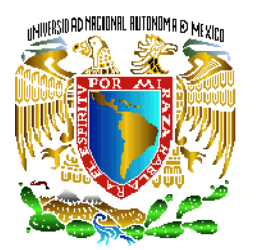

# **UNIVERSIDAD NACIONAL AUTÓNONA DE MÉXICO**

# FACULTAD DE INGENIERÍA

# "**ENLAZAR LOS PROGRAMAS DE ESTUDIO POR MEDIO DE UNA APLICACIÓN DE 4 ASIGNATURAS DEL MÓDULO DE BASE DE DATOS"**

# T E S I S

QUE PARA OPTENER EL TITULO DE:

## **INGENIERO EN COMPUTACIÓN**

P R E S E N T A N:

**ROBERTO CARLOS GAMA GÓMEZ ARELI MONSERRAT PÉREZ JIJÓN TANIA REYES LEÓN** 

DIRECTORA DE TESIS:

**ING. GABRIELA BETZABÉ LIZÁRRAGA RAMÍREZ** 

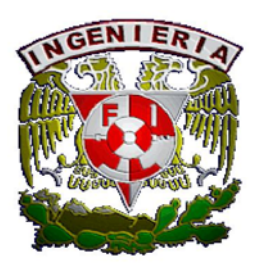

CUIDAD UNIVERSITARIA ENERO 2010

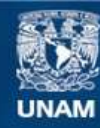

Universidad Nacional Autónoma de México

**UNAM – Dirección General de Bibliotecas Tesis Digitales Restricciones de uso**

## **DERECHOS RESERVADOS © PROHIBIDA SU REPRODUCCIÓN TOTAL O PARCIAL**

Todo el material contenido en esta tesis esta protegido por la Ley Federal del Derecho de Autor (LFDA) de los Estados Unidos Mexicanos (México).

**Biblioteca Central** 

Dirección General de Bibliotecas de la UNAM

El uso de imágenes, fragmentos de videos, y demás material que sea objeto de protección de los derechos de autor, será exclusivamente para fines educativos e informativos y deberá citar la fuente donde la obtuvo mencionando el autor o autores. Cualquier uso distinto como el lucro, reproducción, edición o modificación, será perseguido y sancionado por el respectivo titular de los Derechos de Autor.

### *AGRADECIMIENTOS*

*Agradecemos a la Ing. Gabriela Betzabé Lizárraga Ramírez por su apoyo a lo largo de nuestra formación académica y dirección de tesis, gracias por su tiempo y tolerancia.* 

*A nuestros sinodales por su gran y pronto apoyo para la realización de este trabajo.* 

*Al M.I. Luis César Vázquez Segovia y M.I. Adolfo Millán Nájera por su ayuda y comprensión incondicional.* 

*A la guardería 44, por brindarnos la información necesaria para la realización de este trabajo: a la directora Perla del Rosario Montero García, la pedagoga Leticia Martínez Juárez, la psicóloga Ma. Del Socorro Ibarra García, La trabajadora Social Martha Lilia Gómez Pacheco y la enfermera Rita Ibarra Ramírez.* 

*A la Facultad de Ingeniería por abrirnos las puertas y prepararnos para nuestra vida profesional* 

*A la Universidad Nacional Autónoma de México por habernos dado la oportunidad de formar parte de ella, por enriquecernos de conocimientos, cultura y ética.* 

### *DEDICATORIAS*

*A mis padres por haberme dado una gran educación, por su ejemplo diario de superación y por el apoyo que me dan en los días en que el sol no sale del todo.* 

*A mi hermano por ser mi maestro, mi compañero y mi amigo.* 

*A mi familia por apoyarme directa o indirectamente en cada paso que doy en la vida.* 

*A mis amigos por los días de estudio y convivencia que han dado como fruto a mi segunda familia.* 

*A los profesores que lograron hacerme estudiar sin que fuera obligatorio y a los que después de terminar el curso se convirtieron en amigos.* 

*A Dios y a la Virgen de Guadalupe por llenar mi vida de dicha y bendiciones.* 

*ROBERTO CARLOS GAMA GÓMEZ.* 

*A Dios por que me ha acompañado a lo largo de toda mi vida.* 

*A mis padres Arturo y Amelia que amo con todo mi corazón, son mi razón de ser, la fuerza que me impulsa a salir adelante. Quiero que este trabajo lo sientan como suyo, el fruto de todos sus esfuerzos, sacrificios y desvelos.* 

*A mi hermano por apoyarme y hacerme ver que el mejor estado en la vida es ser feliz, Te amo.* 

*A Luis mi mejor amigo, mi confidente, mi apoyo en los momentos más difíciles, mi luz, mi felicidad, el amor de mi vida.* 

*A mis Abuelitos Arturo y Lupe, Proto y Adela por todo el cariño y amor que me dieron desde pequeña.* 

*Les dedico este trabajo con todo mi amor.* 

*ARELI MONSERRAT PEREZ JIJON* 

*A mi Nanis que Siempre está conmigo incondicionalmente,* 

- *A mi Tatis, Daría lo que fuera por ser al menos la mitad de lo que usted es!,* 
	- *A mi Tío David a quien admiro y respeto mucho,*

*A mi Yadi, eres mi alma gemela,* 

*A Betito, sin ti no hubiera sido posible nada de esto,* 

*A mis hermanos, por su apoyo Gracias,* 

*A Fermin, quién me acompaña en esta aventura,* 

*A tío Sebastián, Gracias por sus enseñanzas,* 

*A los profesores que contribuyeron en mi formación académica,* 

*A toda mi familia, Gracias!, les dedico este presente, Los amo!* 

## *TANIA REYES LEÓN.*

## **ÍNDICE**

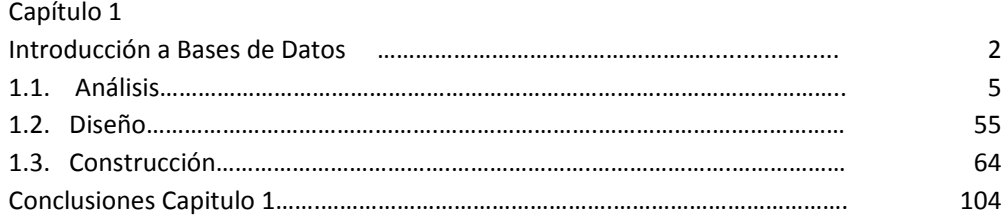

## Capítulo 2

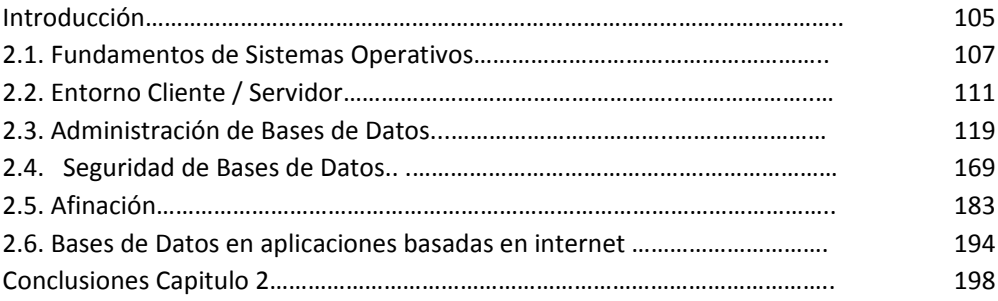

## Capítulo 3

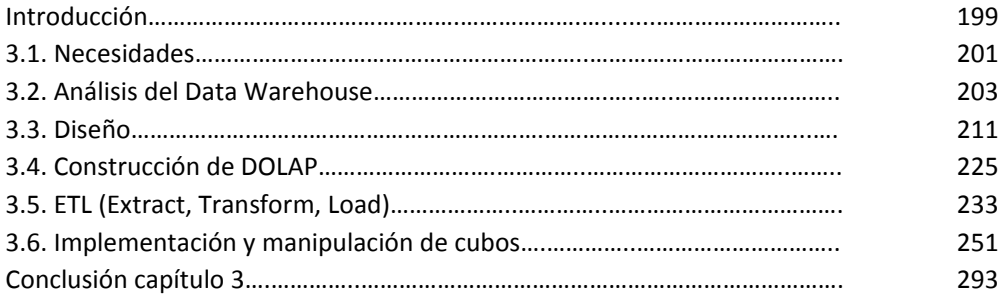

## Capitulo 4

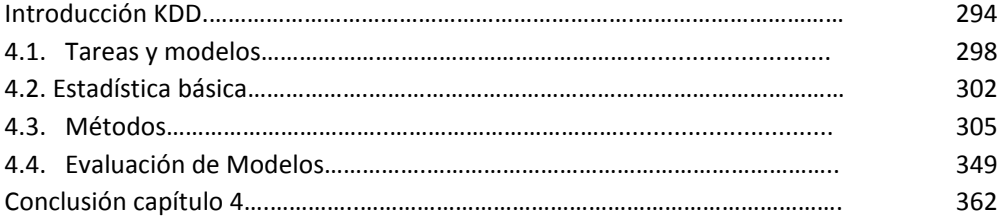

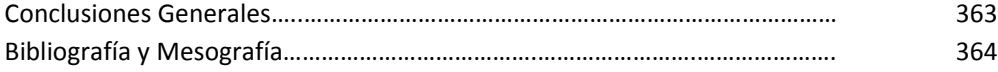

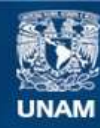

Universidad Nacional Autónoma de México

**UNAM – Dirección General de Bibliotecas Tesis Digitales Restricciones de uso**

## **DERECHOS RESERVADOS © PROHIBIDA SU REPRODUCCIÓN TOTAL O PARCIAL**

Todo el material contenido en esta tesis esta protegido por la Ley Federal del Derecho de Autor (LFDA) de los Estados Unidos Mexicanos (México).

**Biblioteca Central** 

Dirección General de Bibliotecas de la UNAM

El uso de imágenes, fragmentos de videos, y demás material que sea objeto de protección de los derechos de autor, será exclusivamente para fines educativos e informativos y deberá citar la fuente donde la obtuvo mencionando el autor o autores. Cualquier uso distinto como el lucro, reproducción, edición o modificación, será perseguido y sancionado por el respectivo titular de los Derechos de Autor.

## **1. INTRODUCCIÓN:**

El presente trabajo tiene como objetivo poner en práctica los conocimientos teóricos de las asignaturas del módulo de bases datos, así como filtrar las preguntas más relevantes de las prácticas de las asignatura, proporcionando así un material de apoyo a los alumnos que opten por elegir dicho módulo.

La problemática principal en la que nos basamos fue la siguiente:

- Las asignaturas del modulo de Bases de Datos no tienen un orden preestablecido de cursarlas, pero realmente están seriadas.
- Las asignaturas del modulo de Bases de Datos no tienen horas prácticas, a pesar de que la profesora de las asignaturas se ve en la necesidad de combinar en el semestre la teoría y la práctica, con versiones libres de software en su mayoría.

La intención de esta tesis, es apoyar a los alumnos que se inscriban en próximos semestres en la elaboración de sus proyectos propuestos en dichas asignaturas que cursen. Y a los que estén a punto de egresar.

Se espera que sea una tesis altamente consultada por su aspecto práctico.

Para el desarrollo de este trabajo se utilizaron las siguientes técnicas:

- En un 90% metodología CASE, porque es una manera muy práctica de enlazar la parte de la aplicación y la de Bases de Datos hasta lograr terminar un sistema, se emplearon 3 diagramas: Diagrama Entidad Relación, Diagrama Jerárquico Funcional y Diagrama de Flujo de Datos.
- En un 10 % metodología UML, aquí se emplearon 2 diagramas: Casos de uso, actividad, estados, clases.

Las siguientes materias se utilizaron para el desarrollo de esta tesis son:

- Bases de Datos, correspondiente al Capítulo 1
- Bases de Datos Avanzadas, correspondiente al Capítulo 2
- Depósitos de Datos, correspondiente al Capítulo 3
- Minería de datos, correspondiente al Capítulo 4

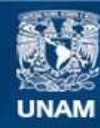

Universidad Nacional Autónoma de México

**UNAM – Dirección General de Bibliotecas Tesis Digitales Restricciones de uso**

## **DERECHOS RESERVADOS © PROHIBIDA SU REPRODUCCIÓN TOTAL O PARCIAL**

Todo el material contenido en esta tesis esta protegido por la Ley Federal del Derecho de Autor (LFDA) de los Estados Unidos Mexicanos (México).

**Biblioteca Central** 

Dirección General de Bibliotecas de la UNAM

El uso de imágenes, fragmentos de videos, y demás material que sea objeto de protección de los derechos de autor, será exclusivamente para fines educativos e informativos y deberá citar la fuente donde la obtuvo mencionando el autor o autores. Cualquier uso distinto como el lucro, reproducción, edición o modificación, será perseguido y sancionado por el respectivo titular de los Derechos de Autor.

# Capítulo 1 **Bases de Datos Teoría y Práctica.**

## **Introducción**

Este capítulo tiene como objetivo mostrar los conceptos y principios en los que se fundamenta la teoría de bases de datos y ejemplificar, mediante una aplicación enfocada a una estancia infantil, la metodología Case (Computer Assisted Software Engineering) y RUP (Rational Unified Process), diseñando e implementado la Base de Datos que utilizaremos como fuente para los próximos capítulos y en los que se fundamenta la creación de una aplicación, la cual, en nuestro caso, será programada sólo en un 10% y sus datos serán ficticios.

## **M***etodología case***:**

**ESTRATEGIA**: Etapa inicial en el desarrollo de un sistema a través de la cual se conocerá el objetivo del negocio, sus funciones y necesidades, todo con apoyo del usuario. El esquema en esta etapa se le denomina TOP-DOWN (general a lo particular)

**ANÁLISIS**: Verificar Diagramas. Descripción más detallada que garantice el conocimiento del mundo real.

**DISEÑO**: Determinar la Base de Datos, procedimientos y programas. **CONSTRUCCIÓN**: Codifican y prueban los programas

**DOCUMENTACIÓN**: Manual de operación y técnicas que sirvan de apoyo para la correcta operación y aclaración de dudas.

**TRANSICIÓN**: Implantación del sistema, período inicial de soporte del mismo.

**PRODUCCIÓN**: El sistema se utiliza en mundo real. Plan para mantenimiento y mejoras a futuro.

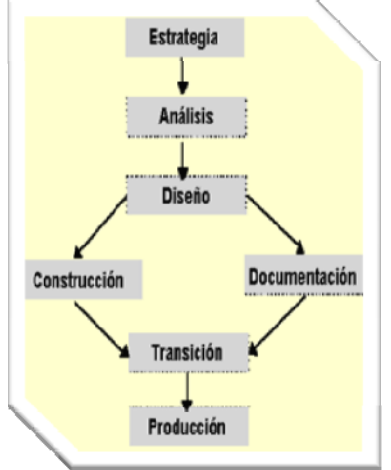

*Fig.1.1. Diagrama usado en metodología CASE.*

En el siguiente diagrama se muestran los pasos correspondientes para obtener un sistema operacional, haciendo uso de la metodología case:

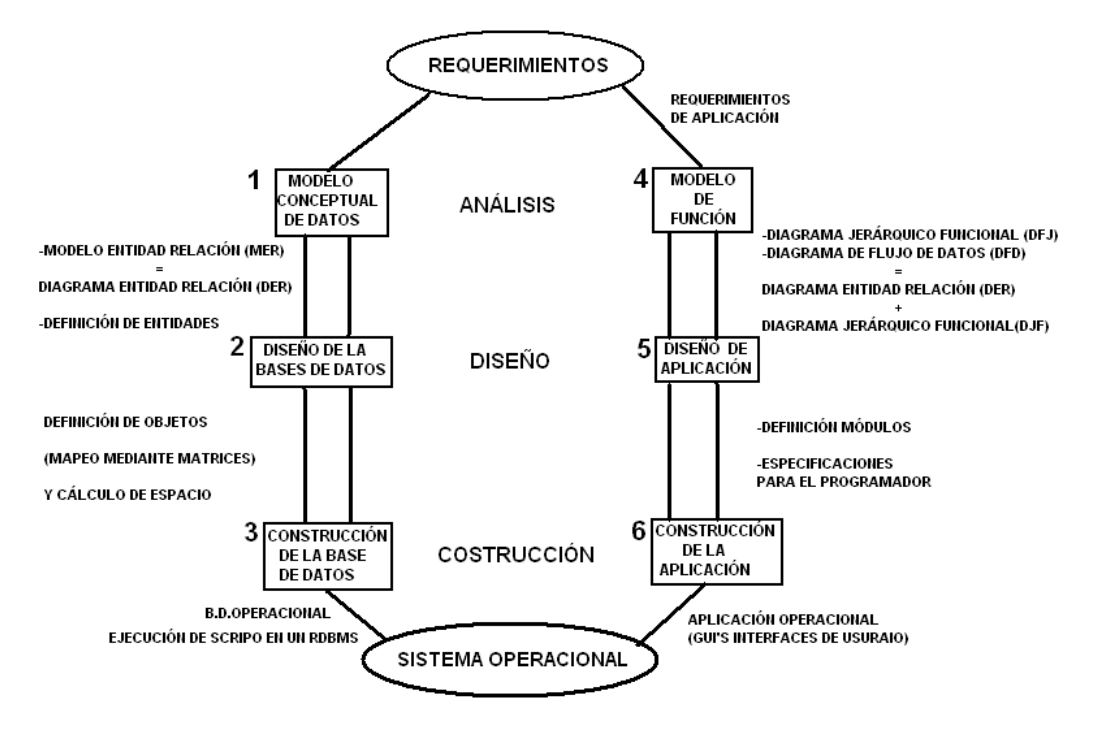

*Fig.1.2. Diagrama que muestra el flujo de información en la metodología CASE.* 

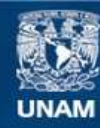

Universidad Nacional Autónoma de México

**UNAM – Dirección General de Bibliotecas Tesis Digitales Restricciones de uso**

## **DERECHOS RESERVADOS © PROHIBIDA SU REPRODUCCIÓN TOTAL O PARCIAL**

Todo el material contenido en esta tesis esta protegido por la Ley Federal del Derecho de Autor (LFDA) de los Estados Unidos Mexicanos (México).

**Biblioteca Central** 

Dirección General de Bibliotecas de la UNAM

El uso de imágenes, fragmentos de videos, y demás material que sea objeto de protección de los derechos de autor, será exclusivamente para fines educativos e informativos y deberá citar la fuente donde la obtuvo mencionando el autor o autores. Cualquier uso distinto como el lucro, reproducción, edición o modificación, será perseguido y sancionado por el respectivo titular de los Derechos de Autor.

## **Uso de Metodología CASE**

El desarrollo es un enfoque top-down es decir que parte de lo general a lo particular, va transformando los requerimientos de información en un Sistema Operacional.

*Requerimientos*. Es importante tener todas las especificaciones, ya que de lo contrario la Base de Datos no cumplirá con las necesidades que se tienen en la aplicación final, éstos serán proporcionados por el usuario.

**Ejemplo de Requerimientos para administrar la información de una Guardería (Estancia infantil).** 

- ‐ Personal Involucrado
	- o (intendentes, cocineras, profesoras, directora, doctora, psicólogas, enfermera, trabajadora social, mantenimiento, seguridad, practicantes, dietista, dentista)
- ‐ *Horario de alimentación* 
	- o hr. Desayuno
	- o hr. Comida
- ‐ Se deberá anotar de 3 diferentes formas el consumo de alimento del pequeño separado en 4 partes en
	- o *desayuno* (fruta, leche, alimento fuerte, pan) y en
	- o *comida* (entrada, plato fuerte, fruta o postre , agua ) CT= Comió Todo PR=Probó CM=Comió Mitad NC=No Comió de cada componente.
- Para entrada y salida de los pequeños, aparte de los
	- o *padres o tutores* pueden incluirse en la credencial del menor, 2 adultos autorizados.
- ‐ Se contemplarán los *datos generales* de los Padres o Tutores y del menor.
- ‐ Por cada nivel no se evalúa solo hay un comentario final.
	- Al ingresar el menor se realizan las entrevistas para formar su expediente,
		- o Revisión médica con *antecedentes de enfermedades, peso al nacer, estatura al nacer, cartilla de vacunación.*
- ‐ Si el niñ@ enferma en la estancia se entrega una constancia para ausentarse determinado número de dias.
- ‐ Si el niñ@ *falta* debe ser justificado con receta medica y Si el pequeño necesita un medicamento para suministrarlo hay que indicar en recepción indicaciones de la dosis.
- ‐ Deberá involucrar Estados y Municipios de nuestro país. (identificando en donde se relacionarían) en donde involucren *domicilios*\*
- ‐ El pequeño puede *permanecer* hasta los 6 años
- ‐ La prestación la tienen las madres al 100% y alguna excepción padres, su horario de trabajo puede variar.

## **Desarrollo de la Base de Datos** (Rama izquierda)

Cubriremos los siguientes elementos que se requieren en la creación de la Base de Datos:

**1** *Análisis* de los requerimientos de información del usuario. Modelaremos (Esquematizaremos, Diagramaremos) los aspectos importantes de la información que el negocio necesita saber o tener y las relaciones entre dicha información. y se desarrolla un Modelo Entidad-Relación para expresar esos requerimientos.

**2** *Diseño* de Base de Datos Se mapearán las entidades, del modelo Entidad Relación, en tablas, los atributos opcionales en columnas nulas, los no opcionales en obligatorias y los identificadores únicos en llaves primarias, finamente, las relaciones en llaves foráneas.

**3** *Construcción* de la Base de Datos. Se crearán físicamente las tablas en la Base de Datos Relacional, implementándolas de acuerdo al diseño de Bases de Datos.

## **Desarrollo de la aplicación** (Rama Derecha)

**4** *Análisis* En base a las necesidades del cliente creamos 2 diagramas:

- 1. el *Diagrama Jerárquico Funcional*
- 2. el *Diagrama de Flujo de Datos*.

**5** *Diseño* especificaciones del sistema para el programador de cada función definitiva del *Diagrama Jerárquico Funcional*.

**6** *Construcción* Aquí se programan la interfaz gráfica de usuario (GUI'S).

## **1.1 Análisis de la información para la Base de Datos (1)**

*El modelo de datos entidad-relación* Se basa en la percepción del mundo real, que consiste en un conjunto de objetos llamados entidades y las características de cada una, llamados atributos y las relaciones entre las entidades. Representa la estructura lógica general de la Base de Datos gráficamente.

Realizaremos los siguientes tres pasos:

### 1.- Identificar entidades

Mediante los siguientes pasos se puede llegar a identificar y modelar las entidades de las notas de entrevistas a los usuarios y de formatos, etc.

- 1. Examinar los sustantivos
- 2. Poner un nombre a cada entidad
- 3. ¿Existe información de interés para la compañía acerca de la entidad?<br>4. ¿Cada entidad es identificable de manera única? ¿Cuál o cuál
- 4. ¿Cada entidad es identificable de manera única? ¿Cuál o cuáles atributos sirven como Identificador único (UID)?
- 2.- Descripción de entidades

Escribir la descripción de la entidad.

3.- Establecer las relaciones entre entidades

Es importante resaltar que una entidad puede ser identificada a través de una o múltiples relaciones.

### **NORMALIZACIÓN**

Es aquí donde aplicamos la *normalización* para el Modelo De Datos, entendiendo por normalización: *Validar su ubicación de los atributos de cada entidad y en caso de no encontrarse en el lugar correcto, reubicarlos*. Su objetivo es eliminar redundancia.

Se usarán las siguientes reglas de normalización.

- 1FN: Todos los atributos deben tener un sólo valor
- 2FN: Un atributo debe ser dependiente del identificador único completo
- 3FN: Ningún atributo no-UID puede ser dependiente de otro atributo no-UID.

## **Ejemplo:**

En la siguiente tabla tenemos los atributos:

**curp\_profesora** que viola la **1FN** pues un Infante puede tener diferentes profesoras (música, ingles), así que no tendrá un solo valor, también viola la **2FN** pues no depende del curp\_infante.

**nombre\_profesora** este atributo viola la **1FN**, la **2FN** por lo antes mencionado y también viola la **3FN** pues se trata de un atributo no-UID que depende de otro atributo no-UID curp\_profesora.

**INFANTES** Courp\_infante: CHAR(18) NOT NULL

> timestamp: DATE NOT NULL<br>nombre: VARCHAR2(70) NOT NULL curp\_profesora: CHAR(18) NULL ap pat: VARCHAR2(70) NOT NULL fecha nacimiento: DATE NOT NULL peso nacimiento: NUMBER(2,1) NOT NULL estatura\_nacimiento: NUMBER(2,2) NOT NULL calle\_num: VARCHAR2(100) NOT NULL colonia: VARCHAR2(120) NOT NULL cp: NUMBER(5) NOT NULL id\_municipio: NUMBER(3) NOT NULL (FK)<br>id\_estado: NUMBER(2) NOT NULL (FK) num\_estancia: NUMBÉR(3) NOT NULL (FK) sexo: CHAR(1) NOT NULL fecha ingreso: DATE NOT NULL leche\_materna: CHAR(1) NOT NULL fecha\_egreso: DATE NULL id\_pais\_vive: NUMBER(3) NOT NULL (FK) ap\_mat: VARCHAR2(70) NULL id\_pais\_nacionalidad: NUMBER(3) NULL (FK) curp\_infante\_hermano: CHAR(18) NULL (FK) status\_bl: CHAR(1) NULL<br>nombre\_profesora: CHAR(18) NULL

*Fig.1.3. Tabla Infantes. Ejemplo de Violación*

 *Dichas violaciones se solucionan colocando estos atributos en otra tabla, llamada empleados, como se muestra a continuación.* 

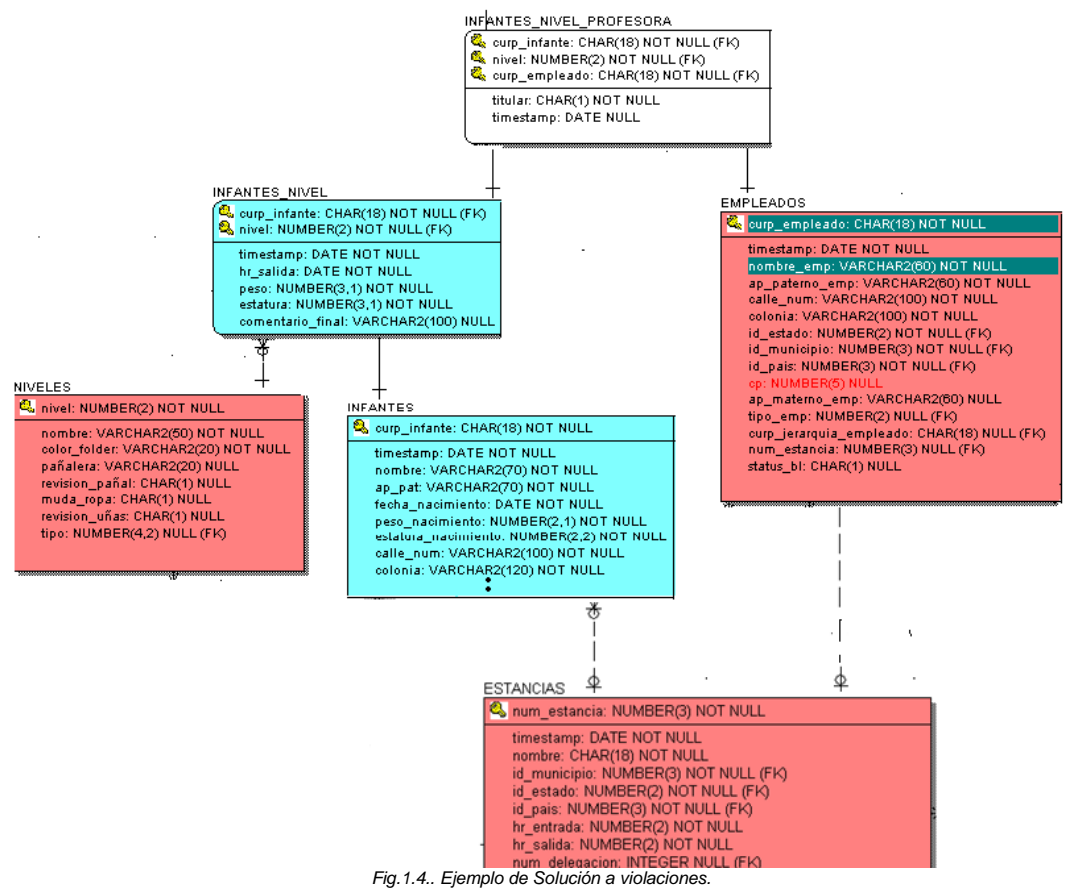

Un modelo de datos **Físico** entidad-relación normalizado se traslada automáticamente en un diseño de Base de Datos.

## **TIPOS DE RELACIONES.**

Una **relación uno a uno (1 a 1 ó 1:1)** tiene un grado uno y solamente uno en ambas direcciones.

**Ejemplo:** 

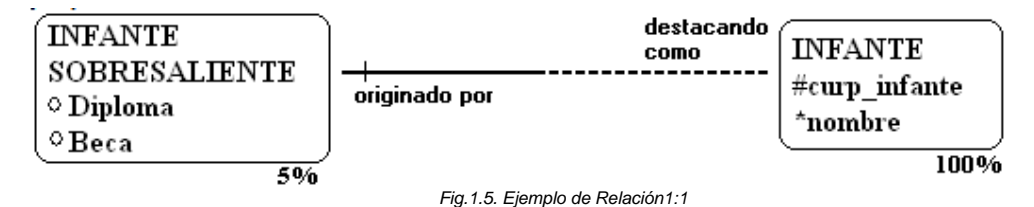

\* El 5 % solo son sobresalientes, por tanto INFANTE tendría mucha recepción de NULOS para los atributos de INFANTE SOBRESALIENTE.

Cada INFANTE puede estar destacando como uno y sólo un INFANTE SOBRESALIENTE Cada INFANTE debe ser originado por uno y sólo un INFANTE.

Notas \* Las relaciones 1:1 Son muy escasas.

\* Una relación 1:1 que es obligatoria en ambas direcciones es muy difícil de encontrar.

\* Las entidades que tienen una relación 1:1 pueden ser en realidad la misma entidad.

### **Ejemplo:**

Cada estancia tiene una y solo una directora:

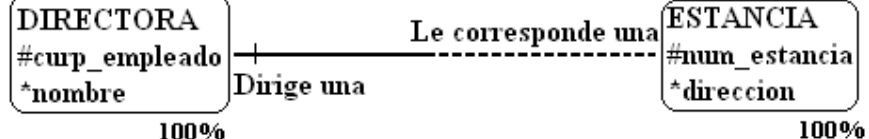

*Fig.1.6. Ejemplo de Relación1:1* 

Y la tabla ESTANCIA quedaría así:

Donde el atributo **curp\_empleado** es UNIQUE y NOT NULL

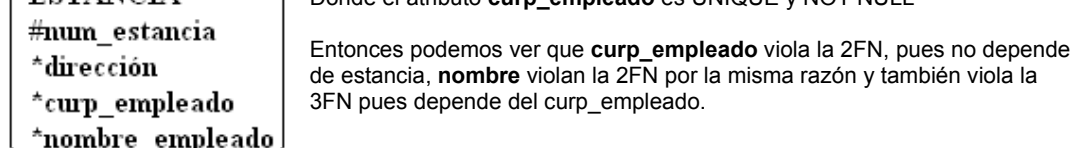

Pero es mejor tener una relación 1:1, sin embargo analizando el flujo de datos vemos que a través del tiempo son muchos directores y sólo tendríamos el actual, por lo que es mejor tener en EMPLEADOS, el director.

### **Relaciones M:1**

Í ESTANCIA

Una relación muchos a uno (M a 1 ó M:1) tiene el grado de uno ó más en una dirección y el grado de uno y solamente uno en la otra dirección. Estas Relaciones son las más comunes. **Ejemplo:** 

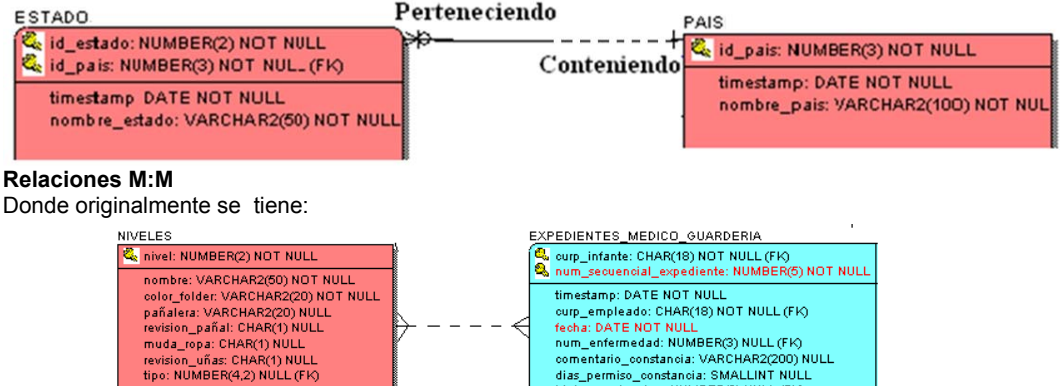

*Fig.1.7. Ejemplo de Relación M:1.* 

dias\_permiso\_constancia: SMALLINT NULL<br>id\_lugar\_atencion: NUMBER(2) NULL (FK)

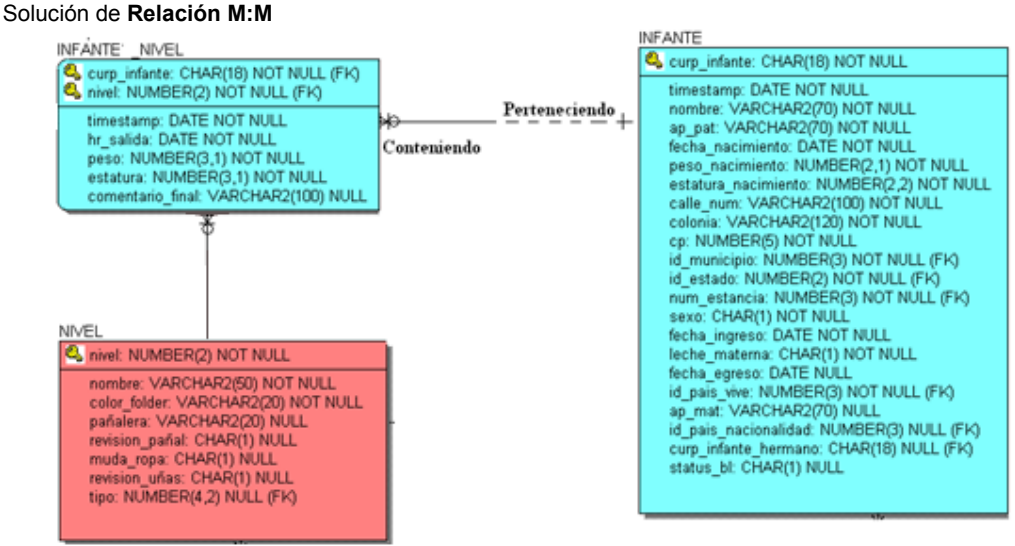

### *Fig.1.8. Ejemplo de Relación M:M.*

Las Relaciones M:1 obligatorias de ambas direcciones son poco comunes y se valida su integridad referencial con constraints diferidos, es decir después del commit de los inserts de ambas tablas.

**Dependencia por existencia:** Cuando un entidad no existe, sin que exista previamente otra por ejemplo; *Expediente e Infante*; No existe un o varios registros a través del tiempo en un expediente sin el infante, por lo que Registro en Expediente depende de Infante.<br>EXPEDIENTES\_MEDICO\_GUARDERIA

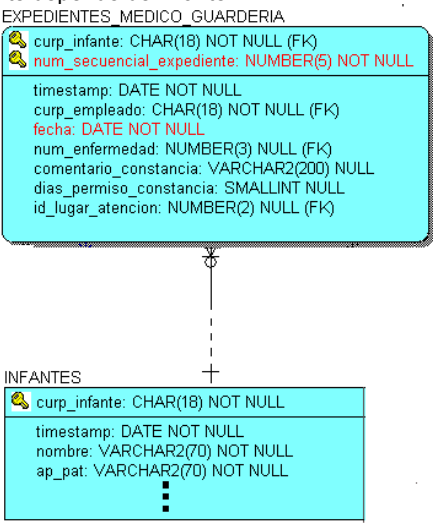

*Fig.1.9. Ejemplo de Dependencia por existencia.* 

**Relaciones recursivas**: Se trata de las relaciones jerárquicas, sobre la misma entidad. **Ejemplo:**En este caso un Empleado es Jefe de otros y en ocasiones Subordinado de otro Empleado

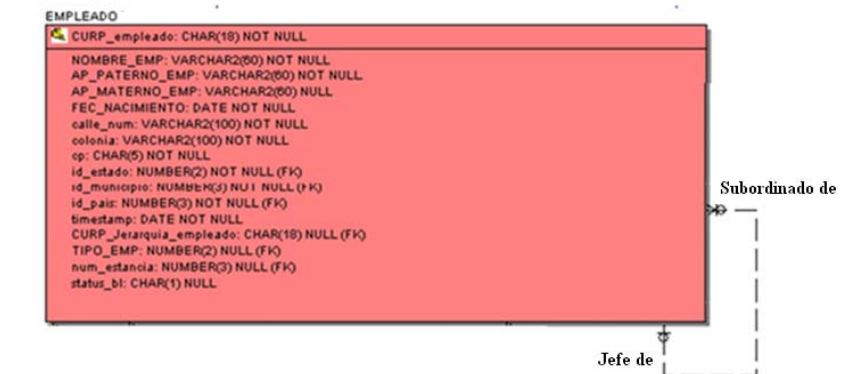

*Fig.1.10. Ejemplo de Relaciones cursivas.* 

### *Modelado de relaciones complejas.*

Aquellos identificadores únicos de una entidad que se forman por más de dos identificadores a través de las relaciones (es decir débil de 3).

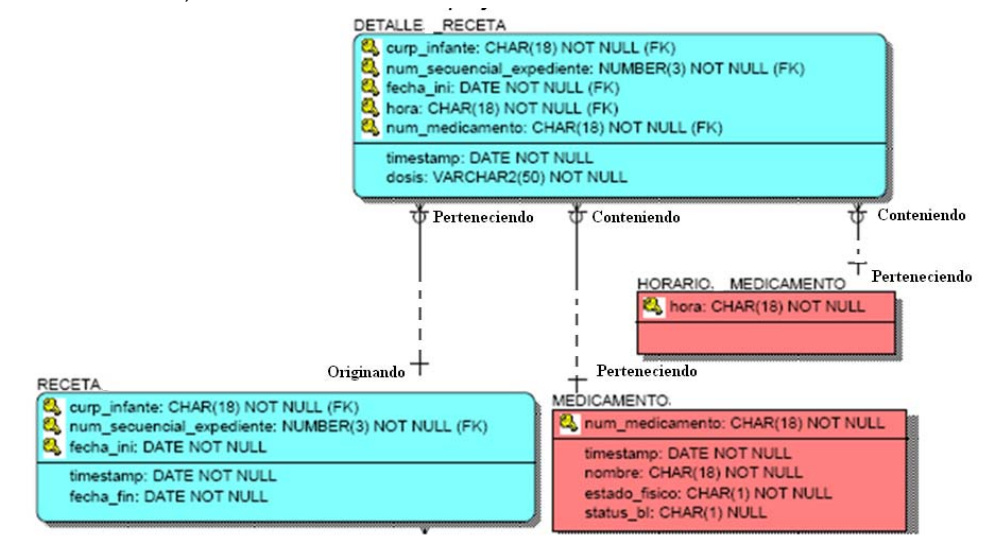

*Fig.1.11. Ejemplo de Modelado de relaciones complejas.* 

En este caso, el infante puede requerir en diferentes fechas el mismo medicamento y en el mismo horario.

### *Relaciones que modelan roles.*

Aquí las relaciones permiten que una sola instancia de entidad asuma múltiples roles.

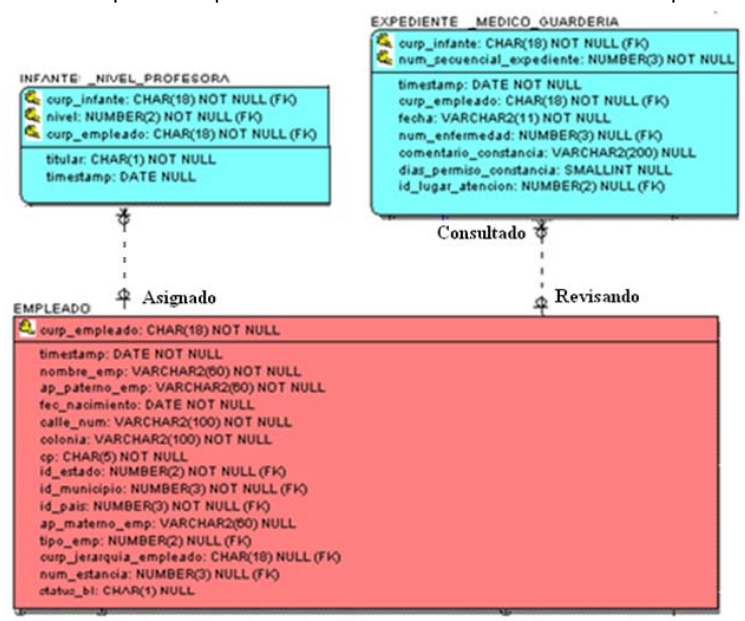

*Fig.1.12. Ejemplo de Relaciones que modelan roles* 

En este ejemplo EMPLEADO tomará los roles de *empleado de la estancia* para ser el tipo de empleado profesora y/o *padre o tutor* para registrar alguna enfermedad de su hijo en la misma guardería.

### *Subtipos o subentidades y supertipos o superentidades.*

Un *supertipo* es una entidad que tiene subtipos. Un supertipo puede ser separado en dos o más subtipos mutuamente excluyentes.

Los *subtipos* sirven para modelar exclusivamente tipos de entidad que tienen atributos o relaciones, y comparten atributos y relaciones generales.

### **Ejemplo:**

Un nivel tiene dos tipos de subniveles: lactante y maternal. Para todos los niveles se guarda su nivel, nombre y color\_folder asignado. Para los lactantes y maternales se guardan atributos particulares.

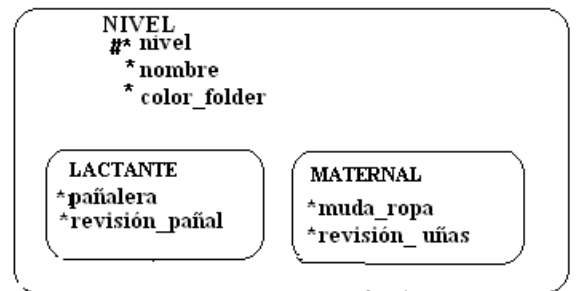

*Fig.1.13. Ejemplo de subtipos y supertipos* 

\*No olvidar que el supertipo tiene #.

NOTA: Siempre se utilizan subtipos otros cuando no se está seguro de que sean los únicos subtipos, sino pueden surgir más.

### *Relaciones excluyentes*

Modelar dos o más relaciones mutuamente excluyentes de la misma entidad usando un *arco*, es decir hacer modelos de relaciones exclusivas.

**Ejemplo:** Se usa un arco para modelar dos relaciones excluyentes con CONSUMO\_DESAYUNO dentro de los que se clasifican JUGOS\_FRUTAS Y FRUTAS\_YOGOURTH\_POSTRE.<br>
CONSUMO\_DESAYUNO\_\_\_\_\_\_\_\_\_\_\_\_\_\_\_\_\_\_\_

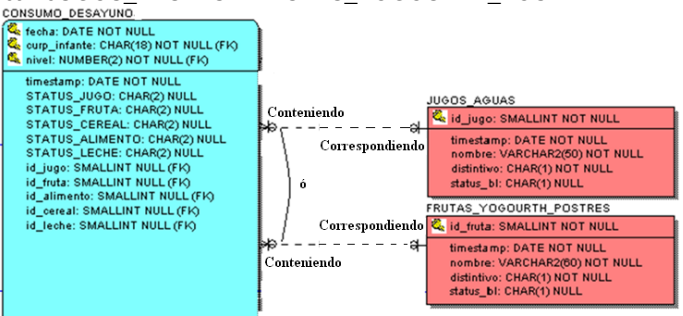

*Fig.1.14. Ejemplo de Relaciones excluyentes* 

Cada CONSUMO\_DESAYUNO debe tener a un y sólo un JUGO\_AGUA o tener un y sólo un FRUTA\_YOGOURTH\_POSTRE.

## **Modelar datos de tiempo**

## **Ejemplo:**

Necesitamos mantener información acerca del detalle de receta y en qué **fecha** dosificó al menor. Cada detalle receta contempla la dosis del medicamento prescrito.

Inicialmente fue modelada DETALLE\_RECETA.

Pero la receta con medicamentos suministrados requieren llevar el registro histórico.

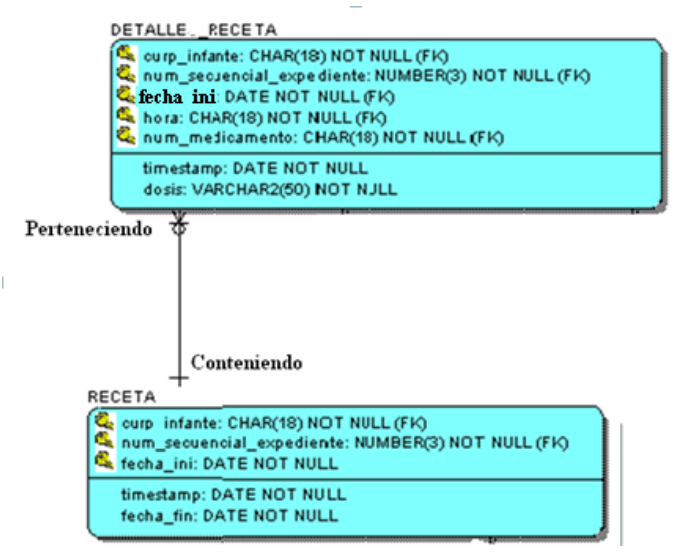

*Fig.1.15. Ejemplo de Modelado de Datos de tiempo.*

A continuación se muestra el Diagrama Jerárquico Funcional (DJF) que emerge del objetivo principal que es *Controlar la información de la estancia*, a partir de él, se observan las diferentes tareas que se estarán realizando para cumplir dicho objetivo, hasta este nivel solo se trata de una clasificación de las tareas o funciones. Bajando de nivel en nuestro DJF se encuentran las tareas más específicas que se llevarán a cabo para controlar la información, como son mantenimiento de catálogos, registros de los niños, mantener al día información, mostrarla, realizar respaldo, recuperación, y finalmente la administración de usuarios que tendrán acceso al sistema.

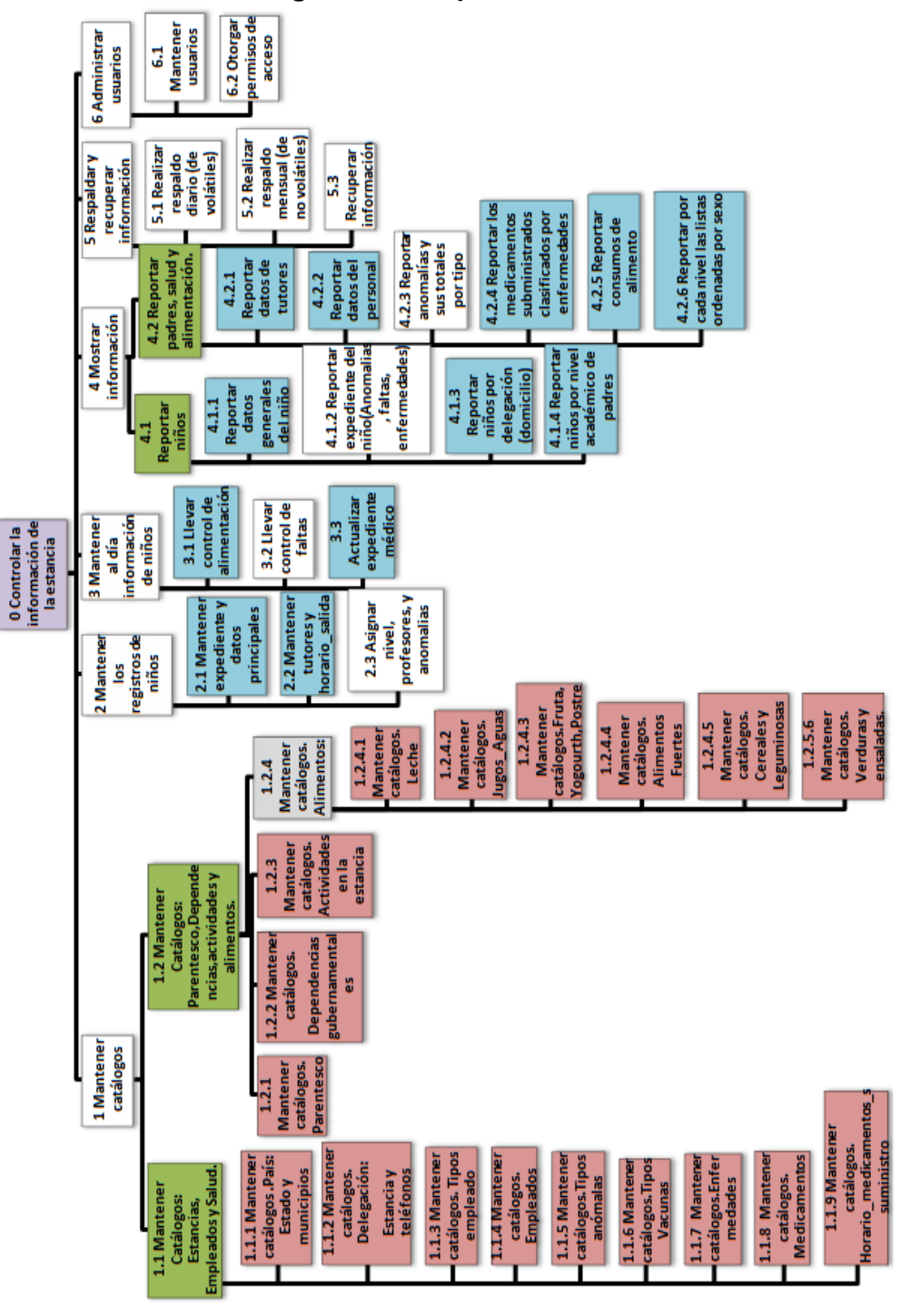

## **Diagrama Jerárquico Funcional:**

*Fig.1.17. Diagrama Jerárquico funcional.*

**NOTA:** Las funciones 2.3, 3.2, 4.1.2, 5.1, 5.2, 5.3, 6.1 y 6.2 No se involucran con la Base de Datos en esta tesis.

## **Diagrama de Flujo de Datos:**

En este diagrama se muestra el flujo de información que habrá a lo largo de la tareas o funciones que se asignaron en nuestro DJF; es decir las flechas (flujos) indican si entra o sale información a las tablas de la Base de Datos, así como muestra la entidades externas, las cuales usan la información.

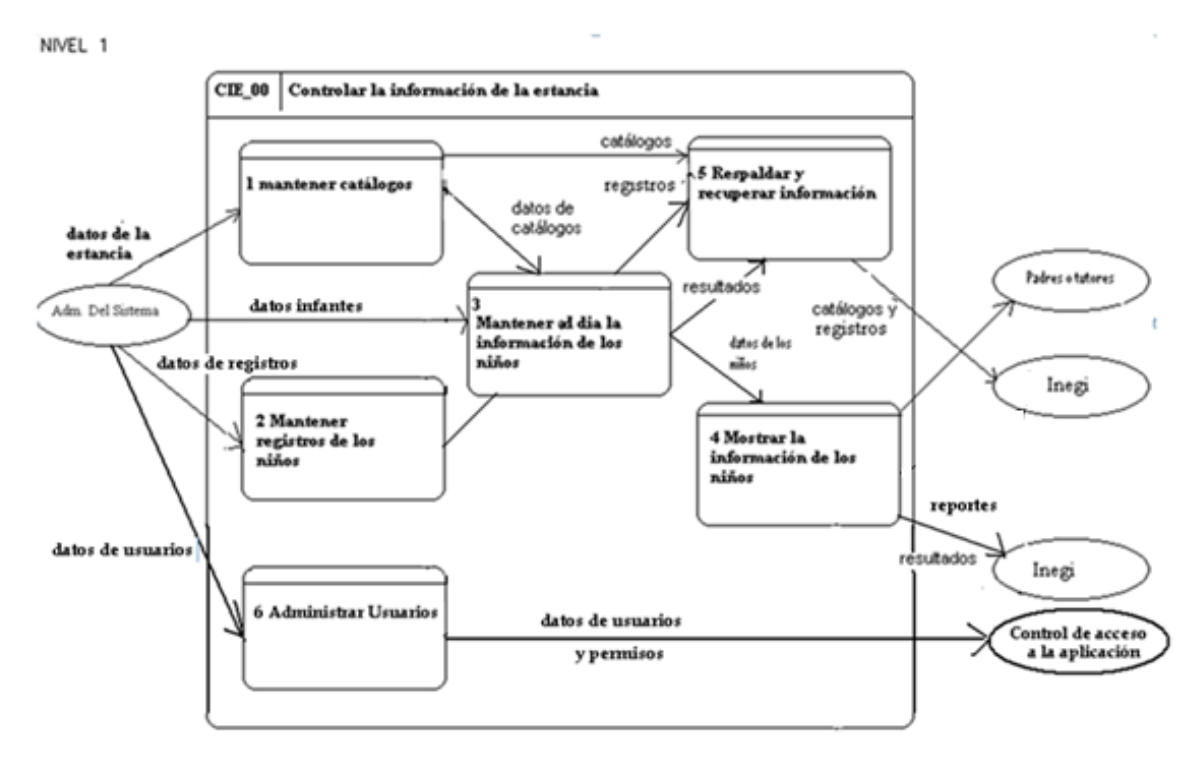

*Fig.1.18. Diagrama de Flujo de Datos. Nivel1: Controlar la información de la estancia.*

Observar que en los niveles siguientes, se muestran las funciones del DJF y las Entidades del DER.

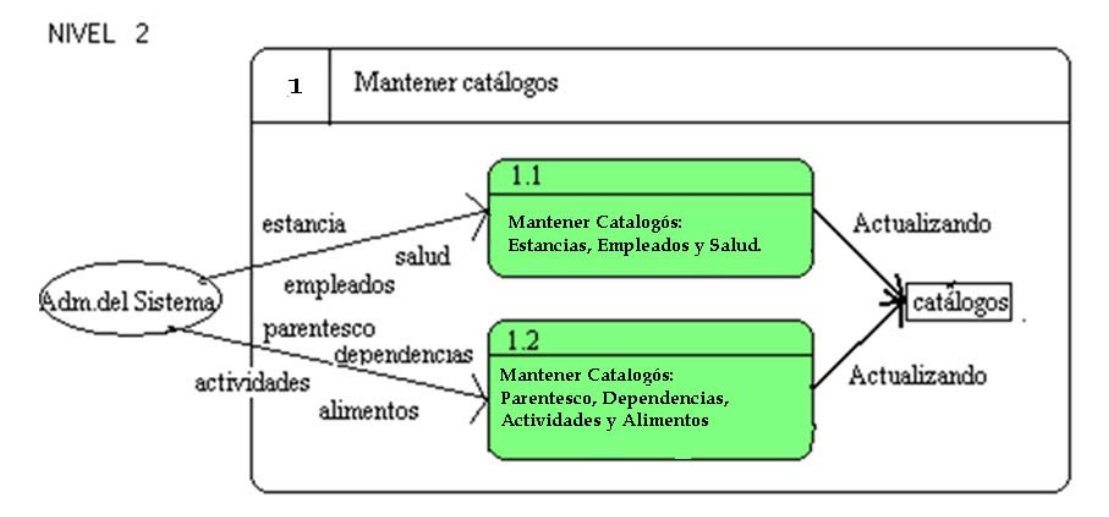

*Fig.1.19. Diagrama de Flujo de Datos. Nivel2: Mantener catálogos*

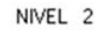

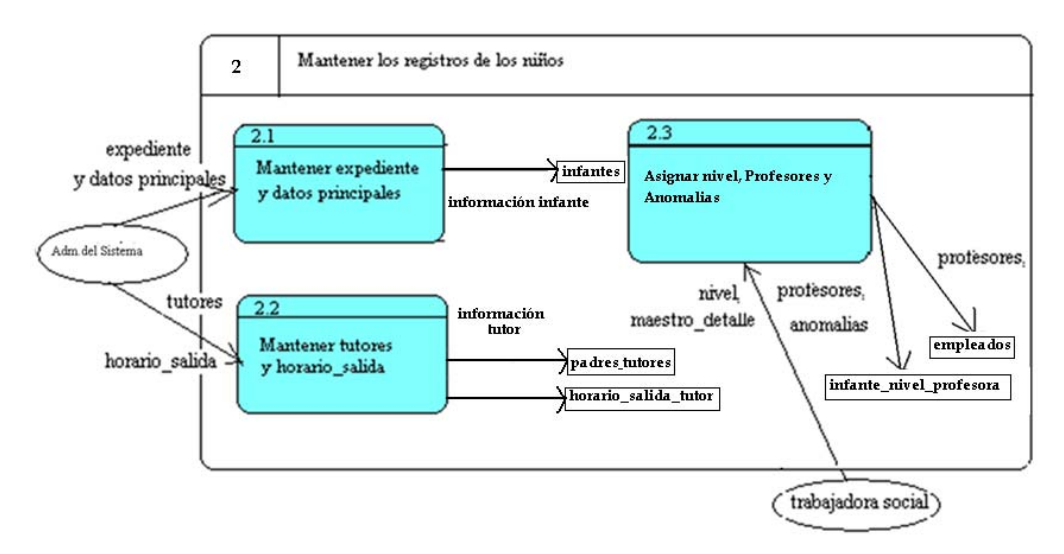

*Fig.1.20. Diagrama de Flujo de Datos. Nivel2: Mantener registros de los niños.*

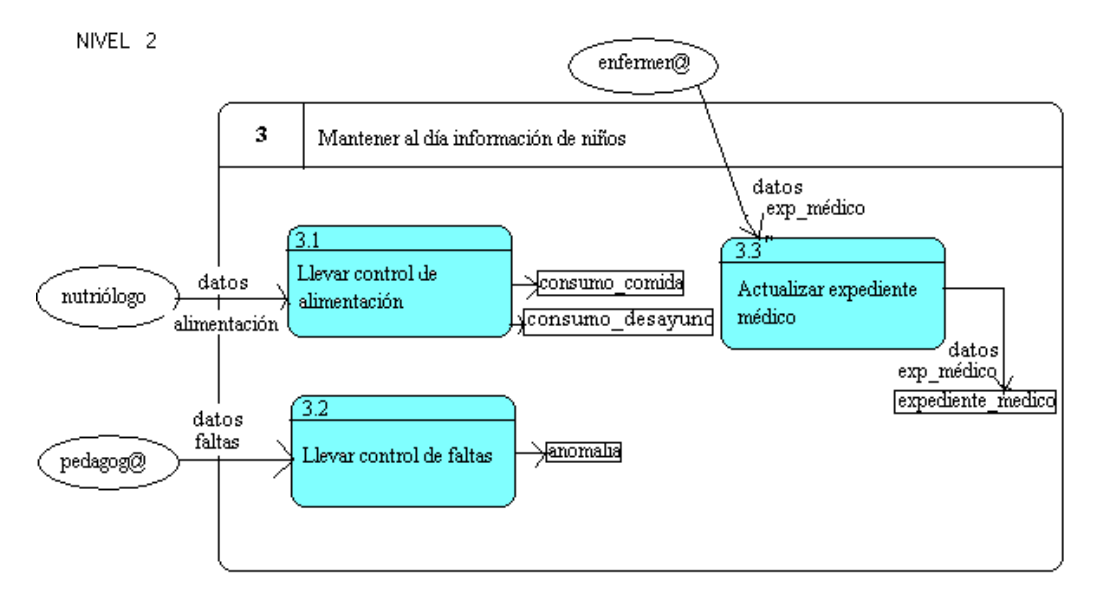

*Fig.1.21. Diagrama de Flujo de Datos. Nivel2: Mantener al día información de los niños.*

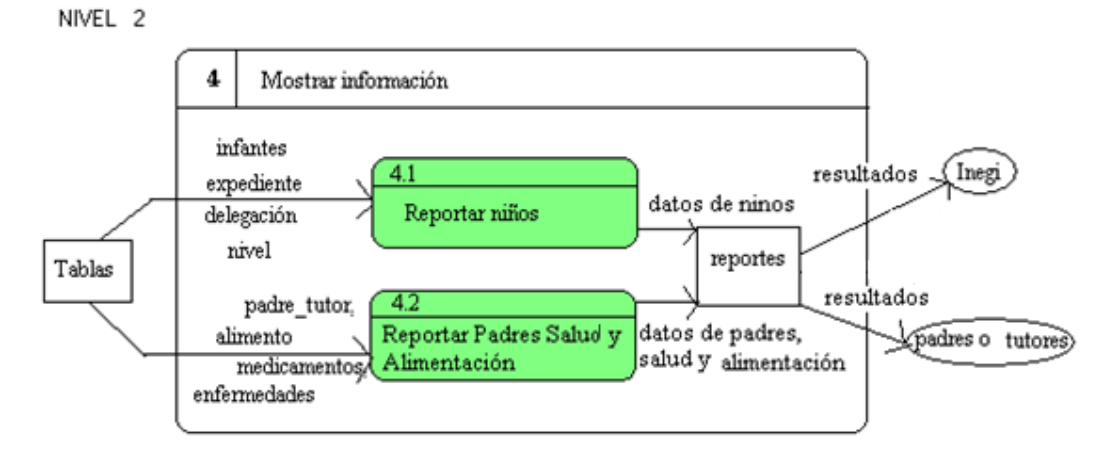

*Fig.1.22. Diagrama de Flujo de Datos. Nivel2: Mostrar información*

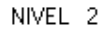

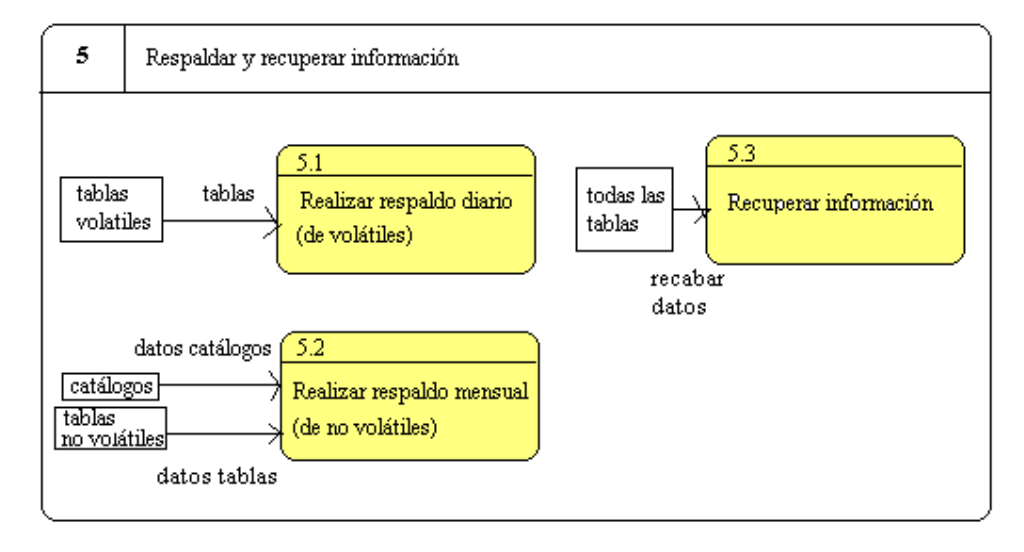

*Fig.123.. Diagrama de Flujo de Datos. Nivel2: Respaldar y recuperar información.*

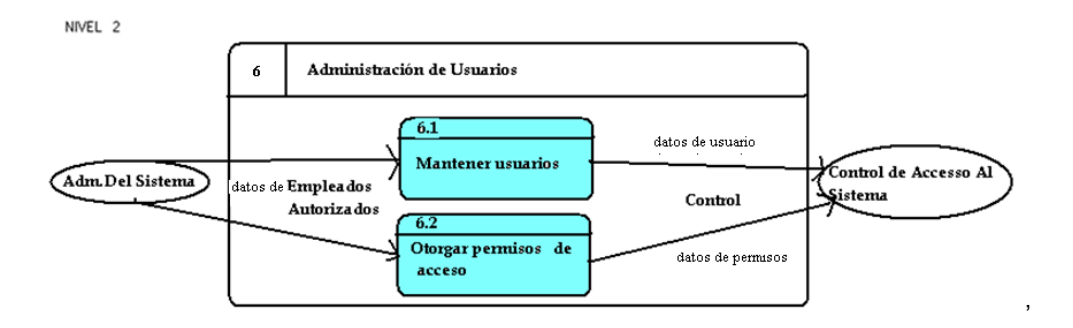

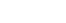

*Fig.1.24. Diagrama de Flujo de Datos. Nivel2: Administración de usuarios.*

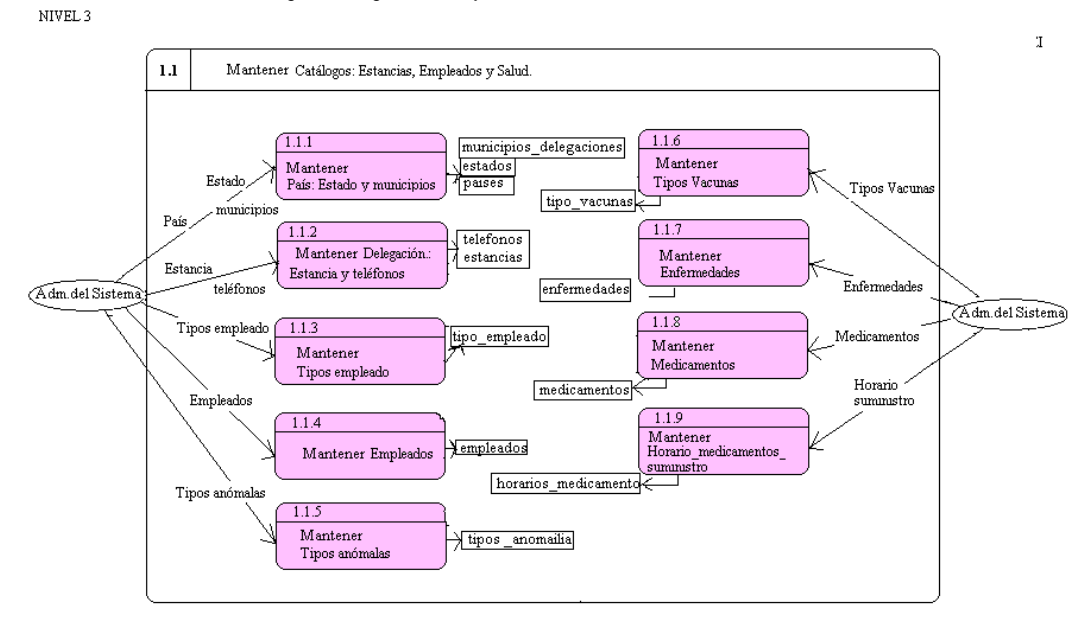

*Fig.1.25. Diagrama de Flujo de Datos. Nivel3: Mantener catálogos*

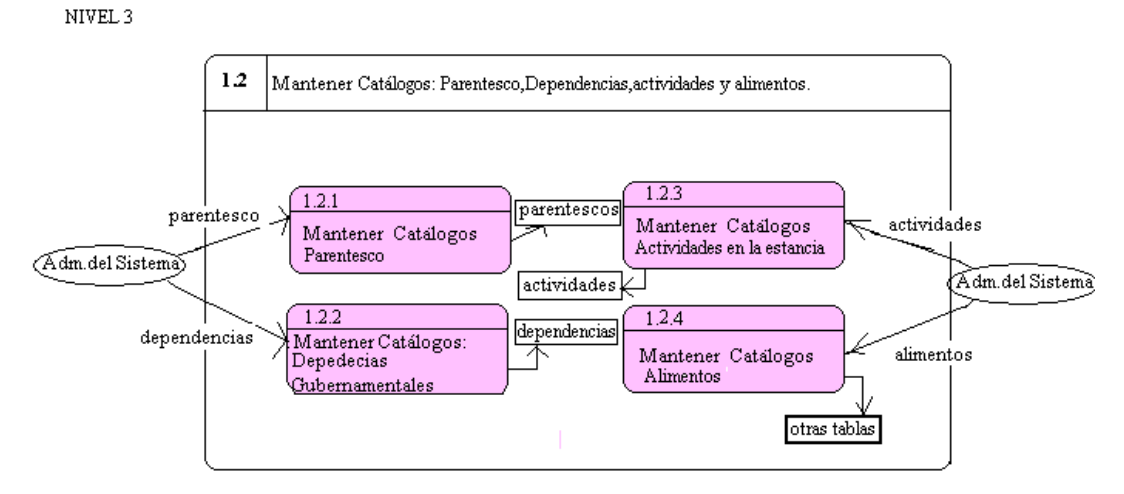

*Fig.1.26. Diagrama de Flujo de Datos. Nivel3: Mantener catálogos*

```
NIVEL<sub>3</sub>
```
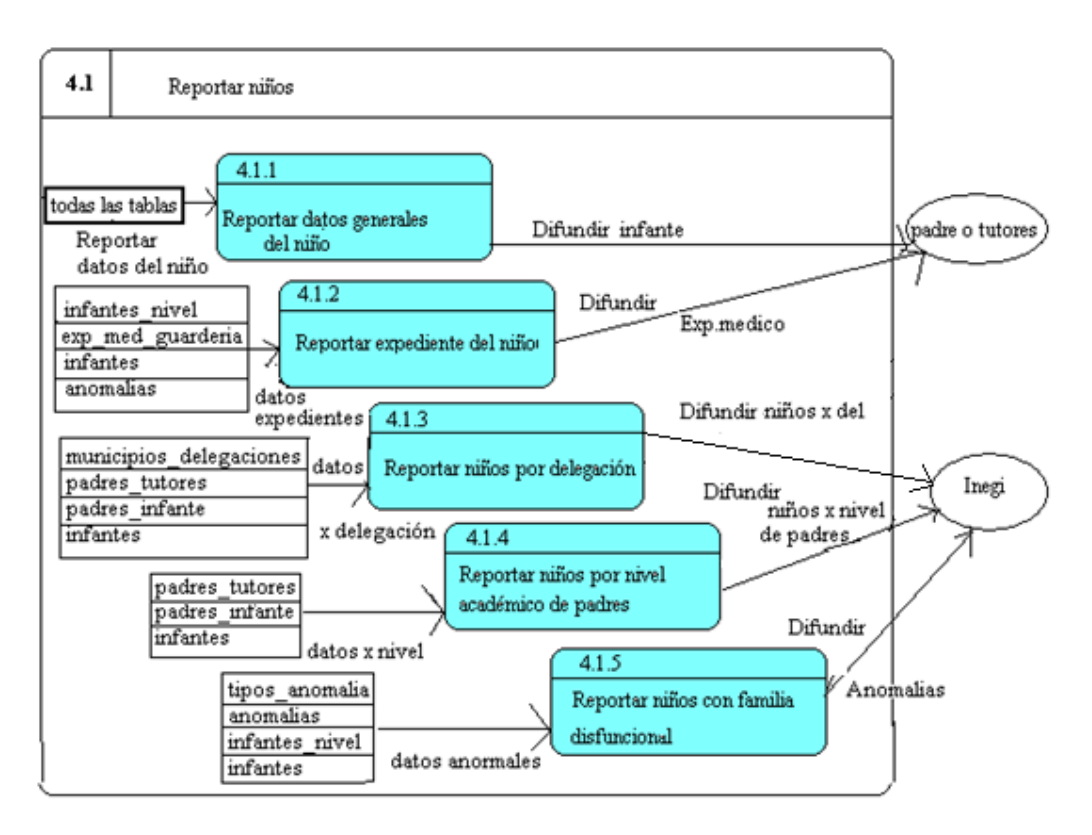

*Fig.1.27. Diagrama de Flujo de Datos. Nivel 3: Reportar Niños*

NIVEL 3

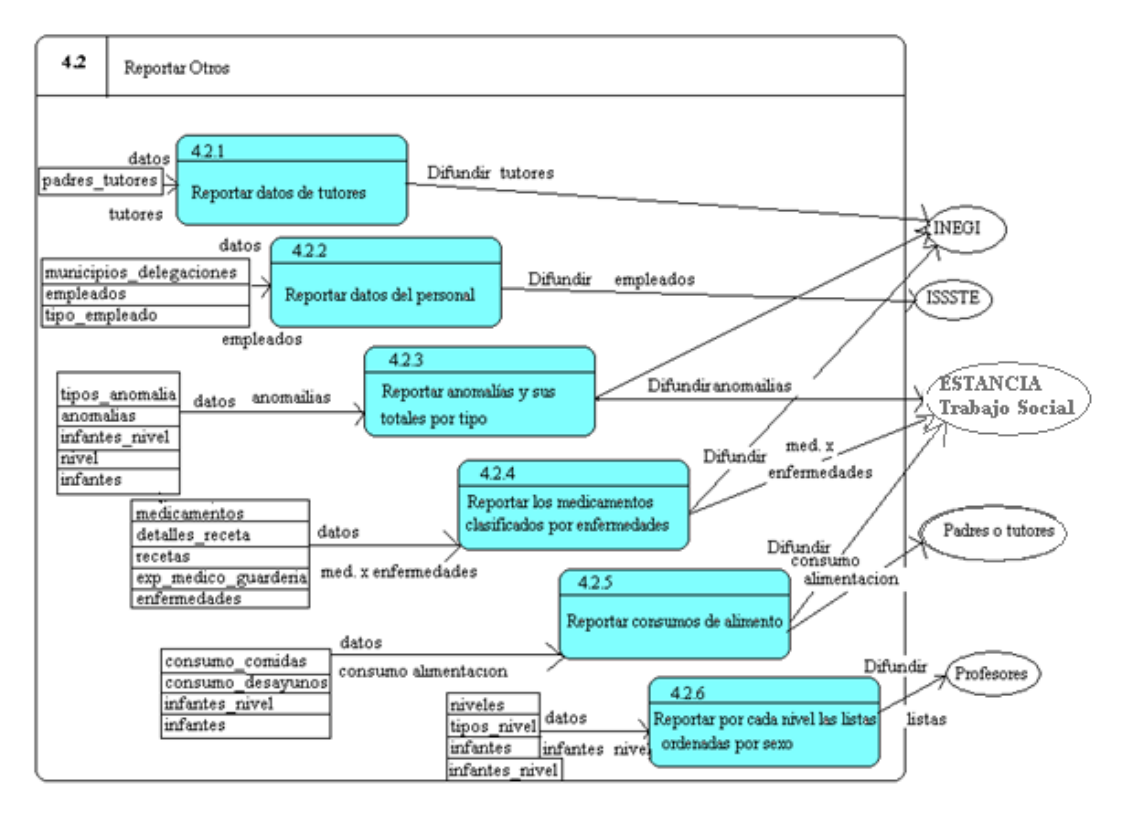

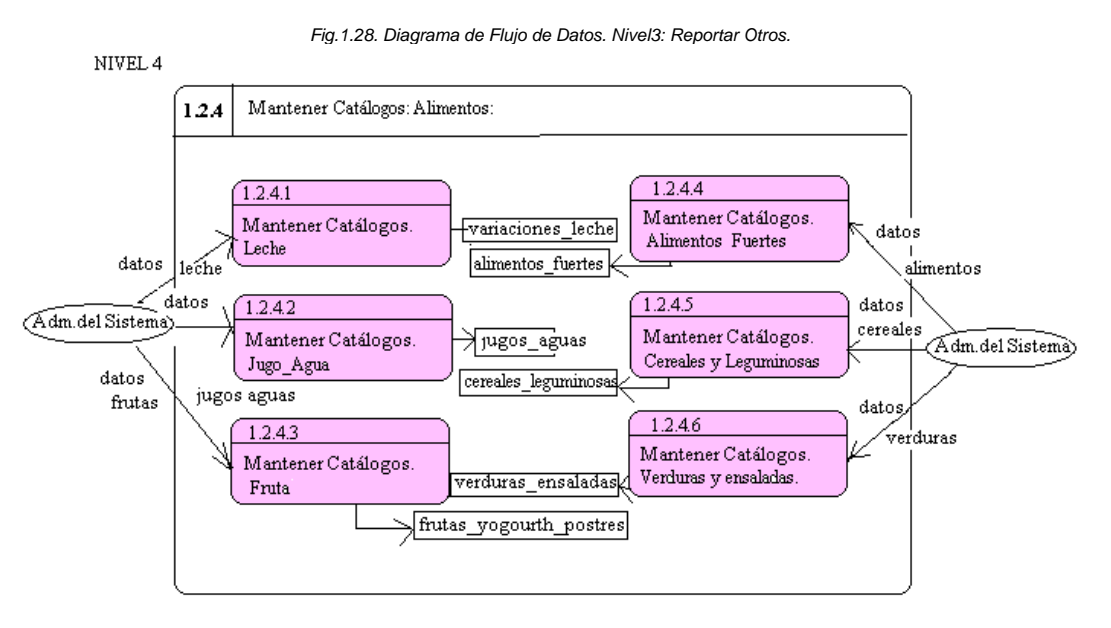

*Fig.1.29. Diagrama de Flujo de Datos. Nivel4: Mantener catálogos alimentos.*

## **Uso de la metodología RATIONAL UNIFIED PROCESS (RUP)**

El Rational Unified Process (RUP) es un proceso iterativo de desarrollo de software creado por el Rational Software Corporation, una división de IBM desde 2003.

La metodología RUP, llamada así por sus siglas en inglés Rational Unified Process, divide en 4 fases el desarrollo del software:

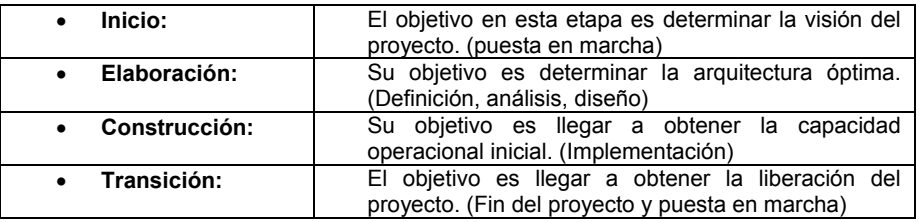

Cada uno de estas etapas es desarrollada mediante el ciclo de iteraciones, la cual consiste en reproducir el ciclo de vida en cascada, Los objetivos de una iteración se establecen en función de la evaluación de las iteraciones precedentes.

Los elementos de RUP son los encargados de ir describiendo lo que se ha producido, las habilidades necesarias y el paso a paso la explicación que describe cómo los objetivos concretos de desarrollo se han van logrando.

- **Funciones (quien)** Su papel es definir un conjunto de habilidades, competencias y responsabilidades.
- **Productos de trabajo (qué)** Representa algo como resultado de una tarea, incluidos todos los documentos y modelos producidos mientras se trabaja a través del proceso.
- **Tareas (cómo)** Un grupo describe una unidad de trabajo asignado a una función que proporciona un resultado significativo.

Cabe mencionar que el ciclo de vida que se desarrolla por cada iteración se debe de llevar mediante nueve disciplinas:

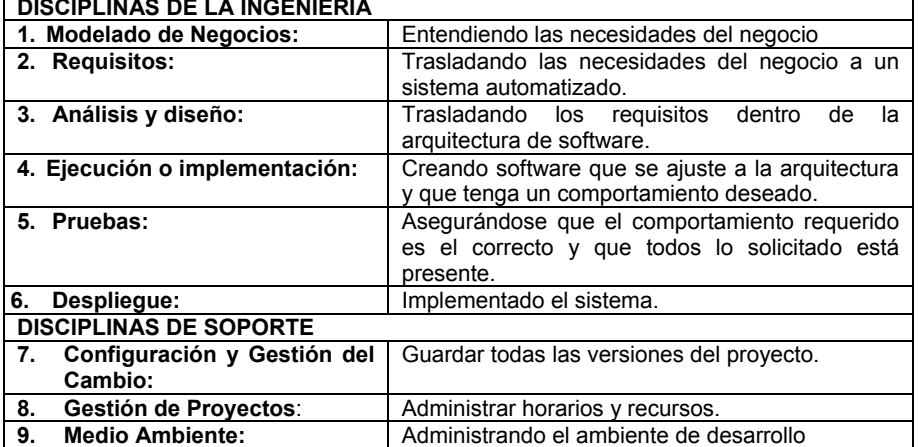

# **DISCIPLINAS DE LA INGENIERÍA**

Es recomendable que a cada una de estas iteraciones se les clasifique y ordene según su prioridad, y que cada una se convierta luego en un entregable al cliente.

Esto trae como beneficio la retroalimentación que se tendría en cada entregable y en cada iteración.

La metodología RUP es más adaptable para proyectos de largo plazo.

## **Uso de la metodología UNIFIED MODELING LANGUAGE (UML)**

**Lenguaje Unificado de Modelado** es el lenguaje de modelado de sistemas de software más conocido y utilizado en la actualidad; está respaldado por el OMG (Object Management Group). Es un lenguaje gráfico para visualizar, especificar, construir y documentar un sistema de software.

Es un lenguaje que permite modelar, construir y documentar los elementos que forman un sistema software orientado a objetos.

UML es el lenguaje de modelado estándar para crear planos de software. Permite:

- **Visualizar** la solución y facilitar la comunicación
- **Especificar** modelos precisos, completos y sin ambigüedad
- **Construir** código base mediante herramientas en varios lenguajes de programación (php,asp,java,c,c#,c++ etc..)
- **Documentar** arquitectura, requerimientos, pruebas, procesos de negocio, páginas web

Clasificación de los Diagramas:

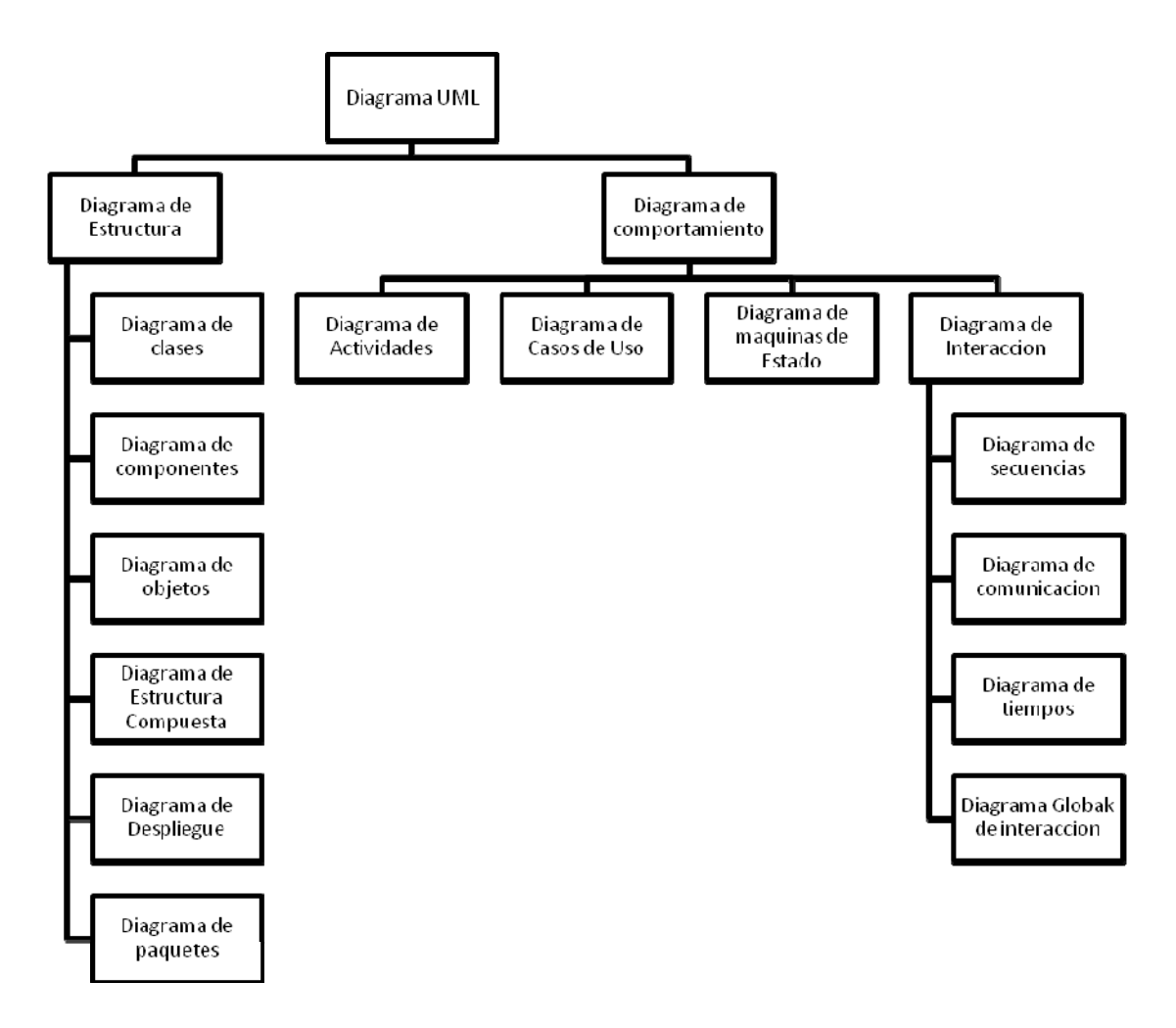

*Fig.1.30. Diagrama en metodología UML.*

- Los *Diagramas de Estructura* enfatizan en los elementos que deben existir en el sistema modelado
- Los *Diagramas de Comportamiento* enfatizan en lo que debe suceder en el sistema modelad
- Los *Diagramas de Interacción* son un subtipo de diagramas de comportamiento, que enfatiza sobre el flujo de control y de datos entre los elementos del sistema modelado

## **1 Mantener catálogos del sistema**

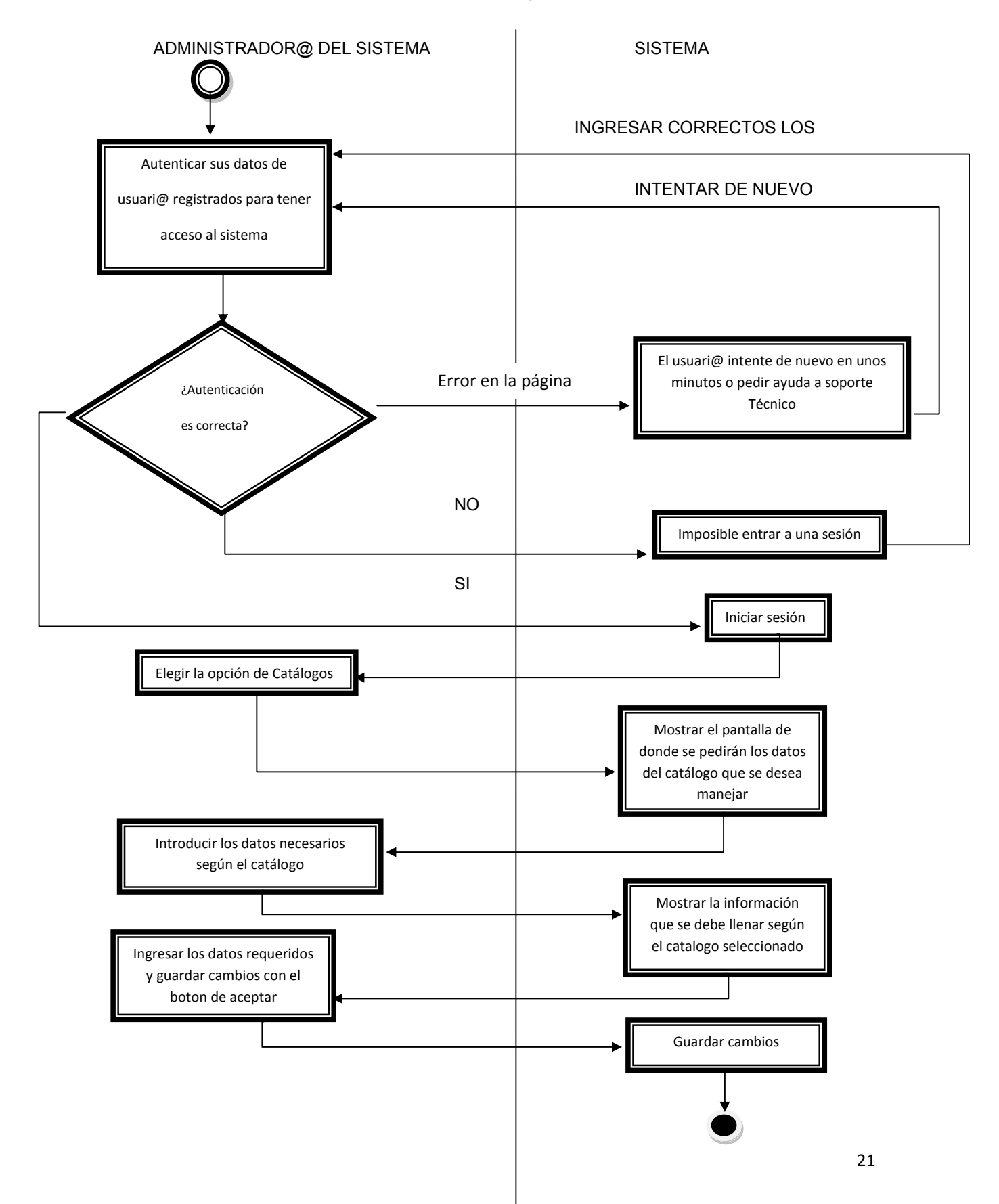

## **2 Mantener el registro de l@s niñ@s**

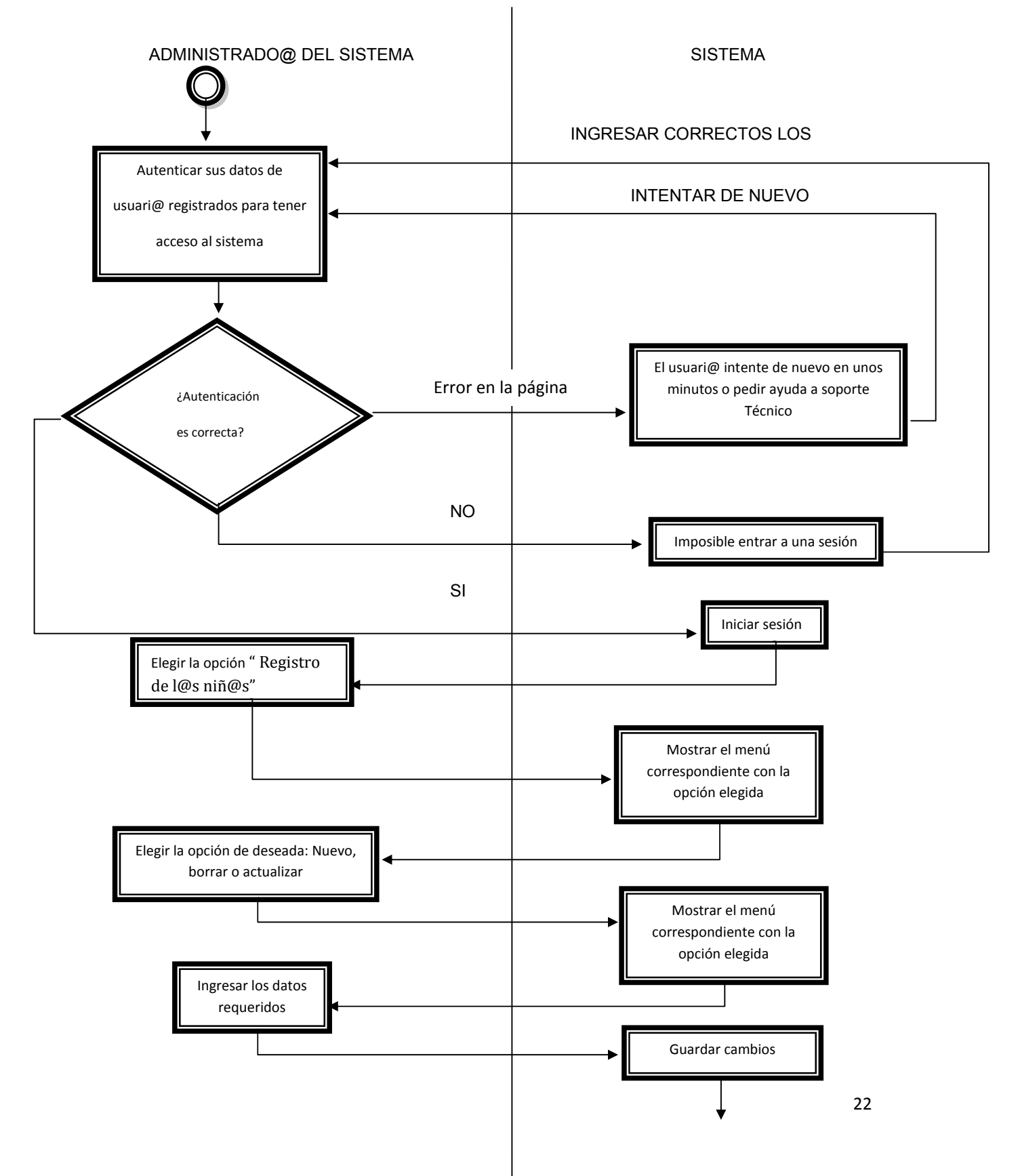

## **3.1 Llevar control de alimentación**

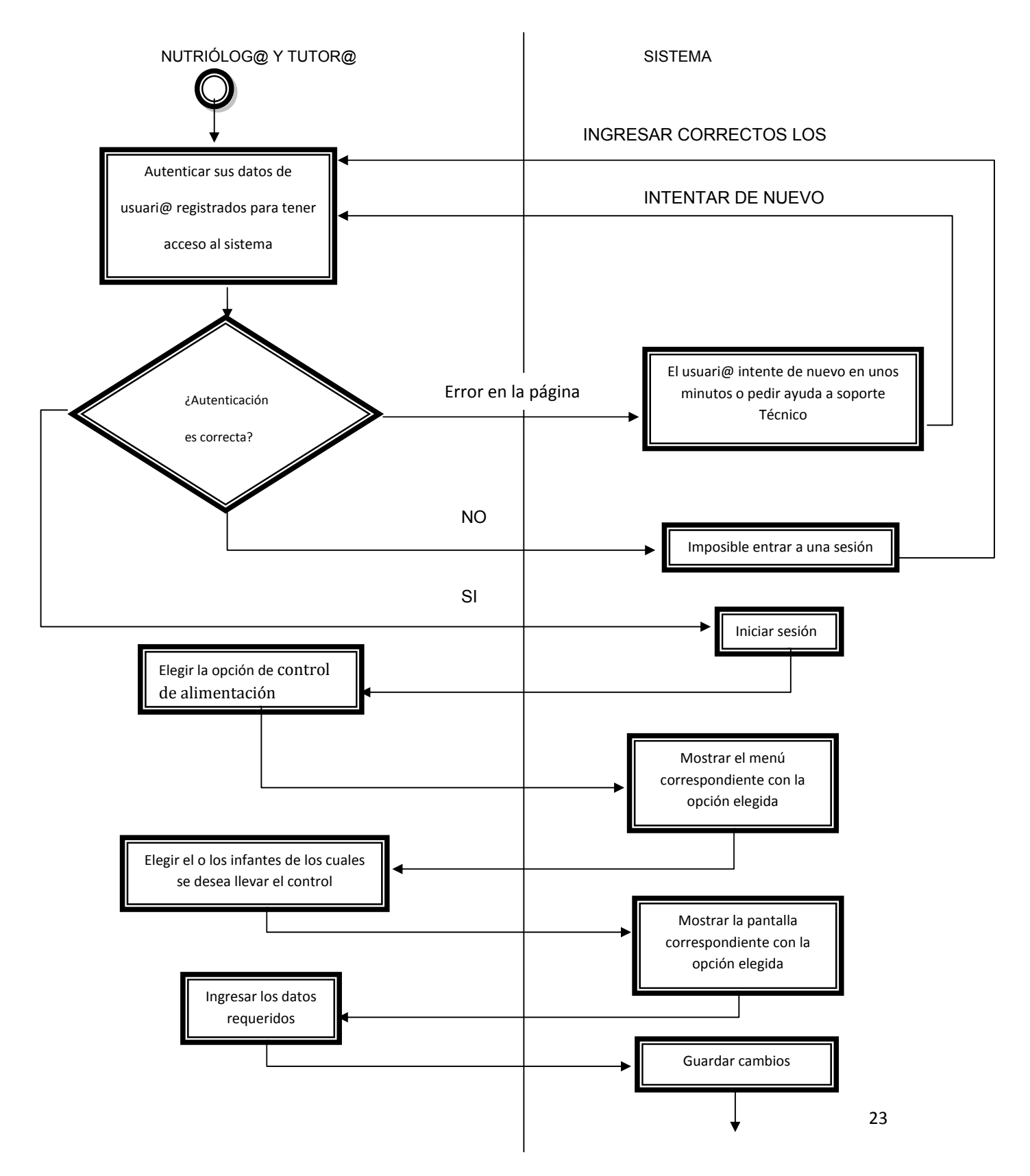

## **3.2 Llevar control de Faltas**

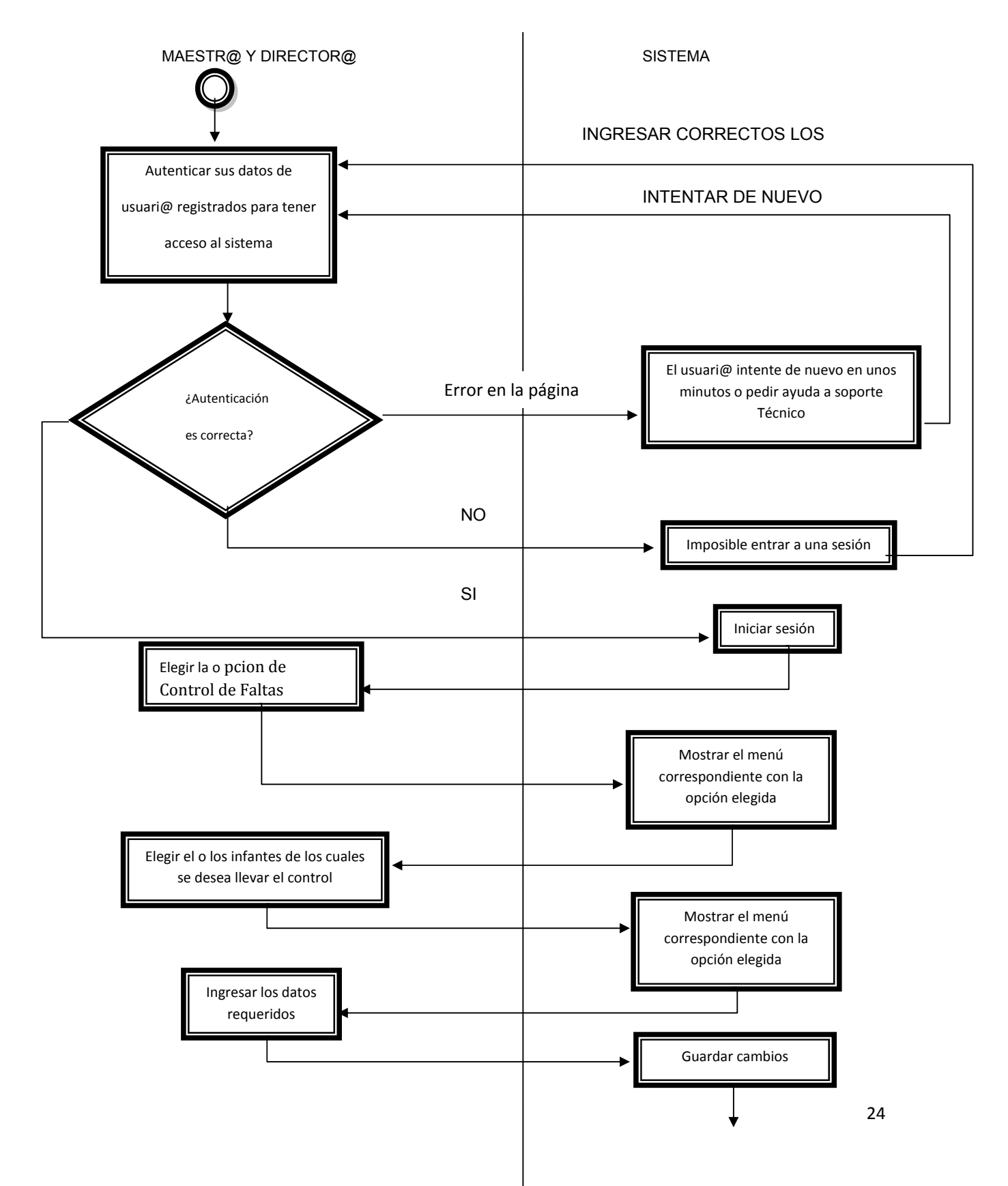

## **3.3 Actualizar expediente médico**

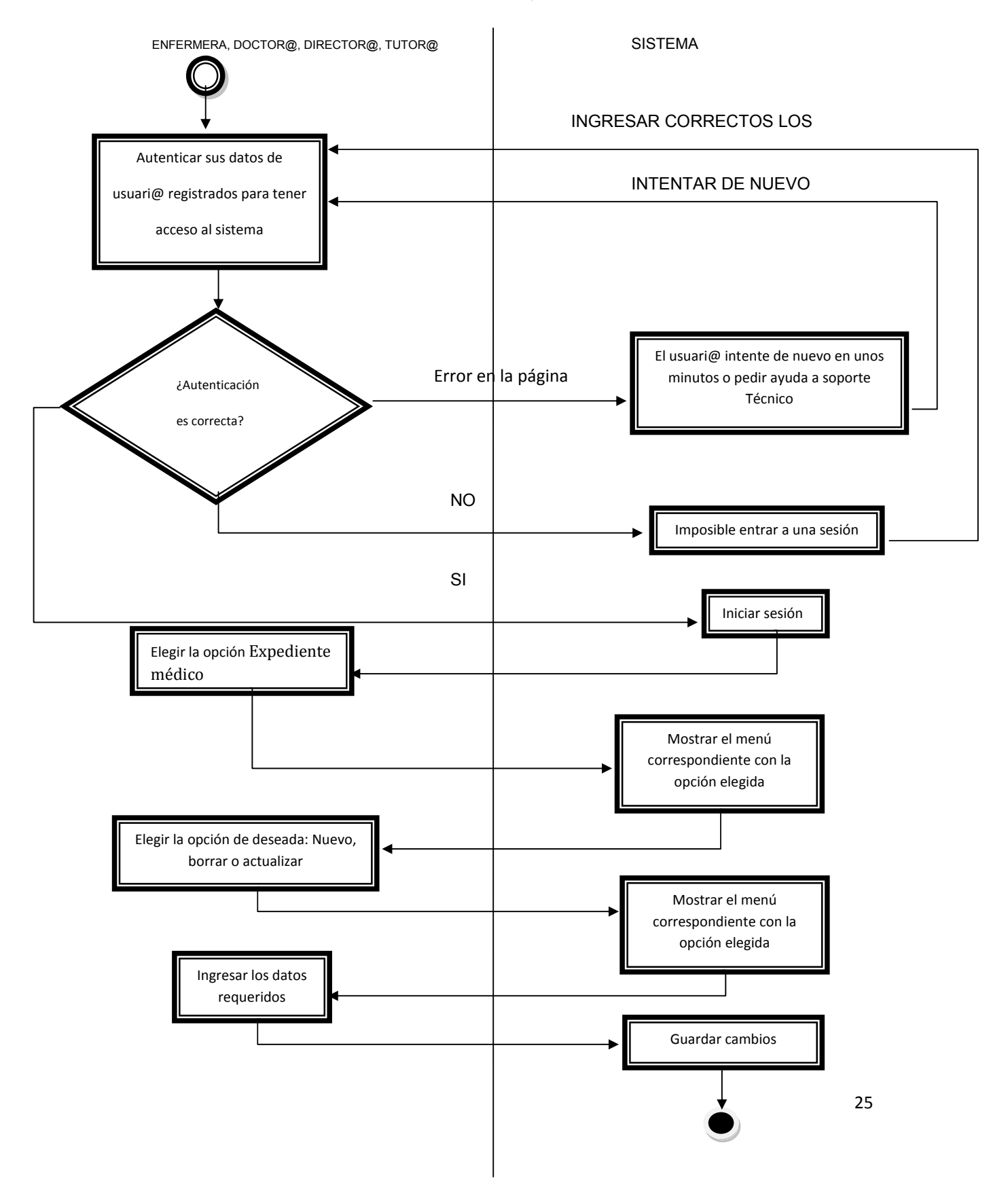

## **4.1.1 Reportar datos generales del niñ@**

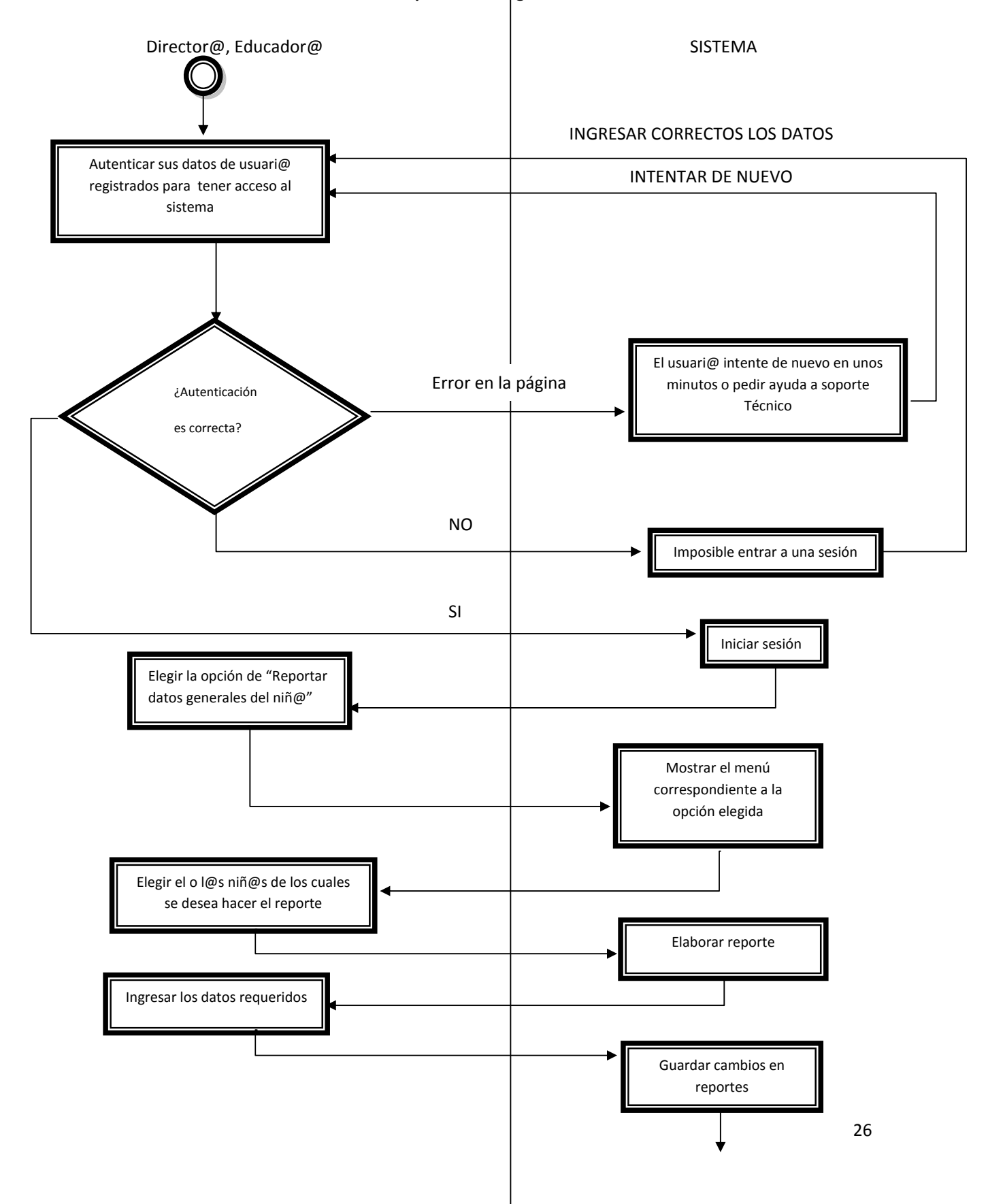
# **4.1.2 Reportar expediente del niñ@**

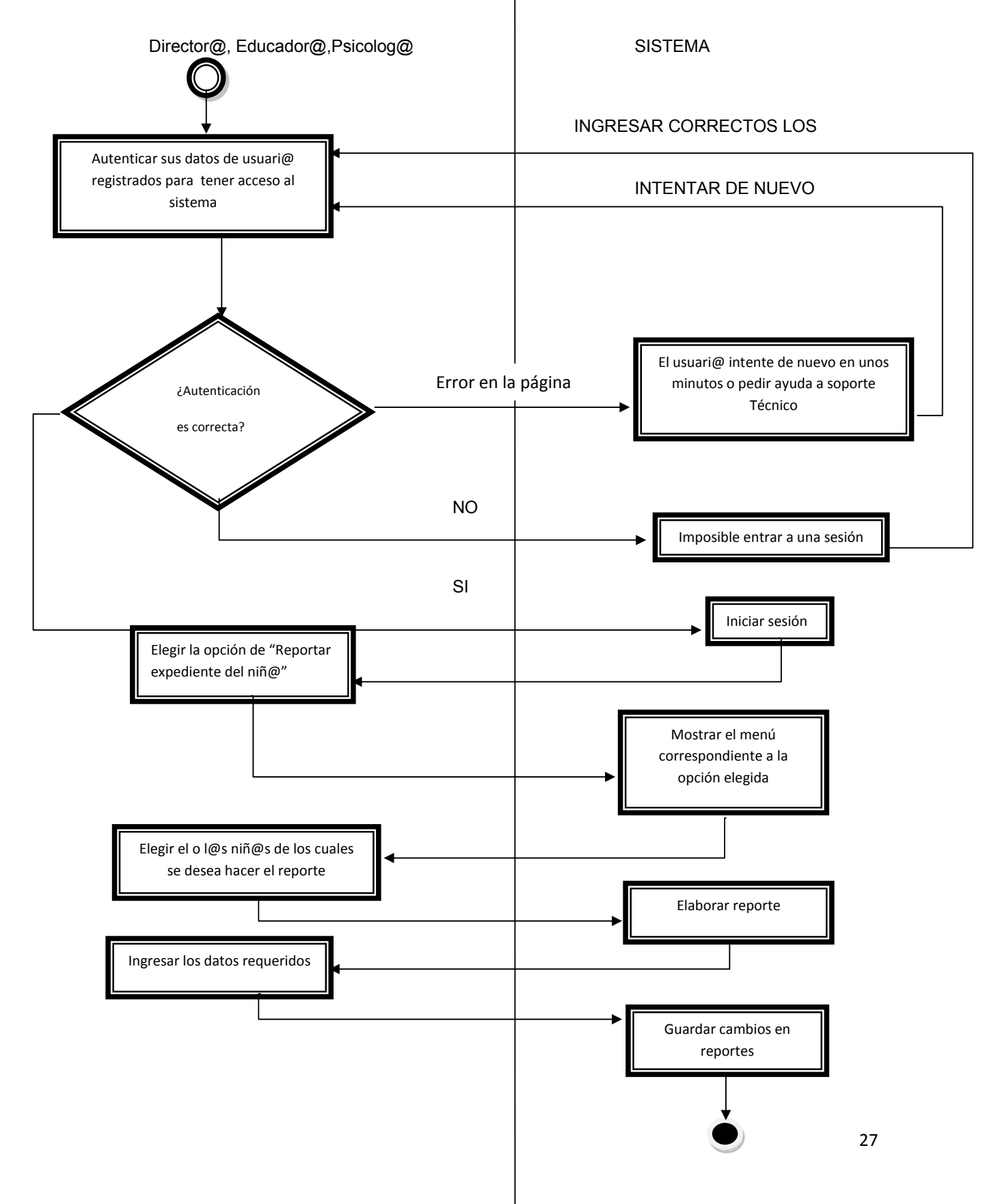

### **4.1.3 Reportar niños por delegación**

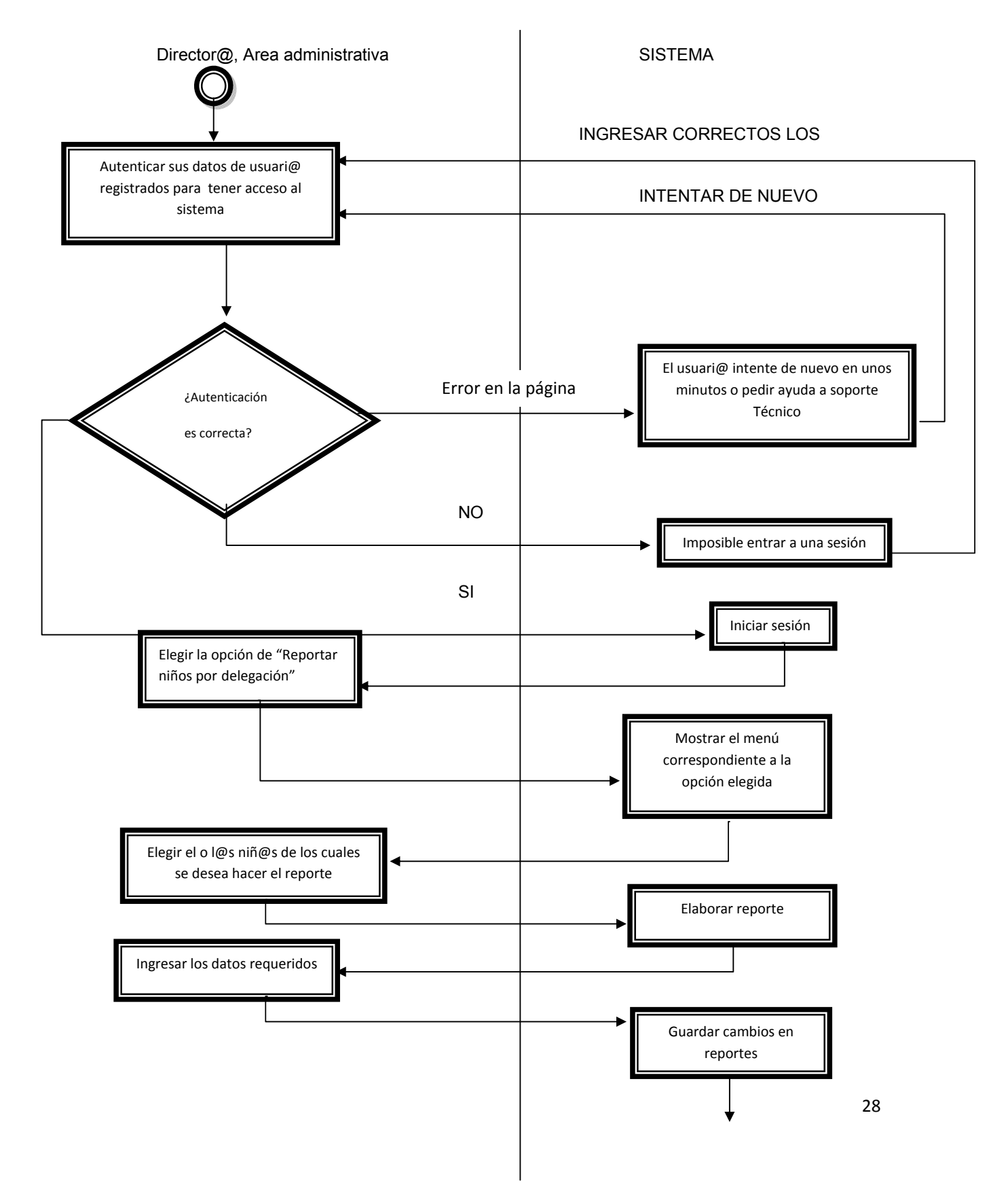

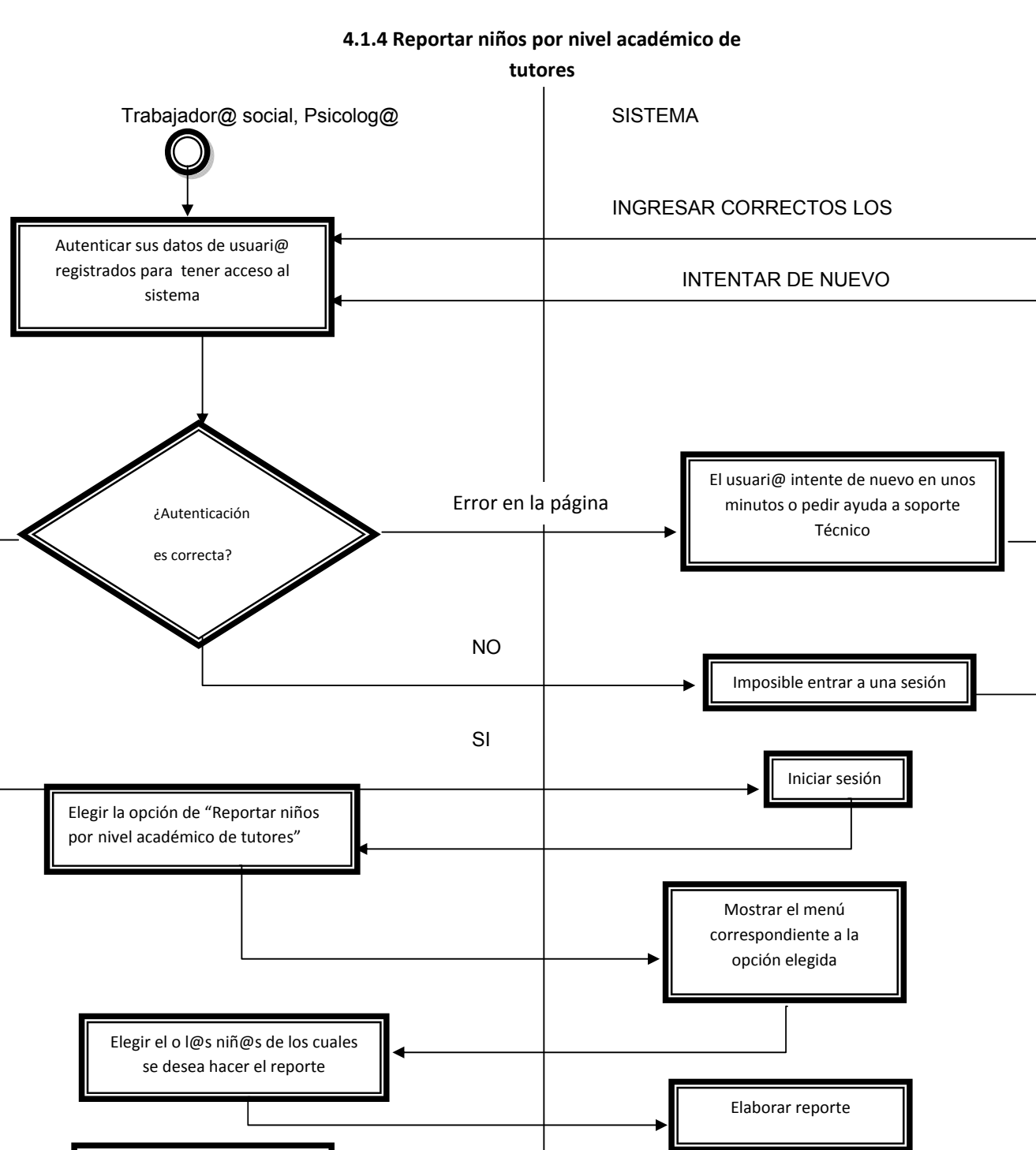

Ingresar los datos requeridos

29

Guardar cambios en reportes

### **4.2.1 Reportar datos de tutores**

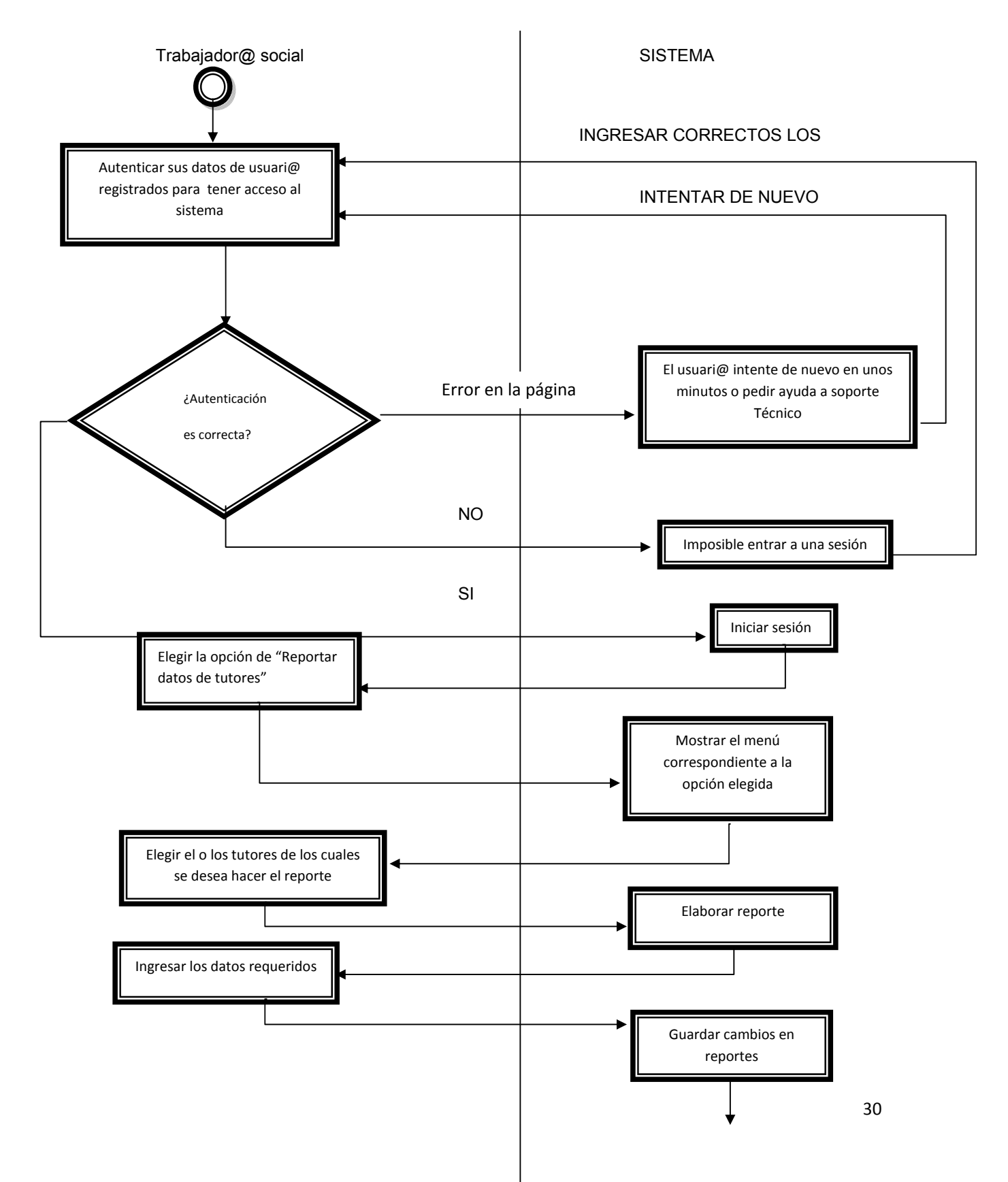

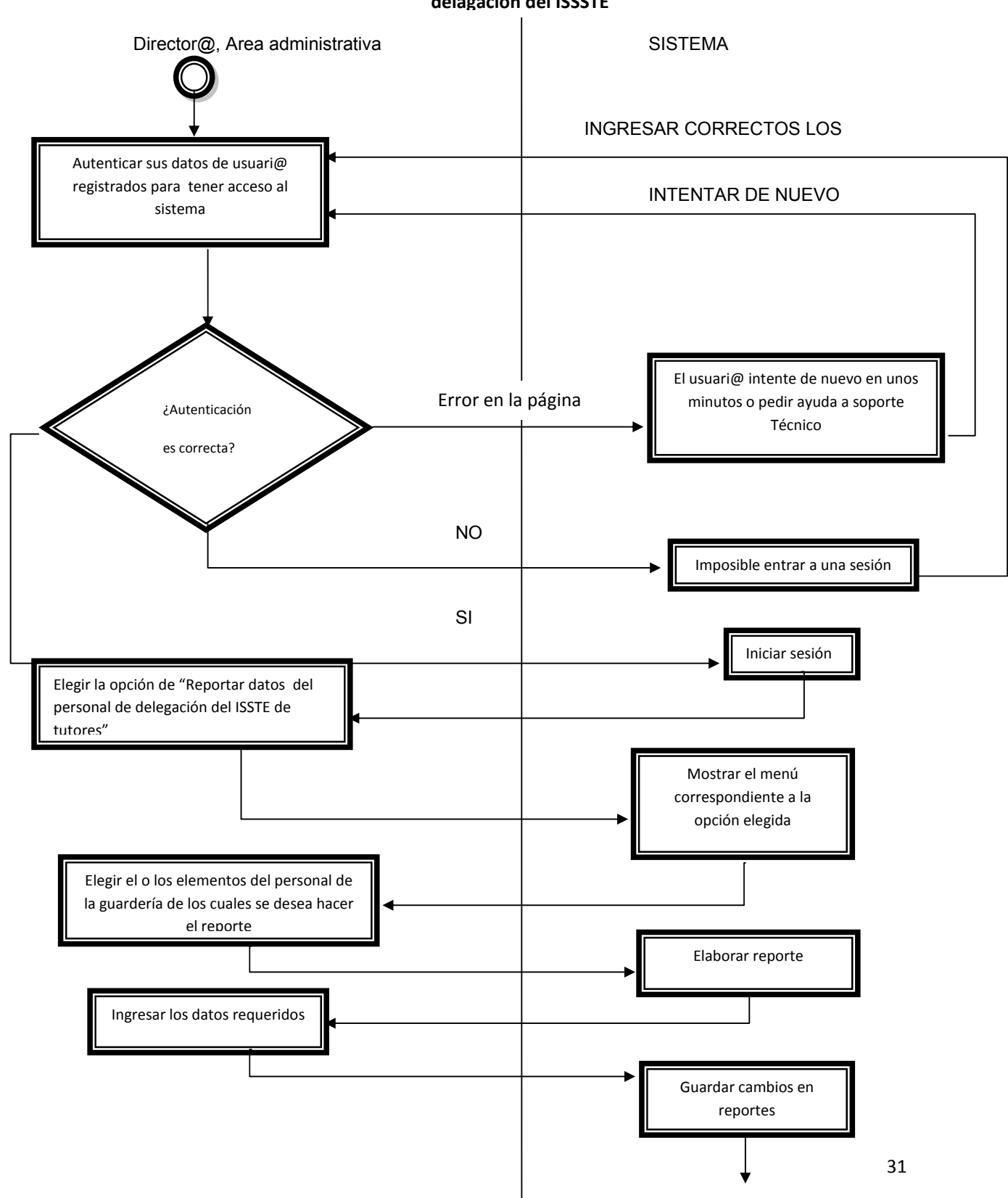

**4.2.2 Reportar datos del personal de delagación del ISSSTE**

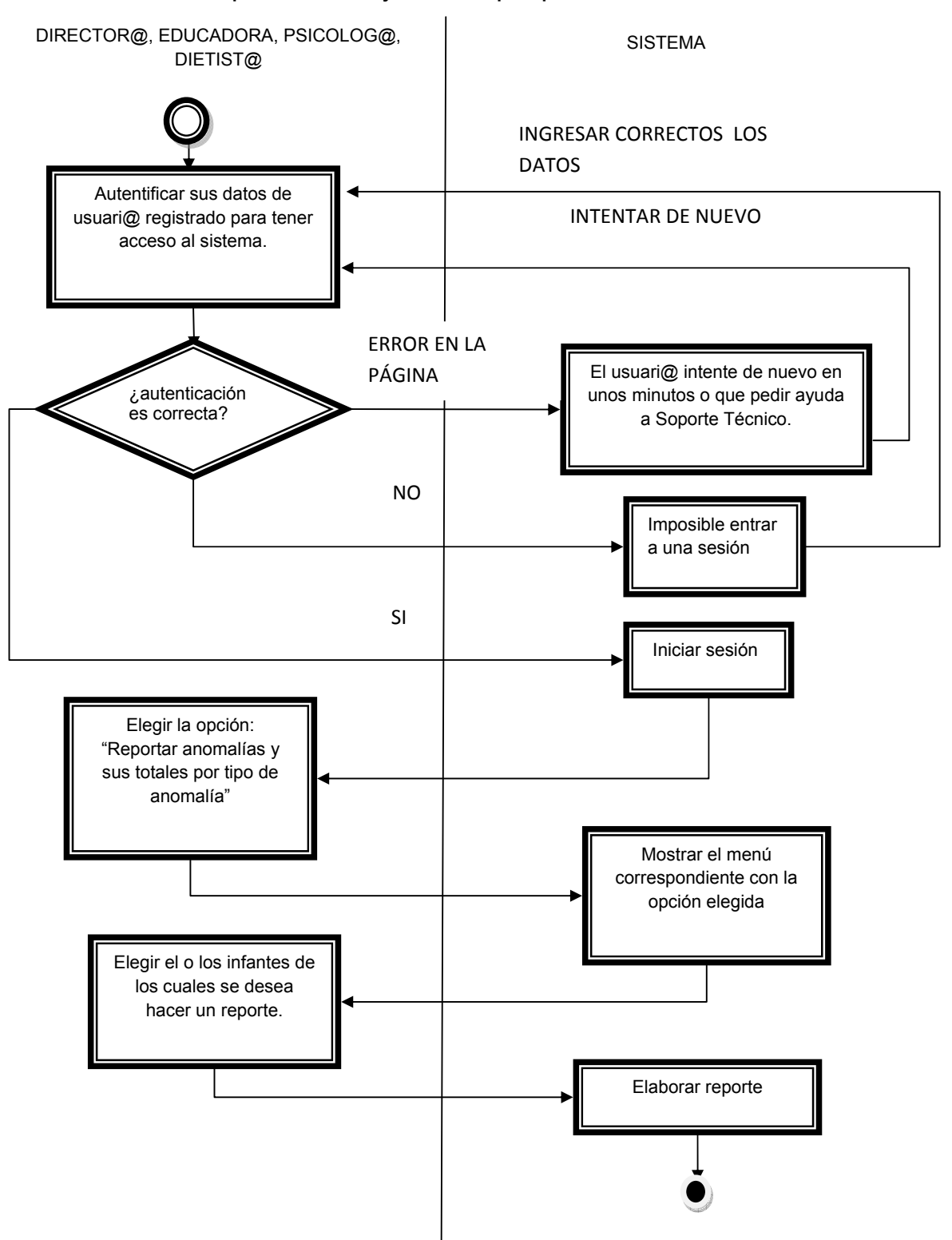

#### **4.2.3 Reportar anomalías y sus totales por tipo de anomalía**

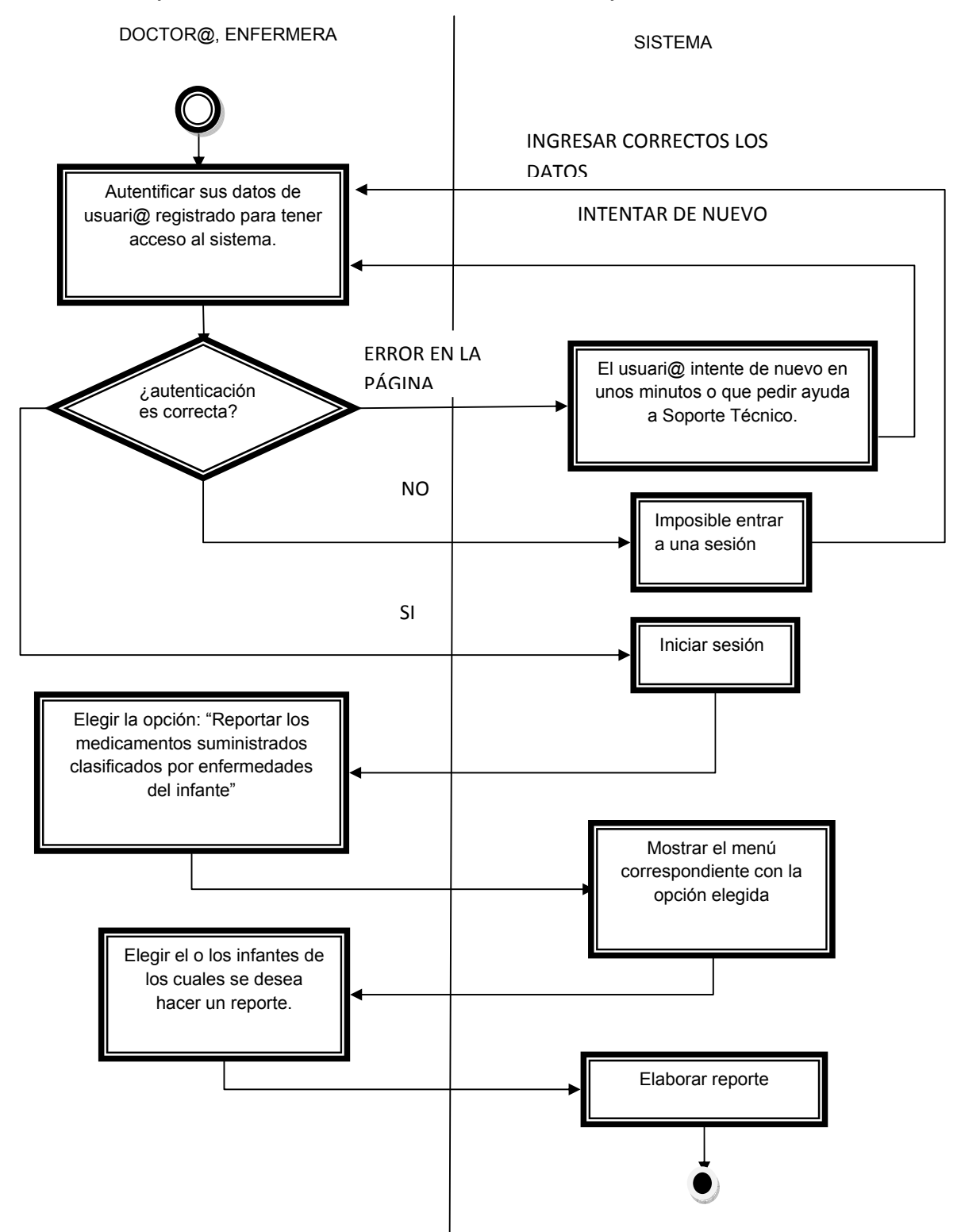

### **4.2.4 Reportar los medicamentos suministrados clasificados por enfermedades**

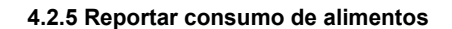

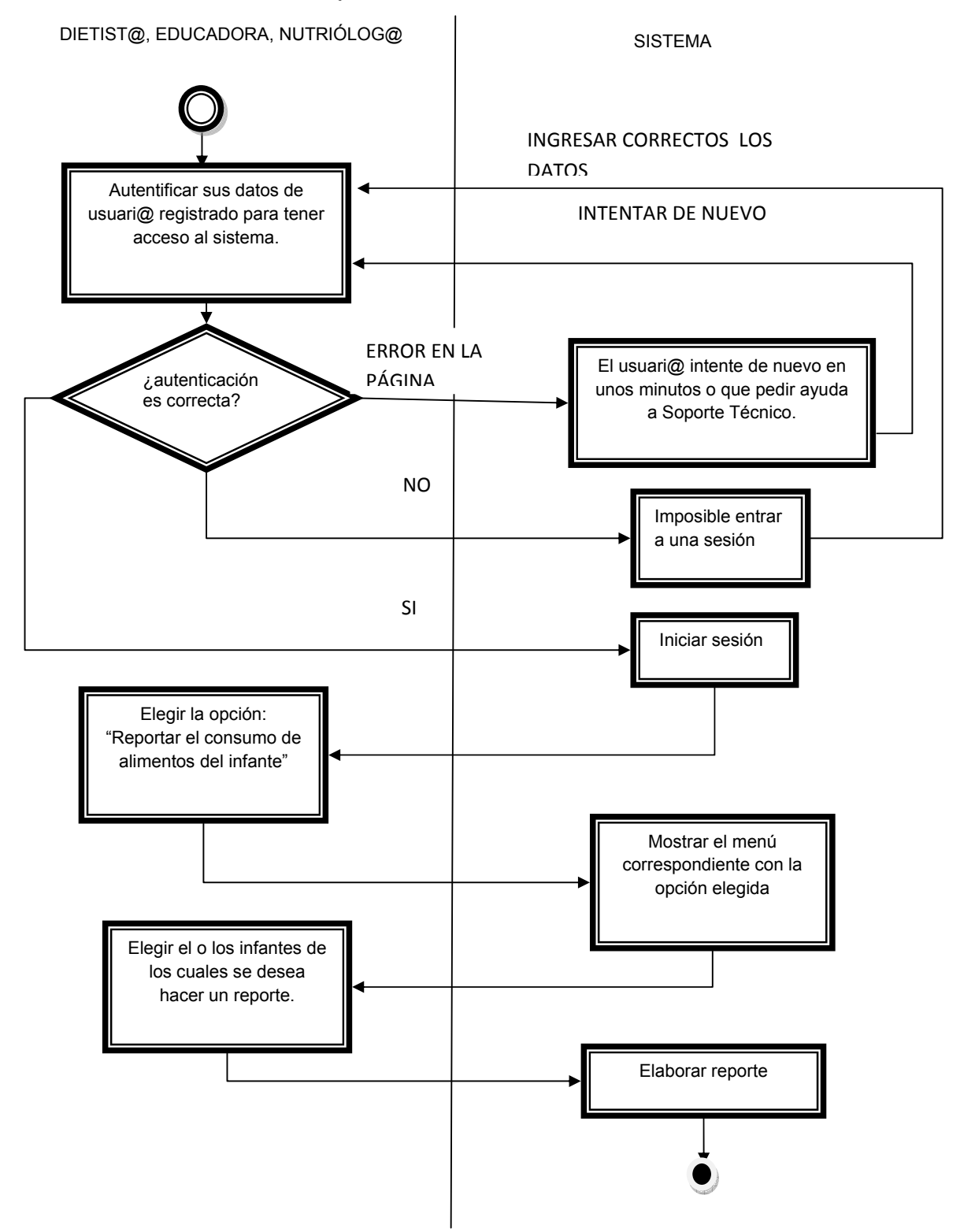

### **4.2.6 Reportar por cada nivel las listas ordenadas por sexo**

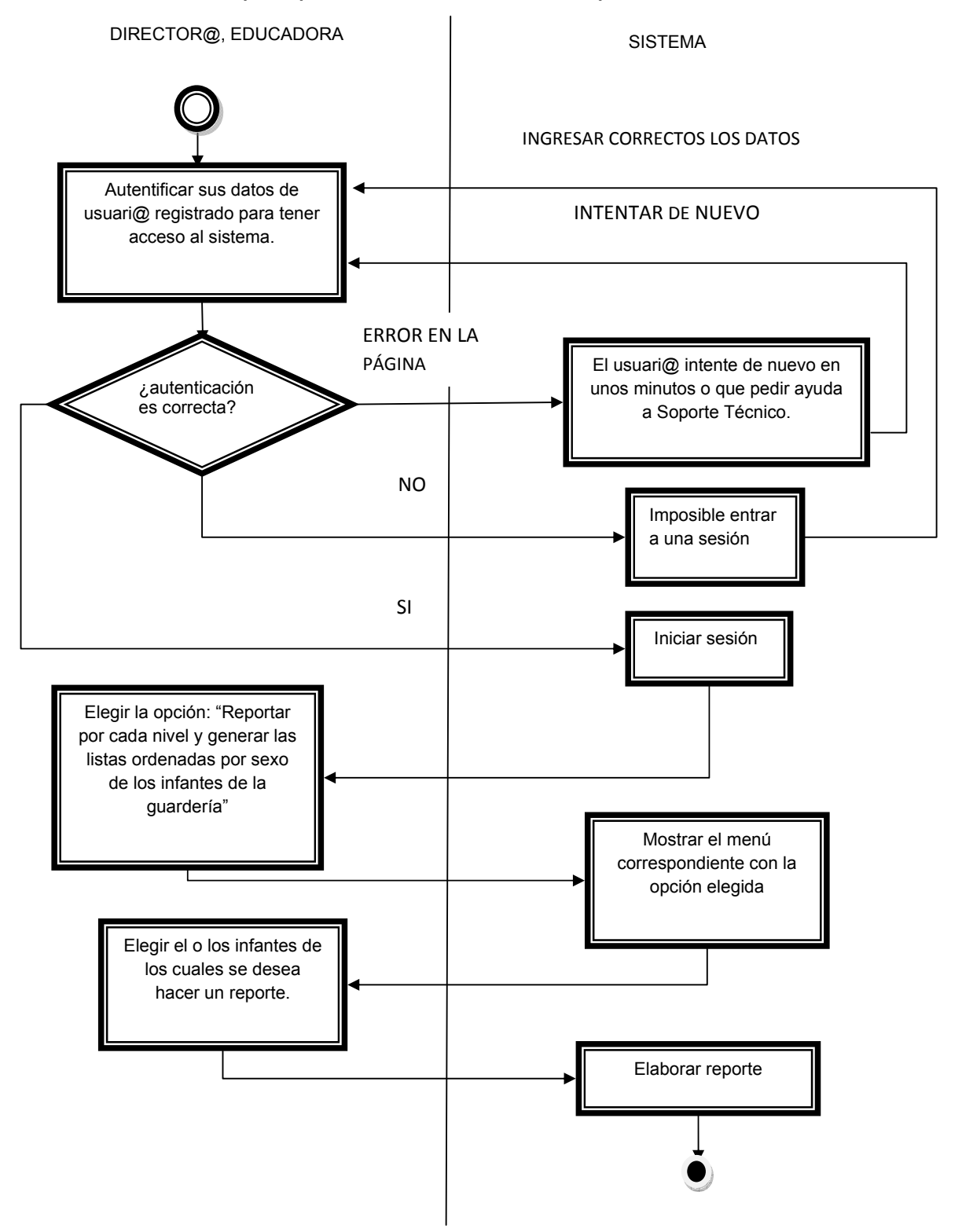

### **5 Respaldar y recuperar información**

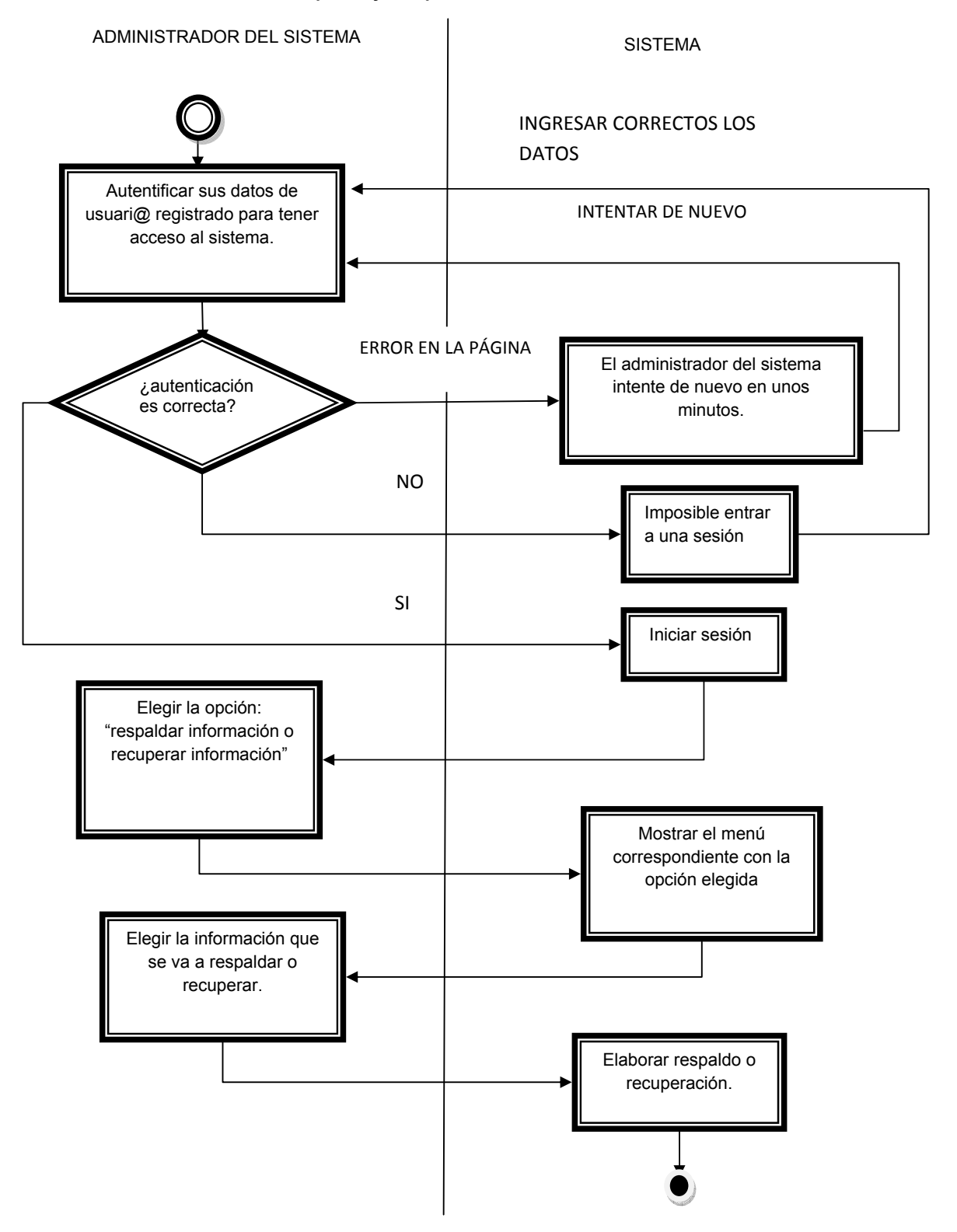

### **6 Administrar Usuari@s**

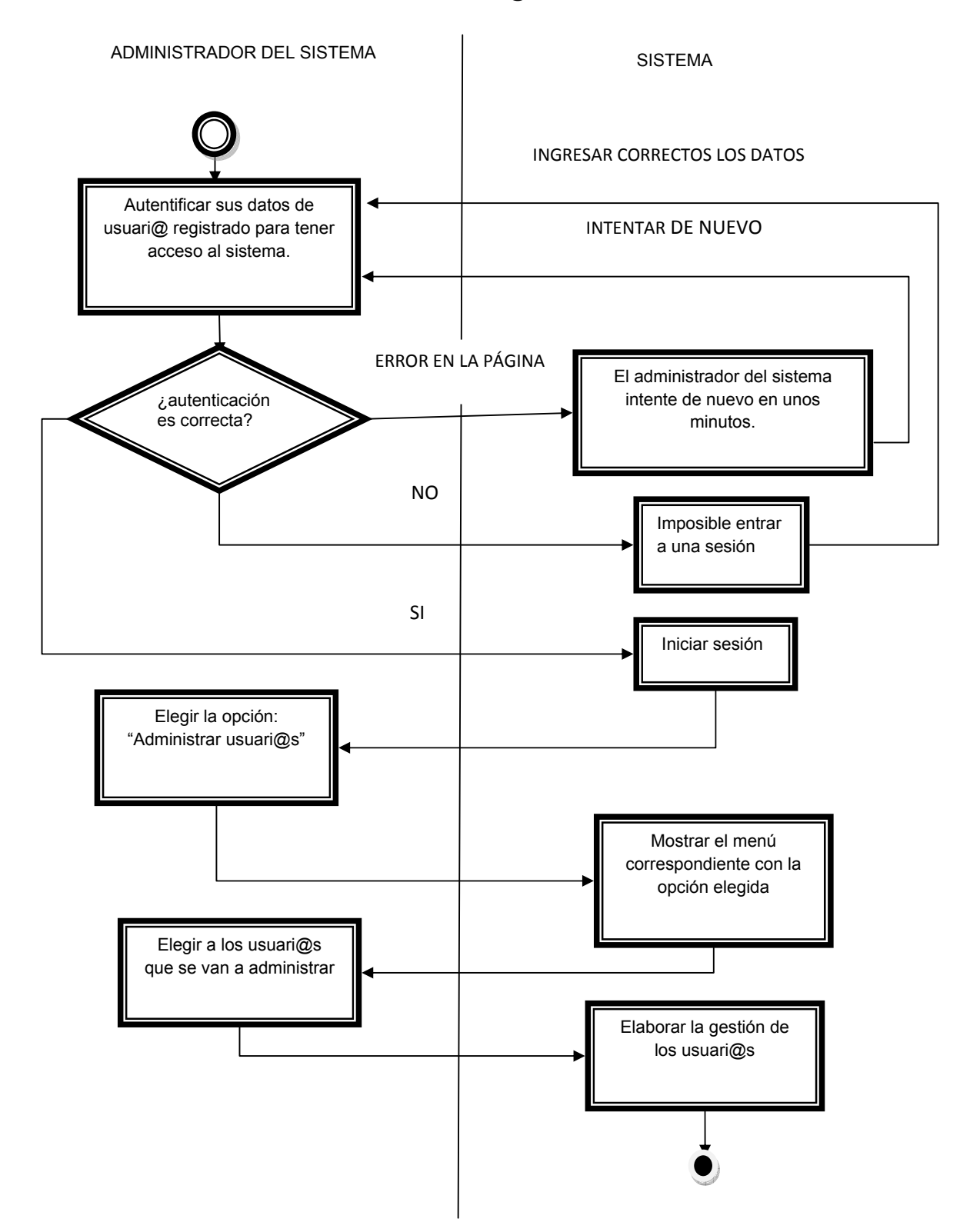

Ahora se muestran los diagramas de casos de uso que nos permitirán especificar y modelar los requerimientos de nuestro sistema.

# **CASOS DE USO**

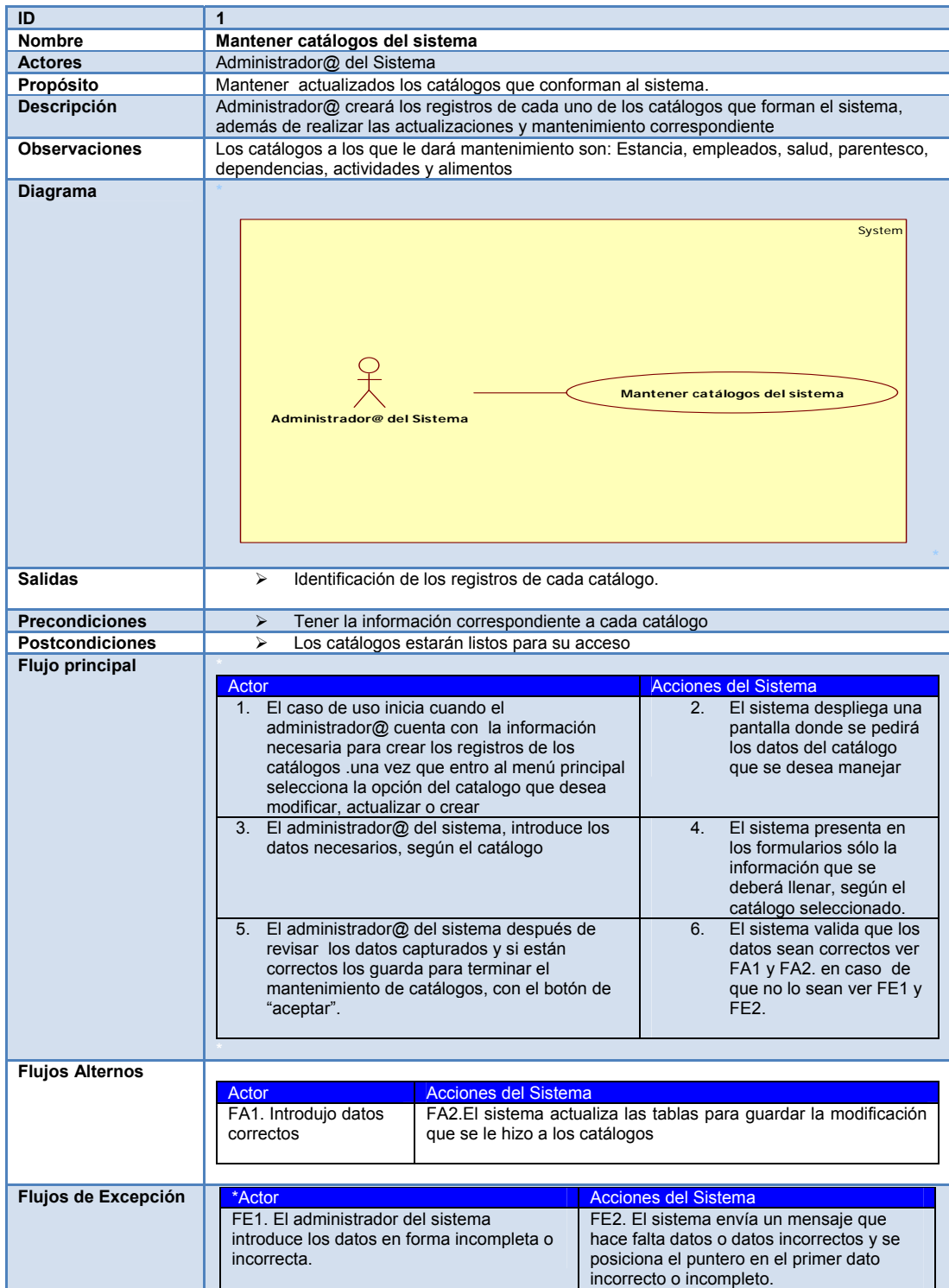

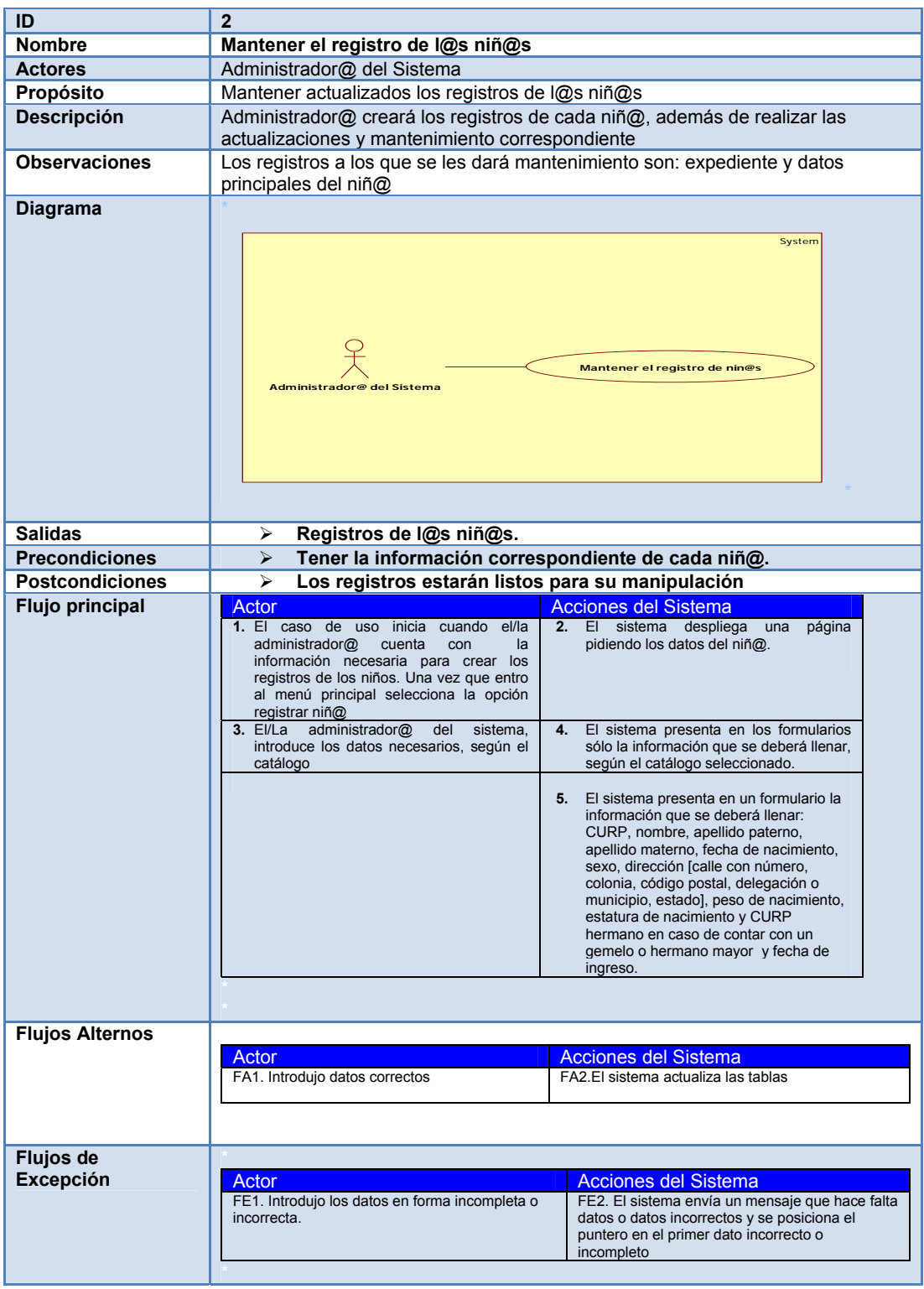

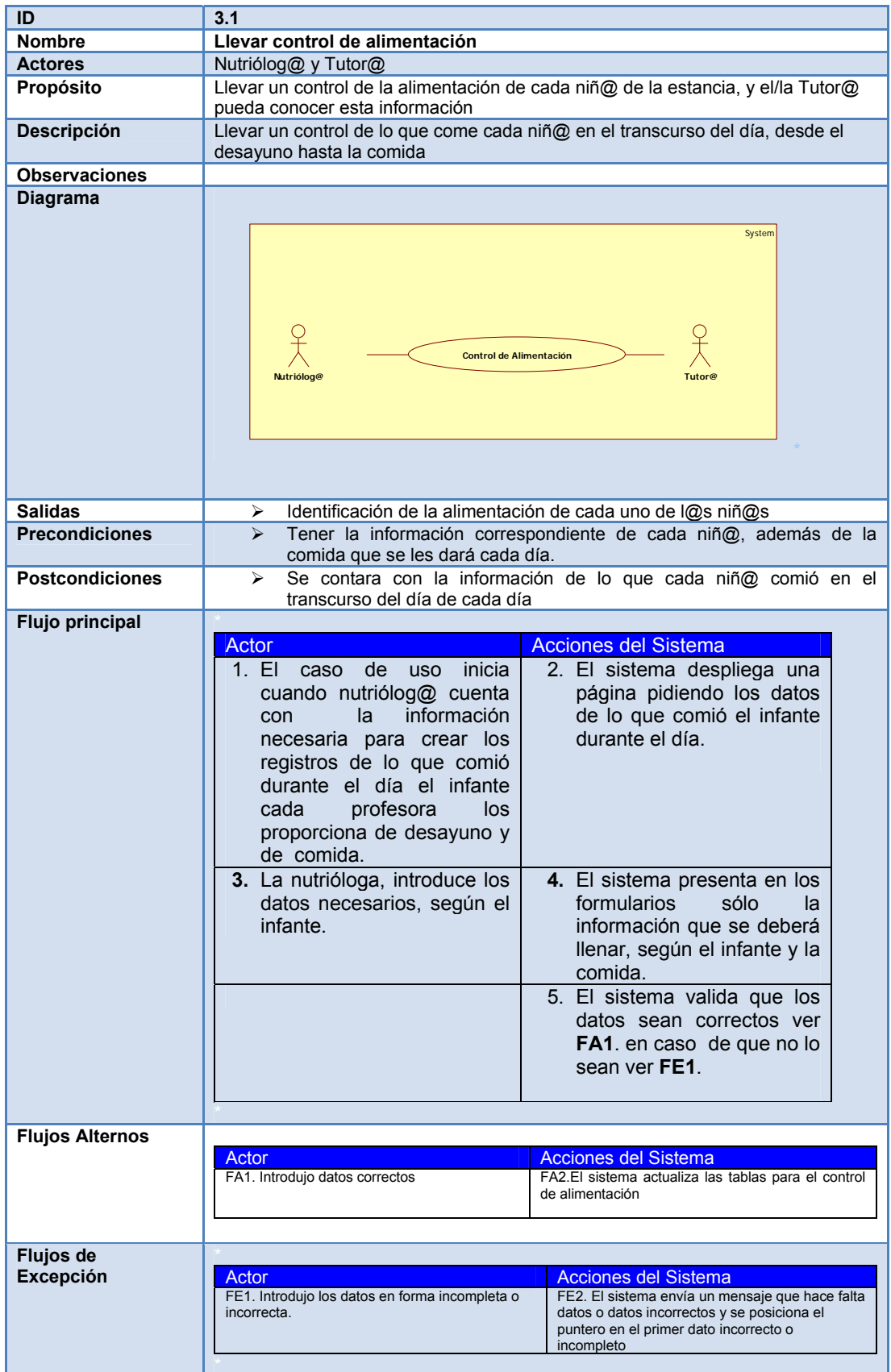

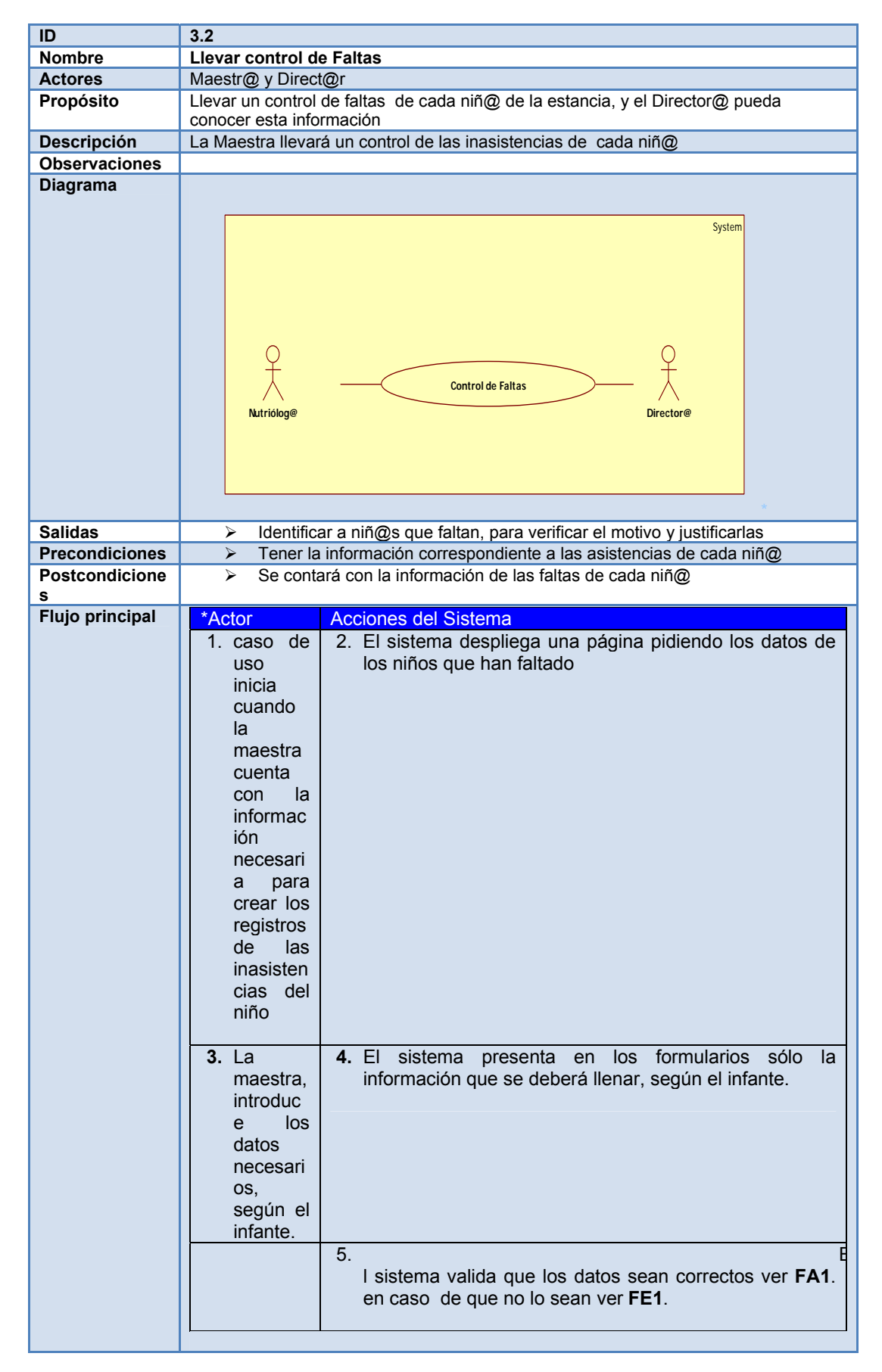

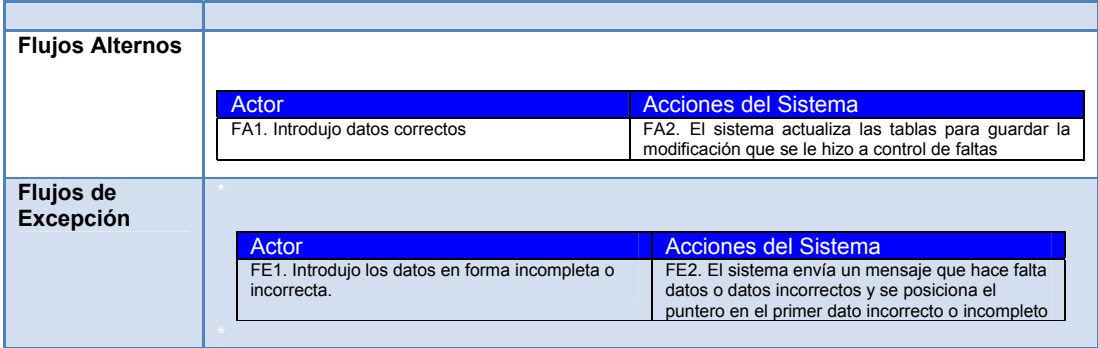

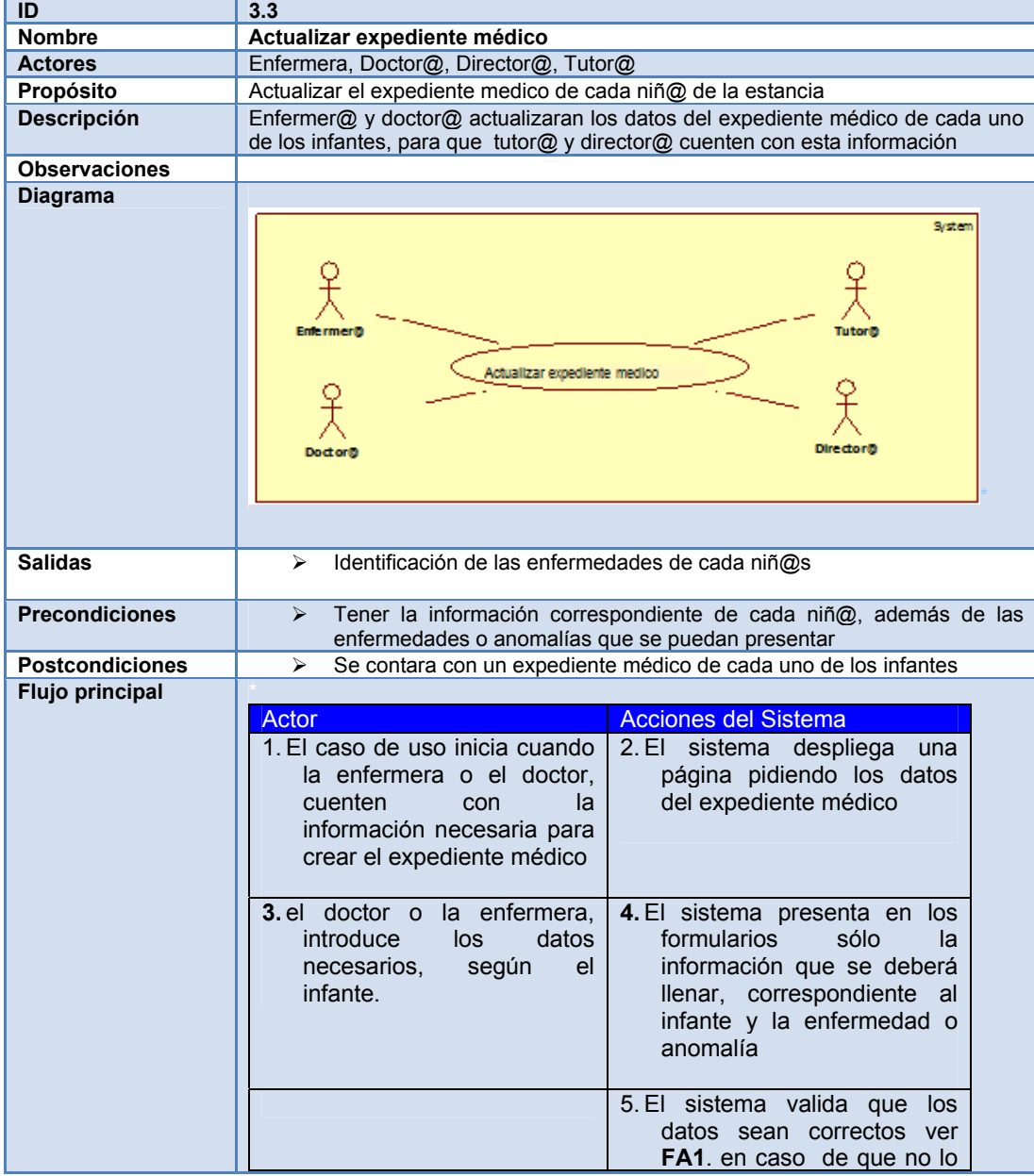

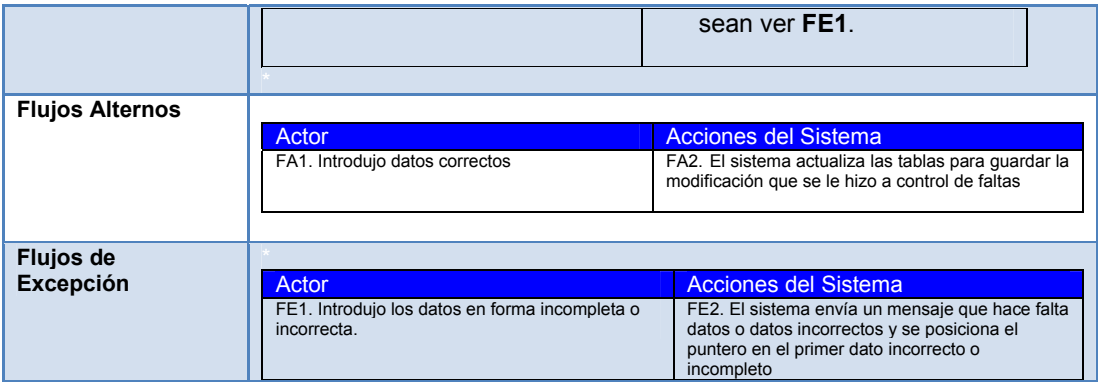

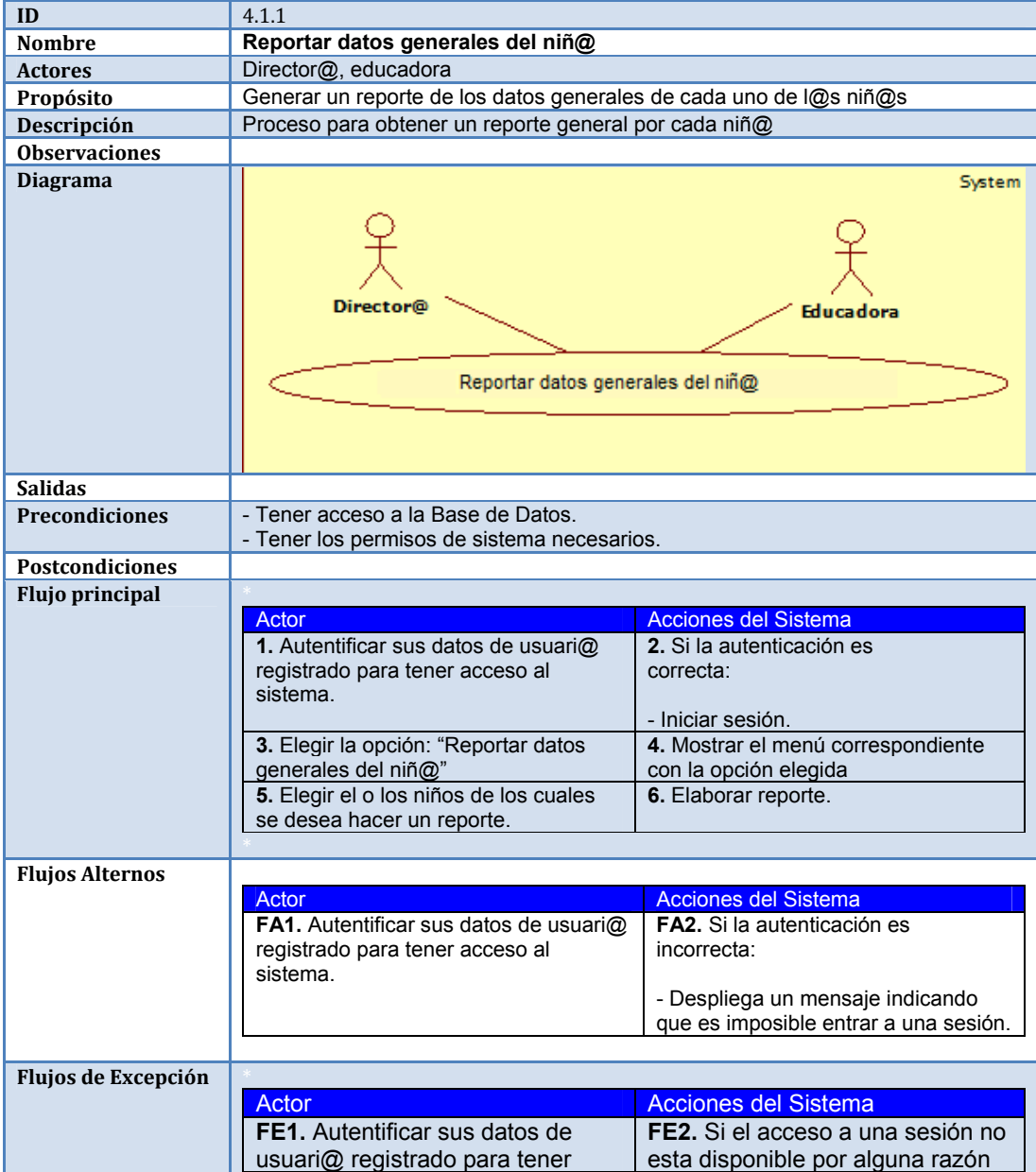

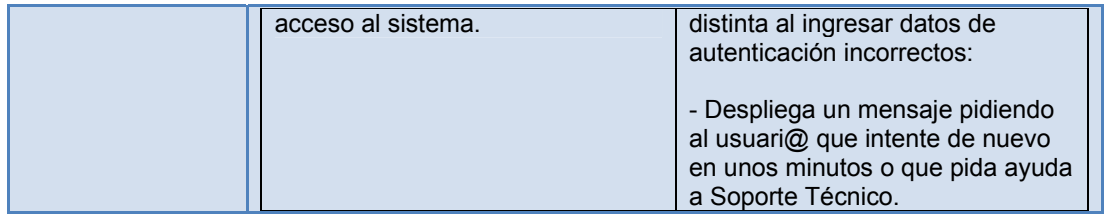

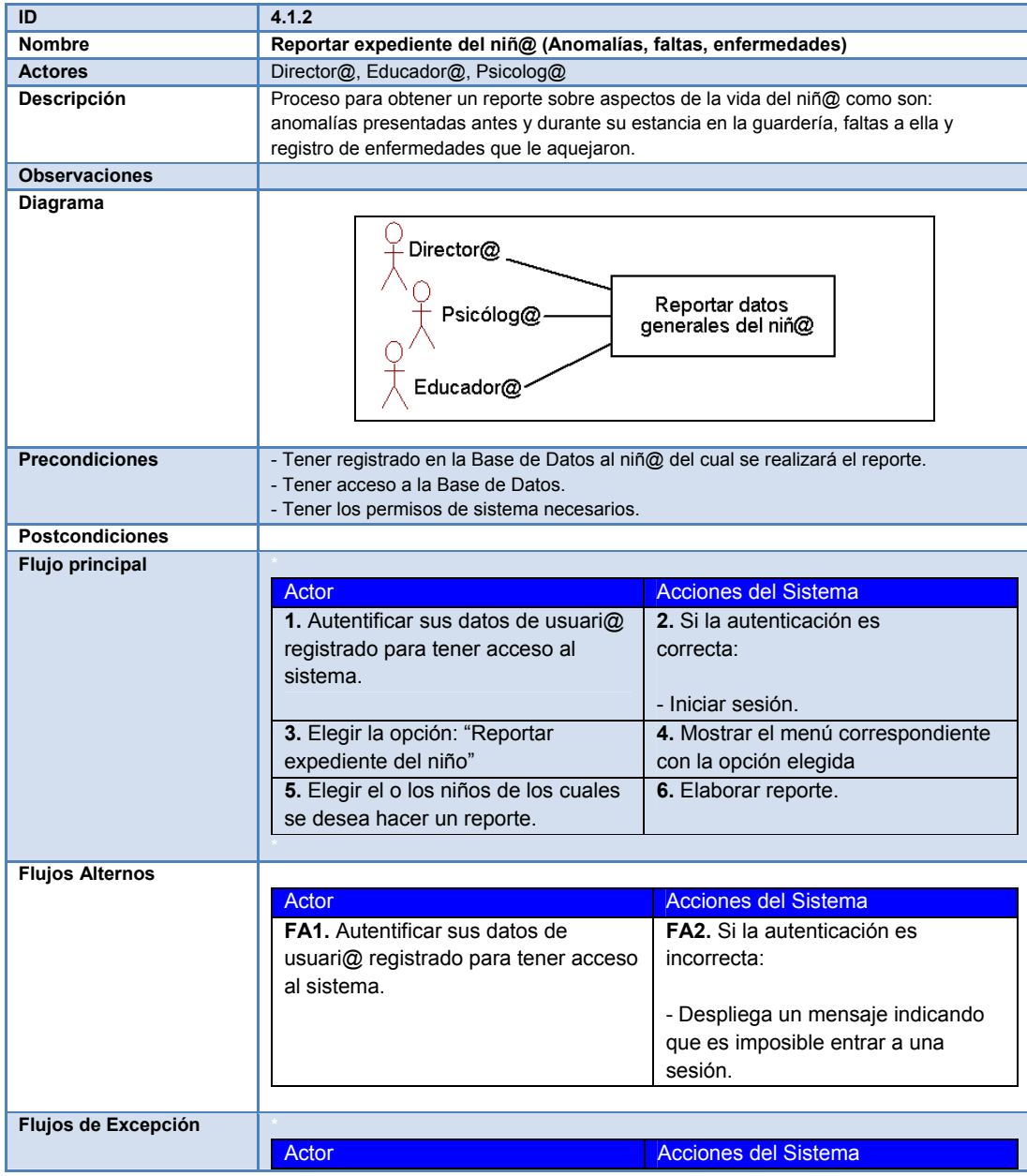

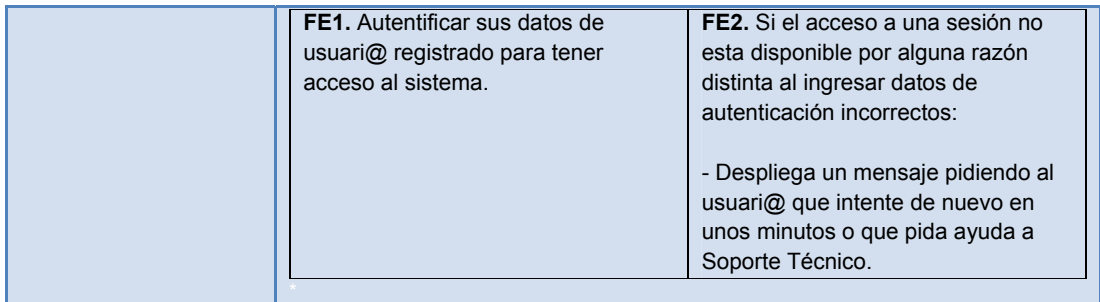

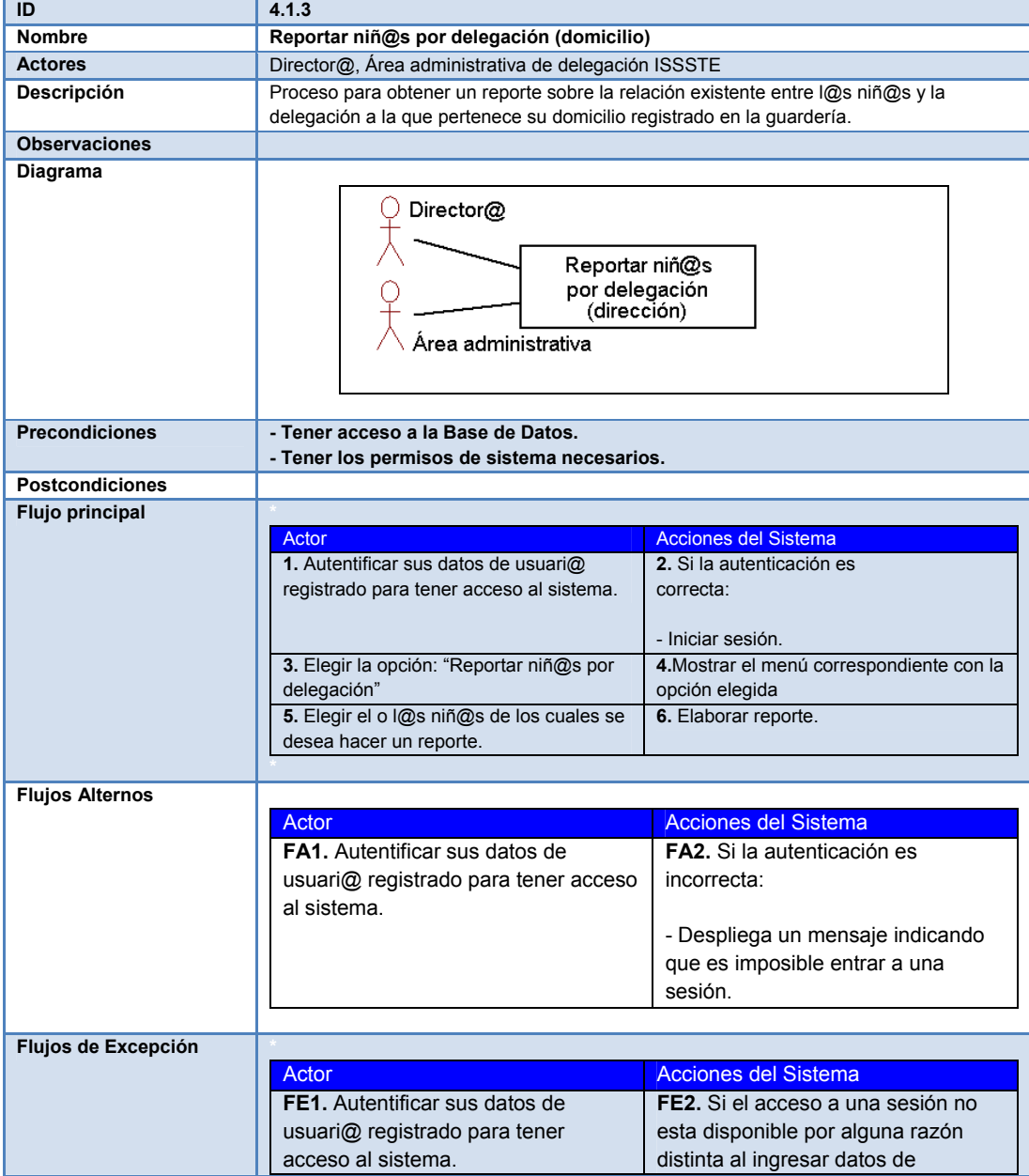

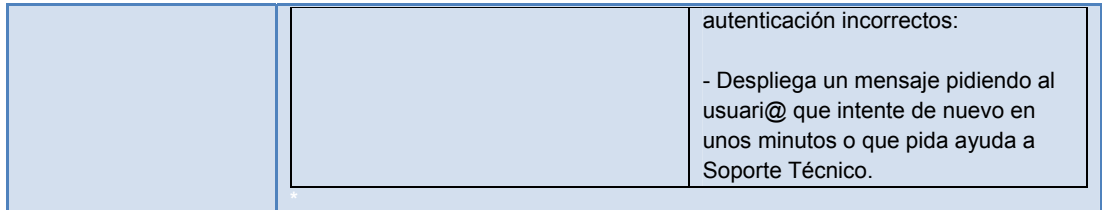

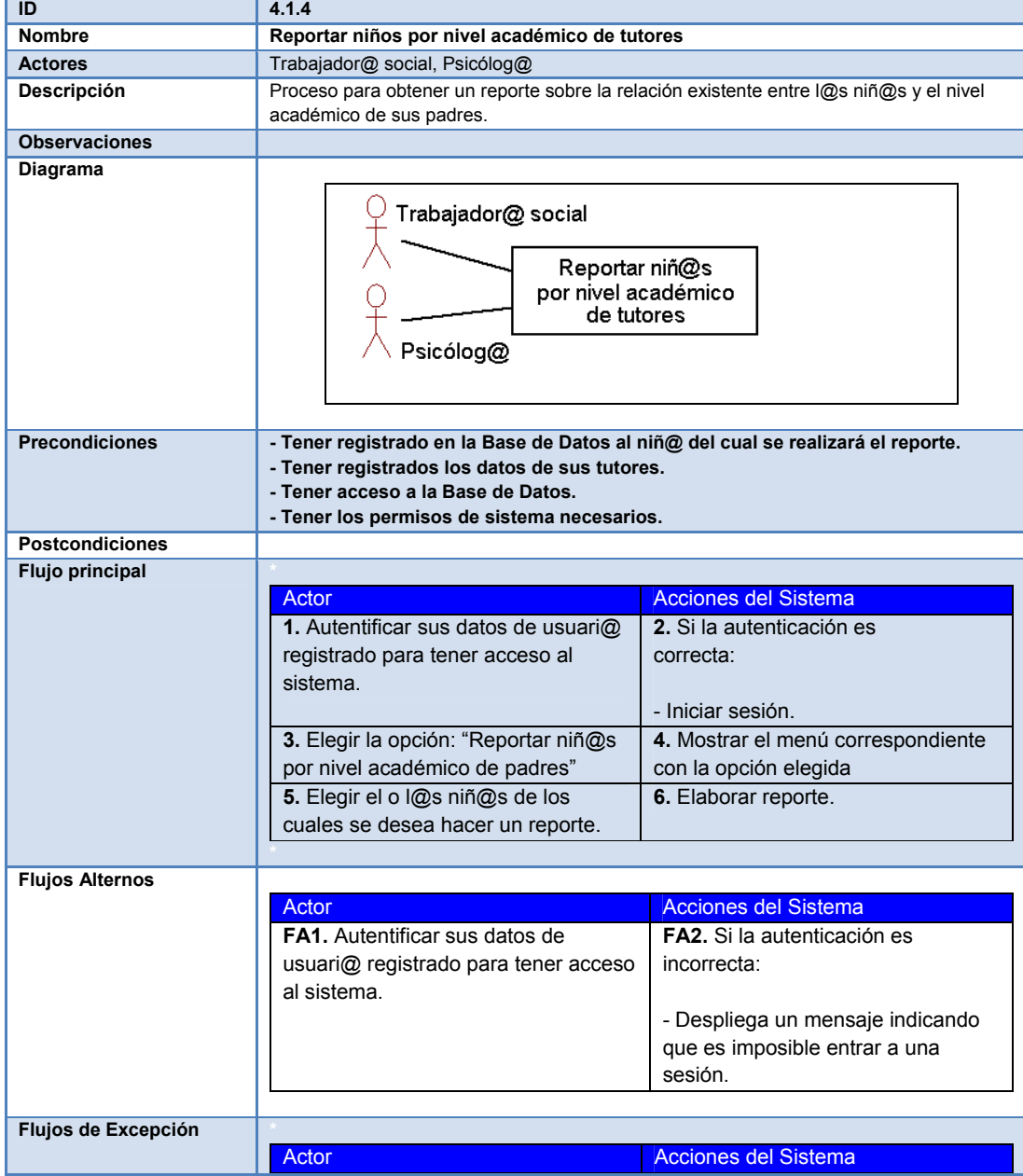

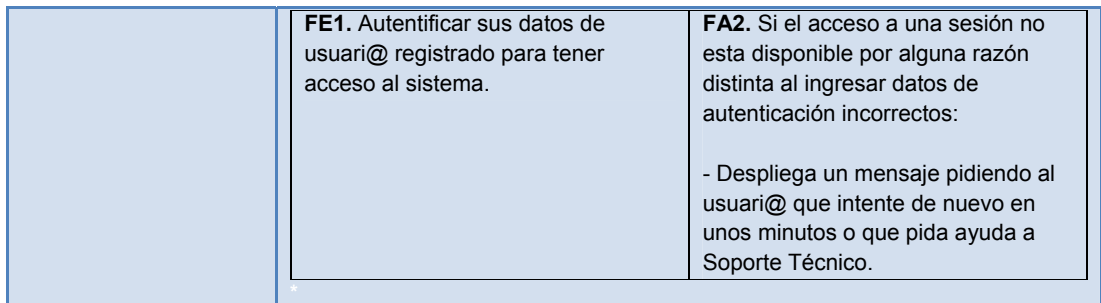

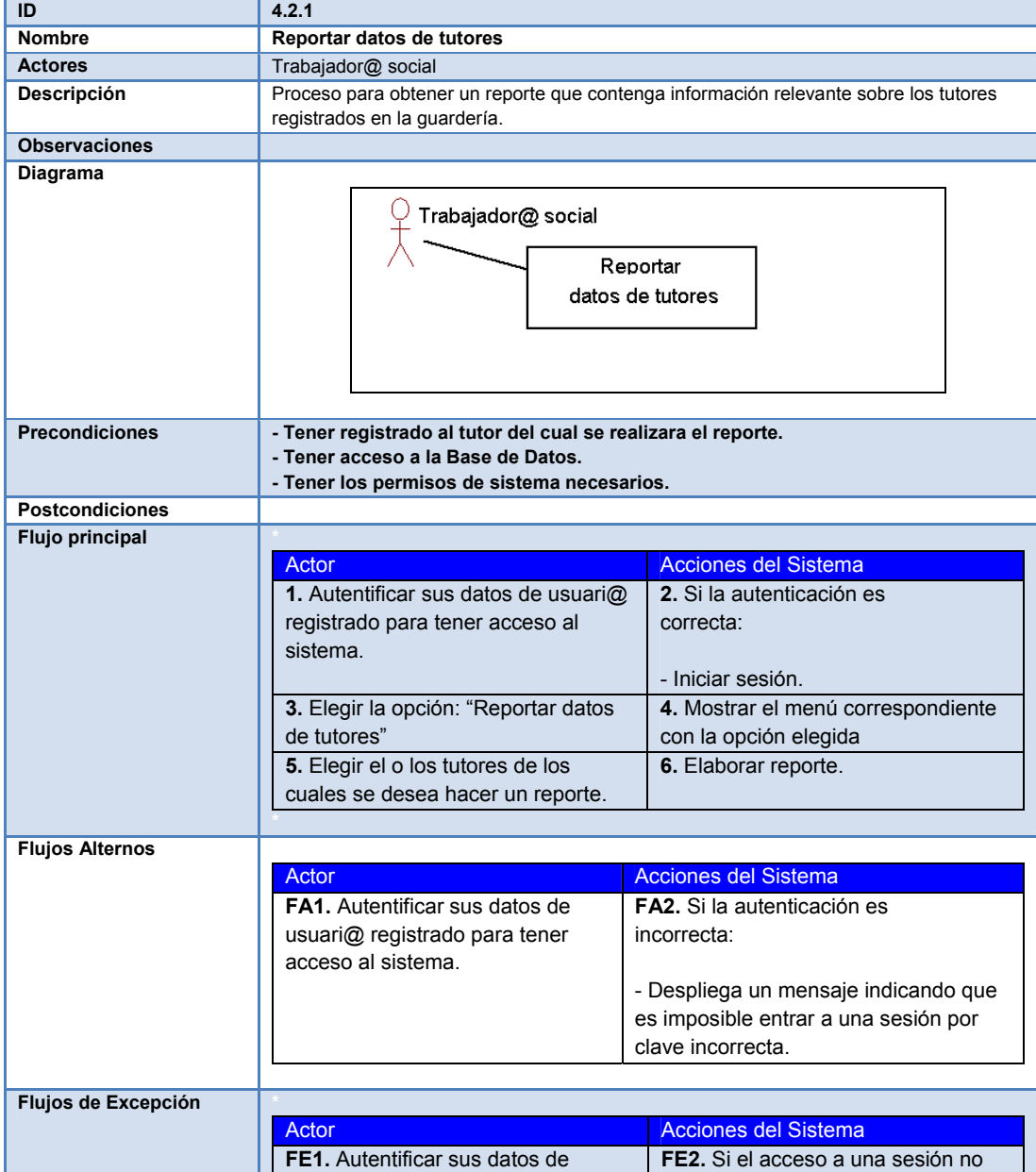

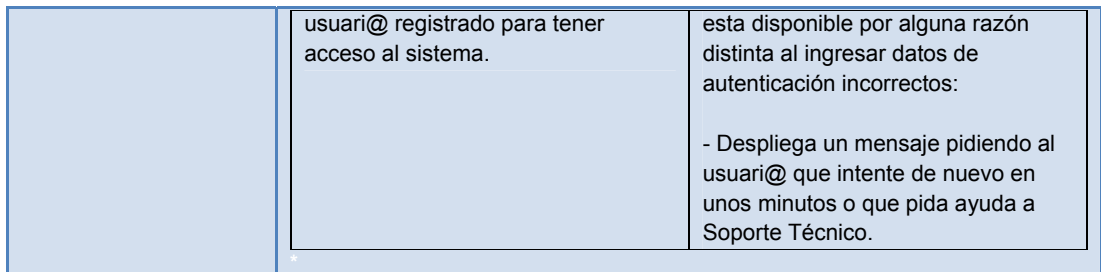

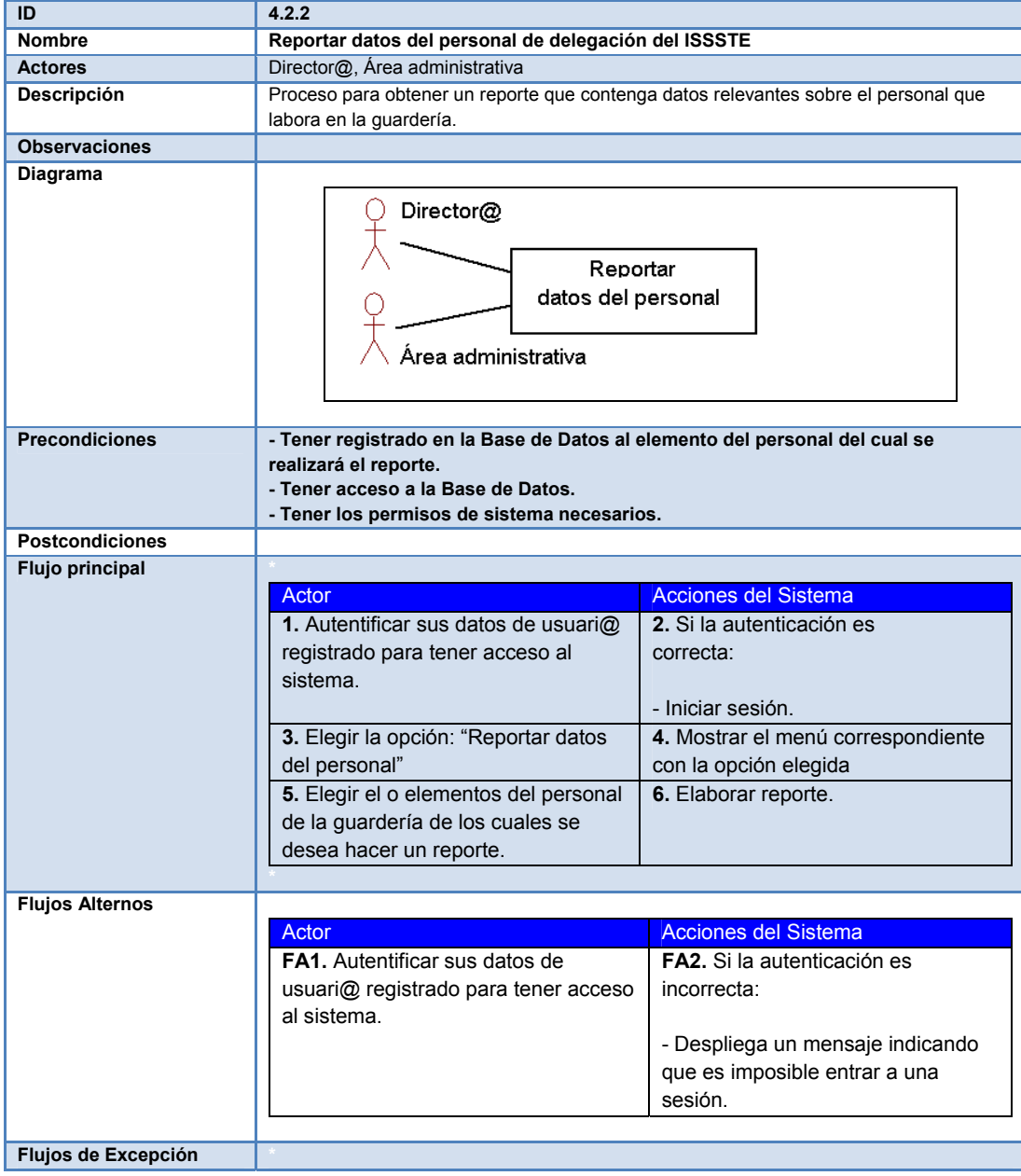

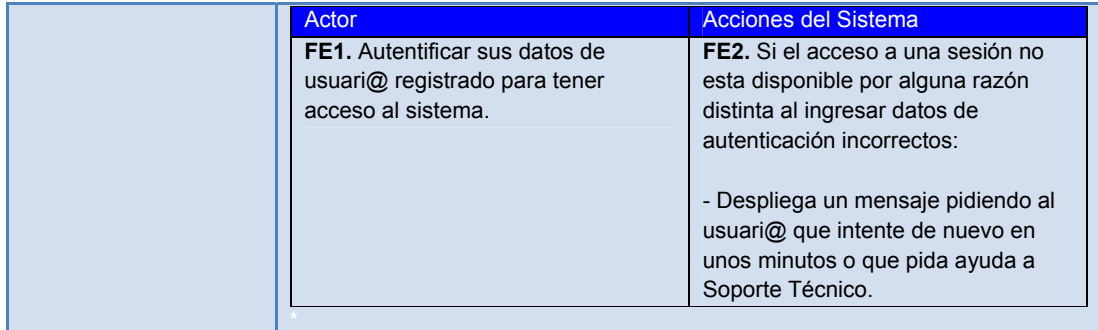

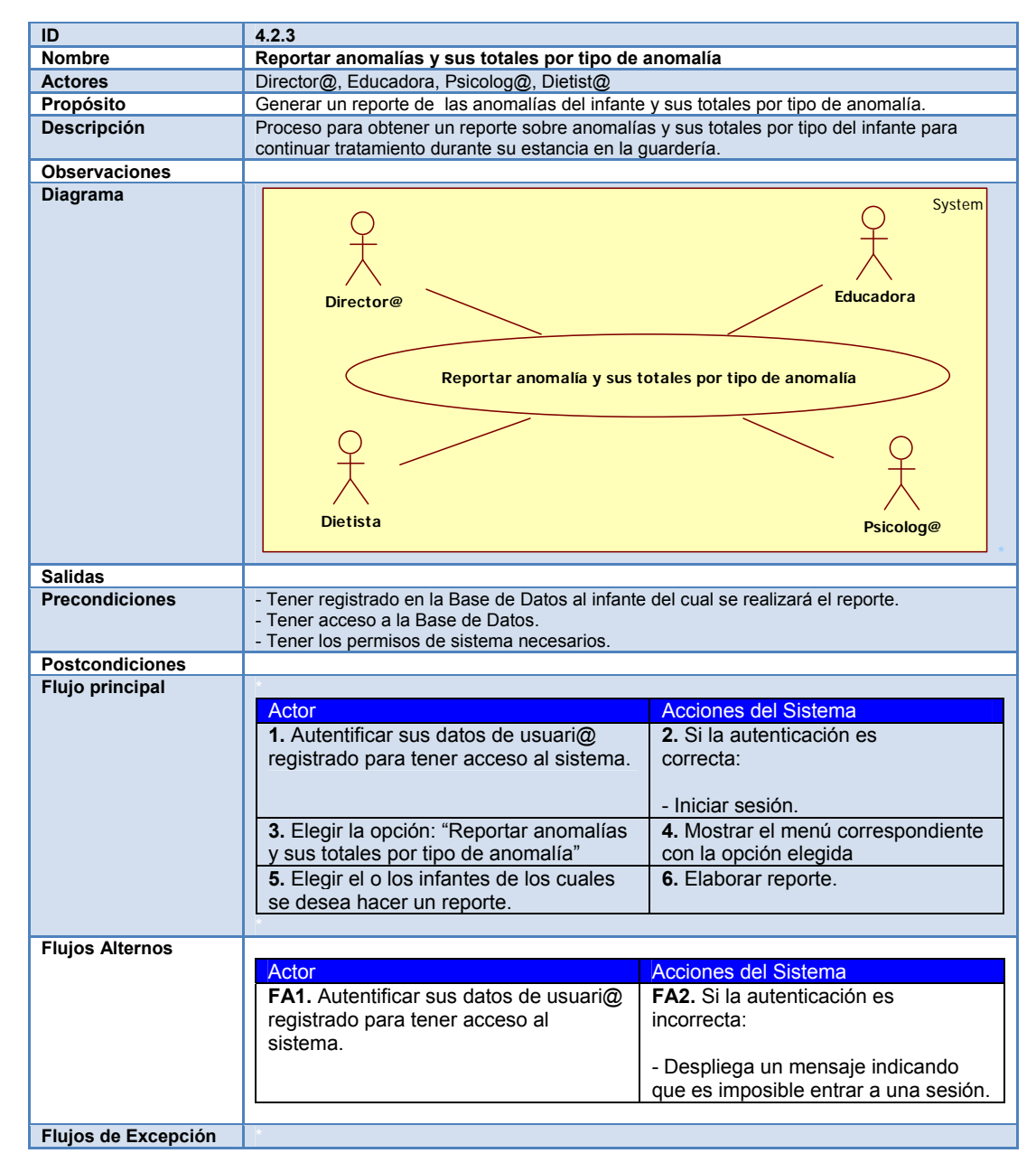

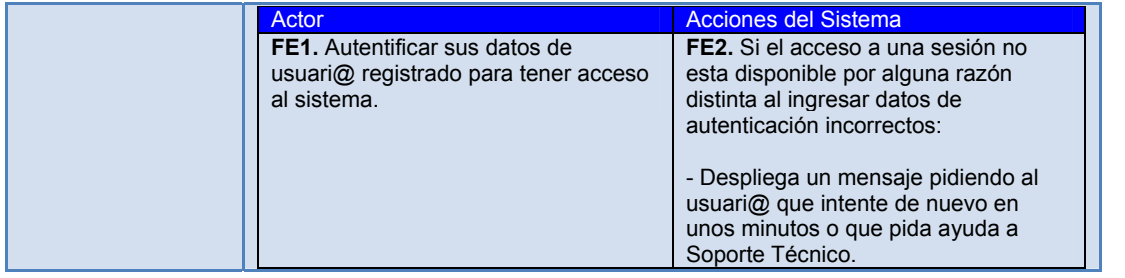

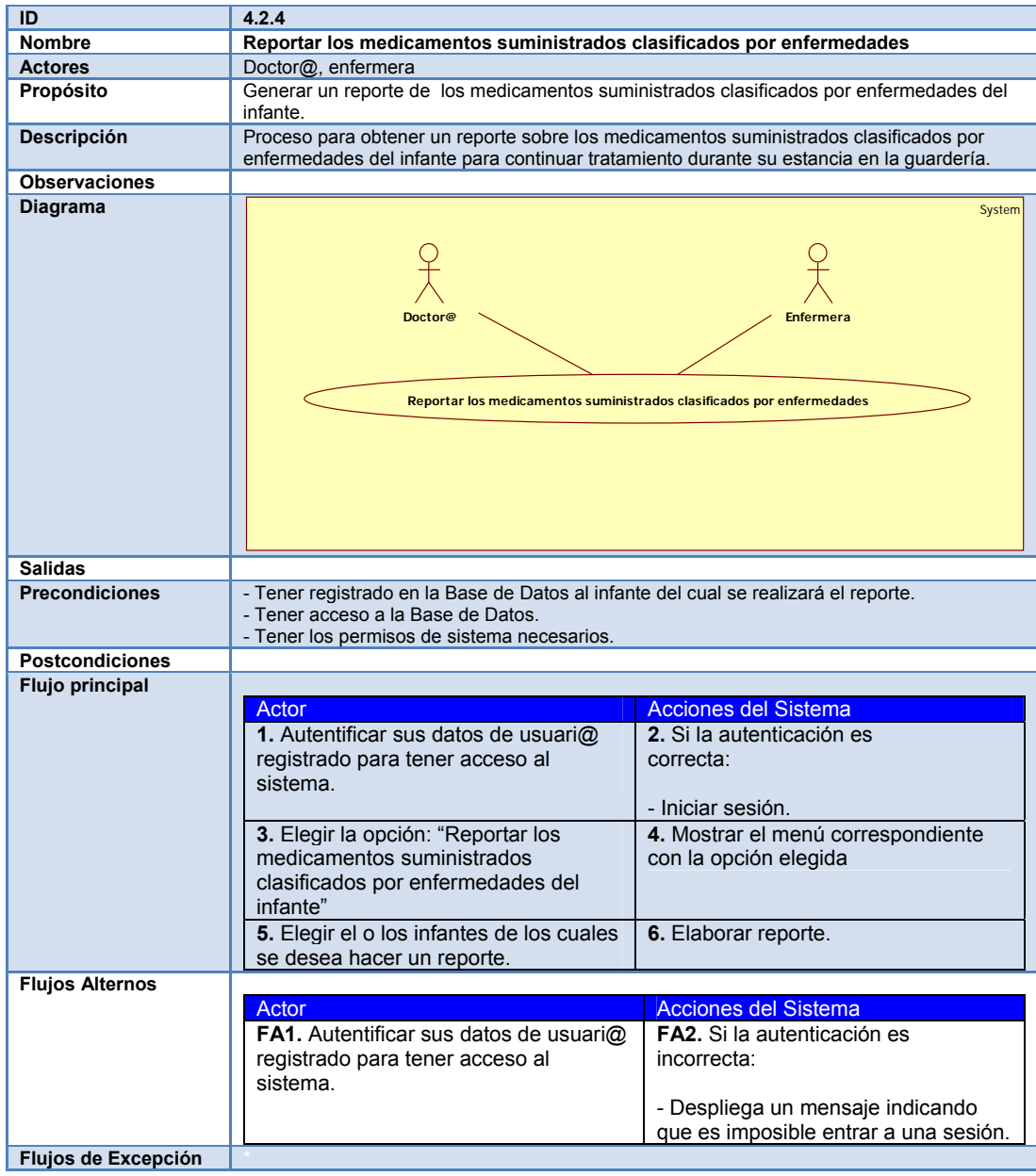

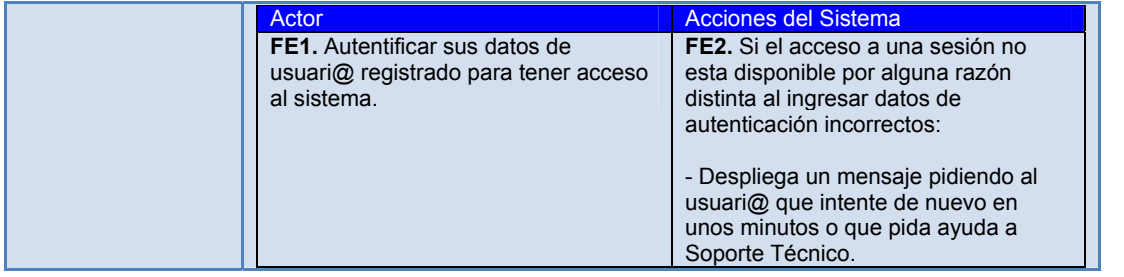

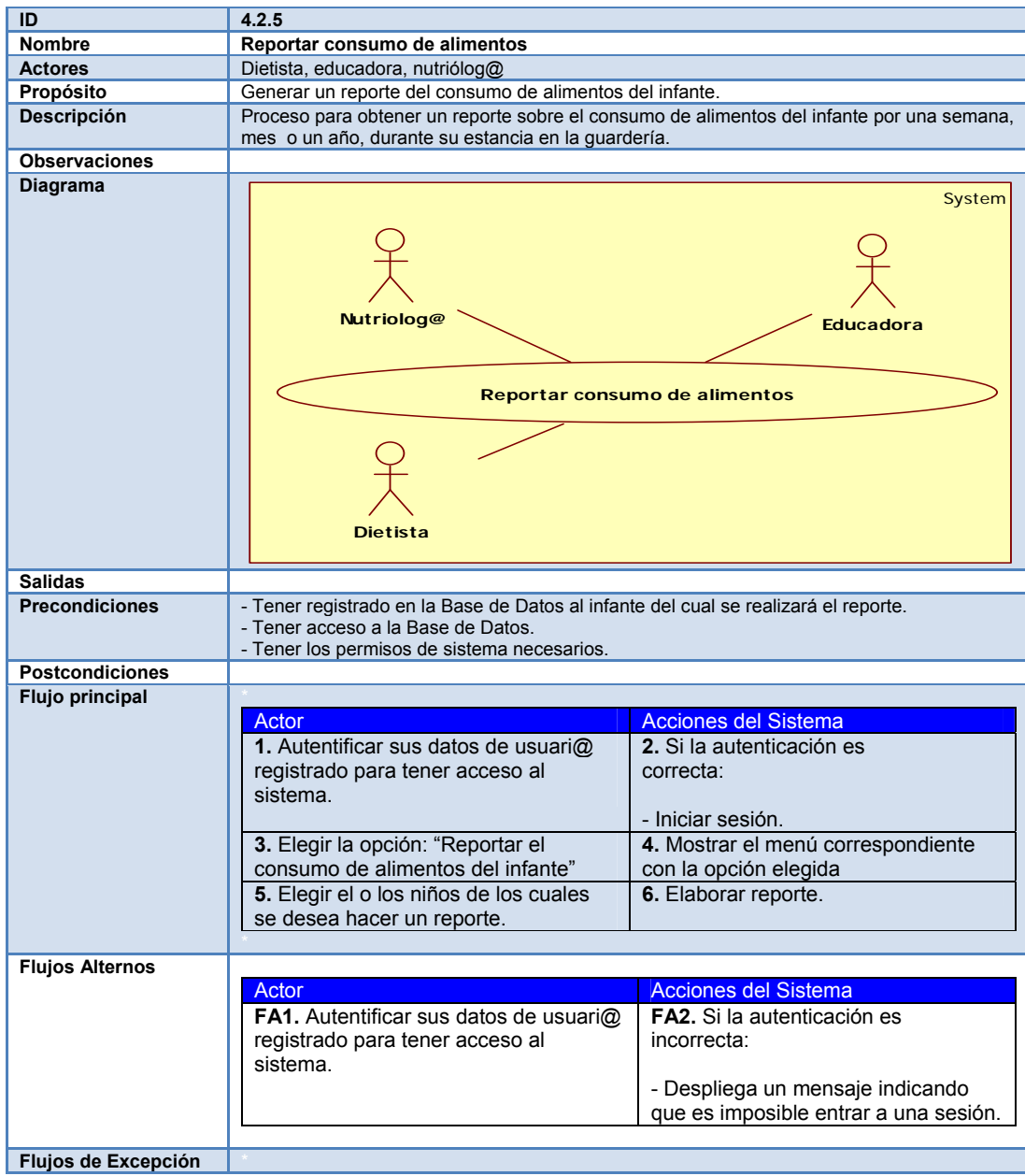

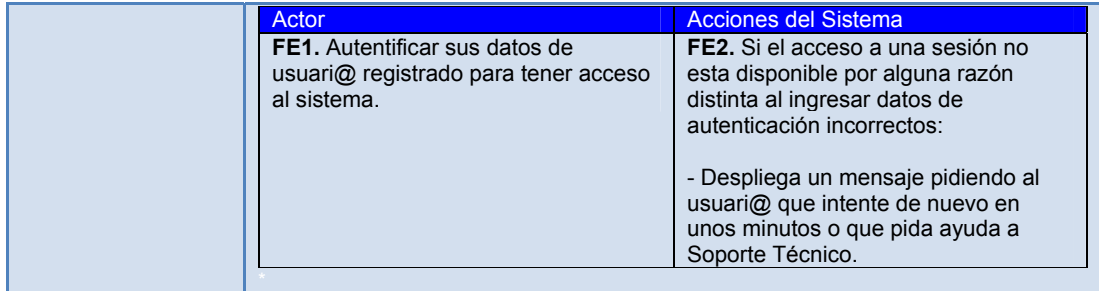

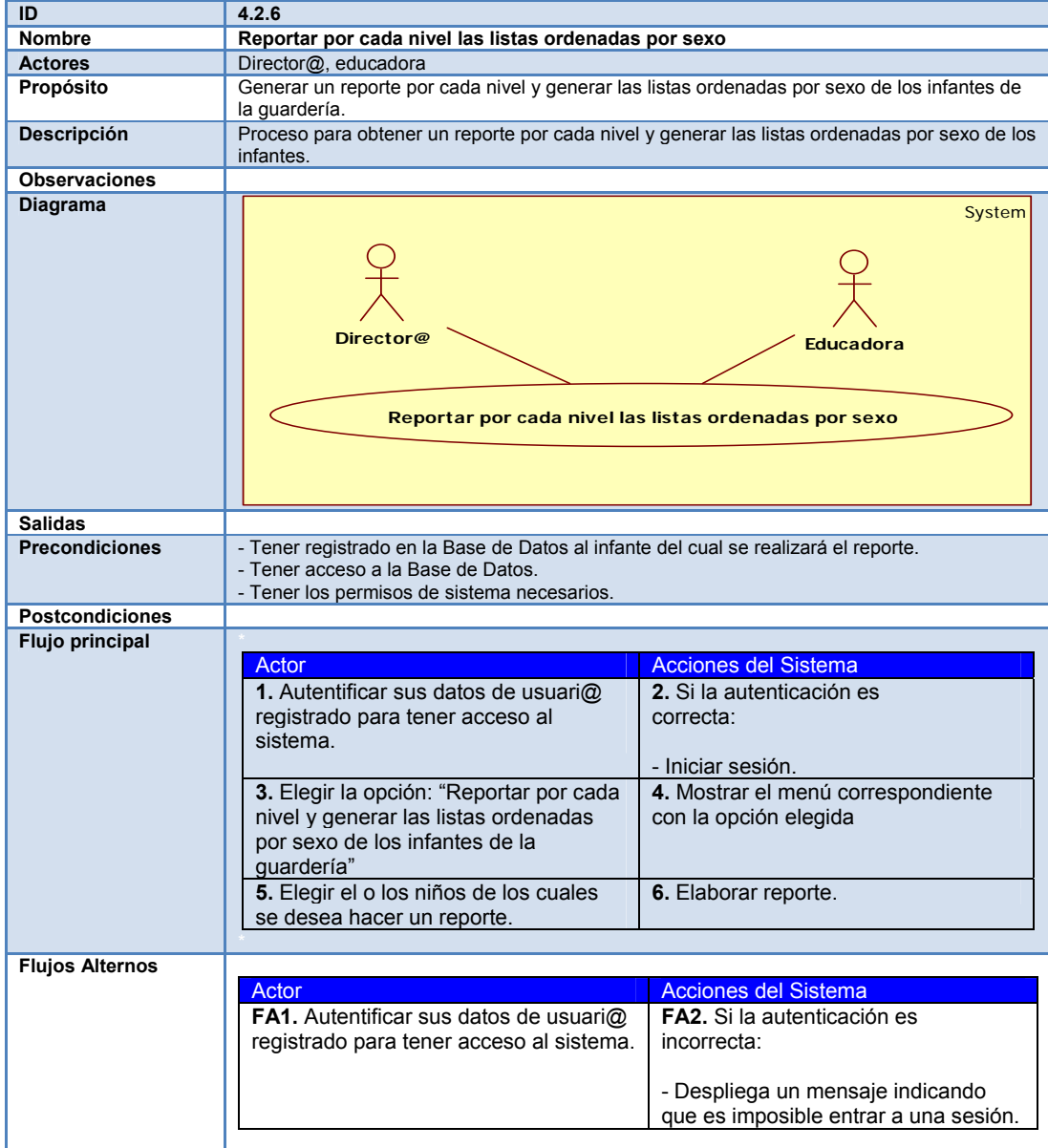

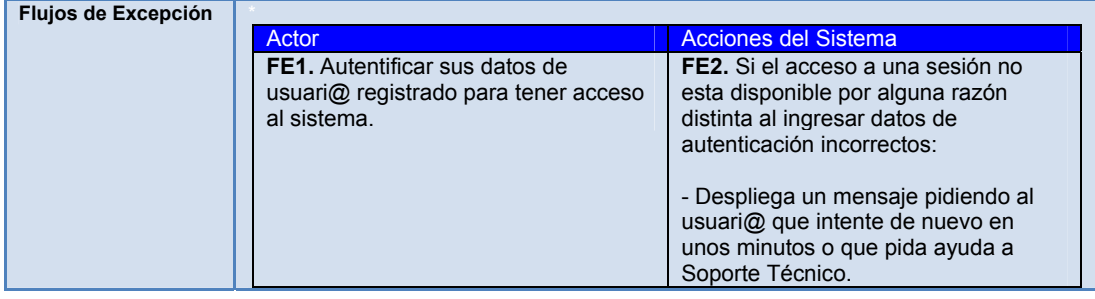

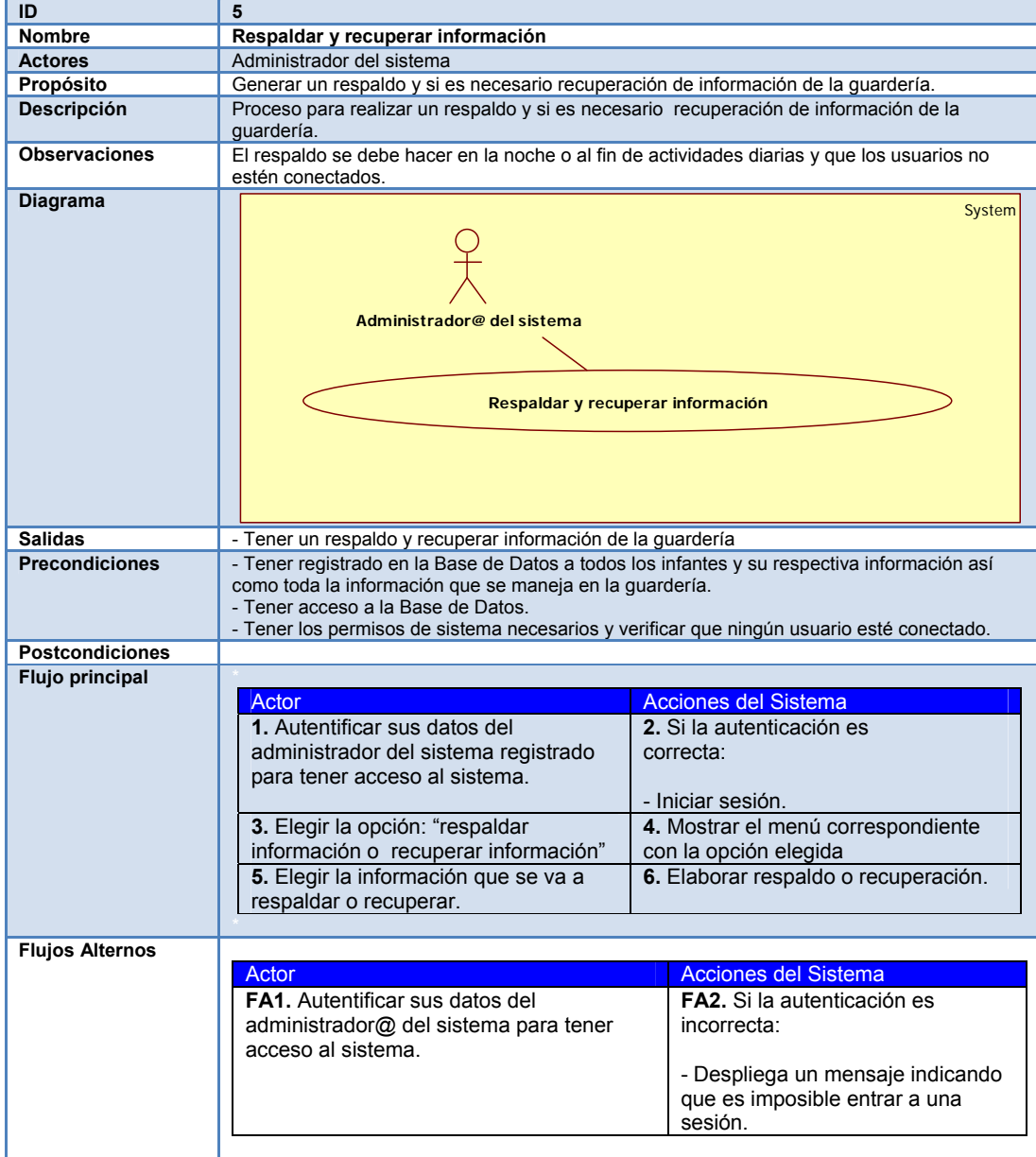

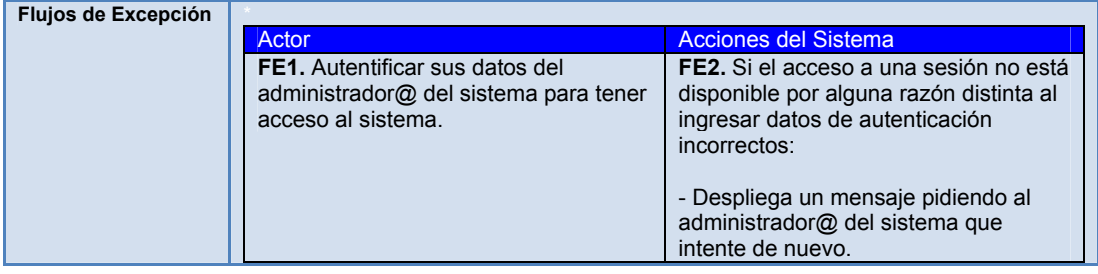

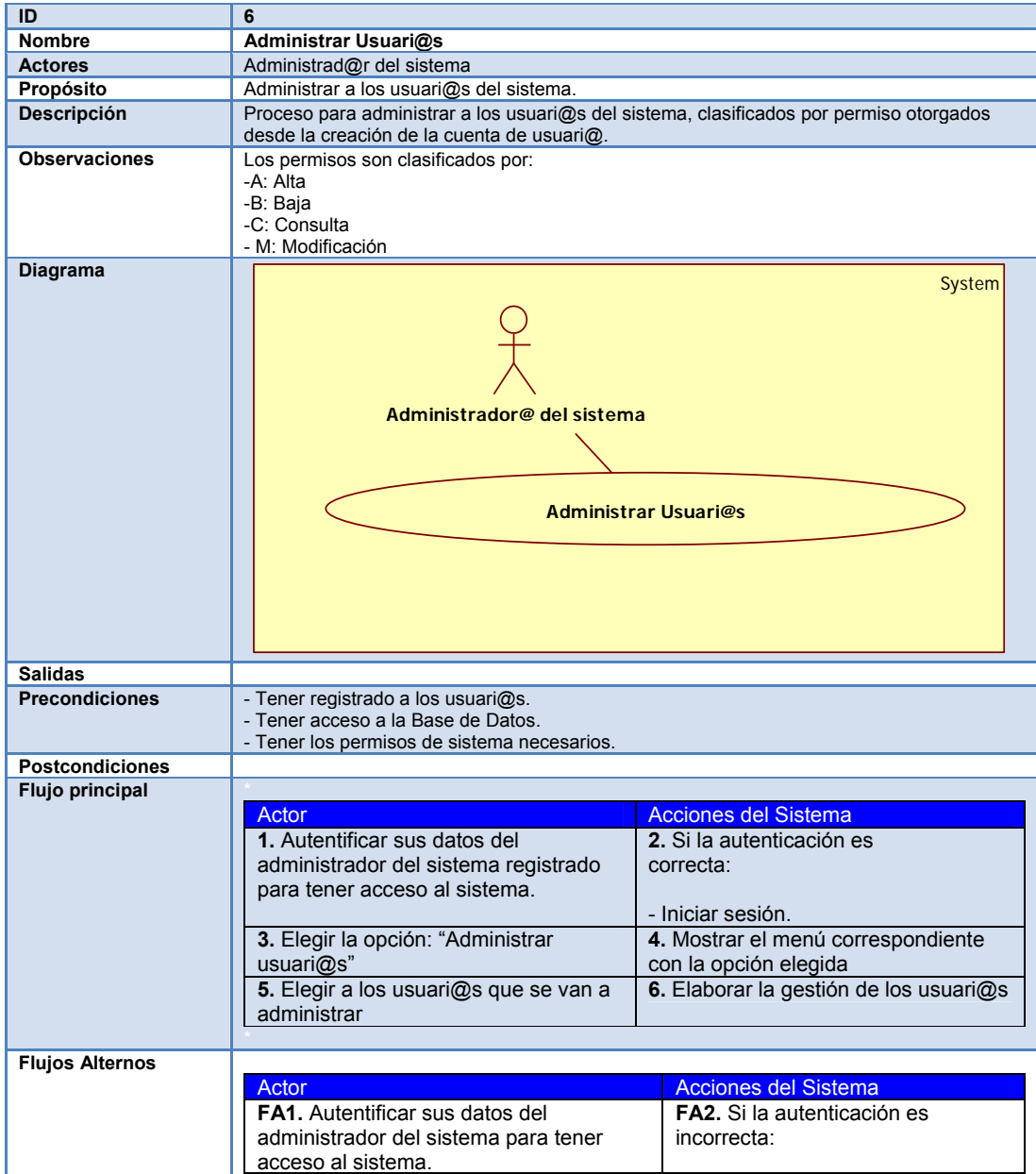

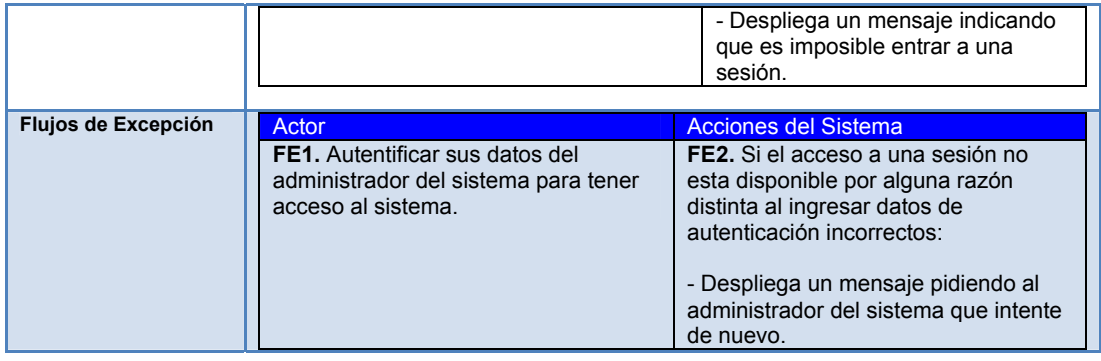

# 1.2. Diseño de la Base de Datos (2)

Una vez analizadas las entidades y atributos procedemos con el diseño de la Base de Datos, describiendo cada tabla, que es el mapeo del Diagrama Entidad Relación, en el se indican llaves primarias, foráneas y su tabla de referencia.

# **(Muestra de 2 tablas):**

Tabla: SOPAS

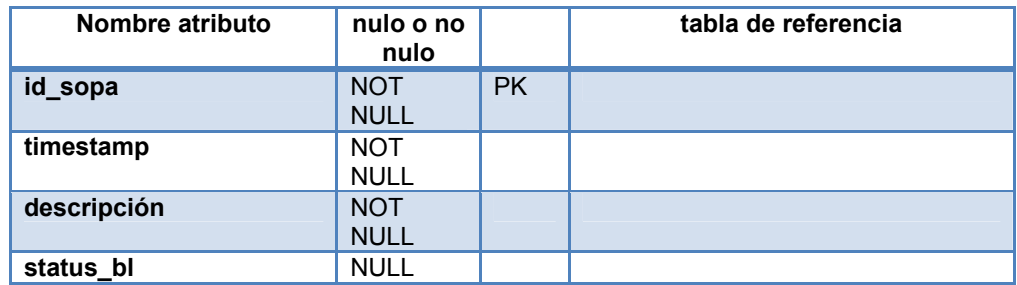

### Tabla:PADRES\_TUTORES

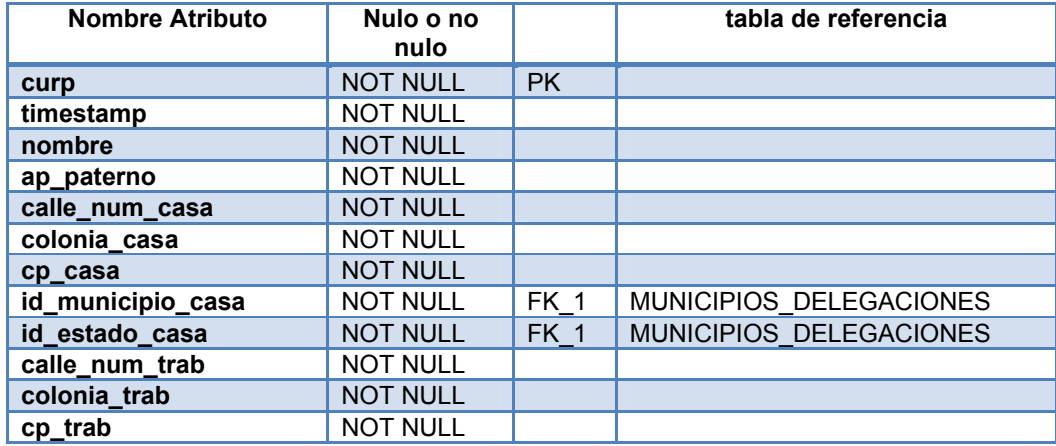

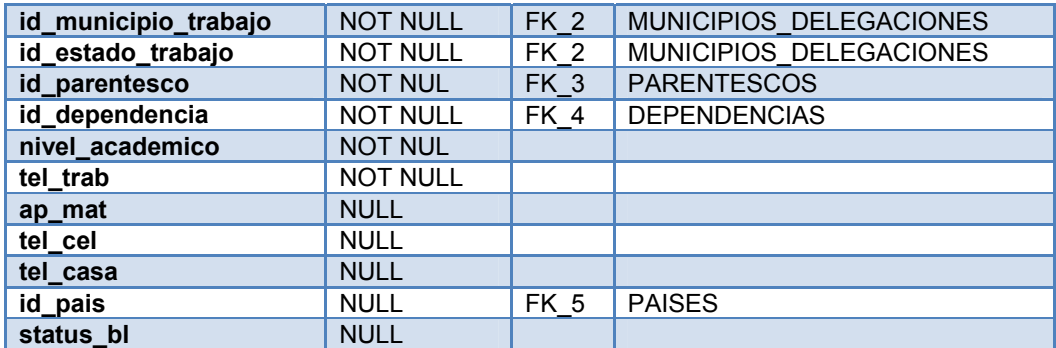

### **CALCULO DE TAMAÑO DE LA BASE DE DATOS**

Ahora realizamos el cálculo de tamaño de la Base de Datos, tabla por tabla como se muestra a continuación**:** 

# **Tamaño del bloque**

Tamaño de bloque = 8 KB = 8192 bytes

**Bytes libres del bloque** = Tamaño de bloque – 360 bytes (valor constante de header) = 8192 - 360

= 7832 bytes libres del bloque

**Cálculo del tamaño inicial (en bloques)**  = (# registros \* longitud del registro) / bytes libres del bloque

### **INITIAL (Tamaño inicial )**

 = ( # registros \* (SUMA LONGITUD DEL REGISTRO + SUMA BYTE DE SEPARACION + ROWDIR) ) / BYTES LIBRES DEL BLOQUE = bloques

 $= X * 8Kb$ 

#### **PCTFREE**

= (100 \* SUMA PROMEDIOS NULOS) / SUMA LONGITUD

### **PCTUSED**

(SUMA LONGITUD DEL REGISTRO + SUMA BYTE DE SEPARACIÓN + ROWDIR )\*100) PCTUSED =100-PCTFREE-

BYTES LIBRES DEL BLOQUE

#### **MAXTRANS**

= (BYTES LIBRES DEL BLOQUE) / (SUMA LONGITUD DEL REGISTRO + SUMA BYTE DE SEPARACION + ROWDIR)

### **PCTINCREASE**

= 0 (RECOMENDADO para evitar que se descontrolen los tamaños de los segmentos y para posible desfragmentación se coloca en 1 )

### **NEXT**

100% del tamaño del parámetro INITIAL (Indica el tamaño que tendrá la próxima extensión que se cree cuando no quede más sitio en las extensiones que ya tiene asignadas el segmento)

**CONSUMO\_COMIDAS** 

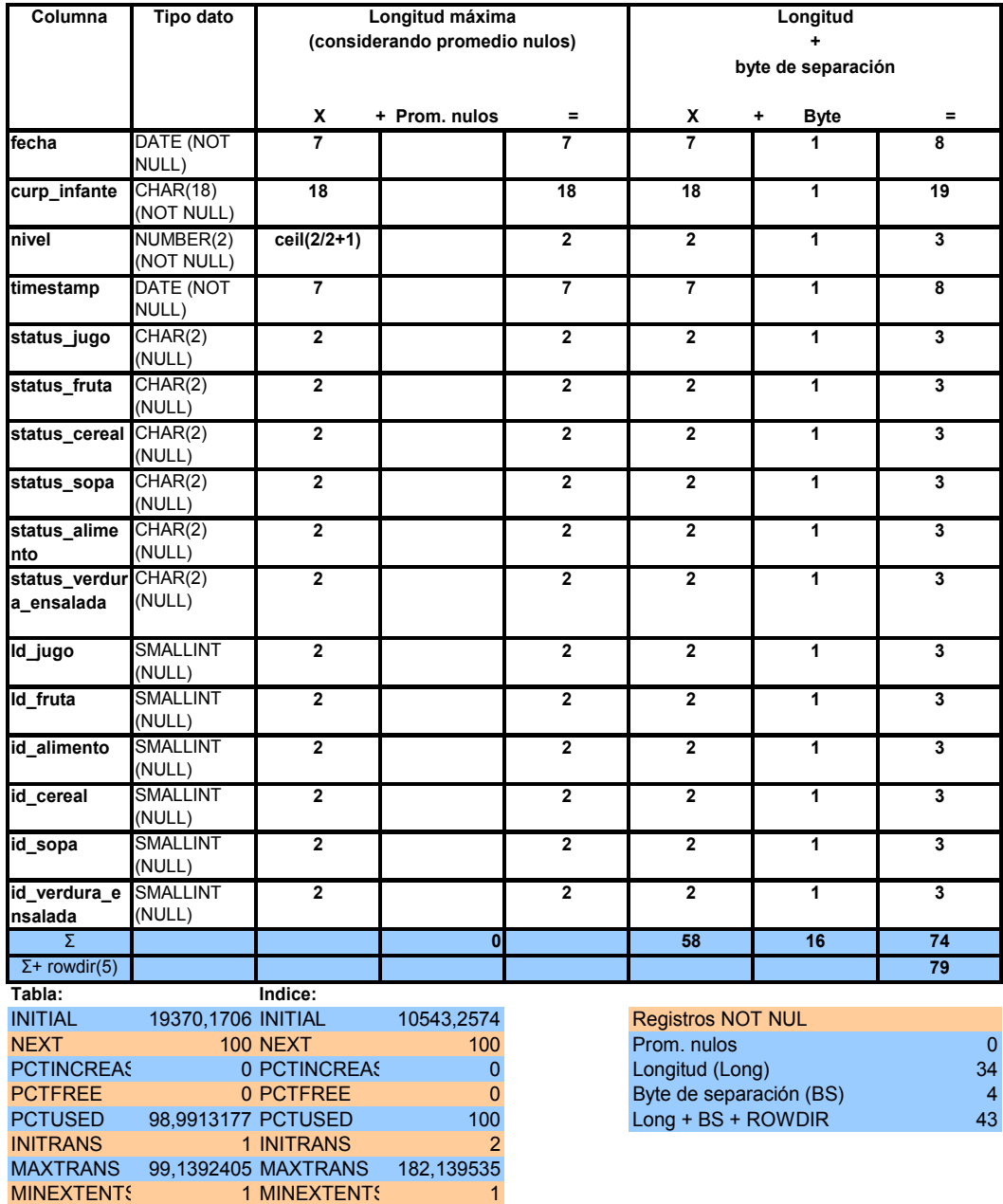

**CONSUMO\_DESAYUNOS** 

MAXEXTENT 2 MAXEXTENT 2

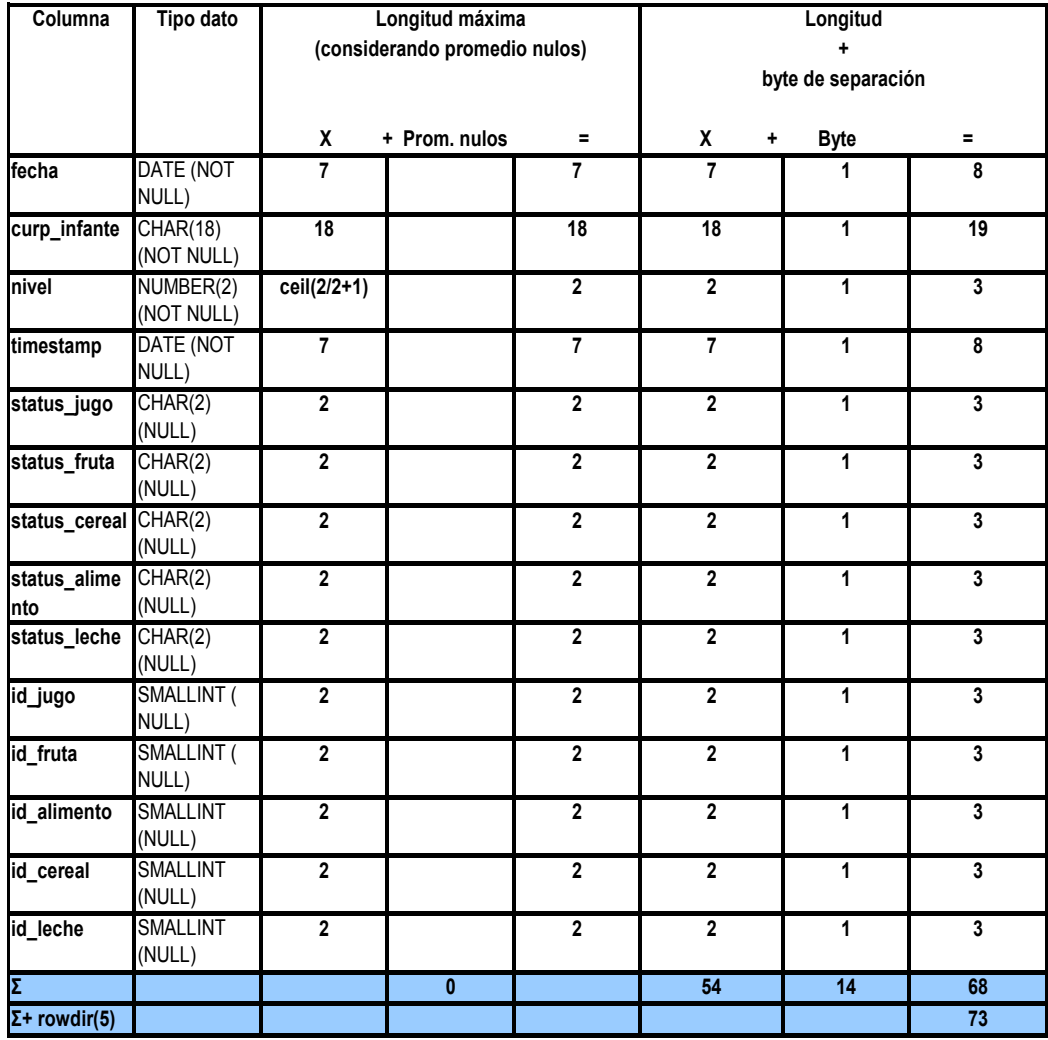

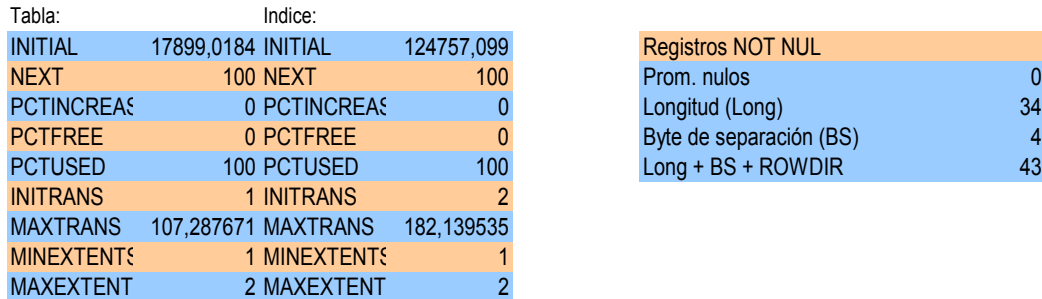

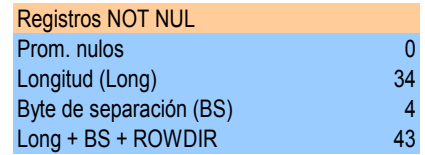

# **INFANTES**

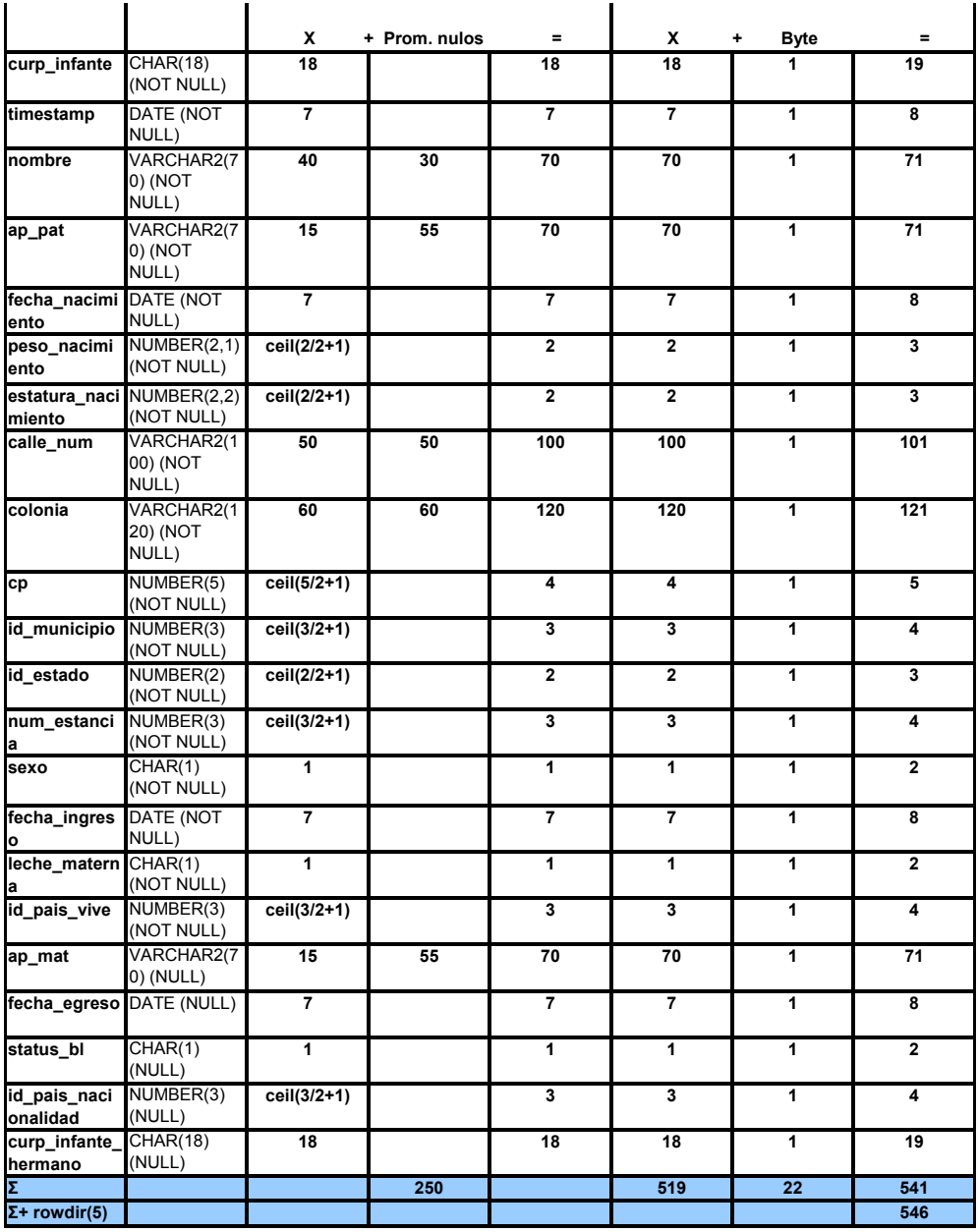

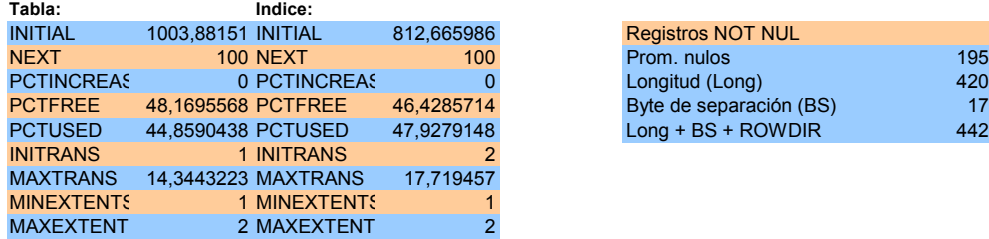

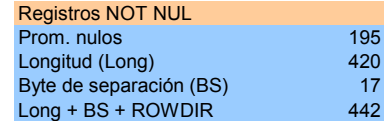

**INFANTES\_NIVEL\_PROFESORA** 

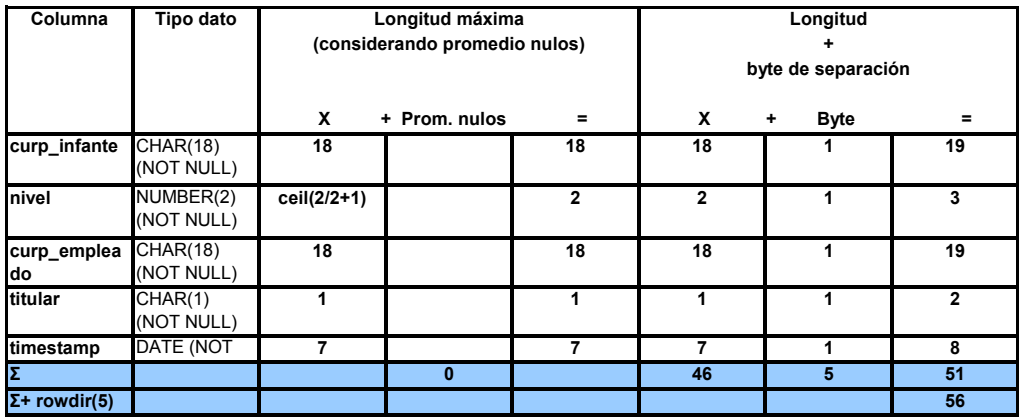

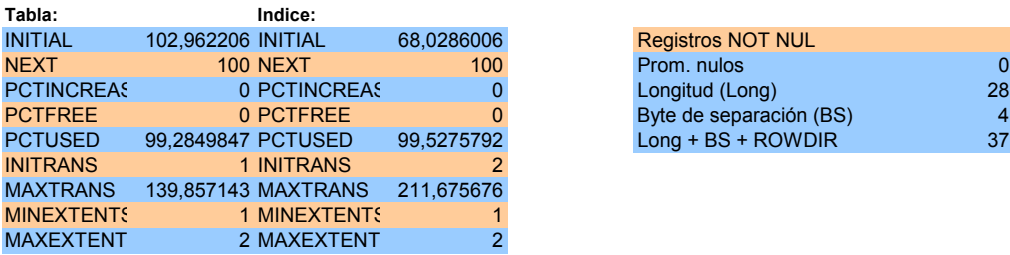

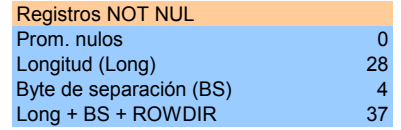

# **INFANTES\_NIVEL**

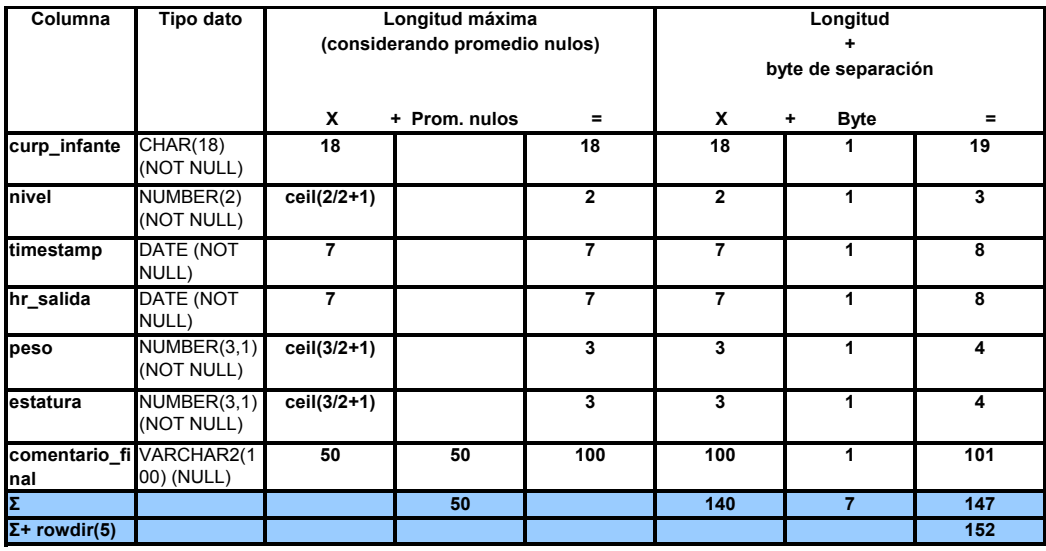

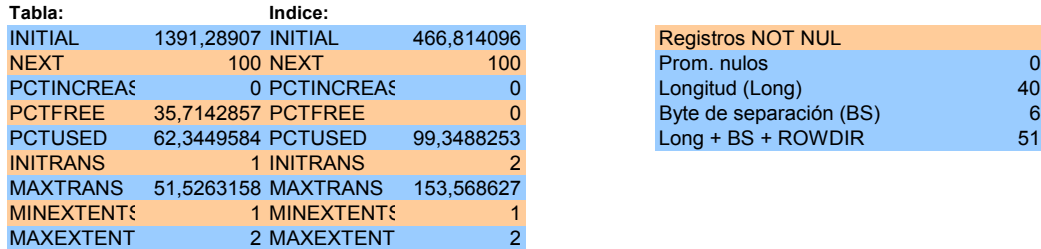

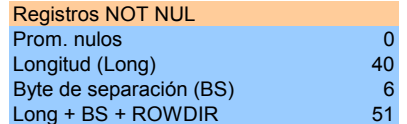

# **EXPEDIENTES\_MEDICO\_GUARDERIA**

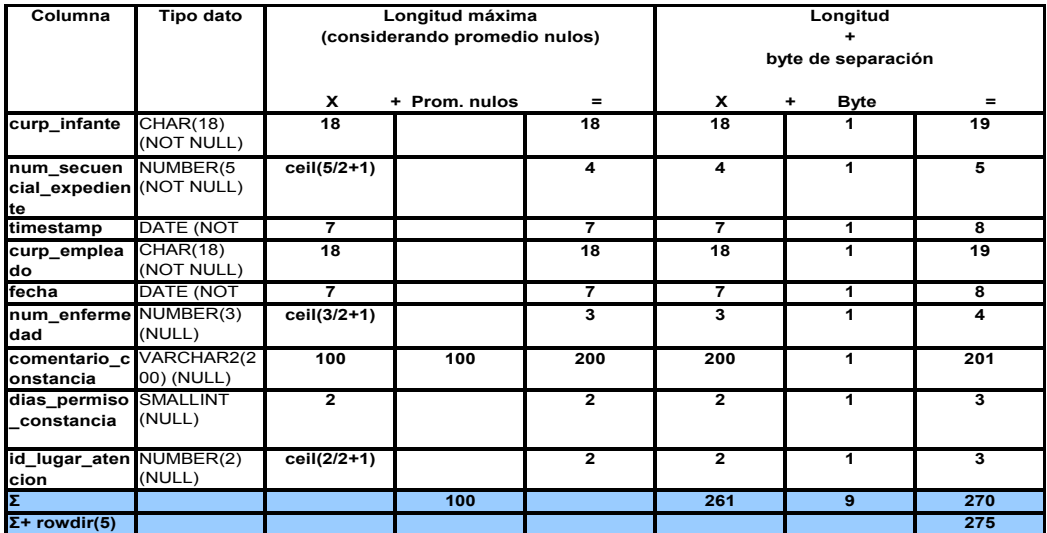

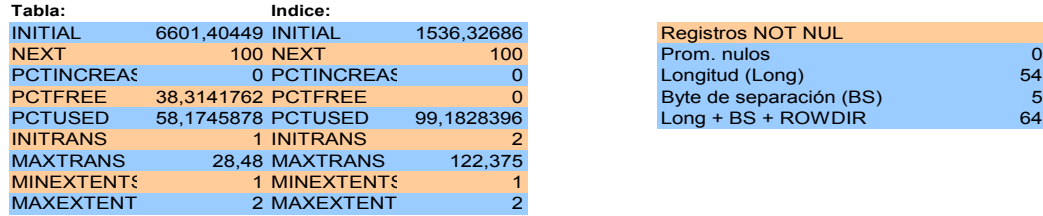

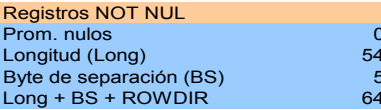

# **Tablas con pocos registros y poca actividad.**

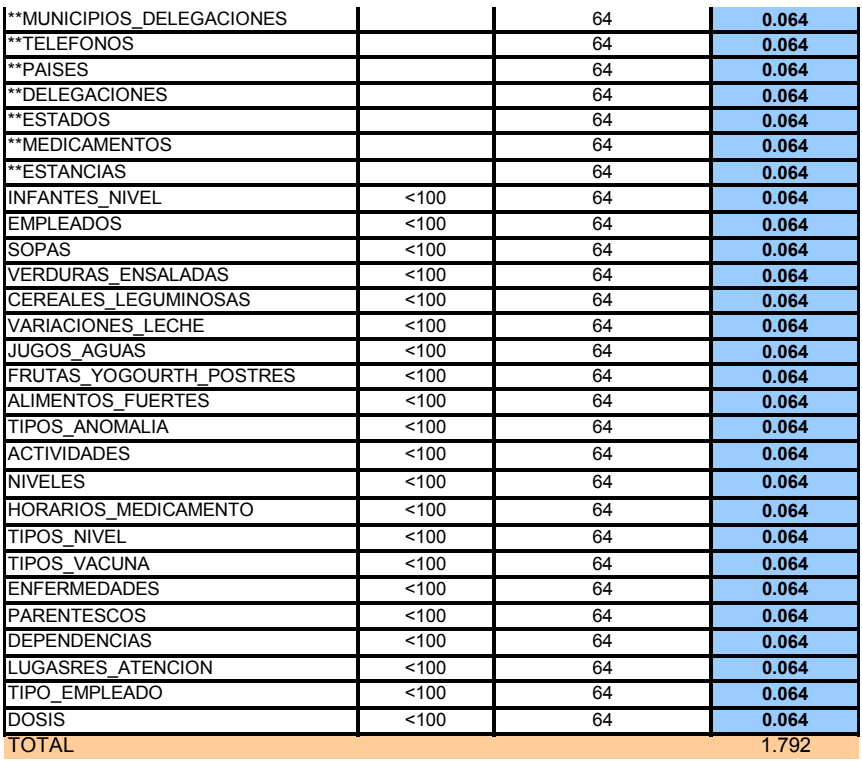

**Índices.**
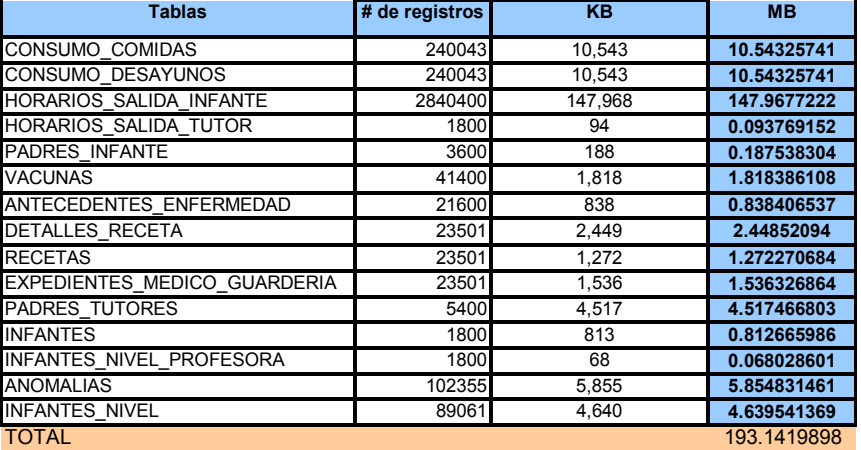

# **Tablespaces.**

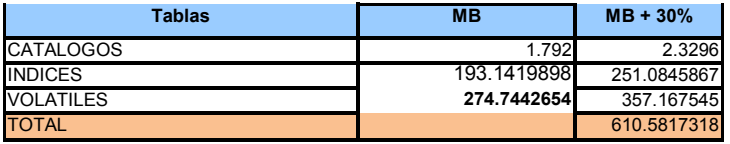

# **Cálculo total de la Base de Datos**

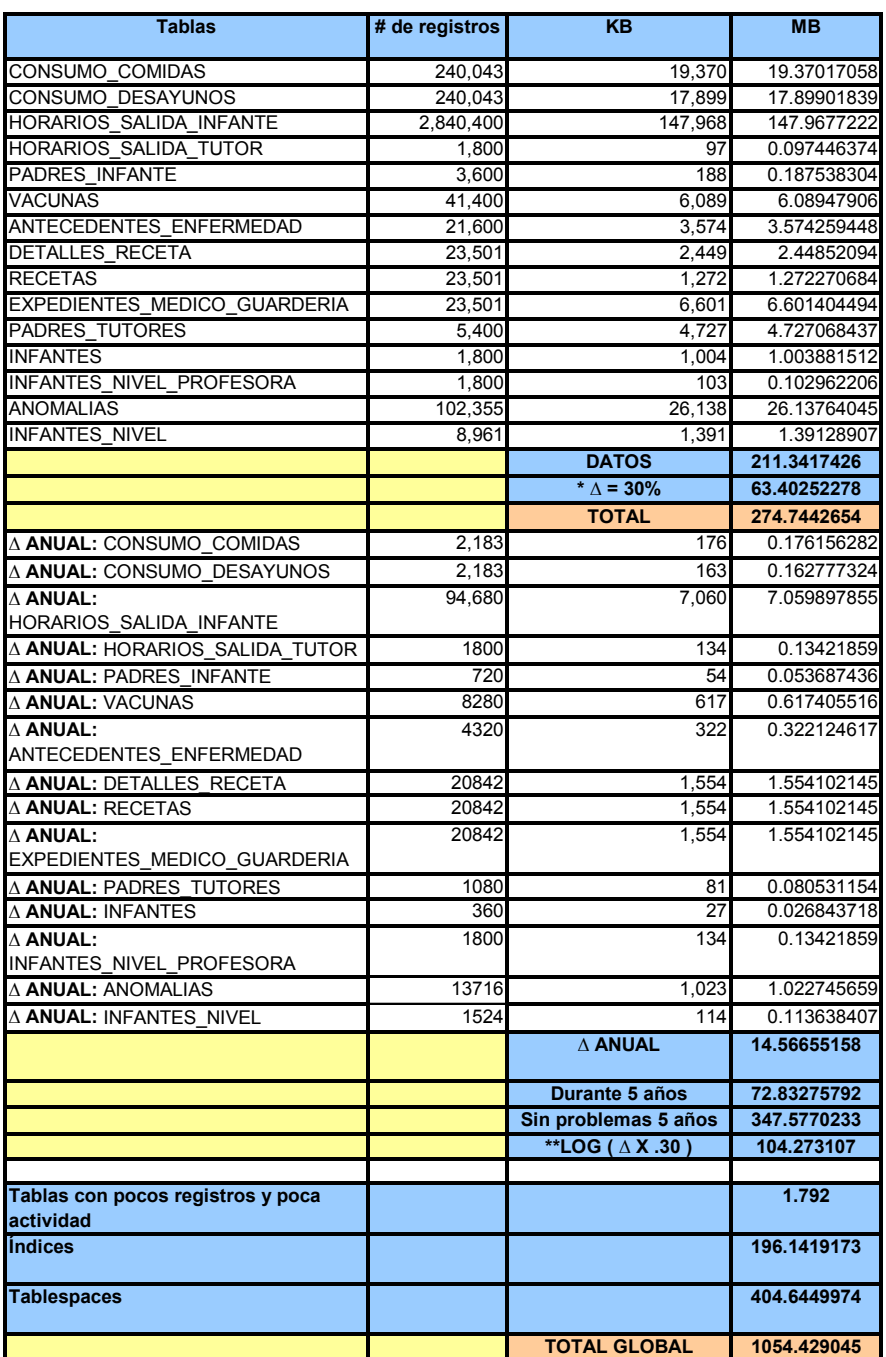

\* La página utiliza espacios que identifican a quien le pertenece y también para relacionar en la cola doblemente ligada, por ello es 30% de más.

\*\* LOG entre 15% y 30% de ∆ (30% es altamente transaccional)

# 1.3 Construcción de la Base de Datos

**Creación de la instancia:**

A continuación describimos los pasos para crear una instancia en nuestro manejador de Base de Datos Oracle.

#(Abrir ventana MSDOS -> en ejecutar cmd) **#1 CREAR LOS SIGUIENTES DIRECTORIOS, LA BASE DE DATOS SE LLAMA ESTANCIA**  #puede ser que algún directorio ya este creado, por ejemplo dbs mkdir C:\oracle\product\10.2.0\admin\ESTANCIA\adump mkdir C:\oracle\product\10.2.0\admin\ESTANCIA\bdump mkdir C:\oracle\product\10.2.0\admin\ESTANCIA\cdump mkdir C:\oracle\product\10.2.0\admin\ESTANCIA\dpdump mkdir C:\oracle\product\10.2.0\admin\ESTANCIA\pfile mkdir C:\oracle\product\10.2.0\admin\ESTANCIA\udump mkdir C:\oracle\product\10.2.0\db\_1\cfgtoollogs\dbca\ESTANCIA mkdir C:\oracle\product\10.2.0\db\_1\dbs mkdir C:\oracle\product\10.2.0\db\_1\oradata\ESTANCIA mkdir C:\oracle\product\10.2.0\flash\_recovery\_area

#La siguiente línea solo sera necesario cuando vuelven a repetir el proceso C:\oracle\product\10.2.0\db\_1\bin\oradim.exe -delete -sid ESTANCIA

#### **#2 Crear initESTANCIA.ora en C:\oracle\product\10.2.0\db\_1\dbs\initESTANCIA.ora**

#(recuerden que es una copia de init.ora (default), #Pero consideren el codigo siguiente, para crear dicho archivo en bloc de notas #es importante que la extensión del archivo sea .ora

#### ##############################################################################

# Copyright (c) 1991, 2001, 2005 by Oracle Corporation

##############################################################################

#### ###########################################

# Archive<br>######## ########################################### log\_archive\_format=ARC%S\_%R.%T log\_archive\_dest=C:\oracle\product\10.2.0\db\_1\oradata\ESTANCIA

#### ###########################################

# Cache and I\O ########################################### db\_block\_size=8192 db\_file\_multiblock\_read\_count=16

###########################################

# Job Queues ########################################### job\_queue\_processes=10

########################################### # File Configuration

########################################### control\_files=("C:\oracle\product\10.2.0\db\_1\oradata\ESTANCIA\control01.ctl", "C:\oracle\product\10.2.0\db\_1\oradata\ESTANCIA\control02.ctl", "C:\oracle\product\10.2.0\db\_1\oradata\ESTANCIA\control03.ctl") db\_recovery\_file\_dest=C:\oracle\product\10.2.0\flash\_recovery\_area db\_recovery\_file\_dest\_size=134217728

#### ###########################################

# Cursors and Library Cache ########################################### open\_cursors=300

########################################### # Diagnostics and Statistics ###########################################

background\_dump\_dest=C:\oracle\product\10.2.0\admin\ESTANCIA\bdump core\_dump\_dest=C:\oracle\product\10.2.0\admin\ESTANCIA\cdump

user\_dump\_dest=C:\oracle\product\10.2.0\admin\ESTANCIA\udump ########################################### # Database Identification ########################################### db\_domain="" db\_name=ESTANCIA ########################################### # SGA Memory ########################################### sga\_target=167772160 ########################################### # Processes and Sessions ########################################### processes=150<br>############# ########################################### # System Managed Undo and Rollback Segments ########################################### undo\_management=AUTO undo\_tablespace=UNDO ########################################### # Security and Auditing<br>################## ########################################### audit\_file\_dest=C:\oracle\product\10.2.0\admin\ESTANCIA\adump remote\_login\_passwordfile=EXCLUSIVE ########################################### # Shared Server ########################################### dispatchers="(PROTOCOL=TCP) (SERVICE=ESTANCIAXDB)" ########################################### # Miscellaneous ########################################### compatible=10.2.0.1.0 ########################################### # Sort, Hash Joins, Bitmap Indexes ########################################### pga\_aggregate\_target=16777216

#### **#3 inicia el proceso del servidor de oracle (MSDOS) (aparecerá un mensaje de instancia creada)**  C:\oracle\product\10.2.0\db\_1\bin\oradim.exe -new -sid ESTANCIA -startmode manual -pfile C:\oracle\product\10.2.0\db\_1\dbs\initESTANCIA.ora

#### **#4 para reconocer el usuario system y password de system (MSDOS)**

C:\oracle\product\10.2.0\db\_1\bin\oradim.exe -edit -sid ESTANCIA -startmode manual -srvcstart system syspwd estancia

#### **#5 crear el archivo de autenticación (MSDOS) (revisen la ruta con el nuevo archivo PWDESTANCIA.ora)**

orapwd file=C:\oracle\product\10.2.0\db\_1\database\PWDESTANCIA.ora password=estancia force=y entries=5

## **#6 localizar el siguiente archivo (C:\oracle\product\10.2.0\db\_1\NETWORK\ADMIN\SAMPLE)**

```
-- Editar listener.ora 
LISTENER = 
  (DESCRIPTION_LIST = 
   (DESCRIPTION = 
    (ADDRESS = (PROTOCOL = TCP)(HOST = localhost)(PORT = 1521)) 
   ) 
\lambdaSID_LIST_LISTENER =
(SID LIST =
  (SI\overline{D} DESC =
    (GLOBAL_DBNAME = ESTANCIA) 
                = ESTANCIA)
   ) ) 
#7 localizar el siguiente archivo (C:\oracle\product\10.2.0\db_1\NETWORK\ADMIN\SAMPLE)
```

```
-- Editar tnsnames.ora
```

```
ESTANCIA = 
  (DESCRIPTION = 
   (ADDRESS_LIST = 
   (ADDRESS = (PROTOCOL = TCP)(HOST = localhost)(PORT = 1521))\rightarrow (CONNECT_DATA = 
    (SERVICE_NAME = ESTANCIA) 
  ) 
  )
```
**#8 importante establecer esta variable de la BD (MSDOS)**  set ORACLE\_SID=ESTANCIA

## **Creación de la Base de Datos**

Una vez creada la instancia procedemos a crear nuestra Base de Datos.

**#9 conectarse como dba (MSDOS), aparecerá un mensaje "conectado a una instancia inactiva"**  sqlplus "/ as sysdba"

**#10 levantar la instancia en el prompt de sql> (aparecera mensaje de instancia oracle iniciada mostrando tamaños SGA,etc)** 

startup nomount pfile="C:\oracle\product\10.2.0\db\_1\dbs\initESTANCIA.ora";

**#11 crear la bd, puede tardar varios minutos depende su máquina, hasta que aparezca Base de Datos creada** 

create database ESTANCIA maxlogfiles 32 MAXLOGMEMBERS 5 maxdatafiles 400 maxinstances 8 ARCHIVELOG CHARACTER SET WE8ISO8859P15 NATIONAL CHARACTER SET AL16UTF16 EXTENT MANAGEMENT LOCAL SYSAUX DATAFILE 'C:\oracle\product\10.2.0\db 1\oradata\ESTANCIA\sysaux\_01.dbf' SIZE 200M REUSE DATAFILE 'C:\oracle\product\10.2.0\db\_1\oradata\ESTANCIA\system\_01.dbf' SIZE 500M logfile GROUP 1 ('C:\oracle\product\10.2.0\db\_1\oradata\ESTANCIA\redo01a.log') SIZE 5M, GROUP 2 ('C:\oracle\product\10.2.0\db\_1\oradata\ESTANCIA\redo02a.log') SIZE 5M DEFAULT TEMPORARY TABLESPACE TEMP TEMPFILE 'C:\oracle\product\10.2.0\db\_1\oradata\ESTANCIA\temp\_01.dbf' SIZE 50M REUSE AUTOEXTEND ON NEXT 10M MAXSIZE UNLIMITED UNDO TABLESPACE UNDO DATAFILE 'C:\oracle\product\10.2.0\db\_1\oradata\ESTANCIA\undo\_01.dbf' SIZE 610M REUSE AUTOEXTEND ON NEXT 10M MAXSIZE UNLIMITED ;

**Para Generar el scrip de creación de objetos para nuestra Base de Datos, desde Erwin, procedemos de la siguiente manera:** 

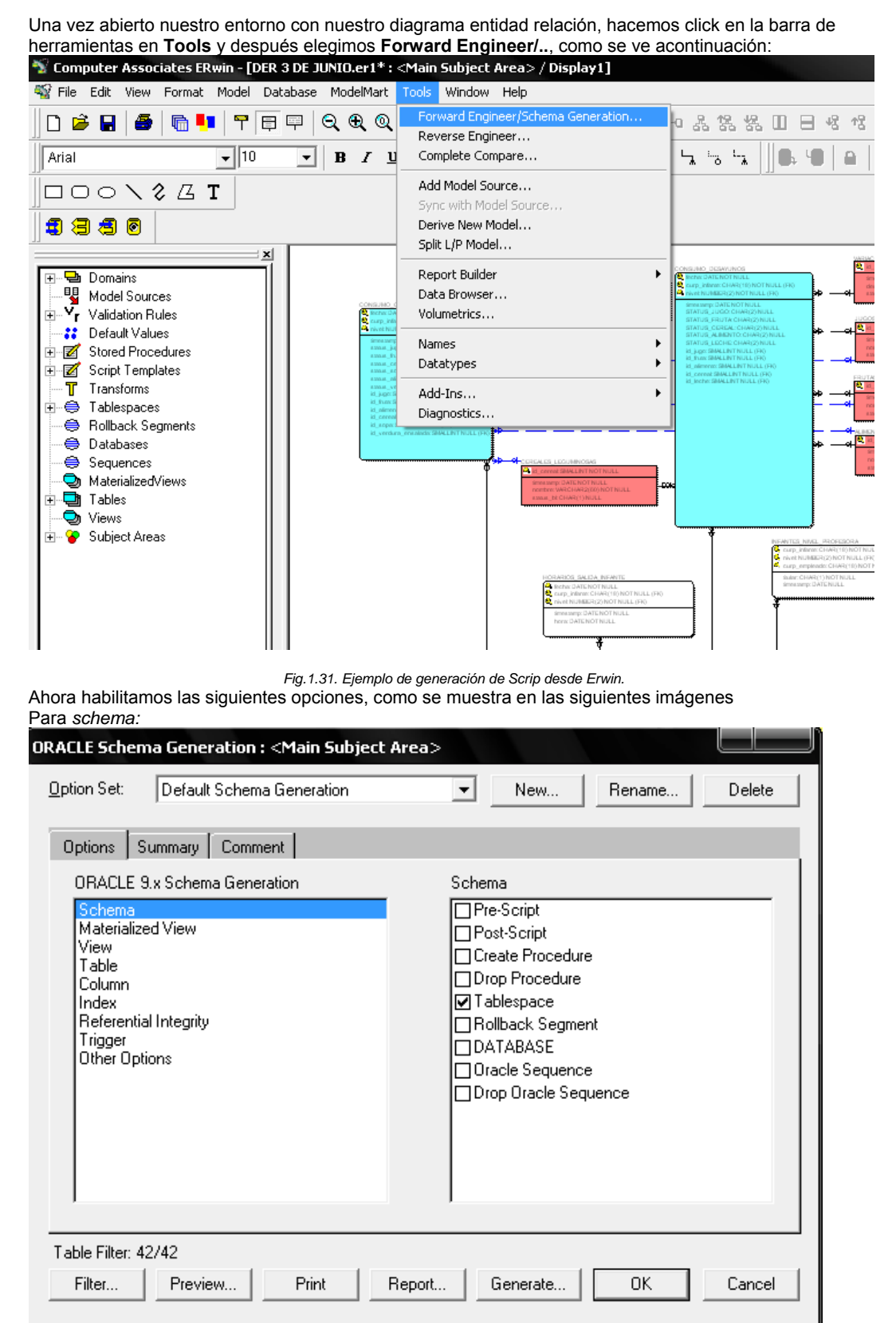

*Fig.1.32. Ejemplo de generación de Scrip desde Erwin.*

Habilitamos las siguientes opciones para *Table:*

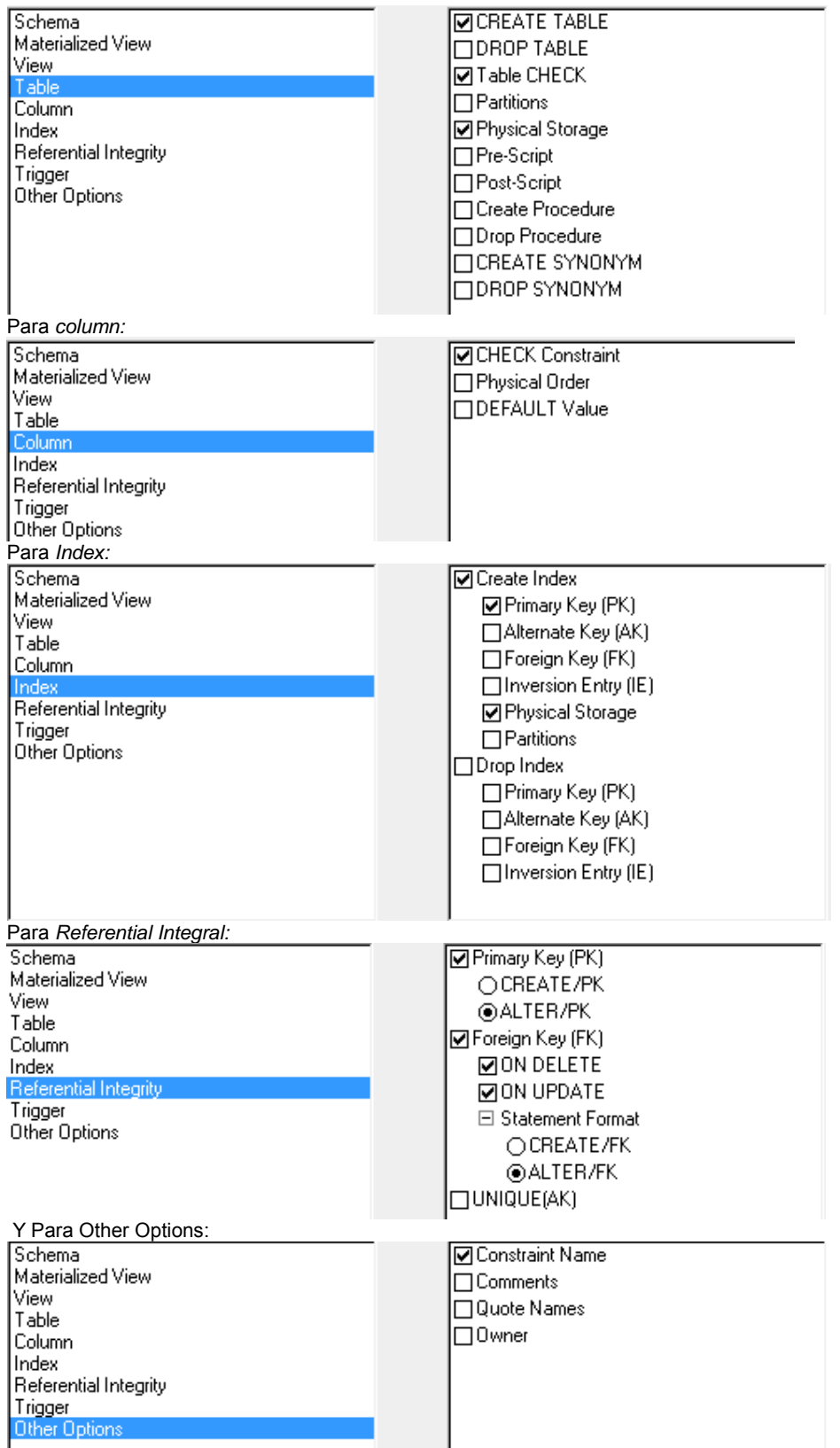

**Y como vamos a modificar los tamaños de acuerdo a nuestros cálculos, hacemos clic en** *Preview* **y guardamos el scrip para modificarlo, como veremos ahora:** 

**Creación de objetos (scrip):** 

```
CREATE TABLESPACE TS_CATALOGOS 
            DATAFILE 'C:\oracle\product\10.2.0\db 1\oradata\ESTANCIA\ts_catalogos.dbf' SIZE 10M AUTOEXTEND on
             LOGGING 
            DEFAULT STORAGE
                         INITIAL 2330
                         NEXT 2330
                         MINEXTENTS 1 
                         MAXEXTENTS 3 
                        PCTINCREASE 1
\overline{\phantom{a}} ONLINE 
            PERMANENT 
; 
CREATE TABLESPACE TS_INDICES 
            DATAFILE 'C:\oracle\product\10.2.0\db_1\oradata\ESTANCIA\ts_indices.dbf' SIZE 10M AUTOEXTEND on
            LOGGING
            DEFAULT STORAGE
                         INITIAL 251084587 
                         NEXT 251084587
                         MINEXTENTS 1 
                         MAXEXTENTS 3 
                         PCTINCREASE 1 
\overline{\phantom{a}} ONLINE 
            PERMANENT 
; 
CREATE TABLESPACE TS_VOLATILES 
            DATAFILE 'C:\oracle\product\10.2.0\db_1\oradata\ESTANCIA\ts_volatiles.dbf' SIZE 10M AUTOEXTEND on
             LOGGING 
 DEFAULT STORAGE ( 
 INITIAL 357167545 
                         NEXT 357167545 
                         MINEXTENTS 1 
                         MAXEXTENTS 3 
                         PCTINCREASE 1 
\overline{\phantom{a}} ONLINE 
            PERMANENT 
Ejemplo de creación de algunas tablas, con sus respectivos constraints e índices: 
CREATE TABLE CONSUMO_COMIDAS ( 
    fecha DATE NOT NULL,<br>curp infante CHAR(18) NOT
    curp_infante CHAR(18) NOT NULL,<br>nivel NUMBER(2) NOT NULL,
    nivel NUMBER(2) NOT NULL,<br>timestamp DATE NOT NULL,
                       DATE NOT NULL,
status_jugo        CHAR(2) NULL CONSTRAINT STATUS216 CHECK (status_jugo IN ('PR', 'CT', 'NC', 'CM')),<br>status_fruta        CHAR(2) NULL CONSTRAINT STATUS217 CHECK (status_fruta IN ('PR', 'CT', 'NC', 'CM')),<br>status_cereal   
status_sopa         CHAR(2) NULL CONSTRAINT STATUS219 CHECK (status_sopa IN ('PR', 'CT', 'NC', 'CM')),<br>status_alimento      CHAR(2) NULL CONSTRAINT STATUS220 CHECK (status_alimento IN ('PR', 'CT', 'NC', 'CM')),<br>status_verd
    id_jugo SMALLINT NULL,<br>id_fruta SMALLINT NULL,
    id_fruta SMALLINT NULL,<br>id_alimento SMALLINT NUL
    id_alimento SMALLINT NULL,<br>id_cereal SMALLINT NULL.
                     SMALLINT NULL,
    id_sopa SMALLINT NULL
    id_verdura_ensalada SMALLINT NULL
) 
             PCTFREE 0 
             PCTUSED 99 
             INITRANS 1 
             MAXTRANS 99 
             TABLESPACE TS_VOLATILES 
             STORAGE ( 
                         INITIAL 19371 
                         NEXT 100 
                         MINEXTENTS 1 
                        MAXEXTENTS 2
                         PCTINCREASE 0 
            ); 
CREATE UNIQUE INDEX PK_CONSUMO_COMIDAS ON CONSUMO_COMIDAS 
( 
    fecha ASC,
    curp_infante<br>nivel
                          ASC,<br>ASC
\lambda PCTFREE 0 
             INITRANS 2 
             MAXTRANS 182
```
TABLESPACE TS\_INDICES

STORAGE (

70

 INITIAL 10544 NEXT 100 MINEXTENTS 1 MAXEXTENTS 2 PCTINCREASE 0 ) ; ALTER TABLE CONSUMO\_COMIDAS ADD ( CONSTRAINT PK\_CONSUMO\_COMIDAS PRIMARY KEY (fecha, curp\_infante, nivel) USING **INDEX**  PCTFREE 0 INITRANS 2 MAXTRANS 182 TABLESPACE TS\_INDICES STORAGE ( INITIAL 10544 NEXT 100 MINEXTENTS 1 MAXEXTENTS 2 PCTINCREASE 0 ) ) ; CREATE TABLE EXPEDIENTES\_MEDICO\_GUARDERIA (
curp\_infante CHAR(18) NOT NULL,<br>
num secuencial expediente NUMBER(5,0) NOT NULL, timestamp DATE NOT NULL,<br>
curp\_empleado CHAR(18) NOT NULL,<br>
fecha DATE NOT NULL,<br>
num\_enfermedad NUMBER(3) NULL,<br>
comentario\_constancia VARCHAR2(200) NULL, dias\_permiso\_constancia SMALLINT NULL, id\_lugar\_atencion NUMBER(2) NULL  $\lambda$  PCTFREE 38 PCTUSED 58 INITRANS 1 MAXTRANS 28 TABLESPACE TS\_VOLATILES STORAGE (  $\overline{I}$  INITIAL 6601 NEXT 100 MINEXTENTS 1 MAXEXTENTS 2 PCTINCREASE 0 ) ; CREATE UNIQUE INDEX PK\_EXPEDIENTES\_MEDICO\_GUARDERI ON EXPEDIENTES\_MEDICO\_GUARDERIA ( curp\_infante ASC,<br>num\_secuencial\_expediente ASC num\_secuencial\_expediente ) PCTFREE 0 INITRANS 2 MAXTRANS 122 TABLESPACE TS\_INDICES **STORAGE**  INITIAL 1536 NEXT 100 MINEXTENTS 1 MAXEXTENTS 2 PCTINCREASE 0 ); ALTER TABLE EXPEDIENTES\_MEDICO\_GUARDERIA ADD ( CONSTRAINT PK\_EXPEDIENTES\_MEDICO\_GUARDERI PRIMARY KEY ( curp\_infante, num\_secuencial\_expediente) USING INDEX PCTFREE 0 INITRANS 2 MAXTRANS 122 TABLESPACE TS\_INDICES **STORAGE**  $\overline{I}$ INITIAL 1536 NEXT 100 MINEXTENTS 1 MAXEXTENTS 2 PCTINCREASE 0 ) ) ; CREATE TABLE INFANTES ( **curp\_infante CHAR(18)** NOT NULL,<br>**timestamp DATE** NOT NULL,

 nombre VARCHAR2 (70 ) NOT NULL, ap\_pat VARCHAR2 (70 ) NOT NULL, fecha\_nacimiento DATE NOT NULL, peso\_nacimiento ( 2 , 1 ) NOT NULL, estatura\_nacimiento NUMBER(2,2) NOT NULL, calle\_num VARCHAR2 (100 ) NOT NULL, colonia VARCHAR2 (120 ) NOT NULL, cp **NUMBER(5,0) NOT NULL,** id\_municipio<br>id\_estado ( 3 ) NOT NULL, id\_estado NUMBER ( 2 ) NOT NULL, ( 3 ) NOT NULL, num\_estancia<br>sexo sexo **CHAR(1)** NOT NULL, fecha\_ingreso<br>leche\_materna (10 ) NOT NULL, leche\_materna CHAR(1) NOT NULL,<br>fecha\_egreso DATE NULL,<br>id\_pais\_vive NUMBER(3) NOT NULL,<br>ap\_mat VARCHAR2(70) NULL,<br>id\_pais\_nacionalidad NUMBER(3) NULL, ( 1 ) NOT NULL, curp infante hermano CHAR(18) NULL,  $\frac{1}{\sqrt{2}}$ status bl ( 1 ) NULL CONSTRAINT check\_status\_baja\_logica257 CHECK (status\_bl IN ('D')) ) PCTFREE 48 PCTUSED 45 INITRANS 1 MAXTRANS<sub>14</sub> TABLESPACE TS\_VOLATILES **STORAGE**  INITIAL 1004 NEXT 100 MINEXTENTS 1 MAXEXTENTS 2 PCTINCREASE 0  $\overline{\phantom{a}}$  $C$ ACHE ;<br>CREATE UNIQUE INDEX PK\_INFANTES ON INFANTES ( curp\_infante ASC  $\lambda$  PCTFREE 46 INITRANS 2 MAXTRANS 17 TABLESPACE TS\_INDICES STORAGE ( INITIAL 813 NEXT 100 MINEXTENTS 1 MAXEXTENTS 2 PCTINCREASE 0  $\overline{\phantom{a}}$ ;<br>ALTER TABLE INFANTES<br>ADD(CONSTRAINT PK\_INFANTES PRIMARY KEY (curp\_infante)<br>USING INDEX PCTFREE 46 INITRANS 2 MAXTRANS 17 TABLESPACE TS\_INDICES **STORAGE**  $\overline{I}$ INITIAL 813 NEXT 100 MINEXTENTS 1 MAXEXTENTS 2 PCTINCREASE 0 ) ) ; ALTER TABLE CONSUMO\_COMIDAS<br>ADD (CONSTRAINT FK\_VERDURAS\_CONSUMO\_COMIDA<br>FOREIGN KEY (id\_verdura\_ensalada)<br>REFERENCES VERDURAS\_ENSALADAS **ON DELETE SET NULL** ) ; ALTER TABLE CONSUMO\_COMIDAS<br>ADD (CONSTRAINT FK\_SOPA\_CONS\_COM<br>FOREIGN KEY (id\_sopa)<br>REFERENCES SOPAS **ON DELETE SET NULL** ) ;

ALTER TABLE CONSUMO\_COMIDAS ADD (CONSTRAINT FK CEREAL LEGUM CONS COM  FOREIGN KEY (id\_cereal) REFERENCES CEREALES\_LEGUMINOSAS ON DELETE SET NULL ) :

ALTER TABLE CONSUMO\_COMIDAS ADD ( CONSTRAINT FK\_ALIMENTO\_FUERTE\_CONS\_COM FOREIGN KEY (id\_alimento) REFERENCES ALIMENTOS\_FUERTES ON DELETE SET NULL ) ;

ALTER TABLE CONSUMO\_COMIDAS ADD ( CONSTRAINT FK\_FRUTA\_YOG\_POSTRE\_CONS\_COM FOREIGN KEY (id\_fruta) REFERENCES FRUTAS\_YOGOURTH\_POSTRES<br>ON DELETE SET NULL);

ALTER TABLE CONSUMO\_COMIDAS ADD ( CONSTRAINT FK\_JUGO\_AGUA\_CONS\_COM FOREIGN KEY (id\_jugo) REFERENCES JUGOS\_AGUAS ON DELETE SET NULL ) ;

ALTER TABLE CONSUMO\_COMIDAS ADD ( CONSTRAINT FK\_INFANTE\_NIVEL\_CONSUMO\_COM FOREIGN KEY (curp\_infante, nivel) REFERENCES INFANTES\_NIVEL ) ;

ALTER TABLE EXPEDIENTES\_MEDICO\_GUARDERIA ADD ( CONSTRAINT FK\_LUGAR\_ATENCION\_EXPEDIENTE FOREIGN KEY (id\_lugar\_atencion) REFERENCES LUGARES\_ATENCION ON DELETE SET NULL );

ALTER TABLE EXPEDIENTES\_MEDICO\_GUARDERIA ADD ( CONSTRAINT FK\_ENFERMEDAD\_EXPEDIENTE FOREIGN KEY (num\_enfermedad) REFERENCES ENFERMEDADES ON DELETE SET NULL ) ;

ALTER TABLE EXPEDIENTES\_MEDICO\_GUARDERIA<br>ADD (CONSTRAINT FK\_INFANTE\_EXPEDIENTE<br>FOREIGN KEY (curp\_infante)<br>REFERENCES INFANTES);

ALTER TABLE EXPEDIENTES\_MEDICO\_GUARDERIA ADD ( CONSTRAINT FK\_EMPLEADO\_EXPEDIENTE FOREIGN KEY (curp\_empleado) REFERENCES EMPLEADOS ON DELETE SET NULL ) ;

ALTER TABLE INFANTES ADD ( CONSTRAINT FK\_PAISES\_INFANTES FOREIGN KEY (id\_pais\_vive) REFERENCES PAISES ) ;

ALTER TABLE INFANTES ADD ( CONSTRAINT FK\_PAIS\_NACIMIENTO\_INFANTE FOREIGN KEY (id\_pais\_nacionalidad) REFERENCES PAISES ON DELETE SET NULL ) ;

ALTER TABLE INFANTES ADD ( CONSTRAINT FK\_MUN\_DEL\_INFANTE FOREIGN KEY (id\_municipio, id\_estado, id\_pais\_vive) REFERENCES MUNICIPIOS\_DELEGACIONES ON DELETE SET NULL ) ;

ALTER TABLE INFANTES ADD ( CONSTRAINT FK\_ESTANCIAS\_INFANTE FOREIGN KEY (num\_estancia) REFERENCES ESTANCIAS ON DELETE SET NULL ) ;

**…** 

**Reportes en ERwin para el Diccionario de Datos Empresarial.** 

ERwin ofrece una variedad de reportes de entidades, atributos y relaciones. Los reportes pueden ser definidos por el usuario, seleccionando distintos criterios con sólo marcarlos con el mouse. Los reportes resultan de suma utilidad para el análisis y documentación de los modelos.

#### *Pasos a seguir:*

*Para crear nuevos reportes:* 

1. Presione el botón **Data Browser de** en la barra de herramientas del menú principal.

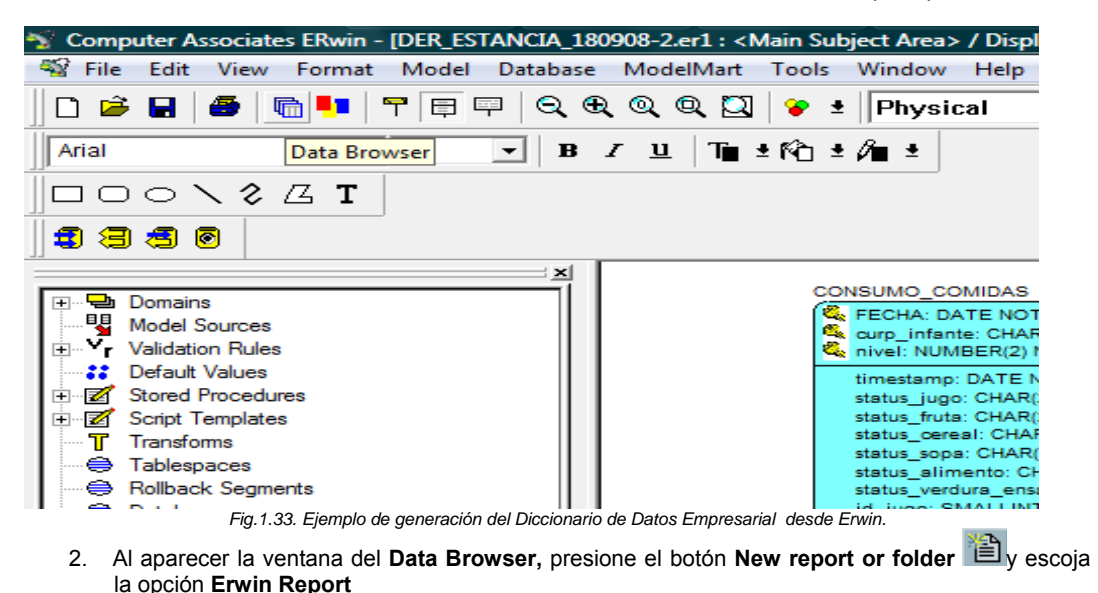

Computer Associates ERwin - [DER\_ESTANCIA\_180908-2.er1 : < Main Subject Area> / Displa - 2 Format Model Database ModelMart Tools Window Help File Edit View Data Browser  $\Box$ File Edit Search **View ERwin Reports** Help Ari  $\overline{\mathbf{z}}$ 闹  $\overline{\phantom{a}}$ ÞІ \* 8 **New Object** г A **Con** Folder 0K rp] 母 **IIII** FRwin Benor Cancel  $\overline{+}$ 

*Fig.1.34. Ejemplo de generación del Diccionario de Datos Empresarial desde Erwin.*

**3.** Introduzca un nombre para su informe en **Name.** Escoja una de las siguientes opciones, **Logical**  o **Physical,** si el reporte es sobre el modelo lógico o el modelo físico, respectivamente. Seleccione el tipo de informe que usted quiere de la lista de Categorías (**Category**).

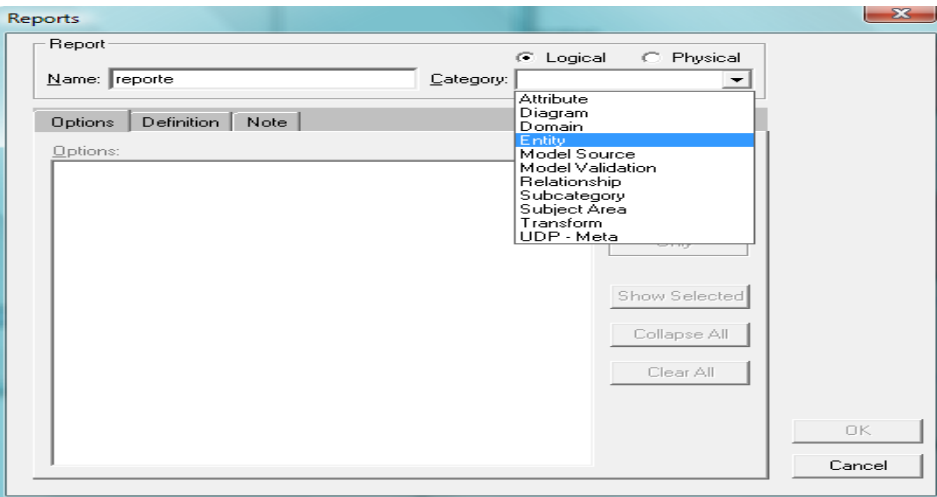

*Fig.1.35. Ejemplo de generación del Diccionario de Datos Empresarial desde Erwin.*

4. Seleccione la información que usted quiere incluir en el informe, del "árbol de opciones"

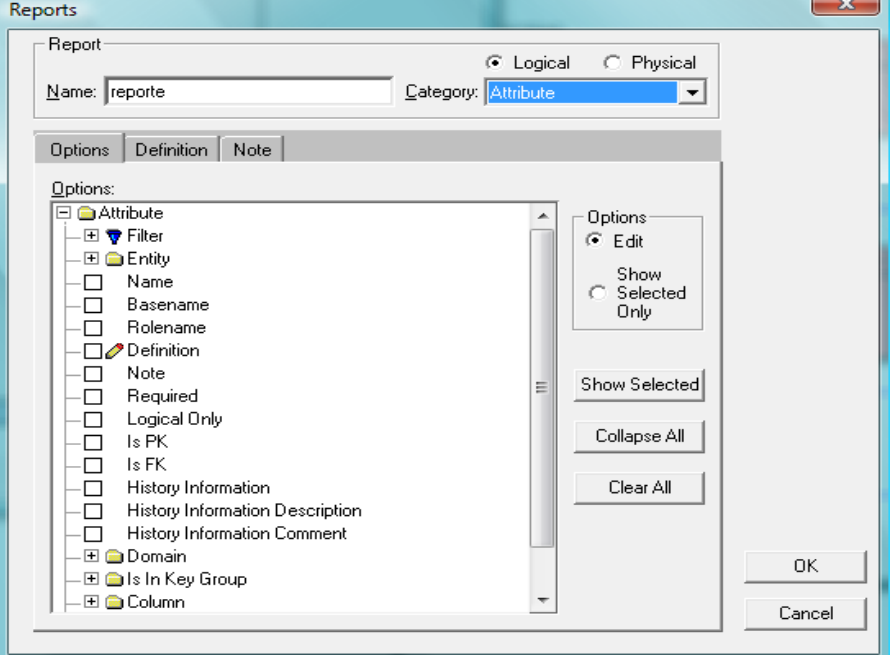

*Fig.1.36. Ejemplo de generación del Diccionario de Datos Empresarial desde Erwin.*

5. Presione **OK.** El **Data Browser** agrega su informe al árbol de control en la ventana **All reports**  del **Data Browser.** Por ultimo Haga doble click en el nombre del reporte para ejecutarlo

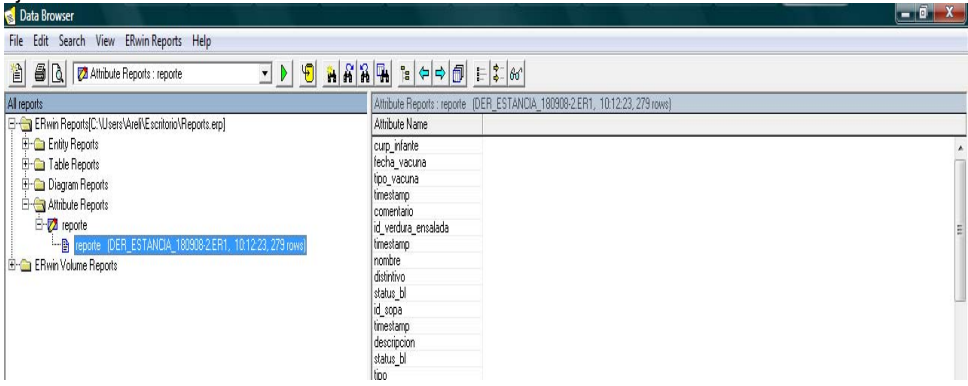

*Fig.1.37. Ejemplo de generación del Diccionario de Datos Empresarial desde Erwin.*

#### **Salida de un Reporte Empresarial:**

Seleccionamos Column Reports: **Reporte\_infantes** desde el filtro Y nos muestra el siguiente reporte:

File Edit Search View ERwin Reports Help File Edit Search View ERwin Reports Help<br>
a 0 0 2 Column Reports: Reporte\_infantes<br>
Column Reports: Reporte\_infantes (DER 3 DE JUNIO.ER1, 1930.04, 1108 rows)

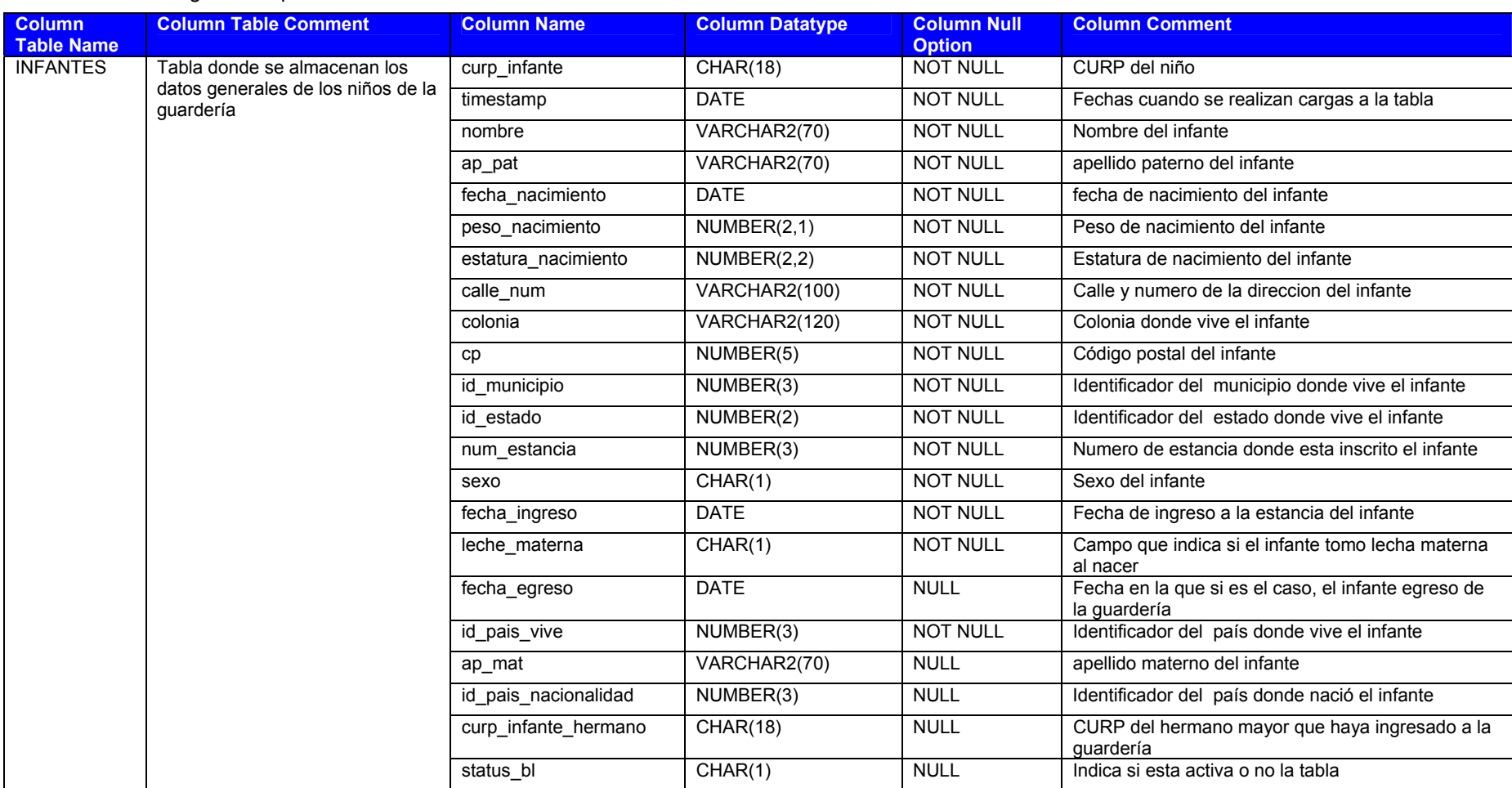

Data Browser

# *Ejemplos de Carga de Datos en Oracle, PostgreSQL y SQLServer*

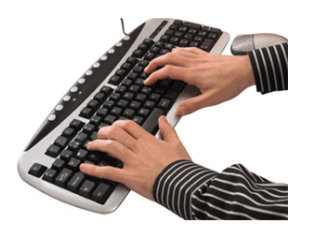

Parte importante de nuestro trabajo es la carga inicial de datos en nuestra Base de Datos, es por eso que consideramos necesario explicar brevemente algunas de las formas más comunes de hacerlo es los distintos manejadores que empleamos (Oracle, PostgreSQL, y SQL Server 2005).

Las cargas que explicamos se realizan desde archivos *.txt, .xls, o .cvs* a la Base de Datos en el manejador correspondiente pues es la manera más común de obtener los datos.

Para ejemplificar las diferentes cargas emplearemos la tabla "INFANTES" que es la tabla más representativa de nuestra base, además de tener una amplia variedad de tipos de datos. *Fig.1.38. Tabla Infantes.*

**INFANTES** 

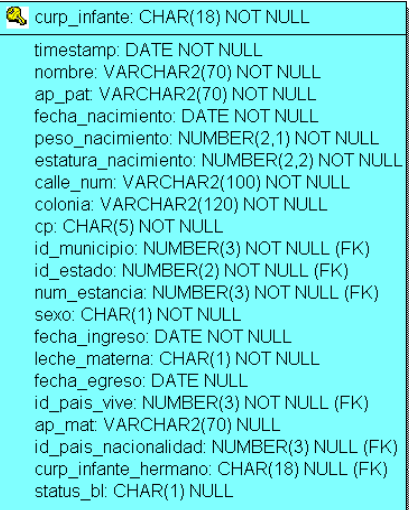

## **Notas antes de comenzar:**

Para evitar cometer algunos de los errores más comunes al intentar realizar una carga de datos debemos:

- Debemos tener cuidado en que el formato de los datos a cargar corresponda al formato de los "data types" de la tabla receptora.

- Para las diferentes formas de cargar datos debemos tener cuidado al emplear el carácter coma (,) para separar las columnas , ya que podemos presentar problemas con algunos tipos de datos de punto flotante.

- Los formatos de fechas que emplean los distintos manejadores suelen ser diferentes. Es muy importante tener nuestros datos con el formato de fecha correcto.

- Los manejadores suelen usar "data types" similares pero difícilmente iguales, es por eso que debemos tener en cuenta este punto para evitar posibles errores al migrar nuestros datos de un manejador a otro.

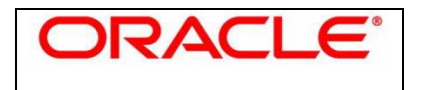

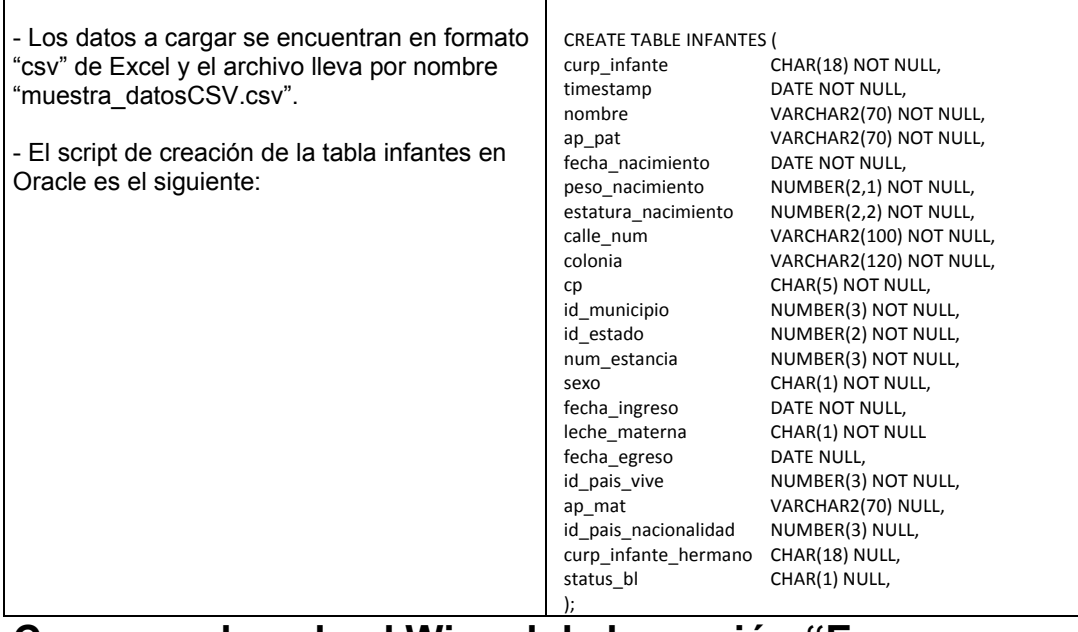

# **Carga empleando el Wizard de la versión "Express Edition"**

**1.** Desde el menú inicio debemos ir a "Ir a Página Inicial de Base de Datos", o a la dirección que utilice oracle como "localhost", en este caso: http://127.0.0.1:8080/apex/

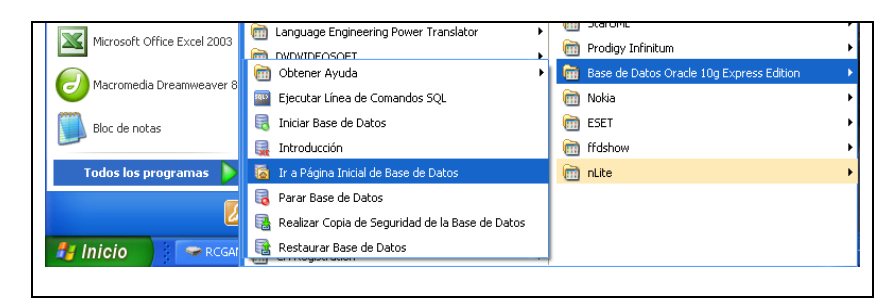

*Fig.1.39. Ejemplo Carga de datos desde Wizard*

**2.** Posteriormente Oracle nos pedirá que hagamos "login" para poder acceder:

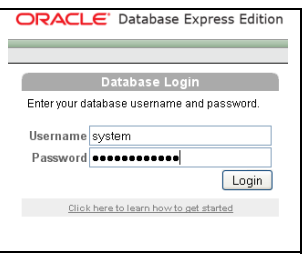

*Fig.1.40. Ejemplo Carga de datos desde Wizard*

**3.** Una vez dentro, iremos a: - Utilities

# - Data Load/Unload - Load o Lic<br>o Ge<br>o Le:<br>o Do<br>o Fol Data Load/Uni Data Load/Unio Generate DDL Object Reports Recycle Bin

*Fig.1.41. Ejemplo Carga de datos desde Wizard*

**4.** Damos click en Load Text Data:

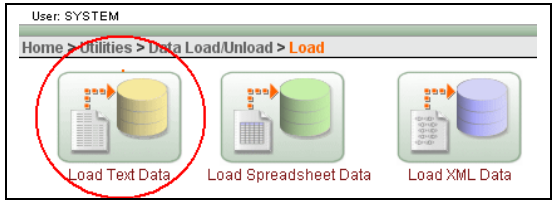

*Fig.1.42. Ejemplo Carga de datos desde Wizard*

**5.** Como la tabla a la que le cargaremos los datos ya existe en nuestra base, escogemos la opción: "Load to: Existing table"

| User: SYSTEM                                                        |                                                                                                    |                  |
|---------------------------------------------------------------------|----------------------------------------------------------------------------------------------------|------------------|
| Home > Utilities > Data Load/Unload > Load > Load Data              |                                                                                                    |                  |
| <b>Target and Method</b><br>v                                       | Load Data                                                                                                    | Next ><br>Cancel |
| Data<br>$\mathbf{v}$<br><b>Table Properties</b><br>v<br>Primary Key | Load To:<br>$\odot$ Existing table<br>O New table<br>Load From:<br>O Upload file (comma separated or tab delimited)<br>O Copy and paste (up to 30KB) |                  |

*Fig.1.43. Ejemplo Carga de datos desde Wizard*

**6.** Escogemos el "schema" en que esta nuestra tabla:

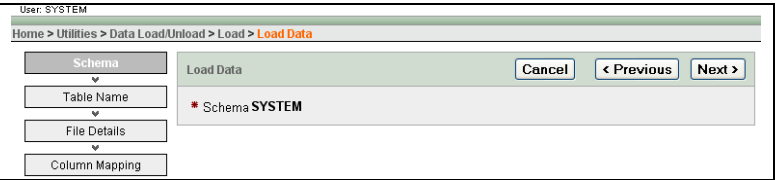

- *Fig.1.44. Ejemplo Carga de datos desd eWizard*
- **7.** Seleccionamos la tabla a la que le cargaremos lo datos:

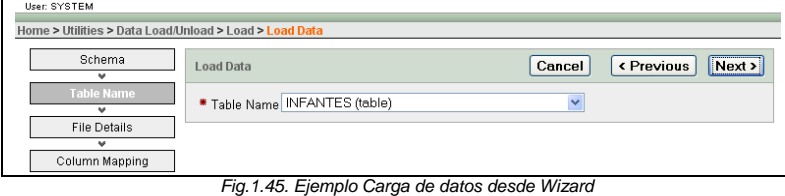

**8.** Seleccionamos el archivo CSV que contiene los datos a cargar:

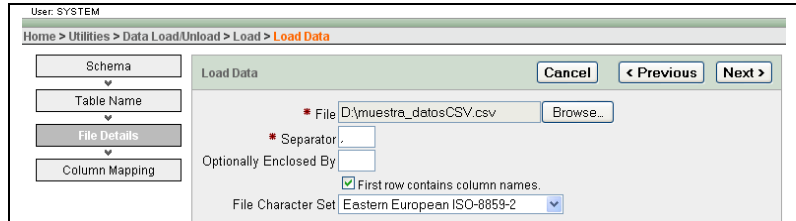

*Fig.1.46. Ejemplo Carga de datos desde Wizard*

**9.** Oracle nos pedirá que verifiquemos el lugar en que se cargaran los datos y los datos a cargar:

| User: SYSTEM                                           |                                        |                                 |              |                         |                          |                         |              |
|--------------------------------------------------------|----------------------------------------|---------------------------------|--------------|-------------------------|--------------------------|-------------------------|--------------|
| Home > Utilities > Data Load/Unload > Load > Load Data |                                        |                                 |              |                         |                          |                         |              |
| Schema<br>۰                                            | <b>Load Data</b>                       |                                 |              | « Previous<br>Cancel    | <b>Load Data</b>         |                         |              |
| Table Name<br><b>File Details</b>                      | Schema: SYSTEM<br>Table Name: INFANTES |                                 |              |                         |                          |                         |              |
| $\overline{\mathbf{v}}$<br><b>Column Mapping</b>       | Define Column Mapping                  |                                 |              |                         |                          |                         |              |
|                                                        | <b>Column Names</b>                    | CURP_INFANTE - char "           | $\checkmark$ | TIMESTAMP - date "      | $\overline{\phantom{a}}$ | NOMBRE - varchar2[70] * | $\checkmark$ |
|                                                        | Format                                 |                                 |              |                         |                          |                         |              |
|                                                        | Upload                                 | Yes $\vee$                      |              | Yes v                   |                          | Yes v                   |              |
|                                                        | Row 1                                  | MAML980401HDFRLS06              |              | 08/10/1998              |                          | Luis                    |              |
|                                                        | Row 2                                  | PERG90040SHDFRYR06              |              | 06/10/1998              |                          | Gerardo                 |              |
|                                                        | Row 3                                  | XOVR980409HDFLVB03              |              | 08/10/1998              |                          | Roberto                 |              |
|                                                        | Row 4                                  | YELA980511HDFPRN04              |              | 08/10/1998              |                          | Antonio                 |              |
|                                                        | Row 5                                  | ROGJ980523HMCSRN00              |              | 08/10/1998              |                          | Juan                    |              |
|                                                        | Row 6                                  | GIGESSO302MDEL.CM01             |              | 08/10/1998              |                          | Emma                    |              |
|                                                        | Row 7                                  | CACO900315MDFTST06              |              | 08/10/1998              |                          | Otilia                  |              |
|                                                        | Row 8                                  | HEGM980502MMCRNG05              |              | 08/10/1998              |                          | Mago                    |              |
|                                                        | $-$                                    | <b>AMA 10000111 1000 11 000</b> |              | <b>AA 10 A 11 A 2 A</b> |                          | $-1.0011$               |              |

*Fig.1.47. Ejemplo Carga de datos desde Wizard*

**10.** Y finalmente Oracle nos mostrara el número de renglones cargados y el número de renglones que no se pudieron cargar.

| Failed<br>/Succeeded<br>Show My Import Files v<br>Go<br><b>Delete Checked</b><br>Repository<br>125<br>n<br><b>Details</b><br>Imported On $\Psi$<br>Table<br><b>Bytes</b><br><b>File</b><br><b>Imported By</b><br><b>Schema</b><br><b>Type</b><br>Text<br>□<br><b>SYSTEM</b><br>19,311<br><b>INFANTES</b><br>muestra datosCSV.csv<br>0 seconds ago<br>SYSTEM<br>Import | <b>User SYSTEM</b> | Home > Utilities > Data Load/Unload > Text Data Load Repository |  |  |  |       |  |
|----------------------------------------------------------------------------------------------------|--------------------|-----------------------------------------------------------------|--|--|--|-------|--|
|                                                                                                    |                    |                                                                 |  |  |  |       |  |
|                                                                                                    |                    |                                                                 |  |  |  |       |  |
|                                                                                                    |                    |                                                                 |  |  |  | $1-1$ |  |

*Fig.1.48. Ejemplo Carga de datos desde Wizard*

# **Empleando sqlldr.exe**

**1.** Buscar desde Windows el archivo sqlldr.exe y en esa ruta copiar los archivos "infantes.txt" y el archivo "muestra datosCSV2.txt". Este último es el archivo que contiene los datos a cargar y es una pequeña variante del formato "csv", ya que requerimos cambiar el formato de la fecha y el símbolo "," que utiliza csv para separar columnas fue cambiado por el símbolo "\*".

## **infantes.txt**

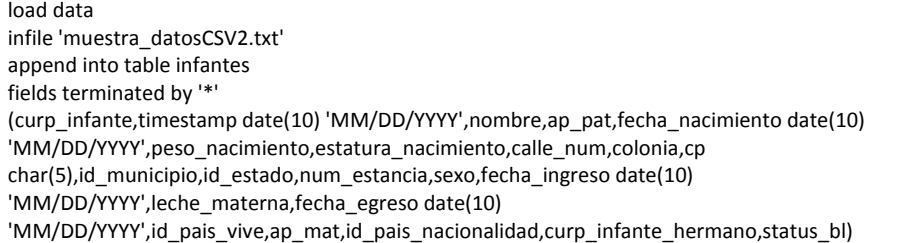

**2.** Después tenemos que abrir una ventana de "símbolo del sistema" y ubicarnos en la ruta donde copiamos los archivos y teclear el comando:

sqlld userid= system control = infantes.txt

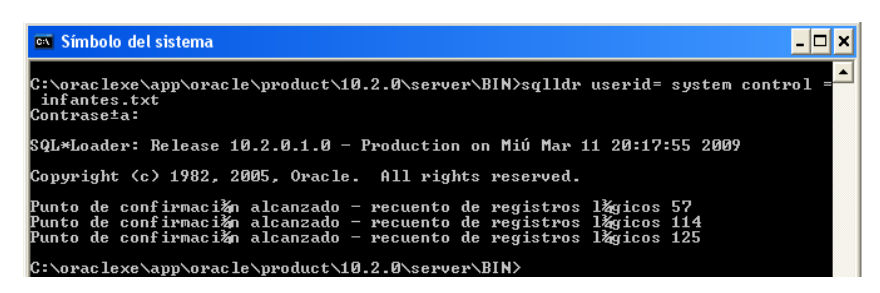

*Fig.1.49 Ejemplo Carga de datos empleando sqlldr.exe*

**3.** Y finalmente podemos comprobar la carga de los datos y los posibles errores en el archivo "infantes.log" que crea Oracle después de efectuar una carga.

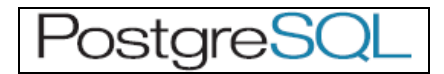

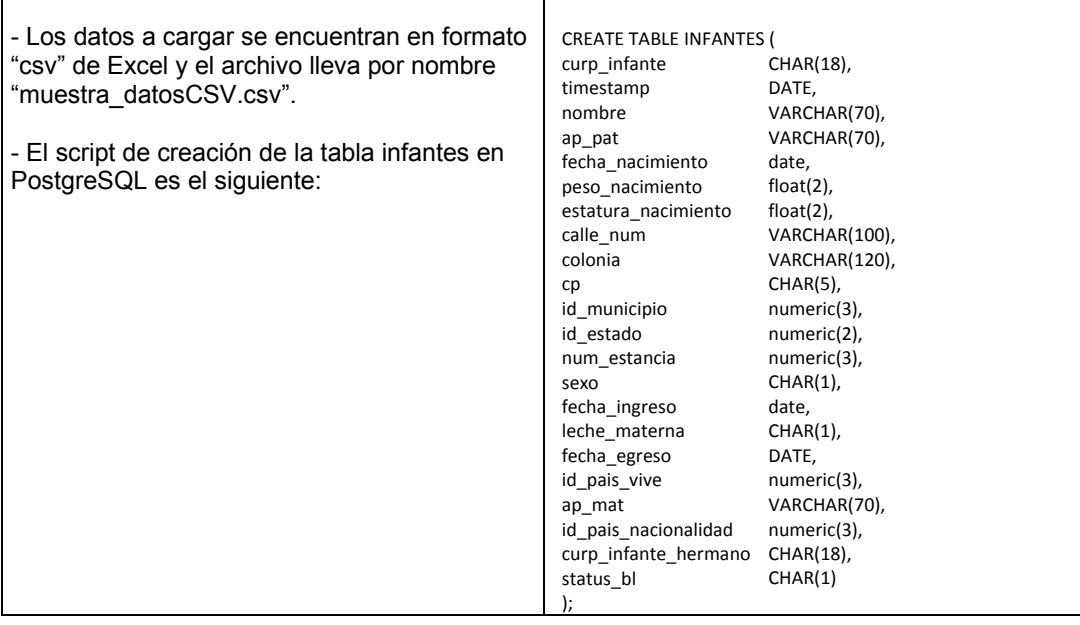

**Empleando psql (comando COPY)** 

1. Primero ingresamos a una pantalla de comando de psql y nos logueamos emplendo el comando:

# psql –U postgres –d tesis

| ox Command Prompt - psgl -U postgres -d tesis                                                                                                    | IE |
|----------------------------------------------------------------------------------------------------|----|
| C:\Archivos de programa\PostgreSQL\8.2\bin>psql -U postgres -d tesis<br>Password for user postgres:<br>Welcome to $psq1$ 8.2.3, the PostgreSQL interactive terminal.            |    |
| \copyright for distribution terms<br>II vpe :<br>\h for help with SQL commands<br>\? for help with psql commands<br>or terminate with semicolon to execute query\<br>\a to auit |    |
| tesis=#                                                                                                    |    |

*Fig.1.50. Ejemplo Carga de datos empleando COPY en Postgres*

2. Posteriormente empleamos el comando COPY indicandole en donde esta el archivo CSV a cargar:

COPY infantes from 'd:muestra\_datosCSV.csv' DELIMITERS ',' CSV HEADER;

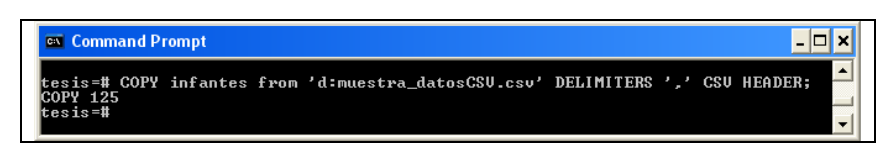

*Fig.1.51. Ejemplo Carga de datos empleando COPY en Postgres*

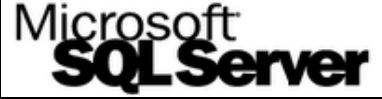

# **Empleando el Wizard de SQL Server 2005**

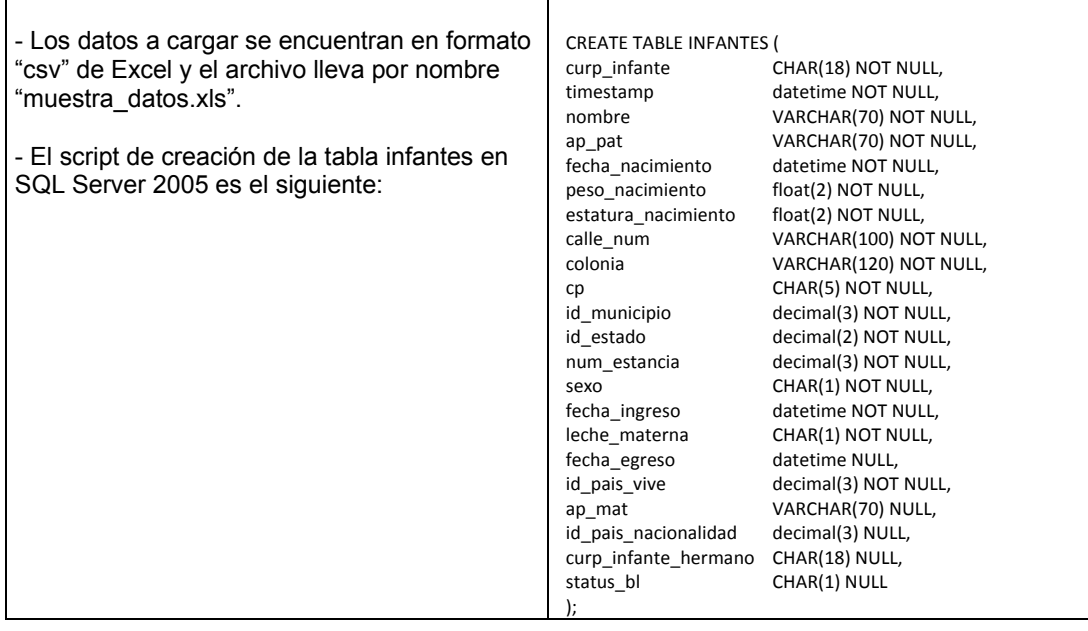

**1.** En el menú inicio abrimos "SQL Server Management Studio":

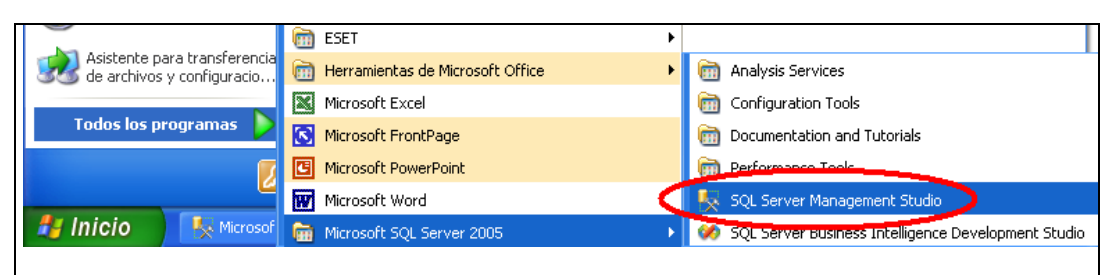

*Fig.1.52. Ejemplo Carga de datos empleando Wizard en SQLServer*

**2.** Una vez dentro, damos clic derecho en la Base de Datos que contiene la tabla a la que le queremos insertar datos y seleccionamos, del menú contextual desplegado, la opción: - Tasks

- Import Data

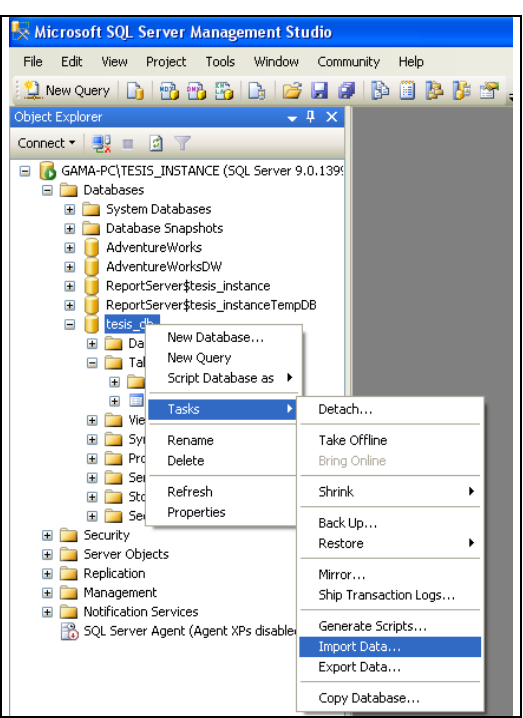

*Fig.1.53. Ejemplo Carga de datos empleando Wizard en SQLServer*

**3.** Se abrirá la primera pantalla de presentación del "wizard":

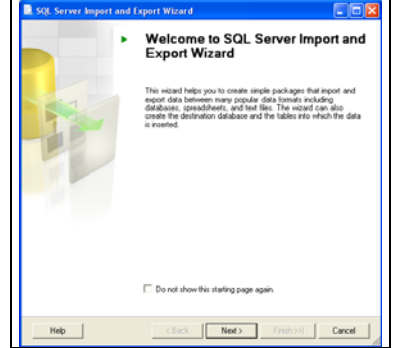

*Fig.1.54. Ejemplo Carga de datos empleando Wizard en SQLServer*

**4.** En la siguiente pantalla elegiremos el tipo de formato que tienen nuestros datos que

queremos cargar, ya que SQL Server tiene gran compatibilidad con Excel, escogeremos esta opción, además de señalar la ubicación y nombre del archivo que contienen nuestros datos:

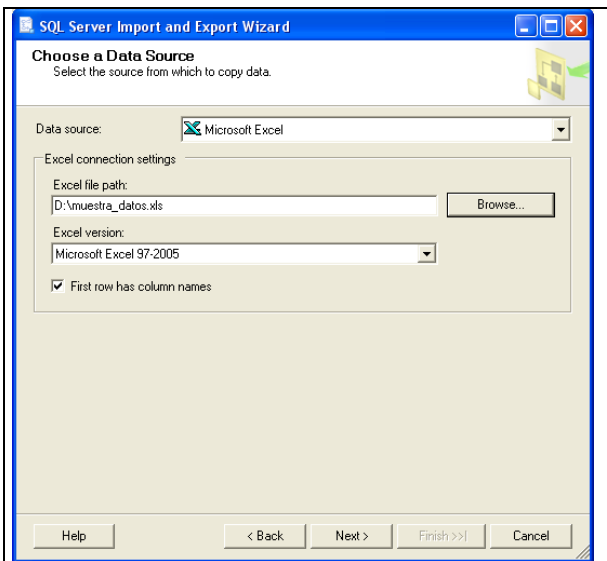

*Fig.1.55. Ejemplo Carga de datos empleando Wizard en SQLServer*

**5.** En la siguiente pantalla elegimos el destino de nuestro datos, en este caso SQL Native Client, el servidor en que estemos trabajando y el nombre de nuestra Base de Datos:

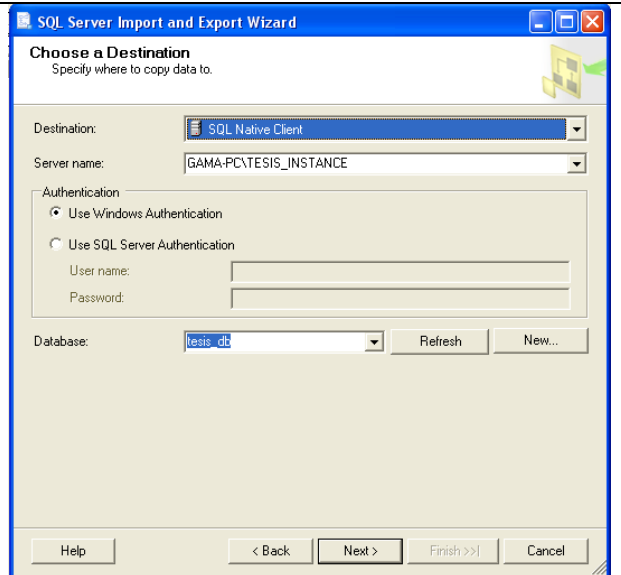

*Fig.1.56. Ejemplo Carga de datos empleando Wizard en SQLServer*

**6.** En la siguiente pantalla elegimos la opción "Copy data from one or more tables or views":

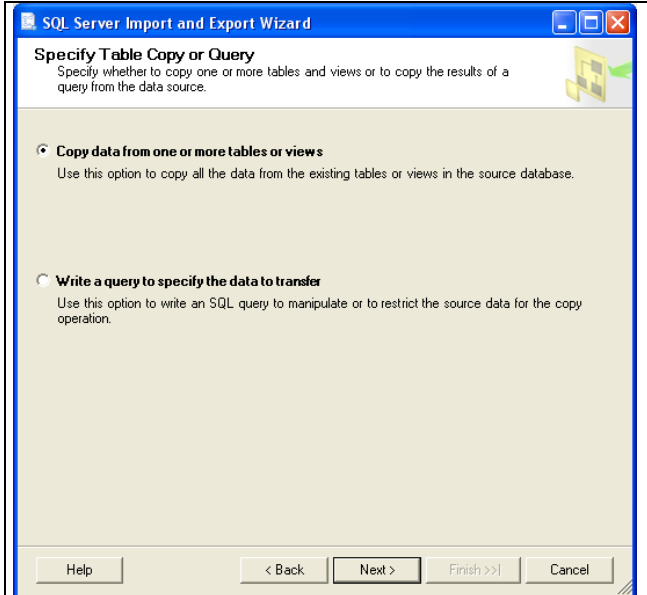

*Fig.1.57. Ejemplo Carga de datos empleando Wizard en SQLServer*

**7.** En la siguiente pantalla elegimos la tabla a la que se le cargaran los datos, en este caso "infantes":

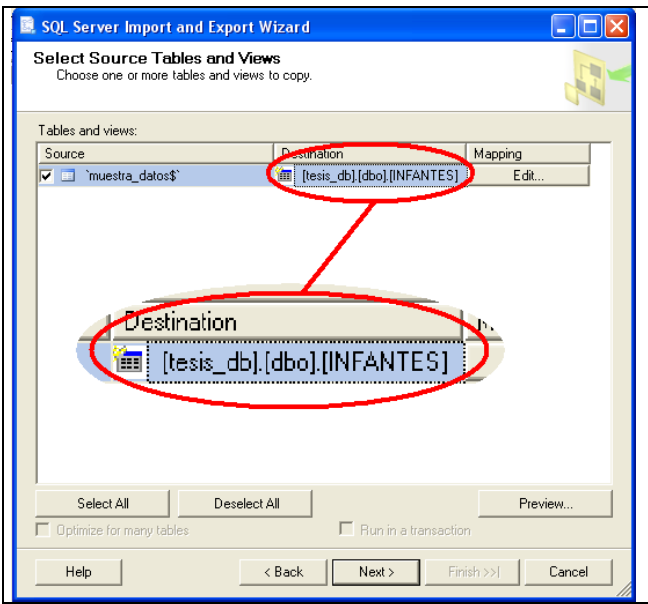

*Fig.1.58. Ejemplo Carga de datos empleando Wizard en SQLServer*

**8**. En la siguiente pantalla seleccionamos la opción "execute immediately":

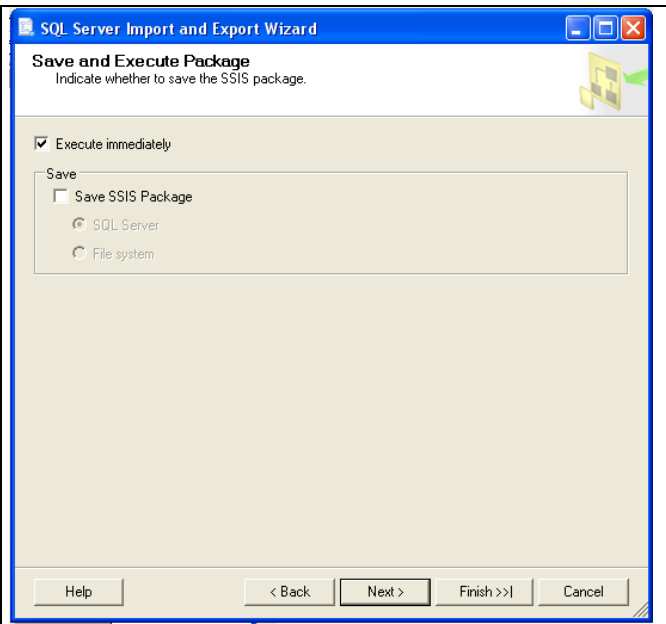

*Fig.1.59. Ejemplo Carga de datos empleando Wizard en SQLServer*

**9.** En la siguiente pantalla se nos pide verificar lo que se realizara:

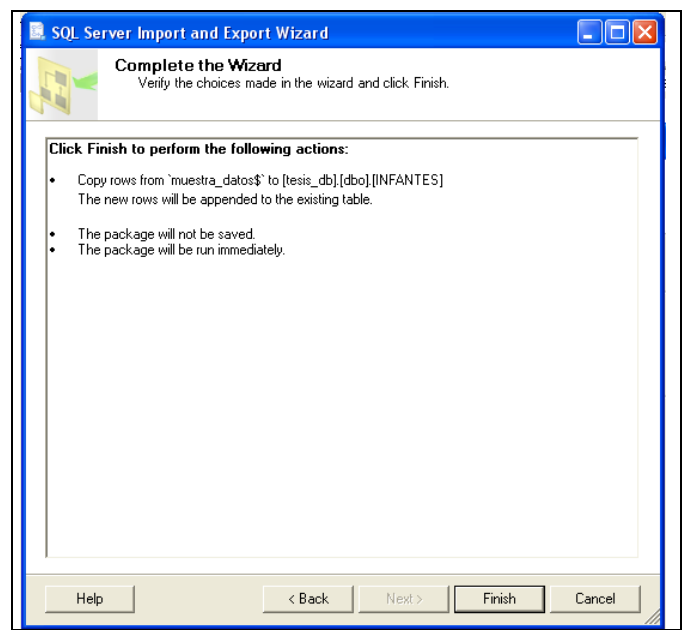

*Fig.1.60. Ejemplo Carga de datos empleando Wizard en SQLServer*

**10.** Y en la ultima ventana se nos dice que la carga fue satisfactoria o en caso contrario se nos muestran los errores ocurridos:

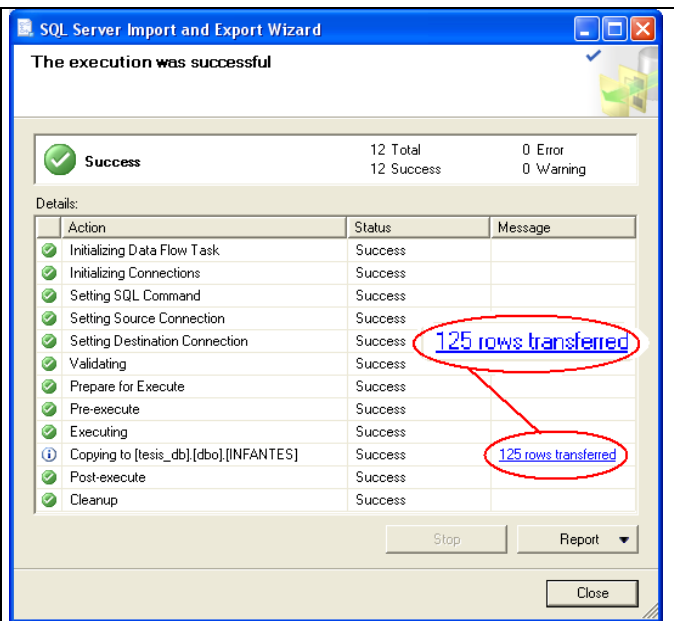

*Fig.1.61. Ejemplo Carga de datos empleando Wizard en SQLServer*

# **Empleando el comando BULK INSERT**

**1.** Dentro de "SQL Server Management Studio" abrimos una ventana "New Query" y ejecutamos el comando:

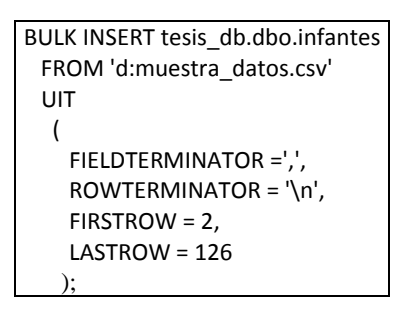

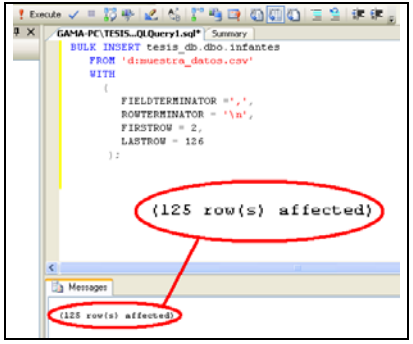

 *Fig.1.62. Ejemplo Carga de datos empleando Bulk en SQLServer*

**NOTA:** Dichas cargas se tratan de ejemplos pues la carga definitiva se hizo desde archivos *.xls* y *.cvs* a nuestra Base de Datos en *Oracle* con ayuda de *Pentaho*, herramienta que explicaremos a continuación.

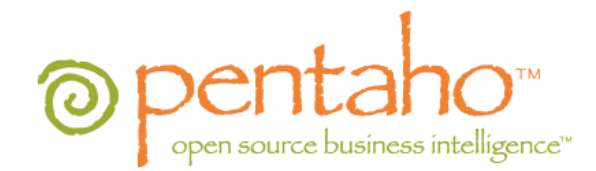

## **Carga de Datos Completa con Pentaho.**

Una vez montada y abierta nuestra Base de Datos Estancia, nos conectados con nuestro usuario predeterminado (us: estancia, pw: estancia).

Lo primero que hacemos es establecer la conexión con nuestra Base de Datos, como se muestra a continuación:

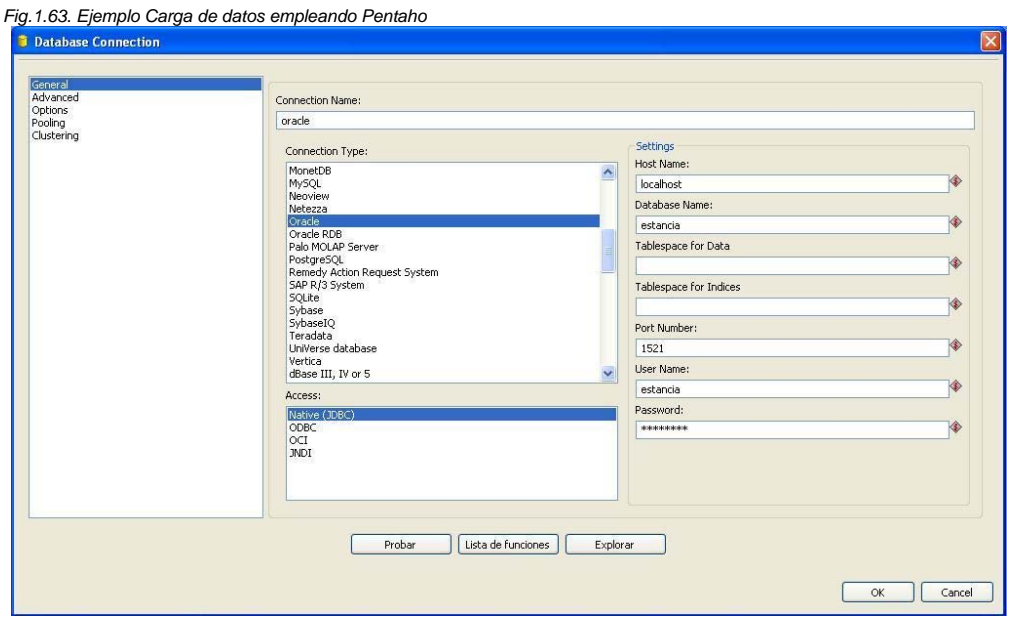

Ahora definimos una nueva transformación, en la que la entrada será un archivo de Excel (.xls) y la salida será una tabla de nuestra Base de Datos en ORACLE. *Fig.1.64. Ejemplo Carga de datos empleando Pentaho*

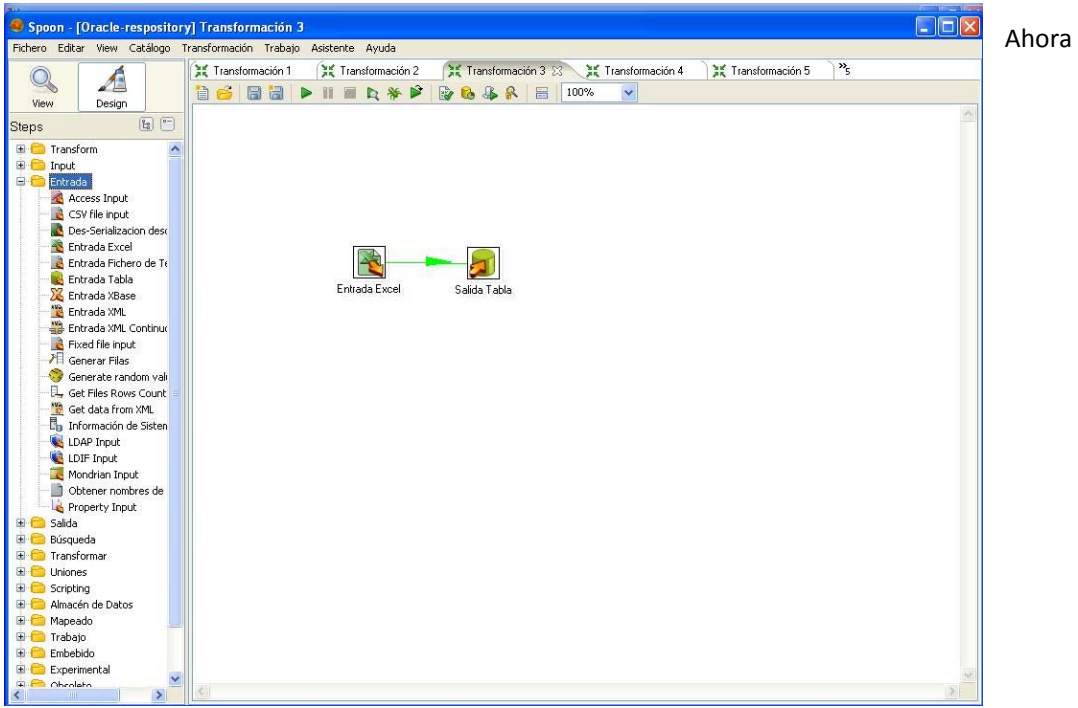

hacemos doble clic en la entrada para especificar el archivo del que obtendremos los datos, en examinar elegimos el archivo y una vez ubicado, hacemos clic en añadir.

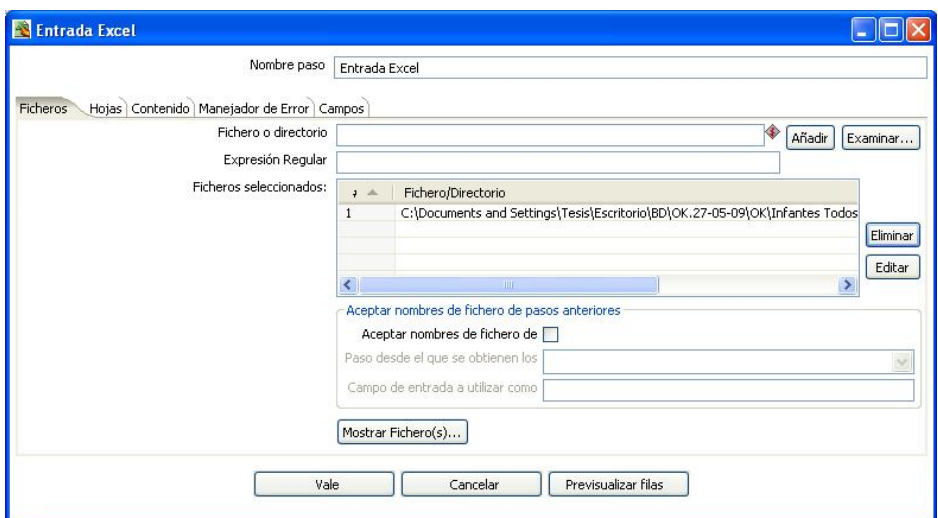

*Fig.1.65. Ejemplo Carga de datos empleando Pentaho*

En la pestaña Hoja elegimos la hoja del archivo de Excel del que provienen los datos.

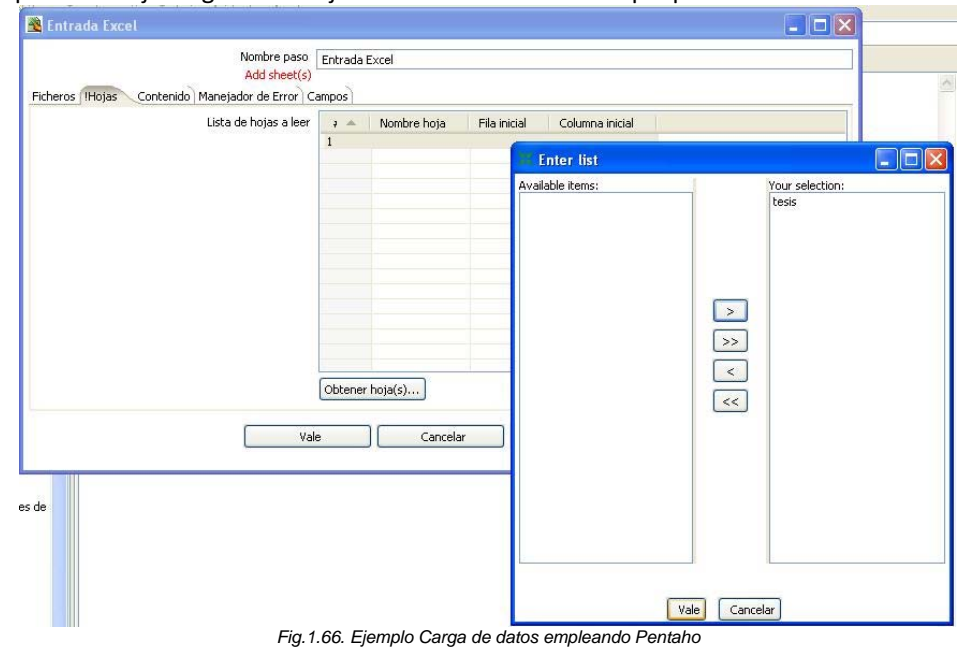

Una vez elegida la hoja, abrimos la pestaña Campos en la que especificaremos el formato de nuestras columnas, es importante mencionar que las columnas se deben llamar igual que en nuestra tabla de la Base de Datos.

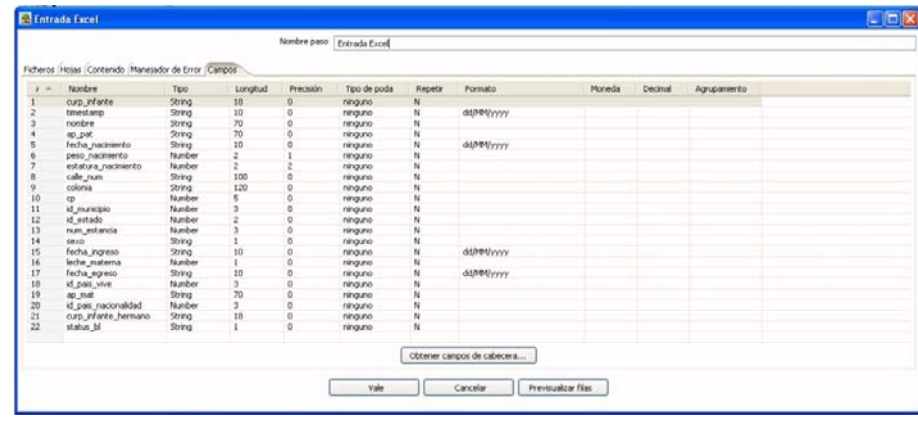

#### *Fig.1.67. Ejemplo Carga de datos empleando Pentaho*

Una vez definida la entrada, ahora procedemos a definir la salida, en este caso una tabla de la Base de Datos, hacemos doble clic y elegimos la Conexión llamada **Oracle**, el esquema destino llamado **estancia**, y la tabla destino llamada **INFANTES.**

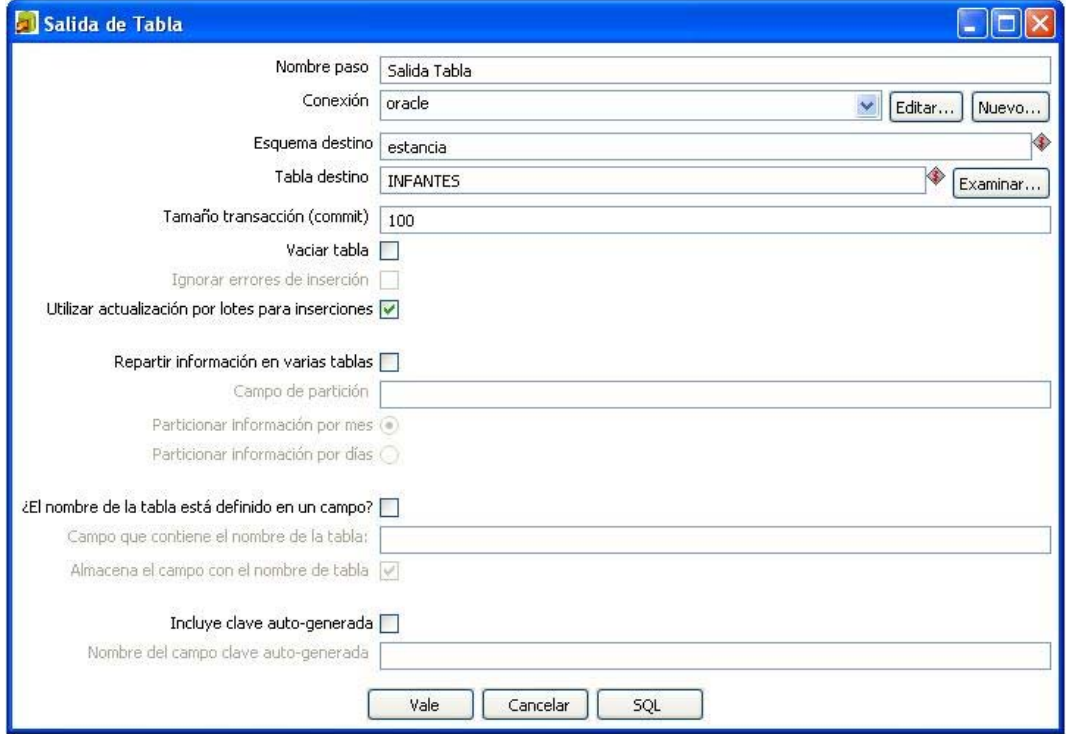

*Fig.1.68. Ejemplo Carga de datos empleando Pentaho* Teniendo definidas la entrada y salida de nuestra transformación hacemos clic en Play

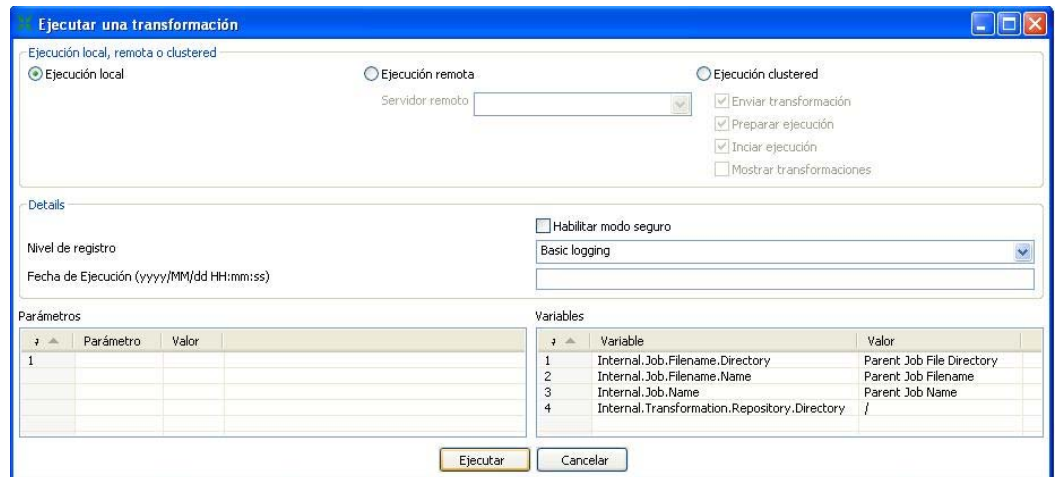

*Fig.1.69. Ejemplo Carga de datos empleando Pentaho*

Y Luego en ejecutar, el Log nos indicará cuando haya finalizado, y para comprobar podemos hacer un querie seleccionando los datos de la tabla Infantes de nuestra Base de Datos para verificar la carga de datos.

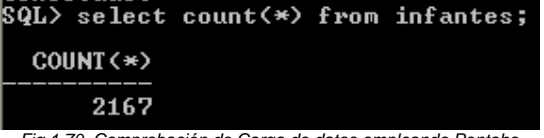

*Fig.1.70. Comprobación de Carga de datos empleando Pentaho*

De la misma manera procedemos para cargar los datos de todas las tablas de nuestra Base de Datos Estancia.

#### *ALGEBRA RELACIONAL*

Es un lenguaje de consulta que sirve para obtener la información y familiarizarse con la teoría de conjuntos en las Bases de Datos.

Consta de 5 operaciones fundamentales:

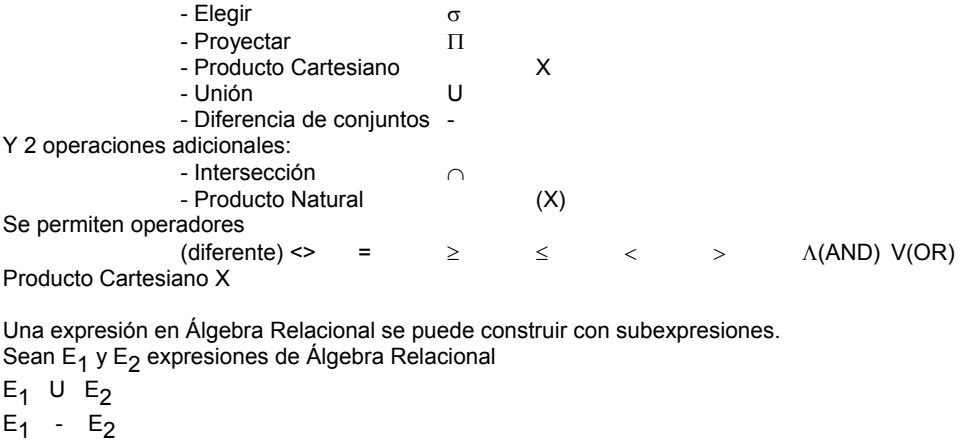

 $E_1$  X  $E_2$ σ $p(E_1)$  donde p = Predicado con atributos de E<sub>1</sub>

 $\Pi$ s (E<sub>1</sub>) donde s Lista de atributos que aparecen de E<sub>1</sub>

```
OPERADORES ADICIONALES.∩ y (X)
```
Ejemplo:

Obtener a todos los padres o tutores e infantes donde el nivel sea preescolar 1 y 2.

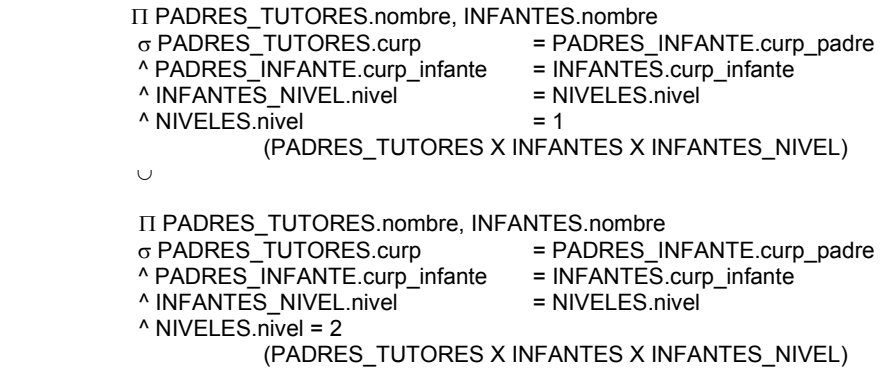

#### *A continuación, procedemos hacer algunas consultas o Queries para practicar:*

#### **Uniones Desiguales.**

Una condición de unión puede especificar cualquier relación entre columnas, no exactamente igual (=). Una condición de unión que especifica una relación diferente a igual es llamada unión desigual. Por ejemplo, se puede escribir una condición de unión como esta:

#### **X.PESO\_NACIMIENTO** > **Y.PESO\_NACIMIENTO**

La cual une cada renglón en Y a los renglones en X cuyo PESO sea mayor. Suponga que se quiere encontrar todos los infantes que pesen más que el infante cuyo Curp es: AUPV080405HDFGDC09:

SQL> SELECT X.CURP\_INFANTE, X.PESO\_NACIMIENTO, Y.CURP\_INFANTE, Y.PESO\_NACIMIENTO **FROM INFANTES X, INFANTES Y WHERE X.PESO\_NACIMIENTO** > **Y.PESO\_NACIMIENTO AND Y.CURP\_INFANTE = 'AUPV080405HDFGDC09' AND X.NUM\_ESTANCIA=44;** 

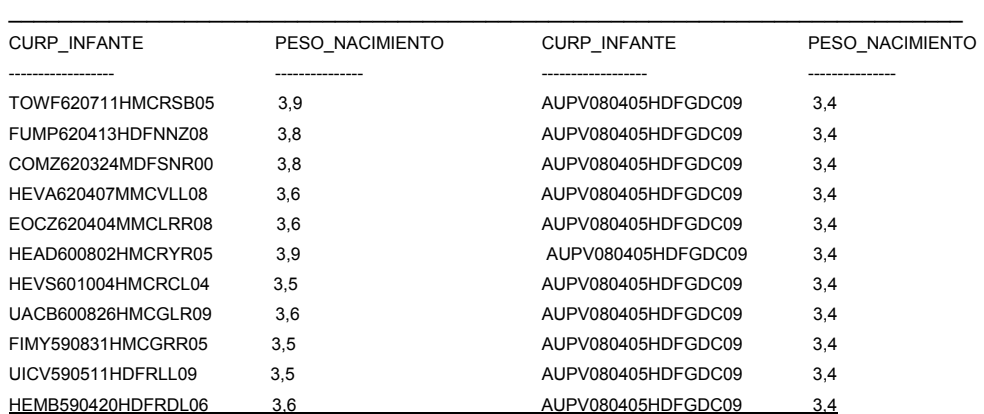

**…191 filas seleccionadas.** 

En este ejercicio la tabla **INFANTE es unida** así misma **usando el operador de comparación (> mayor que ) (.PESO\_NACIMIENTO** > **Y.PESO\_NACIMIENTO).** 

#### **Uniones Externas (+). (Outer join)**

Si un renglón en una de las tablas no satisface la condición de unión, el renglón ordinariamente no aparecerá en el resultado de la consulta. Para eso, utilice el operador de unión exterior (OUTER), un signo más encerrado en paréntesis **(+)**.

#### **Para unir EMPLEADOS y ESTANCIA y la lista de estancias 39 y 44,** con ó sin **empleados con puesto de educadoras (tipo\_emp =9), teclee:**

SQL> SELECT E.num\_estancia, E.nombre, EMP.curp\_empleado

FROM ESTANCIAS E, EMPLEADOS EMP

#### **WHERE E.num\_estancia = EMP.num\_estancia(+)**

 **AND E.num\_estancia IN (39, 44) AND EMP.tipo\_emp=9** 

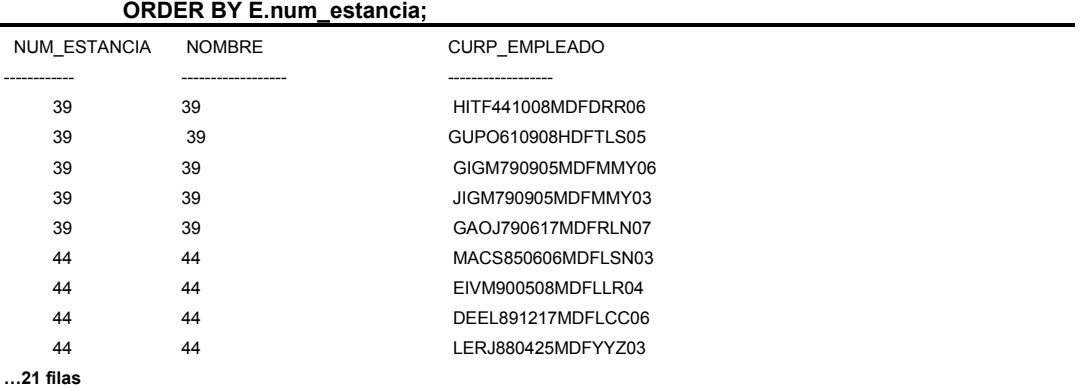

Como vemos en la estancia 39 sólo hay 5 educadoras a diferencia de la estancia 44 en la que hay 16.

Así, el símbolo de unión exterior es usado después de **EMP. num\_estancia** en la cláusula **WHERE.**

SQL\*Plus une un renglón nulo de **EMP** a cualquier renglón de **ESTANCIAS** que no pueda ser unido a un renglón real de **EMP.**

Si se omiten los paréntesis, la multiplicación será realizada antes de la suma.

## **FUNCIONES ARITMÉTICAS.**

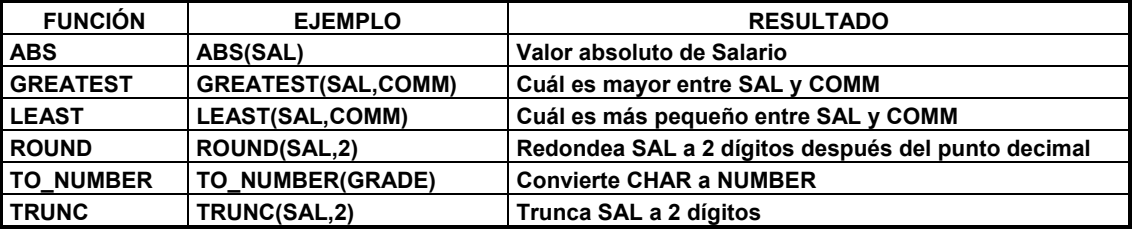

## **Ejemplos de Funciones Aritméticas.**

## **Para calcular el salario diario de empleados en la estancia 44**

SQL> SELECT EMP.curp\_empleado, ROUND (T.sueldo/30,2)

 FROM EMPLEADOS EMP, TIPO\_EMPLEADO T  **WHERE EMP.num\_estancia=44** 

 **AND EMP.tipo\_emp = T. tipo\_emp;** 

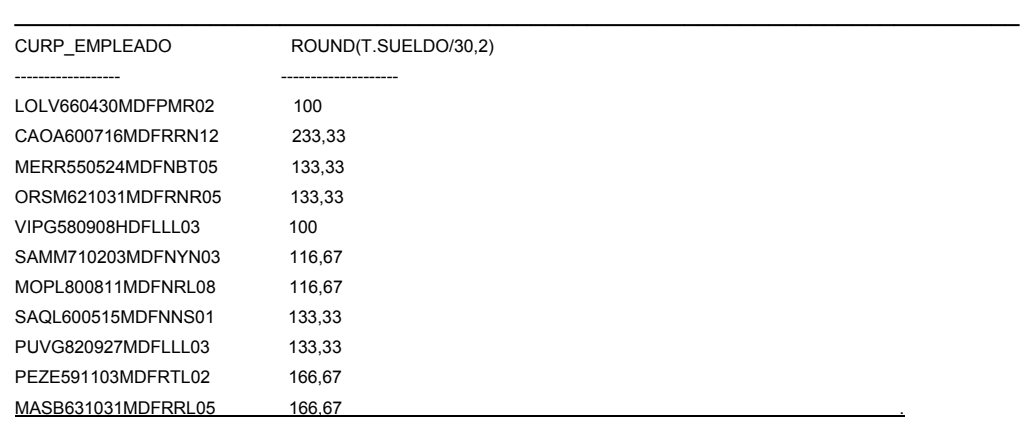

**…33 filas seleccionadas.** 

#### **Para calcular el total de niñas y niños en la estancia en la estancia numero 44:**

SQL> SELECT count(I.curp\_infante) as TotalNinas

 FROM infantes I **WHERE I.sexo='m'** 

 **AND num\_estancia=44;** 

TOTALNINAS

---------- 403

SQL> SELECT count(I.curp\_infante) as TotalNinos FROM infantes I **WHERE I.sexo='h'** 

 **AND num\_estancia=44;** 

TOTALNINOS

319

----------

### **Truncación de un Número.**

La función **TRUNC** trunca el número en su parte decimal. Constantes **CHAR.**

#### **Para sumar constantes Char, teclee:**

SQL> COLUMN **Y** HEADING ' '; SQL> COLUMN **Z** HEADING ' '; **SQL>** SELECT 'Empleado' **Y**, curp\_empleado, **'reporta a' Z**, curp\_jerarquia\_empleado FROM EMPLEADOS;

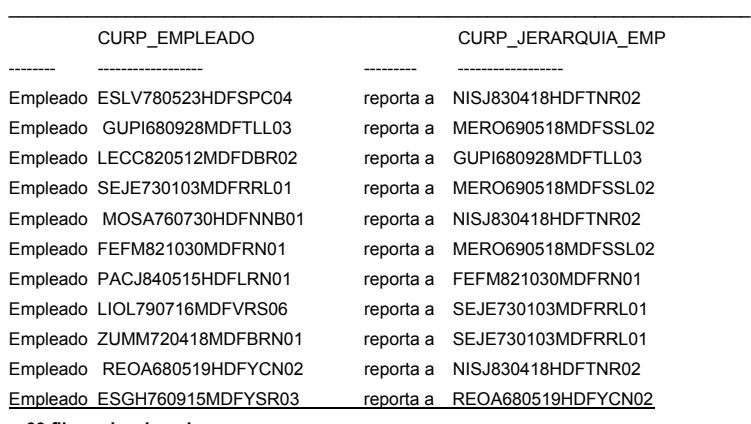

**…99 filas seleccionadas.** 

Note el uso del comando **COLUMN** para eliminar cualquier encabezado en las columnas constantes.

# **Formatos de fechas.**

Los valores date son normalmente desplegados en un formato estándar: 12-JAN-82 Este formato es escrito 'DD-MON-YY'.

## **Despliegue de fechas de nacimiento de los niños de la estancia no. 44:**

 SQL> SELECT fecha\_nacimiento,curp\_infante FROM INFANTES  **WHERE num\_estancia = 44 AND fecha\_ingreso > '06/08/2007';** 

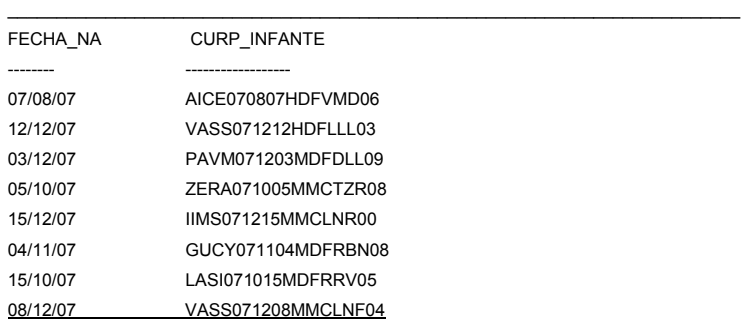

**…30 filas seleccionadas.** 

.

#### **Liste en orden descendente:**

 SQL> SELECT fecha\_nacimiento, curp\_infante FROM INFANTES WHERE num\_estancia = 44 AND fecha\_ingreso > '06/08/2007' ORDER BY fecha\_nacimiento **DESC;**

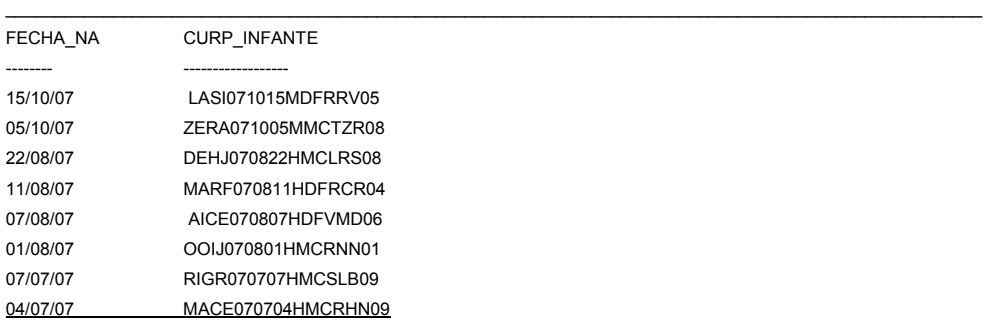

**…30 filas seleccionadas.** 

.

**"Las entradas nulas aparecen primero."** 

#### **Valores Nulos en Expresiones y Funciones.**

**Cuando una expresión o función matemática individual se refiere a una columna que contiene un valor nulo, el resultado también es nulo.** 

**Para encontrar todos los Directores, teclee:** 

SQL> SELECT E.curp\_empleado, T.nombre\_tipo\_emp FROM EMPLEADOS E, TIPO\_EMPLEADO T  **WHERE E.Tipo\_emp=T.tipo\_emp AND T.nombre\_tipo\_emp= 'director';** 

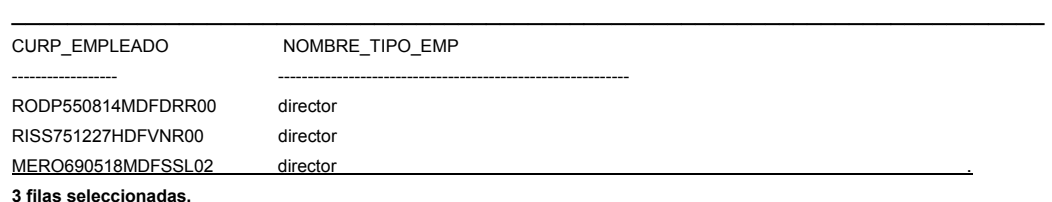

## **Puede obtener el mismo resultado con una consulta usando una subconsulta en la cláusula WHERE para encontrar el empleo de JONES.**

Siempre se encierran las subconsultas entre paréntesis.

Una subconsulta puede contener otra subconsulta**.** 

**Para listar los infantes en la estancia 39 con la misma fecha de ingreso que la estancia 44** 

 $\_$  , and the set of the set of the set of the set of the set of the set of the set of the set of the set of the set of the set of the set of the set of the set of the set of the set of the set of the set of the set of th

 **SQL**> SELECT curp\_infante, fecha\_ingreso FROM INFANTES  **WHERE num\_estancia = 44 AND fecha\_ingreso IN (SELECT fecha\_ingreso FROM INFANTES WHERE num\_estancia = (SELECT num\_estancia FROM ESTANCIAS WHERE nombre = '39'));** 

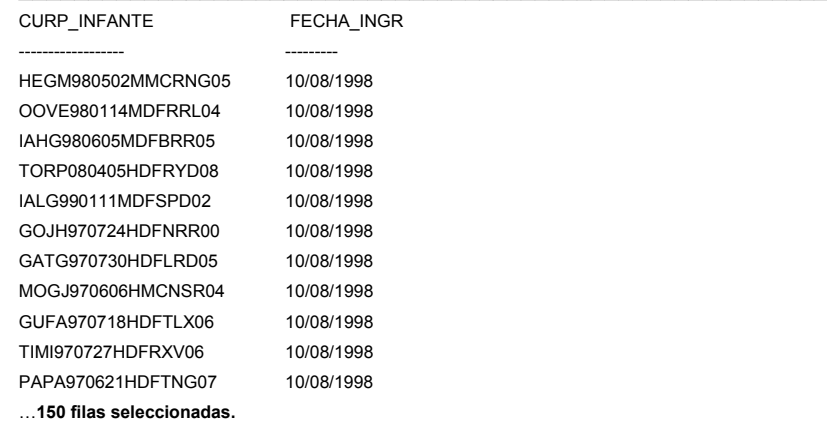

#### **Empleados y sus dependencias en forma de árbol.**

 **SQL> SELECT** A.nombre\_emp, A.curp\_empleado, B.nombre\_tipo\_emp,A.curp\_jerarquia\_empleado  **FROM** empleados A, tipo\_empleado B **WHERE** A.tipo\_emp=B.tipo\_emp **AND** A.num\_estancia in(39,44) **CONNECT BY PRIOR** curp\_empleado=curp\_jerarquia\_empleado **START WITH** B.nombre\_tipo\_emp ='director';

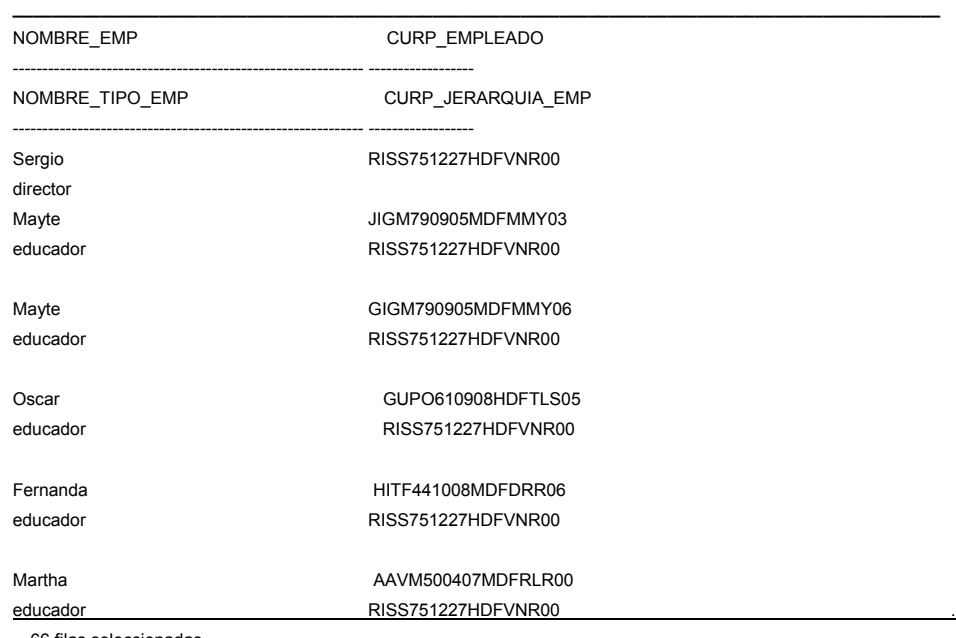

…66 filas seleccionadas.

 **LPAD(cad1,n,cad2)** Devuelve cad1 con longitud n, y ajustada a la derecha, rellenando por la izquierda con cad2. Operadores de Cadenas de Caracteres: || que representa concatenación.

**SQL>** Set lines 1000 **SQL>** Set pages 200 **SQL> SELECT LPAD**(' ',2\*LEVEL)||A.nombre\_emp **'**EMPLEADO**'**, B.nombre\_tipo\_emp 'NOMBRE\_TIPO\_EMP'  **FROM** empleados A, tipo\_empleado B **WHERE** A.tipo\_emp=B.tipo\_emp **AND** A.num\_estancia =44 **CONNECT BY PRIOR** curp\_empleado=curp\_jerarquia\_empleado **START WITH** A.nombre\_emp =**'Perla';**

--------------------------------------------------------------------------------

#### EMPLEADO NOMBRE\_TIPO\_EMP

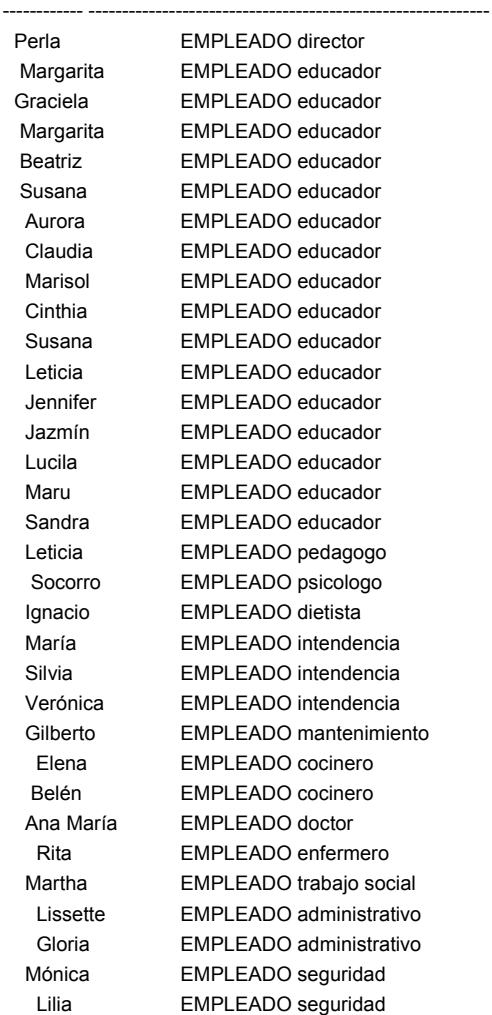

**33 filas seleccionadas.** 

**Update** Modificar los datos de una tabla. Y Commit Confirmar como permamentes las modificaciones realizadas.

 $\_$  , and the state of the state of the state of the state of the state of the state of the state of the state of the state of the state of the state of the state of the state of the state of the state of the state of the

**UPDATE** tabla SET {columna = expresión,}+ [WHERE condición];

```
SQL> UPDATE tipo_empleado 
      SET sueldo = 9000 
      WHERE nombre_tipo_emp = 'director'; 
      COMMIT;
```
1 fila actualizada.

## **Delete Eliminar filas de datos de una tabla.**

```
SQL> DELETE recetas 
      WHERE num_secuencial_expediente='22316'; 
1 fila suprimida.
```
**Rollback** Deshacer todas las modificaciones realizadas desde la última confirmación**.** 

SQL> **ROLLBACK;**  Rollback terminado.
# **6. Construcción de la aplicación**

R

Se ha elegido una función (**Reportar niños por nivel académico 4.1.4**) para aplicarla en un formulario: Aquí la pantalla representativa programada utilizando en lenguaje de PHP:

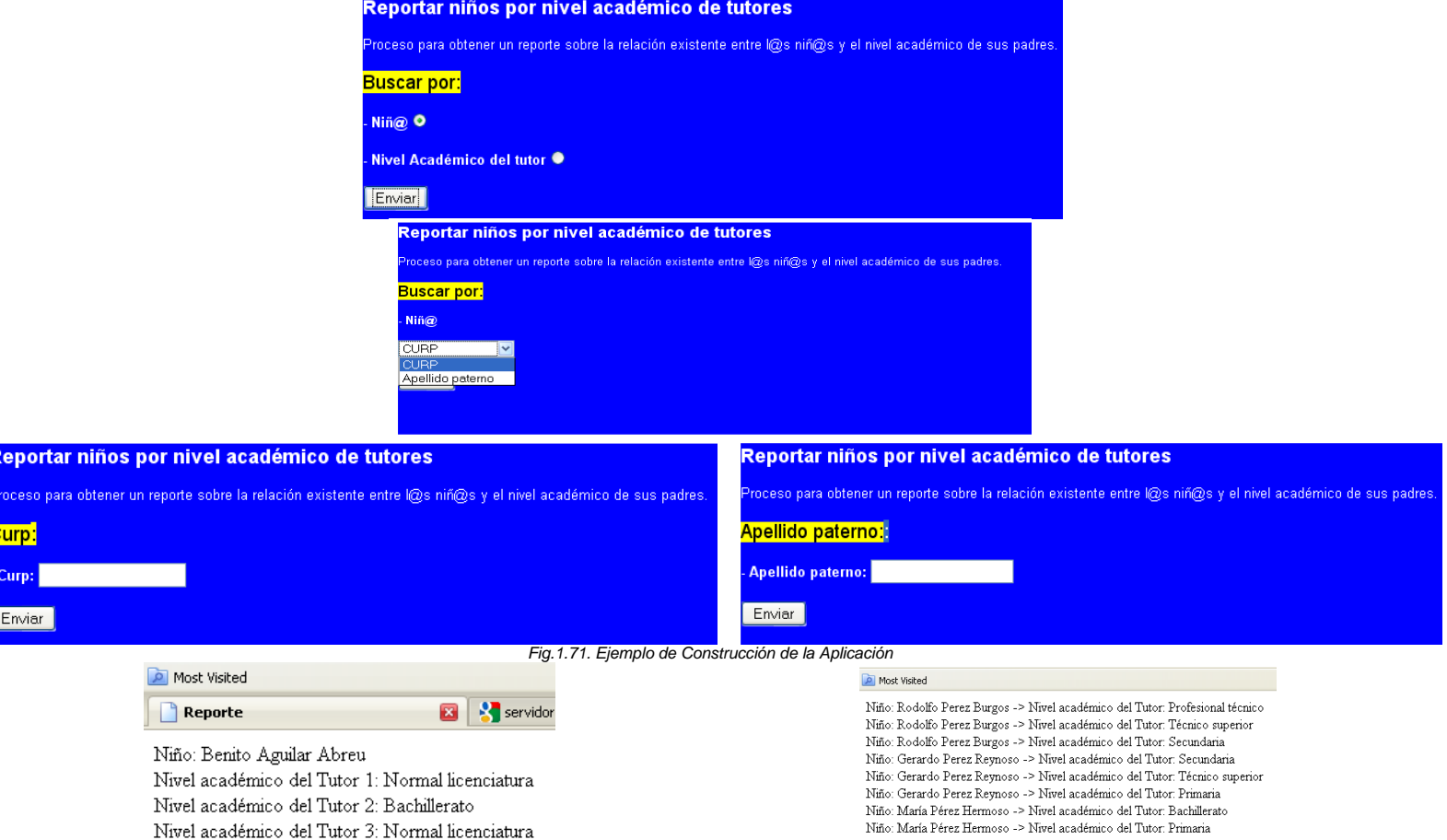

**Éste es el código que se utilizó para comunicarnos con la Bases de datos, para dicha función:** 

<html> <head> <title>Reporte</title> </head> <body>

<?

} }

// Conexión con la Base de Datos \$conexion = ora\_logon ('estancia', 'estancia'); *// Aquí especificamos los parámetros usuario y contraseña*  \$miCursor = ora\_open(\$conexion); *// Declaramos el cursor que recorrerá las filas de nuestro query* 

// Si el usuario elige Curp en el Filtro de búsqueda, se necesitan extraer los datos con el siguiente query. if(isset(\$\_POST["formulario\_curp"])){ \$sql = **'SELECT distinct infantes.nombre,** 

```
infantes.ap_pat, 
                 infantes.ap_mat, 
                 padres_tutores.nombre, 
                 padres_tutores.ap_pat, 
                 padres_tutores.ap_mat, 
                   padres_tutores.nivel_academico 
        FROM infantes, 
                 padres_tutores, 
                 tutores_infante 
        WHERE infantes.curp_infante like "'.$_POST["texto_curp"]."'
        AND infantes.curp_infante=tutores_infante.curp_infante 
                 AND tutores_infante.curp_padre=padres_tutores.curp'; 
                 // Query en el que seleccionamos los datos 
                 // del infante teniendo su curp como referencia 
ora_parse($miCursor, $query);
ora_exec($miCursor); 
ora_fetch($miCursor);
echo 'Niño: '.ora_getcolumn($miCursor, '1').' '; 
echo ora_getcolumn($miCursor, '2').' '
echo ora_getcolumn($miCursor, '3').'<br>';
echo 'Nivel académico del Tutor 1: '.ora_getcolumn($miCursor, '8').'<br>'; 
$i=2;while(ora_fetch($miCursor)){ 
  echo 'Nivel académico del Tutor '.$i.': '.ora_getcolumn($miCursor, '8').'<br>'; 
 $i++;// Si el usuario elige Apellido Paterno en el Filtro de búsqueda, se necesitan extraer los datos con el 
//siguiente query.
```

```
if(isset($_POST["formulario_apellido"])){
```

```
$sql = 'SELECT distinct infantes.nombre, 
                infantes.curp_infante, 
                infantes.ap_pat, infantes.ap_mat, padres_tutores.nivel_academico 
        FROM infantes, padres_tutores, tutores_infante }
        WHERE infantes.ap_pat like "'.$_POST["texto_apellido"].'" 
        AND infantes.curp_infante=tutores_infante.curp_infante 
        AND tutores_infante.curp_padre=padres_tutores.curp'; 
        // Query en el que seleccionamos los datos 
        // del infante teniendo su apellido como referencia 
ora_parse($miCursor, $query); 
ora_exec($miCursor); 
ora_fetch($miCursor); 
while(ora_fetch($miCursor)){ 
  echo 'Niño: '.ora_getcolumn($miCursor, '1').' ';
```

```
 echo ora_getcolumn($miCursor, '3').' ';
```

```
echo ora_qetcolumn($miCursor, '4').' -> ';
  echo 'Nivel académico del Tutor: '.ora_getcolumn($miCursor, '5').'<br>'; 
} 
} 
if(isset($_POST["niño"])){ // Si el usuario eligió reportar por niño (primera opción) 
// Y si Además eligio Curp en el Filtro de búsqueda 
if ($_POST["niño"]=="CURP"){ 
echo '<body>
<div align="center"> 
         <table border="0" cellpadding="0" cellspacing="0" width="900" bgcolor="#0000FF" 
id="tabla_principal"> 
                 <tr>
<td><p class="MsoNormal"><b><span style="font-family: Arial">
                           <font color="#FFFFFF" size="4">Reportar niños por nivel académico de 
                          tutores</font></span></b></p>
                           <p class="MsoNormal"><font color="#FFFFFF" size="2"> 
                           <span style="font-family: Arial">Proceso para obtener un reporte 
                           sobre la relación existente entre l@s niñ@s y el nivel académico de 
                          sus padres.</span></font></p>
                           <p class="MsoNormal"><span style="background-color: #FFFF00"> 
                           <font face="Arial" size="4">Curp</font></span><font face="Arial" 
size="4"><span style="background-color: #FFFF00">:</span></font></p> 
                           <form method="POST" action="reporteMySQL.php"> 
                                    <p class="MsoNormal"> 
                                    <font face="Arial" style="font-weight: 700" color="#FFFFFF" size="2"> 
                                   - Curp: <input type="text" name="texto_curp" size="18" 
maxlength="18"></font></p> 
        // Obteniendo el curp que escribe el usuario y lo guardamos en la variable texto_curp 
                                    <p class="MsoNormal"> 
                                    <input type="hidden" name="formulario_curp" size="18" 
maxlength="18"> 
                                    <input type="submit" value="Enviar" name="B1"></p> 
                           </form> 
                          <p class="MsoNormal">&nbsp;</p>
                          <p></td>
                 </tr> </table> 
</div> 
</body>'; 
} 
// O si Además eligió Apellido Paterno en el Filtro de búsqueda 
if ($_POST["niño"]=="Apellido paterno"){ 
echo ' 
<body> 
<div align="center"> 
         <table border="0" cellpadding="0" cellspacing="0" width="900" bgcolor="#0000FF" 
id="tabla_principal"> 
                 <tr><td>
                          <p class="MsoNormal"><b><span style="font-family: Arial">
                           <font color="#FFFFFF" size="4">Reportar niños por nivel académico de 
                          tutores</font></span></b></p>
                           <p class="MsoNormal"><font color="#FFFFFF" size="2"> 
                           <span style="font-family: Arial">Proceso para obtener un reporte 
                           sobre la relación existente entre l@s niñ@s y el nivel académico de 
                          sus padres.</span></font></p>
                           <p class="MsoNormal"><span style="background-color: #FFFF00"> 
                           <font face="Arial" size="4">Apellido paterno:</font></span><font face="Arial" 
size="4"><span style="background-color: #FFFF00">:</span></font></p> 
                           <form method="POST" action="reporteMySQL.php"> 
                                    <p class="MsoNormal">
```

```
101
```

```
 <font face="Arial" style="font-weight: 700" color="#FFFFFF" size="2"> 
                                     - Apellido paterno: <input type="text" name="texto_apellido" 
size="18" maxlength="18"></font></p> 
         // Obteniendo el apellido paterno que escribe el usuario y lo guardamos en la variable 
         //texto_apellido 
                                     <p class="MsoNormal"> 
                                     <input type="hidden" name="formulario_apellido" size="18" 
maxlength="18"> 
                                     <input type="submit" value="Enviar" name="B1"></p> 
                            </form> 
                           <p class="MsoNormal">&nbsp;</p>
                           <p></td>
                  \langletr>
          </table> 
</div> 
</body> 
'; 
} 
} 
// Si el usuario eligió reportar por Nivel académico (segunda opción) 
if(isset($_POST["nivel"])){ 
echo $_POST["nivel"]; 
} 
// Formularios para cada opción.(1 y 2) 
// Si eligió la opción 1: Buscar por Niño 
if(isset($_POST["op"]) and $_POST["op"]==1){ 
echo '<br/>body>
<div align="center"> 
          <table border="0" cellpadding="0" cellspacing="0" width="900" bgcolor="#0000FF" 
id="tabla_principal"> 
                  <tr>
                           <td>
                           <p class="MsoNormal"><b><span style="font-family: Arial">
                            <font color="#FFFFFF" size="4">Reportar niños por nivel académico de 
                           tutores</font></span></b></p>
                            <p class="MsoNormal"><font color="#FFFFFF" size="2"> 
                            <span style="font-family: Arial">Proceso para obtener un reporte 
                            sobre la relación existente entre l@s niñ@s y el nivel académico de 
                           sus padres.</span></font></p>
                            <p class="MsoNormal"><font face="Arial" size="4"> 
                            <span style="background-color: #FFFF00">Buscar por:</span></font></p> 
                            <form method="POST" action="reporteMySQL.php"> 
                                     <p class="MsoNormal"> 
                                     <font face="Arial" style="font-weight: 700" color="#FFFFFF" size="2"> 
                                     - Niñ@</font></p> 
                                     <p class="MsoNormal"><select size="1" name="niño"> 
                                     <option>CURP</option> 
                                     <option>Apellido paterno</option> 
                                    </select></p>
                                     <p class="MsoNormal"> 
                                     <input type="submit" value="Enviar" name="B1"></p> 
                            </form> 
                           <p class="MsoNormal">&nbsp;</p>
                            <p></td> 
                  \langle t </table> 
</div> 
</body>';
```
} *//Si eligió la opción 2: Buscar por Nivel Académico del Tutor* 

#### $if(isset ($\_POST["op"])$  and  $$_POST["op"] == 2)$

```
echo ' 
<body>
```

```
<div align="center"> 
         <table border="0" cellpadding="0" cellspacing="0" width="900" bgcolor="#0000FF" 
id="tabla_principal"> 
                 <tr>
                          <td>
                          <p class="MsoNormal"><b><span style="font-family: Arial">
                           <font color="#FFFFFF" size="4">Reportar niños por nivel académico de 
                          tutores</font></span></b></p>
                           <p class="MsoNormal"><font color="#FFFFFF" size="2"> 
                           <span style="font-family: Arial">Proceso para obtener un reporte 
                           sobre la relación existente entre l@s niñ@s y el nivel académico de 
                          sus padres.</span></font></p>
                           <p class="MsoNormal"><font face="Arial" size="4"> 
                           <span style="background-color: #FFFF00">Buscar por:</span></font></p> 
                           <form method="POST" action="reporteMySQL.php"> 
                                    <p class="MsoNormal"> 
                                    <font face="Arial" style="font-weight: 700" color="#FFFFFF" size="2"> 
                                    - Nivel Académico del tutor:</font></p> 
                                    <p class="MsoNormal"><select size="1" name="nivel"> 
                                    <option>Primaria</option> 
                                    <option>Secundaria</option> 
                                    <option>Bachillerato</option> 
                                    <option>Normal licenciatura</option> 
                                    <option>Profesional técnico</option> 
                                    <option>Técnico superior</option> 
                                    <option>Licenciatura universitaria y tecnológica</option> 
                                    <option>Posgrado</option> 
                                   </select></p>
                                    <p class="MsoNormal"> 
                                    <input type="submit" value="Enviar" name="B1"></p> 
                           </form> 
                          <p class="MsoNormal">&nbsp;</p>
                          <p></td>
                 </tr>
         </table> 
</div> 
</body>'; 
} 
// Formulario Principal 
if(!$HTTP_POST_VARS){ 
echo ' 
<body> 
<div align="center"> 
         <table border="0" cellpadding="0" cellspacing="0" width="900" bgcolor="#0000FF" 
id="tabla_principal"> 
                 <sub>tr</sub></sub>
                          <td>
                          <p class="MsoNormal"><b><span style="font-family: Arial">
                           <font color="#FFFFFF" size="4">Reportar niños por nivel académico de 
                          tutores</font></span></b></p>
                           <p class="MsoNormal"><font color="#FFFFFF" size="2"> 
                           <span style="font-family: Arial">Proceso para obtener un reporte 
                           sobre la relación existente entre l@s niñ@s y el nivel académico de 
                          sus padres.</span></font></p>
```
<p class="MsoNormal"><font face="Arial" size="4">

```
 <span style="background-color: #FFFF00">Buscar por:</span></font></p> 
                            <form method="POST" action="reporteMySQL.php"> 
                                    <p class="MsoNormal"> 
                                    <font face="Arial" style="font-weight: 700" color="#FFFFFF" size="2"> 
                                    - Niñ@</font><input type="radio" value="1" checked name="op"></p> 
                                    <p class="MsoNormal"> 
                                    <font face="Arial" style="font-weight: 700" color="#FFFFFF" size="2"> 
                                    - Nivel Académico del tutor</font><input type="radio" name="op" 
value="2"></p> 
                                    <p class="MsoNormal"> 
                                    <input type="submit" value="Enviar" name="B1"></p> 
                           </form> 
                           <p class="MsoNormal">&nbsp;</p>
                           <p></td>
                  \langle t </table> 
</div> 
</body>'; 
} 
ora_close($miCursor); // cerramos el cursor que recorrió los datos obtenidos. 
ora_logoff($conexion); // Nos desconectamos de la Base de Datos.
?> 
</body> 
$\text{/htm}$
```
### **CONCLUSIÓN CAPÍTULO 1:**

Este capítulo fungió como la base fundamental de la que se compone la teoría de Bases de datos y las metodologías CASE y RUP para la construcción de una aplicación.

Nos resultó interesante y altamente educativo trabajar desde la idea de la concepción de una Base de Datos, su diseño y posterior implementación. De esta manera pudimos dejar más que en claro muchos conceptos que dentro del aula tal vez se obviaron o se tomaron a la ligera, pero que una vez que tenemos un proyecto real en nuestras manos, nos damos cuenta que todo detalle resulta de gran importancia para llevar a cabo cualquier proyecto.

Consideramos que es muy importante tener bien claros dichos conceptos y principios pues cualquier proyecto en el que esté involucrada una Base de Datos, implicará un análisis como el planteando aquí, y esta guía será de gran utilidad, pues además utilizamos diferentes herramientas de software que nos ayudarán sin duda, ya sea para práctica, o para elaborar algún proyecto específico.

# Capítulo 2 Bases de Datos Avanzadas

## **Introducción**

Este capítulo tiene como objetivo ejemplificar los principales conceptos.<br>2.1 Fundamentos de Sistemas Operativos

- 2.1 Fundamentos de Sistemas Operativos
- 2.2 Entorno Cliente / Servidor<br>2.3 Administración de Bases d
- 2.3 Administración de Bases de Datos<br>2.4 Seguridad de Bases de Datos
- 2.4 Seguridad de Bases de Datos<br>2.5 Afinación
- **Afinación**
- 2.6 Bases de Datos en aplicaciones basadas en internet

#### **2.1 Fundamentos de Sistemas Operativos***.*

Comprenderemos los conceptos básicos en Sistemas operativos, conociendo las plataformas que existen.

#### **2.2 Ambiente cliente servidor**

Explicaremos los conceptos básicos para la configuración del ambiente de trabajo necesario en un entorno cliente/servidor.

#### *Entorno Cliente / Servidor.*

Aquí ilustraremos las funciones que están disponibles en los sistemas cliente/servidor tanto en el lado del DBMS o servidor como del lado de la aplicación o cliente.

Al final del tema serás capaz de:

- Comprender la división del trabajo que es posible hacer con el enfoque cliente / servidor y ver cómo esa división beneficia a las organizaciones porque permite una utilización completa de la capacidad de sus sistemas.
- Definir la base de datos en el DBMS servidor, utilizando muchas capacidades potentes.
- Utilizar el DML para escribir programas que saquen ventaja del poder único de los conceptos de las Bases de Datos relacionales
- Comprender los entornos modernos de aplicación en el cual se producen sistemas clientes que pueden interactuar con DBMS servidores.

**2.3 Administración de Bases de Datos** Ejemplificaremos los conceptos básicos en la administración de las Bases de Datos y la preparación del servidor para comenzar a trabajar con la aplicación. También explicaremos las tareas de un administrador de Bases de Datos, así como la manera de llevarlas a cabo dentro del DBMS.

#### *Rol del Administrador de las Bases de Datos (DBA)*

Conoceremos quien es el DBA y las tareas que le conciernen, así como los privilegios que le corresponden.

#### *Operaciones con la Base de Datos*

Aquí crearemos y montaremos la Base de Datos, determinaremos el tamaño y control de las transacciones, así como la concurrencia y consistencia de nuestra Base de Datos.

#### *Espacios de Tablas y Segmentos*

Determinaremos los espacios de tablas, el espacio inicial llamado System, así como los diferentes segmentos.

#### *Objetos de Usuarios de la Base de Datos*

Hablaremos de los diferentes objetos como son tablas, vistas, agrupamientos, índices, secuencias, triggers y procedimientos.

**2.4 Seguridad de Bases de Datos** Expondremos los conceptos básicos de seguridad y su importancia dentro de los DBMS para la conservación de la integridad física de los datos. También identificaremos las principales vulnerabilidades en seguridad y reforzaremos está tomando las medidas necesarias para su corrección y total aprovech6amiento del DBMS.

#### *Integridad de datos*

Conoceremos los tipos de integridad.

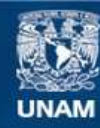

Universidad Nacional Autónoma de México

**UNAM – Dirección General de Bibliotecas Tesis Digitales Restricciones de uso**

# **DERECHOS RESERVADOS © PROHIBIDA SU REPRODUCCIÓN TOTAL O PARCIAL**

Todo el material contenido en esta tesis esta protegido por la Ley Federal del Derecho de Autor (LFDA) de los Estados Unidos Mexicanos (México).

**Biblioteca Central** 

Dirección General de Bibliotecas de la UNAM

El uso de imágenes, fragmentos de videos, y demás material que sea objeto de protección de los derechos de autor, será exclusivamente para fines educativos e informativos y deberá citar la fuente donde la obtuvo mencionando el autor o autores. Cualquier uso distinto como el lucro, reproducción, edición o modificación, será perseguido y sancionado por el respectivo titular de los Derechos de Autor.

*Administración de Usuarios* 

Sabremos cómo crear, modificar y eliminar usuarios, hablaremos de perfiles y sesiones.

**2.5 Desempeño y afinación.** Mejoraremos el desempeño de nuestro DBMS. También realizaremos la optimización de las tareas realizadas por éste.

**2.6 Bases de Datos en aplicaciones basadas en internet.** Desarrollaremos nuestra aplicación de Bases de Datos, la cual como se mencionamos antes sólo será programada en un 10%.

# 2.1 Fundamentos de Sistemas Operativos

# **Instalación de Sistema Operativo**

*Conceptos previos:*

Las *Funciones de un Sistema Operativo* son presentar al usuario el equivalente de una máquina extendida o máquina virtual que sea más fácil de programar que el software subyacente, llevar un registro de la utilización de los recursos, dar paso a solicitudes de recursos, llevar la cuenta de su uso y mediar entre la solicitudes en conflicto de los distintos programas y usuarios.

Un *archivo* es un conjunto de caracteres o bytes.

Un *proceso* es un programa en ejecución.

Un intérprete de comandos (*shell*) es un proceso que lee los comandos de usuario desde una terminal y crea procesos hijo para ejecutar ese comando.

El *kernel* Lleva un registro de la utilización de los recursos (disco, memoria y procesador), da paso a solicitudes de recursos, es el mediador entre las solicitudes en conflicto de los distintos programas y usuario.

Un *directorio* es un archivo que contiene una lista de nombres de archivos junto con información adicional de esos archivos.

*Sistema de archivos* es una jerarquía de directorios y archivos.

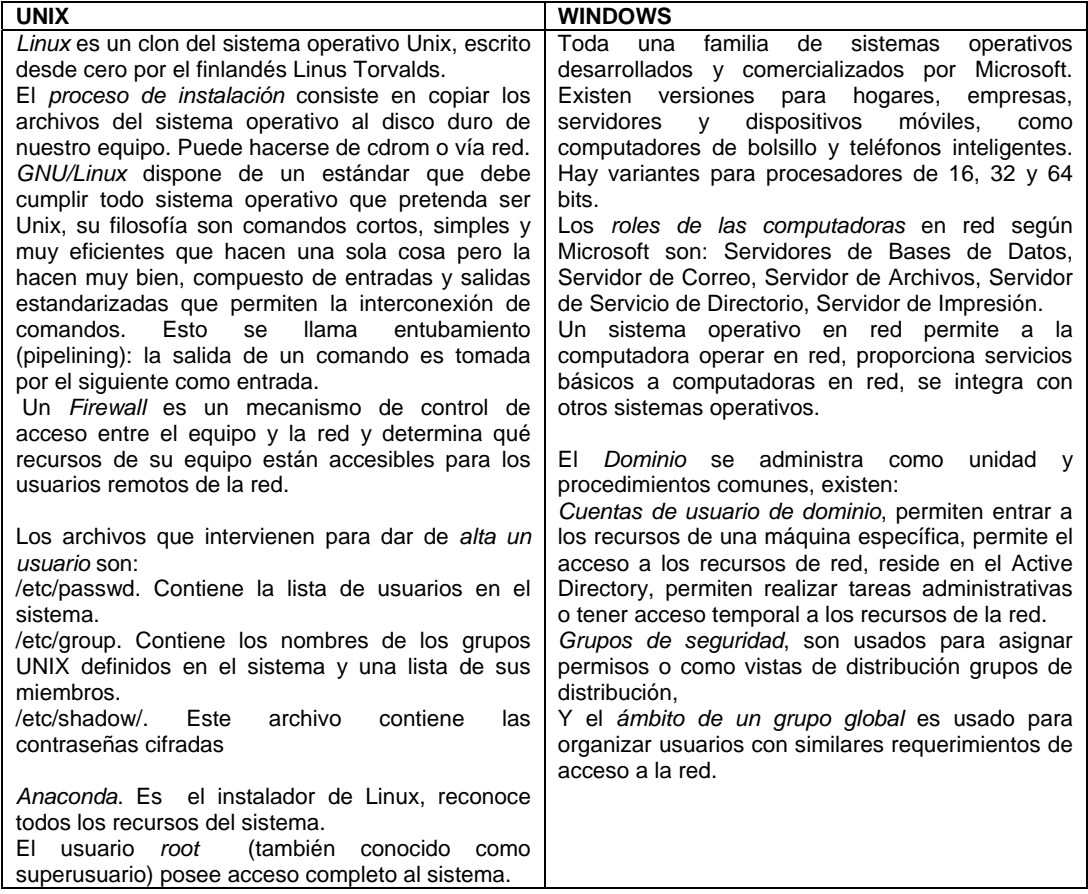

#### **Administración de sistemas.**

El objetivo principal del *administrador de sistemas* consiste en proporcionar y mantener acceso a los recursos del sistema.

#### **Actividades del administrador**

#### *1 Planear las actividades*

Planear las modificaciones que tenemos que hacer en el servidor.

Como tareas podemos encontrar:

- Mantenimiento de los usuarios del sistema
- Agregar o quitar hardware<br>• Realizar respaldos de infor
- Realizar respaldos de información
- Instalación de nuevo software
- Monitoreo del sistema.
- Detección y reparación de fallas.
- Mantenimiento de documentación local.
- Seguridad
- Ayuda a los usuarios
- Responsabilidad del administrador del sistema
- La creación y eliminación de usuarios es una tarea de rutina en la administración de sistemas.

*2 Conocer las utilerías del sistema (find, cron, etc.)* 

 Un buen administrador debe de conocer las herramientas con las que cuenta para administrar un sistema unix.

#### *3 Conocer la documentación*

 Es imprescindible disponer del conjunto completo de manuales e información propios de la versión de UNIX instalada. Ninguna otra fuente puede sustituir la del propio fabricante.

*4 Conocer el hardware de la máquina* 

Mínimamente debe conocer lo siguiente:

- - Número y velocidad de los procesadores
- - Número y capacidad de los discos duros
- - Organización lógica de los discos (RAID, Mirror, etc.)
- - Número de serie e inventario
- - Marca o Modelo

#### **Resumen de comandos básicos de Linux y Unix.**

#### **Comunicaciones**

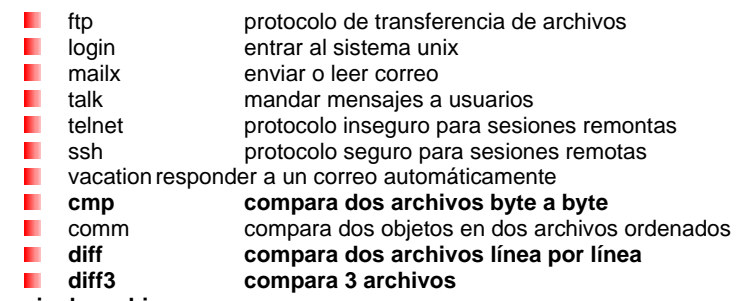

**Manejo de archivos** 

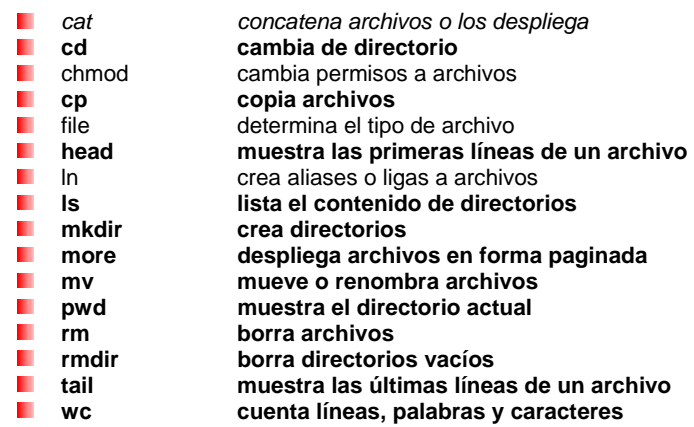

#### **Varios**

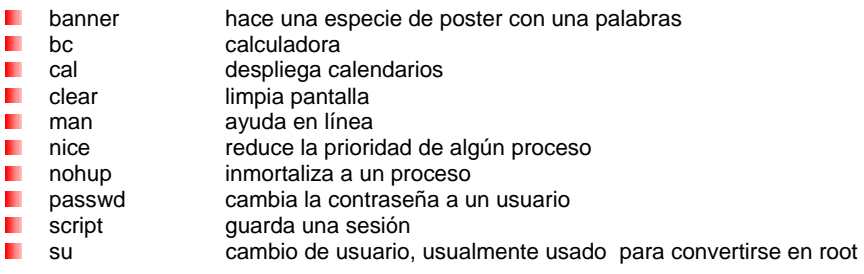

#### **Impresión**

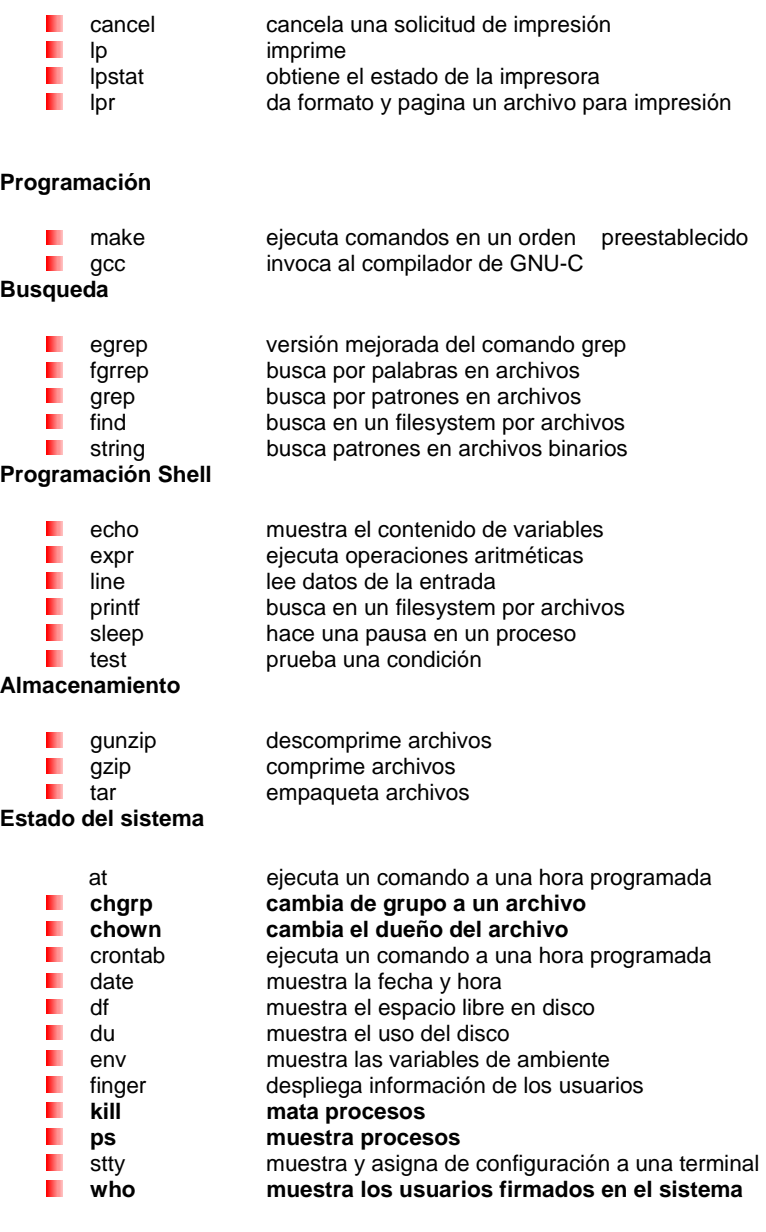

#### **Procesamiento de texto**

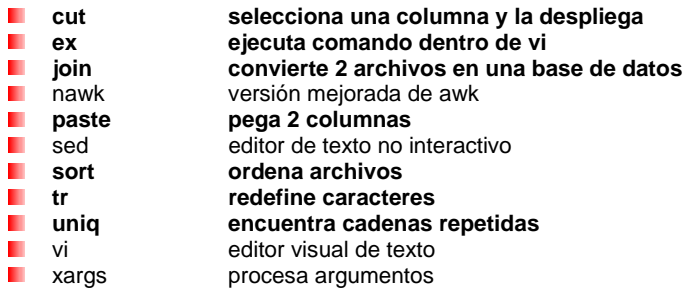

# 2.2 Ambiente cliente servidor

# **Plataforma cliente/servidor**

Es una red de computadoras en la que una o más *ofrecen servicios*, de ahí el nombre de servidores. Las restantes computadoras de la red son clientes, es decir *reciben servicio de estos servidores.* 

*Los servicios de Bases de Datos suelen ser de los servicios más frecuentes.* 

Los sistemas cliente se optimizan para la entrada y presentación de los datos, incluyen normalmente *interfaces gráficas de usuario* (GUIs): Pantallas que brindan medios gráficos para que un usuario final acceda a un sistema.

 A continuación se explicarán las características principales de dos sistemas servidores de Bases de Datos Oracle y SQLServer.

#### *El proceso de definir las tablas de la base de datos consiste en los pasos siguientes:*

**1. Crear los tipos de datos definidos por el usuario**  *Tipo de dato definido por el usuario:* 

Subtipo de uno de los tipos de datos suministrados por el sistema, el cual es adaptado a las necesidades de la base de datos.

#### **2. Definir las tablas**

*2. a. Para cada columna definir su nombre, tipo de dato, opcionalidad y valores por defecto*

En SQL Server:

Con la pantalla Manager Tables del SQL Server, las columnas de la nueva tabla se definen en el área cuadriculada, proporcionando (1) Nombre, (3) Tipo de dato, (4) Longitud, y las restricciones que se aplican a los valores de la columna: Not Null, (5) un valor por defecto (valor que entra automáticamente por el sistema cuando el usuario lo omita) y (6) Regla.

Usando el cuadro de diálogo Manage Rule. En la caja Rule Contents se escribe la regla:

Por ejemplo; si se requiere un id numérico entre 1 y 99999, obligatorio:

CREATE RULE id\_valido AS @id > 0 and @id < 100000

#### *2.b. Definir las claves primarias y foráneas*

En Oracle:

Las claves primarias y foráneas se definen como restricciones:

*Ejemplo:* 

\*Para la tabla INFANTES curp\_infante *debe ser único*. Esta restricción se denomina restricción de columna, es decir se establece en la definición de una columna de una tabla.

CREATE TABLE INFANTES

(curp\_infante CHAR(18) CONSTRAINT PK\_INFANTES PRIMARY KEY,……)

Para la *clave primaria compuesta* por ejemplo de la tabla PADRES\_INFANTE formada por 2 columnas (curp\_infante, curp\_padre) se debe definir como una restricción de tabla (restricción que se aplica simultáneamente a múltiples columnas de una tabla)

CREATE TABLE PADRES\_INFANTE (curp\_infante, curp\_padre,

CONSTRAINT PK\_PADRES\_INFANTE PRIMARY KEY (curp\_infante, curp\_padre); Definiendo Claves Foráneas con Oracle:

• CREATE TABLE PADRES\_INFANTE (curp\_infante CHAR(18), **REFERENCES** INFANTES ON DELETE RESTRICT, curp\_padre CHAR(18),**REFERENCES** PADRES\_TUTORESON DELETE CASCADE,…, CONSTRAINT PK\_PADRES\_INFANTE PRIMARY KEY (curp\_infante, curp\_padre)

Observe que no se ha usado la palabra constraint, es opcional, la palabra reservada

REFERENCES indica una definición de clave foránea.

Nota:

**…** 

Si se desea eliminar algún infante, no podrá realizarse si existen asignaciones, primero se deberán eliminar padres\_infante, caso contrario en padres\_tutores, que si eliminará padres\_infante en cascada al eliminarse algún registro en la tabla padres\_tutores.

Para la *clave foránea recursiva* por ejemplo curp\_infante\_hermano

CREATE TABLE infantes

(curp\_infante CHAR(18) CONSTRAINT PK\_INFANTES PRIMARY KEY,…

curp\_infante\_hermano CHAR(18) CONSTRAINT FK\_INFANTE\_HERMANO REFERENCES INFANTES)

Otro ejemplo de *clave foránea multicolumna* mediante una restricción de tabla, por ejemplo la tabla municipios\_delegaciones

CREATE TABLE MUNICIPIOS\_DELEGACIONES

(id\_pais NUMBER(3) NOT NULL, id\_estado NUMBER(2) NOT NULL, …..

 CONSTRAINT FK\_ESTADO\_MUN\_DEL FOREIGN KEY (id\_pais,id\_estado) REFERENCES ESTADOS)

Después que se definen todas las claves primarias y foráneas, el DBMS *Oracle* automáticamente *fuerza* que lo sean, por ejemplo cuando se insertan datos se asegura que no sean nulas las claves primarias y no sean repetidas y que las claves foráneas tengan valores que correspondan con claves primarias válidas.

#### **2.c. Definir las restricciones check**

Restricción CHECK en SQLServer

• Funciona como regla en SQLServer CREATE RULE dia\_valido AS @dia in ('L','M','MI','J','V')

Restricción CHECK en Oracle

• Definiendo una restricción CHECK como parte de la definición de la columna oficio CHECK (dia IN ('L', 'M', 'MI', 'J', 'V')),

Ó

```
 CHECK (status_bl IN ('D'))
```
NOTA:

Las restricciones CHECK en Oracle dan más poder que las reglas del SQLServer, puesto que pueden usarse en múltiples columnas. Sin embargo, éstas no son tan poderosas como los disparadores, porque están limitadas a comprobar valores en una sola tupla a la vez.

UNIQUE garantiza que los valores en la columna deben ser Únicos, sin embargo esto no significa que la columna sea una clave, ya que sí es posible que la *columna tenga valor nulo*. Las dos restricciones NOT NULL y UNIQUE juntas son equivalentes a la restricción PRIMARY KEY.

La restricción UNIQUE aplicada a múltiples columnas en una restricción de tabla tiene el mismo significado que si se aplica a cada columna en una restricción de columna.

#### **Programación del Servidor de Datos:**

Los lenguajes de flujo de control del SQLServer y el PL/SQL de Oracle incluyen instrucciones condicionales (IF) e instrucciones para hacer ciclos. También se pueden usar variables para almacenar y calcular valores. Estos lenguajes permiten crear procedimientos almacenados (programa compilado en lenguaje máquina, que se guarda para una ejecución repetida y más eficiente y permiten el paso de parámetros de entrada y salida.

Lenguaje de flujo-de-control:

Tiene las siguientes instrucciones:

- 1. BEGIN..END que definen bloques para ser tratados como unidades de ejecución.
- 2. IF…ELSE para la ejecución condicional.
- 3. WHILE para ejecución repetida o iterativa.
- 4. BREAK y CONTINUE para la salida anticipada de ciclos WHILE
- 5. DECLARE que permiten la definición de variables locales.
- 6. RETURN para terminar un procedimiento y regresar el control al programa que lo llamo
- 7. PRINT para enviar mensajes a los usuarios
- 8. COMENTARIOS para documentación interna en los programas.

#### **1. Bloque de Instrucciones BEGIN..END:**

Las instrucciones condicional (IF) e iterativa (WHILE) controlan la ejecución de una instrucción simple o de un bloque de instrucciones. Un bloque de instrucciones se indica de la forma siguiente:

#### **BEGIN**

instrucción SQL

 … instrucción SQL

**FND** 

#### **2.-Ejecución Condicional IF…ELSE**

#### **Sintaxis**

IF <expresión condicional> <bloque de instrucciones>

[ ELSE <bloque de instrucciones> ]

La expresión condicional, la cual debe poderse evaluar a verdadero o falso, contendrá a menudo consultas.

Ejemplo:

IF (select avg(sueldo) from TIPO\_EMPLEADO where tipo\_empleado='1') <8000 update TIPO\_EMPLEADO set sueldo = suelo + 0.50

#### **Condición con 2 consultas**

```
 IF (select avg(sueldo) from TIPO_EMPLEADO where tipo_empleado='1')< 
 IF (select avg(sueldo) from TIPO_EMPLEADO where tipo_empleado='2') 
    update TIPO_EMPLEADO 
    set sueldo = sueldo + 0.50 
     where tipo_empleado = '1'
```
#### **Subconsultas en if con exists y uso de 7. PRINT y 8. Uso de comentarios**

```
IF EXISTS (select * from tipo_empleado where tipo_emp in 
                 (select tipo_emp from tipo_empleado 
                  where nombre_tipo_emp = 'educador')) 
   BEGIN 
      update tipo_empleado -- Aumento de Salario 
     set sueldo = sueldo + 0.50print ' ¡¡¡ Esto hay que celebrarlo !!! '
   END 
  ELSE 
   BEGIN 
      update tipo_empleado –Disminución de Salario 
     set tarifa_hr = tarifa_hr - 0.50 
    print ' ¡ Lo siento, pero así están las cosas ! '
   END
```
Nota: Si un apóstrofe es parte de un mensaje, entonces debe indicarse con dos apóstrofes seguidos.

#### **3. WHILE Ejecución iterativa.**

Sintaxis

WHILE <expresión condicional>

<bloque de instrucciones>

#### Ejemplo

```
 WHILE (select sueldo from tipo_empleado 
          where nombre_tipo_emp = 'seguridad') < 3000 
 BEGIN 
  Print '¡¡ Le estamos doblando el pago!! '
   update tipo_emp 
   set sueldo = 2 * sueldo 
 END
```
#### **4.- Usando BREAK y CONTINUE**

BREAK. Palabra clave que causa la salida de la ejecución de un ciclo WHILE

CONTINUE. Palabra clave que causa que el control de ejecución de un lazo WHILE regrese a la primera instrucción del lazo.

```
(I) WHILE (select max(sueldo) from tipo_empleado) < 8000 
                BEGIN 
(II) Update tipo_empleado 
                  set sueldo = 1.1 * sueldo
(III) IF (select sueldo from tipo_empleado) < 4500 
                                   (regresa a I)
       (IV) IF (select min(sueldo) from tipo_empleado) > 4000<br>BREAK (pasa a VI)
       BREAK (pasa a VI)<br>(V) update tipo_empleado
                  update tipo_empleado
                   set sueldo = sueldo + 100 
                   where oficio = 'ayudante' 
                END 
       (VI) ….
```
#### **5. DECLARE y Variables Locales**

Variable local: es una variable definida para usar dentro de un procedimiento y almacenar valores temporales de trabajo.

Una variable local se declara haciendo que el nombre comience con @:

```
Declare @indice int 
Select @ indice = 3
WHILE @indice > 0 
BEGIN 
    delete tipo_emp where sueldo > 9000 
    update tipo_empleado set sueldo = sueldo * 1.1 
   select @indice = @indice – 1 
END
```
#### **PROCEDIMIENTOS ALMACENADOS (sqlserver2005)**

Son programas SQL que fueron compilados la primera vez que se ejecutaron y luego se almacenaron para su uso posterior.

Se ejecutan muy rápidamente y pueden recibir y regresar parámetros.

Los parámetros de salida se identifican poniendo la palabra "output" o "out"

La palabra clave "as" señala el final de la definición de los parámetros y el comienzo de la definición del procedimiento.

Para ejecutar un procedimiento.

Primero se define la variable local que recibirá el valor de salida del procedimiento. Luego se ejecuta el procedimiento:

#### **Ejemplo:**

```
Create procedure calc_sueldo_prom 
     @sueldo_prom money output, 
     @tipo_oficio varchar(60) 
As 
    Select @sueldo_prom = avg(sueldo) 
   From tipo_empleados 
    Where nombre_tipo_emp = @tipo_oficio 
Ejecución 
 Declare @sueldo_prom money 
 Exec calc_sueldo_prom
```
@sueldo\_prom output, educador;

*Nota: Observar el orden de los parámetros y observe la abreviatura exec* 

#### **Valores por defecto (default) del parámetro**

 Se crea, si el programa que llama omite pasar un valor a un parámetro de entrada, entonces el programa usará el valor por defecto para dicho parámetro.

En este ejemplo utiliza el nulo.

```
Create procedure calc_sueldo_prom 
       @sueldo_prom money output, 
      @tipo_oficio varchar(60) = null
As 
  if @tipo_oficio = null 
  select @ sueldo _prom = avg (sueldo)
   from tipo_empleados 
  else 
   select @ sueldo _prom = avg (sueldo) 
   from tipo_empleados 
   where oficio = @tipo_oficio ;
```
Nota: el valor por defecto se define inmediatamente después de la definición del tipo de dato del parámetro

#### **6. Uso del RETURN**

Causa que el procedimiento almacenado termine inmediatamente y regrese el control al programa que lo llamo*.* 

*Ejemplo*: Para solicitar tarifa salarial máxima, mínima o media de los trabajadores

```
Create procedure funcs_calc_salario 
@tipo_fun char(3), @val_ret money output 
As 
If tipo_func = "max"
Begin 
  select @val_ret = max(sueldo) from tipo_empleados 
  return 
End 
If tipo_func = "min" 
Begin 
  select @val_ret = min(sueldo) from tipo_empleados 
  return 
End 
If tipo_func = "avg" 
Begin 
 select @ val_ret = avg(sueldo) from tipo_empleados
  return 
end ; 
Ejecución: Declare @val_ret money 
             Exec funcs_calc_salario max, @val_ret output
```
#### **3. Crear los disparadores (triggers)**

#### **Introducción a los disparadores (triggers):**

Programa que se ejecuta automáticamente cuando se intenta hacer una determinada transacción sobre una tabla específica.

Se pueden definir 3 tipos de triggers: de inserción, de actualización y de borrado.

Supóngase que se quiere mantener una columna en la base de datos que se deriva del cálculo de otras columnas.

Existen 2 tablas de verificación de disparadores que almacenan las tuplas (renglones) insertadas y borradas cada vez que ocurre una actualización (inserted y deleted)

 Si se actualizan filas en una tabla, entonces deleted consiste en las viejas versiones de las filas actualizadas e inserted está formada por las nuevas versiones de las mismas filas.

Es importante reservar el uso de los disparadores para aquellas operaciones que siempre se deben realizar a continuación de una actualización específica.

Asumamos que la tabla tipo\_empleados incluye una nueva columna pago\_acumulado.

La fórmula para calcular el pago acumulado es:

Pago\_acumulado = num\_total\_meses \*sueldo

La siguiente solución se aplica no importando si se han añadido, borrado o cambiado una fila o varias filas a la vez, sobre la tabla asignaciones.

#### **SQLServer**

#### **Ejemplo:**

Create trigger actualizacion\_pago On tipo\_empleados For insert, update, delete As Update tipo\_empleados Set pago\_acumulado = pago\_acumulado\* sueldo\*280; Update tipo\_empleados Set pago\_acumulado = pago\_acumulado \*360;

Explicación: La primera línea identifica el nombre del disparador, la segunda línea indica que éste se aplica a la tabla asignaciones. La tercera línea establece que el disparador hará fuego en cada operación insert, update o delete.

 La próxima línea "as" introduce la parte código. La primera instrucción de actualización suma al pago acumulado usando la tabla inserted, la segunda instrucción resta del pago acumulado usando la tabla deleted.

Es importante reservar el uso de los disparadores para aquellas operaciones que siempre se deben realizar a continuación de una actualización específica.

# 2.3 Administración de Bases de Datos

La "administración de una base de datos" consiste básicamente en asegurar que la información que ella contiene sea precisa, consistente y que se encuentre disponible en el tiempo y forma en que los usuarios y aplicaciones la necesiten.

El administrador de la base de datos (DBA) es la persona cuyas responsabilidades se centran en la gestión de los aspectos técnicos del sistema de base de datos.

#### **Tareas del DBA**

- **1.** Controlar la disponibilidad de la base de datos.
- **2.** Planear y crear Bases de Datos. Revisando tamaños y ubicación en el servidor.
- **3.** Administrar las estructuras físicas (ubicación, creación, modificación).

**4.** Administrar el almacenamiento basado en diseño, supervisando las tablas o índices de mayor crecimiento (entidades más volátiles en el diagrama Entidad Relación).

**5.** Controlar la seguridad de la base de datos.

**6.** Administrar la red. Planear y permitir la conectividad, administrar la red a través de utilerías y herramientas de administración, preservar la seguridad de la red y resolver problemas de red.

- **7.** Respaldar y recuperar información.
- **8.** Sintonizar la base de datos, ajustando los parámetros de configuración de la base de datos.
- **9.** Instalación, selección, operación, mantenimiento y actualización del RDBMS.
- **10.** Examinar el diccionario, así como auxiliarse de herramientas CASE.

#### **Usuarios DBA's**

En ORACLE, existen 2 usuarios que son creados automáticamente: SYS y SYSTEM.

Estos usuarios tienen privilegios extras para ejecutar tareas administrativas.

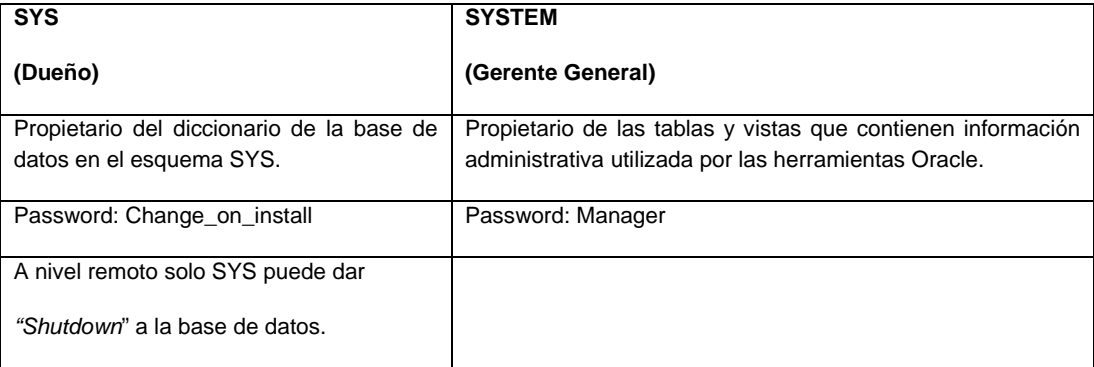

#### **Diccionario de datos**

El Diccionario de Datos es el conjunto central de tablas y vistas de la Base de Datos.

Un Diccionario de Datos proporciona entre otras cosas: Nombre de los usuarios, Privilegios, Nombres de los objetos, Defaults y Espacio ocupado por los objetos.

#### *Estructura del Diccionario de Datos*

El diccionario de datos esta compuesto de: Tablas Base (escribe únicamente el DBMS), User accesible (vistas accesibles de los objetos de los usuarios) y Views (Vistas accesibles).

#### *Como se usa el Diccionario de Datos*

Durante la operación de la Base de Datos, el DBMS lee el Diccionario de datos para ver que objetos hay, quién los acceso y para actualizar estructuras del desarrollador.

#### **Componentes de la arquitectura Oracle**

Oracle es un sistema manejador de Bases de Datos de objetos relacional que proporciona un acercamiento integrado, comprensivo y abierto de la administración de la información.

#### **Usuarios en la base de datos Oracle**

Un usuario puede conectarse a un servidor: Registrándose directamente en el host, Usando una conexión de dos capas o Utilizando una conexión de tres capas.

#### **Conectándose a una base de datos**

EL usuario que necesita interactuar con el servidor Oracle primero necesita establecer una conexión a la base de datos.

Para conectarse a una base de datos:

- El usuario genera un proceso usuario (user process).

- Cuando un usuario se registra en el servidor Oracle con un nombre de usuario, clave y base de datos, se crea un proceso que corre en el servidor Oracle (server process).

#### *Conexión*

Una conexión es una ruta de comunicación entre el user process y el servidor Oracle.

#### *Sesiones*

Una sesión es una conexión específica de un usuario al servidor Oracle.

#### *Instancia Oracle*

Una instancia Oracle consiste de una estructura de memoria, llamada "Área Global del Sistema" (SGA; System Global Area), y procesos de fondo (background process). Una Instancia Oracle se identifica estableciendo ORACLE\_SID en el sistema operativo.

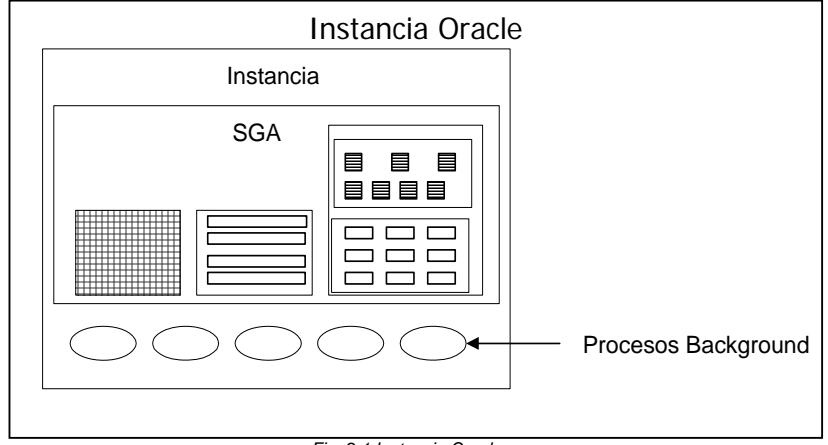

 *Fig. 2.1 Instancia Oracle* 

#### *Área Global del Sistema*

Es la región de la memoria en donde las estructuras de memoria de una instancia en Oracle están contenidas.

Se localiza en la memoria virtual de la computadora y comprende varias estructuras de memoria, incluyendo:

- Pool compartido: Almacena la información de ejecución más reciente la información del diccionario de datos más recientemente.

- Buffer Caché de la base de datos: Almacena el dato más reciente que se ha utilizado.

- Redo log buffer: Se utiliza para registrar cambios en la Bases de Datos utilizando la instancia.

#### **Procesos de fondo (background process)**

Los procesos de fondo en una instancia ejecutan funciones que se necesitan para responder las peticiones de los usuarios concurrentes, sin comprometer la integridad y desempeño del sistema. Cada instancia en Oracle puede utilizar varios procesos de fondo, dependiendo de la configuración.

#### **Bases de Datos Oracle**

Una base de datos Oracle (DB\_NAME), está compuesta de archivos de sistema operativo.

#### *Archivos de la base de datos*

Los archivos de una base de datos contienen datos de usuario e información necesaria para asegurar la adecuada operación de la base de datos.

Una base de datos Oracle consiste de los siguientes tipos de archivos:

- Data files: Almacena el diccionario de datos, objetos de usuario e imágenes anteriores.
- Redo log files: Contiene un registro de cambios de la base de datos.
- Control files: Contiene información necesaria para mantener la integridad de la base de datos.

#### *Otras estructuras físicas clave*

- Oracle también necesita de otros archivos importantes como:
- Parameter File: Utilizado para definir las características de una instancia Oracle.
- Password File: Utilizado para autenticar privilegios de los usuarios de la Bases de Datos.
- Archived log files: Utilizado para realizar copias fuera de línea de los archivos "redo log".

#### **Ejecutando consultas**

Los siguientes pasos son las principales etapas en el proceso de consultas:

- Análisis (Parse): El proceso de usuario manda una consulta al proceso del servidor con la petición para analizar o compilar la consulta.

El proceso del servidor realiza la validación de la consulta y la compila en el SGA. Finalmente regresa el status (de éxito o fracaso) al proceso de usuario.

- Ejecutar (Execute): El proceso del servidor se prepara para recuperar los datos.

- Obtención (Fetch): El servido de usuario regresa el resultado de la consulta.

#### **Elementos del SGA**

#### *El pool compartido (shared pool)*

Es una parte del SGA utilizada durante la fase de análisis (parse).

Su tamaño se especifica con el parámetro SHARED\_POOL\_SIZE en el archivo de parámetros. Sus componentes son:

#### *Librería Caché*

Al ejecutarse una sentencia SQL, la librería caché almacena el texto de las sentencias, código analizado (parsed), Árbol de análisis (versión compilada de la sentencia) y plan de ejecución (define los pasos que se deben seguir al correr las sentencias).

#### *El diccionario de datos Caché*

Contiene la información mas reciente del diccionario de datos. Es utilizado durante la fase de análisis para resolver los nombres de los objetos y validar los privilegios de acceso.

#### *Buffer caché de la base de datos*

Almacena los bloques de datos mas recientemente utilizados.

El tamaño y número de cada buffer se especifican en los parámetros DB\_BLOCK\_SIZE y DB\_BLOCK\_BUFFERS.

#### **El Área Global del Programa (PGA)**

Es una región de la memoria que contiene información de datos y controles para un proceso de servidor único. Cuando se utiliza la configuración de servidor dedicado, el PGA contiene: Área de Ordenamiento, Información de Sesión, Estado del curso y Espacio de lista (Stack Space):

#### **Ejecutando una sentencia DML**

Una sentencia de manipulación de datos requiere dos fases de procesamiento: análisis y ejecución.

#### *Fases de Ejecución*

Considere el ejemplo de ejecución de un comando de actualización:

UPDATE tipo\_empleados SET sueldo=sueldo\*1.1 WHERE nombre\_tipo\_emp='educador';

Los pasos que se siguen son:

1. Si no están listos en el buffer caché, el servidor de procesos lee los bloques de datos y bloques rollback desde los data files.

2. Copia los bloques leídos en el buffer caché.

3. El servidor de procesos bloquea los datos (locks).

4. El servidor registra los cambios a ser hechos en el rollback (before-image) y a los datos con nuevo valor en el buffer redo log.

5. El servidor de procesos registra el before-image al bloque rollback y actualiza el bloque de datos. Estos bloques son marcados como dirty buffers.

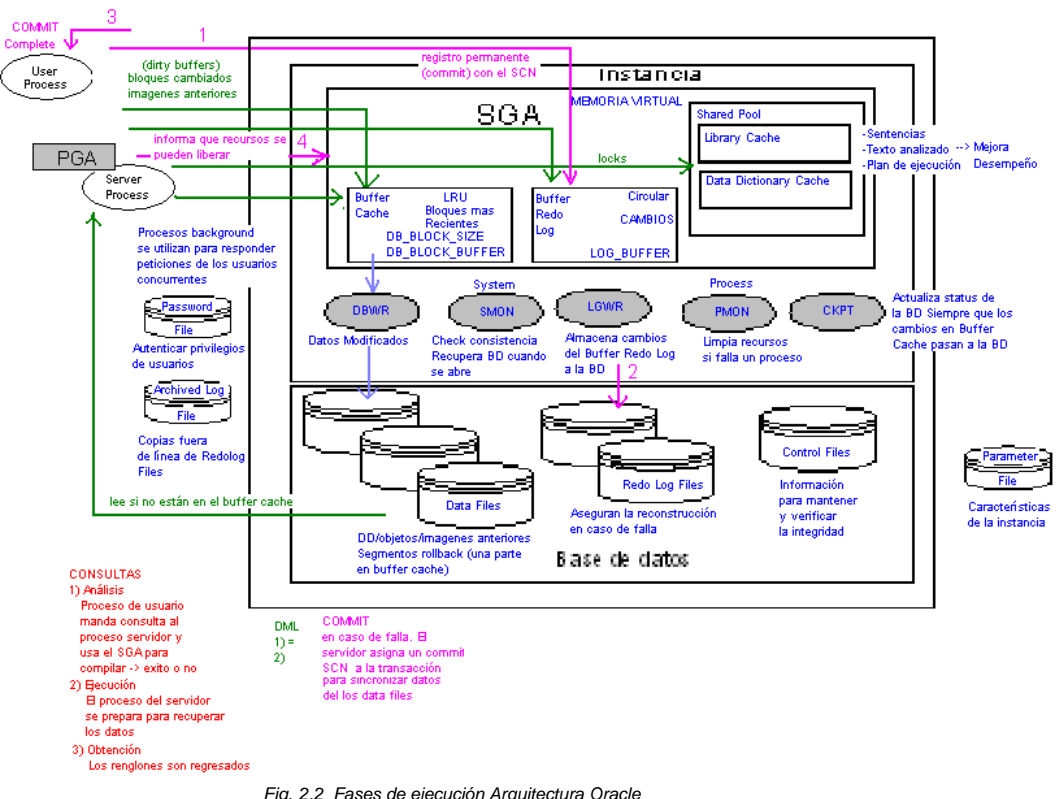

#### **Segmento Rollback**

Segmento de memoria donde se salvan viejos valores antes de cambiarlos por nuevos. Utilizado para deshacer cambios si la transacción se regresa, asegurar que otras transacciones no vean cambios "no permanentes" y para recuperar la base de datos de una falla.

#### **Redo log buffer**

Parte de la memoria en donde el servidor de procesos registra los cambios realizados. Almacena registros en registros redo y su tamaño se define en el parámetro LOG\_BUFFER.

#### **Procesos de fondo (Background process)**

#### *Database Writer (DBWR)*

El escritor de base de datos (DBWR) escribe los buffers sucios (dirty) u ocupados del buffer caché a los data files y asegura que el número de buffers libres sean suficientes y que estén disponibles en el buffer caché de la base de datos.

#### *Log Writer (LGWR)*

Es un proceso que escribe las entradas del buffer redo log dentro de archivos redo log.

#### **Procesando commit (Commit Processing)**

Oracle utiliza rápidos mecanismos de commit que garantizan que los cambios acordados pueden recuperarse en caso de fallas.

#### **El sistema de cambios de números (System change number)**

Al realizarse un commit, el servidor de Oracle asigna un "commit SCN" a la transacción, el cual es único y ascendente. Dicho numero ayuda a proveer lecturas consistentes de los data files.

# **Administrando una instancia de Oracle**

- Una base de datos Oracle no está disponible a los usuarios hasta que se haya levantado la instancia y abierto la base de datos.

- Los pasos necesarios para dar inicio a una base de datos son: Levantar una instancia, Montar la base de datos y Abrir la base de datos.

- Cada vez que se inicia una instancia, Oracle usa un archivo de parámetros de inicialización los cuales son asignados en el SGA para empezar los procesos background.

### *Métodos de Autenticación*

#### *Autenticación de Sistema Operativo*

Oracle adoptara contraseñas existentes del sistema operativo en que se encuentre instalado.

#### *Autenticación desde un Archivo Contraseña*

Oracle proporciona una contraseña que conecta al usuario al esquema de SYS en lugar del usuario proporcionado.

#### **Archivo de parámetros**

Archivo de texto que guarda parámetros de inicialización. Se identifica por: init<SID>.ora

#### *Usos de parámetros*

Los parámetros se utilizan para: Dimensionar los componentes del SGA, Configurar los valores default de la instancia y de la base de datos, Configurar los límites de la base de datos, Definir los diferentes atributos físicos de la base de datos y Especificar los control files, los archived log y las localidades del archivo de rastreo.

#### *Parámetros que deben especificarse en Instancia (initESTANCIA.ora)*

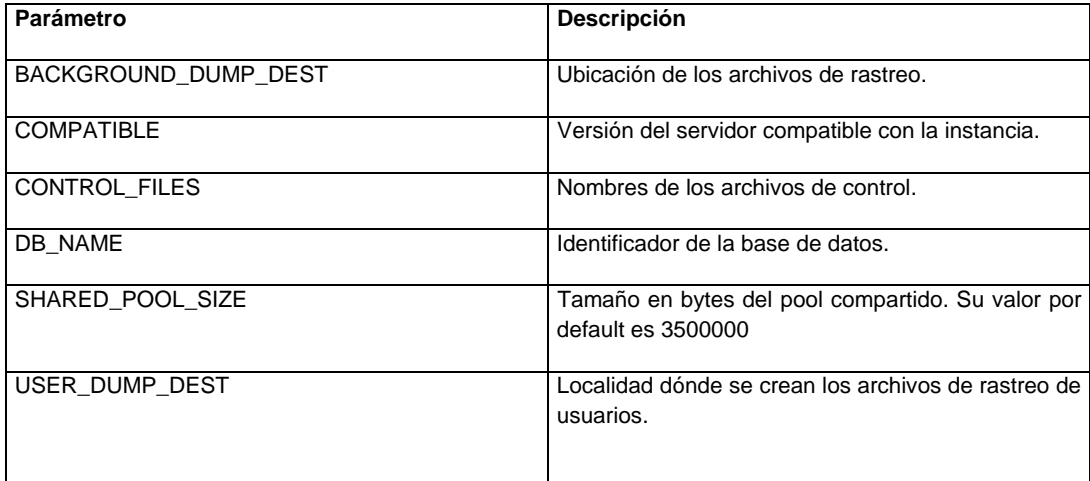

#### *Parámetros modificados comúnmente en Instancia (initESTANCIA.ora)*

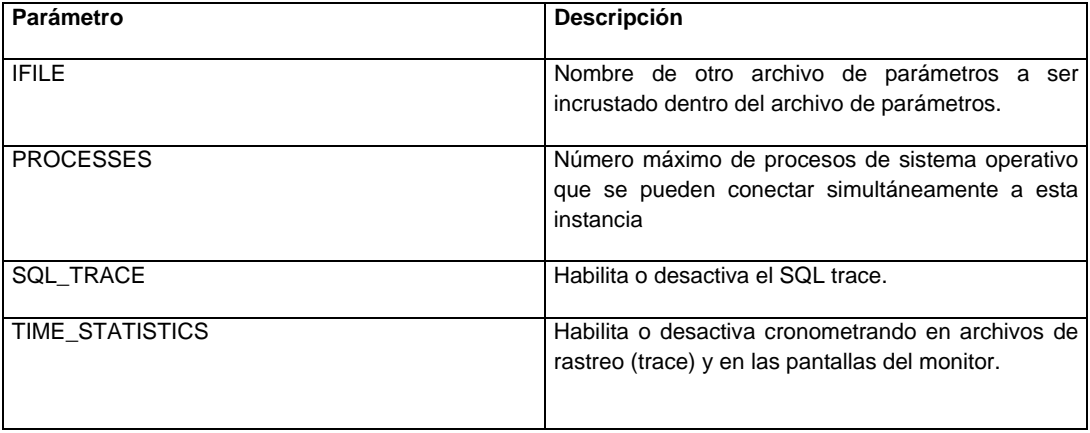

#### **Etapas en inicio y cierre**

A continuación se explican las diferentes fases en que se dividen las etapas de inicio y cierre de una base de datos.

#### **Arranque (Startup)**

#### *Levantando la instancia*

Para levantar una instancia se necesita: Leer el archivo de parámetros, Asignar el SGA, Levantar los procesos background y Abrir los archivos ALERT y de rastreo (trace).

#### *Montando la base de datos*

Para montar una base de datos se necesita: Asociar una base de datos con una instancia iniciada previamente, localizar y abrir los archivos de control especificados en el archivo de parámetros y Leer los archivos de control.

#### *Abriendo la base de datos*

Se dice que una base de datos está abierta, cuando se abren los "datafiles en línea" y los "archivos redo log en línea".

#### **Falla de una instancia**

Ocurre una falla de instancia cuando esta no puede continuar trabajando.

Este tipo de fallas se puede originar por la caída del sistema operativo, corte eléctrico, etc.

#### **Recuperación de instancia**

La recuperación de la instancia consiste en los pasos siguientes:

- Rolling forward. Se recuperan datos registrados en el redo log en línea y que no se grabaron.
- Abrir la base de datos y esperar a que todas las transacciones pendientes se recuperen.
- Hacer disponible la base de datos.
- Rolling back. Se deshacen las transacciones no precedidas por una instrucción "commit".

#### **Shutdown en Etapas**

Hay tres pasos para cerrar una instancia de la base de datos que está conectada.

#### *Cierre la base de datos.*

El primer paso para bajar una base de datos es cerrar la base de datos. Cuando la base de datos está cerrando, Oracle escribe los cambios del buffer caché y las entradas del buffer redo log a los archivos datafiles y redo log en línea. Después de esta operación, Oracle cierra todos los archivos datafiles y los redo log en línea. Los archivos de control permanecen abiertos mientras se cierra la base de datos cuando aún está montada.

#### *Desmontando la Base de datos*

El desmontar la base de datos consiste en cerrar los archivos de control de la base.

#### *Shutdown a la instancia*

Se cierran los archivos de rastreo (trace) y ALERT, se desasigna el SGA y se terminan los procesos background.

#### **Comando STARTUP**

Para levantar una instancia, use el siguiente comando:

STARTUP [FORCE] [RESTRICT] [PFILE =FILENAME] [EXCLUSIVE|PARALLEL|SHARED][OPEN [RECOVER] [database] | MOUNT | NOMOUNT]

Ejemplo:

startup pfile= C:\oracle\product\10.2.0\db\_1\dbs\initESTANCIA.ora nomount

Instancia ORACLE iniciada.

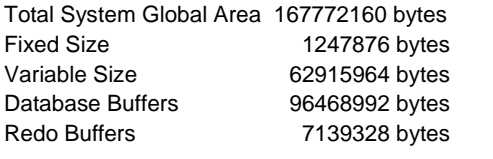

#### Donde:

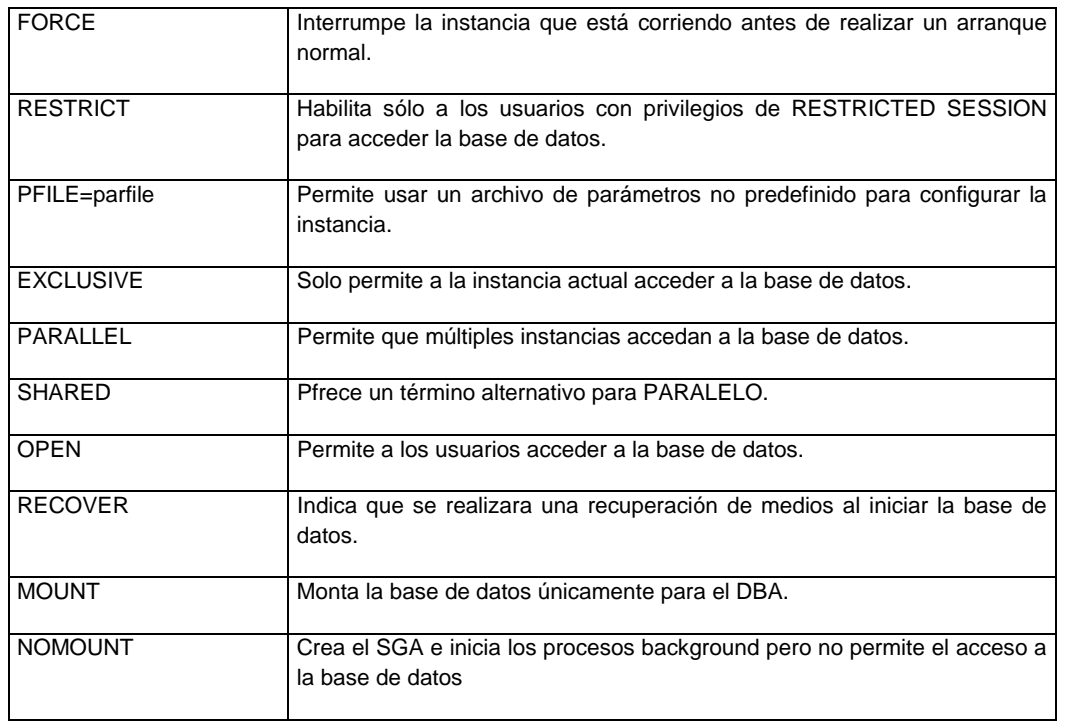

### **Cambiando la disponibilidad de la base de datos**

Para cambiar entre los estados STARTUP NOMOUNT, MOUNT y OPEN, use el comando:

ALTER DATABASE {MOUNT|OPEN}

alter database mount;

alter database open;

#### **Comando SHUTDOWN**

#### **Opciones del Shutdown**

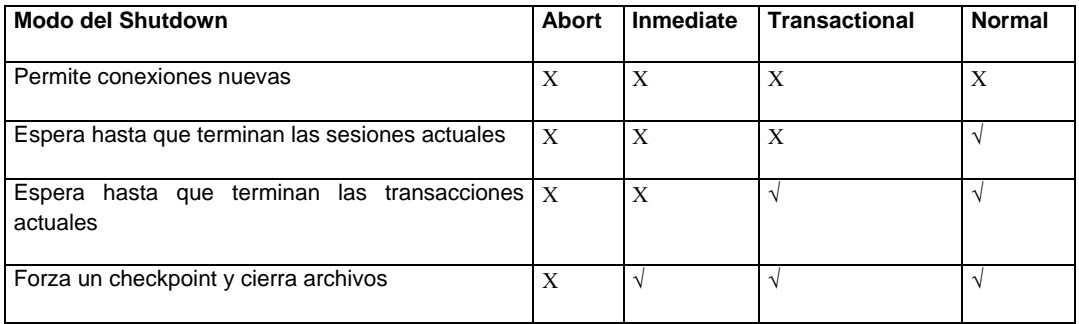

Para cerrar una instancia, use el siguiente comando:

ORACLE instance shut down.

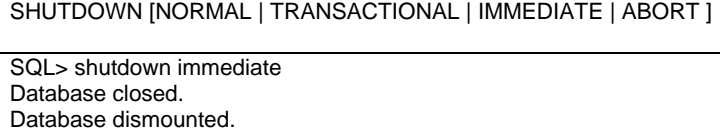

*Shutdown Normal* 

No permitirá conexiones nuevas, el servidor espera a que todos los usuarios se desconecten antes de completar el shutdown y se cierra y desmonta la base de datos antes de que se cierre la instancia.

#### *Shutdown Transaccional*

Ningún cliente podrá iniciar una transacción nueva. El cliente es desconectado cuando termina la transacción que está en progreso y una vez que todas las transacciones han finalizado, ocurre un shutdown inmediato.

#### *Shutdown Inmediato*

No se completarán las transacciones en progreso. El servidor no espera que los usuarios conectados a la base de datos se desconecten y vacía las transacciones activas. Se desconecta a todos los usuarios y se cierra y desmonta la base de datos antes de cerrar la instancia.

#### *Shutdown de Aborto*

Todas las sentencias que estaban siendo procesadas son terminadas inmediatamente. Oracle no espera a que usuarios conectados a la base de datos se desconecten, las transacciones sin commit no se deshacen, la instancia es terminada sin cerrar los archivos. El siguiente arranque requerirá una recuperación de instancia.

#### **Obtener y configurar valores de parámetros de instancia**

#### *Vistas de desempeño dinámico*

Su contenido está relacionado con el desempeño aunque también proveen datos de las estructuras internas y de memoria del disco.

Las vistas son identificadas por el prefijo V\_\$, o con su sinónimo públicos V\$.

La vista V\$FIXED\_TABLE despliega todas las vistas de desempeño dinámico. Ejecución Fig. 2.3

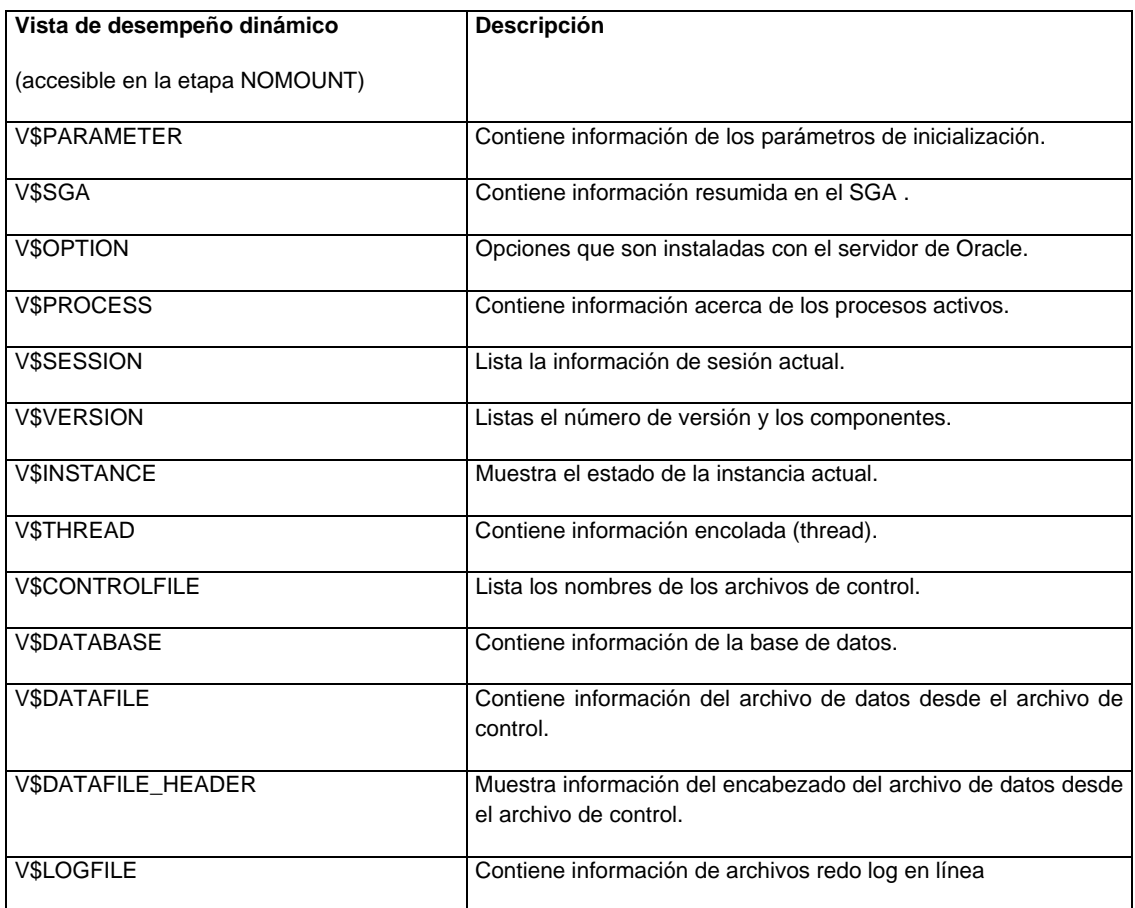

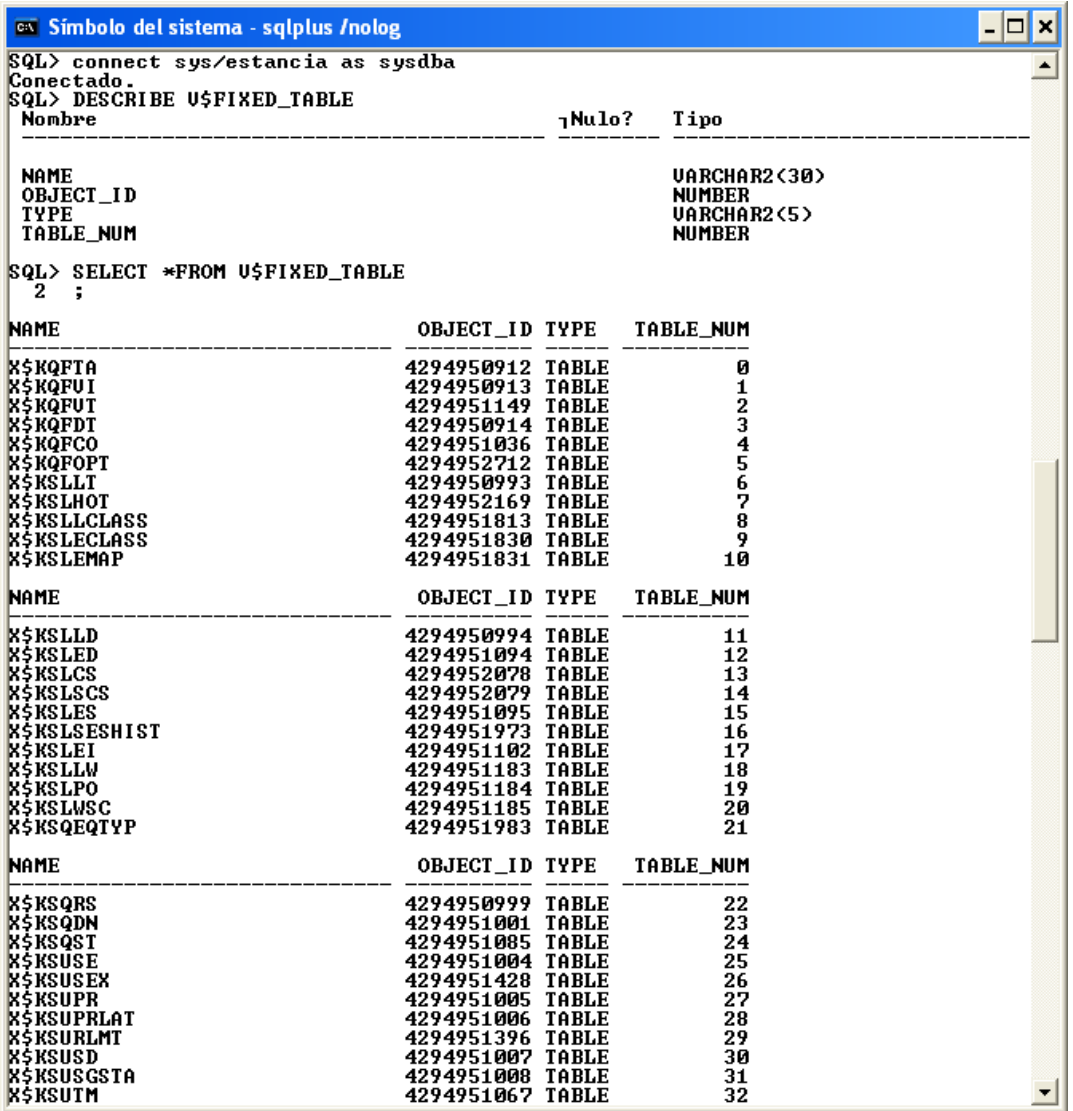

*Fig. 2.3 Vista V\$FIXED\_TABLE* 

### *Desplegar valores actuales de los parámetros*

Para ver los parámetros establecidos para una base de datos use el comando del Server Manager SHOW PARAMETER:

SHOW PARAMETER control

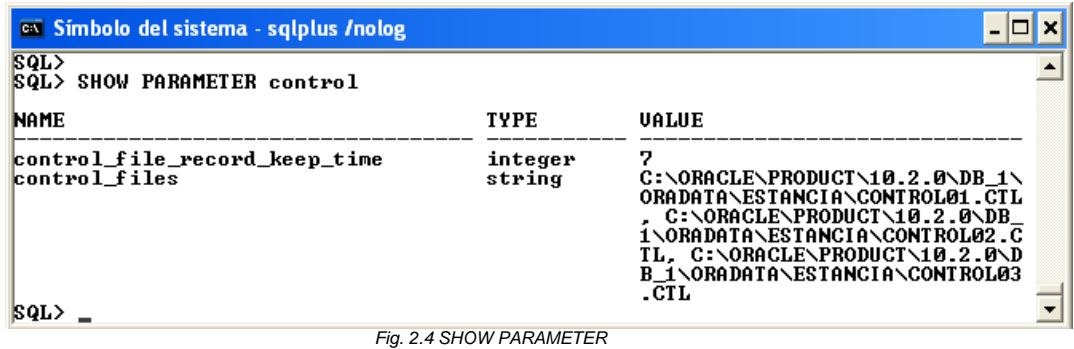

También puede usar la vista de desempeño dinámico V\$PARAMETER para determinar la configuración actual de cualquier parámetro:

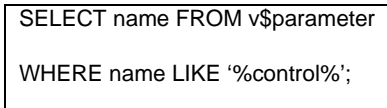

#### *Parámetros de inicialización dinámica*

Algunos parámetros pueden modificarse mientras se está ejecutando una instancia:

- ALTER SESSION: Modifica el valor del parámetro para la sesión que ejecuta el comando.
- ALTER SYSTEM: Modifica el valor del parámetro globalmente.
- ALTER SYSTEM DEFERRED: Modifica el valor para las sesiones futuras que se conecten.

ALTER SESSION SET SQL\_TRACE=true;

ALTER SYSTEM SET TIMED\_STATISTICS=true;

ALTER SYSTEM SET SORT\_AREA\_SIZE=131072 DEFERRED;

ALTER SESSION SET parameter\_name = valor

ALTER SYSTEM SET parameter\_name = valor [DEFERRED]

Use la vista V\$PARAMETER o V\$SYSTEM\_PARAMETER para listar información modificada:

SELECT isses\_modifiable, issys\_modifiable,

ismodified, name FROM v\$system\_parameter

WHERE ismodified != 'FALSE';

\* V\$PARAMETER muestra los valores de sesión actual y el comando V\$SYSTEM\_PARAMETER los valores del sistema actual independientes de la sesión.

#### **Administrando sesiones**

#### *Sesión restringida*

La base de datos puede levantarse solo para usuarios con privilegios RESTRICTED SESSION.

#### *Habilitando e inhabilitando sesiones restringidas*

Use el comando STARTUP para restringir el acceso a la base de datos:

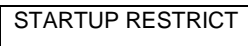

Use el comando ALTER SYSTEM para colocar una instancia en modo restringido:

#### ALTER SYSTEM ENABLE **RESTRICTED** SESSION;

La base de datos también puede ponerse en modo restringido usando SQL ALTER SYSTEM:

#### ALTER SYSTEM {ENABLE| DISABLE} RESTRICTED SESSION

Donde:

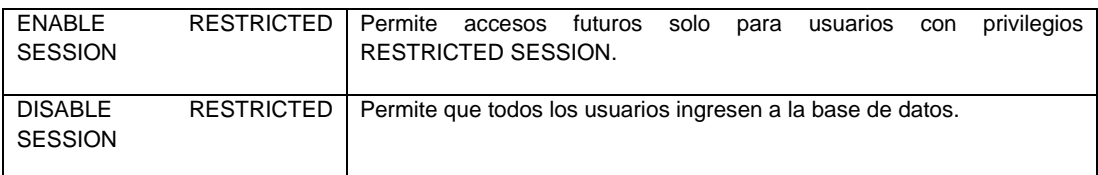

El comando ALTER SYSTEM no desconecta las sesiones actuales.

La vista de desempeño dinámica V\$INSTANCE contiene información del modo restringido.

SELECT logins FROM v\$instance;

**Finalizando sesiones** 

Para "matar" todas las sesiones de usuario actuales realice los siguientes pasos:

1. Identificar la sesión para terminar con la vista de desempeño dinámico V\$SESSION:

SELECT sid, serial# FROM v\$session

WHERE username='ESTANCIA';

2. Ejecutar el comando ALTER SYSTEM:

#### ALTER SYSTEM **KILL** SESSION '147,25';

#### *Efectos de terminar una sesión*

ALTER SYSTEM KILL SESSION genera el proceso background PMON, regresa la transacción del usuario actual, libera todas las tablas guardadas o todos los renglones bloqueados y libera todos los recursos reservados del usuario.

#### *Matar los procesos del sistema operativo*

Cuando una sesión termina, el servidor no mata los procesos de sistema operativo.

El siguiente comando desconecta y termina el proceso del servidor una sesión que su transacción actual es finalizada

ALTER SYSTEM DISCONNECT SESSION '147,25 ' POST\_TRANSACTION

Donde *integer1* = V\$SESSION.SID, *integer2* = V\$SESSION.SERIAL#.

Para estancia

#### **Archivo ALERT y archivos de rastreo (trace)**

#### *Archivos ALERT*

El archivo ALERT consiste de una bitácora cronológica de mensajes y errores.

#### *Archivos de rastreo*

Son archivos que contienen información acerca de errores.

El rastreo puede habilitarse o inhabilitarse por el parámetro de inicialización SQL\_TRACE.

La siguiente sentencia permite escribir a un archivo de rastreo una sesión particular:

ALTER SESSION SET sql\_trace=true;

#### *Controlando los archivos de rastreo*

Los siguientes parámetros controlan la localización y tamaño de los archivos de rastreo

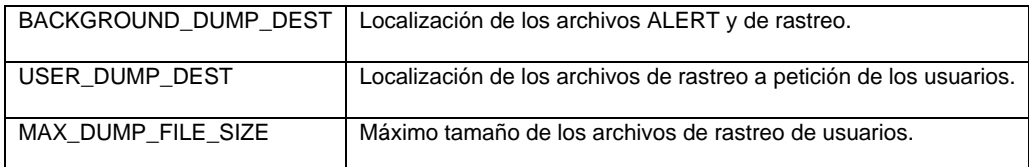
# **Creando una base de datos**

Con la creación de una base de datos se preparan por única vez archivos de sistema operativo.

El comando CREATE DATABASE inicia la creación de los archivos de control, redo log y la estructura del diccionario de datos que Oracle requiere para acceder a la base de datos.

# **Preparando el Sistema Operativo**

# *Prerrequisitos de creación*

Para comenzar con la creación de una base de datos es necesario contar con una cuenta privilegiada autenticada, memoria para iniciar la instancia y espacio en disco suficiente

# *Planeando la localización de los archivos de la base de datos*

- Mantenga al menos dos copias activas de los archivos de control de la base de datos activos en al menos dos diferentes dispositivos (control01.ctl).

- Los archivos redo log de la base de datos consisten en múltiples grupos de archivos redo log en línea. Un grupo de archivos log en línea consiste en copias idénticas, que deben localizarse en diferentes discos.

- Separe los data files de acuerdo a sus datos.

# **Creación de una base de datos manualmente sin asistente**

1. Decida una instancia única, un nombre para la base de datos, y el conjunto de caracteres de la base de datos.

- 2. Configure las variables de sistema operativo.
- 3. Prepare el archivo de parámetros.
- 4. Cree un archivo contraseña.
- 5. Inicie la instancia.
- 6. Cree la base de datos.
- 7. Corra los scripts para generar el diccionario de datos

**Ambiente de sistema operativo en UNIX** 

*Configure las siguientes variables de ambiente:* 

ORACLE\_SID | Nombre de B.D., al cambiarlo se apunta hacia otra B.D.

Decida un nombre único para la instancia y configure las siguientes variables de ambiente:

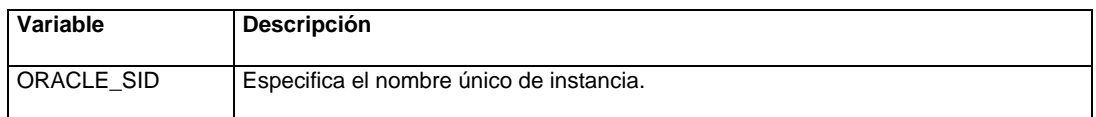

# **Preparando el archivo de parámetros**

1. Cree un nuevo Init<SID>.ora

\$cp INIT.ora \$ORACLE\_HOME/dbs/ initESTANCIA.ora

2. Modifique el initESTANCIA.ora editando los parámetros.

# *Preparando el archivo de parámetros*

Cambie la configuración de algunos parámetros, otros pueden quedar como default.

Se debe especificar al menos los siguientes parámetros antes de iniciar la instancia:

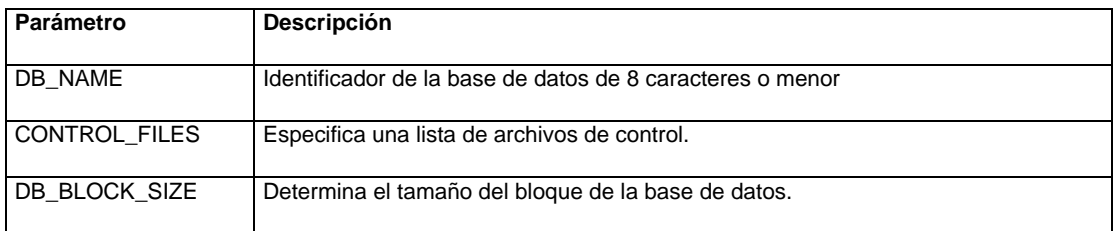

# **Levantando la instancia**

- 1. Conéctese como SYSDBA.
- 2. Levante la instancia en la etapa NOMOUNT

STARTUP NOMOUNT \PFILE= initESTANCIA.ora

# **Creando la base de datos**

Para crear una base de datos, use el siguiente comando de SQL:

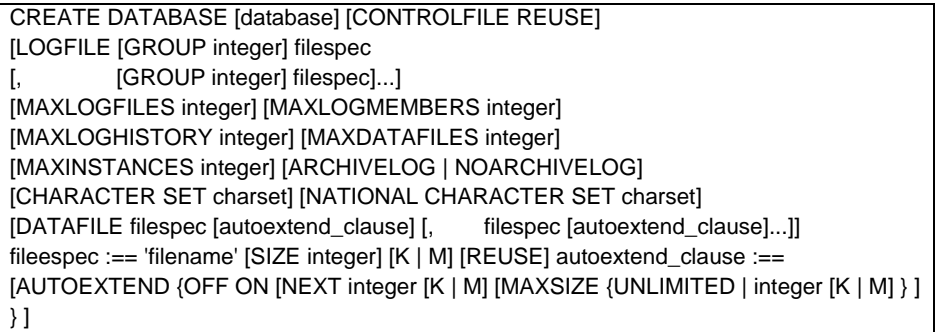

Ejemplo:

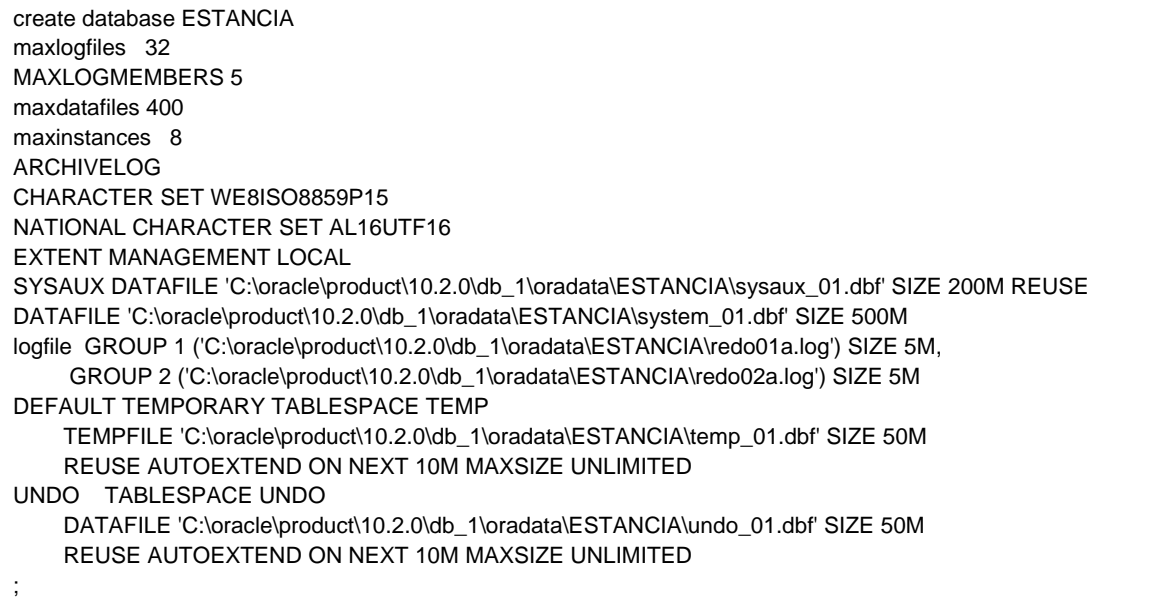

# Donde:

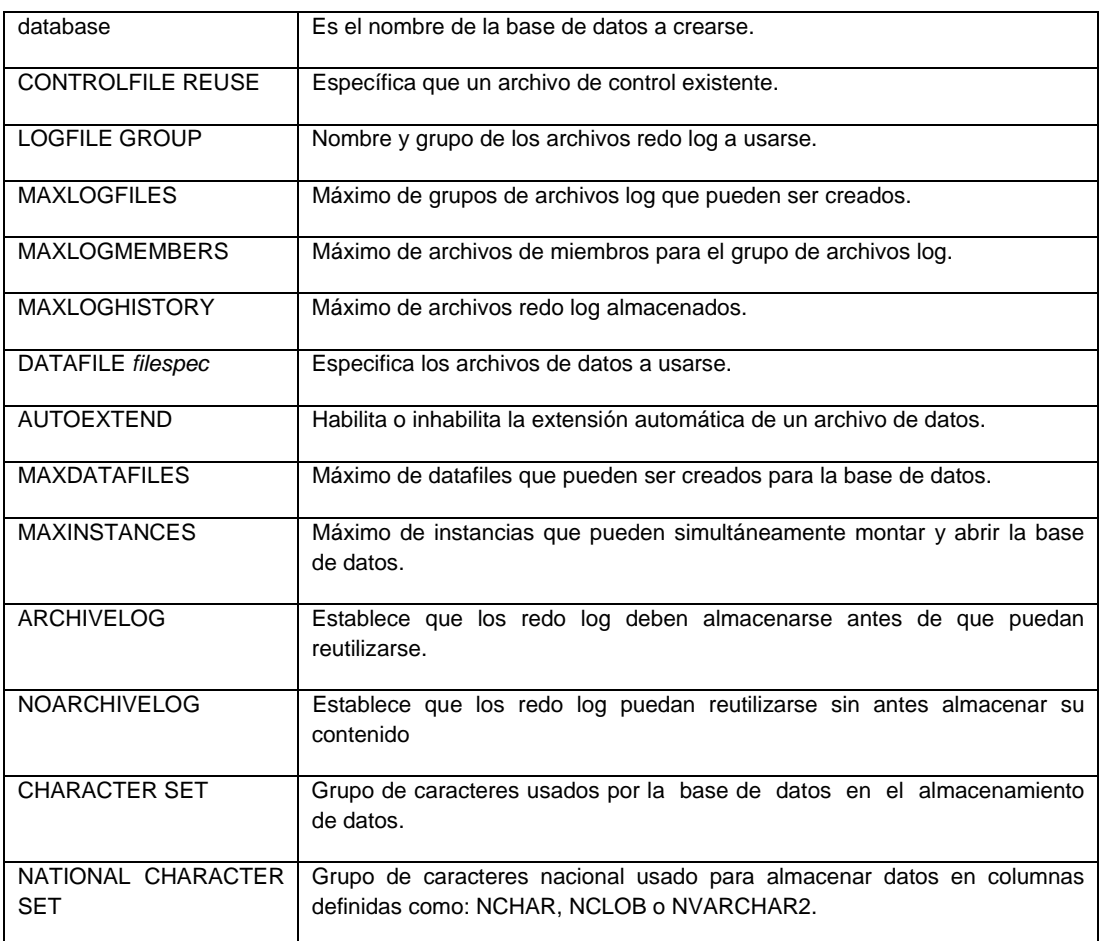

# *Después de la creación de la base de datos*

Una vez que se ha creado la base de datos esta contiene: Datafiles, Archivos de control y archivos redo log, Usuario SYS/change\_on\_install, Usuario SYSTEM/manager, Segmentos rollback SYSTEM y Tablas internas.

# **Administrando tablespaces y data files**

La arquitectura de una base de datos se compone de estructuras lógicas y físicas.

# **Estructura lógica de la base de datos**

# **Tablespaces y Data Files**

Una base de Datos de Oracle puede dividirse en pequeñas áreas lógicas de espacio conocidas como tablespaces, las cuales a su ves se dividen en uno o más archivos llamados data files.

# **TABLESPACES**

# *Características de los Tablespaces*

- Pertenecen a una sola base de datos.
- Cada uno consiste de uno o más archivos de sistema operativo.
- Pueden traerse en línea mientras la base de datos está corriendo.
- Excepto por el tablespace SYSTEM o un tablespace con un segmento rollback activo, pueden tomarse fuera de línea, dejando la base de datos corriendo.
- Pueden cambiarse entre estados de lectura-escritura y sólo lectura.

# *Usos de tablespaces*

Los tablespaces nos sirven para:

- Controlar la asignación de espacio y asignación de cuotas de espacio a usuarios.
- Controlar la disponibilidad de datos en línea o fuera de línea.
- Distribuir almacenamiento de datos a través de dispositivos.
- Mejorar las operaciones de respaldo parcial y recuperación parcial.
- Mantener cantidades grandes de datos estáticos en dispositivos de solo lectura.

# **Tipos de tablespaces Tablespaces SYSTEM y Non-SYSTEM**

Esencialmente, el servidor percibe dos tipos de tablespaces: SYSTEM y NON-SYSTEM.

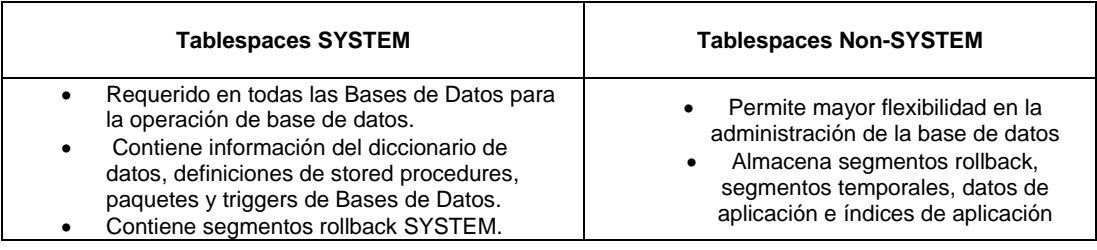

# **Creando tablespaces**

Puede crear un tablespace con el comando CREATE TABLESPACE:

CREATE TABLESPACE tablespace DATAFILE filespec [autoextend\_clause] filespec [autoextend\_clause]]. . . [MINIMUM EXTENT integer [K|M]] [DEFAULT storage\_clause] [PERMANENT|TEMPORARY] [ONLINE|OFFLINE] storage\_clause:== STORAGE ( [INITIAL integer [K|M]] [NEXT integer [K|M]] [MAXEXTENT {integer|UNLIMITED}] [MINEXTENTS integer] [PCTINCREASE integer] )

Ejemplo:

;

```
CREATE TABLESPACE TS_CATALOGOS  
       DATAFILE 'C:\oracle\product\10.2.0\db_1\oradata\ESTANCIA\ts_catalogos.dbf' SIZE 10M AUTOEXTEND on
         LOGGING  
         DEFAULT STORAGE  (
                   INITIAL 2330
                   NEXT 2330
                   MINEXTENTS 1  
                   MAXEXTENTS 3  
                   PCTINCREASE 1  
)
         ONLINE
      PERMANENT
```
# Donde:

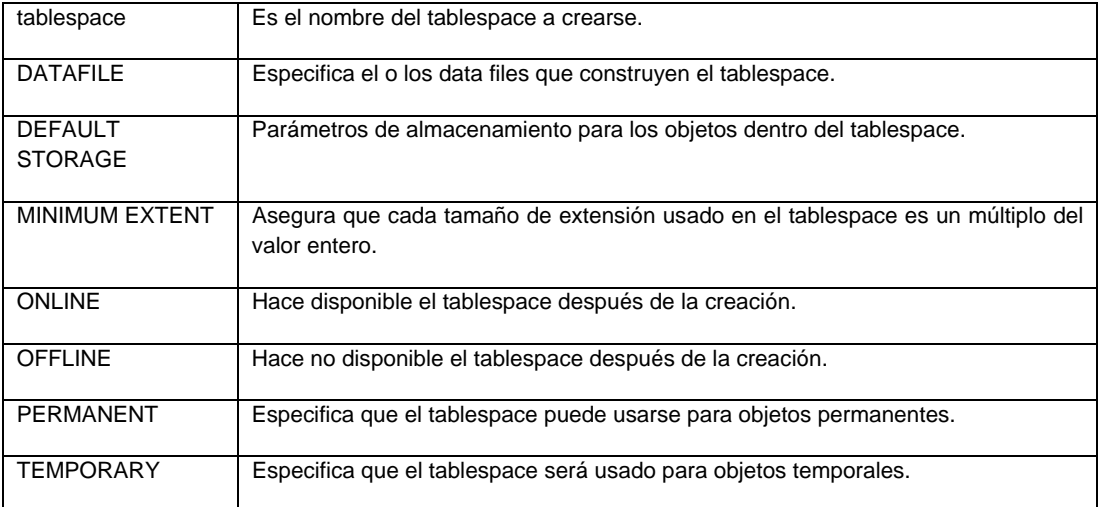

\* El número de tablespaces no puede exceder el número de data files. El número máximo de data files por tablespace es de 1023.

\* Con la configuración de la opción MINEXTENT, el DBA controla la fragmentación en el tablespace. Esta opción sólo puede especificarse por un tablespace, no para el storage de objetos individuales.

#### **Parámetros de Almacenamiento**

Los parámetros INITIAL, NEXT, MAXEXTENT, MINEXTENT y PCTINCREASE influyen en la ubicación del segmento.

# *INITIAL*

Define el tamaño de la primera extensión (extent).

El tamaño mínimo de la primera extensión es de 2 bloques, esto es (2\*DB\_BLOCK\_SIZE).

El tamaño por default es de 5 bloques, esto es (5\*DB\_BLOCK\_SIZE).

# *NEXT*

Se refiere al tamaño de la segunda extensión.

El tamaño mínimo de la extensión Next es 1 bloque.

El tamaño por default es de 5 bloques, esto es (5\*DB\_BLOCK\_SIZE).

#### *MINEXTENTS*

Es el número de extensiones localizadas cuando se crea el segmento. Su valor mínimo y default es uno.

# *PCTINCREASE*

Es el porcentaje a través del cual crece la extensión.

# *MAXEXTENTS*

Determina el número máximo de extensiones que puede tener un segmento.

El tamaño máximo también puede especificarse a través del comando UNLIMITED y es equivalente a un valor de 2147483645.

# **Tablespace temporal**

Un tablespace temporal solo puede usarse por segmentos de orden (sort segments) y no pueden contener objetos permanentes.

> CREATE TABLESPACE sort DATAFILE '/DISK2/sort01.dbf' SIZE 50M MINIMUM EXTENT 1M DEFAULT STORAGE (INITIAL 2M NEXT 2M MAXEXTENTS 500 PCTINCREASE 0) TEMPORARY;

#### **Cambiando el tamaño de tablespaces**

Puede aumentar el tablespace añadiendo un data file a un tablespace o cambiando el tamaño de un data file.

# **Añadiendo Data files a un tablespace**

Utilice el comando ALTER TABLESPACE ADD DATAFILE:

ALTER TABLESPACE tablespace ADD DATAFILE filespec [autoextend\_clause] [, filespec [autoextend\_clause]]. . .

# **DATAFILES**

#### *Cambiando el tamaño de los Data files*

Puede cambiar el tamaño de un data file usando automáticamente la opción AUTOEXTEND o usando manualmente el comando ALTER DATABASE.

#### *Redimensionamiento automático de Data files*

La opción del comando AUTOEXTEND habilita o deshabilita la extensión automática de datafiles. Cuando se crea un data file, los siguientes comandos SQL pueden usarse para especificar la extensión automática de archivo.

# *Configurar AUTOEXTEND mientras crea un datafile*

Use el siguiente comando para añadir un data file con la extensión automática habilitada:

ALTER TABLESPACE tablespace ADD DATAFILE filespec [autoextend\_clause] filespec [autoextend\_clause]]. . .

# *Especificando AUTOEXTEND para un Data file existente*

Para habilitar o deshabilitar la extensión automática de archivos para data files existentes use:

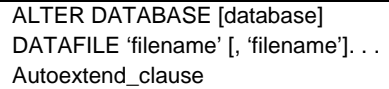

#### *Cambiando el tamaño de Datafiles manualmente*

Use el comando ALTER DATABASE para aumentar o disminuir el tamaño de un data file:

ALTER DATABASE [database] DATAFILE 'filename' [, 'filename']. . . RESIZE integer [K|M]

Donde:

integer | Es el tamaño absoluto del data file resultante.

# **Cambiando la configuración de almacenamiento**

Use el comando ALTER TABLESPACE para modificar la definición del almacenamiento por default de un tablespace:

> ALTER TABLESPACE tablespace {MINIMUM EXTENT integer [K|M] |DEFAULT storage\_clause}

# **Cambiando tablespaces en línea y fuera de línea**

#### *Estado OFFLINE*

El tablespace SYSTEM y cualquier tablespace con segmentos rollback activos y no pueden tomarse fuera de línea.

ALTER TABLESPACE app\_data OFFLINE;

#### *El estado OFFLINE de un tablespace*

El servidor de Oracle realiza un checkpoint sobre todos los data files en un tablespace antes de que sea tomado fuera de línea.

#### *Cambiando un tablespace a offline*

Aunque la base de datos esté abierta, se puede tomar cualquier tablespace excepto SYSTEM o cualquier tablespace con segmentos rollback activos o temporales. Cuando un tablespace es tomado offline, el servidor pone todos los data files asociados offline:

> ALTER TABLESPACE tablespace {ONLINE|OFFLINE [NORMAL|TEMPORARY|INMEDIATE] }

# **Moviendo data files**

Se pueden mover data files con alguno de los siguientes métodos:

#### *Usando el comando ALTER TABLESPACE*

El comando ALTER TABLESPACE es aplicado sólo a data files en un tablespace no SYSTEM, que no contiene segmentos rollback activos o temporales:

- Tome el tablespace offline.
- Use un comando de sistema operativo para mover o copiar los archivos.
- Ejecute el comando ALTER TABLESPACE RENAME DATAFILE.
- Traiga el tablespace online.
- Use un comando de sistema operativo para borrar el archivo, si es necesario.

ALTER TABLESPACE tablespace RENAME DATAFILE 'filename' [, 'filename']. . . TO 'filename' [, 'filename']. . .

# *Usando el comando ALTER DATABASE*

El comando ALTER DATABASE puede usarse para mover cualquier tipo de data file:

ALTER DATABASE [database] RENAME FILE 'filename' [, 'filename']. . . TO 'filename' [, 'filename']. . .

Proceso es para renombrar archivos en tablespaces que no pueden tomarse offline: 1. Baje la base de datos.

- 2. Use un comando de sistema operativo para mover los archivos.
- 3. Monte la base de datos.
- 4. Ejecute el comando ALTER DATABASE RENAME FILE.
- 5. Abra la base de datos.

#### **Tablespaces solo lectura**

El tablespace APP\_DATA está solo disponible para operaciones de lectura.

Use el comando SQL ALTER TABLESPACE para cambiar un tablespace a solo lectura o solo escritura:

ALTER TABLESPACE tablespace READ {ONLY|WRITE}

#### *Recomendaciones al hacer tablespaces solo lectura*

- El tablespace debe estar en línea.
- El tablespace no debe contener segmentos rollback activos.
- El tablespace actual no debe estar involucrado con un respaldo en línea.

#### *Eliminando tablespaces*

Puede borrar un tablespace con el comando SQL DROP TABLESPACE:

# DROP TABLESPACE tablespace [INCLUDING CONTENTS [CASCADE CONSTRAINTS]]

# Donde:

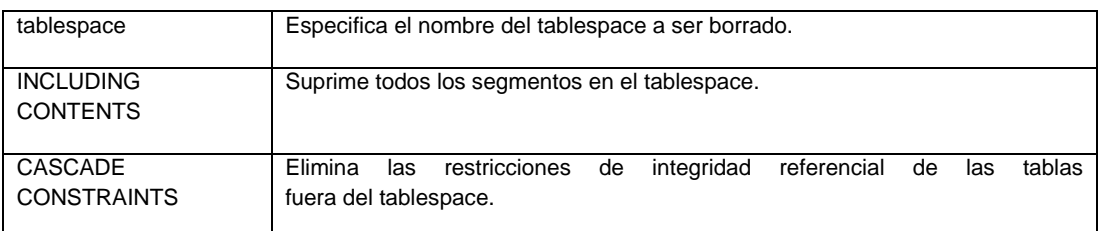

# **Información del diccionario de datos acerca de los tablespaces y datafiles**

#### *Obteniendo información del tablespace*

Algunos parámetros importantes del tablespace son: TABLESPACE\_NAME, NEXT\_EXTENT, MAX\_EXTENTS, PCT\_INCREASE, MIN\_EXTLEN, STATUS y CONTENTS.

Utilice la siguiente consulta para obtener información del tipo de tablespace:

SELECT tablespace\_name, contents, status FROM dba\_tablespaces;

#### **Obteniendo Información del Data File**  (*DBA\_DATA\_FILES*)

Algunos parámetros importantes de un data file son: FILE\_NAME, TABLESPACE\_NAME, BYTES, AUTOEXTENSIBLE, MAXBYTES e INCREMENT\_BY.

La siguiente consulta regresa información del tablespace al cual pertenecen los datafiles y la configuración de la opción AUTOEXTEND:

> SELECT file\_name, tablespace\_name, bytes\_autoextensible, maxbytes, increment\_by FROM dba\_data\_files;

# *Obteniendo información de data files y del tablespace desde el archivo de control*

La siguiente consulta lista el nombre y tamaño de los data files, el nombre del tablespace al que pertenecen y la disponibilidad de los data files:

> SELECT file#, rfile,d.name, status, enabled, bytes, create\_bytes, t.name FROM v\$datafile d, v\$tablespace t WHERE t.ts#=d.ts#;

**Estructura de almacenamiento y relaciones** 

**Jerarquía Lógica** 

- Una base de datos está lógicamente agrupada en tablespaces.

- Un tablespace puede consistir de uno o más segmentos.

- Cuando se crea un segmento, consiste de al menos una extensión, que es un conjunto continuo de bloques.

- Un bloque lógico es la unidad más pequeña usada para operaciones de lectura-escritura.

#### **Tipos de Segmentos**

Los segmentos son objetos que ocupan un espacio dentro de una base de datos.

# *Tabla*

Los datos dentro de una tabla son almacenados sin un orden en particular.

Toda la información en la tabla no particionada debe almacenarse en un tablespace.

#### *Tabla particionada (Table partition)*

La información dentro de la tabla puede almacenarse en varias particiones, cada una de las cuales reside en diferentes tablespaces. El servidor soporta el particionamiento a partir de un rango de valores llave.

#### *Clúster*

Los renglones en un clúster son almacenados basados en los valores de la columna llave. Un clúster puede contener una o más tablas y es un tipo de segmento de información. Las tablas en un clúster pertenecen al mismo segmento y comparten las mismas características de almacenamiento.

#### *Índice*

El propósito de éste segmento es buscar la localización de renglones en una tabla basada en una llave específica. Las entradas para un índice son almacenadas dentro de un segmento

#### *Índice particionado*

Un índice puede particionarse y extenderse a través de algunos tablespaces. Cada partición en el índice corresponde a un segmento.

#### *Segmento Rollback*

Es usado por una transacción que está haciendo cambios a una base de datos. Antes de cambiar la información, el valor anterior es almacenado en el segmento rollback.

#### *Segmento Temporal*

Cuando un usuario ejecuta comandos como CREATE INDEX, SELECT DISTINCT y SELECT GROUP BY, Oracle intenta llevar a cabo el ordenamiento en memoria tanto como sea posible. Cuando un ordenamiento necesita demasiado espacio, los resultados intermedios son escritos en el disco. En estos casos se crean segmentos temporales.

#### *Segmento LOB*

Cuando se inserta en una tabla un objeto grande como una imagen o video, Oracle lo almacena en segmentos separados conocidos como segmentos LOB. La tabla en la que se realizo la inserción solo contendrá un apuntador hacia la localidad de información correspondiente.

#### *Índice LOB*

Un segmento de índice LOB es creado implícitamente cuando el segmento LOB se crea.

#### *Tabla anidada*

Una columna en una tabla puede ser una tabla definida por un usuario. La tabla interna, que es conocida como tabla anidada es almacenada como un segmento separado.

Generalmente las tablas anidadas tienen las siguientes características:

- Los registros en una tabla anidada tienen la misma estructura.

- Los registros en una tabla anidada se almacenan por separado de la tabla padre con un apuntador desde el registro correspondiente en la tabla padre.

#### *Segmento Bootstrap*

Un segmento bootstrap (o segmento caché) es creado por el script sql.bsq cuando se crea una base de datos. El segmento ayuda a inicializar el diccionario de datos cache cuando la base de datos es abierta por una instancia.

El segmento bootstrap no puede consultarse ni actualizarse.

# **Controlando el uso de extensiones por Segmentos.**

Una cláusula de almacenamiento puede especificarse a nivel del segmento para controlar como son asignadas las extensiones a un segmento.

\* Un parámetro de almacenamiento especificado a nivel de segmento reemplazara a la opción puesta al nivel de tablespace, excepto para el parámetro de tablespace MINIMUM EXTENT.

#### **Extensiones libres y usadas**

Cuando se crea un tablespace, los data files en el tablespace contienen un bloque cabecera y una extensión libre (parte restante del data file).

Cuando los segmentos son creados, son asignados al espacio de las extensiones libres en un tablespace y cuando los segmentos liberan espacio, las extensiones que son liberadas son añadidas al pool de extensiones libres disponible en el tablespace.

#### *Unión de espacio libre (Coalescing)*

Cuando varias extensiones son desasignadas dentro de un tablespace puede liberarse espacio contiguo. En el caso de que existan extensiones liberadas contiguas, estas pueden unirse en una sola cuando: SMON inicia una transacción de espacio para fusionar extensiones libres adyacentes, El servidor de Oracle necesita asignar una extensión que necesita más espacio de una extensión libre adyacente o Cuando es demandado por el DBA.

\* SMON une extensiones sólo en aquellos tablespaces donde PCTINCREASE es mayor que cero. Asignar PCTINCREASE=1 en la cláusula de almacenamiento para el tablespace que contiene los objetos de usuario para permitir la unión automática del espacio libre.

# *Uniendo por demanda*

La vista DBA\_FREE\_SPACE\_COALESCED puede usarse para identificar las extensiones que pueden unirse dentro de un tablespace.

> SELECT tablespace\_name, total\_extents, percent\_extents\_coalesced FROM dba\_free\_space\_coalesced WHERE percent\_extents\_coalesced <> 100;

# **Contenido de los bloques de Bases de Datos**

Los bloques de datos de Oracle contienen:

- Cabecera del bloque: Contiene la dirección del bloque de datos, directorio de la tabla, directorio del renglón y ranuras de transacción.
- Espacio de datos: Un renglón de datos es insertado dentro del bloque hacia arriba.
- Espacio libre: El espacio libre en un bloque es inicialmente contiguo.

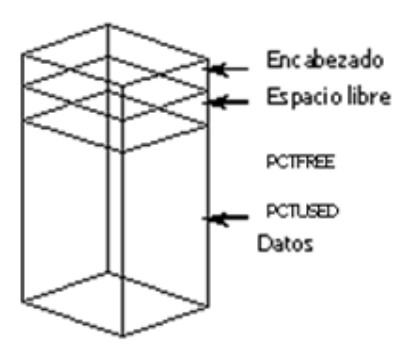

*Fig. 2.5 Bloques de base de datos* 

# **Parámetros de utilización de espacio de bloque**

Pueden usarse para controlar el uso de espacio en los segmentos de datos e índices.

#### **Parámetros para control de concurrencia**

#### *INITRANS y MAXTRANS*

Especifican el número inicial y máximo de ranuras de transacción, las cuáles son creadas en un bloque de datos o índice. Las ranuras de transacción son usadas para almacenar información de las transacciones que están haciendo cambios al bloque en un punto de tiempo.

## *INITRANS*

Mínimo nivel de concurrencia. Valor default es 1 para segmentos de datos y 2 para índices.

# *MAXTRANS*

Asigna el límite para el número de transacciones concurrentes que pueden hacer cambios a la información o al índice. Cuando es puesto, éste valor restringe el uso de espacio para las ranuras de transacción y por lo tanto garantiza que haya suficiente espacio en el bloque para usar por los datos o el índice. Su valor por default es 255.

#### **Parámetros para el control del uso de espacio de información**

#### *PCTFREE*

Porcentaje de espacio en cada bloque reservado para crecer resultando de actualizaciones a los renglones del bloque. Su valor por default es 10%:

Un PCTFREE grande permite más actualizaciones dentro del bloque de base de datos. Configure un valor mayor si la tabla contiene columnas que están inicialmente nulas y después se actualizan con un valor o cuando contiene columnas que parecen incrementarse en tamaño como resultado de una actualización.

# *PCTUSED*

Representa el porcentaje de espacio mínimo usado que el servidor intenta mantener por cada bloque de datos de la tabla. Cuando el espacio de un bloque cae abajo de PCTUSED, el bloque es candidato para recibir inserciones futuras en una lista libre. Su valor por default 40%

Configure PCTUSED para asegurar que el bloque sea regresado a la lista libre cuando haya espacio suficiente para acomodar un registro promedio.

# **Obteniendo información de las estructuras de almacenamiento**

Las relaciones entre tablespaces, data files, segmentos y extensiones pueden verse consultando el diccionario de datos. Cuando se crea un segmento, un renglón es visible en DBA\_SEGMENTS. El espacio asignado para las extensiones en éste segmento puede verse en DBA\_EXTENTS, mientras que DBA\_FREE\_SPACE es ajustado para mostrar el espacio libre en los archivos donde las extensiones han sido creadas para el segmento. Todo el espacio en un archivo (excluyendo la cabecera del bloque) debe ser contado para DBA\_FREE\_SPACE o en DBA\_EXTENTS.

# *Consultando información de segmentos (DBA\_SEGMENTS)*

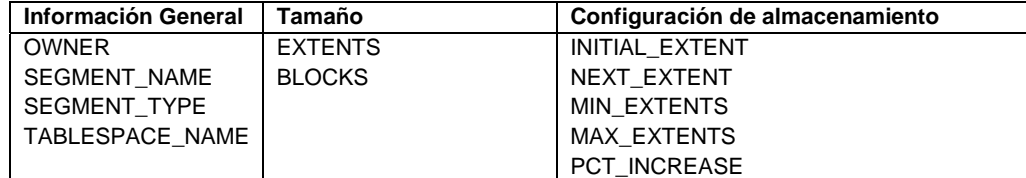

La vista DBA\_SEGMENTS muestra el número de extensiones actual y bloques asignados en un segmento.

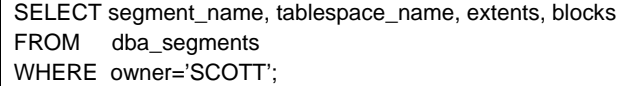

# *Obteniendo información de extensiones usadas (DBA\_EXTENTS)*

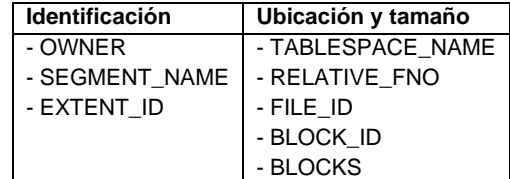

Use de la vista DBA\_EXTENTS para ver las extensiones de un segmento dado.

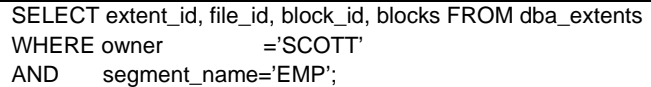

# *Revisando información de extensiones libres(DBA\_FREE\_SPACE)*

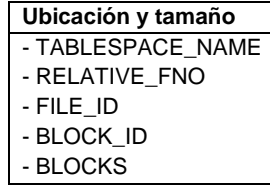

Use de la vista DBA\_FREE\_SPACE para ver las extensiones de un segmento dado:

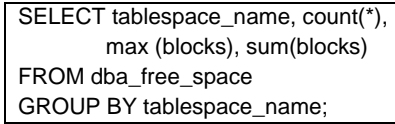

**Planeación de la localización de segmentos** 

# *Tipos de objetos y fragmentación*

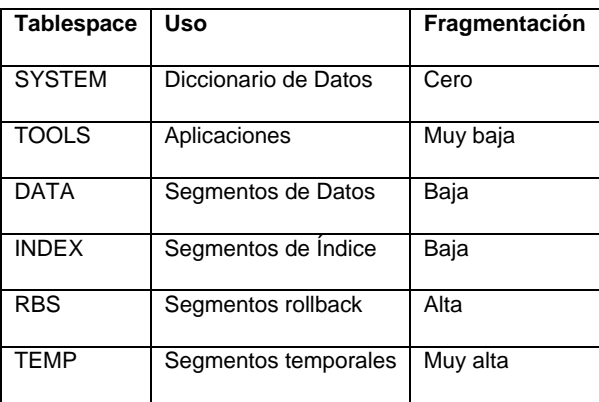

La estructura recomendada para los tablespaces, sus usos y sus riesgos de fragmentación son mostrados en la tabla. Los siguientes son los diferentes tipos de objetos en un orden creciente de riesgo de fragmentación:

- Objetos del diccionario de datos. Al nunca ser borrados no podrán fragmentar el tablespace.
- Espacio usado por repositorios de aplicaciones. Son poco propensos a ser fragmentados.
- Segmentos de datos e índices usados por las aplicaciones escritas por el usuario. Tienen más riesgo a ser fragmentados que los repositorios de aplicaciones.
- Segmentos rollback. Causan fragmentación en sistemas con gran actividad de actualizaciones.
- Segmentos temporales en tablespaces permanentes. Como liberan espacio frecuentemente, por lo tanto deben localizarse en tablespaces separados.

# **Administración de tablas**

# **Almacenando Datos de Usuario**

Los datos dentro de una base de datos pueden ser almacenados en Tablas regulares, Tablas particionadas, Tablas de índice organizado y Tablas clustered.

#### **Estructura de un Registro**

Los datos de un registro se almacenan en bloques de la base de datos como registros de longitud variable. Cada registro en una tabla tiene:

- Un encabezado de registro.
- Datos de registro: Para cada columna, el servidor almacena la longitud de la cadena y el valor. Es necesario un byte para almacenar la longitud de la columna siempre y cuando esta no exceda 250 bytes, una columna más grande necesita tres bytes de longitud.

#### **Tipos de datos del sistema**

Cada columna dentro de una tabla debe tener asociado un tipo de dato, siendo la labor del diseñador de la base de datos, el de encontrar el mejor tipo de dato que satisfaga las necesidades de almacenamiento y recuperación de información.

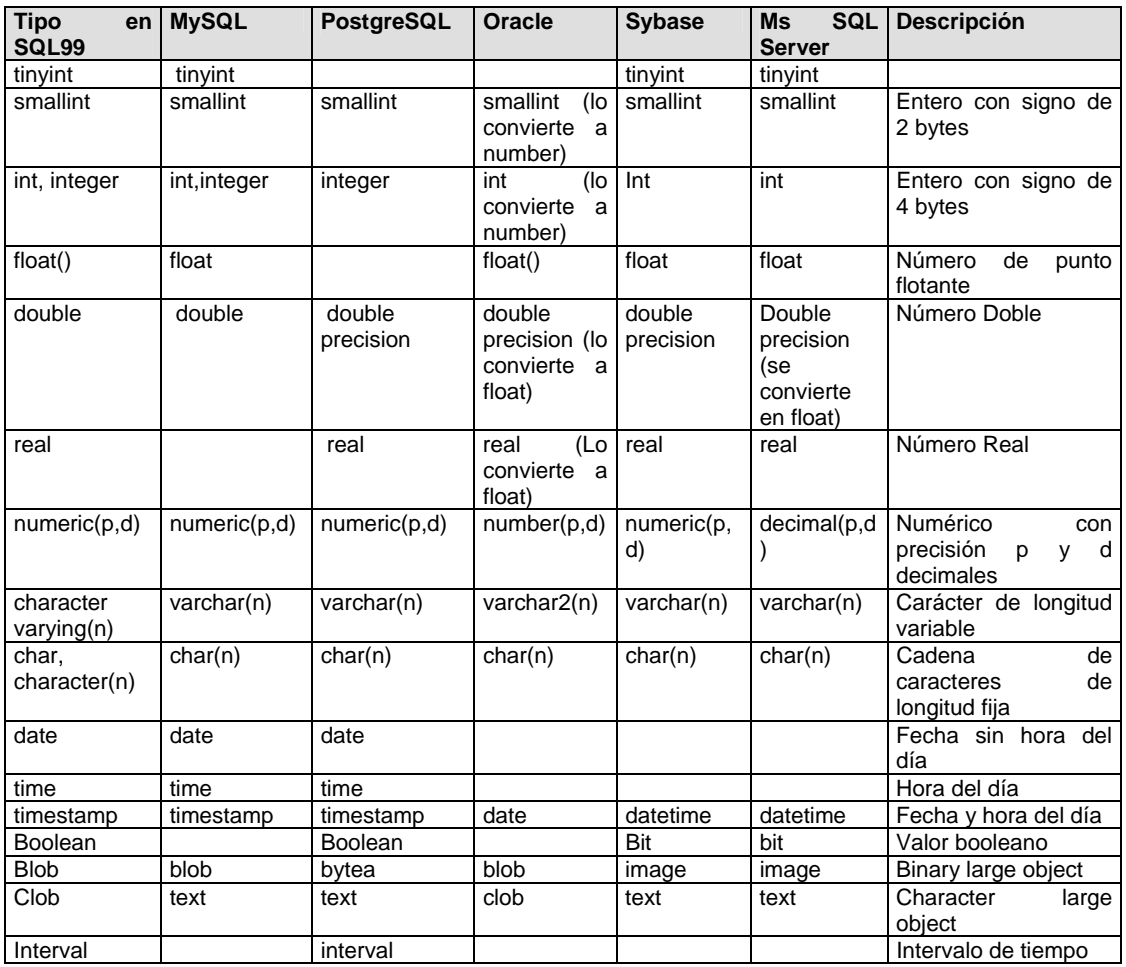

# **Oracle Data types**

Oracle proporciona data types para almacenar datos escalares, colecciones y relaciones.

# **Datatypes escalares**

#### *Datos carácter*

Los datatype carácter de longitud fija, como CHAR y NCHAR, se almacenan con un bloque de blancos. El tamaño máximo está determinado por el número de bytes requeridos para almacenar un carácter y el límite superior es de 2000 bytes por registro.

# *Datos numéricos*

Los números siempre se almacenan como datos de longitud variable. Pueden almacenarse hasta 38 dígitos significativos.

Los data types numéricos requieren: Un byte para el exponente, Un byte para cada dos dígitos significativos en la mantissa y Un byte para números negativos si el número de dígitos significativos es menor de 38 bytes.

# *Data Type DATE*

El servidor almacena fechas en campos de longitud fija de 7 bytes.

#### *Data type RAW*

Este tipo de datos permite el almacenamiento de pequeños datos binarios.

# *Data types para almacenar objetos grandes*

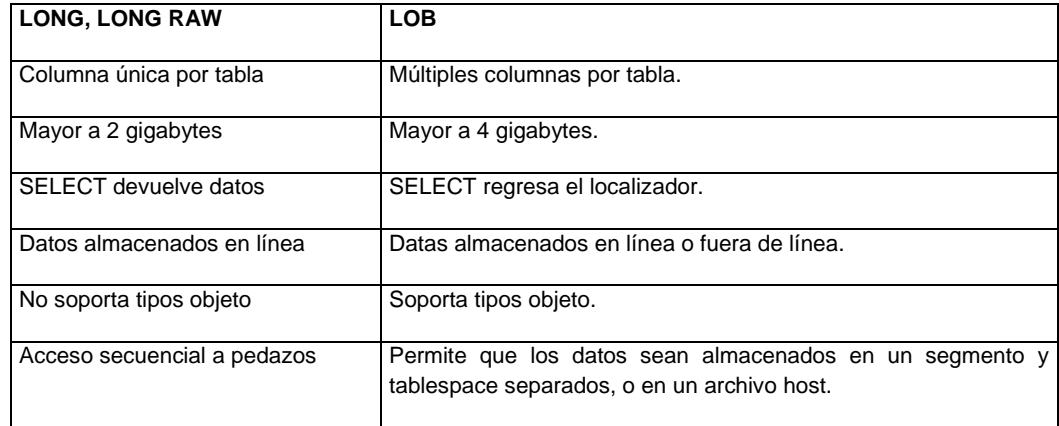

Oracle proporciona 6 datatypes para almacenar LOBs:

- o CLOB y LONG. Datos carácter de ancho fijo grande.
- o NCLOB. Datos de grupo de caracteres nacionales de ancho fijo grande.
- o BLOB y LONG RAW. Datos de almacenamiento no estructurado.
- o BFILE. Datos de almacenamiento no estructurado en archivos de sistema operativo.

# *Data Type ROWID*

ROWID es una seudo columna que tiene las siguientes características:

Es un identificador único para cada registro en la base de datos, no se almacena explícitamente como un valor columna, puede usarse para localizar el registro, proporciona la forma más rápida de acceso a un registro en una tabla y son almacenados en índices para especificar registros con un grupo de valores llave dado.

# *Formato ROWID*

ROWID necesita 10 bytes de almacenamiento en disco y se despliega usando 18 caracteres. Consiste de los siguientes componentes:

- Data Object Number. Es único y es asignado a cada objeto cuando este es creado (32 bits)
- Relative File Number. Es único para cada archivo dentro de un tablespace (10 bits)
- Block Number. Representa la posición del bloque que contiene el registro dentro del archivo. (22bits)
- Row Number. Es la posición del slot del directorio de registros en el encabezado del bloque(10 bits)

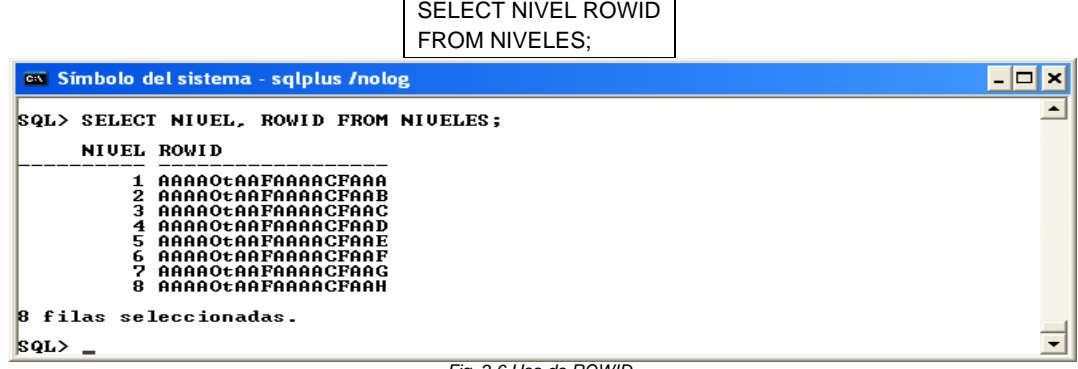

*Fig. 2.6 Uso de ROWID* 

#### **Creando una Tabla**

Use el siguiente comando para crear una tabla:

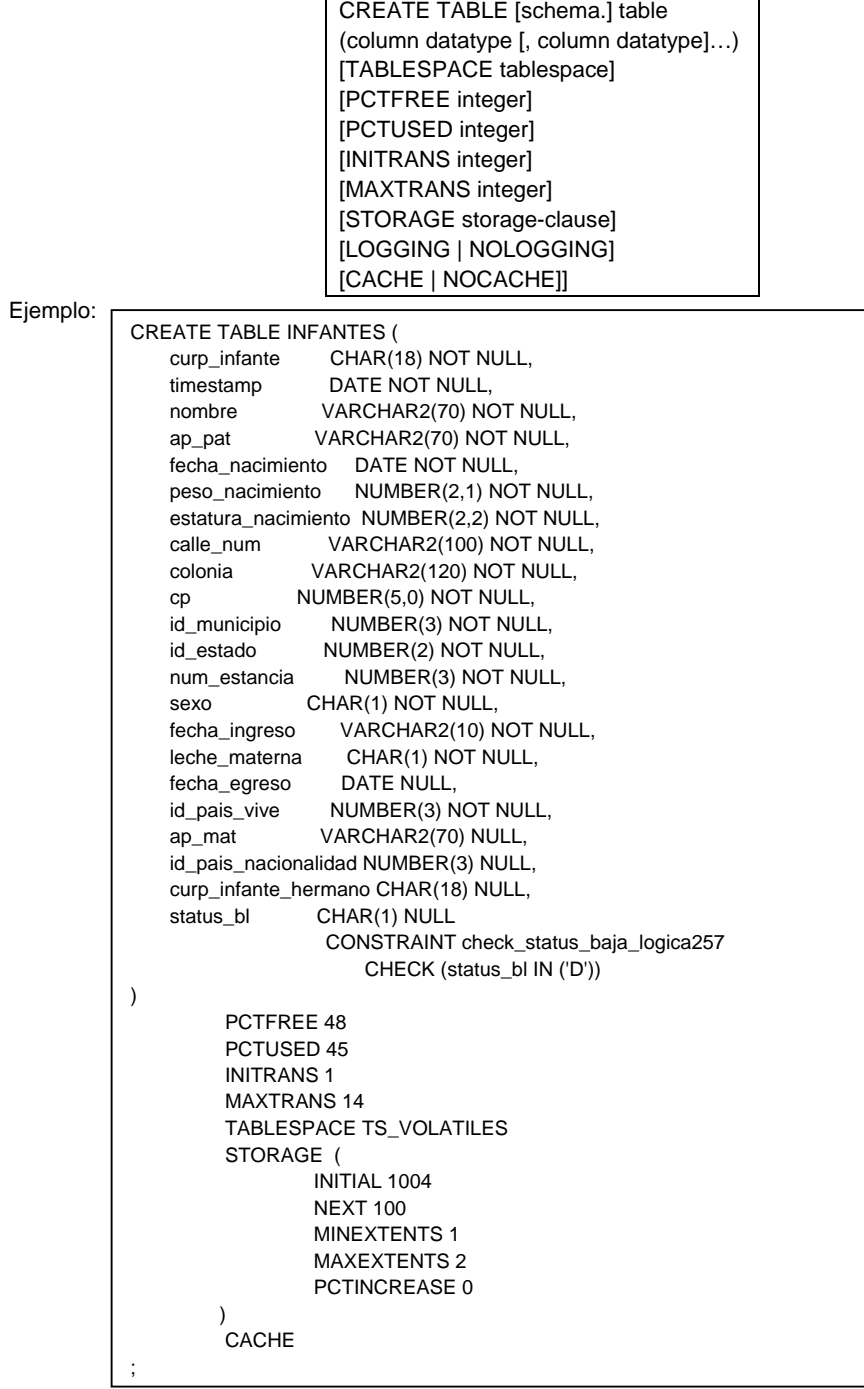

151

# Donde:

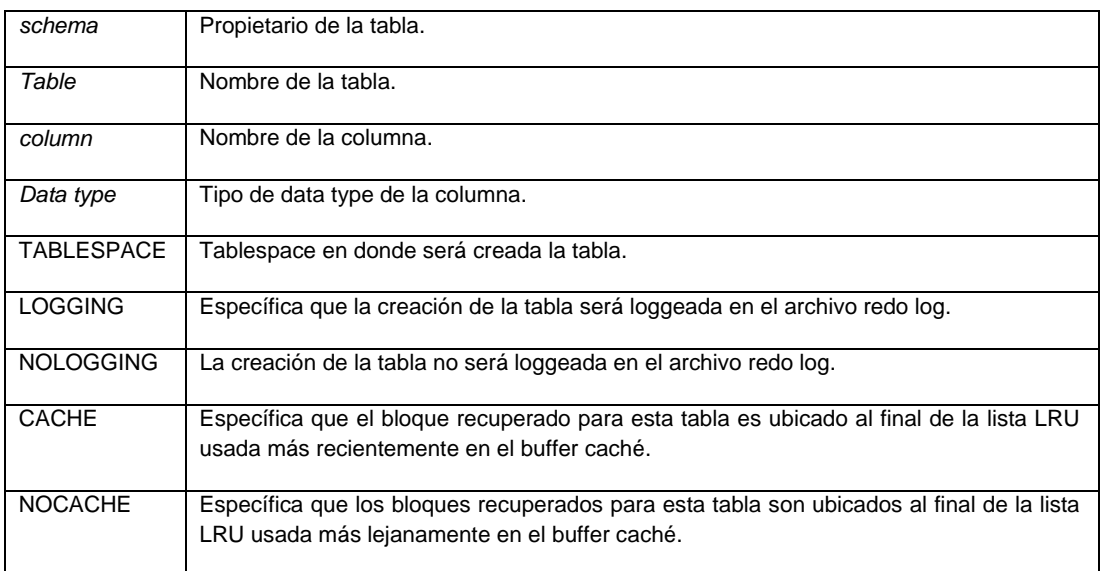

# **Script de parámetros STORAGE**

STORAGE( INITIAL entero{K|M} NEXT entero{K|M} {MINEXTENTS entero} {MAXEEXTENTS entero|UNLIMITED} {PCTINCREASE %entero});

Use la cláusula CACHE para tablas pequeñas utilizadas frecuentemente

# **Concepto de Migración de Registros y Encadenamiento**

# *Migración de Registro*

Si el PCTFREE se configura a un valor pequeño, puede haber espacio insuficiente en un bloque para acomodar un registro que crece como resultado de una actualización. Cuando esto sucede, el servidor moverá el registro entero a un nuevo bloque y dejará el apuntador del bloque original en la nueva localidad. Este proceso es referido como una migración de registro.

#### *Encadenamiento de Registro*

Ocurre cuando un registro es demasiado grande para encajar en cualquier bloque. En este caso, el servidor divide el registro en pequeños pedazos llamados piezas de registro. Cada pieza de registro se almacena a lo largo del bloque usando apuntadores.

#### **Controlando el espacio utilizado por tablas Cambiando los parámetros de almacenamiento y utilización de bloques**

Algunos de los parámetros de almacenamiento y cualquiera de los parámetros de utilización de bloque pueden modificarse utilizando el comando ALTER TABLE.

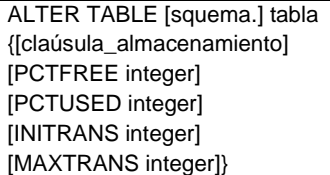

# **Efectos de parámetros de almacenamiento de encadenamiento**

Los parámetros que pueden modificarse y las implicaciones de cambiarlos son las siguientes:

# *NEXT*

Cuando el servidor Oracle aloja otras extensiones de la tabla, el nuevo valor podrá usarse. Los subsecuentes tamaños de extensiones serán incrementados por PCTINCREASE.

#### *PCTINCREASE*

El nuevo valor será usado para recalcular NEXT cuando la siguiente extensión sea alojada.

#### *MINEXTENTS*

Su valor puede cambiarse a cualquier valor que sea mayor o igual al número actual de extensión en la tabla. Este valor solo tendrá efecto si la tabla se trunca.

#### *MAXEXTENTS*

Su valor puede configurarse a cualquier valor mayor o igual que el número actual de extensión.

#### *Restricciones*

- El valor de INITIAL no puede modificarse para la tabla.

- El valor de NEXT especificado será redondeado a un valor que sea múltiplo del tamaño del bloque mayor o igual que el valor especificado.

# **Los efectos de los parámetros de utilización de bloque de encadenamiento son los siguientes**

#### *PCTFREE*

Un cambio a PCTFREE afectará las inserciones futuras. Los bloques que no son usados para inserts porque ya habían sido llenos a (100-PCTFREE) no podrán ser afectados hasta que regresen a la lista libre.

#### *PCTUSED*

Cualquier cambio a PCTUSED podrá afectar todos los bloques en la tabla.

#### *INITRANS*

Un cambio a INITRANS solamente afectará nuevos bloques.

# *MAXTRANS*

Un cambio a MAXTRANS afectará todos los bloques en la tabla.

#### **Asignando extensiones manualmente**

Las extensiones pueden asignarse manualmente para controlar la distribución de extensiones de una tabla a través de archivos.

Use los siguientes comandos para asignar una extensión a una tabla:

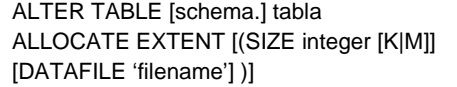

#### **High Water Mark**

La marca de agua alta para una tabla indica el último bloque que se usó para la tabla, no se restablece cuando los registros se borran de la tabla, se guarda en el encabezado del segmento de la tabla. Cuando el servidor Oracle realiza full table scan, lee todos los bloques hasta los que están arriba de la marca de agua alta.

# *Encontrando la marca de agua alta (DBMS\_SPACE.UNUSED\_SPACE)*

El paquete DBMS\_SPACE contiene un procedimiento que puede usarse para encontrar la marca de agua alta y el número de bloques sobre ésta. Aunque esta información puede obtenerse desde el diccionario de datos después de analizar la tabla, el paquete DBMS\_SPACE habilita un acceso rápido a la información sin afectar el comportamiento de la optimización.

El siguiente bloque PL/SQL puede usarse para encontrar e imprimir el número de bloques asignados a la tabla y el número bloques sin usar:

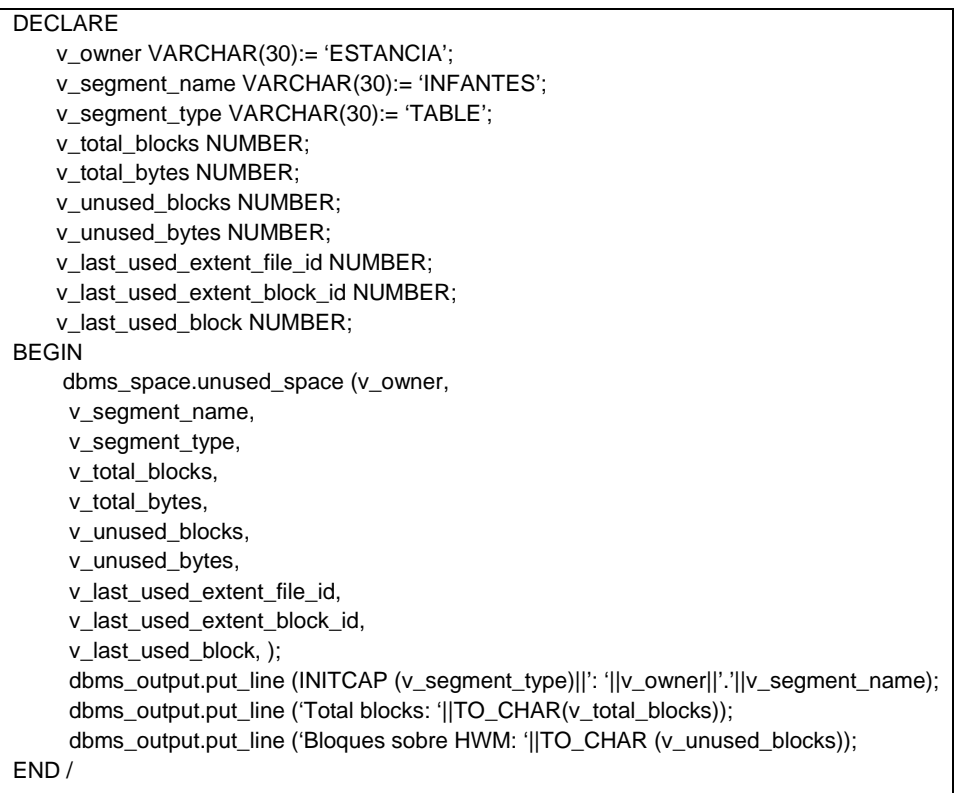

# **Reasignando el espacio sin uso**

Es posible reasignar el espacio de la tabla manualmente.

Use el siguiente comando para reasignar espacio sin uso para una tabla:

ALTER TABLE [schema.] table DEALLOCATE UNUSED [KEEP integer [K|M]]

Donde:

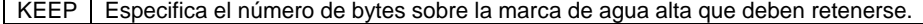

El uso frecuente de este comando puede llevar a la fragmentación del espacio en data files. Para evitar este problema, ponga MINIMUM EXTENT, para el tablespace.

Para liberar todo el espacio debajo de la marca de agua alta, incluso si la marca está debajo de MINEXTENTS, utilice KEEP 0.

# **Truncando una tabla**

Truncando una tabla borra todos los renglones y libera espacio utilizado:

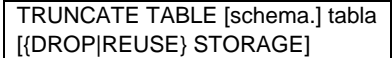

#### **Eliminando tablas**

Se puede eliminar la tabla si ya no se necesita o si será reorganizada

DROP TABLE scott.empleados CASCADE CONSTRAINTS;

Al eliminar una tabla, se liberan las extensiones usadas por la tabla.

# **Comando ANALYZE TABLE**

El propósito principal de este comando es unir las estadísticas de una tabla usadas por el optimizador y guardarlas en el diccionario de datos.

Algunos de los usos del comando son: el borrar características de la tabla del diccionario de datos, validar la estructura de la tabla e Identificar la migración y encadenamiento de registros de la tabla.

#### **Validando la estructura de la tabla**

Cuando se valida la estructura de una tabla sus bloques son verificados por integridad.

Los parámetros DB\_BLOCK\_CHECKSUM pueden ponerse a TRUE para calcular una verificación de suma y almacenarlo en el encabezado de cada bloque de datos cuando escriba esto a disco.

# **Detectando la migración de registros**

El servidor reúne estadísticas basadas en datos muestra y en actualizaciones del diccionario de datos.

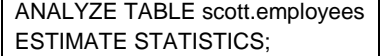

\* ANALYZE puede ser usado para detectar migración o encadenamiento de registros.

Use el siguiente comando para generar estadísticas:

ANALYZE TABLE [schema.] table {COMPUTE STATISTICS |ESTIMATE STATISTICS [SAMPLE integer {ROWS | PERCENT}]

Donde:

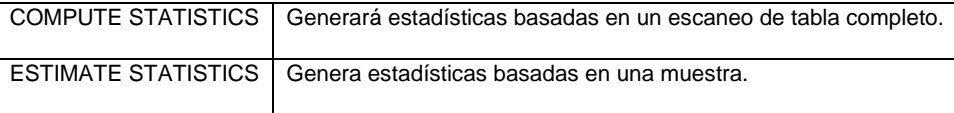

Cuando son generadas las estadísticas, la columna CHAIN\_CNT de la vista DBA\_TABLES es actualizada con el número de registros que son encadenados o migrados. Si se migra un gran número de registros, entonces la tabla necesita ser reorganizada para eliminar la migración.

#### **Recuperando información de una tabla**

La información de las tablas puede obtenerse del diccionario de datos.

El data object number y la localización del encabezado de una tabla para las tablas propiedad de SCOTT, pueden verse con:

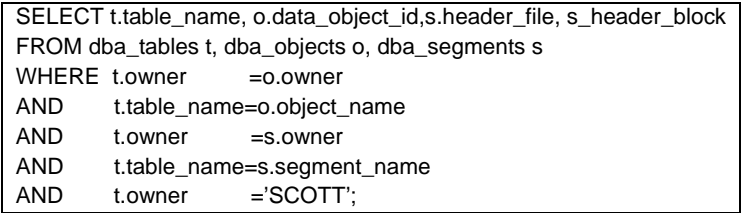

# **Información de Encadenamiento y Uso de Bloque**

Use la siguiente consulta para obtener el número de registros encadenados o migrados, para traer el número de bloques que están arriba de la marca de agua superior y para traer el número de bloques por debajo de esta misma marca:

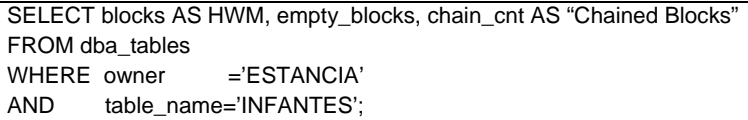

# **Distribución del espacio asignado**

El número de extensiones, localizaciones y tamaños se consultan en DBA\_EXTENTS.

El ejemplo siguiente muestra el número de extensiones y el total de bloques usados por una tabla en cada archivo en la base de datos:

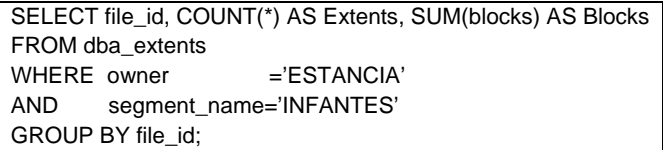

# **Paquete DBMS\_ROWID**

Oracle proporciona un paquete conocido como DBMS\_ROWID, el cual es creado desde el script dbmsutil.sql, que activado es conocido como catproc.sql. El paquete proporciona funciones que pueden usarse para convertir entre formatos ROWID y traducirlos entre ROWID y sus componentes individuales. Las funciones usadas comúnmente:

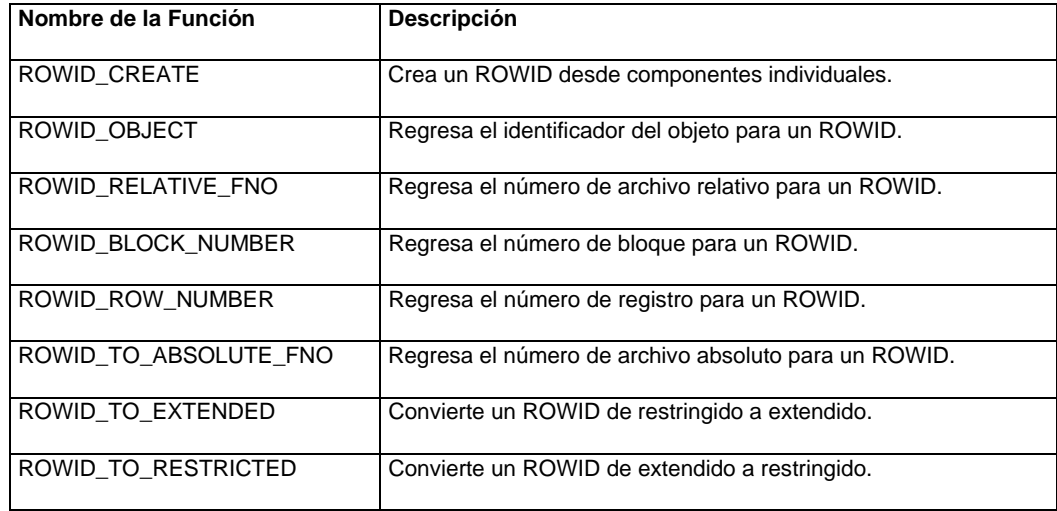

# *Obteniendo Componentes ROWID*

Use la siguiente consulta para obtener la localidad física de los registros en una tabla:

SELECT deptno, ROWID DBMS\_ROWID.ROWID\_OBJECT(ROWID) AS OBJECT, DBMS\_ROWID.ROWID\_RELATIVE\_FNO(ROWID) AS "RELATIVE FILE", DBMS\_ROWID.ROWID\_BLOCK\_NUMBER(ROWID) AS BLOCK FROM scott.departments;

# *Encontrando el número absoluto de archivo*

El siguiente script regresa los números absolutos de archivo de los registros en SCOTT.DEPT:

SELECT deptno, ROWID,

 BMS\_ROWID.ROWID\_TO\_ABSOLUTE\_FNO(ROWID, 'SCOTT', 'DEPARTMENT') AS "FILE" FROM scott.departments;

# **Utilizando clusters y tablas de índice organizado**

# **Distribución de renglones dentro de una tabla**

En una tabla regular, se tiene un control muy limitado de la distribución de las filas de datos.

Los cluster ofrecen un grado de control sobre las filas almacenadas. Cuando se utiliza un cluster el servidor almacena todas las filas que tienen el mismo valor llave en el mismo bloque.

# **Clusters**

Un cluster es utilizado para almacenar grupos de filas dentro del mismo bloque del servidor.

# *Características de los Clusters*

Los cluster tienen las siguientes características:

- Tienen una llave cluster. Identifica las filas que necesitan ser almacenadas juntas.
- La llave cluster puede contar con una o más columnas.
- El clustering es un mecanismo transparente a las aplicaciones usadas en las tablas.
- Actualizar una de las columnas en la llave cluster repercute físicamente en reubicar la fila.
- La llave cluster es independiente de la llave primaria.

- El acceso aleatorio de los datos cluster suele ser más rápido, pero una revisión completa de tablas clusters es generalmente más lenta.

# **Tipos de Cluster**

Existen dos tipos de cluster: Cluster Índice y Cluster Hash.

# **Cluster Índice**

Utiliza un índice llamado cluster index, para mantener los datos dentro del cluster:

- Debe estar disponible para almacenar, acceder o mantener datos en un índice cluster.
- Se usa para señalar el bloque que contenga las filas con un valor de llave dado.
- Almacenan las llaves NULL.

- Si varias filas en un cluster índice tienen la misma llave cluster, ésta no se repite para cada fila. En una tabla con un mayor número de filas por valor de llave, utilizar un cluster índice puede reducir la cantidad de espacio necesaria para almacenar datos.

# **Cluster Hash**

Un Cluster Hash utiliza una función para calcular la ubicación de una fila. La función Hash usa la llave cluster y puede ser definida por el usuario o generado por el sistema.

Cuando una fila es insertada en la tabla en un cluster Hash: Las columnas de llave Hash son utilizadas para procesar un valor Hash y la fila es almacenada basándose en el valor Hash.

# **CREANDO CLUSTER'S**

Use los siguientes comandos para crear un cluster:

CREATE CLUSTER [ schema. ] cluster (column datatype [, column datatype ] . . . ) PCTFREE integer ] [PCTUSED integer ] [INITRANS integer ] [MAXTRANS integer ] [SIZE integer [ K | M ] ] [ storage-clause ] [TABLESPACE tablespace ] [INDEX ]

# Donde:

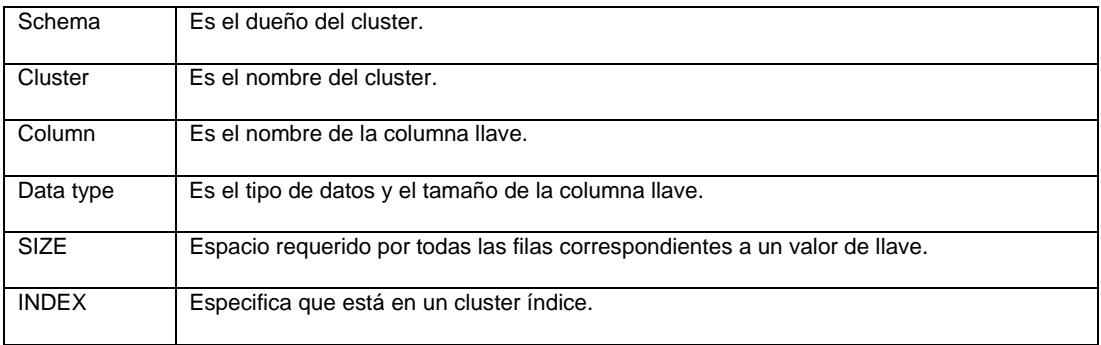

# *Creando el Cluster Indexado*

Utilice los siguientes comandos para crear un cluster indexado:

CREATE INDEX [ schema. ] index ON CLUSTER [ schema. ] cluster [ PCTFREE integer ] [ INITRANS integer ] [ MAXTRANS integer ] [ TABLESPACE tablespace ] [ storage-clause ]

Las columnas llave no necesitan ser especificadas para un índice cluster porque ya están definidas al crear el cluster. Coloque el índice cluster en un tablespace diferente del usado para crear el cluster.

# *Creando Tablas en los Clusters*

Especifique el nombre del cluster para crear tablas en el cluster:

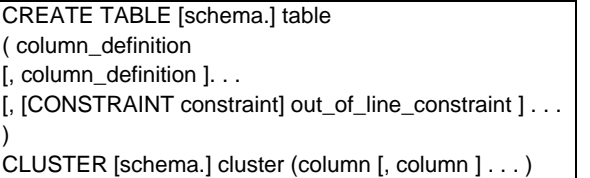

Donde:

CLUSTER | Especifica que la tabla debe ser colocada en un cluster.

Una tabla que esta colocada en un cluster no puede tener atributos físicos por sí misma, porque no es un segmento propio y es una parte del cluster.

#### **Manteniendo Clusters**

Algunas actividades de mantenimiento para los clusters son:

- Cambiar el espacio de bloque y almacenamiento usando parámetros.

- Cambiar SIZE para clusters indexados.
- Asignar y desasignar espacio.

Acciones de mantenimiento que pueden ser aplicadas en clusters indexados

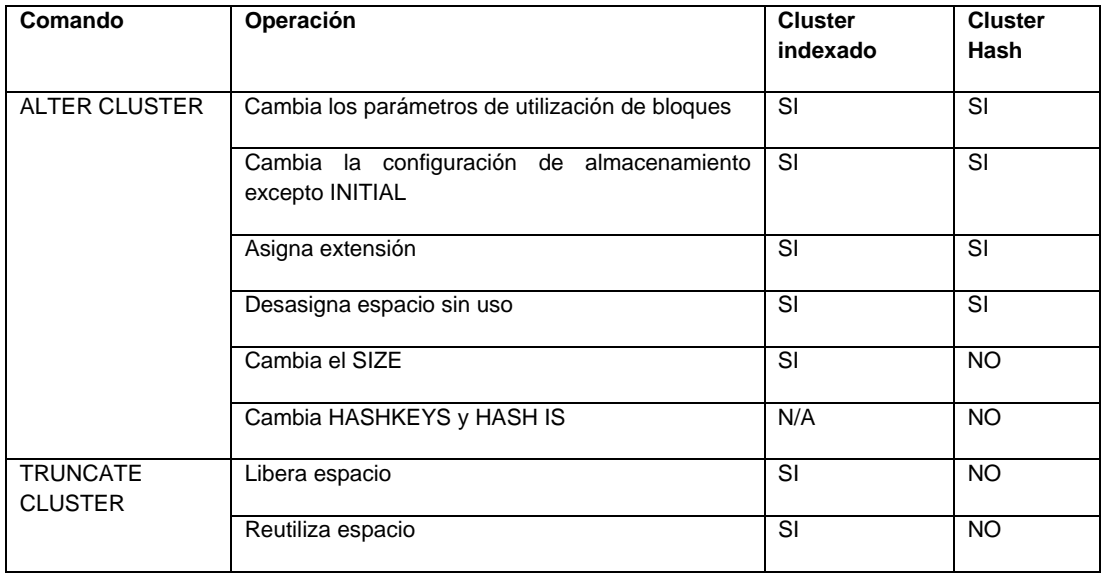

Los comandos ALTER CLUSTER; TRUNCATE CLUSTER y ANALYZE CLUSTER siguen la misma sintaxis que los comandos para una tabla.

#### **Eliminando clusters**

Un cluster puede ser eliminado después de que todas las tablas en el cluster son eliminadas.

Use el siguiente comando para eliminar un cluster:

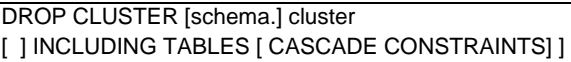

Donde:

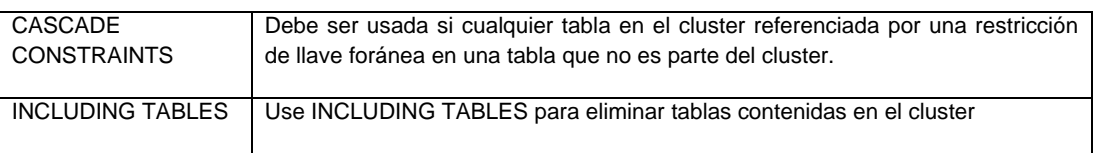

# **Distribución de Valores llave**

Los Clusters están generalmente mejor situados en situaciones donde la frecuencia de la ocurrencia en los valores llave es uniforme. .

# **Frecuencia de actualización de las columnas llave**

Cuando es actualizado el valor de la llave en un cluster, el renglón puede ser movido físicamente a otro bloque lo que provoca una degradación en el desempeño.

# **Frecuencia de Joins**

Las tablas que son frecuentemente unidas en una consulta usando una relación de llaves foráneas son una buena opción para implementar en un cluster.

# .**Condición de consulta**

La función hash puede ser usada para recuperar un dato solo si el valor de la llave es conocido. Si las consultas usan igualdad en los predicados en la llave cluster, ellos se pueden beneficiar del numerado. Sin embargo, es posible crear un índice en la llave del cluster hash si muchas consultas usan rangos de búsqueda en las columnas llave del cluster hash.

#### **Recuperando información de los Clusters.**

#### *Clusters y columnas llave cluster*

Para encontrar los nombres de los clusters indexados propiedad del usuario ESTANCIA y las columnas llave cluster, use la siguiente consulta:

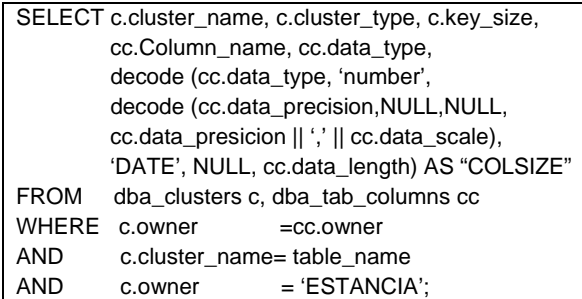

Consulte el DBA\_CLU\_COLUMNS para obtener una lista de clusters, las tablas del cluster, y la comparación de los nombres de las columnas:

> SELECT \* FROM dba\_clu\_columns WHERE owner='ESTANCIA' ORDER BY cluster\_name, table\_name;

La columna FUNCTION para un cluster hash en DBA\_CLUSTERS puede tener uno de los siguientes valores:

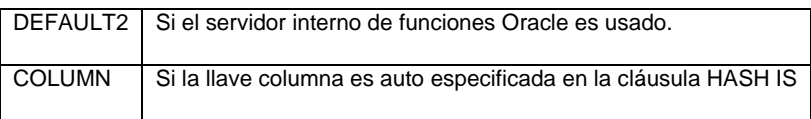

#### **Tablas de índice organizado**

# *Estructura de almacenamiento*

Guarda todos los datos de una tabla dentro de una estructura de árbol B.

# *Ingresando a una tabla de índice organizado*

El acceso de índices a una tabla regular requiere que uno o más bloques de índice sean leídos para recuperar el ROWID y el I/O en la tabla basada en el ROWID.

En contraste, leer una tabla de índice organizado solo requiere leer bloques de índice porque el renglón completo se encuentra disponible en el nodo hoja.

# **Usando tablas de índice organizado**

*Creando tablas de índice organizado* 

Una tabla de índice organizado es útil para aplicaciones de recuperación de información, aplicaciones especiales y para aplicaciones de procesamiento analítico en línea (OLAP).

La organización indexada es útil para una tabla que es accesada frecuentemente usando la llave primaria y que tiene solo unas pocas y cortas columnas no llave.

Use el siguiente comando para definir una tabla de índice organizado:

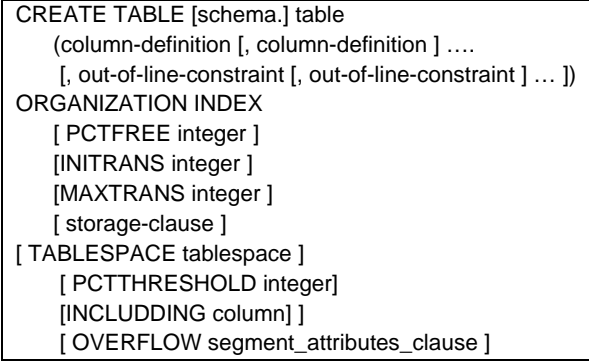

Donde:

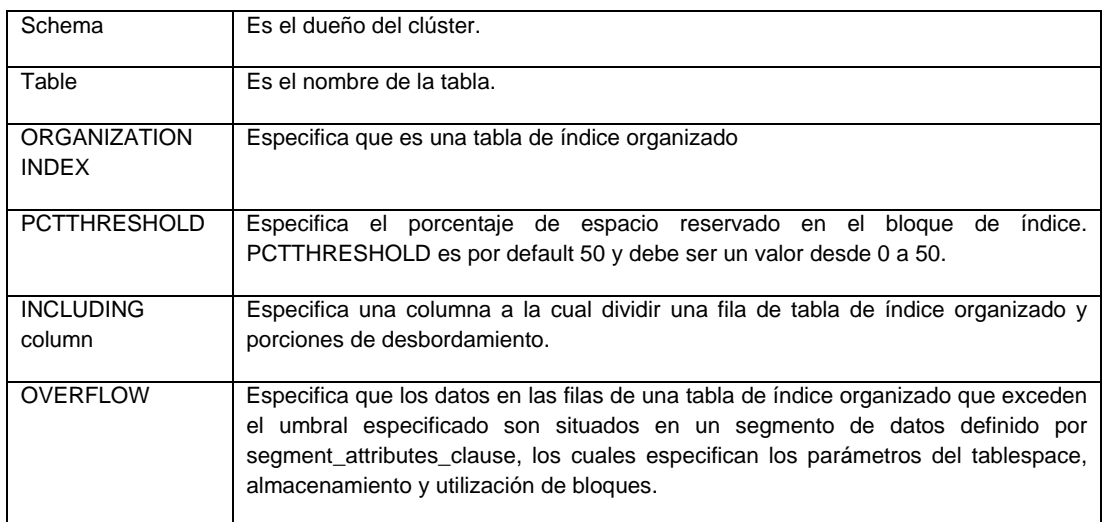

- Una llave primaria debe ser especificada por una tabla de índice organizado.

- Si PCTTHRESHOLD está definido y un segmento de desbordamiento no está especificado, las filas que excedan el umbral son rechazadas.

#### *Desbordamiento de Filas*

Un renglón grande en una tabla de índice organizado podría destruir el almacenamiento robusto de los renglones en el índice. Este problema es resuelto por el uso de un área de desbordamiento. **Segmentos creados para una tabla de índice organizado**

Cuando es creada una tabla de índice organizado especificando la cláusula OVERFLOW, se crea lo siguiente:

- Una tabla "lógica" con el nombre definido en la cláusula CREATE TABLE.

- Un índice con el mismo nombre que la restricción de llave primaria, en el tablespace definido en la sentencia CREATE TABLE.

- Una tabla para acomodar los pedazos de filas de desbordamiento. El nombre de esta tabla es SYS\_IOT\_OVER\_n, donde n es OBJECT\_ID de la tabla de índice organizado.

Operaciones de una tabla de índice organizado Una tabla de índice organizado puede ser utilizada como cualquier otra tabla.

# **Recuperando información acerca de las tablas de índice organizado**

# *Recuperando información IOT desde el Diccionario de Datos*

Use la siguiente consulta para listar las tablas de índice organizado y la información de su estructura:

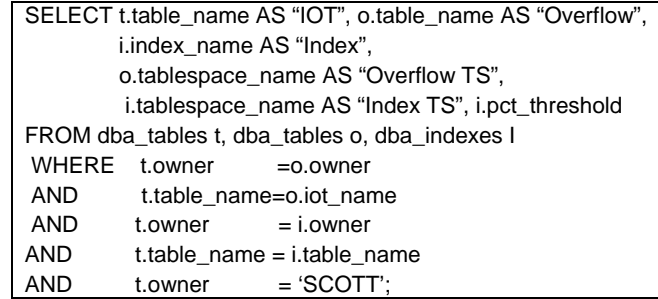

# **Administrando índices**

Un índice es una estructura de árbol que permite el acceso directo a un renglón en una tabla. Los índices pueden ser clasificados basados en su diseño lógico o en su implementación física. La clasificación lógica agrupa a los índices desde una perspectiva de aplicación, mientras que la clasificación física se deriva en la forma en que los índices son almacenados.

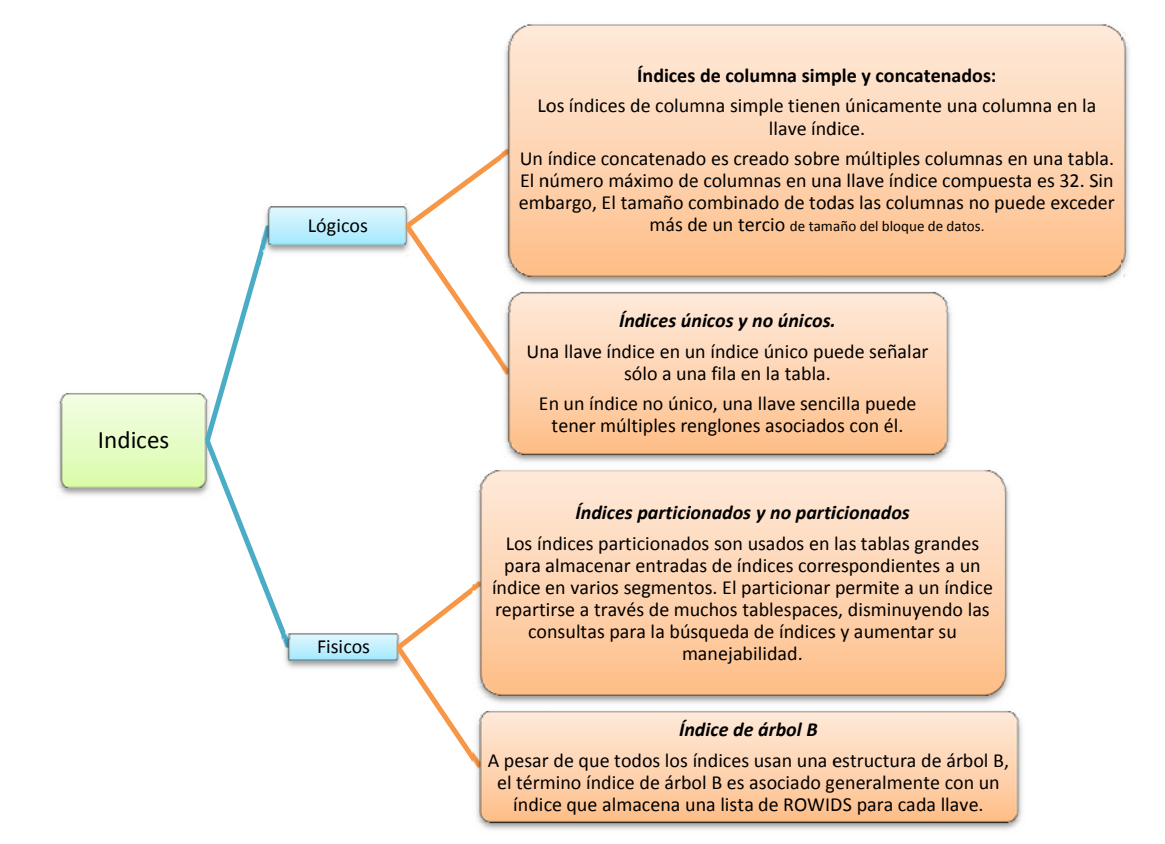

*Fig. 2.7 Clasif ficación de los índic ces*

#### Formato de entradas de la hoja del índice

La entrada de un índice está conformada de los siguientes componentes:

- Cabecera de la entrada. Almacena el número de columnas y asegura la información.
- Valores de longitud de la columna llave. Definen el tamaño seguida por el valor de la columna.
- ROWID de un renglón.

#### *Efecto de las operac ciones DML en n un índice*

- Inserta los resultados de las operaciones de una entrada de un índice en el bloque apropiado.
- La eliminación de renglones resulta sólo en la eliminación lógica de la entrada de índice.
- Actualizaciones en columnas llave originan una eliminación lógica y una inserción en el índice.

#### *Índice b bitmap*

Los índices Bitmap son más ventajosos que los de árbol B cuando:

- Una tabla tiene millones de renglones y las columnas llave tiene baja cardinalidad.
- Las consultas utilizan múltiples condiciones WHERE involucrando el operador OR.
- -Hay una actividad de sólo lectura o de baja actualización en las columnas llave.

#### *Estruct tura de un índ dice Bitmap*

Un índice Bitmap está organizado también como un árbol B, pero el nodo hoja almacena un bitmap por cada valor de llave en lugar de una lista de ROWIDS.

#### Usando un índice bitmap

El ROWID de inicio y el bitmap son usados para localizar los renglones que contienen el valor de la llave. Cuando se hacen los cambios a la columna llave en la tabla, los bitmaps deben ser modificados y no puede ser actualizada por otras transacciones hasta que la esta termina.

# *Comparando los índices de árbol b y bitmap*

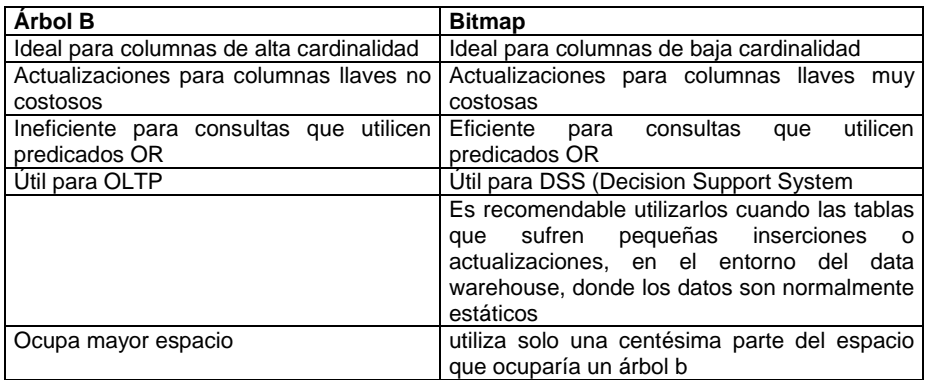

# **Creando Índices**

# *Creando índices normales de árbol b*

Use el siguiente comando para crear el índice de árbol B:

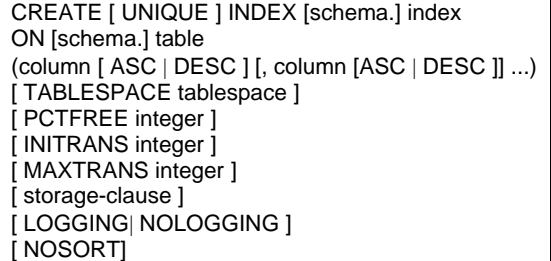

Donde:

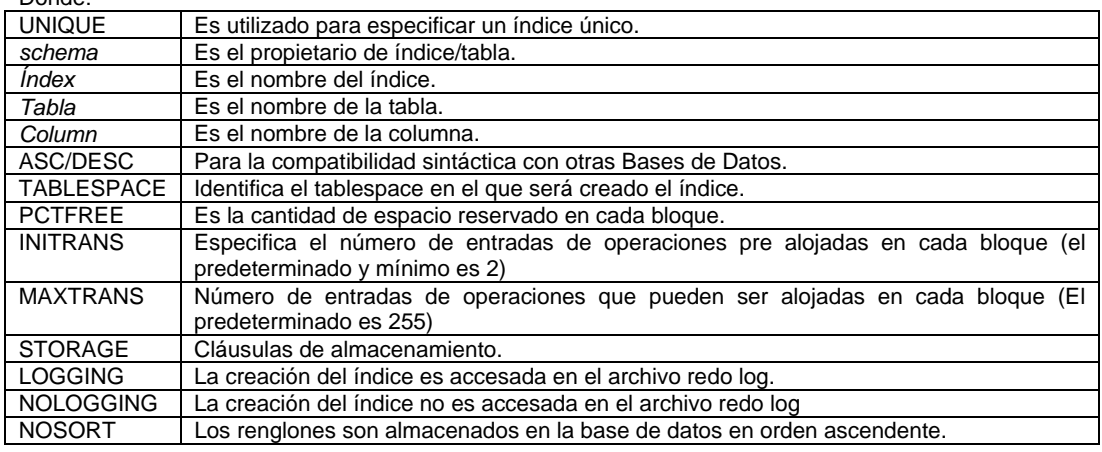

\* PCTUSED no puede ser especificado para un índice.

#### *Consideraciones*

- Minimice el número de índices necesario en tablas volátiles

- Colocar los índices en tablespaces separados, no en aquellos que contengan segmentos rollback, segmentos temporales y tablas.

- Usar tamaños de extensiones uniformes: múltiplos de 5 bloques o tamaño MINIMUM EXTENT para espacios de tabla.

Para minimizar la fragmentación, use algunos tamaños de extensión estándar que son múltiplos de 5\*DB\_BLOCK\_SIZE.

- Considerar NOLOGGING para índices grandes.

- Las entradas de índices son pequeñas comparadas a los renglones que indexan, los bloques de índices tienden a tener más entradas por bloque. Por esta razón, INITRANS suele ser más alta en índices que en tablas correspondientes.

# *Índices y PCTFREE*

El parámetro PCTFREE para un índice funciona diferente que para una tabla, Este parámetro es usado solamente durante la creación del índice para reservar espacio para las entradas de índice que puedan necesitar ser insertadas en el mismo bloque de índice.

Las entradas de índice no son actualizadas. Cuando una columna llave es actualizada, esto involucra una eliminación lógica de la entrada del índice y una inserción.

\* Utilice un PCTFREE bajo para índices en columnas que se incremente monótonamente.

Cuando el valor de una columna indexada de un renglón insertado toma cualquier valor, se puede proporcionar un PCTFREE más alto. En este caso, es útil especificar un valor de PCTFREE como se indica en la siguiente fórmula:

 $\frac{Maximum\_number\_of\_rows - Initial\_number\_of\_rows}{Maximum\_number\_of\_rows} \times 100$ *Maximum number of rows*

#### *Creando índices bitmap*

CREATE BITMAP INDEX [schema.] index ON [schema.] table (column [ ASC | DESC ] [, column [ASC | DESC ]] ...) [ TABLESPACE tablespace ] [ PCTFREE integer ] [ INITRANS integer ] [ MAXTRANS integer ] [ storage-clause ] [ LOGGING| NOLOGGING ] [ NOSORT]

\* El índice de mapa de bits no puede ser único.

#### *CREATE\_BITMAP\_AREA\_SIZE*

El parámetro de inicialización CREATE\_BITMAP\_AREA\_SIZE determina la cantidad de espacio que será utilizada para almacenar en memoria los segmentos bitmap. El valor preestablecido es de 8MB. Un valor mayor puede conducir a una creación más rápida del índice. Si su cardinalidad es muy pequeña, este valor puede cambiarse a un valor pequeño.

# **Reorganizando índices**

# *Cambiando los parámetros de almacenamiento para índices*

Algunos de los parámetros de almacenamiento y parámetros de utilización de bloques pueden ser modificados usando el comando ALTER INDEX.

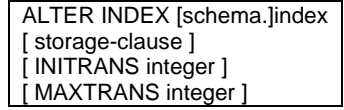

# *Asignando y desasignado espacio de índices*

#### *Asignación manual de espacio a un índice*

Puede ser necesario añadir extensiones a un índice después de un periodo de alta actividad de inserción en una tabla. Añadir extensiones previene la extensión dinámica de índices y el resultado de la degradación en el desempeño.

#### *Des asignación manual de espacio a un índice*

Utilice la cláusula de DEALLOCATE del comando de ALTER INDEX para liberar el espacio no utilizado por encima de las marcas de agua en un índice.

Utilice el siguiente comando para asignar o desasignar el espacio de un índice:

ALTER INDEX [schema.]index {ALLOCATE EXTENT ([SIZE integer [K|M]] [DATAFILE `filename´]) | DEALLOCATE UNUSED [KEEP integer [ K|M ] ]} \* La asignación y la des asignación de espacio para un índice siguen las mismas normas que las que se utilizan en estos comandos para tablas.

\* Truncar una tabla resulta truncar un índice asociado.

# **Reconstruyendo índices**

Use este comando para: Mover un índice a un tablespace distinto, Mejorar la utilización de espacio removiendo las entradas eliminadas y Cambiar un índice de llave inversa a un índice de árbol B normal y viceversa.

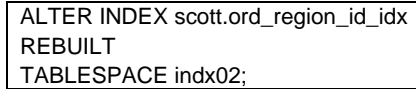

Utilice el siguiente comando para reconstruir un índice:

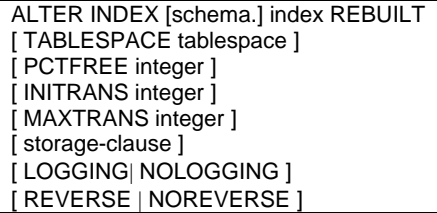

El comando ALTER INDEX…REBUILD no puede utilizarse para cambiar un índice bitmap a uno de árbol B y viceversa. Los comandos REVERSE o NOREVERSE pueden especificarse sólo para índices de árbol B.

#### *Examinando la validez de un índice*

Analice el índice para: Detectar la corrupción de bloques y Poblar la vista INDEX\_STATS con información acerca del índice.

# ANALIZE INDEX [ schema.]index VALIDATE STRUCTURE

Después de correr este comando, se ejecuta la consulta INDEX\_STATS para obtener información acerca del índice como se muestra en el siguiente ejemplo:

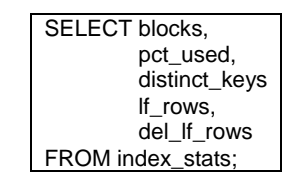

Reorganice el índice si tiene una proporción mayor de líneas eliminadas.

# **Eliminando índices**

Elimine índices:

- Antes de una carga de volumen y recree un índice después de la carga.

- Cuando no son necesitados frecuentemente y constrúyalos cuando sea necesario.
- Existan índices inválidos.

Utilice el siguiente comando para omitir un índice:

DROP INDEX [schema.] index

# **Obteniendo la información de los índices**

Las vistas del diccionario de datos DBA\_INDEXES y DBA\_IND\_COLUMNS proporcionan la información de los índices y las columnas indexadas.

# *Revisando los índices y su validez*

El siguiente comando verifica el nombre, tipo y estatus de los índices propiedad de SCOTT:

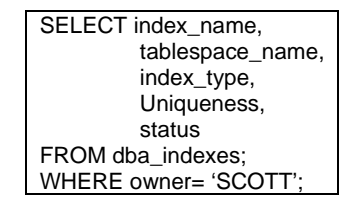

Utilice la siguiente búsqueda para listar los nombres de todos los índices de llave inversa:

SELECT o.object\_name FROM dba\_objects o WHERE owner= 'SCOTT'; AND o.object\_id IN (SELECT i.obj# FROM IND\$i WHERE BITAND(i.property,  $4$ ) = 4);

# *Encontrando columnas en un índice*

La siguiente búsqueda lista todos los índices propiedad del usuario SCOTT y muestra las tablas y columnas en las cuales están construidos los índices:

> SELECT o.object\_name, table\_owner, table\_name, column\_name FROM dba\_objects o WHERE owner= 'SCOTT'; ORDER BY index\_name, column\_position;

# 2.4 Seguridad de base de datos

# **Usua arios**

# *Domin nio de segur ridad*

Para dar seguridad a la base de datos el administrador define los nombres de los usuarios autorizados para accesar a la base de datos. Y define las configuraciones que aplican a cada uno de los usuarios.

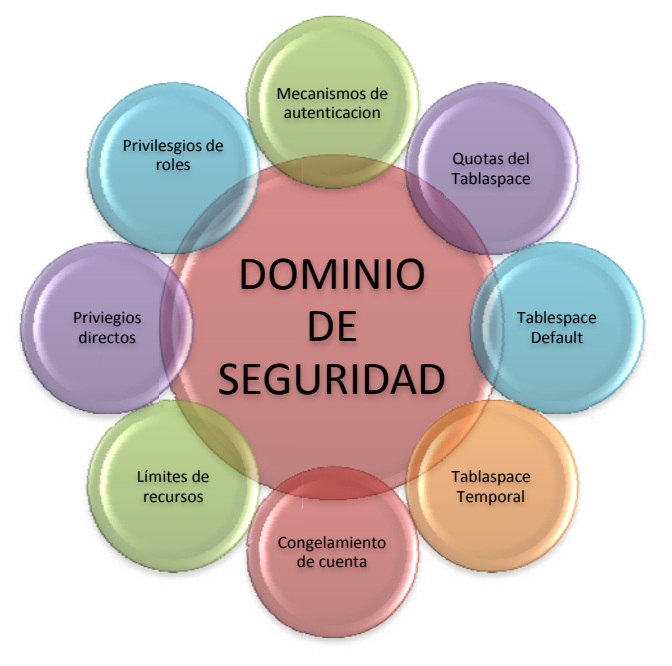

*Fig. 2.8 Dom minio de Seguridad d*

La forma de autenticación se define al momento en que se define el usuario en la base de datos y puede modificarse después.

# *Cuotas s del tablesp pace*

La cuota de tablespace controla la cantidad de almacenamiento físico asignada a un usuario en el tablespace en la base de datos

#### *Tablespace default*

El tablespace default define la localización en donde se almacenan los segmentos creados por el usuario si el usuario no especifica un tablespace particular al momento de la creación del segmento.

#### *Tables space Tempo oral*

El tablespace temporal define donde serán asignadas las extensiones por el servidor de Oracle si el usuario realiza una operación que requiere escribir ordenaciones de datos a disco.

#### *Conge lamiento de cuenta*

Las cuentas pueden ser congeladas para prevenir que un usuario se registre en la base de datos. Esto puede configurarse para ocurrir automáticamente o el administrador de la base de datos puede activar o desactivar cuentas manualmente.
#### *Límites de recursos*

Se pueden poner límites al uso de recursos como el tiempo de CPU, I/O lógicas y el número de sesiones abiertas por un usuario. Los límites de recursos son discutidos en la lección "Administrando Perfiles".

#### *Privilegios directos*

Los privilegios son utilizados para controlar las acciones que puede realizar un usuario en la base de datos.

#### *Privilegios de roles*

Se le pueden otorgar privilegios a un usuario indirectamente a través del uso de roles. Esta lección cubre la definición de un usuario con el mecanismo de autenticación apropiado, limitando el uso de espacio para los usuarios en el sistema y controlando la activación de cuentas manualmente.

Pasos básicos para la dotar de seguridad a un usuario, los cuales realizamos con nuestro nuevo usuario admin\_estancia, los cuales están marcados de la siguiente manera.

- 1) Creando un usuario
- 2) Creación de un perfil
- 3) Asignación de Perfiles a Usuarios
- 4) Otorgando Privilegios
- 5) Asignación de Roles

#### *Creando los usuarios en la base de datos*

Secuencia para la creación de usuarios

- 1. Elija un username y el mecanismo de autenticación
- 2. Identifique los tablespaces que necesita el usuario para almacenar objetos
- 3. Asigne la cuota para cada tablespace
- 4. Asigne los tablespaces default y temporal
- 5. Cree un usuario
- 6. Otorgue privilegios y roles al usuario

#### **Creando un usuario nuevo: Autenticación de Servidor, establezca el password inicial**

#### **Sintaxis**

Use el siguiente comando para crear un usuario nuevo: CREATE USER user IDENTIFIED {BY password | EXTERNALLY} [ DEFAULT TABLESPACE tablespace ] [ TEMPORARY TABLESPACE tablespace ] [ QUOTA {integer [K | M] | UNLIMITED } ON tablespace [ QUOTA {integer [K | M] | UNLIMITED ] ON tablespace ]…] [ PASSWORD EXPIRE ] [ ACCOUNT {LOCK | UNLOCK }] [ PROFILE {profile | DEFAULT }]

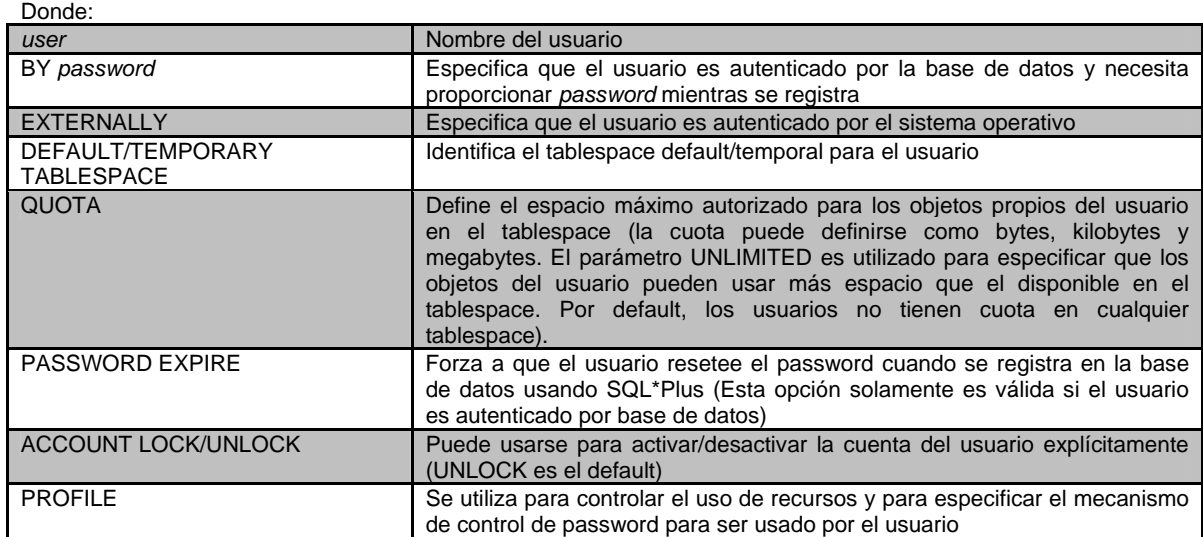

1) **Creando un usuario**

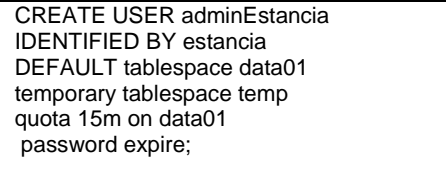

**Entrando a la base de datos con el nuevo usuario y asignándole nueva contraseña Fig. 2.9** 

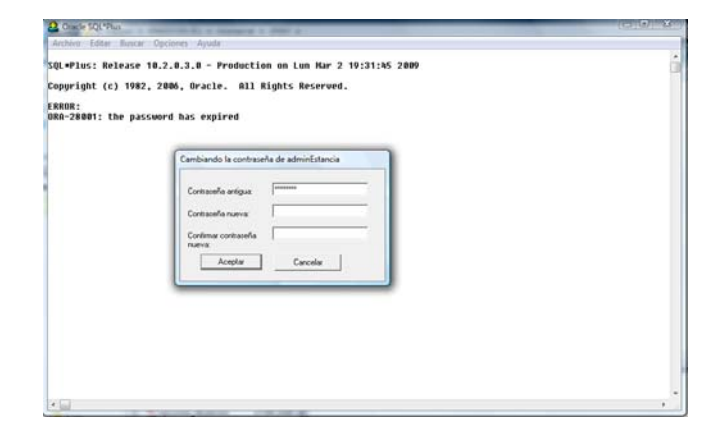

*Fig. 2.9 Asignando nueva contraseña*

#### **Modificando y Eliminado usuarios de la Base de Datos**

#### **Controlando los candados y contraseñas de las cuentas ALTER USER adminEstancia IDENTIFIED BY Estancia PASSWORD EXPIRE;**

Es posible utilizar el comando ALTER USER para cambiar clave de acceso y bloquear cuentas. Algunas

situaciones donde puede ser útiles son:

- Cambiar la clave de acceso cuando el usuario la ha olvidado.
- Desbloquear la cuenta de algún usuario cuando ha sido bloqueada por el sistema.
- Bloquear explícitamente una cuenta.
- Caducar manualmente claves de acceso; esta cláusula es útil cuando resetea contraseñas de usuarios.

#### **Sintaxis:**

Utilizar el siguiente comando en esas situaciones:

ALTER USER usuario [ IDENTIFIED {BY PASSWORD | EXTERNALLY } ] [ PASSWORD EXPIRE ] [ ACCOUNT {LOCK | UNLOCK} ];

Cuando una cuenta ha sido bloqueada y el usuario intenta conectarse, aparece el siguiente mensaje:

 ERROR: ORA-28000: la cuenta ha sido bloqueada Advertencia: no puedes conectarte a Oracle

#### **Cambiar la cuota de usuario en el Tablespace**

ALTER USER adminEstancia QUOTA 0 ON data01

Puedes necesitar hacer una modificación en las cuotas del tablespace en las siguientes situaciones:

- Cuando las tablas propias de un usuario tienen un crecimiento desmedido.
- Cuando es mejorada una aplicación y requiere tablas o índices adicionales.
- Cuando los objetos son reorganizados y colocados en diferentes tablespaces.

#### **Sintaxis:**

Utilizar el siguiente comando para modificar las cuotas en el tablespace o para reasignar tablespaces:

 ALTER USER usuario [ DEFAULT TABLESPACE tablespace ] [ TEMPORARY TABLESPACE tablespace ] [ QUOTA {integer [K | M] UNLIMITED } ON tablespace [ QUOTA {integer [K | M] UNLIMITED } ON tablespace ] .. ]

#### **Eliminando un usuario**

#### **DROP USER adminEstancia**;

Utilizar la cláusula CASCADE si el esquema contiene objetos

#### **DROP USER adminEstancia CASCADE**;

#### **Sintaxis:**

DROP USER usuario [CASCADE]

- La opción CASCADE elimina todos los objetos en el esquema antes de eliminarlo. Si el esquema contiene objetos, debe ser especificado.
- Un usuario que está actualmente conectado a Oracle Server no puede ser eliminado.

## **Perfiles**

- Son grupos de recursos nombrados y límites de contraseñas.
- Son asignados a usuarios por el comando CREATE/ALTER USER
- Pueden ser habilitados o inhabilitados.
- Pueden relacionarse con el perfil DEFAULT
- Pueden limitar los recursos del sistema sobre la sesión o nivel de llamada

Un perfil es un grupo (set) nombrado de los siguientes recursos de sistema y límites de contraseñas:

- Tiempo de CPU
- Operaciones de entrada /salida
- Tiempo libre
- Tiempo de conexión
- Espacio de memoria
- Concurrencia de sesiones
- Caducidad y envejecimiento de la contraseña.
- Historia de la contraseña.
- Verificación de la complejidad de la contraseña.
- Bloqueo de cuentas.

#### **Límites a los niveles de sesión y llamada.**

Los límites de perfiles son ejecutados en el nivel de sesión, en el nivel de llamada o en ambos. Los límites del nivel de sesión son forzados para cada conexión. Cuando se excede un límite de nivel de sesión:

- Regresa un mensaje de error, ejemplo:
- ORA-02391: exceeded simultaneous SESSIONS\_PER\_USER limit
- Oracle server desconecta al usuario.

Las limitaciones en el nivel de llamada son forzadas para cada llamada efectuada mientras se está (ejecutando una sentencia de SQL).

Cuando un límite del nivel de llamada es excedido:

- El procesamiento de las sentencias es detenido
- La sentencia es deshecha (rolled back).
- Todas las sentencias permanecen inalteradas.
- Las sesiones de usuario permanecen conectadas.

#### **Uso de Perfiles.**

- Restringe a los usuarios para realizar algunas operaciones que requieren un uso de recursos demandante.
- Asegura que los usuarios salgan de la base de datos cuando tengan que dejar su sesión libre por algún tiempo.
- Habilita grupos limitados de recursos para usuarios similares.
- Fácil asignación de recursos limitados a los usuarios.
- Maneja recursos utilizados en sistemas multiusuario grandes y complejos.
- Control de uso de contraseñas.

Controlando el uso de recursos

#### **Administrando recursos con perfiles.**

- 1. Creación de perfiles. Cree un perfil con el comando CREATE PROFILE para determinar los límites de recursos y contraseñas.
- 2. Asignación de perfiles a los usuarios. Asigne perfiles con los comandos CREATE USER o ALTER USER
- 3. Habilitar límites de recursos Establezca límites de recursos con el comando ALTER SYSTEM o mediante la edición del archivo de parámetros de inicialización (detenga y restablezca la instancia).
- **2) Creación de un perfil: límite de recurso**

create profile adminEstancia limit SESSIONS\_PER\_USER 2 CPU\_PER\_SESSION 10000 IDLE\_TIME 30 CONNECT\_TIME UNLIMITED**;** 

#### **3) Asignación de Perfiles a Usuarios**

alter user adminEstancia profile adminEstancia;

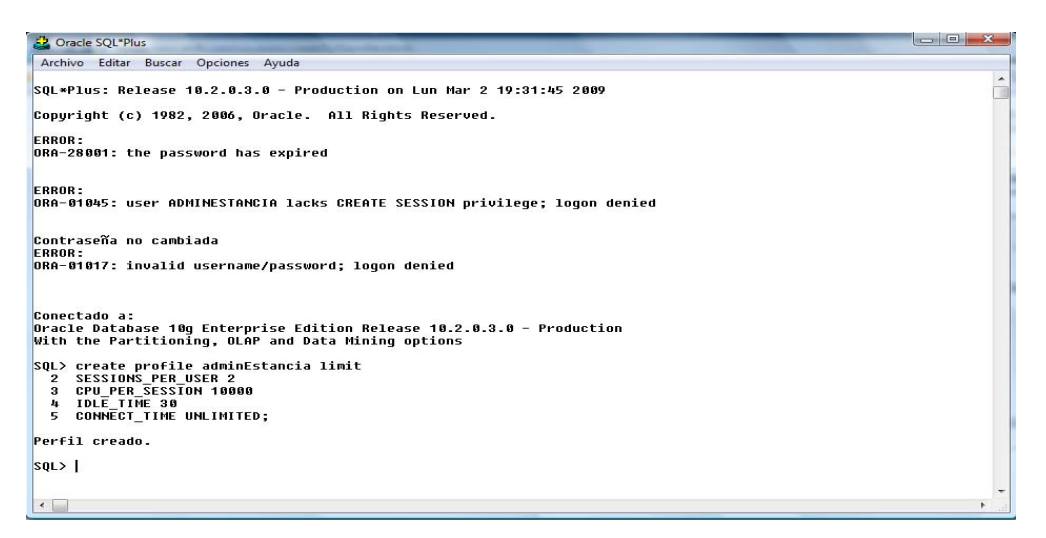

*Fig. 2.10 Creación de perfil* 

#### **Asignación de perfiles**

Con el comando CREATE USER o ALTER USER, se asigna un perfil. A cada usuario le puede ser

asignado sólo un perfil a la vez.

CREATE USER estancia IDENTIFIED BY estancia DEFAULT TABLESPACE data01 TEMPORARY TABLESPACE temp QUOTA unlimited ON data01 **PROFILE** perfil\_estancia;

#### *Modificando y Eliminando un Perfil*

ALTER PROFILE default LIMIT SESSIONS\_PER\_USER5 CPU\_PER\_CALL 3600 IDLE\_TIME 30; (en minutos)

#### **Modificando un perfil**

ALTER\_PROFILE perfil LIMIT [SESSIONS\_PER\_USER max\_value] [CPU\_PER\_SESSION max\_value] [CPU\_PER\_CALL max\_value] [CONNECT\_TIME max\_value] [CPU\_PEN\_V...<br>
[CONNECT\_TIME max\_value]<br>
TIME max\_value] [LOGICAL\_READS\_PER\_SESSIONS max\_value] [LOGICAL\_READS\_PER\_CALL max\_value] [COMPOSITE\_LIMIT max\_value] [PRIVATE\_SGA max\_bytes]

#### **Eliminando un Perfil**

DROP PROFILE perfil\_estancia;

DROP PROFILE perfil\_estancia CASCADE;

Elimine un perfil utilizando el comando DROP PROFILE:

DROP PROFILE profile [CASCADE]

Donde:

- profile: es el nombre del perfil que va a ser quitado.
- CASCADE: revoca el perfil a los usuarios que estén asignados. (El Servidor de ORACLE asigna automáticamente el profile DEFAULT a estos usuarios. Especifique esta opción para eliminar un perfil que está asignado a los usuarios actualmente).

### **Privilegios**

Hay 2 tipos de privilegios

- SYSTEM: Permite a los usuarios realizar acciones particulares en la base de datos.
- OBJECT: Permite a los usuarios accesar y manipular un objeto específico.

#### *Privilegios de Sistema*

Cada privilegio de sistema permite a un usuario realizar una operación particular en la base de datos o una clase de operaciones en la base de datos. Estas operaciones incluyen crear, eliminar, y alterar tablas vistas, segmentos de rollback y procedimientos.

- Hay alrededor de 80 Privilegios de Sistema y el número continúa creciendo.
- El comando ANY en los privilegios significa que los usuarios tienen el privilegio en cualquier esquema. por ejemplo; CREATE ANY TABLE ó DROP ANY TABLE.
- El comando GRANT adiciona un privilegio a un usuario o a un grupo de usuarios.
- El comando REVOKE borra los privilegios.

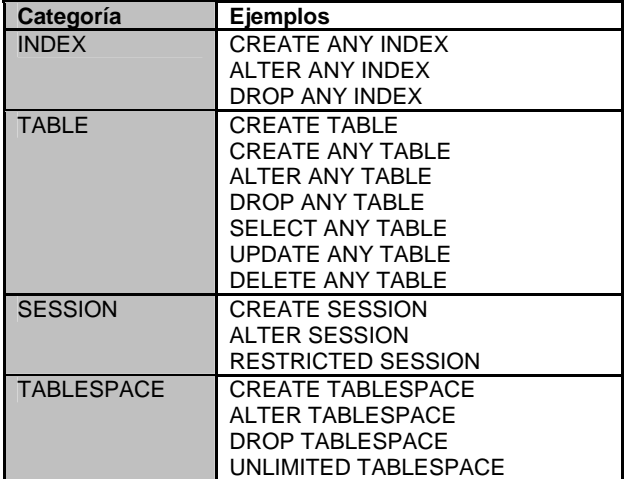

4) Otorgando Privilegios de Sistema **grant create session, create table to adminEstancia;** 

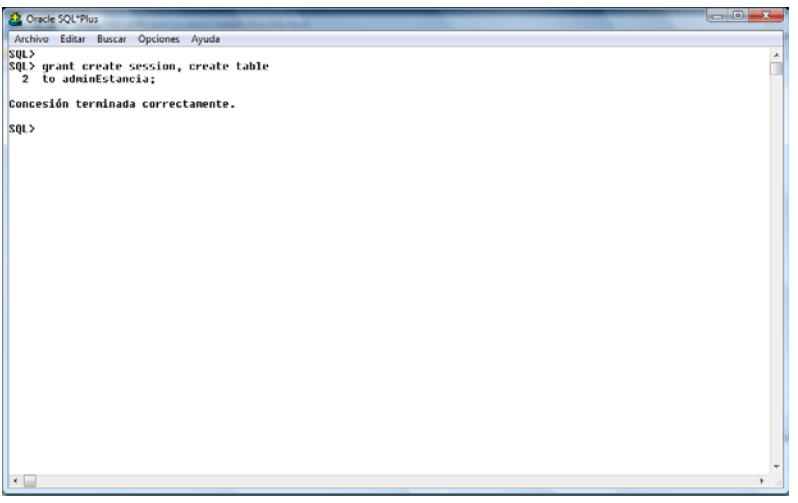

*Fig. 2.11 Otorgando privilegios de sistema* 

#### **Sintaxis:**

Use el siguiente comando para otorgar privilegios de Sistema

GRANT {system\_priv | role} [,{system\_priv | role} ] . . . TO {user | role | PUBLIC}  $[$ , {user | role | PUBLIC} ]  $\ldots$ [WITH ADMIN OPTION]

Donde:

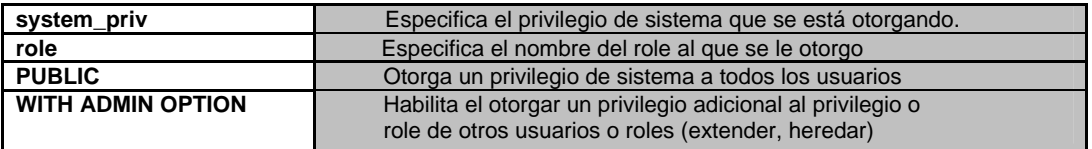

#### **REVOCANDO PRIVILEGIOS DEL SISTEMA**

#### **REVOKE CREATE TABLE FROM estancia;**

#### **REVOKE CREATE SESSION FROM estancia;**

#### **Sintaxis:**

Use el siguiente comando para revocar los privilegios de sistema:

REVOKE {system\_priv | role}  $[$ , {system\_priv | role} ]  $\ldots$  FROM {user | role | PUBLIC}  $[$ ,  ${user | role | PUBLIC}$ ]...

#### **PRIVILEGIOS DE OBJETO**

Cada privilegio de objeto permite a un usuario realizar una acción particular sobre un objeto específico, como en una tabla, una vista, una secuencia, un procedimiento, una función o un paquete.

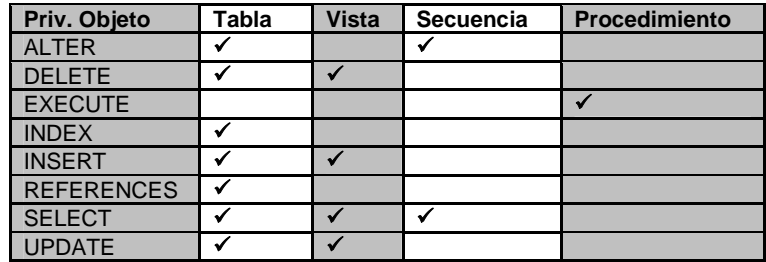

Cada privilegio de objeto que está otorgado, autoriza el otorgamiento para realizar algunas operaciones sobre los objetos.

- Los privilegios pueden estar clasificados como sigue:
	- Privilegios que permiten operaciones amplias en un sistema: por ejemplo; CREATE SESSION, CREATE TABLESPACE.
	- Privilegios que permiten el manejo de objetos en un esquema propietario de un usuario, por ejemplo; CREATE TABLE.

Pueden ser controlados con los comandos GRANT y REVOKE, los cuales adicionan o revocan privilegios del sistema a un usuario o un rol

#### **OTOGANDO PRIVILEGIOS DE OBJETO**

#### **Transferencia de los privilegios de un objeto GRANT EXECUTE ON dbms\_pipe TO public;**

#### **GRANT UPDATE (ENAME, SAL) on EMP TO estancia WITH GRANT OPTION;**

#### **Sintaxis**

Use el siguiente comando para otorgar un privilegio de objeto:

```
GRANT { object_priv [(Column_list)] ]...
     | ALL [PRIVILEGES]} 
ON [schema. ] object 
TO {user | role | PUBLIC} 
  [, {user} | role | PUBLIC\} ]...
(WITH GRANT OPTION]
```
Donde:

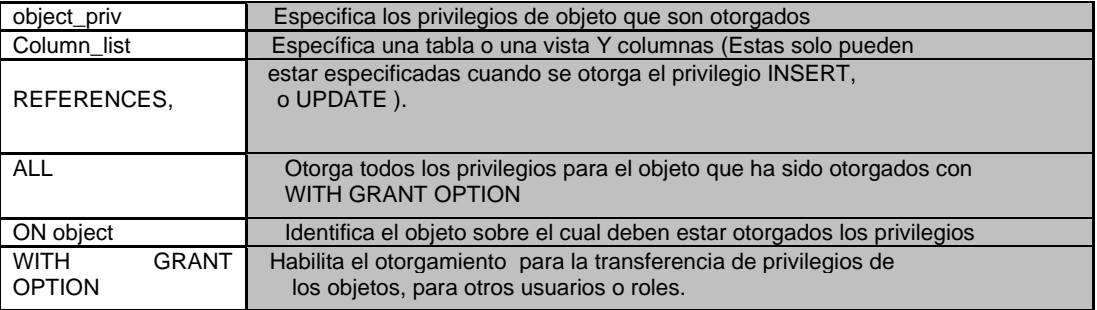

#### **REVOCANDO PRIVILEGIOS DE OBJETO**

#### **REVOKE execute ON dbms\_pipe FROM scott; Sintaxis:**

Use el siguiente comando para revocar un privilegio de objeto:

```
REVOKE { object_priv 
       [, object_priv ] . . .
       | ALL [PRIVILEGES] } 
ON [schema. ] object
FROM {user | role | PUBLIC}
        [, {user | role | PUBLIC} ] . . . 
        [ CASCADA CONSTRAINTS ]
```
donde:

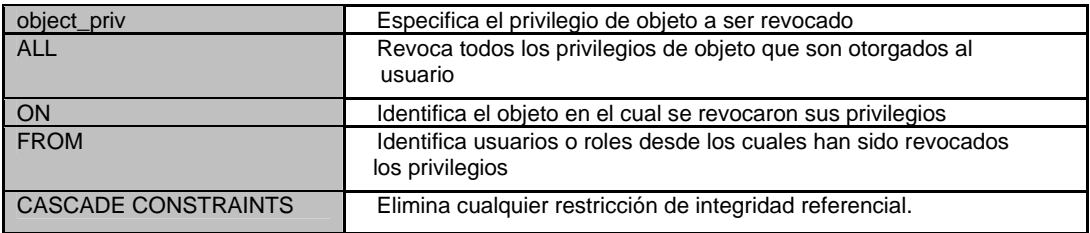

### **Roles**

Los Roles son grupos nombrados para relacionar privilegios que son otorgados a los usuarios o a otros Roles. Son designados para el caso de la administración de privilegios en la base de datos.

#### **Características de los Roles**

- Otorga a y revoca desde los usuarios con los mismos comandos usados para otorgar y revocar los privilegios del sistema.
- Puede otorgar a cualquier usuario o roles, excepto para sí mismo (ni siquiera indirectamente)
- Pueden consistir de los privilegios de objeto y sistema
- Pueden estar habilitado o inhabilitado para cada usuario otorgado el role.
- Puede requerir de una contraseña para habilitarse.
- Cada nombre de role debe ser único entre los nombres de roles y usuarios existentes.
- No son de nadie, ni están en cualquier esquema.
- Tienen sus descripciones almacenadas en el diccionario de datos.

*Creación y modificación de Roles* 

#### **CREATE ROLE sales\_clerk;**

 **CREATE ROLE hr\_clerk IDENTIFIED BY bonus;** 

#### **CREATE ROLE hr\_manager IDENTIFIED EXTERNALLY;**

#### **CREATE ROLE estancia IDENTIFIED By estancia;**

#### **Sintaxis:**

Use el siguiente comando para crear un Role

## CREATE ROLE role [NOT\_IDENTIFIED | IDENTIFIED ] {By password | EXTERNALLY } ]

Donde:

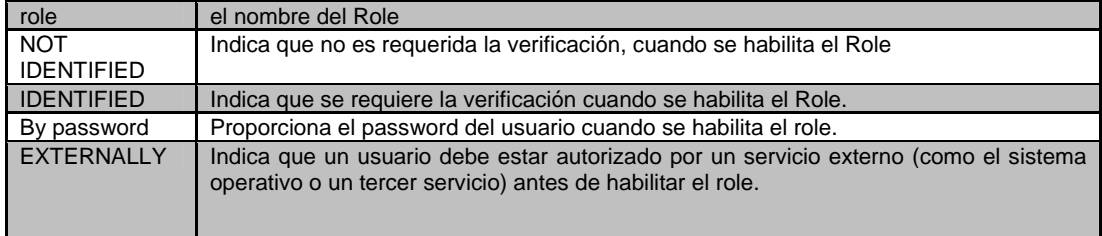

#### **Usando Roles Predefinidos**

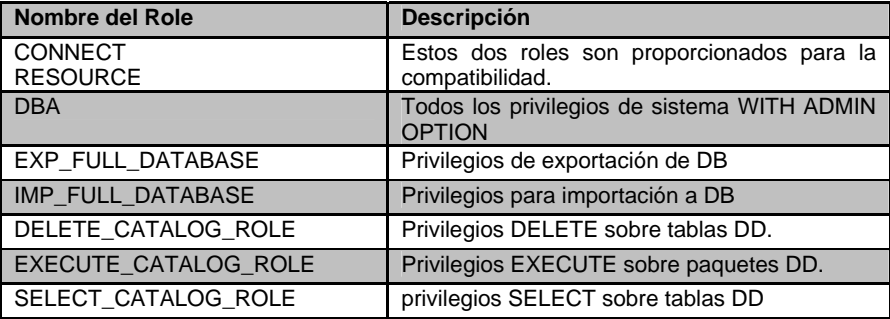

#### **Roles del sistema**

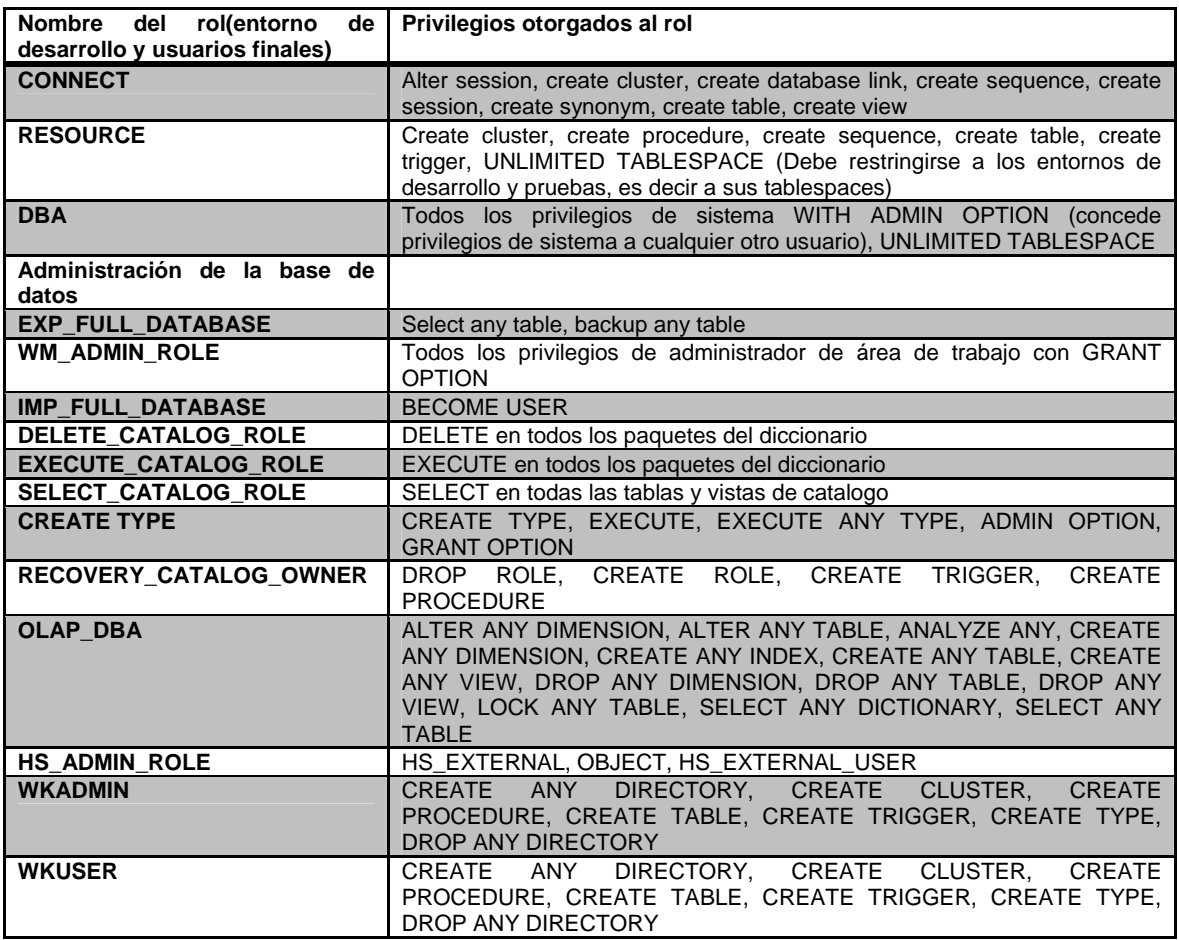

**Modificación de Roles.** 

**ALTER ROLE estancia IDENTIFIED BY adminestancia;** 

**ALTER ROLE estancia IDENTIFIED EXTERNALLY;** 

#### **ALTER ROLE estancia NOT IDENTIFIED;**

Un role sólo puede modificarse para cambiar su método de la autenticación.

#### **Sintaxis.**

Use el siguiente comando para modificar el role:

#### ALTER ROLE role {NO IDENTIFICATION | IDENTIFIED {BY password EXTERNALLY}};

Donde:

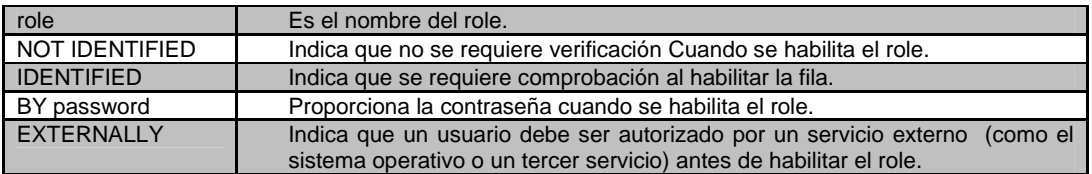

#### **Asignación de Roles**

#### **GRANT sales\_clerk to scott;**

**GRANT hr\_clerk TO hr\_manager;** 

**GRANT hr\_manager To scott, WITH ADMIN OPTION;** 

#### *Sintaxis*

Para concederle un ROLE a un usuario, use el mismo comando de sintaxis que usó para concederle a un usuario un privilegio del sistema:

GRANT ROLE [, role]... TO { role | user | PUBLIC} [, {role | user | PUBLIC}]... [WITH ADMIN OPTION]

Donde:

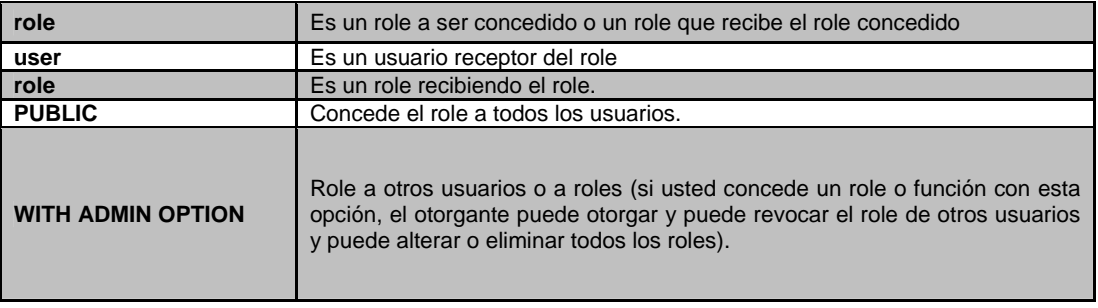

El usuario que crea un role se le asigna implícitamente el role WITH ADMIN OPTION. Un usuario que no se le ha concedido un role WITH ADMIN OPTION, requiere de privilegios de sistema GRANT ANY ROLE para conceder y revocar roles a unos o a otros.

#### **5) Asignación de Roles**

**GRANT ROLE DBA TO ADMINESTANCIA, WITH ADMIN OPTION;**

# 2.5 Desempeño y Afinación (Tunning)

La Sintonía es un *diseño cuidadoso de sistemas y aplicaciones* y la mayoría de las ganancias de desempeño (performance) son realizadas sintonizando la aplicación.

Tendrá mucho menos probabilidad de presentar problemas de desempeño si:

- La base de datos Oracle8 fue diseñada exitosamente.
- Sus desarrolladores de aplicaciones hacen programas SQL eficientes.

*La sintonía es un proceso iterativo, no es una actividad que se hace una sola vez y luego se olvida.* 

Cuando sintoniza una base de datos en ambiente Oracle, el DBA debe establecer metas de sintonía medibles:

- Tiempo de respuesta.
- Disponibilidad de la base de datos.
- Utilización de memoria.

#### **Pasos para la sintonía**

- 1. Sintonizar el diseño
- 2. Sintonizar la aplicación
- 3. Sintonizar la memoria
- 4. Sintonizar las entradas y salidas.
- 5. Sintonizar la contención.

6. Sintonizar el sistema operativo.

#### **Aspectos claves de la sintonía:**

- *Crear un buen diseño inicial.*
- *Establecer metas cuantificables.*
- *Realizar sintonía de aplicación.*

#### **Consideraciones de sintonía para diferentes aplicaciones:**

El diseño de datos y la estructura lógica de la base de datos deben ser para el tipo de aplicación:

- Procesamiento de transacciones en línea (OLTP)
- Sistemas de apoyo de decisiones (DSS)
- Aplicaciones multi-propósito (combinación de las 2 anteriores)

**Fase de diseño de datos:** Necesita estructurar la información para conocer mejor las metas de desempeño. El proceso de diseño de la base de datos se remite e una etapa de normalización, sin embargo; puede necesitar desnormalizarla por razones de desempeño.

## *Estructura Lógica de la Base de Datos*

Esto primeramente concierne a:

- Uso correcto de diferentes tipos de índices:
	- Árbol B
	- Bitmap
	- Inverso
- Uso apropiado de secuencias, clusters, tablas organizadas por índice.
- La necesidad de colección de histogramas para el CBO (Cost Based Optimizar).
- El uso de consultas paralelas.
- El uso opcional de partición de datos.

A continuación se mostrará una tabla comparativa de las diferentes aplicaciones:

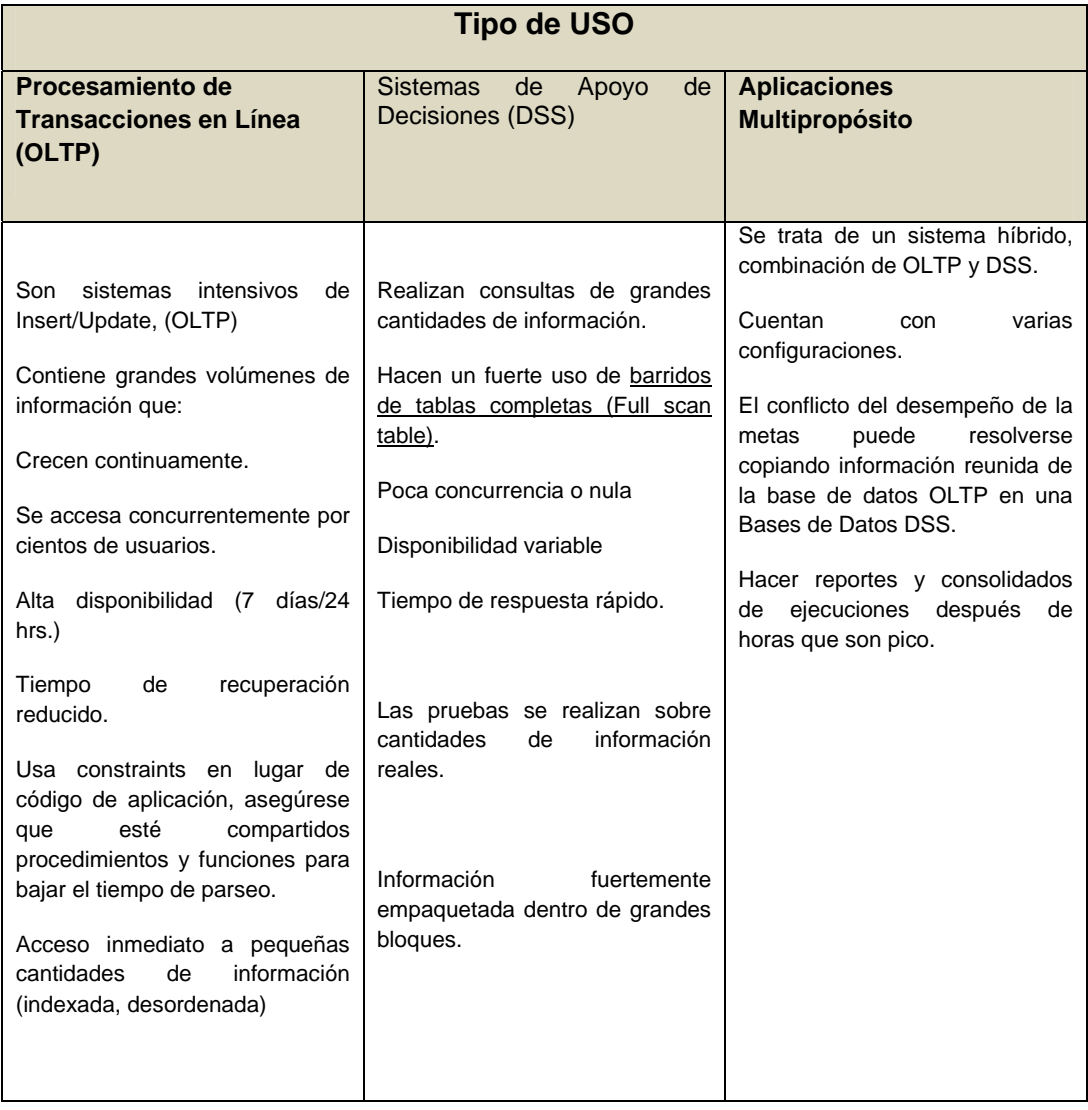

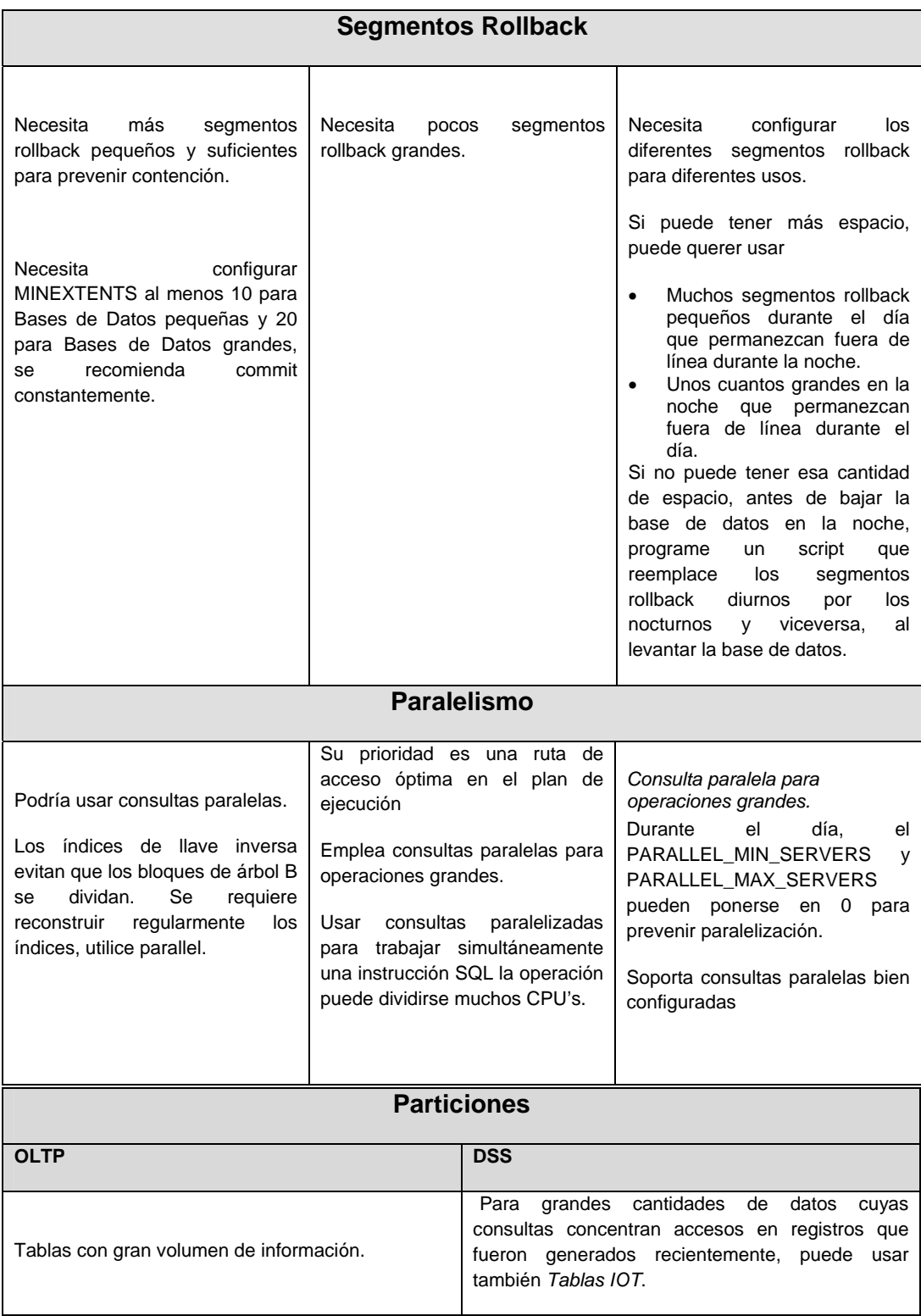

#### **Índices**

Los índices los usa Oracle Server con estadísticas del Cost Based Optimizer que estiman que la instrucción será ejecutada más rápido ó Rule Based Optimizer.

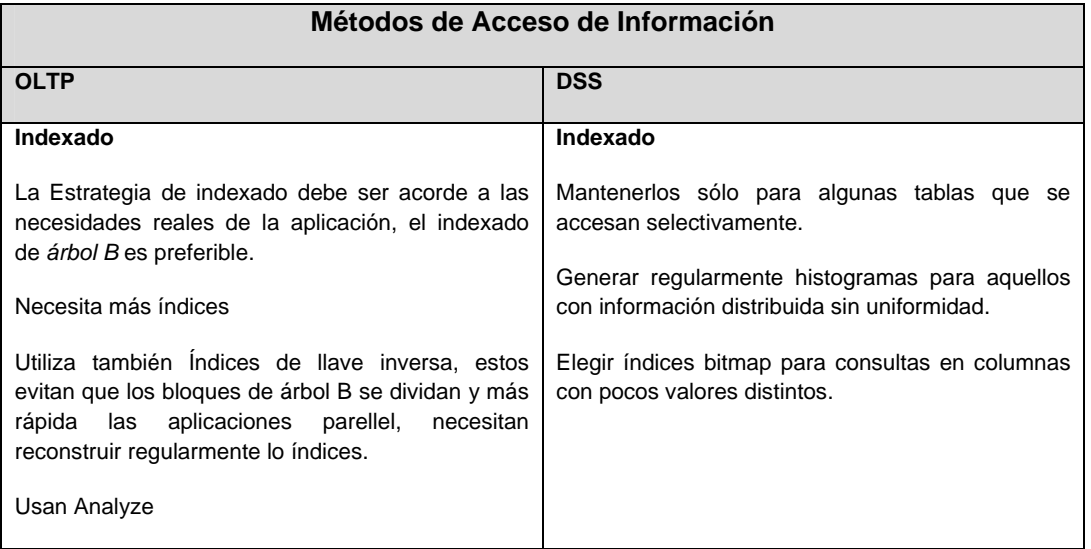

#### **Índices de Árbol B**

Son usados por tablas que son consultadas frecuentemente por menos del 15% de los registros.

¿Como resolver la degradación del desempeño?

-Regularmente reconstruyen el índice;

ALTER INDEX i\_name REBUILD;

-Dividiendo la tabla indexada y creando índices particionados.

#### **Ejemplo:**

```
CREATE UNIQUE INDEX PK_INFANTES ON INFANTES 
( 
    curp_infante ASC 
) 
         PCTFREE 47 
         INITRANS 2 
         MAXTRANS 17 
        TABLESPACE TS_INDICES 
         STORAGE ( 
                INITIAL 815 
                NEXT 100 
                MINEXTENTS 1 
                MAXEXTENTS 2 
                PCTINCREASE 0 
        ) 
;
```
#### **Índices Bitmap**

Son utilizados para columnas de baja cardinalidad, él mejor para sistemas de sólo lectura

SORT\_AREA\_SIZE debe configurarse apropiadamente.

*Parámetros de inicialización:* 

*CREATE\_BITMAP\_AREA\_SIZE* Cantidad de memoria para la creación de bitmap

*BITMAP\_MERGE\_AREA\_SIZE* Cantidad de memoria utilizada para unir bitmaps recuperados.

#### **Ejemplo:**

CREATE BITMAP INDEX infantes\_sexo\_idx ON infantes(sexo) PCTFREE 47 STORAGE(INITIAL 815 NEXT 100 PCTINCREASE 0 MINEXTENTS 1 MAXEXTENTS 2) TABLESPACE TS\_INDICES;

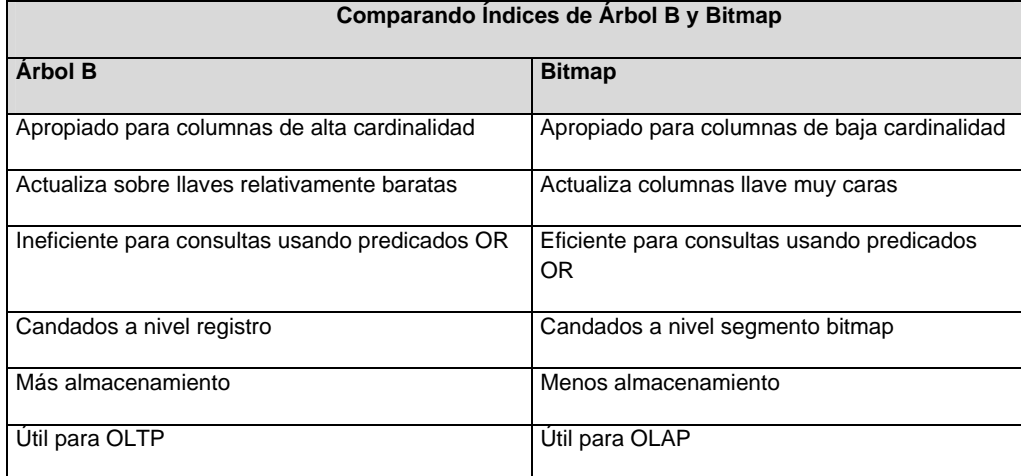

#### **Índices de Llave Inversa (REVERSE)**

El índice de llave inversa invierte los bytes de cada valor de columna llave, manteniendo el orden de columnas en caso de una llave compuesta.

Cuando No crear índices de llave inversa:

Cuando la llave se incrementa constantemente (como números de secuencia, como facturas o números de pedido o de empleados).

Desventaja: Cuando las sentencias de la aplicación especifican rangos, el plan de ejecución (explain plan) produce un barrido de tabla completo (full table scan).

#### **Ejemplo:**

CREATE UNIQUE INDEX infantes\_curp\_idx ON infantes(curp\_infante) REVERSE PCTFREE 41 STORAGE (INITIAL 815 NEXT 100 PCTINCREASE 0 MINEXTENTS 1 MAXEXTENTS 2) TABLESPACE TS\_INDICES;

#### **IOT y Clusters:**

Las tablas organizadas por índices y clusters contienen información que puede recuperar más rápido que si estuviera almacenada en tablas regulares.

#### **IOT**

Son apropiadas para accesos de información frecuente a través de la llave primaria, necesitan menos requerimiento de almacenamiento. Distribución, replicación y particionamiento no son soportados.

*Cláusula PCTTHRESHOLD:* porcentaje de espacio reservado en el bloque indexado

*Cláusula INCLUDING:* especifica una columna a la cual dividir un registro de una tabla índice organizado dentro de porciones de desborde (overflow) e índice

*Cláusula OVERFLOW y segmentos:* especifica que los registros excediendo el umbral están ubicados en el tablespace, almacenamiento y parámetros de utilización de bloque.

#### **Clusters**

**Beneficios del desempeño.** La I/O a disco es reducido y el tiempo de acceso mejora para joins de tablas, usa menos almacenamiento.

**Consideración del desempeño.** El barrido de la tabla completa (full table scan) generalmente es más lento en tablas clusters.

**¿Cuándo no usar clusters?** Se ejecuta frecuentemente un barrido completo (full table scan) en una de las tablas clusters: Si la información de todas las tablas con el mismo valor de llave cluster excede más de uno o dos bloques.

**¿Cuándo no estar Clusters Hash?** Si la tabla está creciendo constantemente, si su aplicación realiza frecuentemente barridos de tablas completos.

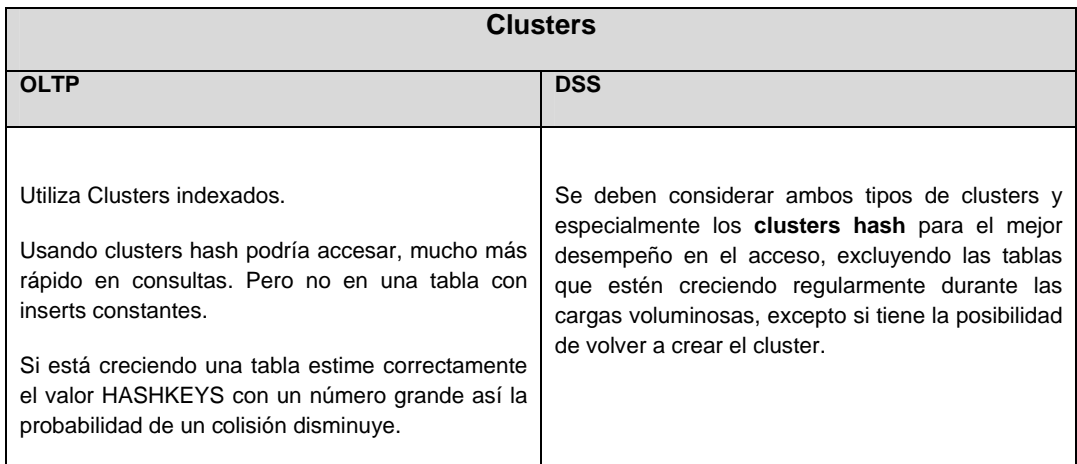

#### **Histogramas**

Son estadísticas reunidas por el comando ANALYZE, almacenadas en las vistas del diccionario y utilizadas por el cost Based Optimizer para sintonizar la ejecución de instrucciones de SQL.

SQL> ANALYZE INDEX i\_name COMPUTE STATISTICS

**¿Cuándo usar Histogramas?** En columnas donde se usa frecuentemente cláusulas WHERE, en columnas indexables.

**¿Cuándo no usar Histogramas?** En columnas utilizadas en predicado con variables bind., en columnas de información distribuida uniformemente, en columnas únicas utilizadas en predicados equitativos.

#### **¿Cómo generar Histogramas Estadísticos?**

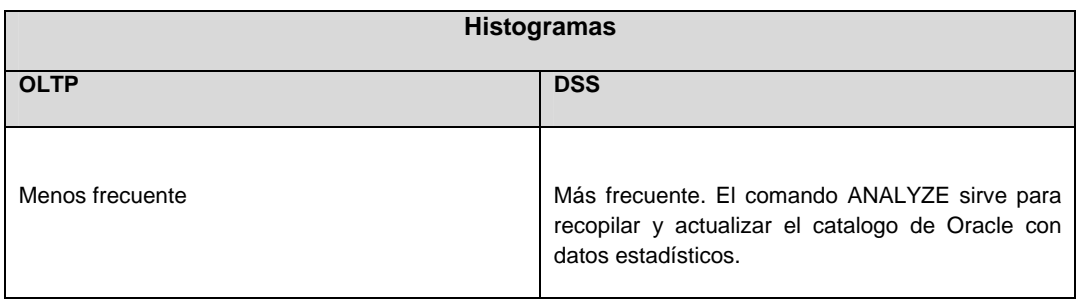

SQL> ANALYZE TABLE table\_name COMPUTE STATISTICS FOR ALL INDEXED COLUMNS;

#### **SINTONIA SQL**

- La sintonía de aplicación es la parte más importante de la sintonía.
- Los administradores de las Bases de Datos:
	- Pueden no estar involucrados directamente en la sintonía de aplicación.
	- Deben estar familiarizados con el impacto que las instrucciones SQL mal escritas pueden tener hacia el desempeño de la base de datos.

El diseño y sintonía de aplicación proporcionarán los mayores beneficios al desempeño de la base de datos.

Como DBA necesita estar enterado del impacto que tienen las instrucciones SQL mal escritas en el ambiente de la base de datos. Deberá ser capaz de proporcionar ayuda con la sintonía de la aplicación e identificar fácilmente instrucciones SQL poco eficientes.

## *Modos Optimizadores*

En Oracle se pueden elegir dos modos optimizadores:

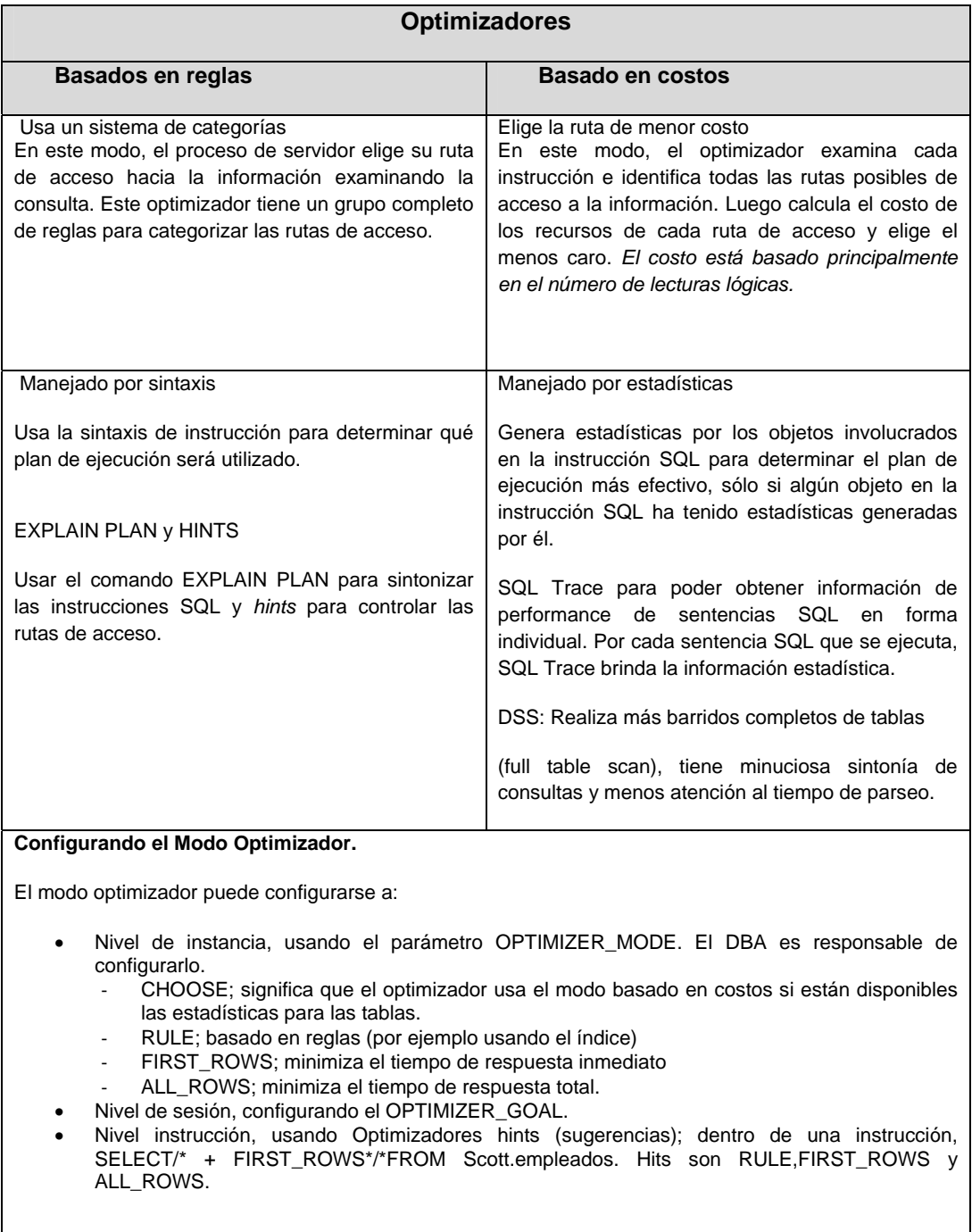

#### **Consultas Estrella**

Las consultas estrella se usan en aplicaciones data warehouse y alrededor del centro, por lo que se les conoce como un esquema "estrella". *El optimizador basado en costos reconoce consultas estrella y construye una ruta de ejecución de consulta*.

Una consulta estrella consiste de una o más tablas fact grandes que contienen la información básica en el data warehouse y un gran número de pequeñas tablas dimensión (o tablas "lookup").

La tabla fact normalmente tiene un *índice concatenado* en las columnas llave para facilitar este tipo de join.

El parámetro **STAR\_TRANSFORMATION\_ENABLED** especifica si se aplica una transformación de consulta basada en costos a consultas estrella o no. El valor (default es TRUE).

Este parámetro puede configurarse dinámicamente usando el comando ALTER SESSION.

## *Joins Hash*

Usados para aplicaciones data warehouse

*Los joins hash proporcionan un mecanismo eficiente para unir dos* tablas donde una de ellas puede ser significativamente mayor que la otra.

Tres parámetros que son importantes para los join hash son:

- HASH\_AREA\_SIZE: Especifica la *cantidad máxima de memoria a ser utilizada en los join hash*.
- HASH\_JOIN\_ENABLED: *Especifica si el optimizador debe considerar usar un método join hash o no* (El valor default es TRUE. Este parámetro también *puede configurarse dinámicamente* usando el comando ALTER SESSION).
- HASH\_MULTIBLOCK\_IO\_COUNT: *Especifica cuántos bloques secuenciales lee y escribe un join hash en una I/O* (Este parámetro *también puede configurarse dinámicamente* usando los comandos ALTER SYSTEM o ALTER SESSION).

## *Herramientas de Diagnóstico*

• EXPLAIN PLAN (solo plan de ejecución) Esta se ejecuta dentro de una sesión para una instrucción SQL y los resultados saldrán hacia el PLAN\_TABLE. Necesita crear una tabla llamada PLAN\_TABLE (columnas útiles para muchos propósitos son OPERATION, OPTIONS y OBJECT\_NAME.)

El plan de ejecución se lee de abajo para arriba, ayudan a determinar cuál será el beneficio al crear y usar índices para consultas DML.

- SQLTRACE (monitorea instrucciones que se están ejecutando), información detallada considerando la ejecución de una instrucción SQL.
- TKPROF (plan de monitorea instrucciones que se están ejecutando), utilería de sistema operativo que toma la salida desde una sesión SQLTRACE y formatea dentro de un formato legible.
- AUTOTRACE (modo de sqlplus, monitorea lo que voy haciendo en línea)

#### **Diagnostico de desempeño de Instrucciones SQL**

El primer paso en el diagnostico es asegurarse que los parámetros de inicialización son los adecuados a nivel instancia o algunos de nivel sistema o sesión. Debe invocarse a SQL Trace a nivel de instancia o sesión, es mejor desempeño total. Ejecute la aplicación o instrucción SQL que desee diagnosticar. Cancele el SQL Trace, Use TKPROF para dar formato al archivo trace si no será muy difícil interpretar los resultados, Use la salida del TKPROF para diagnosticar el desempeño de la instrucción SQL.

### *Parámetros de Inicialización importantes*

**Dos parámetros en el archivo init.ora controlan el tamaño y destino del archivo de salida desde la facilidad de SQL trace.** 

**max\_dump\_file\_size = n (default 500, en K o M si no se especifica es block del sistema operativo)** 

**user\_dump\_dest = directory** 

Debe configurar un tercer parámetro para obtener la información del timing:

**timed\_statistics = TRUE**  Las estadísticas del timing tienen una resolución de centésimas de segundo.

### *Activando y desactivando el trace*

• Nivel instancia: SQL\_TRACE = [TRUE | FALSE]

Nivel sesión usando uno de:

ALTER SESSION SET sql\_trace = [TRUE | FALSE];

EXECUTE sys.dbms\_session.set\_sql\_trace ( [TRUE | FALSE] );

EXECUTE sys.dbms\_system.set\_sql\_trace\_in\_session

(session\_id, serial\_id, [TRUE | FALSE] );

SQL trace puede activarse o desactivarse usando diferentes métodos a nivel instancia o a nivel sesión.

## *Dar formato al Archivo de Rastreo:* **Tkprof ora\_19999.trc myfile.txt explain=scott/tiger**

El archivo de rastreo se crea en el directorio especificado por el parámetro USER\_DUMP\_DEST.

- Estadísticas trace:
- Count: Veces en que fue ejecutado el procedimiento
- CPU: Segundos para el proceso
- Elapsed: Segundos para ejecución
- Disco: Lecturas físicas
- Consultas: Lecturas lógicas para consistencia de lectura
- Actual: Lecturas lógicas en modo actual
- I/O lógicas: Consulta + Actual
- Registros: Registros procesados por el fetch o execute

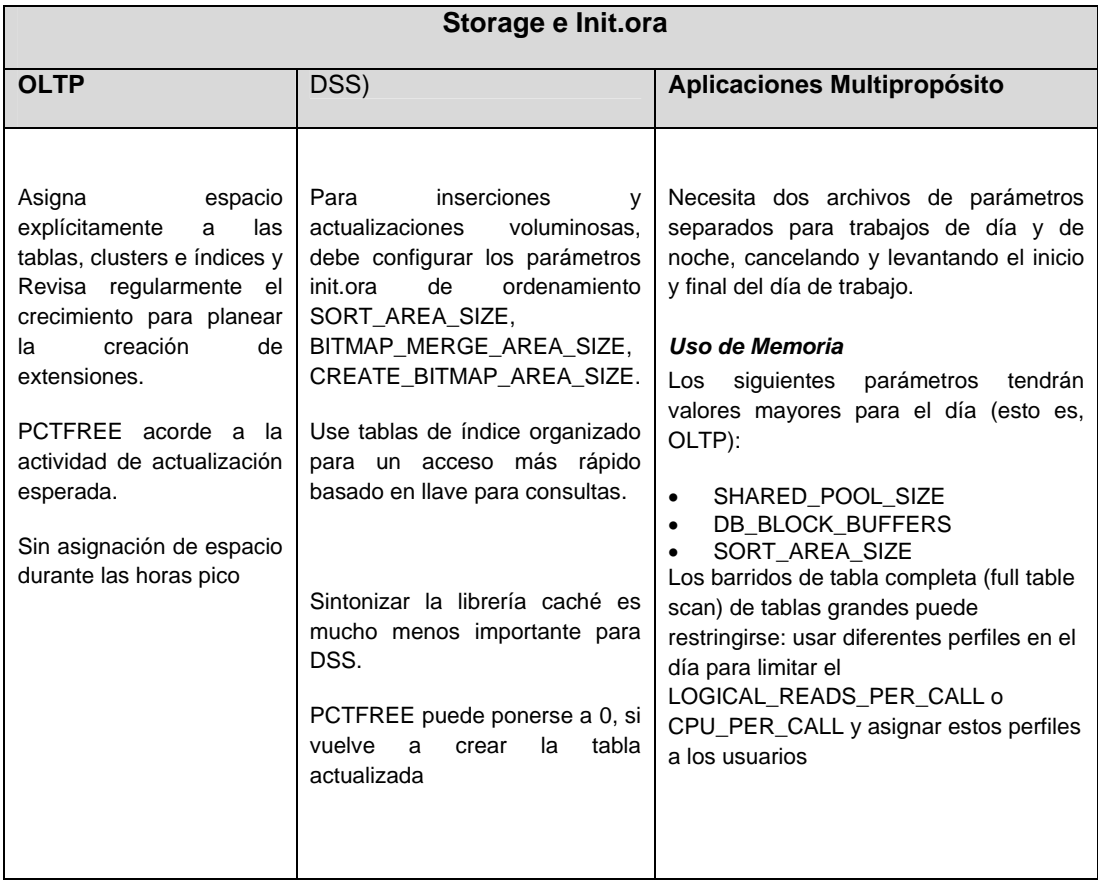

## *Vistas de Desempeño dinámico*

Puede consultar vistas de desempeño dinámico para derivar información sobre la sesión actual o la instancia.

- V\$MYSTAT: Contiene estadísticas para la sesión actual.
- V\$PARAMETER: Contiene los valores para los parámetros que pertenecen a la sesión actual que está consultando la vista.
- V\$SYSTEM\_PARAMETER: Contiene los valores para los parámetros que han sido configurados en el nivel de instancia.

# 2.6 Base de Datos en aplicaciones basadas en internet

Como se mencionó anteriormente desarrollamos una aplicación de base de datos, la cual se desarrollo en un 10% y se muestra a continuación.

En la Fig. 2.12 su muestra la pagina de bienvenida en donde se explican los objetivos de nuestra tesis. Esta conformada por las siguientes pestañas:

- **Inicio: Página de inicio.**
- Alta: Registro de datos de un infante.
- Actualización: Actualización de datos de un infante.
- Búsqueda: Búsqueda de un infante.
- Sitios de interés: Ligas que frecuentemente se utilizan.

El buscador de la página está ligado a la página de google.

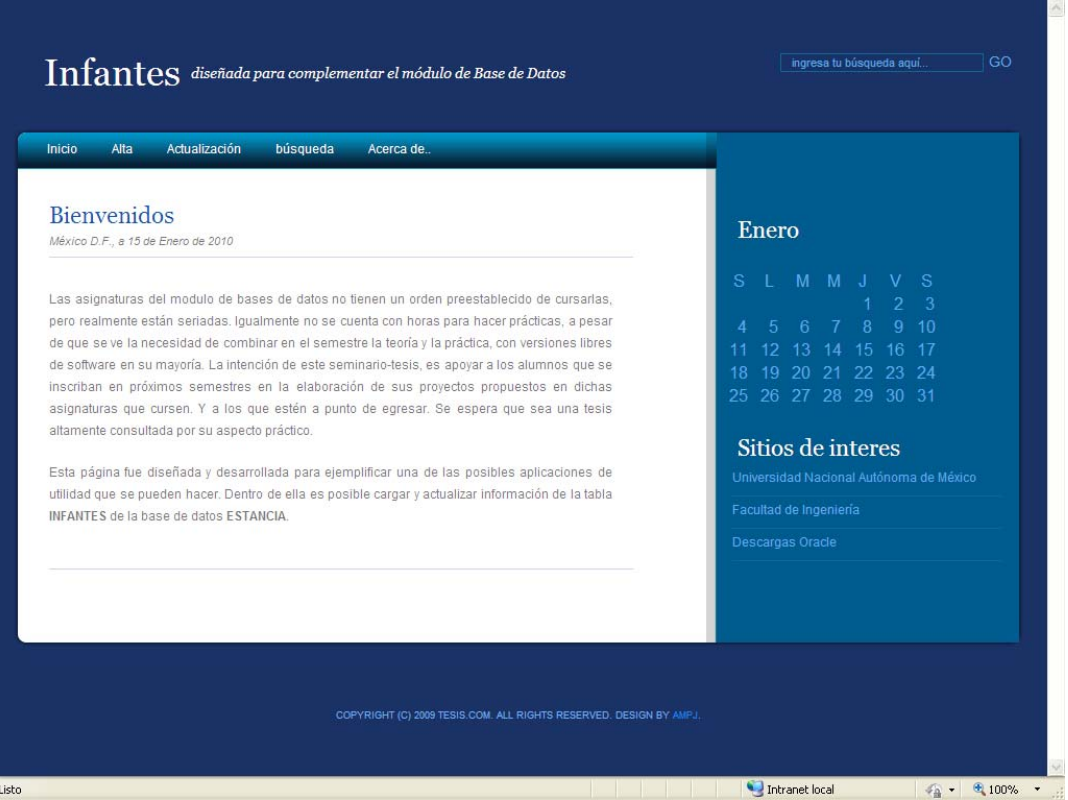

#### *Fig. 2.12 Página Principal*

Aquí un ejemplo de búsqueda.

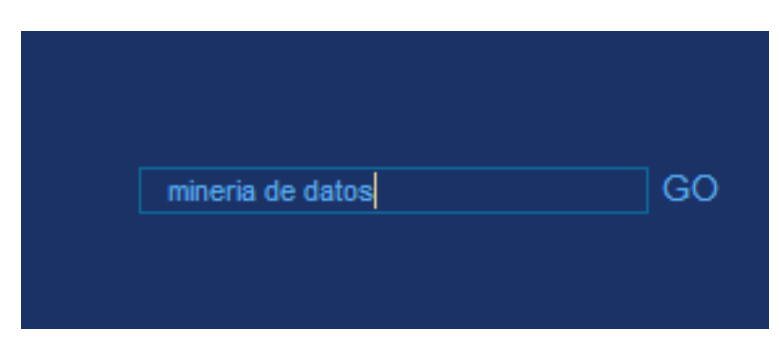

*Fig. 2.12 Búsqueda* 

#### Resultado de la búsqueda.

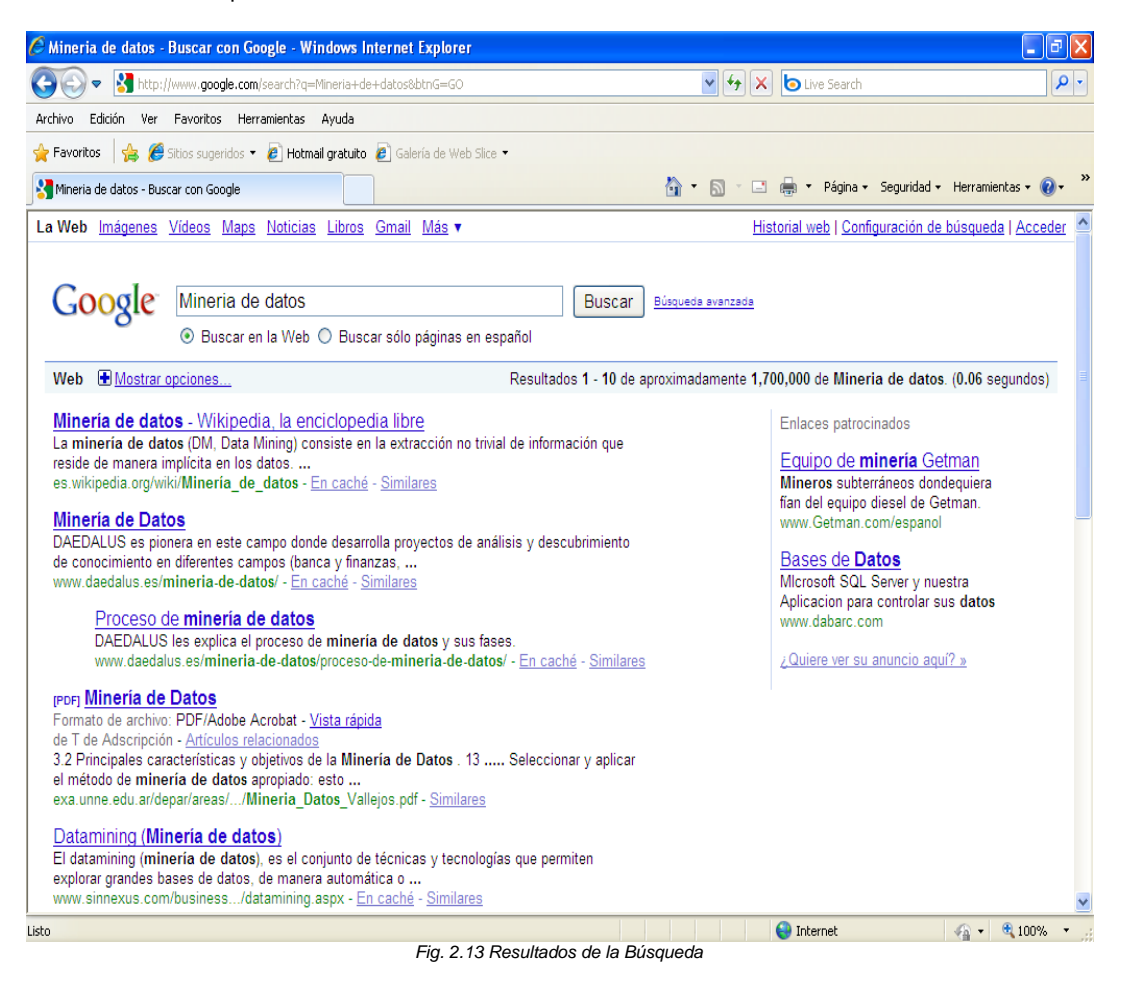

195

Al seleccionar "Alta" se desplegará la siguiente página, en donde se ingresarán los datos del infante (Correspondiente a la función 2.1 del DJF del Capítulo 1).

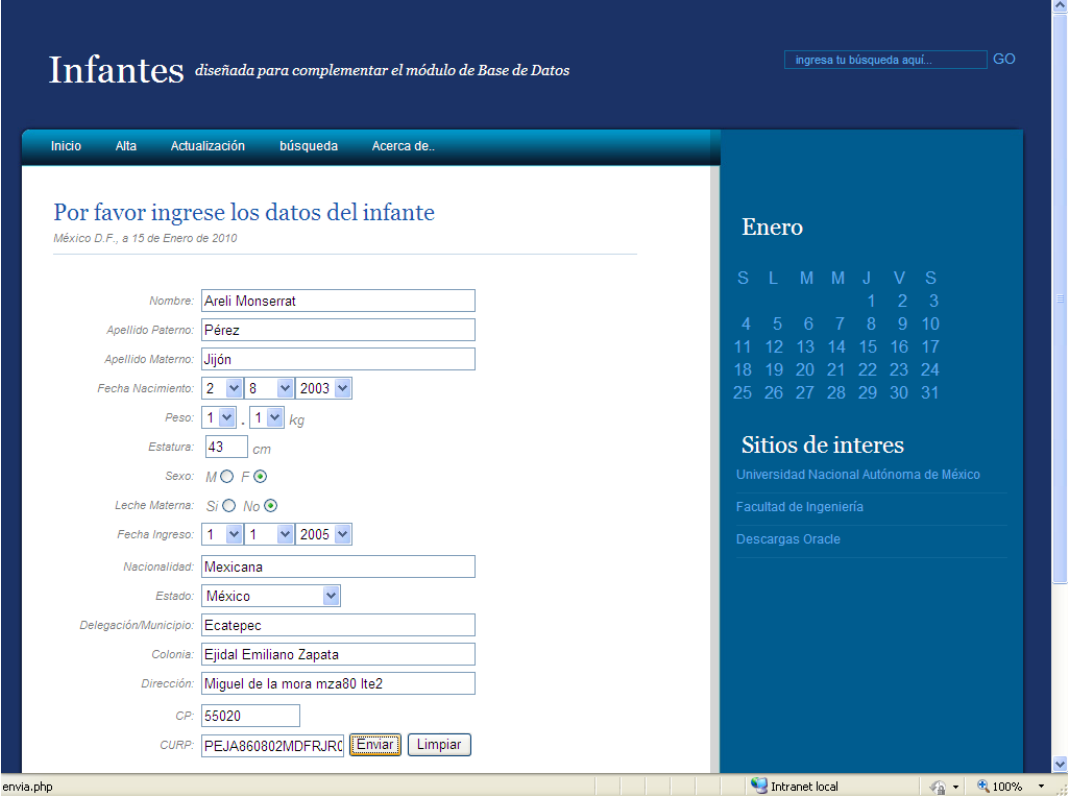

*Fig. 2.14 Alta de infante* 

Resultado de un registro exitoso.

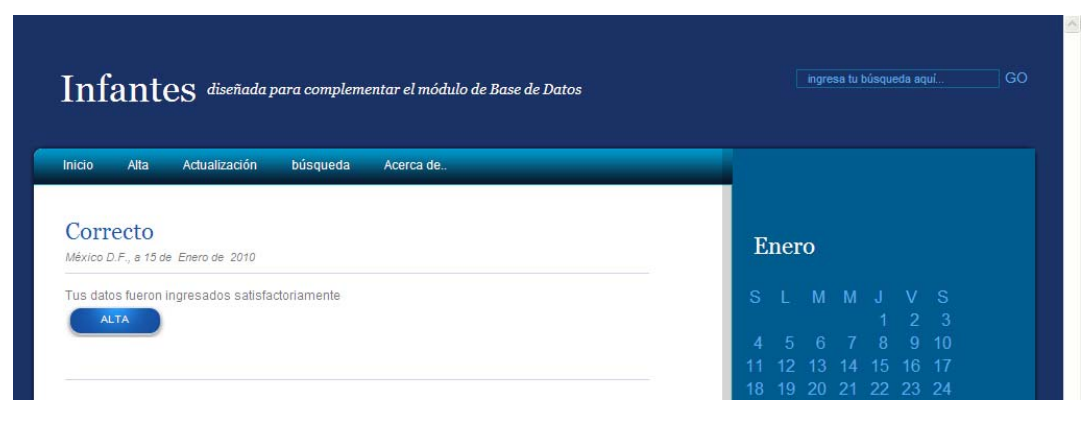

*Fig. 2.15 Resultado exitoso* 

Si los datos están mal, esta la opción para limpiar los campos y volver a registrar los datos.

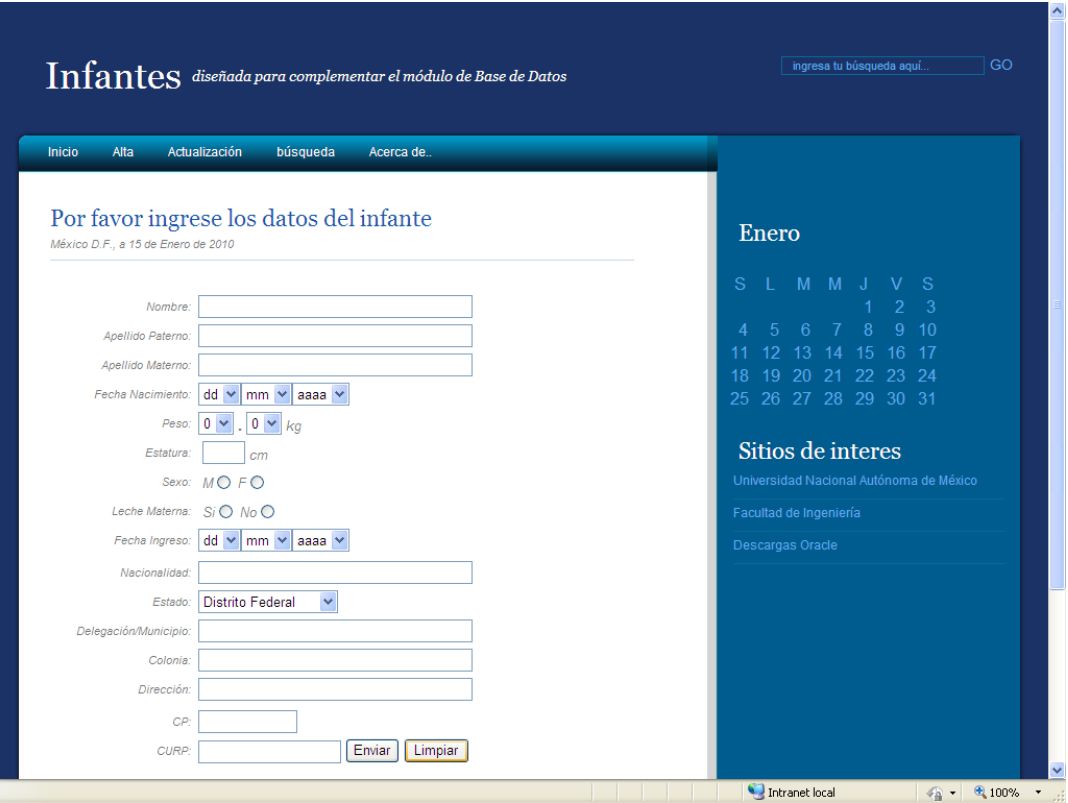

*Fig. 2.16 Búsqueda de infantes* 

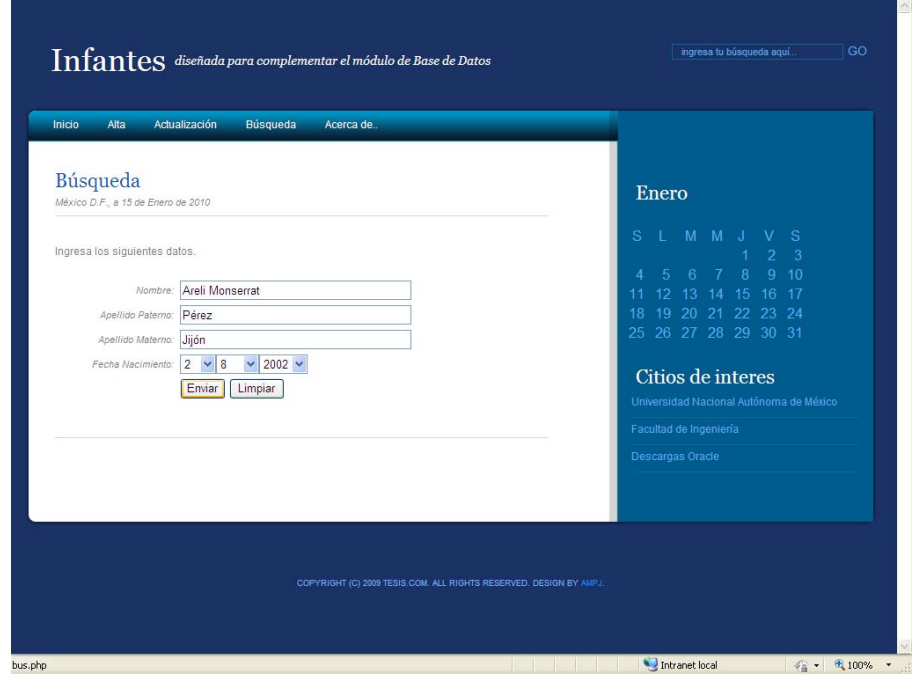

Al seleccionar "Búsqueda" se despliega la siguiente página para buscar los datos de un infante

*Fig. 2.17 Resultado de la Búsqueda de infantes* 

#### **CONCLUSIÓN CAPÍTULO 2:**

Aprendimos a administrar mejor los recursos de nuestras Bases de Datos, esto nos ayuda a tener un eficaz acceso a los datos lo cual nos permitirá tener una aplicación más rápida y segura, además reforzamos los conocimientos adquiridos en Base de Datos Avanzadas como lo son diferentes tipos de índices (bitmap y reverse), clusters, tablas de índice organizado(tablas e índice en un solo segmento), constraints diferidos, tipos de dato definidos por el usuario, usuarios permisos, roles, perfiles; para así tener más y mejores herramientas para el desarrollo de la tesis.

Además de optimizar los recursos de nuestra base de datos utilizando el archivo de configuración initEstancia.ora o los comandos alter system y alter session, al igual de optimizar el SQL , con sqltrace , tkproc ó explain plan haciendo a la base de datos más eficaz y segura

## Capítulo 3 **Depósitos de Datos.**

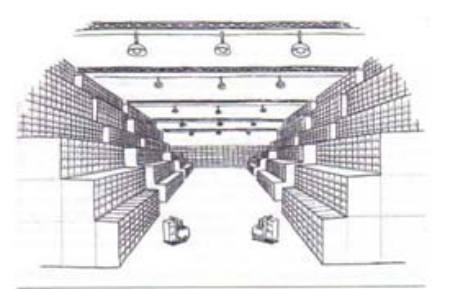

*Fig 3.1 El antiguo data warehouse*

## **Introducción**

Un depósito de datos o "data warehouse" es el resultado de reunir los datos de la principal base de datos de una empresa y nutrirla con datos de otras fuentes (internas o externas) que ayuden a darle más valor a los mismos. Estos datos posteriormente se transformaran en grupos de información específicos (datamarts) con los cuales se realizarán nuevos análisis que servirán de soporte para futuras tomas de decisiones gerenciales.

La era de la computación comenzó hace algunos años y con ello muchas empresas sin darse cuenta comenzaron a acumular grandes cantidades de información. Actualmente, con la tendencia de la industria de moverse hacia configuraciones tanto de hardware como de software más potentes resulta más fácil contar con equipos de cómputo potentes, capaces de procesar y realizar análisis de estas grandes cantidades de información para obtener respuestas importantes las cuales ayudarán a realizar tomas de decisiones en las empresas.

El mundo actual está lleno de grandes cantidades de información sin depurar, es por eso que el acceso y la comprensión de dicha información significa poder y una ventaja competitiva que equivale a supervivencia.

Aun teniendo en la actualidad equipos de computo muy potentes resulta difícil determinar el patrón de uso del CPU por parte del data warehouse, e incluso si lo determináramos, éste sería inconsistente, lo cual nos lleva a una conclusión importante: no se debe mezclar los sistemas de data warehouse con los sistemas operacionales.

Como dice Bill Inmon, el padre de data warehouse: "Es imposible conocer por adelantado cuáles serán las consultas típicas", ya que la gestión desplaza el foco de atención constantemente según las cuestiones relevantes que conciernen al negocio en cualquier punto del tiempo.

#### **Datamart**

Un datawarehouse está compuesto de datamarts. Un datamart es un subconjunto del data warehouse con un propósito específico. Por ejemplo, puede que tengamos un subconjunto financiero y un subconjunto de marketing, cada uno de ellos diseñado para surtir de información a una determinada parte de un negocio corporativo.

#### **Sistema de ayuda a la decisión**

Tenemos constancia de dos aproximaciones al proceso de construcción.

- Una aproximación consiste en gastar un tiempo extra en construir primero un núcleo de data warehouse y luego usarlo como base para realizar rápidamente muchos datamarts.

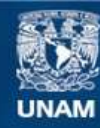

Universidad Nacional Autónoma de México

**UNAM – Dirección General de Bibliotecas Tesis Digitales Restricciones de uso**

## **DERECHOS RESERVADOS © PROHIBIDA SU REPRODUCCIÓN TOTAL O PARCIAL**

Todo el material contenido en esta tesis esta protegido por la Ley Federal del Derecho de Autor (LFDA) de los Estados Unidos Mexicanos (México).

**Biblioteca Central** 

Dirección General de Bibliotecas de la UNAM

El uso de imágenes, fragmentos de videos, y demás material que sea objeto de protección de los derechos de autor, será exclusivamente para fines educativos e informativos y deberá citar la fuente donde la obtuvo mencionando el autor o autores. Cualquier uso distinto como el lucro, reproducción, edición o modificación, será perseguido y sancionado por el respectivo titular de los Derechos de Autor.

- La otra aproximación consiste en construir primero un datamart específico para trabajo en grupo. Esta aproximación pone rápidamente los datos en manos de los usuarios, pero el trabajo para poner la información en el datamart puede no ser rentalizable cuando se mueven dichos datos a un warehouse o cuando se intenta usar datos similares en un datamart diferente. Se gana velocidad, pero no portabilidad.

#### **Retorno de las inversiones (ROI) ¿Por qué construir un datawarehouse?**

Las ventajas que nos dará el uso de un datawarehouse se responde con un análisis de retorno de las inversiones, en el cual la empresa encontrara respuesta a preguntas claves sobre el datawarehouse como:

- ¿Nos dará una ventaja competitiva?
- ¿Mejorará la base del negocio?
- ¿Qué riesgo corremos si no lo hacemos?
- ¿Qué riesgo corremos si lo hacemos?

Existen muchas razones por las que un warehouse ayuda a las compañías a mejorar la base del negocio. La razón principal es: "Buena información provoca buenas decisiones". En la actualidad, las compañías sufren constantes presiones del mercado y deben responder rápido o la competencia los arrollará.

Con un data warehouse efectivo, la gestión principal tiene en su mano toda la información pertinente para actuar rápido, de forma decisiva y de manera informada.

## 3.1 Necesidades

La información histórica de nuestra estancia infantil representa una gran bola de cristal a la cual podemos formularle algunas preguntas sobre el comportamiento de nuestra estancia o con la que se nos antojaría poder visualizar de una manera cómoda resúmenes de nuestra información para poder realizar futuras tomas de decisiones.

Para poder emplear de manera efectiva nuestra información, hace falta trabajar nuestra información para darle un formato que nos convenga para posteriormente agruparla en ciertas estructuras de información que nos faciliten su manipulación.

Nuestros datos históricos tienen que pasar por un proceso de "Extracción, Transformación y Carga"

Dado que nuestra estancia tiene como elemento principal a los niños, podemos pensar rápidamente que las respuestas que más nos interesa conocer de nuestra estancia son las referentes a la alimentación de nuestros infantes (DIETA) y lo referente a la salud de nuestros infantes (EXPEDIENTE).

Es por eso que hemos decidido trabajar en estos dos puntos importantes de nuestra estancia, dicho de otra forma, realizaremos dos datamarts llamados DIETA y EXPEDIENTE.Para nuestra estancia y cualquier otra estancia sabemos que preguntas comunes y de gran interés para las personas que trabajan en las mismas son:

- ¿Qué niños que faltan más por alguna enfermedad?,
- ¿Cuáles son los niños que se enferman más?,
- ¿Cuáles son las enfermedades más comunes según el nivel del infante?,
- ¿Cuáles son las enfermedades consideradas como graves que aquejan a los infantes según su nivel?,
- ¿Cuáles son las estancias donde existe mayor nivel de contaminación?,
- ¿Cuáles son los niños que no comen o solo prueban alimentos?,
- ¿Qué niños no comen o sólo prueban verduras por nivel?,
- ¿Qué niños no desayunan bien? y
- ¿Cuáles son los alimentos de menor consumo?

Podemos ver de forma más clara lo que tenemos que hacer y las respuestas que queremos que nuestra información histórica nos conteste, en el siguiente Diagrama Jerárquico Funcional:

## **Diagrama Jerárquico Funcional (OLAP)**

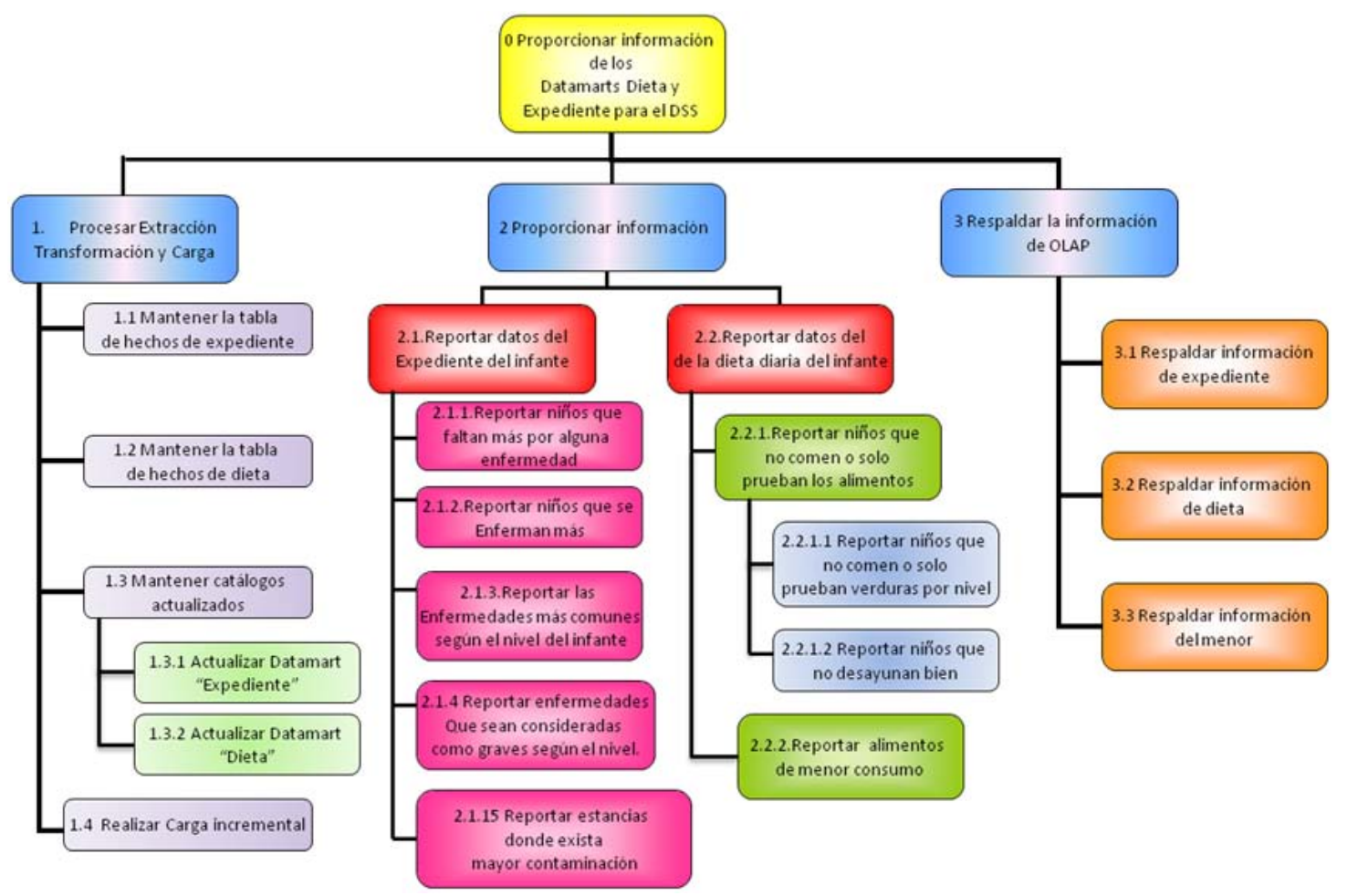

## 3.2 Análisis del Data Warehouse

## **Arquitectura de los almacenes de datos**

El almacén de datos como integrador de diferentes fuentes de datos. Recoge, fundamentalmente, datos históricos, es decir, hechos, sobre el contexto en el que se desenvuelve la organización. Los hechos son, por tanto, el aspecto central de los almacenes de datos

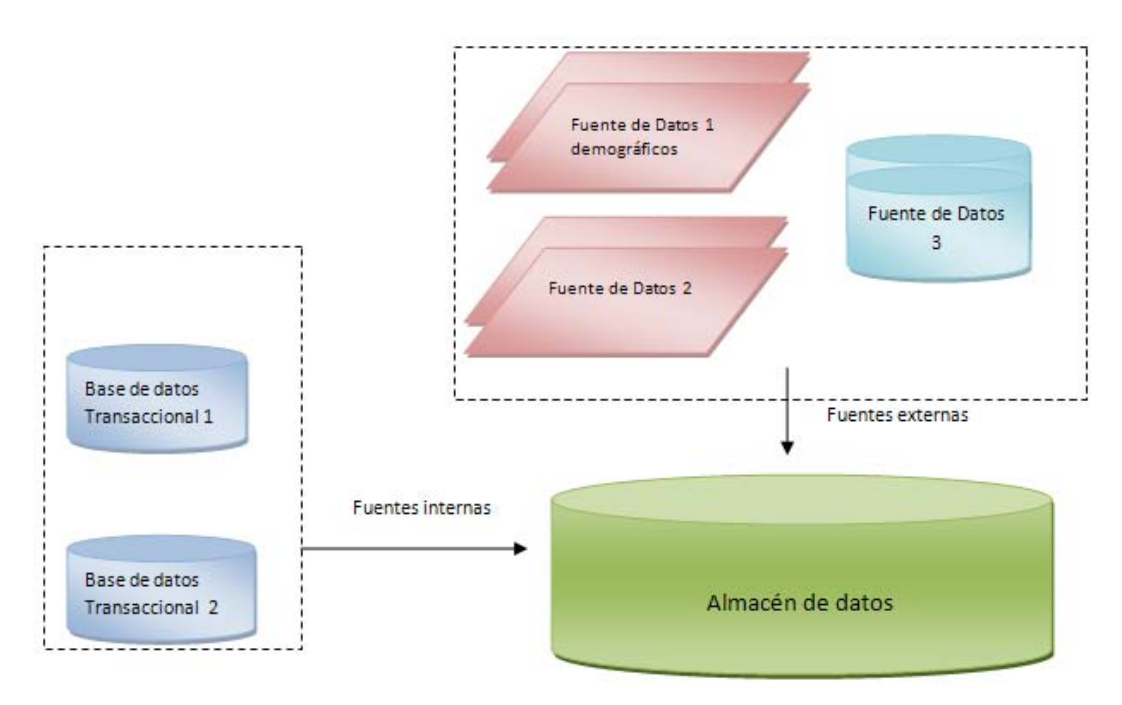

*Fig 3.2. Almacenes de datos*

#### **Modelo Multidimensional ROLAP**

El modelo conceptual de datos para los almacenes de datos es el modelo Multidimensional

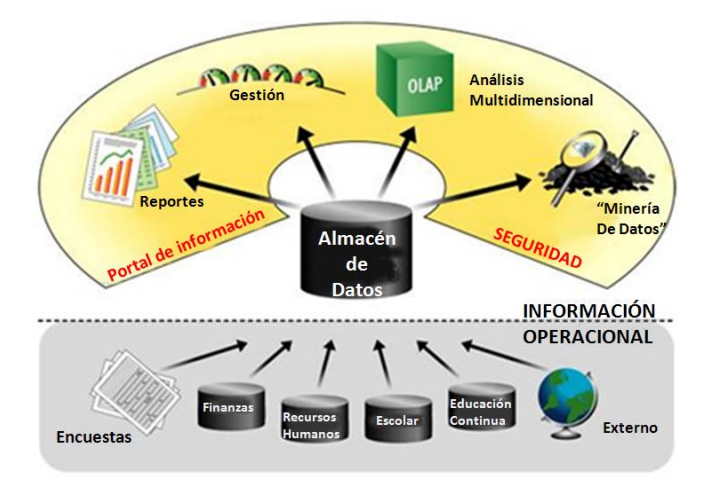

*Fig 3.3. Modelo ROLAP*

Los datos se organizan en torno a los hechos, que tienen unos atributos o medidas que pueden verse en mayor o menor detalle según ciertas dimensiones.

Las medidas responden generalmente a la pregunta "cuánto", mientras que las dimensiones responderán al "cuándo", "qué", "dónde", etc.

Aplicado a nuestro proyecto de estancias, en la tabla de hechos de **Expediente:** Cada expediente tiene como **Medidas**: dosis, días permiso, y las **dimensiones**: menor, parentesco, estado salud, medicamento, día, enfermedad y estancia. De igual forma, en la tabla de hechos de **Dieta:**

Cada expediente tiene como **Medida**: consumo y las **dimensiones**: menor, alimento y día.

La forma en que nuestra estancia tendría que organizar su almacén de datos para crear dos estructuras multidimensionales (una llamada Dieta y otra Expediente) ROLAP es la siguiente:
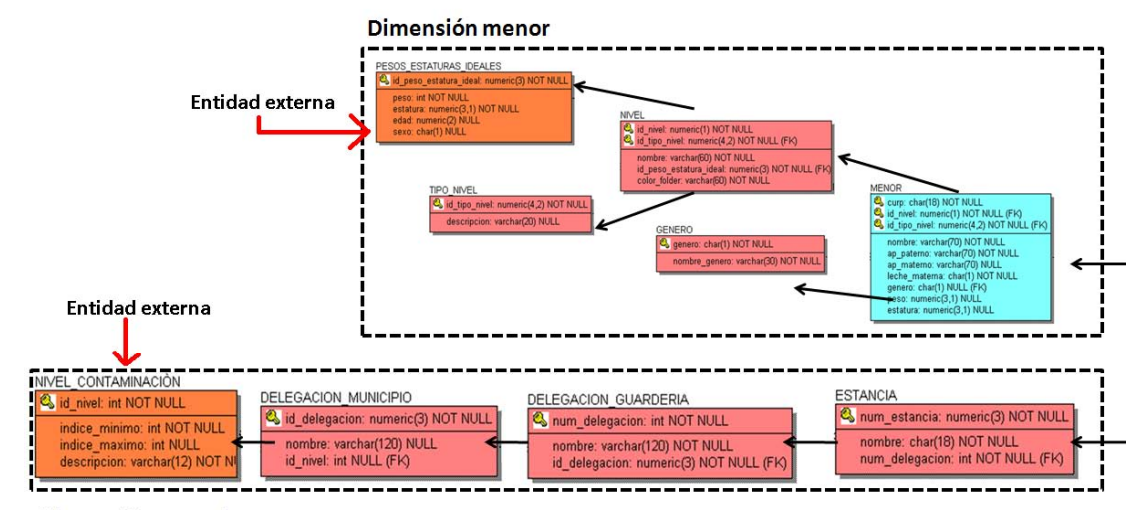

Dimensión estancia

Fig 3.4 Datamart Expediente

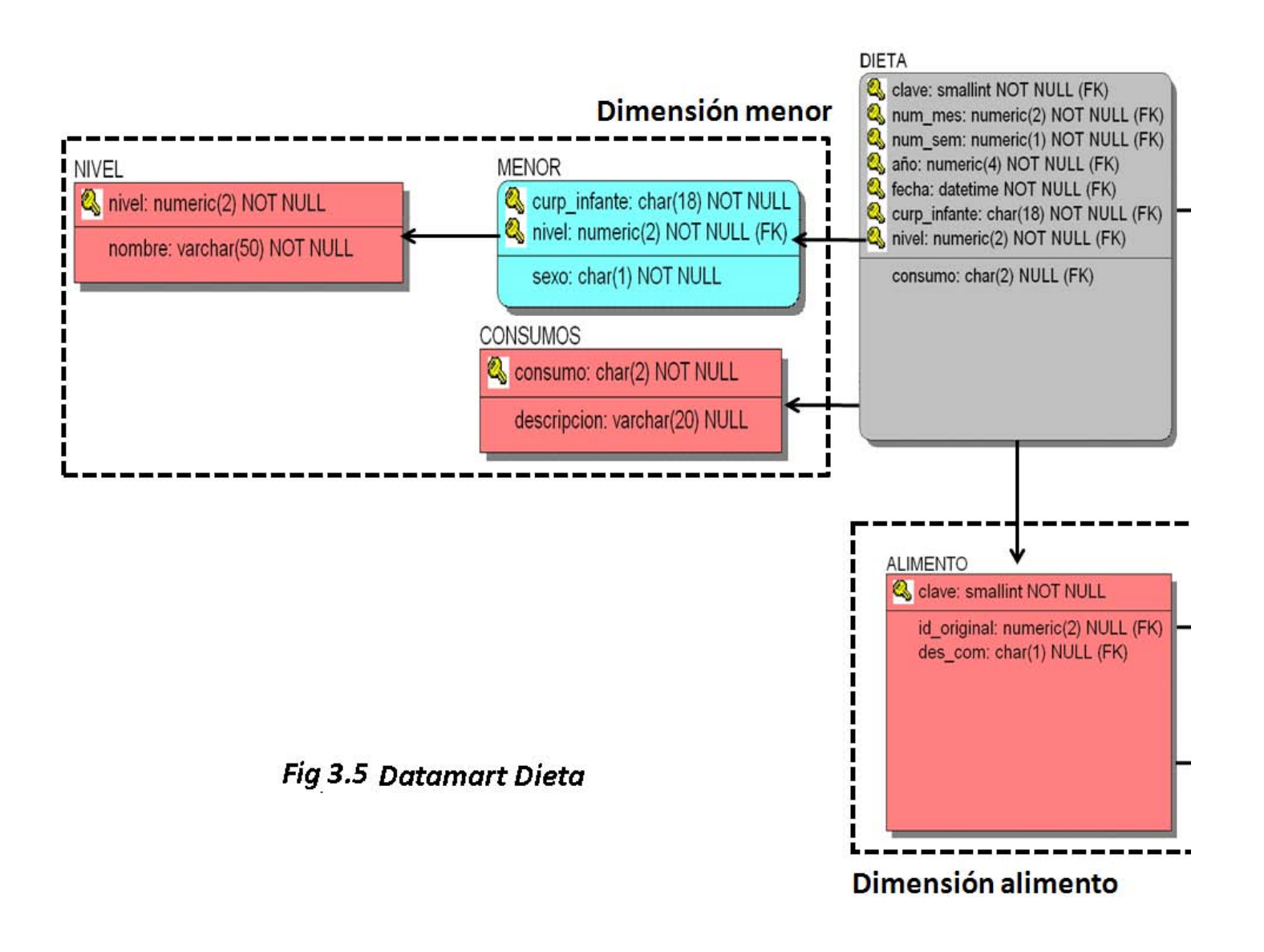

Las flechas se pueden leer como "se agrega en".

Cada dimensión tiene una estructura jerárquica pero no necesariamente lineal, por ejemplo en las dimensiones de tiempo y producto hay más de un camino posible de agregación (ruta de agregación). Esto permite la definición de hechos agregados con mucha facilidad.

La forma que tienen estos conjuntos de hechos y sus dimensiones hace que se llamen almacenes de datos

- "Estrella simple", cuando no hay caminos alternativos en las dimensiones o
- "Estrella jerárquica" o "copo de nieve", cuando sí hay caminos alternativos en las dimensiones, como el ejemplo anterior.

Cuando el número de dimensiones no excede de tres, podemos representar cada combinación de niveles de agregación como un cubo. El cubo está formado por casillas, cada casilla representa un hecho.

#### **Ejemplo Cubo Expediente**

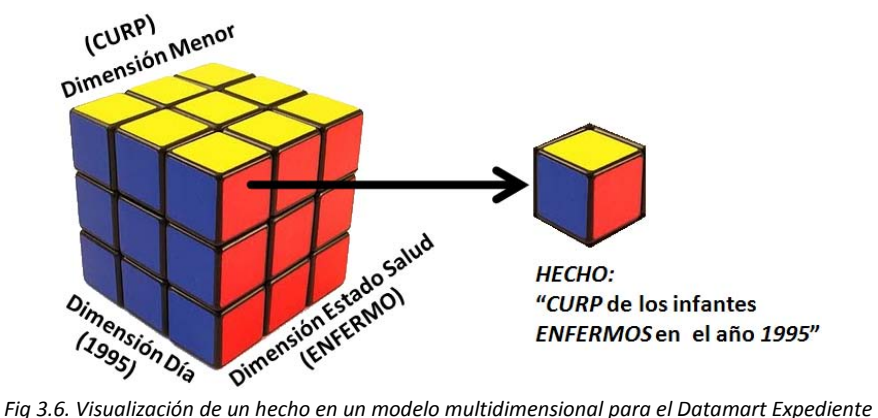

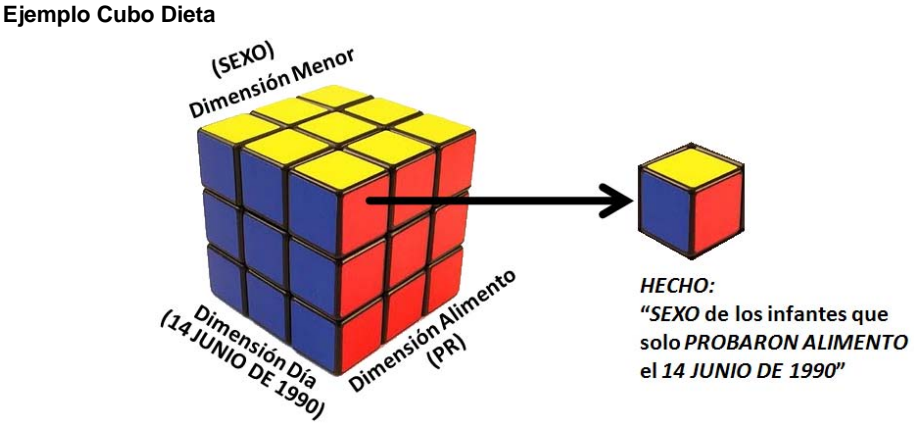

*Fig 3.7.Visualización de un hecho en un modelo multidimensional para el Datamart Dieta*

Esta visualización hace que, incluso cuando tengamos más de 3 dimensiones, se hable de un "cubo" (o mejor dicho hipercubo) como un conjunto de niveles de agregación para todas las dimensiones. Esta estructura permite ver de una manera intuitiva la sumarización/agregación (varias casillas se fusionan en casillas más grandes), la disgregación (las casillas se separan en casillas con mayor detalle).

#### **Datamarts**

La representación de todo el almacén de datos como una sola estrella, no es posible. Por ejemplo, la información de personal de una empresa (empleados, departamentos, proyectos, etc.) es difícilmente integrable en la misma estrella que las ventas. Incluso en ámbitos más relacionados por ejemplo, ventas y producción.

#### 207

La idea general es que para cada subámbito de la organización se va a construir una estructura de estrella.

Por tanto el almacén de datos (data warehouse) estará formado por muchas estrellas formando una "constelación".

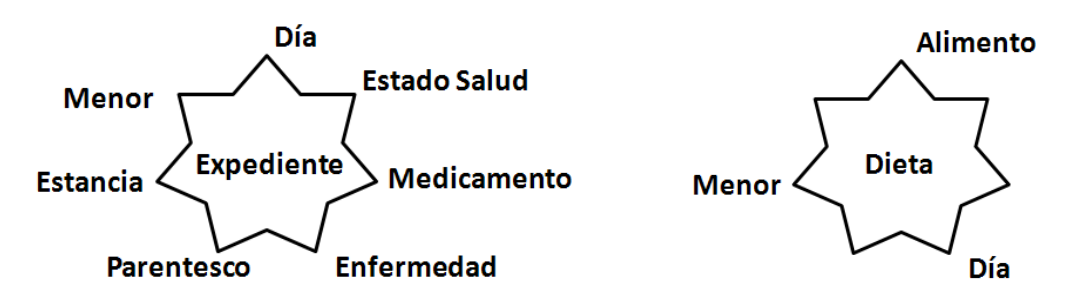

*Fig 3.8. Estructura estrella para datamart Expediente y Dieta*

Cada una de estas estrellas que representan un ámbito específico de la organización se denomina **"datamart" (mercado de datos).** 

La única dimensión que suele aparecer en todos los datamarts es la dimensión tiempo (para nuestro caso, Día), ya que el almacén de datos representa información histórica.

Los almacenes de datos contienen información redundante, la estructura anterior es la estructura externa, visible o conceptual. Esta estructura no determina la manera de implementarlo ni lógica ni físicamente.

Para construir esta estructura se construyen 3 tipos de tablas:

- 1. Tablas copo de nieve (snowflake tables): para cada nivel de agregación de una dimensión se crea una tabla. Cada una de las tablas tiene una PK y tantas FK's como sean necesarias para conectar con los niveles de agregación superiores. Permiten realizar informes utilizando diferentes grados de detalle sobre varias dimensiones. Al estar normalizadas permiten seleccionar datos dimensionales de manera no redundante. Esto es útil para los operadores drill, slice & dice y pivot
- 2. Tabla de hechos (fact tables): se crea una única tabla de hechos por datamart. En esta tabla se incluye un atributo para cada dimensión, que será FK a cada una de las tablas copo de nieve de mayor detalle de cada dimensión. Además, todos estos atributos forman la clave primaria. Adicionalmente, pueden existir atributos que representen información de cada hecho, denominados generalmente medidas.
- 3. Tablas estrella (star tables): para cada dimensión se crea una tabla que tiene un atributo para cada nivel de agregación diferente en la dimensión. Cada uno de estos atributos es una FK que hace referencia a tablas copo de nieve. Todos los atributos de la tabla forman la PK. Las tablas estrella son, en realidad, tablas de apoyo, ya que no representan ninguna información que no esté en las demás. son tablas de apoyo, que representan "pre-concatenaciones", o "pre-joins" entre las tablas copo de nieve. Su propósito es evitar concatenaciones costosas cuando se realizan operaciones roll-up.

Podemos identificar 4 pasos principales a la hora de diseñar un almacén de datos (para cada datamart)

- 1. Elegir "dominio" de la organización sobre el que se deseen realizar informes complejos, por ejemplo, se puede hacer un datamart sobre pedidos, ventas, facturación, etc.
- 2. Decidir el hecho central y el "gránulo" (nivel de detalle) máximo que se va a necesitar sobre él. En general, siempre hay que considerar gránulos finos por si más adelante se fueran a necesitar, a no ser que haya restricciones de espacio.
- 3. Identificar las dimensiones que caracterizan el "dominio" y su jerarquía de agregación, así como los atributos básicos de cada nivel. No se debe incluir atributos descriptivos más que lo imprescindible para ayudar en la visualización. Nota: El tiempo siempre es una (o más de una) de las dimensiones presentes

4. Determinar y refinar las medidas y atributos necesarios para los hechos y las dimensiones. Generalmente las medidas de los hechos son valores numéricos agregables (totales, cuentas, medias...). Revisar si toda la información que se requiere sobre los hechos está representada en el almacén de datos. NOTA: *No se debe utilizar la misma codificación de PK's que en la BD transaccional.*

En general las **tablas de hechos** tienen muchas filas y relativamente pocas columnas. Las **tablas de dimensión** representan las diferentes perspectivas desde donde se ven y analizan los hechos de la tabla de hechos. A diferencia de las anteriores, su clave primaria está formada por un solo atributo

En general suelen tener muchas columnas pero pocas filas. Siempre que sea posible, es conveniente **compartir las tablas de dimensión entre distintas tablas de hechos.**

Una de las dimensiones más comunes es la que representa el tiempo, con atributos que describen periodos para años, cuatrimestres, periodos fiscales, y periodos contables. Otras dimensiones comunes son las de clientes, productos, representantes de ventas, regiones, sucursales.

En la siguiente figura vemos un ejemplo de **esquema Estrella**, donde la tabla de hechos es la tabla Dieta, y el resto son las tablas de dimensiones

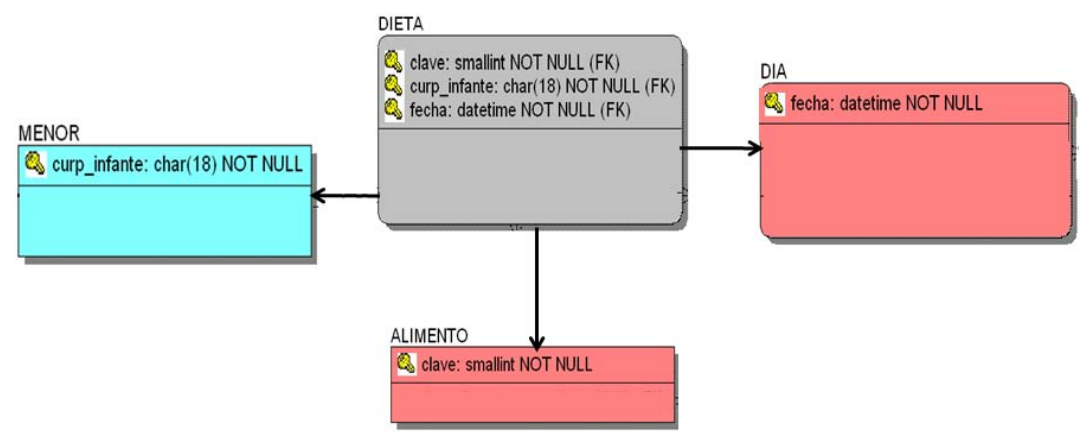

*Fig 3.9. Esquema estrella para el datamart Dieta*

# **Esquema Snowflake**

Es una variante al esquema estrella en el cual las tablas de dimensión están normalizadas, es decir, pueden incluir claves que apuntan a otras tablas de dimensión están comentan a otras tablas de dimensión

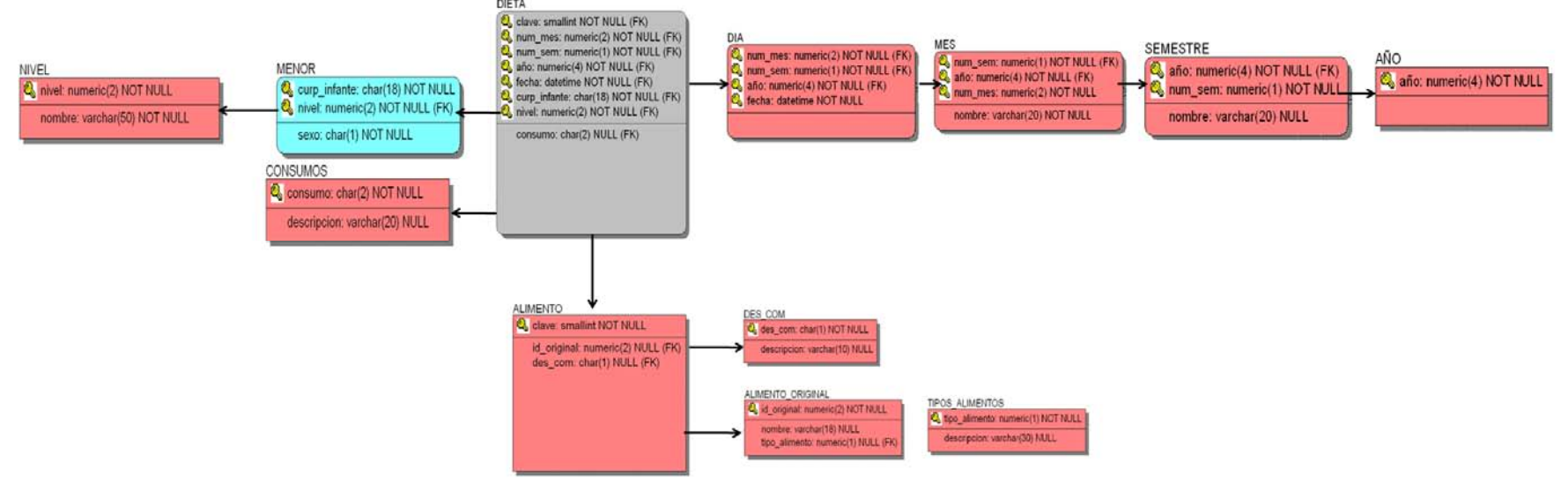

*Fig 3.10. Esquema estrella para el datamart Dieta*

Las ventajas de esta normalización son la reducción del tamaño y redundancia en las tablas de dimensión, y un aumento de flexibilidad en la definición de dimensiones. Sin embargo, el incremento en la cantidad de tablas hace que se necesiten más operaciones de JOINs para responder a las consultas, lo que empeora el performance. Otra desventaja es el mantenimiento adicional que requieren las tablas adicionales.

# 3.3 Diseño

Los DataWarehouses frecuentemente almacenan algunos datos en forma redundante, el tamaño de estas Bases de Datos puede ser enorme. Las Bases de Datos que se acercan o exceden el terabyte son llamadas VLDBs (Very Large Databases).

A continuación se detallan algunos temas que impactan sobre el diseño físico del DataWarehouse.

#### **Particionamiento**

*Dividir los datos de una tabla en viarias tablas es particionar una tabla.*  La tabla que se particiona se denomina tabla particionada y las divisiones se llaman particiones, también puede especificar qué partición utilizar como parte de la cláusula **from** de las consultas.

Los criterios que sirven para determinar qué filas se almacenan en qué particiones se especifican como parte del comando **create table**.

En Oracle una tabla puede ser particionada en hasta 64.000 particiones separadas.

También se puede configurar atributos físicos tales como *pctfree* y *pctused*.

Se recomiendan cuando:

- La tabla tiene un tamaño superior a 2 GB.
	- Tablas que mantienen históricos.

### **Creación de una tabla particionada en Oracle**

#### **1) Particionamiento por rangos.**

Los rangos determinarán los valores almacenados en cada partición.

Se deben considerar las siguientes reglas:

- Cada partición se define con la cláusula VALUES LESS THAN, la cual especifica un límite superior. Cualquier valor de la clave de la partición igual o superior, es añadida a la próxima partición.
- Todas las particiones, excepto la primera, tienen un límite inferior implícito, especificado en la cláusula VALUES LESS THAN de la partición previa.
- Un literal MAXVALUE puede ser definido para la última partición; representa un valor virtual de infinito.

**Ejemplo:** (datamart dieta)

```
CREATE TABLE MENOR ( 
     curp_infante CHAR(18) NOT NULL primary key, 
    nivel NUMBER(2) NOT NULL primary key,
     sexo CHAR(1) NOT NULL, 
Constraint FK_NIVEL_MENOR foreign key (nivel) references nivel(nivel) 
) partition by range (nivel) 
                        values less than (2)
  tablespace PART1_TS, 
  partition PART2 values less than (3) 
  tablespace PART2_TS, 
partition PART3 values less than (4) 
  tablespace PART3_TS, 
partition PART4 values less than (5) 
  tablespace PART4_TS, 
partition PART5 values less than (6) 
  tablespace PART5_TS, 
partition PART6 values less than (7) 
  tablespace PART6_TS, 
partition PART7 values less than (8) 
  tablespace PART7_TS, 
partition PART8 values less than (9) 
  tablespace PART8_TS)
```
La columna que se utiliza como base para la lógica de la partición no suele ser la clave primaria de la tabla. Suele ser más habitual una de las columnas de clave externa de la tabla (foránea).

Cuando se particiona una tabla, las particiones deberían almacenarse en tablespaces diferentes, permitiendo controlar su ubicación de almacenamiento físico.

*No se pueden realizar particiones de objetos que utilicen tipos de datos LOB (como LONG o LONG RAW).* 

# **Cuándo usar particionamiento por rango**

Típicamente las tablas más grandes de la base de datos son candidatas a ser particionadas usando rangos.

Ejemplos:

- Datos basados en tiempo (pedidos semanales)
- Datos ordenados (rangos de salario)

El particionamiento por rango permite archivar datos obsoletos. Ejemplo:

Eliminar extractos bancarios con más de 5 años

El particionamiento por rango permite adicionar nuevos rangos, sin la necesidad de reorganizar el resto de la tabla.

#### **Consultas directas a las particiones.**

Si sabe cuál es la partición desde la que se van a recuperar los datos, puede especificar su nombre como parte de la clausula from de la consulta. Por ejemplo:

 Select \* From MENOR partition (PART2) Where nivel between 3 and 8;

Oracle conoce el valor más alto que puede haber en cada partición para determinar qué particiones deberían emplearse en la resolución de una consulta, las particiones se pueden almacenar en tablespace diferentes (y, por tanto, en dispositivos de disco distintos), lo que ayuda a reducir las posibles contiendas de E/S durante el procesamiento de la consulta.

Durante un proceso de inserción (insert) en la tabla particionada. Oracle utiliza las restricciones de rangos de las particiones para determinar en qué partición se debe insertar el registro.

#### **Indexación de particiones.**

Cuando se crea una tabla particionada, se debería crear un índice en la tabla. Este índice se podría particionar de acuerdo con el mismo rango de valores utilizado para particionar la tabla.

**Ejemplo:** (datamart dieta)

Create index MENOR\_NIVEL\_IDX On MENOR(nivel) **Local** (partition PART1 tablespace PART1\_NDX\_TS, partition PART2 tablespace PART2\_NDX\_TS, partition PART3 tablespace PART3\_NDX\_TS, partition PART4 tablespace PART4\_NDX\_TS, partition PART5 tablespace PART5\_NDX\_TS, partition PART6 tablespace PART6\_NDX\_TS, partition PART7 tablespace PART7\_NDX\_TS) partition PART8 tablespace PART8\_NDX\_TS)

Fíjese en la palabra clave **local**. En este comando **create index**, no se especifica ningún rango. En su lugar, la palabra clave **local** le indica a Oracle que cree un índice diferente para cada partición de la tabla MENOR, son "locales" a las particiones.

También se pueden crear índices "globales".

La cláusula **global** de este comando **create index** permite especificar rangos para los valores de índice que sean *diferentes* de los rangos de las particiones de tabla.

#### **Gestión de particiones**

- El comando *alter table* se puede utilizar para administrar los parámetros de storage de las particiones. En general se permite modificar la estructura de particiones existente, lo cual puede tener que hacerse después de que se haya utilizado mucho una tabla particionada.

## **Otros Criterios de partición.**

#### **2) Partición por lista.**

Una partición es asignada a una lista de valores. Si la llave de partición tiene uno de éstos valores, la partición se escoge. Por ejemplo, todos los niveles en una estancia con id 1,2 y 3 es decir lactante A, lactante B y lactante C podrían construir una partición para el nivel *lactante*.

Se especifica una lista de valores discretos para la clave de particionamiento. No se soportan claves de particionamiento formadas por varios atributos.

**Ejemplo:** (datamart dieta)

CREATE TABLE nivel\_list (nivel NUMBER(2) NOT NULL, nombre VARCHAR(50) NOT NULL, ) PARTITION BY LIST(nivel) (PARTITION lactante VALUES('1','2','3'), PARTITION maternal VALUES ('4', '5') PARTITION preescolar VALUES ('6', '7','8') );

#### **3) Partición Hash.**

El valor de una función hash determina la partición. Asumiendo que hay cuatro particiones, la función hash podría regresar un valor de 0 a 3.

La correspondencia entre las filas y las particiones se realiza a través de una función de hash. Es una opción útil cuando:

• Se desconoce la correspondencia en función de los rangos y es difícil balancearla manualmente.

**Ejemplo:** (datamart dieta)

CREATE TABLE alimento\_hash (clave SMALLINT, tipo\_alimento NUMBER(1), id\_original NUMBER(2)), des\_com CHAR(1) PARTITION BY HASH(clave) PARTITIONS 4 STORE IN (data1, data2, data3, data4);

La tabla alimento\_hash se particiona en función de los valores de la columna clave\_id. Las particiones se almacenan en los tablespaces: data1, data2, data3, y data4.

#### **Cuándo usar particionamiento hash**

En tablas grandes sin orden particular de valores sobre una llave que sea comúnmente usada por las aplicaciones para ordenamiento o agrupamiento.

Las particiones *hash* brindan balanceo de carga de los datos entre particiones.

La mayor parte de los tipos de datos pueden ser usados como columnas para la función *hash*.

Es fácil crear *n* particiones, ya que no se requiere especificar un rango o lista de valores para cada partición.

Es importante no elegir una columna con un alto grado de valores duplicados o en donde un valor sea mucho más frecuente que otros, ya que esto puede generar particiones no balanceadas (unas más grandes que otras).

#### **4) Partición compuesta o Particionamiento por Composición.**

La partición compuesta permite ciertas combinaciones de las particiones anteriores mencionadas; por ejemplo, en una partición que se aplique la partición por rangos y luego la partición hash.

Cada partición se particiona a su vez es sub-particiones. Las particiones más generales se hacen con el método de rango. Cada partición se sub-particiona con el método de hash o por lista.

(datamart expediente)

```
CREATE TABLE expediente 
    (curp CHAR(18) NOT NULL, 
    num_estancia NUMBER(3) NOT NULL, 
   id_mes NUMBER(2) NOT NULL,
   id_semestre NUMBER(1) NOT NULL,
   id_año NUMBER(4) NOT NULL,<br>id_dia NUMBER(2) NOT NULL.
   id_dia NUMBER(2) NOT NULL,<br>id_nivel NUMBER(1) NOT NULL,NUMBER(1) NOT NULL,
    dosis NUMBER(3) NULL, 
   dias_permiso NUMBER(2) NULL,<br>num_medicamento NUMBER(2) NULL,
   num_medicamento<br>id_parentesco SM
                     SMALLINT NULL,
    num_enfermedad_antecedente NUMBER(3) NULL,<br>num_enfermedad NUMBER(3) NULL.
                       NUMBER(3) NULL,
    sano CHAR(1) NULL,
    fecha DATE 
        ) 
        PARTITION BY RANGE(fecha) 
        SUBPARTITION BY HASH(id_nivel) 
        SUBPARTITION TEMPLATE( 
        SUBPARTITION sp1 TABLESPACE data1, 
        SUBPARTITION sp2 TABLESPACE data2, 
        SUBPARTITION sp3 TABLESPACE data3, 
        SUBPARTITION sp4 TABLESPACE data4) 
        (PARTITION exp_jan2008 VALUES THAN (TO_DATE('01/02/2008','DD/MM/YYYY') 
          PARTITION exp_fec2008 VALUES THAN (TO_DATE('01/03/2008','DD/MM/YYYY') 
          PARTITION exp_mar2008 VALUES THAN (TO_DATE('01/04/2008','DD/MM/YYYY') 
          PARTITION exp_apr2008 VALUES THAN (TO_DATE('01/05/2008','DD/MM/YYYY'))
```
#### **Ejemplo de Particionamiento en SQL Server**

Como hemos mencionado, en los ejemplos anteriores, las tablas deben particionarse y ubicarse en varios discos, pues el particionamiento permite que los datos de una tabla lógica se repartan en múltiples conjuntos de datos físicos.

Es sabido por todo el mundo de las capacidades de particionamiento que posee Oracle desde sus más antiguos releases. En Sql Server 2000 existía una especie de "chapuza" para poder hacerlo mediante restricciones "CHECK" en los campos y utilizando vistas mediante UNIONS.

El panorama en SQL Server 2005 a mejorado un poco respecto a eso, ahora veremos como particionar una tabla con dicho manejador.

# **Ejemplo:**

Este Particionamiento se basa en una columna de la tabla de hechos Dieta, que es la que indica la fecha, en este caso de consumo.

Primero debemos de crear nuestra base de datos con diferentes filegroups definidos, que es donde vamos a colocar las particiones de la tabla.

# ALTER DATABASE Dieta ADD FILEGROUP [FGR] GO

Ahora le indicamos el espacio aproximado y la ruta donde se guardará dicha partición:

ALTER DATABASE Dieta ADD FILE  $(NAME = N'fgr',$ FILENAME = N'C:\Documents and Settings\Tania RL\Mis documentos\Titulación\Nuevo\fgr.ndf',

 $SIZE = 1MB$  $MAXSIZE = 5MB$ . FILEGROWTH = 5MB) TO FILEGROUP [fgr] GO

Después debemos de crear una función del tipo partición, que nos va a dar el rango para cada una de las particiones, en este caso será por décadas de año.

```
CREATE PARTITION FUNCTION 
fechaPF(datetime) 
AS RANGE RIGHT 
FOR VALUES ('19700101','19800101','19900101','20000101','20081231') 
GO
```
Ahora creemos un esquema para esta partición, para mapear las particiones a los filegroups.

```
CREATE PARTITION SCHEME fechaPS 
AS PARTITION fechaPF ALL TO ([PRIMARY]) 
Go
```
Finalmente podemos crear una tabla particionada en el esquema que creamos para la partición, especificando una columna particionada apropiada, en este caso fecha.

### *CREATE TABLE DIETA (*

```
 clave int NOT NULL, 
    curp_infante char(18) NOT NULL, 
    num_mes numeric(2) NOT NULL, 
    num_sem numeric(1) NOT NULL, 
    año numeric(4) NOT NULL, 
    fecha datetime NOT NULL, 
    nivel numeric(2) NOT NULL, 
    consumo char(2) NULL 
)ON fechaPS(fecha) 
GO
```
Listo podemos crear los constraints necesarios y seguir con la creación de objetos de nuestro datarmart.

# **Indexación de particiones.**

Además de la partición del conjunto de datos de una tabla, puede dividir los índices particionando la tabla y sus índices de uso de la misma función que a menudo optimiza el rendimiento. Cuando los índices de la tabla y usar la función de partición misma y las columnas en el mismo orden, se alinean la tabla y el índice. Si se crea un índice en una tabla ya con particiones, SQL Server ajusta automáticamente el nuevo índice con el esquema de partición de la tabla a menos que el índice se expresa con particiones de manera diferente. Cuando se alinean una tabla y sus índices, a continuación, SQL Server puede mover particiones dentro y fuera de las tablas con particiones más eficaces, porque todos los datos e índices relacionados están divididos, con el mismo algoritmo.

Cuando las tablas e índices se definen con la función no sólo la misma partición, sino también el mismo esquema de partición, se considera que el almacenamiento alineados. Uno de los beneficios a la alineación de almacenamiento es que todos los datos dentro del mismo ámbito se encuentra en el mismo disco físico (s). En este caso, las copias de seguridad se puede aislar a un período de tiempo determinado y sus estrategias pueden variar, en términos de frecuencia y el tipo de copia de seguridad, basado en la volatilidad de los datos. Beneficios adicionales pueden ser vistos cuando las tablas e índices en el mismo archivo o grupo de archivos se unen o agregados. Los beneficios de SQL Server de paralelización de una operación a través de particiones. En el caso de la alineación de almacenamiento y CPU múltiples, cada procesador puede trabajar directamente en un archivo específico o grupo de

archivos, sin conflictos de acceso a los datos ya que todos los datos necesarios en el mismo disco. Esto permite ejecutar varios procesos en paralelo, sin interrupción.

**Ejemplo:** (datamart dieta)

```
ALTER DATABASE Dieta ADD FILEGROUP [FGR] 
GO 
ALTER DATABASE Dieta 
ADD FILE 
(NAME = N'fgr', FILENAME = N'C:\Documents and Settings\Tania RL\Mis documentos\Titulación\Nuevo\fgr.ndf', 
SIZE = 1MB,
MAXSIZE = 5MBFILEGROWTH = 5MBTO FILEGROUP [fgr] 
GO 
CREATE PARTITION FUNCTION 
nivelPF(numeric) 
AS RANGE --RIGHT 
FOR VALUES (1,2,3,4,5,6,7,8) 
GO 
CREATE PARTITION SCHEME nivelPS 
AS PARTITION nivelPF ALL TO ([PRIMARY]) 
Go 
CREATE TABLE MENOR ( 
   curp_infante char(18) NOT NULL,
   nivel numeric NOT NULL,
   sexo char(1) NULL,
   estatura numeric(3,1) NULL
)ON nivelPS(nivel) 
GO
```
# **Gestión de particiones**

Las tablas e índices con particiones pueden modificarse de las maneras que se indican a continuación:

• Modificar una función de partición para que vuelva a crear las particiones de las tablas e índices a las que haga referencia.

**ALTER PARTITION FUNCTION** sólo se puede utilizar para dividir en dos una partición o para mezclar dos particiones en una sola. Para cambiar el modo en que se crean las particiones de una tabla o un índice (de 10 a 5 particiones, por ejemplo) puede recurrir a cualquiera de las opciones que se indican a continuación. El consumo de recursos de cada opción varía en función de la configuración del sistema.

ALTER PARTITION FUNCTION partition\_function\_name()

```
{
```

```
 SPLIT RANGE ( boundary_value )
```

```
| MERGE RANGE ( boundary value ) }
```
 $[$  ;  $]$ 

Ejemplo: (datamart dieta)

ALTER PARTITION FUNCTION nivelPF

```
(MERGE RANGE ( 3 )
```
• Modificar un esquema de partición para diseñar un grupo de archivos que albergue una partición recién agregada.

Para modificar un esquema de partición puede diseñar un grupo de archivos que contenga la siguiente partición que se agregará a la tabla con particiones. Para hacerlo debe asignar la propiedad **NEXT USED** a un grupo de archivos. Puede asignar la propiedad NEXT USED a un grupo de archivos vacío o a uno que ya contenga una partición. Es decir, un grupo de archivos puede tener más de una partición.

#### ALTER PARTITION SCHEME partition scheme\_name

NEXT USED [ filegroup\_name ] [ ; ]

Ejemplo: (datamart dieta)

# ALTER PARTITION SCHEME nivelPS

# NEXT USED FGR

• Convertir una tabla sin particiones en una tabla con particiones. Existen dos maneras de convertir una tabla sin particiones en una tabla con particiones.

Una consiste en crear un índice agrupado con particiones en la tabla mediante la **instrucción CREATE INDEX.** Esta acción es similar a crear un índice agrupado en cualquier tabla, puesto que lo que hace SQL Server es quitar la tabla y volver a crearla en formato de índice agrupado. Si la tabla ya tiene algún índice agrupado con particiones, puede quitar el índice y volver a generarlo en un esquema de partición mediante **CREATE INDEX** y la cláusula **DROP EXISTING = ON.** 

La otra manera consiste en utilizar la instrucción **ALTER TABLE SWITCH** de Transact-SQL para modificar los datos de la tabla por los de una tabla con particiones por intervalos que sólo tenga una partición. Esta tabla con particiones ya debe existir antes de que se lleve a cabo la conversión. También es preciso que la única partición que contenga esté vacía. Para obtener más información acerca de cómo dividir particiones

• Convertir una tabla con particiones en una tabla sin particiones.

Para cambiar una tabla con particiones en una tabla sin particiones, basta con modificar la función de partición de la tabla con particiones para que la convierta en una tabla con una sola partición. Aunque técnicamente siga siendo una tabla con particiones, este estado no es relevante para las operaciones posteriores que se vayan a efectuar en la tabla.

Si la tabla tiene aplicado un índice agrupado con particiones, simplemente debe quitar el índice y volver a generarlo como si se tratara de un índice sin particiones. Para hacerlo puede utilizar el comando **CREATE INDEX** de Transact-SQL con la cláusula **DROP EXISTING = ON**.

• Transferir datos agregando, moviendo o eliminando particiones.

La instrucción **ALTER TABLE...SWITCH** de Transact-SQL permite transferir rápida y eficazmente bloques de datos entre tablas con particiones.

# **Consultar particiones**

Para consultar particiones individuales de una tabla o índice con particiones

[ database\_name. ] \$PARTITION.partition\_function\_name(expression)

Argumentos

*database\_name* 

Es el nombre de la base de datos que contiene la función de partición.

# *partition\_function\_name*

Es el nombre de cualquier función de partición existente con la que se está aplicando un conjunto de valores de columnas de partición.

#### *expression*

Es una expresión cuyo tipo de datos debe coincidir con el tipo de datos de su columna de partición correspondiente o ser convertible en éste de forma implícita. *expression* también puede ser el nombre de una columna de partición que participa en ese momento en *partition\_function\_name*.

#### **Ejemplo:**

```
(datamart dieta) 
SELECT $PARTITION.NivelPF (2) ;
GO
```
# **Reorganizaciones en Oracle**

Las cargas incrementales de las Bases de Datos irán *fragmentando* las tablas, y esta fragmentación puede resultar en un *decaimiento del performance*. La mayoría de los DBMSs proveen rutinas de *reorganización* para reclamar el espacio fragmentado y mover registros.

Las actividades básicas involucradas en la reorganización de una base de datos implican:

- -copiar la base de datos vieja en otro dispositivo,
- -rebloquear las filas y recargarlas.

Estas tareas no son triviales en un DataWarehouse, pero todos los DBMSs permiten reorganizar particiones, lo cual es otra buena razón para particionar las tablas.

# *Periódicamente DEALLOCATE en tablas*  **Asignando y reasignando el espacio de tablas**

# **Utilizar TRUNCATE (y revisar opciones)**

 TRUNCATE TABLE [schema.] tabla [{DROP|REUSE} STORAGE Si se trunca la tabla reconstruya el índice.

Cabe mencionar que se utiliza menos espacio del registro de transacciones. La instrucción DELETE quita una a una las filas y graba una entrada en el registro de transacciones por cada fila eliminada. TRUNCATE TABLE quita los datos al cancelar la asignación de las páginas de datos utilizadas para almacenar los datos de la tabla y sólo graba en el registro de transacciones las cancelaciones de asignación de páginas.

# **Eliminación de tablas en Oracle con:**

DROP TABLE … CASCADE CONSTRAINTS Para después volver a crearlas con un nuevo STORAGE

# **INDEXADO en Oracle**

Las columnas que se elijan para indexar deben ser las que se usan más frecuentemente para recuperar las filas.

Una vez que se determinan las columnas a indexar, hay que determinar la estrategia de índice. La mayoría de los DBMSs proveen varios algoritmos, entre ellos B-tree, Hash, llave Invertida y Binario. Minimizar el número de índices en tablas volátiles

Considerar NOLOGGING para índices grandes.

## **Tipos de índices en SQL Server**

Para mejorar el desempeño de las consultas se utilizan índices, los más utilizados en SQLServer son los **Clustered** y **Non-Clustered**.

#### **Clustering**

Esta técnica es importante porque mejora drásticamente el performance del acceso secuencial, y este tipo de acceso es el más usado en el procesamiento OLAP.

Cuando las filas de la tabla no permanezcan almacenadas en el orden correspondiente a su índice clustering, situación conocida como fragmentación, el performance bajará y habrá que reorganizar la tabla.

La creación de un índice clúster en una tabla (montón) o la eliminación y nueva creación de un índice clúster existente requiere área de espacio adicional disponible en la base de datos para acomodar la ordenación de datos y una copia temporal de la tabla original o datos del índice clúster existente.

Existen otros 3 tipos de índices que se utilizan para mejorar los tiempos de acceso a datos XML, a búsquedas de texto y de datos espaciales. A continuación se muestra la disponibilidad según la versión de SQL Server:

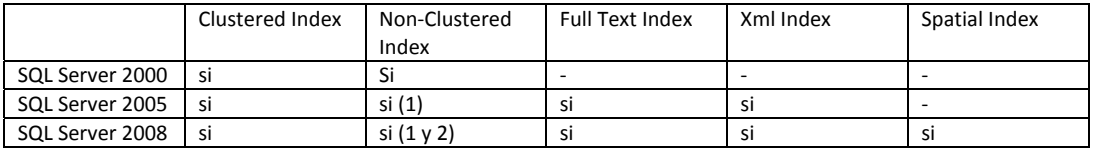

Los Clustered Indexes son índices que controlan el orden físico de las filas en la tabla, por lo cual solo puede existir uno para cada tabla.

Los Non-Clustered indexes son índices que mantienen un sub conjunto de las columnas de la tabla en orden. Estos indices no modifican el orden de las filas de la tabla, en lugar de esto mantienen una lista ordenada de referencias a filas de la tabla original.

Para ilustrar la diferencia entre estos 2 tipos de índices podemos decir que las páginas blancas de la guía telefónica tienen un clustered index por Apellido(s) y Nombres, con lo cual puedo buscar de forma muy eficiente el número de teléfono de una persona si conozco sus apellidos y su nombre, una vez que lo encuentro obtendré su número de teléfono en forma inmediata pues el numero está al lado del nombre.

En el caso de las páginas amarillas de la guía telefónica la forma de buscar es un poco distinta, en este caso busco por rubro. Primero busco en un índice, el cual me indica en qué página se encuentra la lista de empresas que satisfacen la condición que busco. Esto mismo es lo que pasa cuando utilizo un índice Non-Clustered index una vez que encuentro lo que quiero en el índice debo ir a leer la fila específica para obtener el resto de los datos.

Veamos qué pasa cuando agregamos un índice a la columna Username de una tabla:

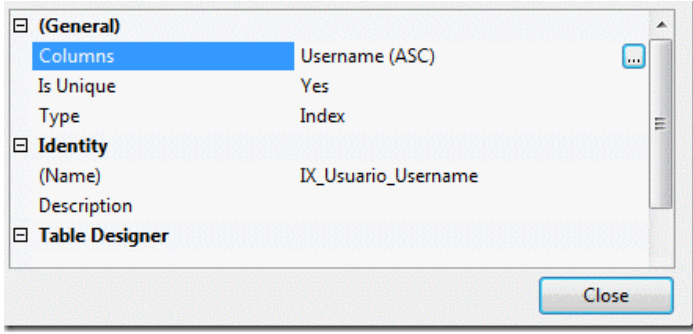

*Fig 3.11.Agregando un índice a la columna Username*

El índice será Non-Clustered y Único puesto que no podemos tener más de un usuario con el mismo nombre.

Al volver a ejecutar la misma consulta, obtenemos lo siguiente:

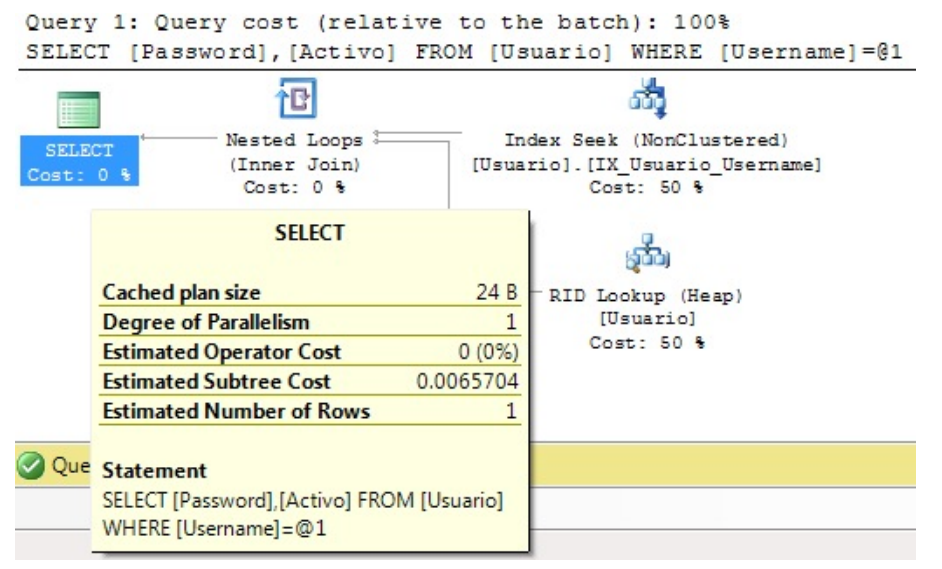

*Fig 3.12 Ejecutando de nueva cuenta la consulta*

El plan de ejecución es un poco más complicado pero esta consulta es 100 veces menos costosa que la anterior. Ahora la consulta utiliza el índice para encontrar el RID, que es el identificador de la fila, con este RID hace una búsqueda en la tabla de tipo heap (RID Lookup).

Esta reducción de costo se explica por la cantidad de accesos a datos que esta consulta requiere, puesto que estos bajan desde 774 a solo 4 páginas lo que equivale 32 kb de datos contra 6192 kb, que eran necesarios antes de la creación del índice.

Table 'Usuario'. Scan count 0, logical reads 4, physical reads 1, read-ahead reads 0, lob logical reads 0, lob physical reads 0, lob read-ahead reads 0.

Veamos otra alternativa, si utilizamos un clustered index en lugar de un non-cluster index no será necesario el lookup, por lo que el acceso será más eficiente.

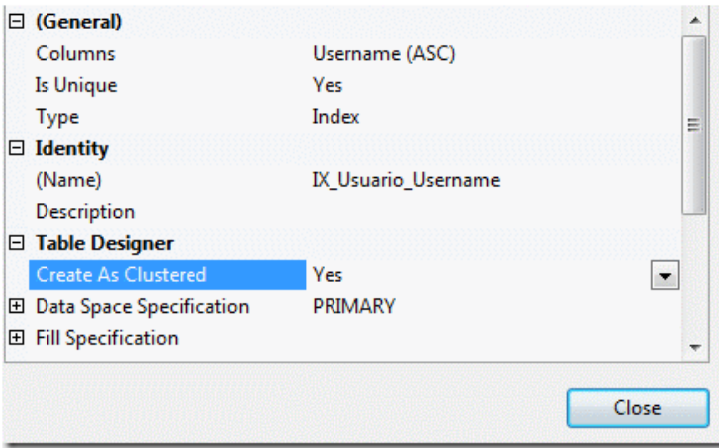

*Fig 3.13 Emplea ando clustered in ndex en lugar de e un non‐cluster index*

Ahora el plan de ejecución se ve así:

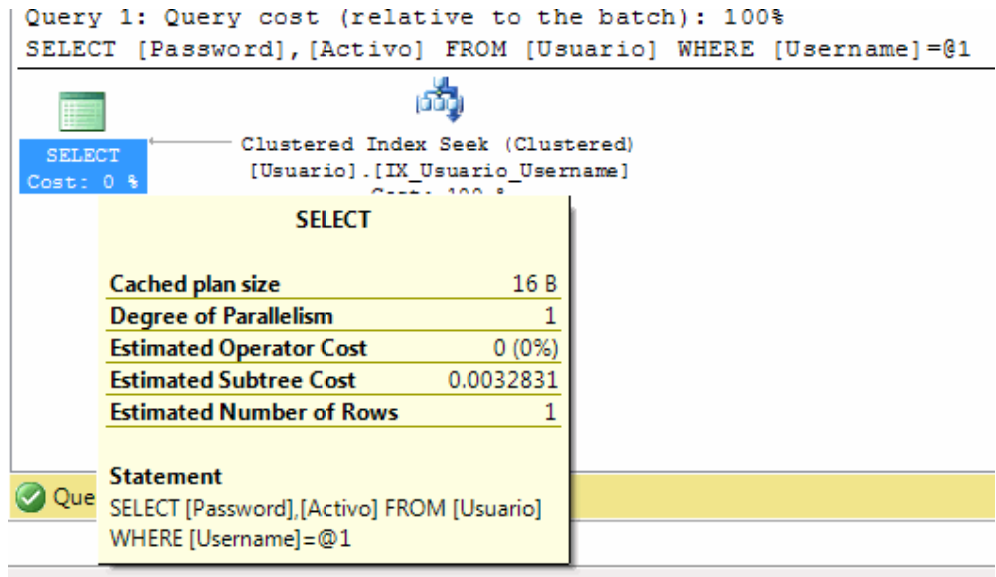

*F Fig 3.14. Nueva vista al plan de acción*

El acce so se ve así:

Table 'Usuario'. Scan count 0, logical reads 3, physical reads 2, read-ahead reads 0, lob logical reads 0, lob physical reads 0, lob read-ahead reads 0.

Como se puede ver el costo de esta consulta ahora es la mitad que con el índice non-clustered y en lugar de 4 lecturas lógicas tenemos sólo 2.

El clustered index controla el orden físico de las filas en la tabla, a diferencia de los índices Non-Clustered que funcionan como una lista ordenada de identificadores de fila.

Todas las tablas que tienen un clustered index tienen un nodo raíz y muchos nodos en los niveles intermedios, estos a su vez pueden apuntar a nodos hojas o a otros nodos intermedios. Esta estructura forma un árbol (B-Tree) que permite encontrar cualquier fila en forma eficiente.

La búsqueda parte desde el nodo raíz, este nodo tiene una lista de llaves, se comparan estas llaves para encontrar el nodo de nivel intermedio que contenga un rango de llaves que cubra la llave que se está buscando. Luego se repite el proceso en los nodos intermedios hasta que se encuentre la página de datos que contenga la fila específica.

Para ilustrar este proceso, realicemos una búsqueda sobre un clustered index de la llave 123.

Contenido del Nodo Raíz (ID 0)

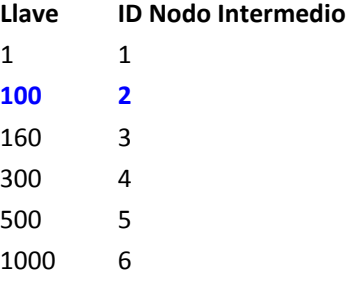

Contenido del Nodo Intermedio (ID 2)

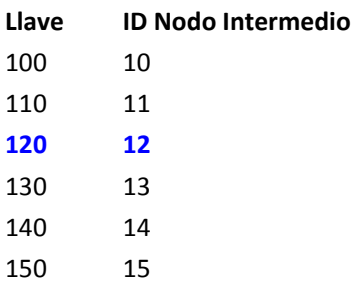

Contenido del Nodo Hoja (ID 12)

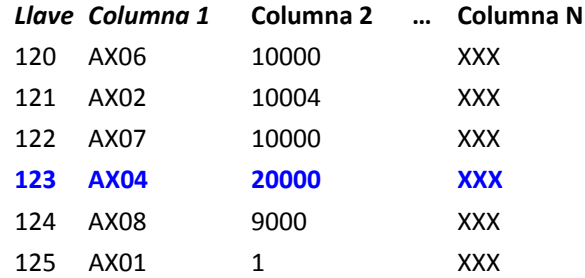

Para obtener el resultado se lee el nodo raíz, se busca el nodo intermedio que contiene a la llave 123, en este caso el nodo 2 contiene filas con llave entre 100 y 160. Luego se repite el proceso, el nodo 12 contiene filas con llaves entre 120 y 130. El nodo 12 es un página de datos por lo cual no necesitamos seguir buscando.

Cada vez que se agrega una fila a la tabla, SQL Server debe insertar la nueva fila en la posición correcta dentro del índice, esto puede ser una operación simple y eficiente si es que la página es la última del índice o si la página tiene espacio disponible. Si la página no tiene espacio es necesario dividir la página en 2, algo conocido como Page Split, que deja 2 páginas con un 50% de utilización.

Cada vez que se elimina una fila de la tabla, SQL Server eliminará la fila de la página, sin modificar ninguna otra página, lo cual limita el impacto de la operación a 1 sola página pero causa que se desperdicie mayor porcentaje de las página, proceso conocido como fragmentación.

Algo aun más costoso ocurre cuando se actualiza el valor de la llave del índice clustered, en este caso SQL Server debe copiar la fila desde la pagina original, aplicar los cambios indicados en el update, insertar la fila en la nueva página y finalmente eliminar la fila desde la página original.

#### **Ejemplo de Cluster Índice en SQL Server**

En el ejemplo siguiente se crea un índice en una tabla con particiones (Menor) utilizando la compresión de fila en todas las particiones del índice.

CREATE CLUSTERED INDEX IDX\_NivelPF\_MENOR\_NIVEL ON MENOR (nivel) WITH ( DATA\_COMPRESSION = ROW ) ; GO En el ejemplo siguiente se crea un índice en una tabla con particiones (menor) utilizando la compresión de página en la partición 1 del índice y la compresión de fila en las particiones 2 a 4 del índice. CREATE CLUSTERED INDEX IDX\_NivelPF\_MENOR\_NIVEL ON MENOR (nivel) WITH (DATA\_COMPRESSION = PAGE ON PARTITIONS(1), DATA\_COMPRESSION = ROW ON PARTITIONS (2 TO 4 ) ) ; GO

#### **Ejemplo para modificar un Índice en SQL Server**

Para modificar un índice existente de una tabla o una vista (relacional o XML) mediante su deshabilitación, regeneración o reorganización, o mediante el establecimiento de opciones en él.

```
Parámetros generales para Índices en SQL Server:
```

```
ALTER INDEX { index_name | ALL } 
  ON <object>
   { REBUILD 
      [ [ WITH ( <rebuild_index_option> [ ,...n ] ) ] 
       | [ PARTITION = partition_number 
           [ WITH ( <single_partition_rebuild_index_option> 
               [ , ...n ] )
           ] 
        ] 
      ] 
    | DISABLE 
   | REORGANIZE 
     [ PARTITION = partition_number ]
     [ WITH ( LOB_COMPACTION = \{ ON | OFF \} ) ]| SET ( <set_index_option> [,...n ] )
 } 
[; ]
<object> ::= 
{ 
  [database_name. [schema_name ] . | schema_name. ]
      table_or_view_name 
} 
<rebuild_index_option > ::= 
{ 
  PAD_INDEX = { ON | OFF }
  | FILLFACTOR = fillfactor
```

```
| SORT IN TEMPDB = { ON | OFF }
  IGNORE\_DUP\_KEY = \{ ON | OFF \} | STATISTICS_NORECOMPUTE = { ON | OFF } 
  ONLINE = \{ ON | OFF \}ALLOW\_ROW\_LOCKS = \{ ON \mid OFF \}ALLOW\_PAGE\_LOCKS = \{ ON \mid OFF \} | MAXDOP = max_degree_of_parallelism 
}
```
<single\_partition\_rebuild\_index\_option> ::= {

 $SORT IN_TEMPDB = \{ ON \mid OFF \}$  | MAXDOP = max\_degree\_of\_parallelism }

```
<set_index_option>::=
```

```
 ALLOW_ROW_LOCKS= { ON | OFF } 
| ALLOW_PAGE_LOCKS = \{ ON | OFF \}| IGNORE_DUP_KEY = \{ ON | OFF \}| STATISTICS_NORECOMPUTE = \{ ON \mid OFF \}}
```

```
Ejemplo:
```
{

(datamart dieta)

CREATE INDEX nivel\_idx ON MENORR (nivel)

Command(s) completed successfully.

# **Reconstrucción de un índice en SQL Server**

ALTER INDEX nivel\_idx ON MENOR **REBUILD** PARTITION NivelPF (2) ;

Command(s) completed successfully.

No es posible utilizar ALTER INDEX para volver a crear particiones en un índice o moverlo a un grupo de archivos distinto. No es posible utilizar esta instrucción para modificar la definición de índice, como por ejemplo para agregar o eliminar columnas o cambiar su orden. Utilice CREATE INDEX con la cláusula DROP\_EXISTING para realizar estas operaciones.

# 3.4 Construcción de DOLAP

A continuación vamos a proceder a construir nuestro Datamart Dieta en base al diagrama que diseñamos anteriormente.

Para esto lo primero que tenemos que hacer es construir nuestra base de datos en **SQLServer 2005** como se muestra a continuación.

Una vez abierto nuestro entorno de SQL Server Management Studio.

Creamos una nueva base hacemos clic derecho sobre la carpeta **databases** en **New Databases**:

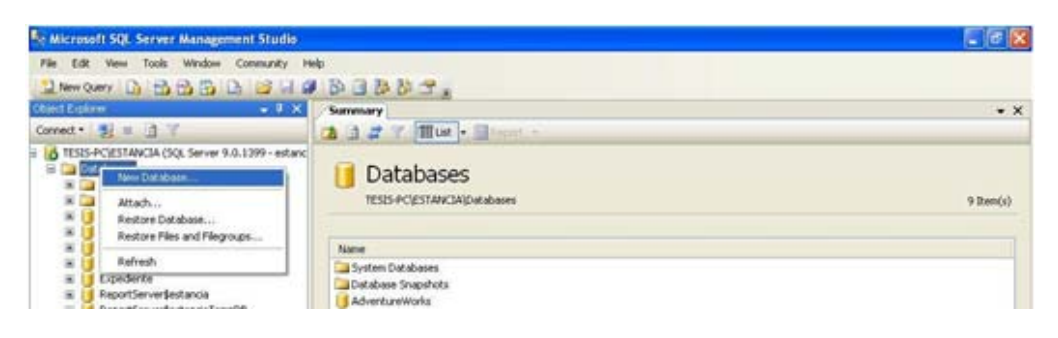

*Fig 3.15 Pantalla "New Database"*

Asignamos el nombre a la base de datos y OK.

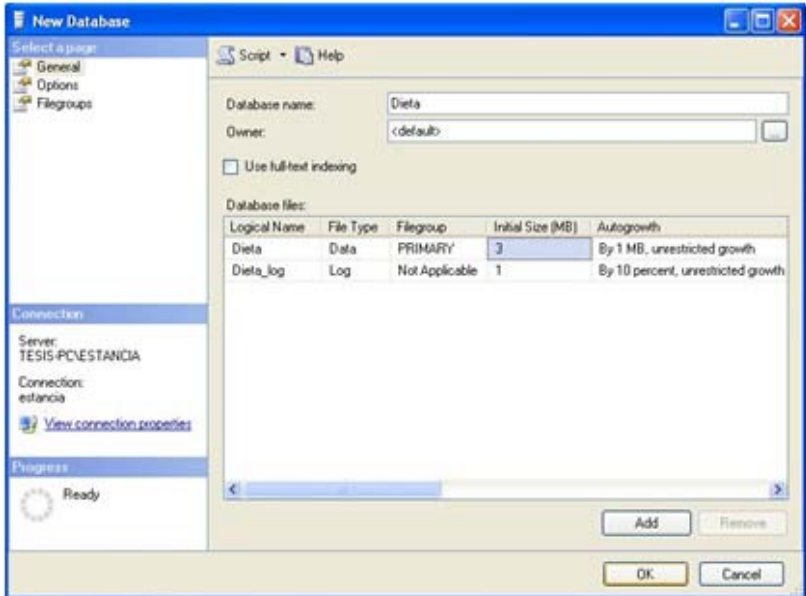

*Fig 3.16. Pantalla "Asignar nombre"*

Procedemos a la construcción de la base de datos de acuerdo al diagrama siguiente:

Una vez construido en Erwin procedemos a obtener su script y ejecutarlo en nuestra base de datos:

# **SQL Server**

**Script de creación de objetos para la base de datos Dieta** 

```
CREATE TABLE ALIMENTOS ( 
    clave int IDENTITY (1,1) NOT FOR REPLICATION, 
   tipo_alimento numeric(1) NULL,
   id_original numeric(1) NULL,
   des_com char(1) NULL
) 
go 
ALTER TABLE ALIMENTOS 
    ADD CONSTRAINT PK_ALIMENTO PRIMARY KEY (clave) 
go 
CREATE TABLE ALIMENTOS_ORIGINAL ( 
   id_original numeric(2) NOT NULL,
    tipo_alimento numeric(1) NOT NULL, 
   nombre varchar(18) NULL
) 
go 
ALTER TABLE ALIMENTOS_ORIGINAL 
    ADD CONSTRAINT PK_ALIMENTO_ORIGINAL PRIMARY KEY (id_original, 
       tipo_alimento) 
go 
CREATE TABLE AÑOS ( 
   año numeric(4) NOT NULL
) 
go 
ALTER TABLE AÑOS 
   ADD CONSTRAINT PK_AÑO PRIMARY KEY (año) 
go 
CREATE TABLE DES_COM ( 
   des_com char(1) NOT NULL,
   descripcion varchar(10) NULL
) 
go 
ALTER TABLE DES_COM 
   ADD CONSTRAINT PK_DES_COM PRIMARY KEY (des_com) 
go 
CREATE TABLE DIAS ( 
num_mes numeric(2) NOT NULL,
num_sem numeric(1) NOT NULL,
año numeric(4) NOT NULL,
fecha datetime NOT NULL
) 
go 
ALTER TABLE DIAS 
    ADD CONSTRAINT PK_DIA PRIMARY KEY (num_mes, num_sem, año, 
       fecha) 
go 
CREATE TABLE DIETAS ( 
   clave int NOT NULL,
   curp_infante char(18) NOT NULL,
   nivel numeric(2) NOT NULL,
num_mes numeric(2) NOT NULL,
num_sem numeric(1) NOT NULL,
año numeric(4) NOT NULL,
fecha datetime NOT NULL,
consumo char(2) NULL
\lambdago
```

```
ALTER TABLE DIETAS
```
ADD CONSTRAINT PK\_DIETA PRIMARY KEY (clave, curp\_infante, num\_mes,

```
num_sem, año, fecha,nivel) 
go 
CREATE TABLE MENORES ( 
   curp_infante char(18) NOT NULL,
   nivel numeric(2) NOT NULL,
   sexo char(1) NOT NULL
) 
go 
ALTER TABLE MENORES 
    ADD CONSTRAINT PK_MENOR PRIMARY KEY (curp_infante, nivel) 
go 
CREATE TABLE MESES ( 
   num_sem numeric(1) NOT NULL,
   año numeric(4) NOT NULL,<br>num mes numeric(2) NOT NU
              numeric(2) NOT NULL,
   nombre varchar(20) NOT NULL
) 
go 
ALTER TABLE MESES 
    ADD CONSTRAINT PK_MES PRIMARY KEY (num_sem, año, num_mes) 
go 
CREATE TABLE NIVELES ( 
   nivel numeric(2) NOT NULL,
   nombre varchar(50) NOT NULL
) 
go 
ALTER TABLE NIVELES 
    ADD CONSTRAINT PK_NIVEL PRIMARY KEY (nivel) 
go 
CREATE TABLE SEMESTRES ( 
   año numeric(4) NOT NULL,
   num_sem numeric(1) NOT NULL,
   nombre varchar(20) NULL
) 
go 
ALTER TABLE SEMESTRES 
   ADD CONSTRAINT PK_SEMESTRE PRIMARY KEY (año, num_sem)
go 
CREATE TABLE TIPOS_ALIMENTOS ( 
   tipo_alimento numeric(1) NOT NULL,<br>descripcion varchar(30) NULL
                  varchar(30) NULL
\lambdago 
ALTER TABLE TIPOS_ALIMENTO 
   ADD CONSTRAINT PK_TIPO_ALIMENTO PRIMARY KEY (tipo_alimento)
go 
ALTER TABLE ALIMENTOS 
    ADD CONSTRAINT FK_ALIMENTO 
        FOREIGN KEY (des_com) 
               REFERENCES DES_COM (des_com) 
go 
ALTER TABLE ALIMENTOS 
    ADD CONSTRAINT FK_ALIMENTO_ALIMENTO_ORIGINAL 
        FOREIGN KEY (id_original, tipo_alimento) 
                REFERENCES ALIMENTOS_ORIGINAL ( 
        id_original, tipo_alimento) 
go 
ALTER TABLE ALIMENTOS_ORIGINAL 
    ADD CONSTRAINT ALIMENTO_ORIGINAL_TIPO_ALIMENTO 
        FOREIGN KEY (tipo_alimento) 
                REFERENCES TIPOS_ALIMENTO (tipo_alimento) 
go 
ALTER TABLE DIAS 
    ADD CONSTRAINT FK_MES_DIA 
        FOREIGN KEY (num_sem, año, num_mes)
```

```
 REFERENCES MESES (num_sem, año, num_mes) 
go 
ALTER TABLE DIETAS 
    ADD CONSTRAINT FK_DIETA_DIA 
        FOREIGN KEY (num_mes, num_sem, año, fecha) 
                REFERENCES DIAS (num_mes, num_sem, año, 
        fecha) 
go 
ALTER TABLE DIETAS 
    ADD CONSTRAINT FK_ALIMENTO_DIETA 
        FOREIGN KEY (clave) 
               REFERENCES ALIMENTOS (clave) 
go 
ALTER TABLE DIETAS 
    ADD CONSTRAINT FK_MENOR_DIETA 
        FOREIGN KEY (curp_infante) 
               REFERENCES MENORES (curp_infante, nivel) 
go 
ALTER TABLE MENORES 
    ADD CONSTRAINT FK_NIVEL_MENOR 
        FOREIGN KEY (nivel) 
               REFERENCES NIVELES (nivel) 
go 
ALTER TABLE MESES 
    ADD CONSTRAINT FK_SEMESTRE_MES 
        FOREIGN KEY (año, num_sem) 
               REFERENCES SEMESTRES (año, num_sem) 
go 
ALTER TABLE SEMESTRES 
    ADD CONSTRAINT FK_AÑO_SEMESTRE 
        FOREIGN KEY (año) 
               REFERENCES AÑOS (año) 
go 
CREATE TABLE CONSUMOS ( 
   consumo char(2) NOT NULL,
   descripcion varchar(20) NULL
) 
go 
ALTER TABLE CONSUMOS 
   ADD CONSTRAINT PK_CONSUMOS PRIMARY KEY (consumo) 
go 
ALTER TABLE DIETAS 
    ADD CONSTRAINT FK_CONSUMO 
        FOREIGN KEY (consumo) 
               REFERENCES CONSUMOS (consumo) 
go
```
Un paso previo para la carga del datamart Dieta, fueron necesarias crear algunos objetos auxiliares al diseño original:

```
CREATE TABLE INTERSECCION_ALIMENTO ( 
   id_alimento SMALLINT NOT NULL,
    tipo_alimento NUMBER(1) NULL 
\lambda TABLESPACE TS_CATALOGOS 
; 
CREATE UNIQUE INDEX PK_INTERSECCION_ALIMENTOS ON INTERSECCION_ALIMENTO
( 
    id_alimento ASC 
); 
ALTER TABLE INTERSECCION_ALIMENTO
```

```
CREATE TABLE INTERSECCION_CEREAL ( 
   id_cereal SMALLINT NOT NULL,
    tipo_alimento NUMBER(1) NULL 
) 
         TABLESPACE TS_CATALOGOS 
; 
CREATE UNIQUE INDEX PK_INTERSECCION_CEREAL ON INTERSECCION_CEREAL 
( 
    id_cereal ASC 
); 
ALTER TABLE INTERSECCION CEREAL
   ADD ( CONSTRAINT PK_INTERSECCION_CEREAL PRIMARY KEY (id_cereal) ) ;
CREATE TABLE INTERSECCION_FRUTA ( 
   id_fruta SMALLINT NOT NULL,
    tipo_alimento NUMBER(1) NULL 
) 
         TABLESPACE TS_CATALOGOS 
; 
CREATE UNIQUE INDEX PK_NTERSECCION_FRUTA ON INTERSECCION_FRUTA 
( 
    id_fruta ASC 
); 
ALTER TABLE INTERSECCION FRUTA
    ADD ( CONSTRAINT PK_NTERSECCION_FRUTA PRIMARY KEY (id_fruta) ) ; 
CREATE TABLE INTERSECCION_JUGO ( 
   id_jugo SMALLINT NOT NULL,
    tipo_alimento NUMBER(1) NULL 
) 
         TABLESPACE TS_CATALOGOS 
; 
CREATE UNIQUE INDEX PK_INTERSECCION_JUGO ON INTERSECCION_JUGO 
( 
    id_jugo ASC 
); 
ALTER TABLE INTERSECCION_JUGO 
   ADD ( CONSTRAINT PK_INTERSECCION_JUGO PRIMARY KEY (id_jugo) ) ;
CREATE TABLE INTERSECCION_LECHE ( 
    id_leche SMALLINT NOT NULL, 
   tipo_alimento NUMBER(1) NOT NULL
) 
        TABLESPACE TS_CATALOGOS 
; 
CREATE UNIQUE INDEX PK_INTERSECCION_LECHE ON INTERSECCION_LECHE 
( 
    id_leche ASC 
); 
ALTER TABLE INTERSECCION_LECHE 
   ADD ( CONSTRAINT PK_INTERSECCION_LECHE PRIMARY KEY (id_leche) ) ;
CREATE TABLE INTERSECCION_SOPA ( 
   id_sopa SMALLINT NOT NULL,
    tipo_alimento NUMBER(1) NULL 
) 
         TABLESPACE TS_CATALOGOS 
; 
CREATE UNIQUE INDEX PK_INTERSECCION_SOPA ON INTERSECCION_SOPA 
( 
    id_sopa ASC 
); 
ALTER TABLE INTERSECCION_SOPA
```

```
230
```

```
 ADD ( CONSTRAINT PK_INTERSECCION_SOPA PRIMARY KEY (id_sopa) ) ; 
CREATE TABLE INTERSECCION_VERDURA ( 
    id_verdura_ensalada SMALLINT NOT NULL, 
   tipo_alimento NUMBER(1) NULL
) 
         TABLESPACE TS_CATALOGOS 
; 
CREATE UNIQUE INDEX PK_INTERSECCION_VERDURA ON INTERSECCION_VERDURA
( 
   id_verdura_ensalada ASC
); 
ALTER TABLE INTERSECCION_VERDURA 
   ADD ( CONSTRAINT PK_INTERSECCION_VERDURA PRIMARY KEY (id_verdura_ensalada) ) ;
ALTER TABLE INTERSECCION_ALIMENTO 
    ADD ( CONSTRAINT FK_INTERSECCION_ALIMENTO_TIPOS 
       FOREIGN KEY (tipo_alimento) 
               REFERENCES TIPOS_ALIMENTOS 
               ON DELETE SET NULL ) ; 
ALTER TABLE INTERSECCION_ALIMENTO 
    ADD ( CONSTRAINT FK_ALIMENTOS_INTERSECCION_ALIM 
       FOREIGN KEY (id_alimento) 
               REFERENCES ALIMENTOS_FUERTES 
               ON DELETE SET NULL ) ; 
ALTER TABLE INTERSECCION CEREAL
    ADD ( CONSTRAINT FK_INTERSECCION_CEREAL_TIPOS 
       FOREIGN KEY (tipo_alimento) 
               REFERENCES TIPOS_ALIMENTOS 
               ON DELETE SET NULL ) ; 
ALTER TABLE INTERSECCION_CEREAL 
    ADD ( CONSTRAINT FK_CEREALES_INTERECCION_CEREAL 
      FOREIGN KEY (id_cereal)
              REFERENCES CEREALES_LEGUMINOSAS
               ON DELETE SET NULL ) ; 
ALTER TABLE INTERSECCION_FRUTA 
   ADD ( CONSTRAINT FK_INTERSECCION_FRUTA_TIPOS
       FOREIGN KEY (tipo_alimento) 
               REFERENCES TIPOS_ALIMENTOS 
               ON DELETE SET NULL ) ; 
ALTER TABLE INTERSECCION_FRUTA 
    ADD ( CONSTRAINT FK_FRUTAS_INTERSECCION_FRUTA 
       FOREIGN KEY (id_fruta) 
               REFERENCES FRUTAS_YOGOURTH_POSTRES 
               ON DELETE SET NULL ) ; 
ALTER TABLE INTERSECCION_JUGO 
    ADD ( CONSTRAINT FK_INTERSECCION_JUGO_TIPOS 
       FOREIGN KEY (tipo_alimento) 
               REFERENCES TIPOS_ALIMENTOS 
               ON DELETE SET NULL ) ; 
ALTER TABLE INTERSECCION_JUGO 
    ADD ( CONSTRAINT FK_JUGOS_INTERSECCION_JUGO 
       FOREIGN KEY (id_jugo) 
               REFERENCES JUGOS_AGUAS 
               ON DELETE SET NULL ) ; 
ALTER TABLE INTERSECCION_LECHE 
    ADD ( CONSTRAINT FK_INTERSECCION_LECHE_TIPOS 
       FOREIGN KEY (tipo_alimento) 
               REFERENCES TIPOS_ALIMENTOS 
              ON DELETE SET NULL ) ;
ALTER TABLE INTERSECCION_LECHE
    ADD ( CONSTRAINT FK_VARIACIONES_INTERSECCION_LE
```

```
 FOREIGN KEY (id_leche)
```

```
 REFERENCES VARIACIONES_LECHE 
              ON DELETE SET NULL ) ;
ALTER TABLE INTERSECCION_SOPA 
    ADD ( CONSTRAINT FK_INTERSECCION_SOPA_TIPOS 
       FOREIGN KEY (tipo_alimento) 
               REFERENCES TIPOS_ALIMENTOS 
               ON DELETE SET NULL ) ; 
ALTER TABLE INTERSECCION_SOPA 
   ADD ( CONSTRAINT FK_SOPAS_INTERSECCION_SOPA
       FOREIGN KEY (id_sopa) 
               REFERENCES SOPAS 
               ON DELETE SET NULL ) ; 
ALTER TABLE INTERSECCION_VERDURA 
    ADD ( CONSTRAINT FK_INTERSECCION_VERDURA_TIPOS 
       FOREIGN KEY (tipo_alimento) 
              REFERENCES TIPOS_ALIMENTOS 
              ON DELETE SET NULL ) ; 
ALTER TABLE INTERSECCION_VERDURA 
    ADD ( CONSTRAINT FK_VERDURAS_INTERSECCION_VERDU 
       FOREIGN KEY (id_verdura_ensalada) 
               REFERENCES VERDURAS_ENSALADAS 
              ON DELETE SET NULL ) ;
```
La siguiente tabla nos servirá como tabla auxiliar para poder cargar la tabla de hechos en nuestro Datamart Dieta.

CREATE TABLE ALIMENTO (

clave **NUMBER(1) NOT NULL,**  tipo\_alimento NUMBER(1) NULL, id\_original NUMBER(2) NULL, des\_com **CHAR(1) NULL** 

TABLESPACE TS\_CATALOGOS

ALTER TABLE ALIMENTO

)

;

ADD ( CONSTRAINT PK\_ALIMENTO PRIMARY KEY (clave) ) ;

# 3.5 ETL (Extract, Transform, Load)

La migración de los datos desde las fuentes operacionales al DataWarehouse requiere la necesidad de procesos para extraer, transformar y cargar los datos, actividad que se conoce como ETL.

Estos procesos se originan debido a la necesidad de reformatear, conciliar y limpiar los datos de origen.

La mayoría de los datos de origen son los datos operacionales actuales, aunque parte de ellos pueden ser datos históricos archivados.

#### **Carga inicial de Datos para el Datamart Dieta**

Una vez creados todos nuestros objetos de nuestra base de datos **Dieta**, procedemos a cargar los datos con ayuda de Pentaho.

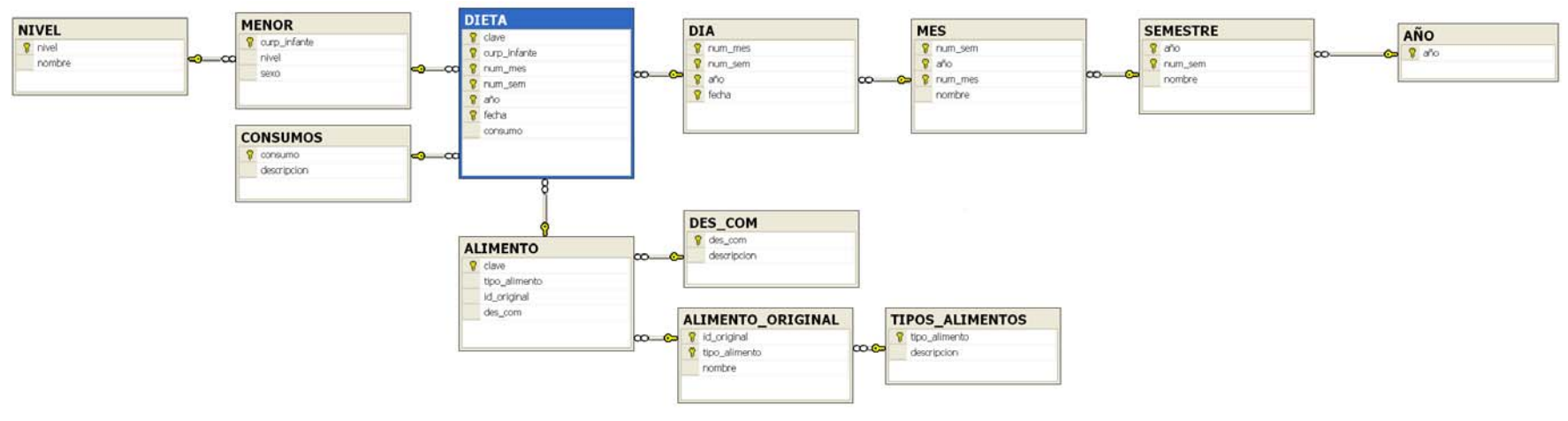

*Fig 3.18. Estructura del Datamart Dieta en SQL Server*

Para esto hay que definir las conexiones necesarias, en este caso una para Oracle, como lo hemos hecho anteriormente, y otra para SQLServer.

# **Conexión con Oracle**

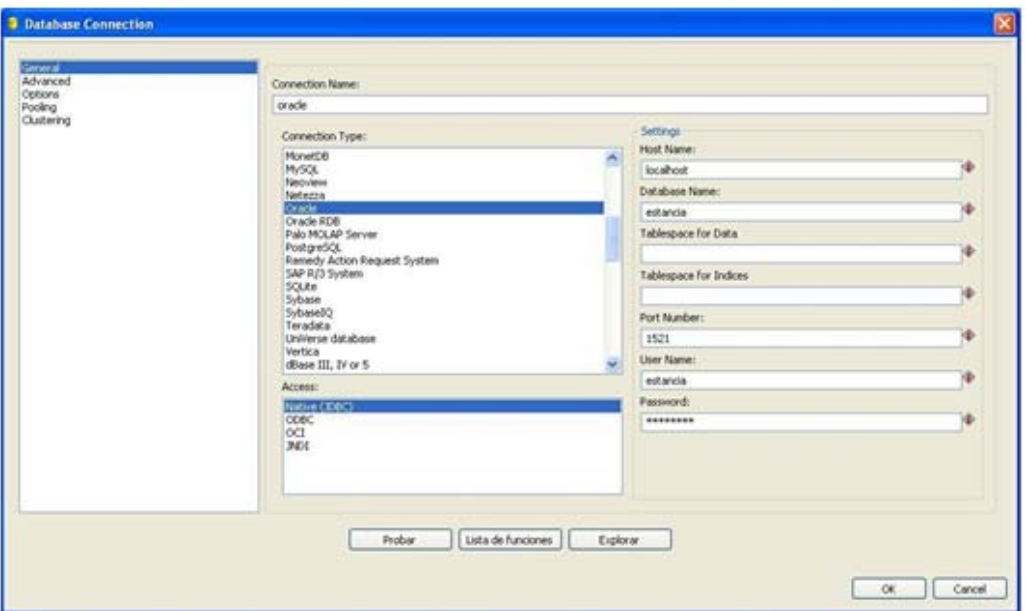

*Fig 3.19. Configuración de la conexión en Oracle*

# **Conexión con SqlServer**

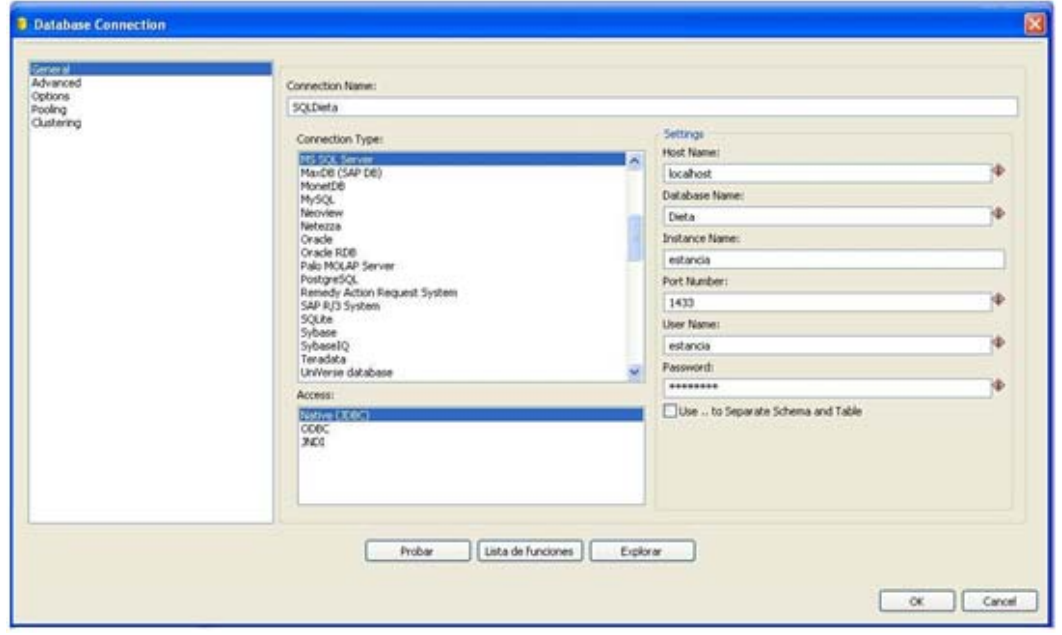

*Fig 3.20 Configuración de la conexión en SQL Server*

Ahora definimos una nueva transformación, en la que la entrada será una tabla (proveniente de la Base de Datos OLTP llamada ESTANCIA en Oracle) y la salida otra tabla (en la Base de Datos OLAP llamada DIETA o EXPEDIENTE en SQLServer).

Transformación para la carga de datos:

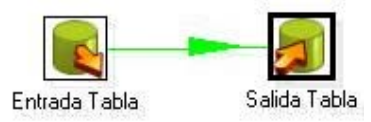

*Fig 3.21 Visualización de una transformación en Pentaho*

Aquí, la tabla de entrada tendrá asignada la conexión Oracle, y en el recuadro escribimos la sentencia que obtendrá los datos requeridos de nuestro OLTP.

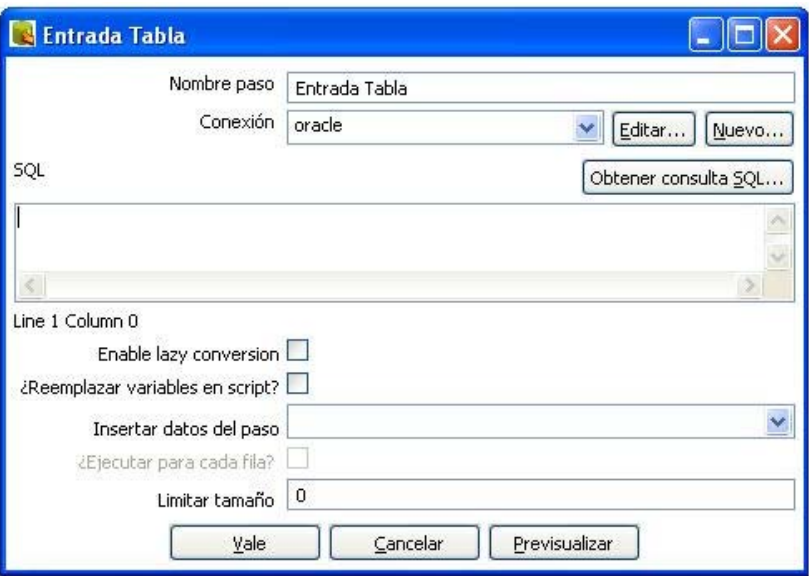

*Fig 3.22 Configuración de la tabla entrada en Pentaho*

En la salida asignamos la conexión correspondiente a nuestra base de datos OLAP en SQLServer, y el nombre de la Tabla destino.

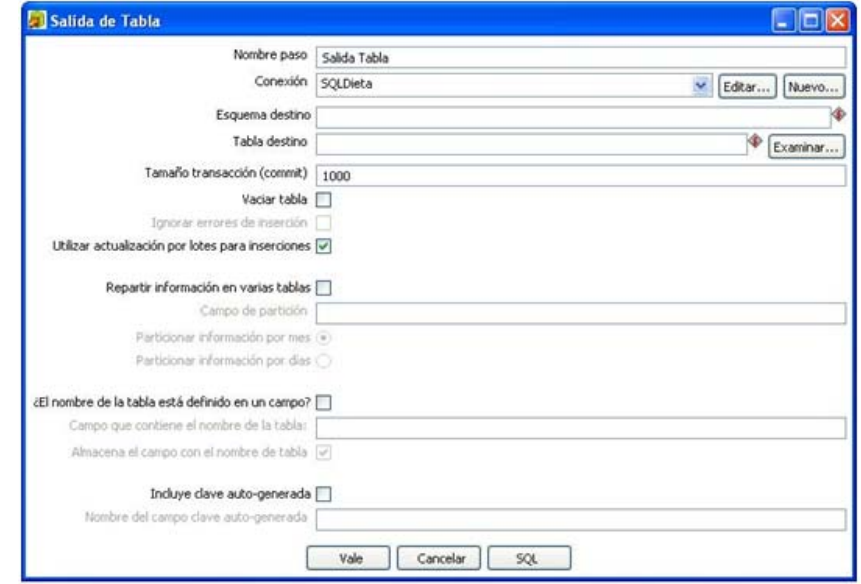

*Fig 3.23. Configuración de la tabla salida en Pentaho*

**A continuación se muestran las sentencias que utilizamos para cargar cada tabla de nuestro datamart DIETA.** 

*Para la Dimensión INFANTE:* 

#### **NIVEL**

SELECT nivel,nombre FROM niveles;

# **MENOR**

SELECT Ifn.curp\_infante,Ifn.nivel,I.sexo FROM infantes\_nivel Ifn, infantes I where Ifn.curp\_infante=I.curp\_infante;

## *Para la Dimensión TIEMPO:*

#### **AÑO**

```
 SELECT distinct to_char(FECHA, 'yyyy') as año from consumo_comidas 
SEMESTRE 
       SELECT distinct to_char(FECHA, 'yyyy') as "año", 
       case 
      when to char(FECHA, 'MM') \leq 6 then '1'
      when to char(FECHA, 'MM') > 6 then '2'
      else '' 
      end "num_sem", 
      case 
      when to_char(FECHA, 'MM') <= 6 then 'Primer' 
      when to_char(FECHA, 'MM') > 6 then 'Segundo' 
      else '' 
       end "nombre" 
      from consumo_comidas order by "año","num_sem" 
MES 
      SELECT distinct to_char(FECHA, 'yyyy') as "año", 
      case 
      when to char(FECHA, 'MM') \leq 6 then '1'
      when to char(FECHA, 'MM') > 6 then '2'
      else '' 
       end "num_sem", 
      to_char(FECHA, 'MM') as "num_mes", 
      case 
      when to_char(FECHA, 'MM') = 1 then 'enero' 
      when to_char(FECHA, 'MM') = 2 then 'febrero' 
      when to_char(FECHA, 'MM') = 3 then 'marzo' 
      when to_char(FECHA, 'MM') = 4 then 'abril' 
      when to_char(FECHA, 'MM') = 5 then 'mayo' 
       when to_char(FECHA, 'MM') = 6 then 'junio' 
       when to_char(FECHA, 'MM') = 7 then 'julio' 
      when to_char(FECHA, 'MM') = 8 then 'agosto' 
      when to_char(FECHA, 'MM') = 9 then 'septiembre' 
       when to_char(FECHA, 'MM') = 10 then 'octubre' 
       when to char(FECHA, 'MM') = 11 then 'noviembre'
      when to_char(FECHA, 'MM') = 12 then 'diciembre' 
      else '' 
       end "nombre" 
      from consumo_comidas order by "año","num_sem","num_mes" 
DIA 
      SELECT distinct to_char(FECHA, 'yyyy') as "año", 
      case 
      when to char(FECHA, 'MM') <= 6 then '1'
      when to_char(FECHA, 'MM') > 6 then '2' 
      else '' 
       end "num_sem",
```
to\_char(FECHA, 'MM') as "num\_mes", fecha from consumo\_comidas order by "año","num\_sem","num\_mes"

#### *Para la Dimensión CONSUMO:*

# **CONSUMO**

Esta tabla también es una fuente externa, compuesta por la siguente tabla:

consumo descripcion NC No Comio PR Probo CM Comio Mitad CT Comio Todo

Dicha tabla fue cargada con Pentaho pero esta vez tomando como entrada una tabla de Excel;

# *Para la Dimensión ALIMENTO:*

# **DES\_COM**

Este catalogo se trata de una fuente externa, compuesta por la siguiente tabla:

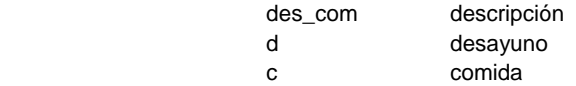

Las siguientes tablas requieren de un cambio que no existe en nuestro **OLTP,** así que agregamos las tablas necesarias para relacionar cada alimento con su tipo de alimento, el script y diagrama se muestran más adelante.

# **TIPOS\_ALIMENTOS**

SELECT tipo\_alimento, descripcion from tipos\_alimentos

# **ALIMENTOS\_ORIGINAL**

SELECT ij.id jugo as id original,ij.tipo alimento, ja.nombre FROM tipos alimentos ta, jugos aguas ja, interseccion jugo ij WHERE ta.tipo\_alimento = ij.tipo\_alimento AND ja.id\_jugo = ij.id\_jugo UNION SELECT ift.id\_fruta as id\_original,ift.tipo\_alimento, f.nombre FROM tipos\_alimentos ta, frutas\_yogourth\_postres f, interseccion\_fruta ift WHERE ta.tipo alimento = ift.tipo alimento AND f.id fruta = ift.id fruta UNION SELECT ia.id alimento as id original, ia.tipo alimento, a.nombre FROM tipos\_alimentos ta, alimentos\_fuertes a, INTERSECCION\_ALIMENTO ia WHERE ta.tipo alimento = ia.tipo alimento AND a.id alimento = ia.id alimento UNION SELECT ic.id\_cereal as id\_original,ic.tipo\_alimento, c.nombre FROM tipos\_alimentos ta, cereales\_leguminosas c, INTERSECCION\_CEREAL ic WHERE ta.tipo\_alimento = ic.tipo\_alimento AND c.id\_cereal = ic.id\_cereal UNION SELECT iso.id sopa as id original,iso.tipo alimento, s.descripcion as nombre FROM tipos\_alimentos ta, sopas s, INTERSECCION\_SOPA iso WHERE  $t$ a.tipo alimento = iso.tipo alimento AND s.id sopa = iso.id sopa

UNION

SELECT iv.id verdura ensalada as id original,iv.tipo alimento, v.nombre FROM tipos\_alimentos ta, verduras\_ensaladas v, INTERSECCION\_VERDURA iv WHERE ta.tipo alimento = iv.tipo alimento AND v.id verdura ensalada = iv.id\_verdura\_ensalada UNION SELECT il.id leche as id original,il.tipo alimento, l.descripcion as nombre FROM tipos\_alimentos ta, variaciones\_leche l, INTERSECCION\_LECHE il WHERE ta.tipo\_alimento = il.tipo\_alimento AND l.id\_leche = il.id\_leche

# **ALIMENTO**

Esta tabla no necesita información del OLTP así que, la cargamos directamente con sentencias SQL dentro del manejador SQLServer.

INSERT INTO ALIMENTO SELECT ao.tipo\_alimento.ao.id\_original, dc.des\_com FROM ALIMENTO\_ORIGINAL ao,DES\_COM dc WHERE ao.tipo\_alimento<5 AND DC.DES\_COM='d';

INSERT INTO ALIMENTO SELECT ao.tipo\_alimento,ao.id\_original, dc.des\_com FROM ALIMENTO\_ORIGINAL ao,DES\_COM dc WHERE ao.tipo\_alimento=7 AND DC.DES\_COM='d';

INSERT INTO ALIMENTO SELECT ao.tipo\_alimento,ao.id\_original, dc.des\_com FROM ALIMENTO\_ORIGINAL ao,DES\_COM dc WHERE ao.tipo\_alimento<7 AND DC.DES\_COM='c';

# **TABLA DE HECHOS:**

# **DIETA**

```
SELECT a.clave, cd.curp_infante, cd.nivel, to_char(cd.FECHA, 'MM') as "num_mes", 
case 
when to_char(cd.FECHA, 'MM') <= 6 then '1' 
when to_char(cd.FECHA, 'MM') > 6 then '2' 
else '' 
end "num_sem", to_char(cd.FECHA, 'yyyy') as "año",cd.FECHA,cd.status_jugo as consumo 
FROM consumo_desayunos cd, alimento a 
WHERE a.TIPO_ALIMENTO = 1 AND A.id_original = cd.id_jugo AND A.des_com = 'd' 
UNION 
SELECT a.clave, cd.curp_infante, cd.nivel,to_char(cd.FECHA, 'MM') as "num_mes", 
case 
when to_char(cd.FECHA, 'MM') <= 6 then '1' 
when to_char(cd.FECHA, 'MM') > 6 then '2' 
else '' 
end "num_sem", to_char(cd.FECHA, 'yyyy') as "año",cd.FECHA,cd.status_fruta as consumo 
FROM consumo_desayunos cd, alimento a 
WHERE a.TIPO_ALIMENTO = 2 AND A.id_original = cd.id_fruta AND A.des_com = 'd' 
UNION
```
SELECT a.clave, cd.curp\_infante, cd.nivel,to\_char(cd.FECHA, 'MM') as "num\_mes",

```
case 
when to_char(cd.FECHA, 'MM') <= 6 then '1' 
when to_char(cd.FECHA, 'MM') > 6 then '2' 
else '' 
end "num_sem", to_char(cd.FECHA, 'yyyy') as "año",cd.FECHA,cd.status_alimento as consumo 
FROM consumo_desayunos cd, alimento a 
WHERE a.TIPO_ALIMENTO = 3 AND A.id_original = cd.id_alimento AND A.des_com = 'd' 
UNION 
SELECT a.clave, cd.curp_infante, cd.nivel,to_char(cd.FECHA, 'MM') as "num_mes", 
case 
when to_char(cd.FECHA, 'MM') <= 6 then '1' 
when to_char(cd.FECHA, 'MM') > 6 then '2' 
else '' 
end "num_sem", to_char(cd.FECHA, 'yyyy') as "año",cd.FECHA,cd.status_cereal as consumo 
FROM consumo_desayunos cd, alimento a 
WHERE a.TIPO_ALIMENTO = 4 AND A.id_original = cd.id_cereal AND A.des_com = 'd' 
UNION 
SELECT a.clave, cd.curp_infante, cd.nivel,to_char(cd.FECHA, 'MM') as "num_mes", 
case 
when to_char(cd.FECHA, 'MM') <= 6 then '1' 
when to_char(cd.FECHA, 'MM') > 6 then '2' 
else '' 
end "num_sem", to_char(cd.FECHA, 'yyyy') as "año",cd.FECHA,cd.status_leche as consumo 
FROM consumo_desayunos cd, alimento a 
WHERE a.TIPO_ALIMENTO = 7 AND A.id_original = cd.id_leche AND A.des_com = 'd' 
UNION 
SELECT a.clave, cd.curp_infante, cd.nivel, to_char(cd.FECHA, 'MM') as "num_mes", 
case 
when to_char(cd.FECHA, 'MM') <= 6 then '1' 
when to_char(cd.FECHA, 'MM') > 6 then '2' 
else '' 
end "num_sem", to_char(cd.FECHA, 'yyyy') as "año",cd.FECHA,cd.status_jugo as consumo 
FROM consumo_comidas cd, alimento a 
WHERE a.TIPO_ALIMENTO = 1 AND A.id_original = cd.id_jugo AND A.des_com = 'c' 
UNION 
SELECT a.clave, cd.curp_infante, cd.nivel,to_char(cd.FECHA, 'MM') as "num_mes", 
case 
when to char(cd.FECHA, 'MM') <= 6 then '1'
when to_char(cd.FECHA, 'MM') > 6 then '2' 
else '' 
end "num_sem", to_char(cd.FECHA, 'yyyy') as "año",cd.FECHA,cd.status_fruta as consumo 
FROM consumo_comidas cd, alimento a 
WHERE a.TIPO_ALIMENTO = 2 AND A.id_original = cd.id_fruta AND A.des_com = 'c' 
UNION 
SELECT a.clave, cd.curp_infante, cd.nivel,to_char(cd.FECHA, 'MM') as "num_mes", 
case 
when to_char(cd.FECHA, 'MM') <= 6 then '1' 
when to_char(cd.FECHA, 'MM') > 6 then '2' 
else '' 
end "num_sem", to_char(cd.FECHA, 'yyyy') as "año",cd.FECHA,cd.status_alimento as consumo 
FROM consumo_comidas cd, alimento a 
WHERE a.TIPO_ALIMENTO = 3 AND A.id_original = cd.id_alimento AND A.des_com = 'c'
```
# UNION

```
SELECT a.clave, cd.curp_infante, cd.nivel,to_char(cd.FECHA, 'MM') as "num_mes", 
case 
when to_char(cd.FECHA, 'MM') <= 6 then '1' 
when to_char(cd.FECHA, 'MM') > 6 then '2' 
else '' 
end "num_sem", to_char(cd.FECHA, 'yyyy') as "año",cd.FECHA,cd.status_cereal as consumo 
FROM consumo_comidas cd, alimento a 
WHERE a.TIPO_ALIMENTO = 4 AND A.id_original = cd.id_cereal AND A.des_com = 'c' 
UNION 
SELECT a.clave, cd.curp_infante, cd.nivel,to_char(cd.FECHA, 'MM') as "num_mes", 
case 
when to char(cd.FECHA, 'MM') \leq 6 then '1'
when to_char(cd.FECHA, 'MM') > 6 then '2' 
else '' 
end "num_sem", to_char(cd.FECHA, 'yyyy') as "año",cd.FECHA,cd.status_sopa as consumo 
FROM consumo_comidas cd, alimento a 
WHERE a.TIPO_ALIMENTO = 5 AND A.id_original = cd.id_sopa AND A.des_com = 'c' 
UNION 
SELECT a.clave, cd.curp_infante, cd.nivel,to_char(cd.FECHA, 'MM') as "num_mes", 
case 
when to_char(cd.FECHA, 'MM') <= 6 then '1' 
when to_char(cd.FECHA, 'MM') > 6 then '2' 
else '' 
end "num_sem", to_char(cd.FECHA, 'yyyy') as "año",cd.FECHA,cd.status_verdura_ensalada as 
consumo 
FROM consumo_comidas cd, alimento a 
WHERE a.TIPO_ALIMENTO = 6 AND A.id_original = cd.id_verdura_ensalada AND A.des_com =
'c'
```
# **Transformaciones de Infantes para el Datamart**

En ocasiones los datos con los que necesitamos trabajar, no están de la forma en que nosotros desearíamos que estuvieran, es por eso que dichos datos deben someterse a un proceso de transformación.

El software "Pentaho" cuenta con una serie de utilidades con las cueles podemos realizar estas transformaciones en nuestros datos:

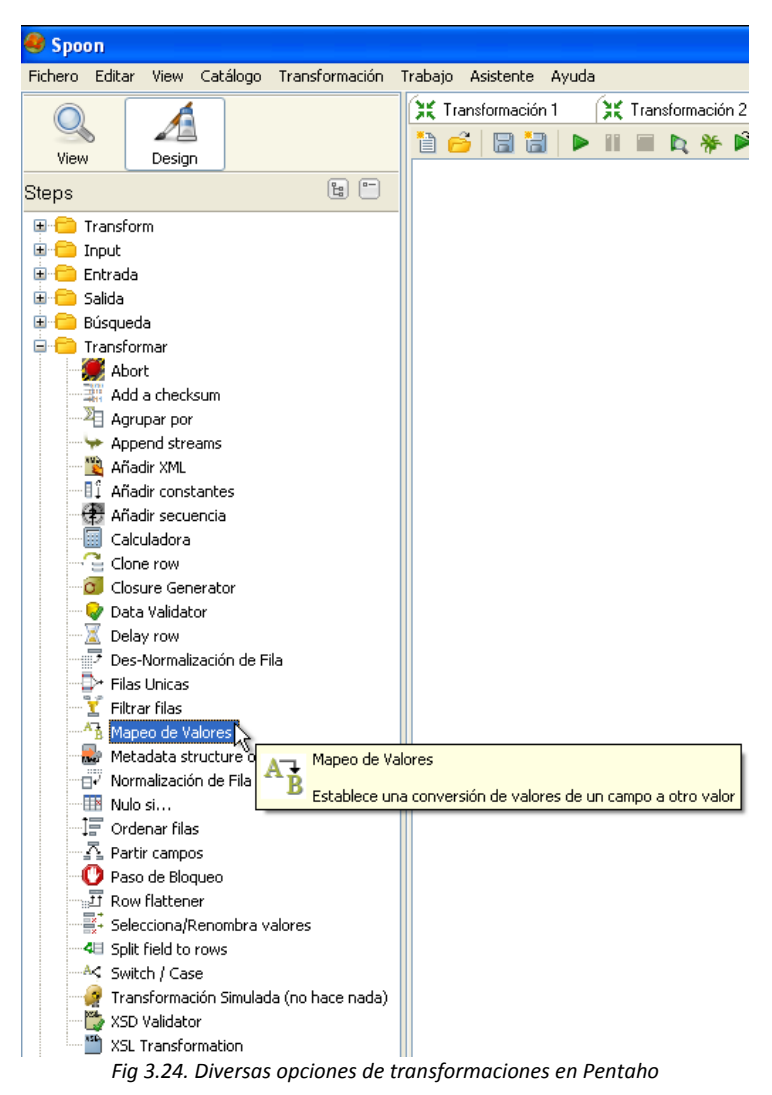

Para ejemplificar concretamente una de las transformaciones que se utilizan con mayor frecuencia, realizaremos un "*mapeo de valores*", empleando la función de Pentaho con el mismo nombre:

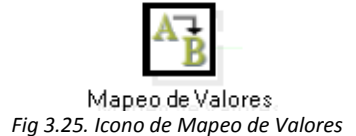

Lo que se pretende hacer es mapear los valores de la tabla "infantes" que está en Oracle para posteriormente pasar dichos datos a otra tabla del manejador SQL Server.

La tabla origen contiene una columna llamada "género" la cual se llenó erróneamente de datos en diferentes formatos para su representación (m, f, h, A, B, M, F) así que para pasarlos a la base de datos en SQL server y mantener un solo formato era necesario tenerlos con el formato F de femenino y M de masculino como se muestra a continuación

> **m** transformar a **F h** transformar a **M A** transformar a **M B** transformar a **F**

Para realizar el mapeo, comenzaremos con "jalar" el ícono "Mapeo de valores" al área de trabajo y enlazarlo entre la entrada y salida de datos:

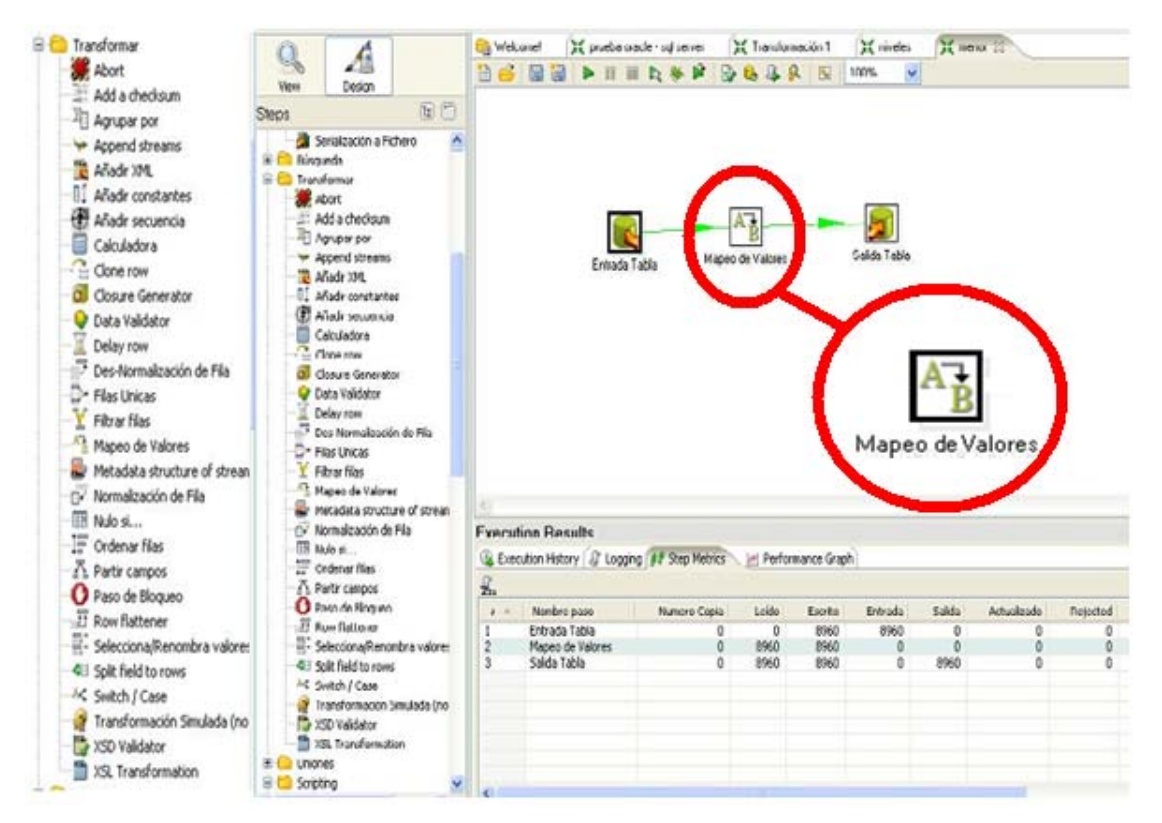

*Fig 3.26. Visualización de un mapeo en Pentaho*

Posteriormente daremos doble clic sobre dicho ícono para configurar las características del mapeo:

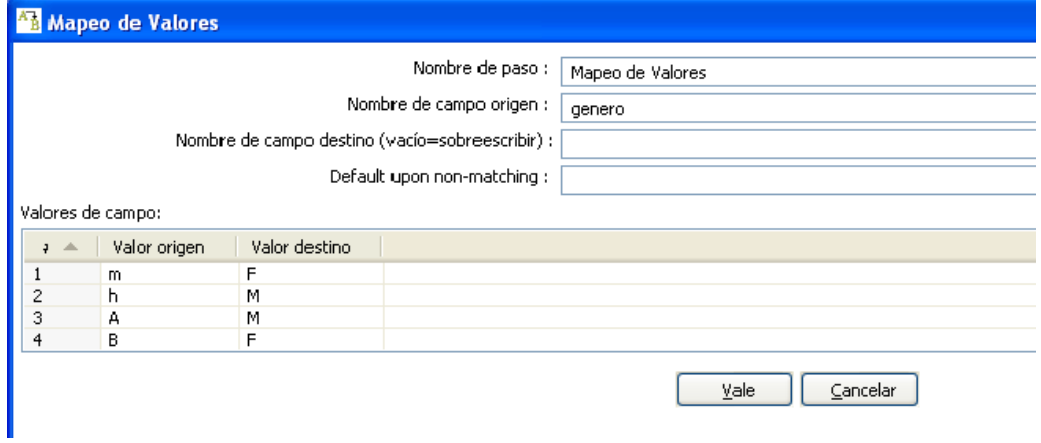

*Fig 3.27 Configurando las características del mapeo de valores*

Finalmente realizaremos la carga de los datos:

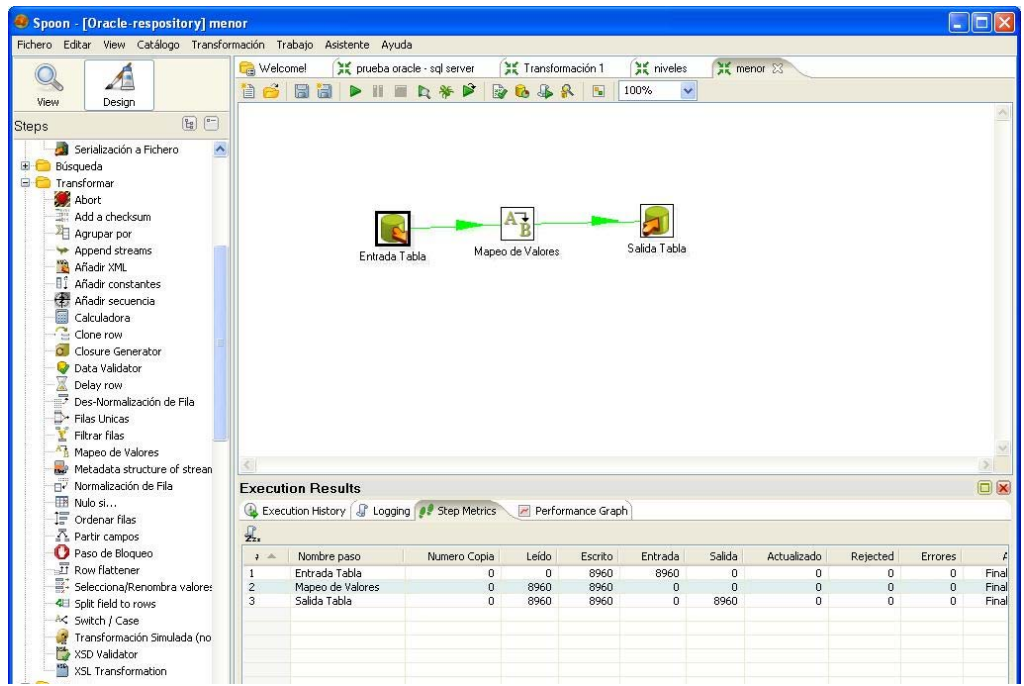

*Fig 3.28 Ejecución de la trasformación de valores*

# **Carga incremental**

Una vez que el Data Warehouse está cargado, hay que desarrollar otro proceso para la carga incremental, que se ejecutará mensual, semanal o diariamente.

Extraer Deltas permite extraer registros nuevos o registros que contengan valores que cambiaron desde la última carga realizada.

Diseñar programas ETL para extracciones delta es más fácil cuando las fuentes consisten en Bases de Datos relacionales y contamos con una columna *timestamp* para determinar los deltas. Si los datos residen en archivos planos sin timestamp el proceso se vuelve más complejo y puede requerir la lectura de archivos de auditoría para determinar los registros que cambiaron.

Otra alternativa es sugerir al equipo de desarrollo de los sistemas operacionales que agregue un timestamp, aunque en la mayoría de los casos los administradores no estarán de acuerdo porque cualquier cambio en la estructura de la base operacional requerirá cambios en los programas.

Para el caso específico de nuestra estancia, podemos ver que nuestras tablas fueron diseñadas con un campo llamado "timestamp", en el cual se guarda la fecha en que los datos fueron ingresados o modificados, lo que hace que las tareas de carga incremental sean relativamente fáciles. Dicha facilidad radica en que solo necesitaremos modificar los queries que empleamos para cargar los datos para que estos contengan una restricción de fecha, dicho de otra forma, pediremos que los queries inserten datos que se generaron a partir de la fecha en que se realizo la última carga.

Podemos ver este tipo de campo "*timestamp*" en tablas como ESTANCIAS, ANOMALIAS, MEDICAMENTOS, CONSUMO\_COMIDAS, CONSUMO\_DESAYUNOS, ETC.

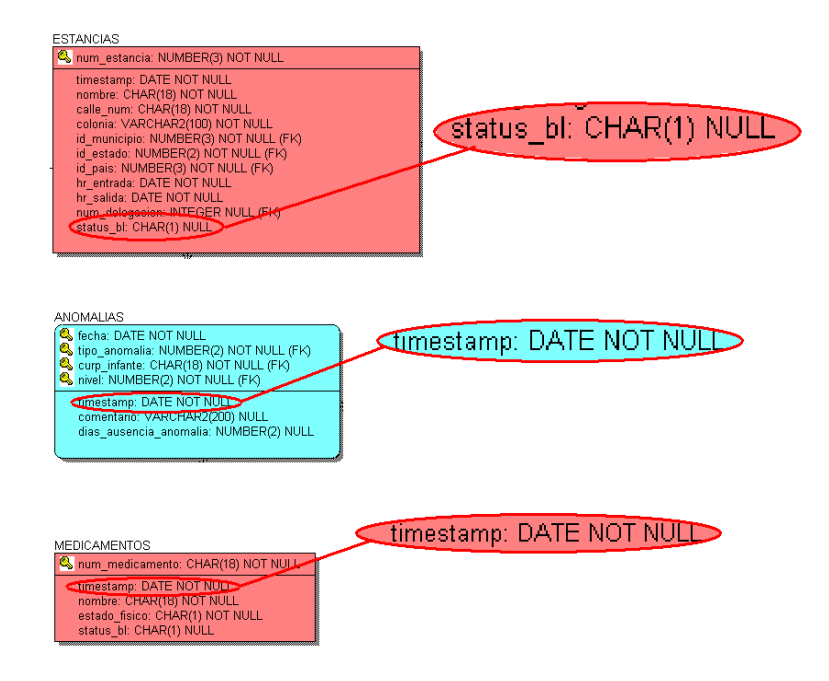

*Fig 3.29 Tablas con campo timestamp*

# **Conexión con Oracle**

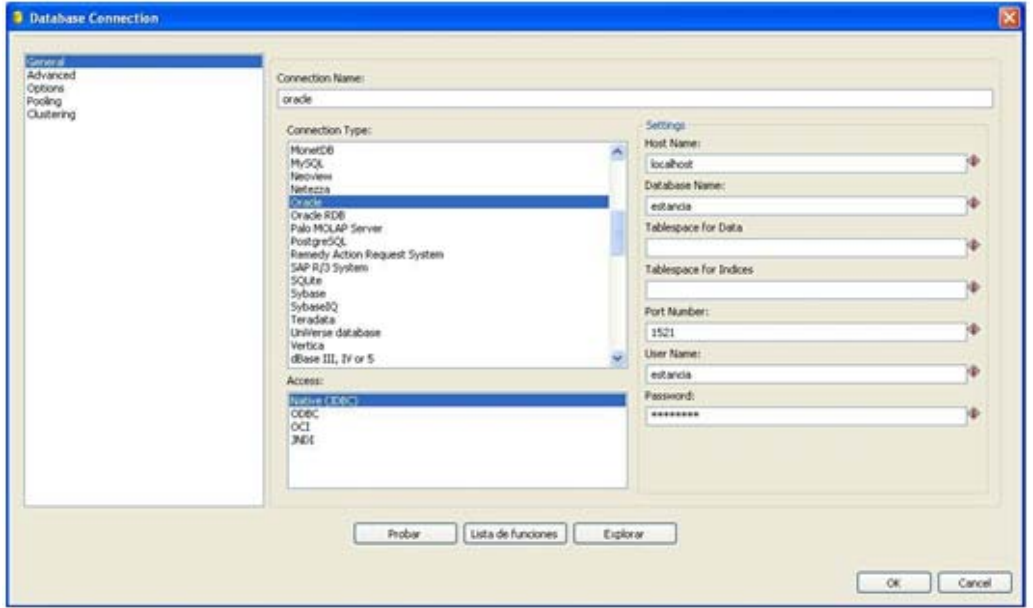

*Fig 3.30. Configuración de la conexión en Oracle*

# **Conexión con SqlServer**

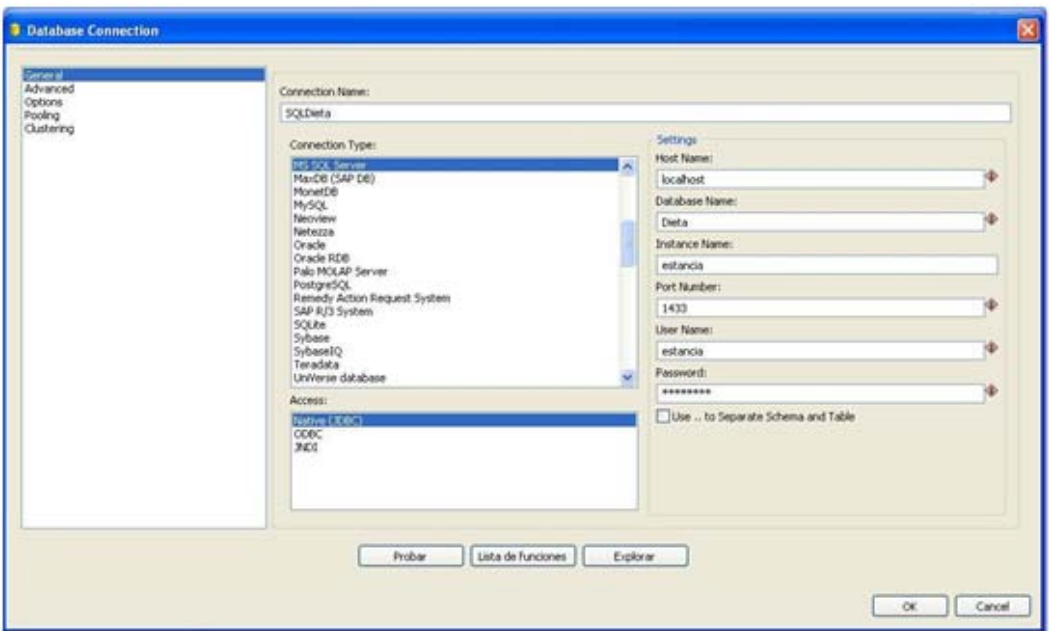

*Fig 3.31. Configuración de la conexión en SQL Server*

Ahora definimos una nueva transformación, en la que la entrada será una tabla del OLTP ESTANCIA (Oracle) y la salida la Base de Datos OLAP DIETA (SQLServer).

**Transformación para la carga de datos:** 

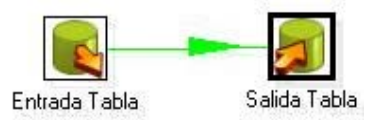

*Fig 3.32. Visualización de una transformación en Pentaho*

En la configuración de "Entrada tabla" ingresaremos el código SQL necesario para realizar la carga incremental deseada

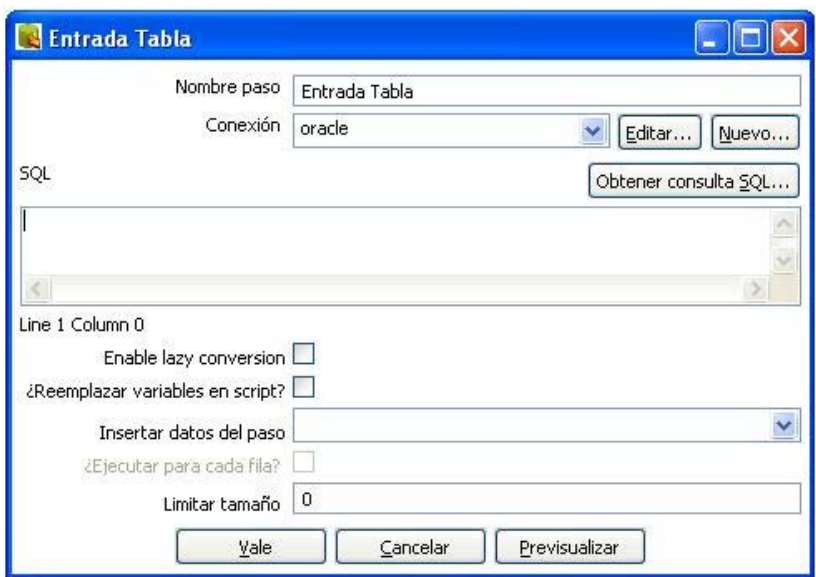

*Fig 3.33 Configuración de la tabla entrada en Pentaho*

En la salida asignamos la conexión correspondiente a nuestra base de datos OLAP en SQLServer, y el nombre de la Tabla destino.

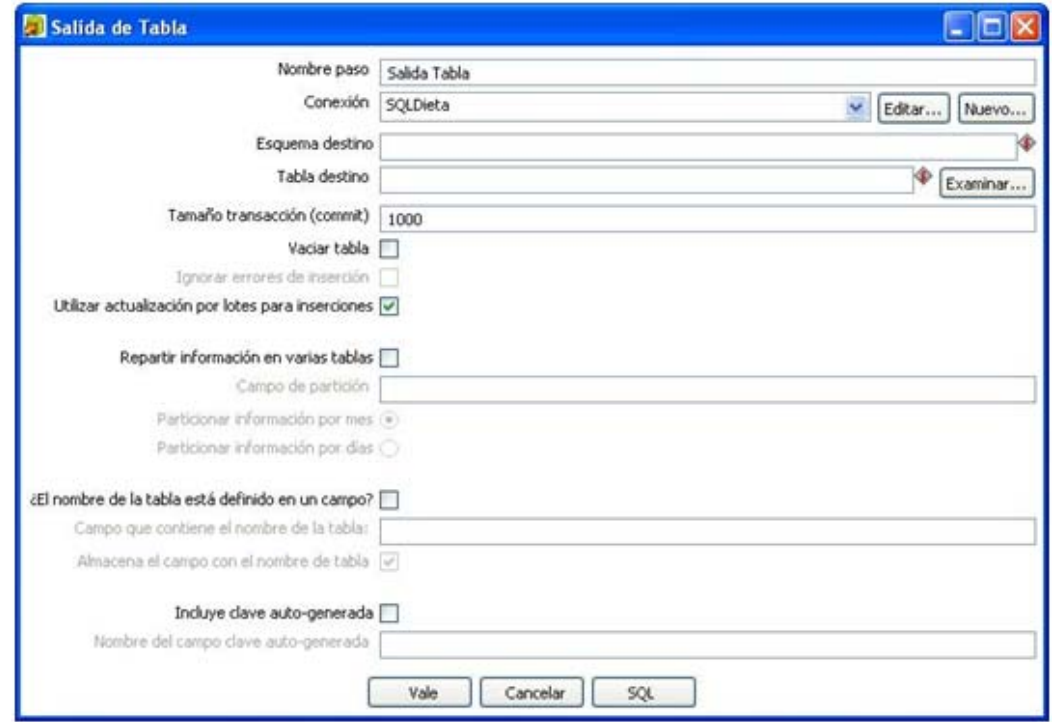

*Fig 3.34. Configuración de la tabla salida en Pentaho*

Los queries empleados para realizar la carga incremental son muy parecidos a los empleados para hacer la primera carga, solo que estos tienen una nueva condición que es que los datos ingresados deben de ser posteriores al año 2009.

#### **Los queries empleados fueron:**

### **Para la Dimensión INFANTE:**

#### **MENOR**

SELECT Ifn.curp\_infante,Ifn.nivel,I.sexo FROM infantes\_nivel Ifn, infantes I,CONSUMO\_COMIDAS CM where Ifn.curp\_infante=I.curp\_infante AND I.curp\_infante=CM.CURP\_INFANTE AND to\_char(CM.timestamp, 'yyyy') >= 2009;

## **Para la Dimensión TIEMPO:**

## **AÑO**

 SELECT distinct to\_char(FECHA, 'yyyy') as "año"from consumo\_comidas WHERE to\_char(timestamp, 'yyyy') >= 2009 WHERE TO\_CHAR(TIMESTAMP,'YYYY') >= 2009;

## **SEMESTRE**

```
SELECT distinct to_char(FECHA, 'yyyy') as "año", 
case 
when to char(FECHA, 'MM') \leq 6 then '1'
when to_char(FECHA, 'MM') > 6 then '2' 
else '' 
end "num_sem", 
case 
when to_char(FECHA, 'MM') <= 6 then 'Primer' 
when to_char(FECHA, 'MM') > 6 then 'Segundo' 
else '' 
end "nombre" 
from consumo_comidas 
WHERE to_char(timestamp, 'yyyy') >= 2009 
order by "año","num_sem";
```
#### **MES**

```
SELECT distinct to_char(FECHA, 'yyyy') as "año", 
case 
when to_char(FECHA, 'MM') <= 6 then '1' 
when to_char(FECHA, 'MM') > 6 then '2' 
else '' 
end "num_sem", 
to_char(FECHA, 'MM') as "num_mes", 
case 
when to_char(FECHA, 'MM') = 1 then 'enero' 
when to_char(FECHA, 'MM') = 2 then 'febrero' 
when to_char(FECHA, 'MM') = 3 then 'marzo' 
when to_char(FECHA, 'MM') = 4 then 'abril' 
when to_char(FECHA, 'MM') = 5 then 'mayo' 
when to char(FECHA, 'MM') = 6 then 'junio'
when to_char(FECHA, 'MM') = 7 then 'julio' 
when to_char(FECHA, 'MM') = 8 then 'agosto' 
when to_char(FECHA, 'MM') = 9 then 'septiembre' 
when to_char(FECHA, 'MM') = 10 then 'octubre' 
when to_char(FECHA, 'MM') = 11 then 'noviembre' 
when to_char(FECHA, 'MM') = 12 then 'diciembre' 
else '' 
end "nombre" 
from consumo_comidas 
WHERE to_char(timestamp, 'yyyy') >= 2009 
order by "año","num_sem","num_mes"
```
**DIA**  SELECT distinct to\_char(FECHA, 'yyyy') as "año", case when to\_char(FECHA, 'MM') <= 6 then '1' when to\_char(FECHA, 'MM') > 6 then '2' else '' end "num\_sem", to\_char(FECHA, 'MM') as "num\_mes", fecha from consumo\_comidas WHERE to\_char(consumo\_comidas.timestamp, 'yyyy') >= 2009 order by "año","num\_sem","num\_mes"

# **TABLA DE HECHOS:**

```
SELECT a.clave, cd.curp_infante,cd.FECHA,cd.status_jugo as consumo, cd.nivel 
FROM consumo_desayunos cd, alimento a 
WHERE a.TIPO_ALIMENTO = 1 AND A.id_original = cd.id_jugo AND A.des_com = 'd' 
AND to_char(cd.timestamp, 'yyyy') >= 2009 
UNION
```
SELECT a.clave, cd.curp\_infante,cd.FECHA,cd.status\_fruta as consumo, cd.nivel FROM consumo\_desayunos cd, alimento a WHERE a.TIPO\_ALIMENTO = 2 AND A.id\_original = cd.id\_fruta AND A.des\_com = 'd' AND to\_char(cd.timestamp, 'yyyy') >= 2009 UNION

SELECT a.clave, cd.curp\_infante,cd.FECHA,cd.status\_alimento as consumo, cd.nivel FROM consumo\_desayunos cd, alimento a WHERE a.TIPO\_ALIMENTO = 3 AND A.id\_original = cd.id\_alimento AND A.des\_com = 'd' AND to\_char(cd.timestamp, 'yyyy') >= 2009 UNION

SELECT a.clave, cd.curp\_infante,cd.FECHA,cd.status\_cereal as consumo, cd.nivel FROM consumo\_desayunos cd, alimento a WHERE a.TIPO\_ALIMENTO = 4 AND A.id\_original = cd.id\_cereal AND A.des\_com = 'd' AND to\_char(cd.timestamp, 'yyyy') >= 2009 UNION

SELECT a.clave, cd.curp\_infante,cd.FECHA,cd.status\_leche as consumo, cd.nivel FROM consumo\_desayunos cd, alimento a WHERE a.TIPO  $ALIMENTO = 7$  AND A.id original = cd.id leche AND A.des com = 'd' AND to\_char(cd.timestamp, 'yyyy') >= 2009

## UNION

```
SELECT a.clave, cd.curp_infante, cd.FECHA,cd.status_jugo as consumo, cd.nivel 
FROM consumo_comidas cd, alimento a 
WHERE a.TIPO_ALIMENTO = 1 AND A.id_original = cd.id_jugo AND A.des_com = 'c' 
AND to_char(cd.timestamp, 'yyyy') >= 2009 
UNION
```
SELECT a.clave, cd.curp\_infante, cd.FECHA,cd.status\_fruta as consumo, cd.nivel FROM consumo\_comidas cd, alimento a WHERE a.TIPO\_ALIMENTO = 2 AND A.id\_original = cd.id\_fruta AND A.des\_com = 'c' AND to\_char(cd.timestamp, 'yyyy') >= 2009 UNION

SELECT a.clave, cd.curp\_infante, cd.FECHA,cd.status\_alimento as consumo, cd.nivel FROM consumo\_comidas cd, alimento a WHERE a.TIPO\_ALIMENTO = 3 AND A.id\_original = cd.id\_alimento AND A.des\_com = 'c' AND to\_char(cd.timestamp, 'yyyy') >= 2009 UNION

SELECT a.clave, cd.curp\_infante, cd.FECHA,cd.status\_cereal as consumo, cd.nivel FROM consumo\_comidas cd, alimento a WHERE a.TIPO\_ALIMENTO = 4 AND A.id\_original = cd.id\_cereal AND A.des\_com = 'c' AND to\_char(cd.timestamp, 'yyyy') >= 2009 UNION

SELECT a.clave, cd.curp\_infante, cd.FECHA,cd.status\_sopa as consumo, cd.nivel FROM consumo\_comidas cd, alimento a WHERE a.TIPO\_ALIMENTO = 5 AND A.id\_original = cd.id\_sopa AND A.des\_com = 'c' AND to\_char(cd.timestamp, 'yyyy') >= 2009 UNION

SELECT a.clave, cd.curp\_infante, cd.FECHA,cd.status\_verdura\_ensalada as consumo , cd.nivel FROM consumo\_comidas cd, alimento a WHERE a.TIPO\_ALIMENTO = 6 AND A.id\_original = cd.id\_verdura\_ensalada AND A.des\_com = 'c' AND to\_char(cd.timestamp, 'yyyy') >= 2009

Antes de ejecutar la carga incremental haremos un select para ver los registros que actualmente contiene nuestra tabla de hechos "dieta":

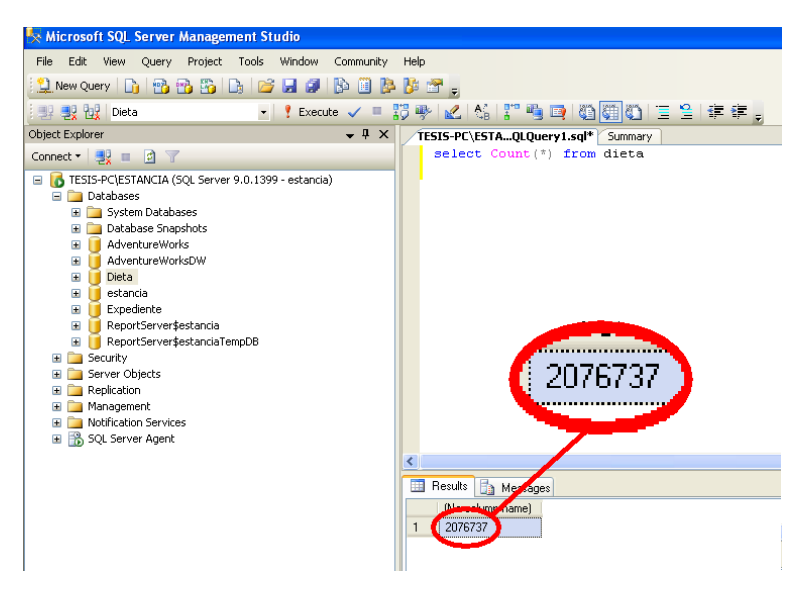

*Fig 3.35 Comando select antes de realizar la carga incremental*

Después de ejecutar la carga incremental podemos ver que el número de registros de la misma tabla "dieta" creció ya que se le añadieron 1270 registros nuevos correspondientes a los registros añadidos de las tablas consumo\_comidas y consumo\_desayunos que se generaron a partir del año 2009.

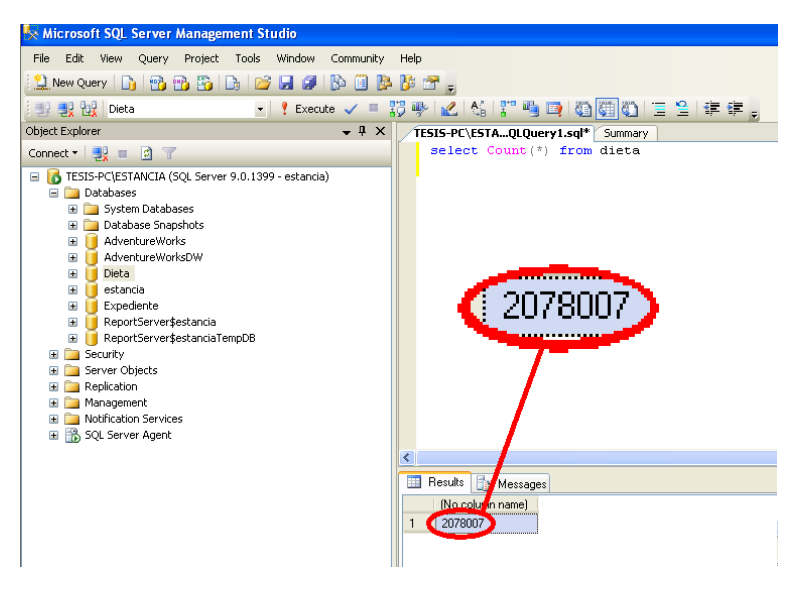

*Fig 3.36 Comando select después de realizar la carga incremental*

# 3.6 Implementación y manipulación de cubos

# **Creación del cubo de DIETA**

Ahora procedemos a la creación del cubo en **SQL Server Business Inteliggence Development Studio.**

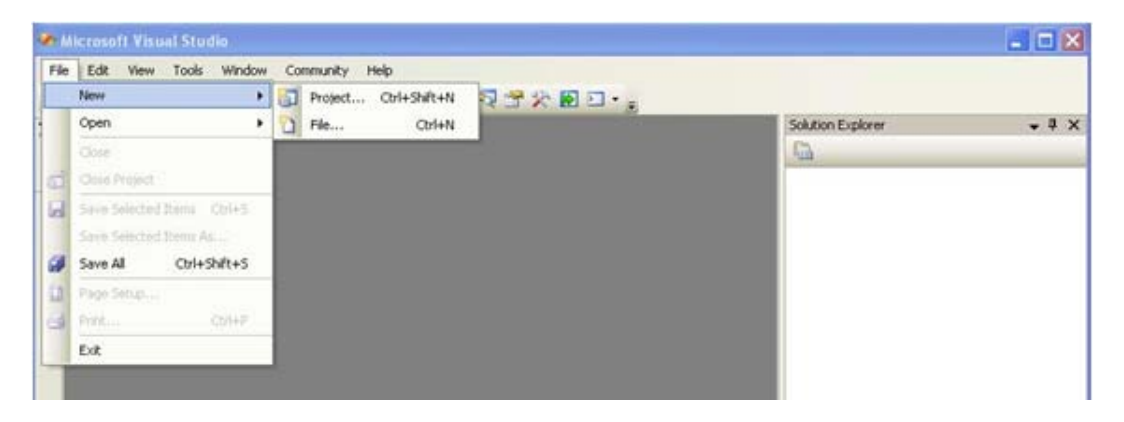

*Fig 3.37 Pantalla principal de SQL Server Business Inteliggence Development Studio*

Una vez abierto nuestro entorno de desarrollo de Microsoft Visual Studio 2005, hacemos clic en **Nuevo** y a continuación en **proyecto**:

En el cuadro de diálogo **Nuevo proyecto**, seleccionamos **Proyectos de Business Intelligence** en el panel **Tipos de proyecto**, y seleccionamos **Proyecto de Analysis Services** en el panel **Plantillas.**

Asignamos el nombre **Dieta** a nuestro proyecto y hacemos clic en **OK**.

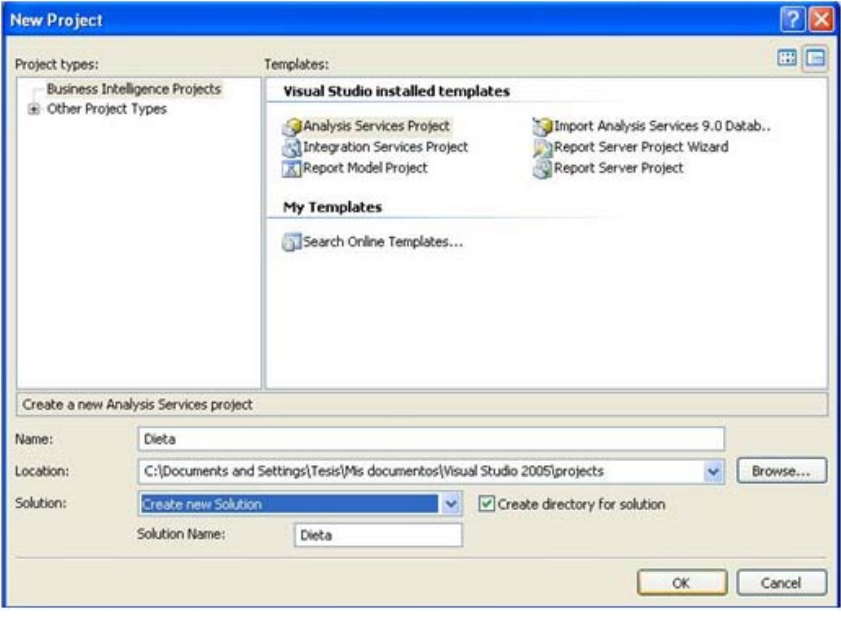

*Fig 3.38 Asignando nombre al proyecto*

Ahora vamos a *definir un origen de datos nuevo.* 

En el **Explorador de soluciones**, hacemos clic con el botón secundario en **Orígenes de dato**s y, a continuación, hacemos clic en **Nuevo origen de datos**.

Se abre el Asistente para orígenes de datos. En la página de inicio del Asistente para orígenes de datos, hacemos clic en **Siguiente**.

Nos aseguramos de que la opción **Crear un origen de datos basado en una conexión nueva o existente** esté seleccionada y, a continuación, hacemos clic en **Nuevo**.

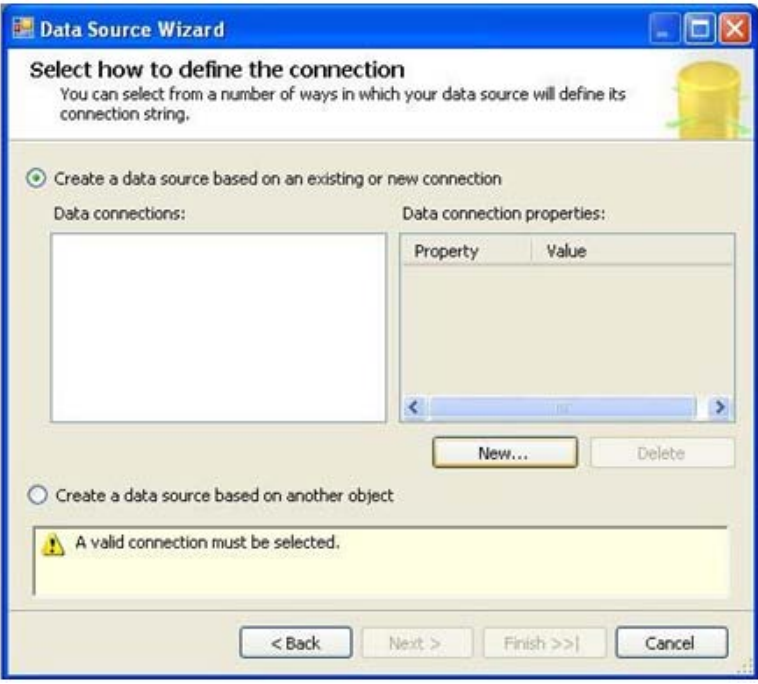

*Fig 3.39 Seleccionando la conexión*

En la lista **Proveedor**, comprobamos que la opción **Native OLE DB\SQL Native Clien**t está seleccionada. En el cuadro de texto **Nombre de servidor**, escribimos **localhost\estancia**.

Comprobamos que la opción **Utilizar autenticación de Windows** está seleccionada. En la lista **Seleccione o escriba un nombre de base de datos**, seleccionamos **Dieta** .

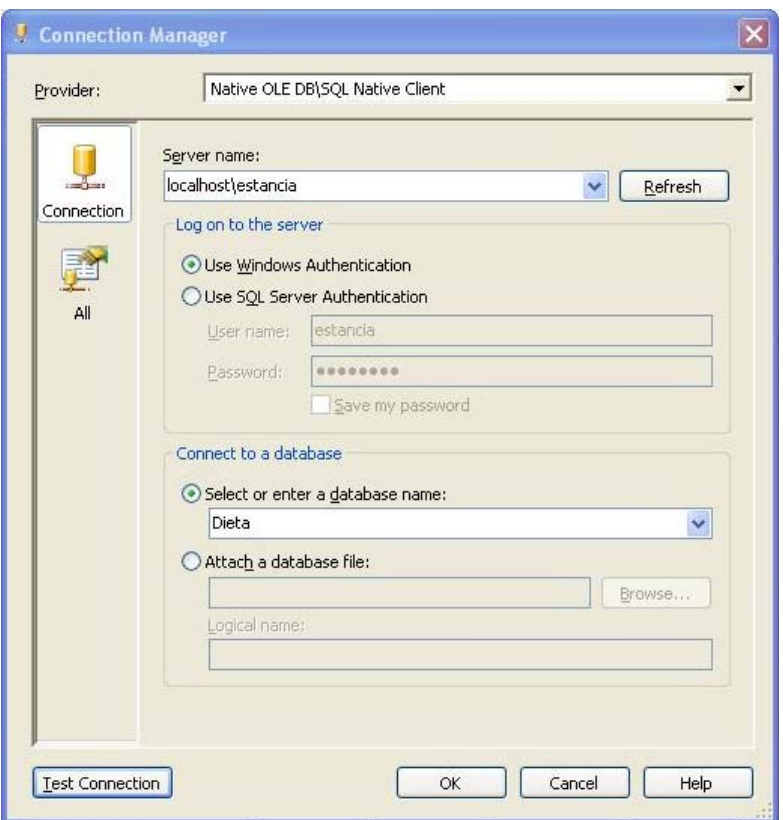

*Fig 3.40 Seleccionando servidor*

Comprobamos nuestra conexión, haciendo clic en **Prueba conexión:** 

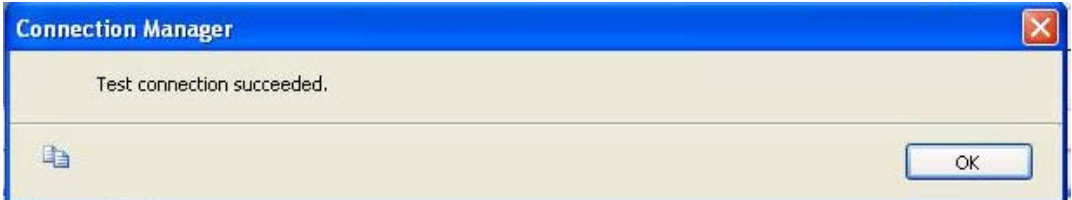

*Fig 3.41 Probado la conexión*

Ok, ahora seleccionamos **Utilizar cuenta de servicio** y hacemos clic en **Siguiente**.

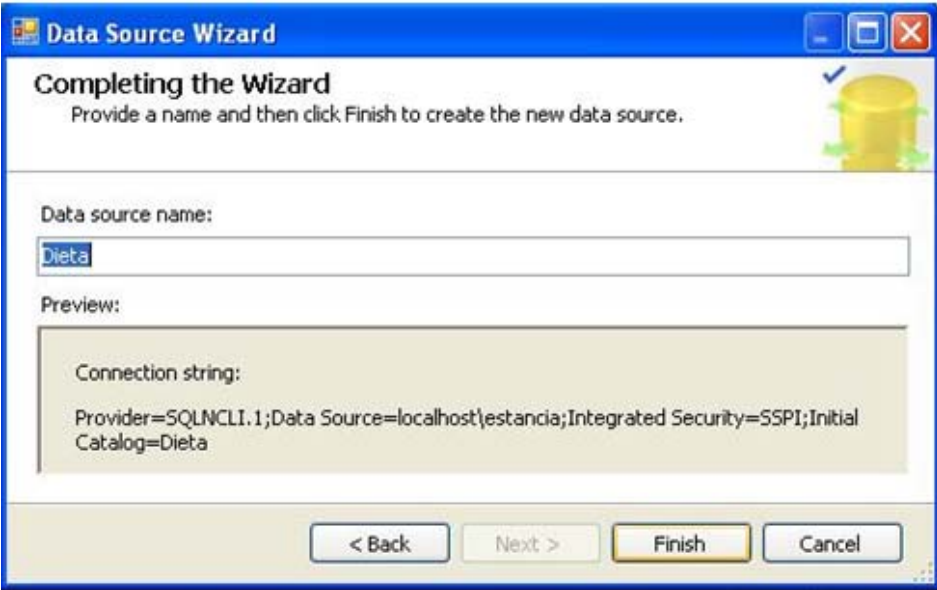

*Fig 3.42 Seleccionando Cuenta de Servicio*

La imagen siguiente muestra la página **Finalización del asistente**.

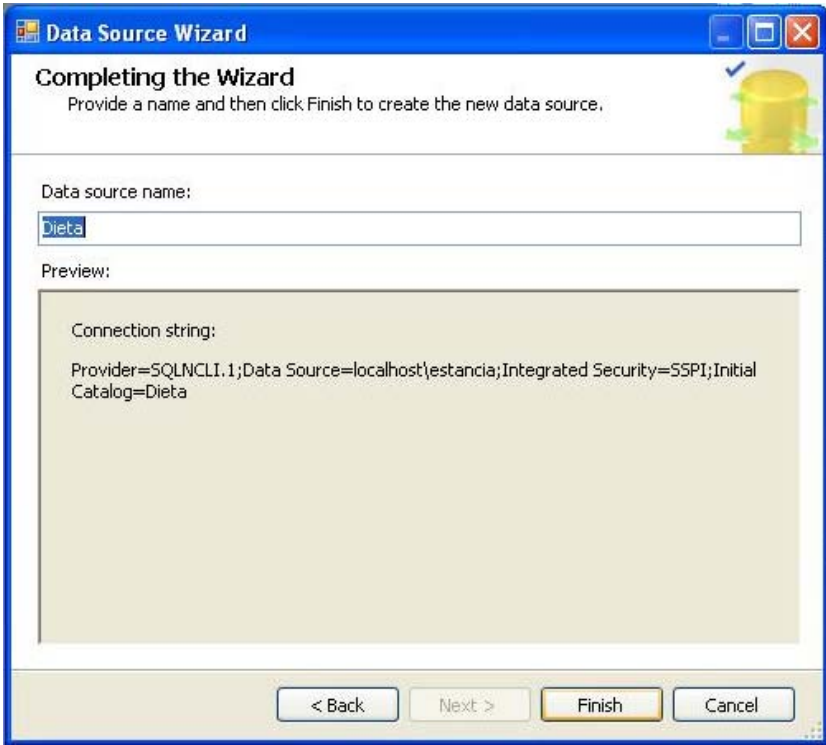

*Fig 3.43 Finalización del asistente.*

Hemos definido correctamente el origen de datos Dieta para el proyecto Dieta.

Ahora vamos a definir una *vista de origen de datos nueva.*

En el Explorador de soluciones, hacemos clic con el botón secundario en **Vistas de origen de datos** y, a continuación, hacemos clic en **Nueva vista de origen de datos**.

Se abre el Asistente para vistas de origen de datos.

En la página **Asistente para vistas de origen de datos**, hacemos clic en **Siguiente**.

Aparece la página **Seleccionar un origen de datos**. En **Orígenes de datos relacionales**, el origen de datos **Dieta** aparece seleccionado. Hacemos clic en **Siguiente**.

Aparece la página **Seleccionar tablas y vistas**. En esta página seleccionamos todas las tablas pues son de las que estará compuesto nuestro datamart Dieta.

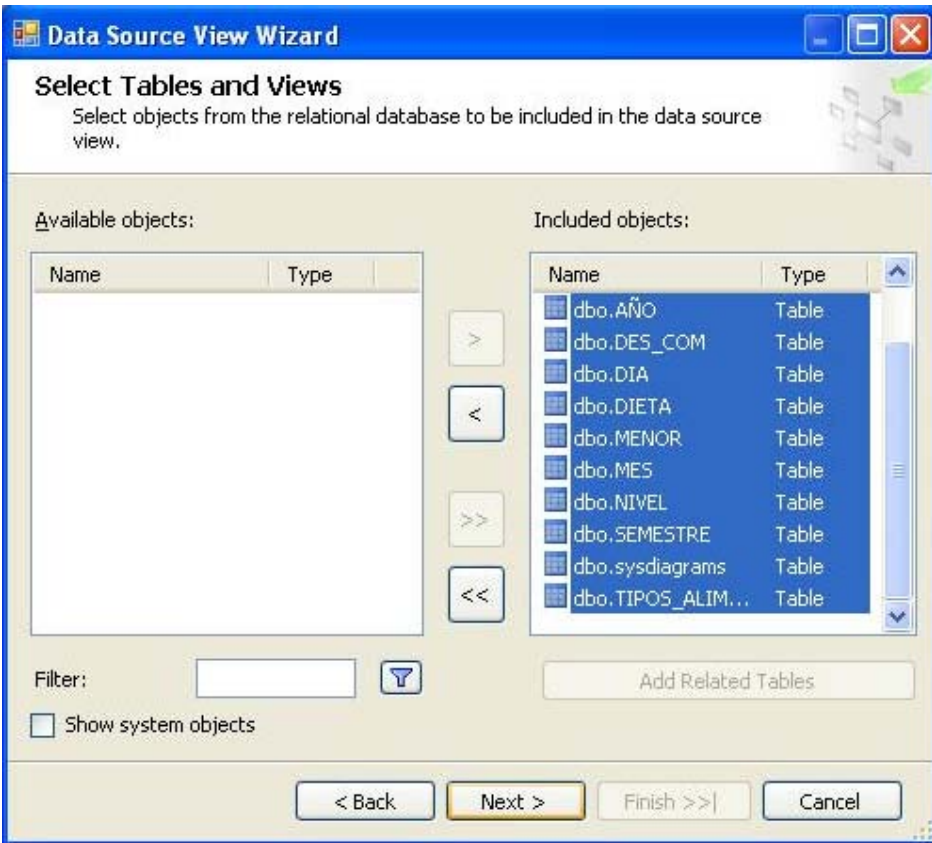

*Fig 3.44 Selección de tablas y vistas*

Hacemos clic en **Siguiente** y, a continuación, hacemos clic en **Finalizar** .

En la imagen siguiente se muestra el panel **Diagrama** del Diseñador de vistas de origen de datos.

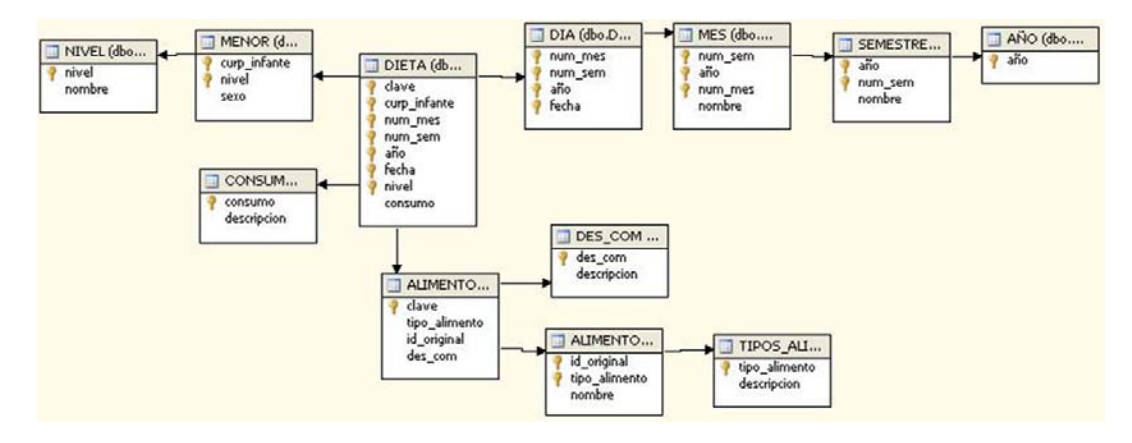

*Fig 3.45 Diagrama del diseñador de vistas*

Ahora vamos procedemos a *definir nuestro cubo y sus propiedades*:

En el Explorador de soluciones, hacemos clic con el botón secundario en **Cubos** y, a continuación, hacemos clic en **Nuevo cubo**.

En la página **Asistente para cubos**, hacemos clic en **Siguiente**. En la página **Seleccionar método de generación**, comprobamos que las opciones **Generar el cubo con un origen de datos** y **Generación automática** están seleccionadas y hacemos clic en **Siguiente**.

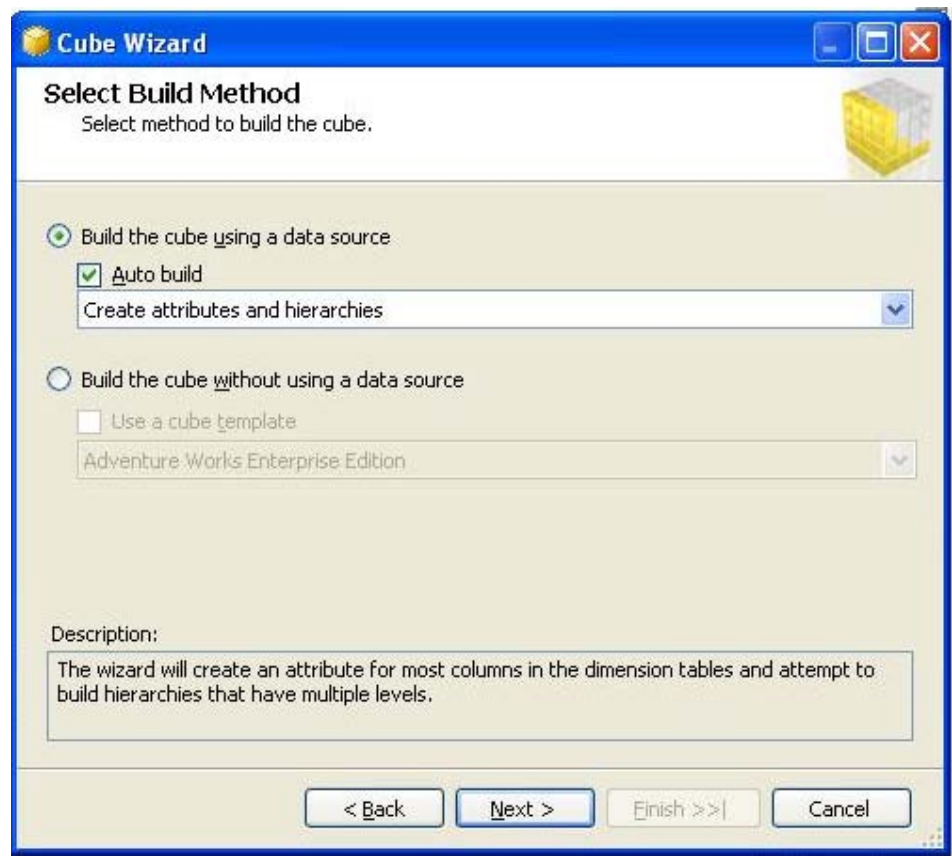

*Fig 3.46 Pantalla principal del asistente para cubos*

En la página **Seleccionar vista de origen de datos**, comprobamos que la vista de origen de datos **Dieta** está seleccionada. Hacemos clic en **Siguiente**.

En la página **Detectando tablas de hechos y de dimensiones**, hacemos clic en **Siguiente** cuando el asistente haya identificado las tablas de hechos y de dimensiones.

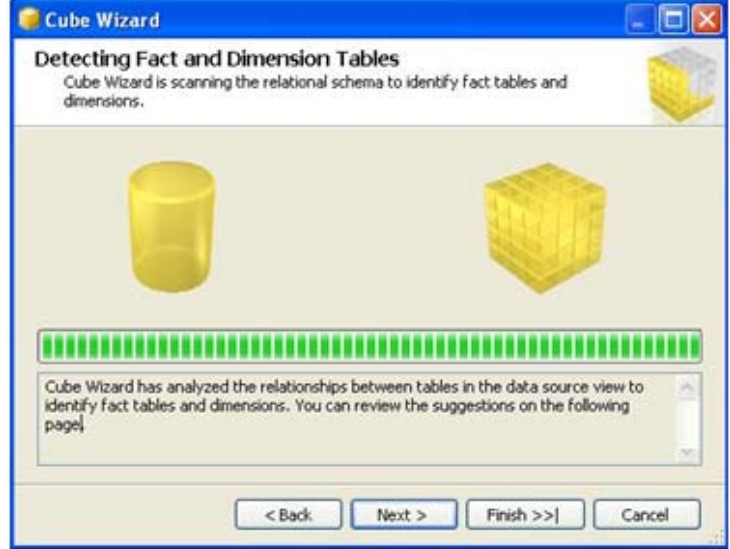

*Fig 3.47 Detectando tablas de hechos y de dimensiones*

En la página **Identificar tablas de hechos y de dimensiones** se muestran las tablas de hechos y de dimensiones identificadas por el asistente, verificamos que la tabla de hechos es **DIETA**.

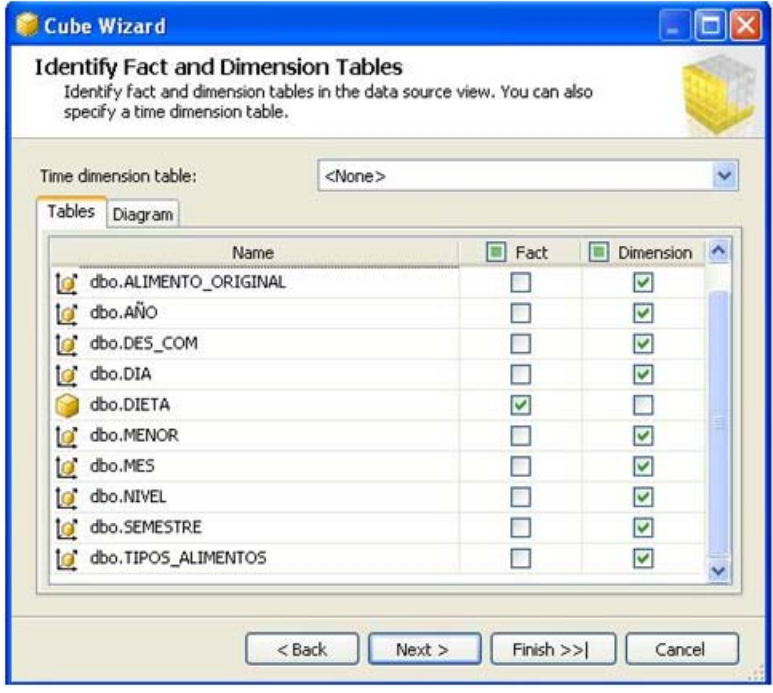

*Fig 3.48 Identificar tablas de hechos y de dimensiones*

En la página **Identificar tablas de hechos y de dimensiones**, seleccione **DIA** en la lista **Tabla de dimensiones de tiempo** y hacemos clic en **Siguiente**.

En la página **Seleccionar períodos de tiempo** 

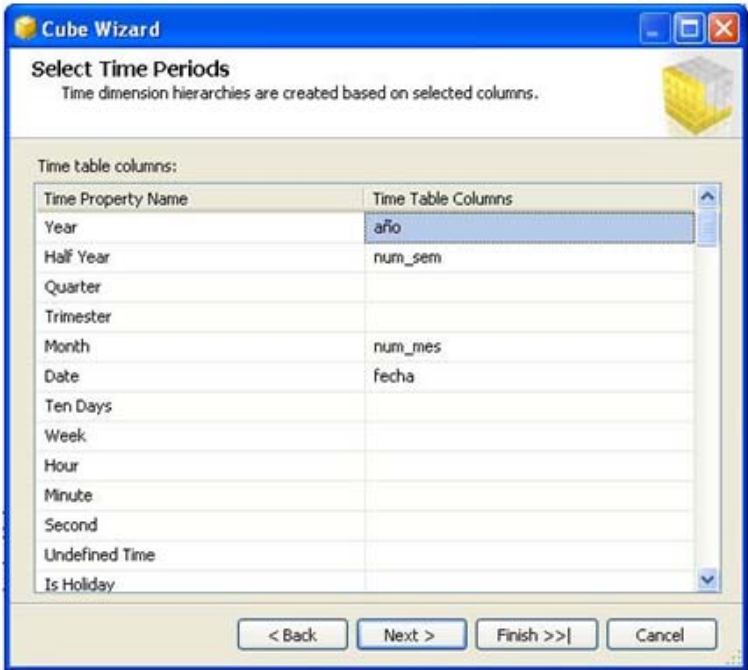

*Fig 3.49 Seleccionar períodos de tiempo*

- Asigne la propiedad **Year** a la columna a**ño**
- Asigne la propiedad **Half Year** a la columna **num\_sem**.
- Asigne la propiedad **Month** a la columna **num\_mes**.
- Asigne la propiedad **Date** a la columna **fecha**.

• Hacemos clic en **siguiente.** 

En la página **Seleccionar medidas**, revise las medidas seleccionadas en el grupo de medida **DIETA**.

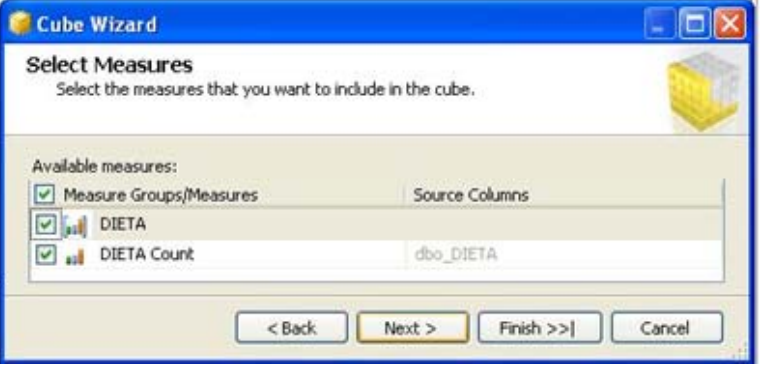

*Fig 3.50 Seleccionar Medidas*

Hacemos clic en siguiente, después en la página **Detectando jerarquías**, hacemos clic en **Siguiente**.

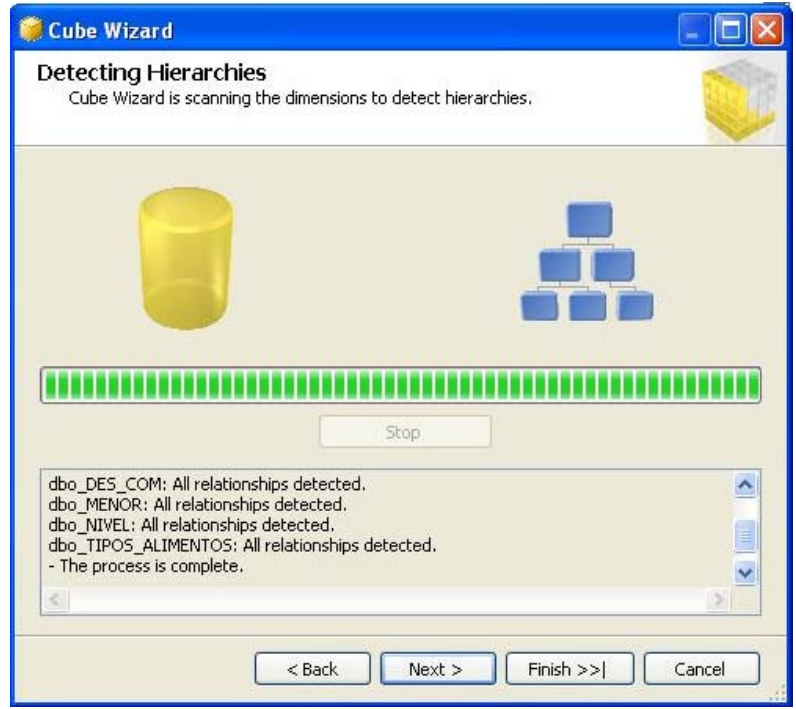

*Fig 3.51 Detectando Jerarquías*

En la página **Revisar las nuevas dimensiones**, revisamos la estructura de la jerarquía de dimensiones de las tres dimensiones expandiendo el control de árbol para ver las jerarquías y los atributos que el asistente ha detectado para cada dimensión.

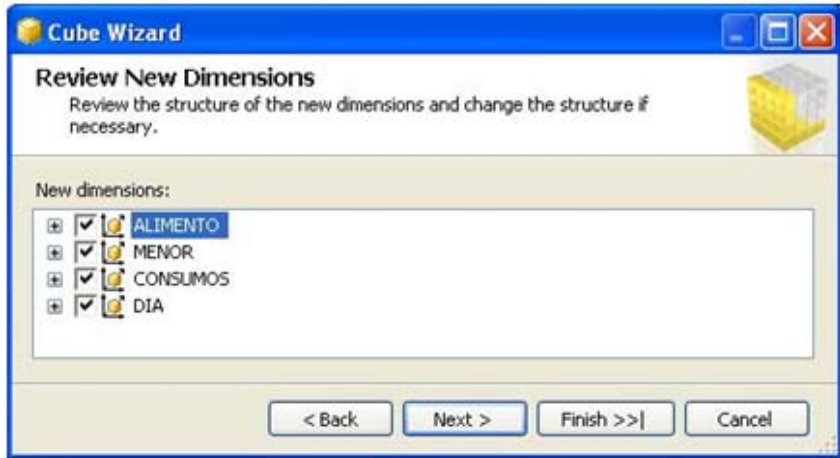

*Fig 3.52 Revisar las nuevas dimensiones*

Como podemos ver las dimensiones mostradas son correctas, entonces hacemos clic en **finalizar** 

En la imagen siguiente, se muestran las tablas de dimensiones y de hechos en el diseñador. Observe que la tabla de hechos es amarilla y las tablas de dimensiones son azules.

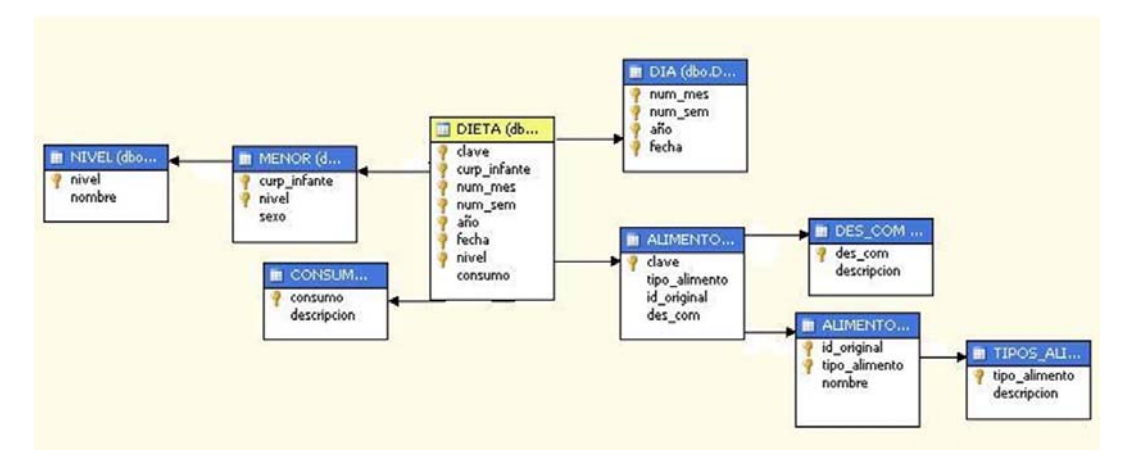

*Fig 3.53 Tablas de dimensiones y de hechos en el diseñador*

Una vez hecho esto **guardamos Todo**, tenemos nuestro cubo construido.

Después de revisar las propiedades de cubo y dimensiones.

*Procedemos a implementar el proyecto para esto:* 

En el Explorador de soluciones, hacemos clic con el botón secundario en el proyecto **DIETA** y, a continuación, hacemos clic en **Propiedades**.

En el nodo **Propiedades de configuración** del panel de la izquierda, hacemos clic en **Implementación**. En la ficha destino cambiamos el nombre del servidor a **localhost\estancia**, como se muestra a continuación:

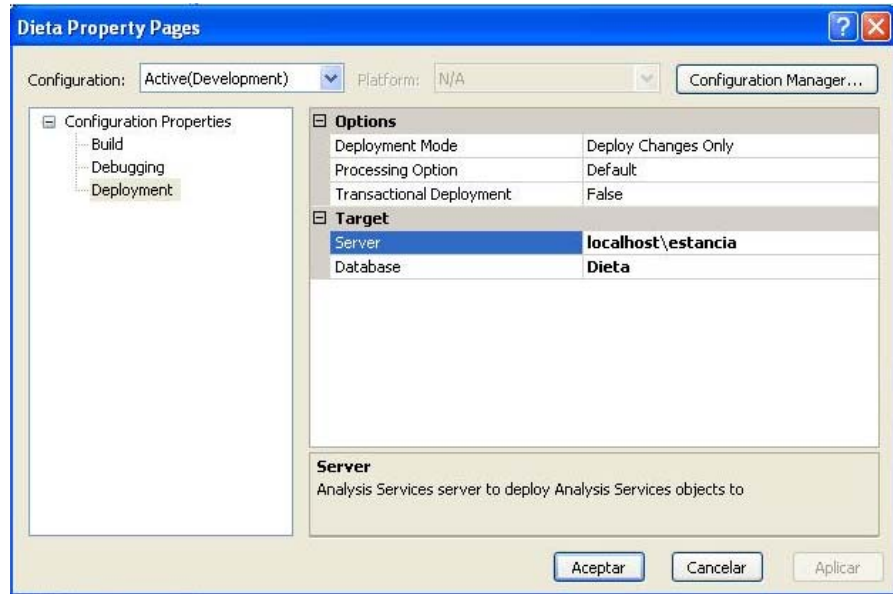

*Fig 3.54 Propiedades de configuración*

Ahora en el Explorador de soluciones, hacemos clic con el botón secundario en el proyecto **DIETA** y, a continuación, hacemos clic en **Implementar.** 

Y esperamos que se implemente nuestro proyecto finalmente podremos observar que se completo exitosamente.

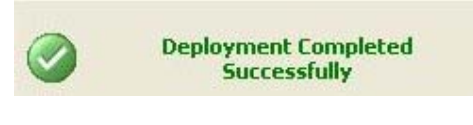

*Fig 3.55 Mensaje de proceso exitoso*

## *Ahora haremos algunas modificaciones para examinar nuestro cubo implementado.*

Cambie al Diseñador de dimensiones para la dimensión DIA de Business Intelligence Development Studio y por default está en la ficha **Estructura de dimensión** cambiamos a **examinador** y hacemos clic en el ícono **reconectar**.

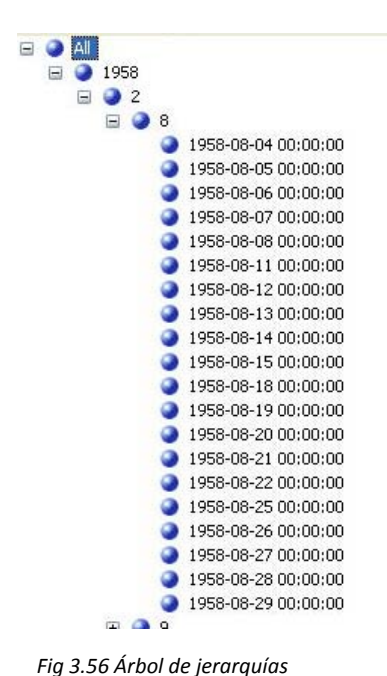

Como podemos ver al extender nuestro árbol de jerarquías, las fechas que nos muestra no son muy descriptivas.

*Modificamos la medida tiempo* para que ésta sea más descriptiva para eso:

Cambiamos al Diseñador de dimensiones para la dimensión DIA de Business Intelligence Development Studio y hacemos clic en la ficha **Estructura de dimensión**.

Cambiamos al Diseñador de vistas de origen de datos de la vista de origen de datos **DIETA**, hacemos clic con el botón secundario en Dia **(dbo.dia)** en el panel **Tablas** y, a continuación, hacemos clic en **Nuevo cálculo con nombre**.

En el cuadro de diálogo **Crear cálculo con nombre**, escribimos **SimpleDate** en el cuadro **Nombre de columna** y, a continuación, escribimos la secuencia de comandos SQL siguiente en el cuadro **Expresión**:

- 1. DATENAME(mm, fecha) + ' ' +
- 2. DATENAME(dd, fecha) + ' ' +
- 3. DATENAME(yy, fecha)

Hacemos clic en **Aceptar** y luego cambiamos al Diseñador de dimensiones para la dimensión Dia.

En la jerarquía definida por el usuario **num\_mes-num\_sem-año-fecha** , cambiamos el valor de la propiedad **SourceAttribute** , expandimos la colección de propiedades **NameColumn** y, a continuación, expandimos la colección de propiedades **Source** de la ventana Propiedades. Cambiamos el valor de la propiedad **ColumnID** por **SimpleDate**.

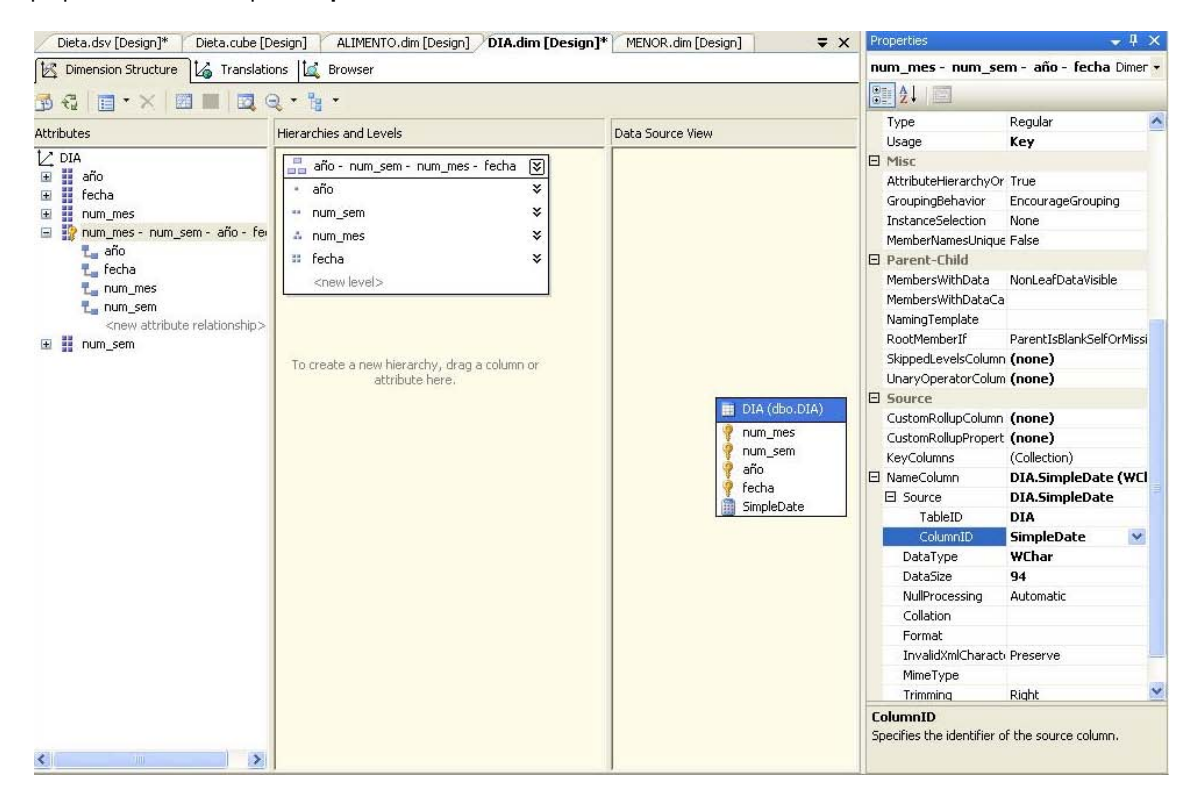

*Fig 3.57 Ventana propiedades*

En el menú **Generar** de BI Development Studio, hacemos clic en **Implementar DIETA**. Cuando la implementación finalice correctamente, hacemos clic en la ficha **Examinador** del Diseñador de dimensiones para la dimensión **Dia** y luego hacemos clic en **Volver a conectar** en la barra de herramientas. Podemos observar que hicimos más descriptivo el atributo **fecha**.

| Current level: = (All) |                |
|------------------------|----------------|
| $\Box$ $\odot$ aii     |                |
| 1958                   |                |
| 22<br>Ξ                |                |
| <b>EQ 8</b>            |                |
|                        | August 4 1958  |
|                        | August 5 1958  |
|                        | August 6 1958  |
|                        | August 7 1958  |
|                        | August 8 1958  |
|                        | August 11 1958 |
|                        | August 12 1958 |
|                        | August 13 1958 |
|                        | August 14 1958 |
|                        | August 15 1958 |
|                        | August 18 1958 |
|                        | August 19 1958 |
|                        | August 20 1958 |
|                        | August 21 1958 |
|                        | August 22 1958 |
|                        | August 25 1958 |
|                        | August 26 1958 |
|                        | August 27 1958 |
|                        | August 28 1958 |
|                        | August 29 1958 |
| $\pm$                  | g              |

*Fig 3.58 Árbol de jerarquías mejorado*

Ahora Procedemos de la misma manera para describir **num\_mes** para los meses y **num\_sem** para los semestres.

Secuencia de comandos SQL **SimpleMonth**:

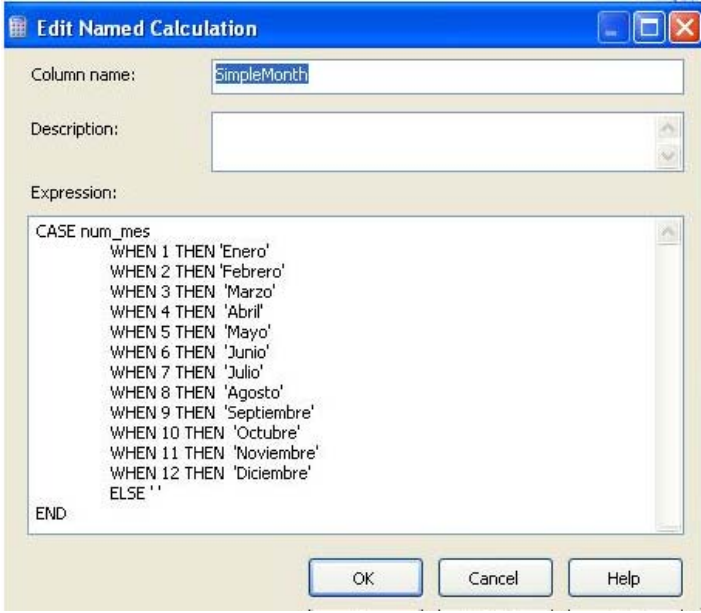

*Fig 3.59 Secuencia de comandos SQL SimpleMonth*

Secuencia de comandos SQL para **SimpleSemester**:

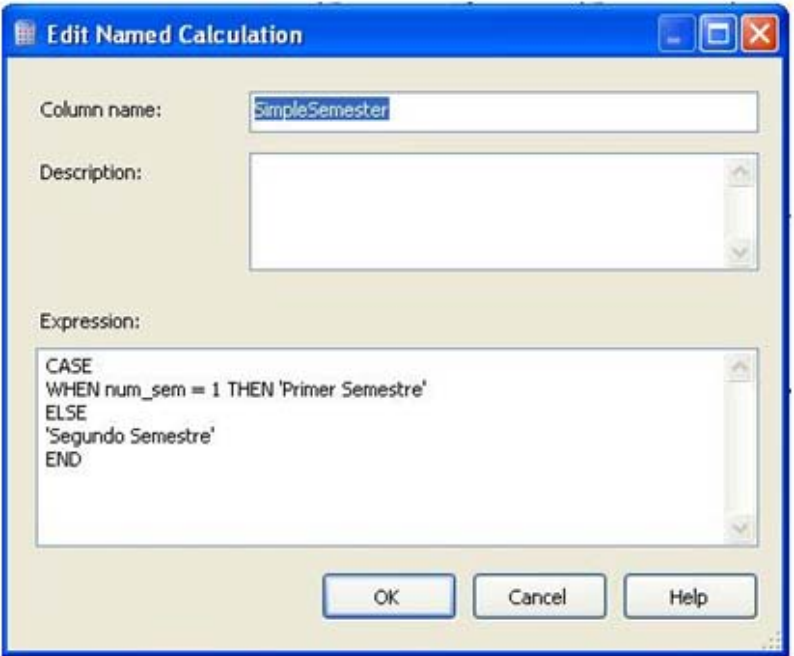

*Fig 3.60 Secuencia de comandos SQL SimpleSemester*

Ahora una vez implementado nuestro proyecto con los cambios que hicimos, así es como queda nuestra dimensión de tiempo más descriptiva:

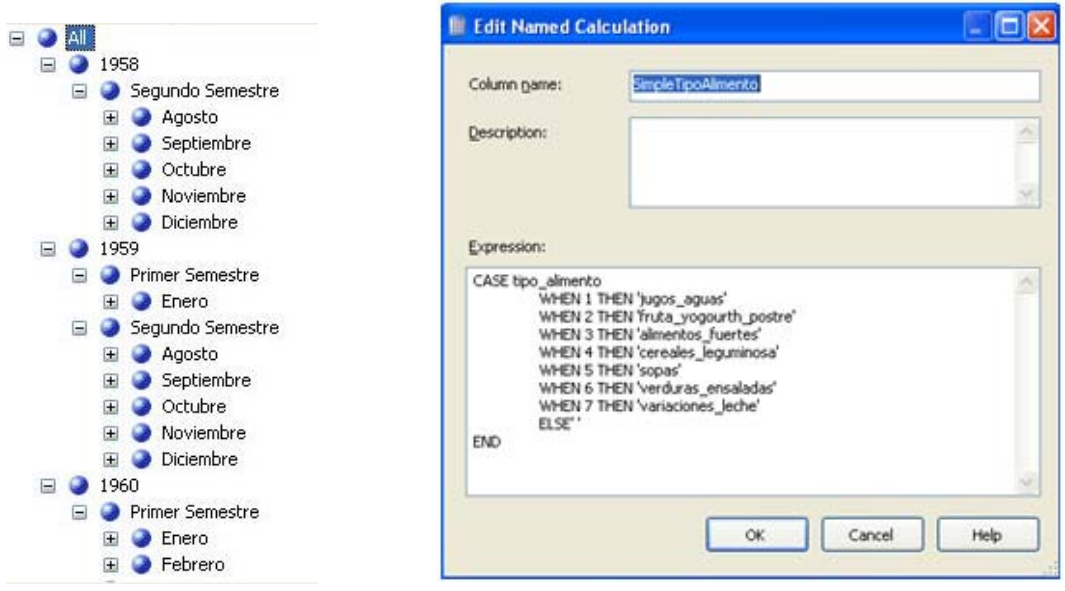

*Fig 3.61 Vista de dimensión tiempo mejorada*

También podemos hacer descriptivo un atributo que no es parte de la llave primaria de una dimensión, como tipo\_alimento pues al examinar los datos resultaría muy útil que nos muestre el tipo alimento y no su id, a si que de la misma manera, creamos el cálculo.

#### *Para ver los cambios en el diseñador de cubos:*

Cambiamos al Diseñador de cubos de BI Development Studio haciendo clic en la ficha del diseñador del cubo Dieta. Seleccionamos la ficha **Examinador** y hacemos clic en **Volver a conectar** en la barra de herramientas del diseñador. Alternativamente, hacemos clic en el vínculo **Haga clic aquí para volver a intentar cargar el examinador** que aparece en el centro del panel del examinador.

En el panel izquierdo del diseñador se muestran los metadatos del cubo Dieta. Podemos ver que las opciones **Perspectiva** e **Idioma** están disponibles en la barra de herramientas de la ficha **Examinador**. También vemos que la ficha **Examinador** incluye dos paneles a la derecha del panel **Metadatos**: el superior es el panel **Filtro** y el inferior es el panel **Datos**.

En la imagen siguiente aparecen resaltados los paneles individuales en el Diseñador de cubos.

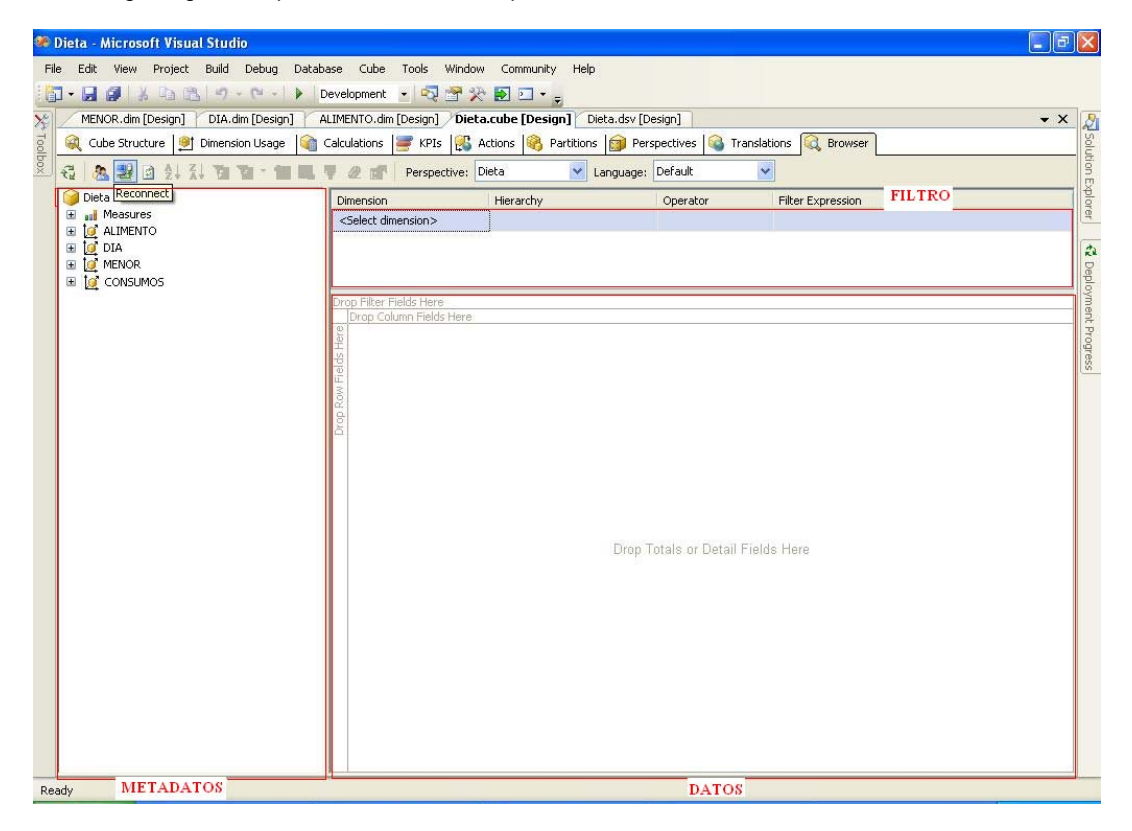

*Fig 3.62 Paneles individuales del diseñador de cubos*

Ahora procedemos a consultar la información más relevante de acuerdo a las necesidades presentadas inicialmente.

Primero expandimos **Measures,** expandimos **Dieta** y arrastramos la medida **DIETA Count** a el panel de datos en el área **Coloque Campos de totales o campos detallados aquí.** 

Arrastramos la dimensión **MENOR** en el área **Coloque campos de fila aquí**, Arrastramos la dimensión **CONSUMO** en el área **Coloque campos de columnas aquí.** 

Expandimos la dimensión **ALIMENTO**, arrastramos **DESCOM** en él área **Coloque campos de filtro aquí**  y seleccionamos **c** (comida)**,** arrastramos también **Descripcion** en él área **Coloque campos de filtro aquí.** Y seleccionamos **verduras\_ensaladas.** 

Después arrastramos la dimensión **DIA** en el panel filtro y en operador seleccionamos **equal** y en expresión de filtro seleccionamos **2008.** 

| Protect Build Debug Database Cube Took Window Community Help<br>View.<br>Edt.<br>File:<br>J.HOXDAP.C. > Development · QEXHO.                                                                        |                                                            |                                                                                                    |                                      |                               |                     |                      |                                   |                  |
|----------------------------------------------------------------------------------------------------|------------------------------------------------------------|----------------------------------------------------------------------------------------------------|--------------------------------------|-------------------------------|---------------------|----------------------|-----------------------------------|------------------|
| Dieta.cube [Design] Dieta.dsv [Design]<br>Cube Structure   91 Dimension Usage   21 Calculations   37 FPIs   23 Actions   23 Perspectives   23 Translations   23 Dimenser<br>○ 久野日 1.1 宿百 : 留四 平 2 子 | Start Page                                                 | Perspective: Dieta                                                                                 |                                      | V Language: Default           |                     |                      |                                   | $\star$ $\times$ |
| Dieta<br>Sal Measures<br><b>B Pa</b> DIETA<br>ul DIETA Count<br>E IS ALDNENTO                                                                                                    | <b>Dimension</b><br>DIA:<br><select dimension=""></select> | Herarchy                                                                                           |                                      | A allo - num sem - num  Equal | Operator            |                      | <b>Filter Expression</b><br>42008 |                  |
| <b>H</b> ALIMENTO<br>œ<br>E ALIMENTO ORSGINAL<br>w<br>E DES COM<br>崔<br>II DES COM - Descripcion<br>œ<br>El Descripcion<br>ш                                                                        |                                                            | DES COM - ALIMENTO - Nombre -<br><b>Verduras</b>                                                   | <b>CONSUMOS *</b><br>CM <sub>1</sub> | <b>ICT</b>                    | <b>INC</b>          |                      | Grand Total                       | 42               |
| <b>III</b> Nombre<br>莄<br><b>TIPOS ALIMENTOS</b><br>A. DES COM - ALIMENTO                                                                                                    | Nombre<br><b>ELIACTANTE</b>                                | - NIVEL - MENDR - DIETA Count DIETA Count DIETA Count DIETA Count DIETA Count<br>图2<br>间3<br>Total | 333<br>436<br>769                    | 354<br>424<br>778             | 89<br>120<br>209    | 77<br>98<br>175      | 853<br>1078<br>1931               |                  |
| E TO CONSUMOS<br>E CONSUMOS<br>w<br>Descripcion<br>$\equiv$ $\frac{1}{2}$ CIA                                                                                                    | EI MATERNAL                                                | 田卡<br>国务<br>Total                                                                                  | 28<br>189<br>117<br>93               | 25<br>101<br>126<br>87        | 3.<br>23<br>žś      | 22<br>26             | 60<br>235<br>295                  |                  |
| 田<br>×<br>-año<br>techa<br>匩<br>Ħ<br>rum mes                                                                                                    | 日PREESCOLAR 田6                                             | 田<br>田り<br>Total                                                                                   | 86<br>żs.<br>204                     | 94<br>42<br>223               | 21<br>19<br>B<br>48 | 21<br>27<br>18<br>66 | 222<br>226<br>93<br>541           |                  |
| II num_mes - num_sem - año - fecha<br>II run sem<br>A, año - num sem - num mes - fecha<br>$\equiv$ 10 MENOR<br>II MENOR<br>œ<br>II NOVEL<br>÷<br>H Nombre<br>匩<br>目 Sexo<br>œ                       | Grand Total                                                |                                                                                                    | 1090                                 | 1127                          | 283                 | 267                  | 2767                              |                  |

*Fig 3.63 Consulta de información de los cubos*

Esta es la vista que nos muestra dichos datos en particular.

Como podemos observar podemos comparar de acuerdo al consumo que nivel consume menos verduras, por ejemplo, a continuación veremos algunas de la necesidades que tiene las estancias infantiles, para poder solucionarlas con nuestro DWH.

# **Creación del cubo de Expediente**

Ahora procedemos a la creación del cubo en **SQL Server Business Inteliggence Development Studio.**  Una vez abierto nuestro entorno de desarrollo de Microsoft Visual Studio 2005, hacemos clic en **Nuevo** y a continuación en **proyecto**:

|      | Microsoft Visual Studio |                          |             |                |                      |                   | $-10X$ |
|------|-------------------------|--------------------------|-------------|----------------|----------------------|-------------------|--------|
| File | Edit View               | Tools Window             |             | Community Help |                      |                   |        |
|      | New                     |                          |             |                | Project Ctrl+Shift+N | 同盟火国□·』           |        |
|      | Open                    | ٠                        | $\Box$ File |                | $CrH+N$              | Solution Explorer | $-4x$  |
|      | <b>Cirico</b>           |                          |             |                |                      | 匾                 |        |
|      | <b>Close Project</b>    |                          |             |                |                      |                   |        |
| 9.   |                         | Save Seinched Bans Chi+5 |             |                |                      |                   |        |
|      |                         | Save Selected Tonis As   |             |                |                      |                   |        |
|      |                         | Save All Ctrl+Shift+S    |             |                |                      |                   |        |
|      | Fage Setup.cc           |                          |             |                |                      |                   |        |
| 硼    | Printing                | Cbl+P.                   |             |                |                      |                   |        |
|      | Exit                    |                          |             |                |                      |                   |        |
|      |                         |                          |             |                |                      |                   |        |
|      |                         |                          |             |                |                      |                   |        |
|      |                         |                          |             |                |                      |                   |        |
|      |                         |                          |             |                |                      | Properties        | $+1$ x |

*Fig 3.64 Pantalla indicial de SQL Server Business Inteliggence Development Studio*

En el cuadro de diálogo **Nuevo proyecto**, seleccionamos **Proyectos de Business Intelligence** en el panel **Tipos de proyecto**, y seleccionamos **Proyecto de Analysis Services** en el panel **Plantillas.** Asignamos el nombre **clasedepositoDatos** a nuestro proyecto y hacemos clic en **OK**.

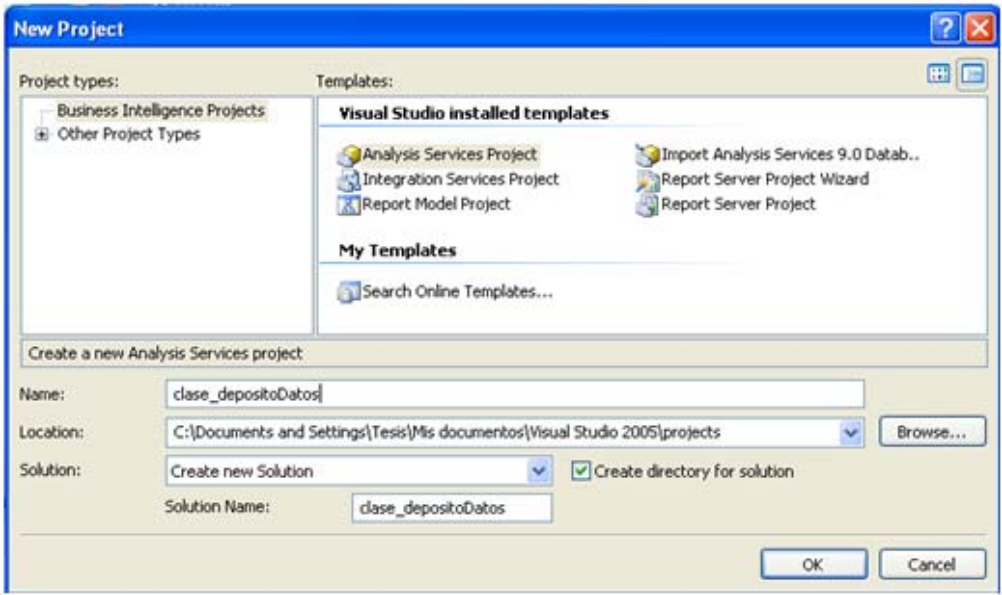

*Fig 3.65 Asignando nombre al proyecto*

Ahora vamos a *definir un origen de datos nuevo.* 

En el **Explorador de soluciones**, hacemos clic con el botón secundario en **Orígenes de dato**s y, a continuación, hacemos clic en **Nuevo origen de datos**.

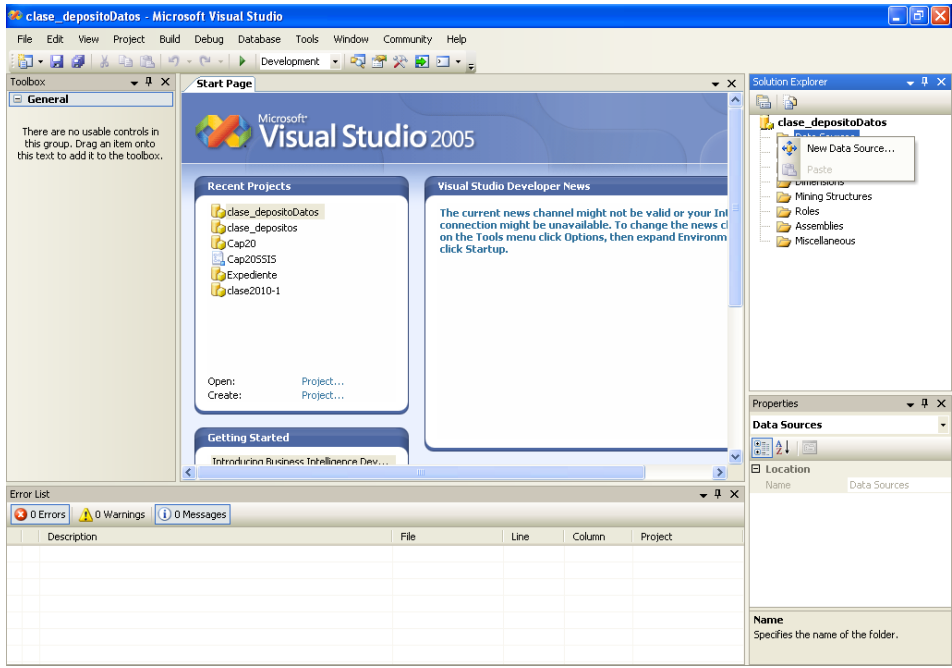

*Fig 3.66 Panel explorador de soluciones*

Se abre el Asistente para orígenes de datos. En la página de inicio del Asistente para orígenes de datos, hacemos clic en **Siguiente**.

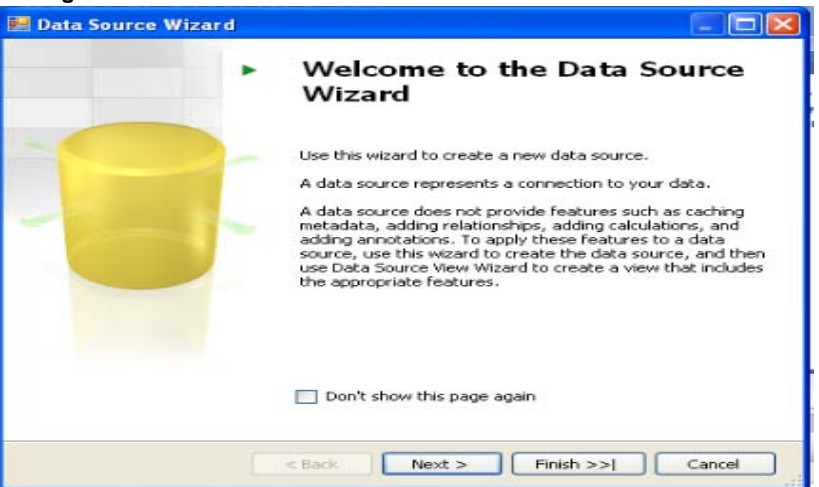

*Fig 3.67. Pantalla de bienvenida del asistente para orígenes de datos*

Nos aseguramos de que la opción **Crear un origen de datos basado en una conexión nueva o existente** esté seleccionada y, a continuación, hacemos clic en **Nuevo**.

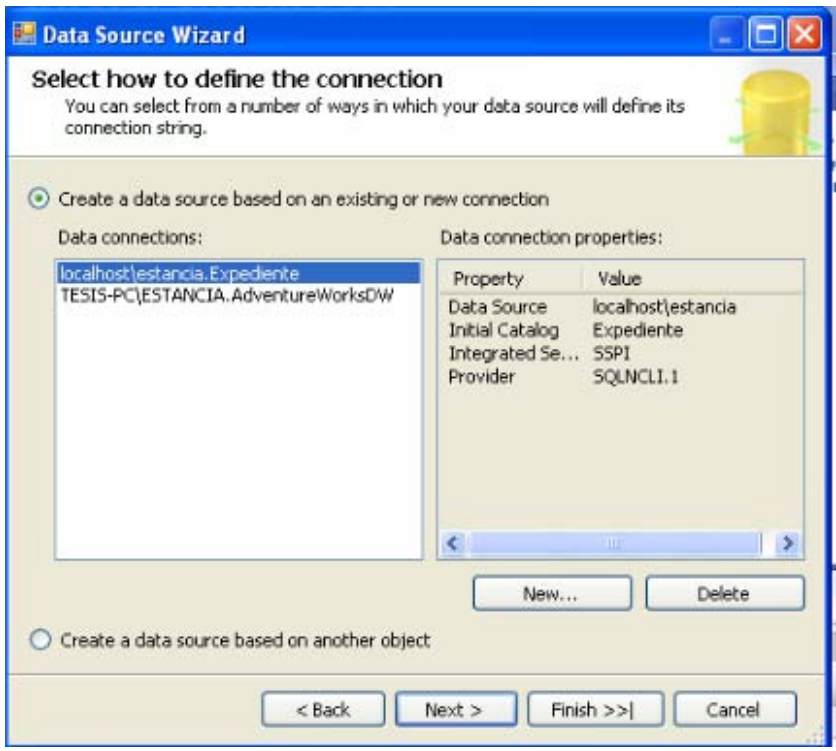

*Fig 3.68 Seleccionando la conexión*

Comprobamos que la opción **Default** está seleccionada.

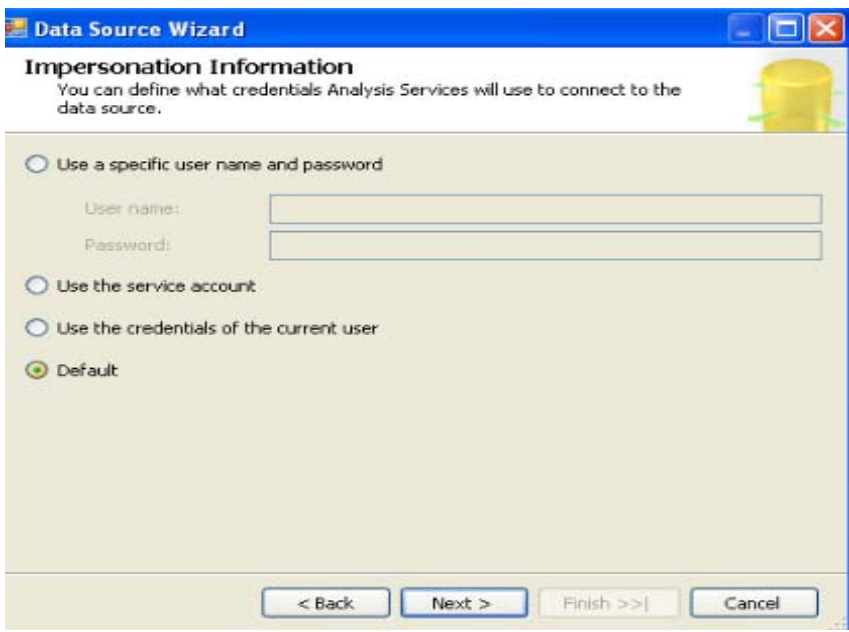

*Fig 3.69 Seleccionando valores por default*

Ok, ahora seleccionamos **Utilizar cuenta de servicio** y hacemos clic en **Siguiente**.

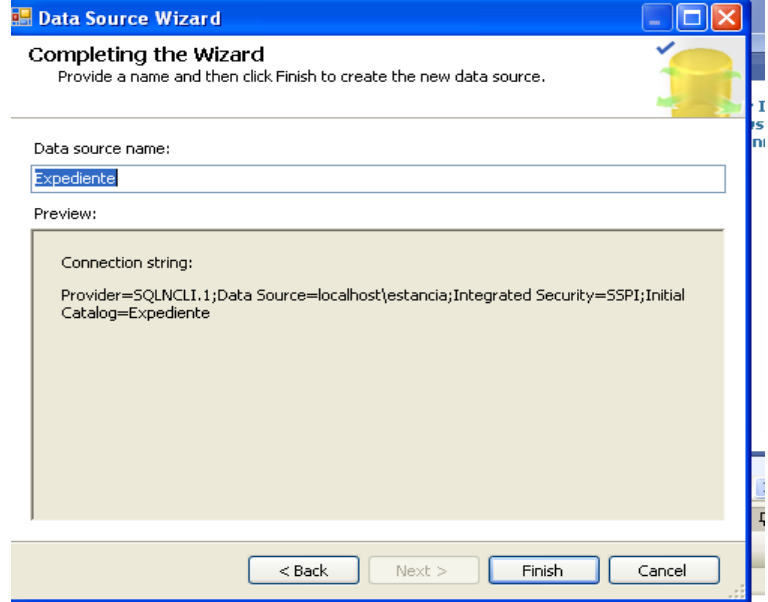

*Fig 3.70 Seleccionando cuenta de servicio*

Hemos definido correctamente el origen de datos Expediente para el proyecto clasedepositosDatos.

Ahora vamos a definir una *vista de origen de datos nueva.* 

En el Explorador de soluciones, hacemos clic con el botón secundario en **Vistas de origen de datos** y, a continuación, hacemos clic en **Nueva vista de origen de datos**.

| ×.<br>Microsoft <sup>+</sup><br><b>Visual Studio 2005</b>                                                          | Λ                                                                                                    | D<br>G<br>clase_depositoDatos<br>Data Sources<br>** Expediente.ds<br>Data Source Views |
|----------------------------------------------------------------------------------------------------|----------------------------------------------------------------------------------------------------|----------------------------------------------------------------------------------------|
| <b>Recent Projects</b><br>clase_depositoDatos<br>clase_depositos<br>Cap20<br>Cap2055I5<br>Expediente<br>dase2010-1 | <b>Visual Studio Developer News</b><br>The current news channel might not be valid or your In!<br>connection might be unavailable. To change the news c<br>expand Environm | New Data Source View<br><b>TA</b> Paste<br>Roles<br>Assemblies<br>Miscellaneous        |

*Fig 3.71 Seleccionando la opción "vistas de origen de datos" en el "Panel explorador de soluciones"*

Se abre el Asistente para vistas de origen de datos.

En la página **Asistente para vistas de origen de datos**, hacemos clic en **Siguiente**.

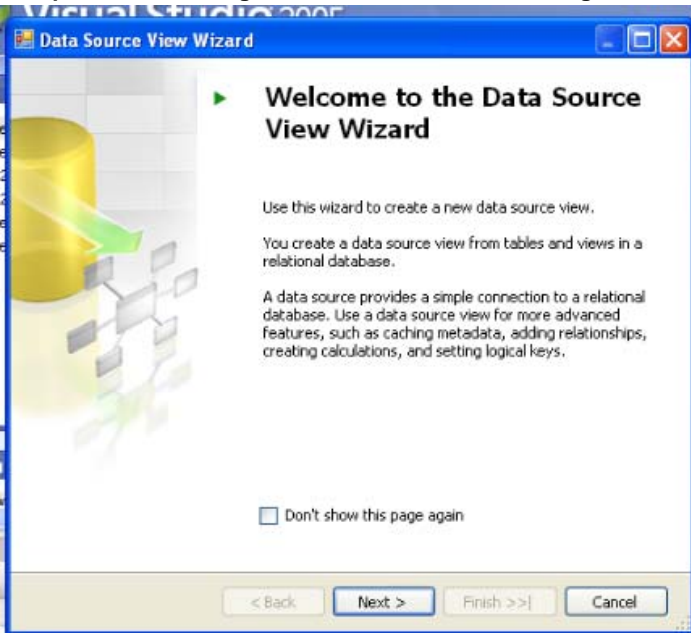

*Fig 3.72 Pantalla de bienvenida del asistente de vistas de origen de datos*

Aparece la página **Seleccionar un origen de datos**. En **Orígenes de datos relacionales**, el origen de datos **Expediente** aparece seleccionado. Hacemos clic en **Siguiente**.

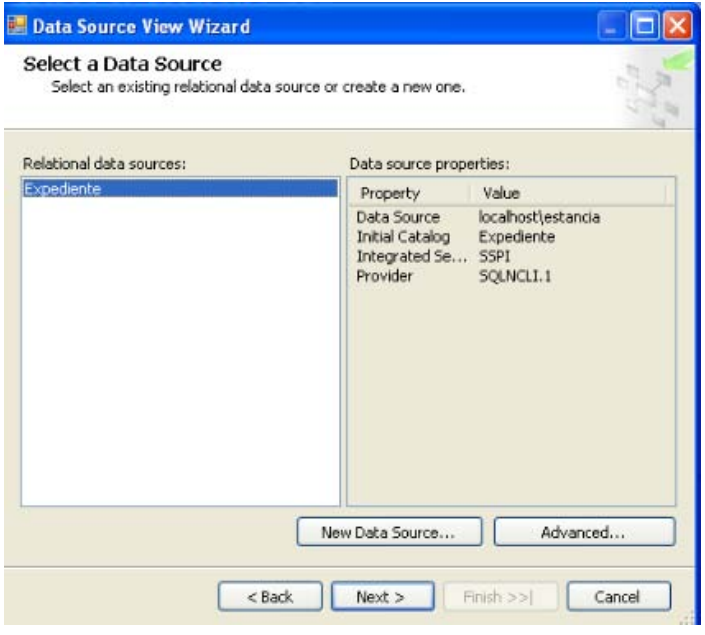

*Fig 3.73 Seleccionando origen de datos*

Aparece la página **Seleccionar tablas y vistas**. En esta página seleccionamos todas las tablas pues son de las que estará compuesto nuestro datamart Expediente.

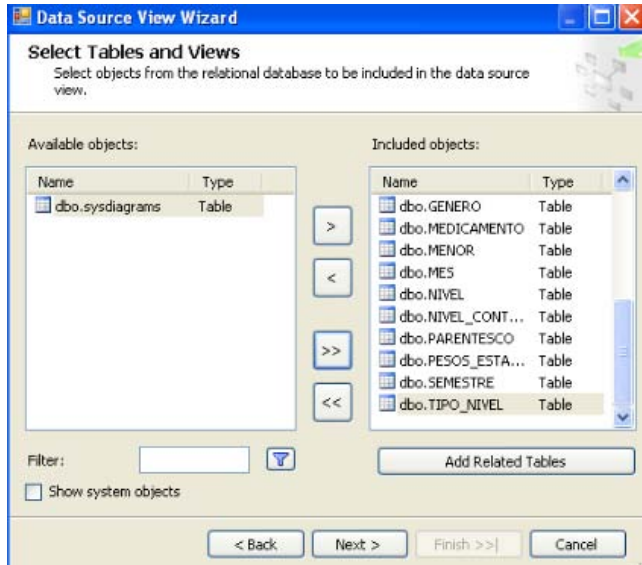

*Fig 3.74 Seleccionando tablas y vistas*

Hacemos clic en **Siguiente** y, a continuación, hacemos clic en **Finalizar**.

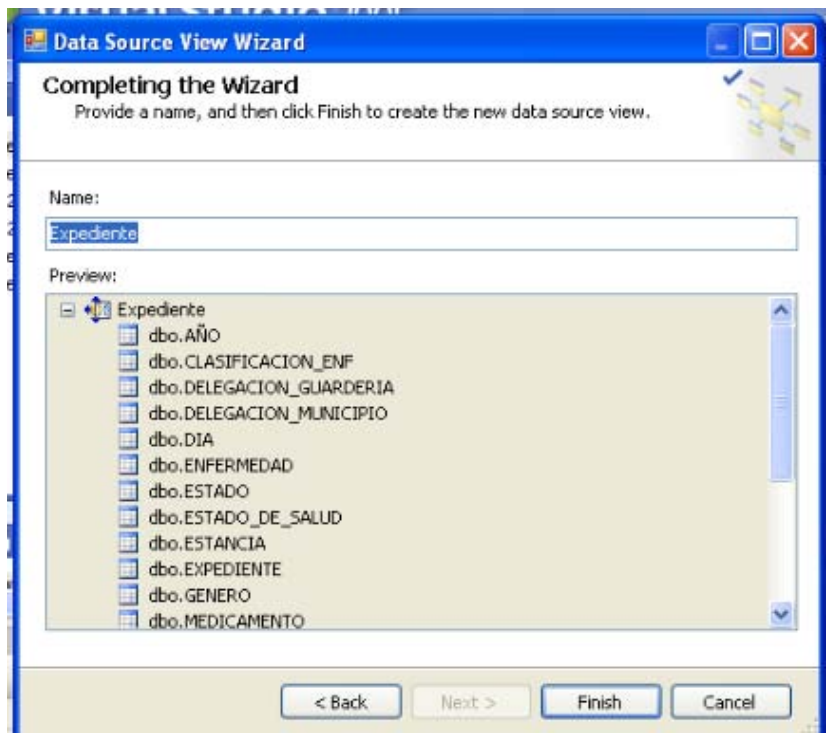

*Fig 3.75 Finalización del wizard*

Ahora vamos procedemos a *definir nuestro cubo y sus propiedades*:

En el Explorador de soluciones, hacemos clic con el botón secundario en **Cubos** y, a continuación, hacemos clic en **Nuevo cubo**.

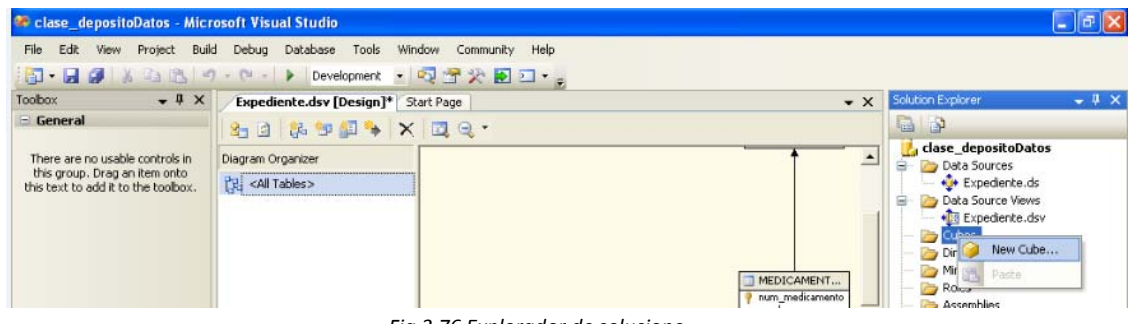

*Fig 3.76 Explorador de solucione*

En la página **Asistente para cubos**, hacemos clic en **Siguiente**.

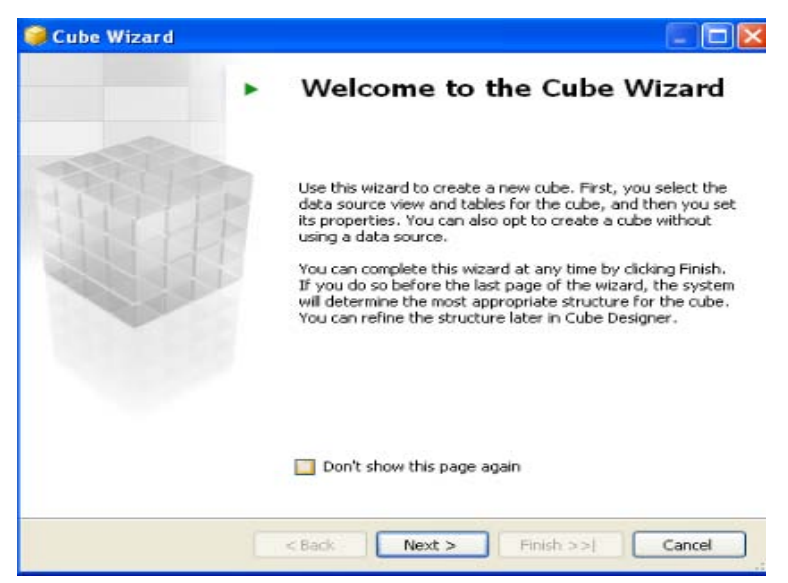

*Fig 3.77 Pagina de bienvenida del asistente para la creación de cubos*

En la página **Seleccionar método de generación**, comprobamos que las opciones **Generar el cubo con un origen de datos** y **Generación automática** están seleccionadas y hacemos clic en **Siguiente**.

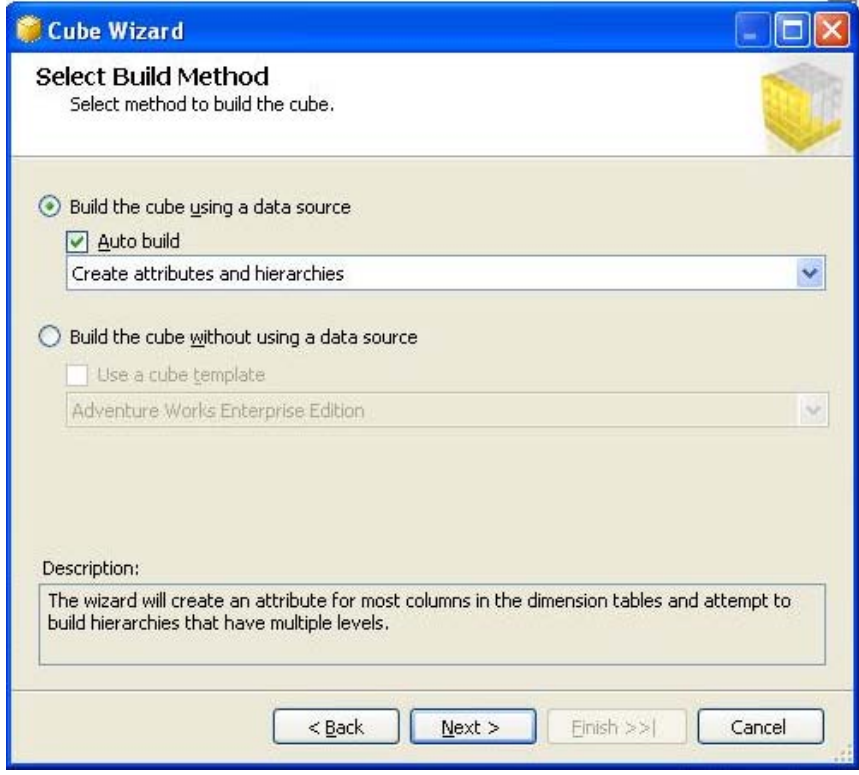

*Fig 3.78 Seleccionando método de generación*

En la página **Seleccionar vista de origen de datos**, comprobamos que la vista de origen de datos **Expediente** está seleccionada. Hacemos clic en **Siguiente**.

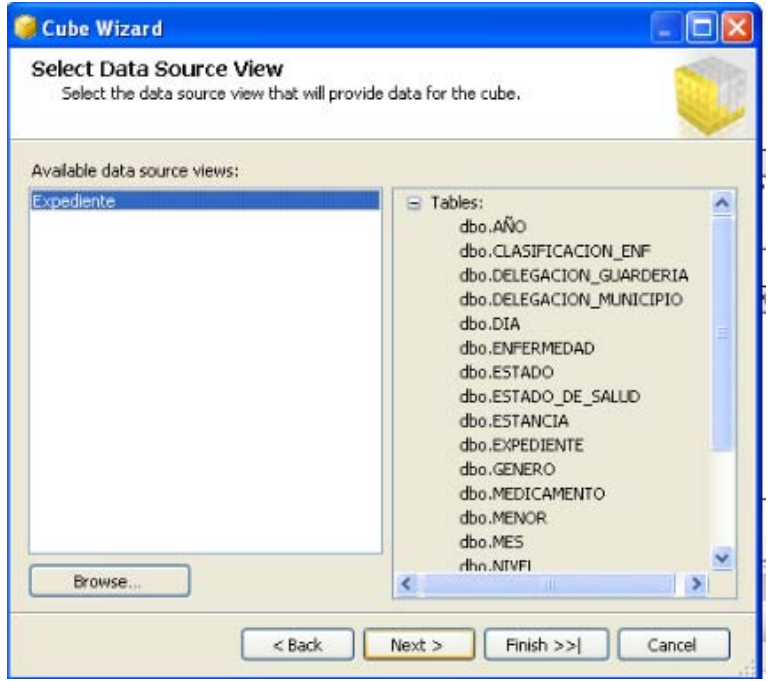

*Fig 3.79 Seleccionando vista de origen de datos*

En la página **Detectando tablas de hechos y de dimensiones**, hacemos clic en **Siguiente** cuando el asistente haya identificado las tablas de hechos y de dimensiones.

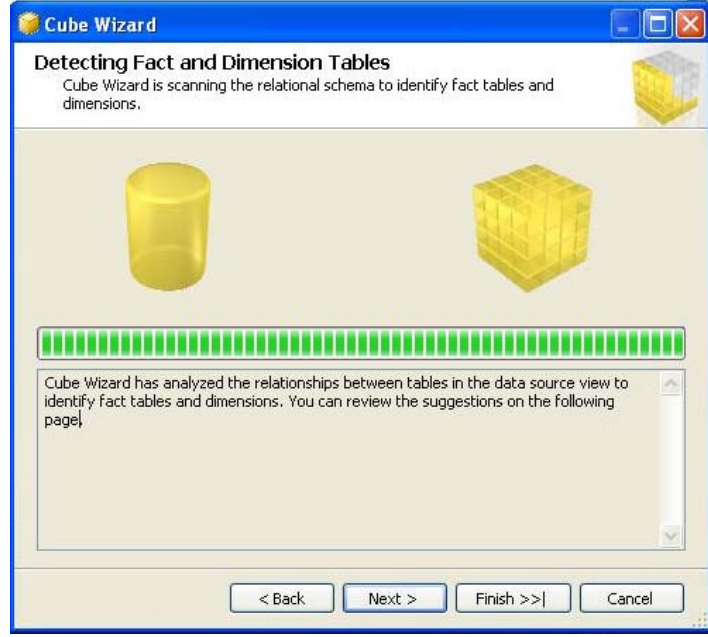

*Fig 3.80 Detectando tablas de hechos y de dimensiones*

En la página **Detectar tablas de hechos y de dimensiones** se muestran las tablas de hechos y de dimensiones identificadas por el asistente, verificamos que la tabla de hechos es **EXPEDIENTE.**

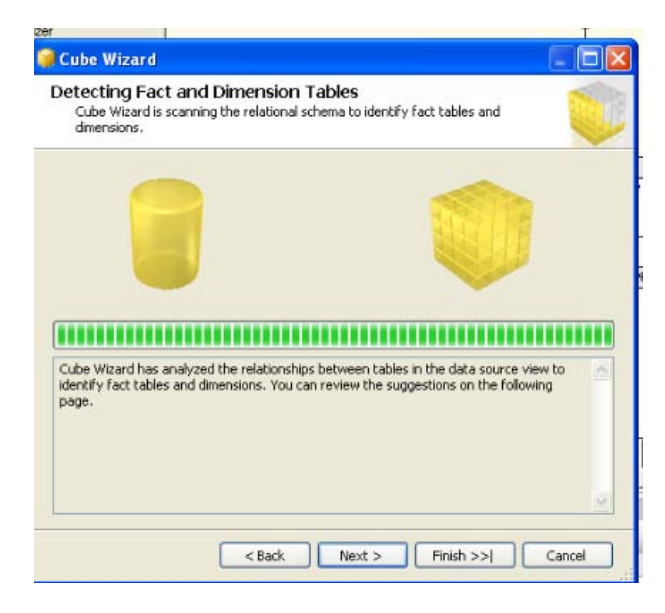

*Fig 3.81 Detectando tablas de hechos y dimensiones*

En la página **Identificar tablas de hechos y de dimensiones**, seleccione **DIA** en la lista **Tabla de dimensiones de tiempo** y hacemos clic en **Siguiente**.

|          | specify a time dimension table. | Identify Fact and Dimension Tables<br>Identify fact and dimension tables in the data source view. You can also |         |                         |  |
|----------|---------------------------------|----------------------------------------------------------------------------------------------------|---------|-------------------------|--|
|          | Time dimension table:           | DIA                                                                                                    |         |                         |  |
| Tables   | Diagram                         |                                                                                                    |         |                         |  |
|          |                                 | Name                                                                                                    | $F$ act | <b>Dimension</b><br>п   |  |
|          | of dbo.ANO                      |                                                                                                    |         | $\checkmark$            |  |
| G        | dbo.CLASIFICACION_ENF           |                                                                                                    |         | v                       |  |
| <b>G</b> |                                 | dbo.DELEGACION_GUARDERIA                                                                                       |         | v                       |  |
| TG       |                                 | dbo.DELEGACION_MUNICIPIO                                                                                       |         | V                       |  |
| 1G)      | dbo.DIA                         |                                                                                                    |         | $\overline{\mathbf{v}}$ |  |
|          | dbo.ENFERMEDAD                  |                                                                                                    |         | v                       |  |
| o        | dbo.ESTADO                      |                                                                                                    |         | v                       |  |
| i gi     | dbo.ESTADO DE SALUD             |                                                                                                    |         | V                       |  |
| Toi      | dbo.ESTANCIA                    |                                                                                                    |         | v                       |  |
|          | dbo.EXPEDIENTE<br>-------       |                                                                                                    | v       |                         |  |

*Fig 3.82 Identificar tablas de hechos y de dimensiones*

En la página **Seleccionar períodos de tiempo** 

- Asigne la propiedad **Year** a la columna **id\_año**
- Asigne la propiedad **Half Year** a la columna **id\_sem**.
- Asigne la propiedad **Month** a la columna **id\_mes**.
- Asigne la propiedad **Day Month** a la columna **id\_dia**
- Asigne la propiedad **Date** a la columna **fecha**.

Hacemos clic en **siguiente.** 

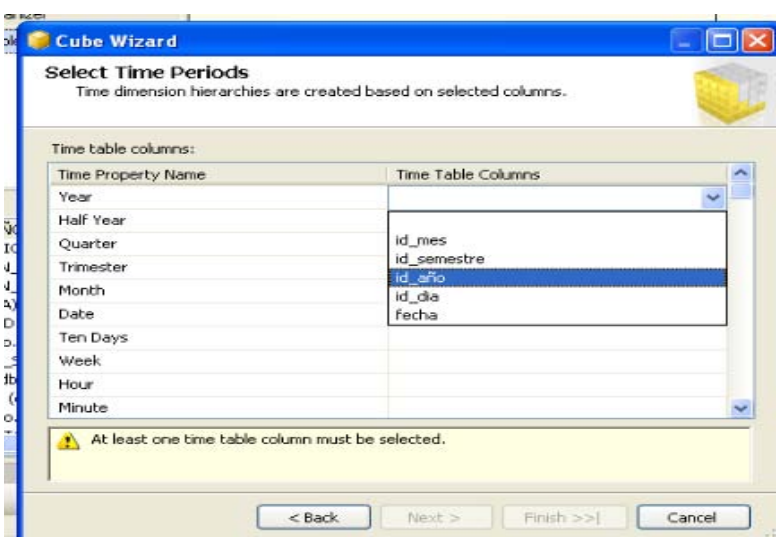

*Fig 3.83 Seleccionando periodos de tiempo*

En la página **Seleccionar medidas**, revise las medidas seleccionadas en el grupo de medida **Expediente**.

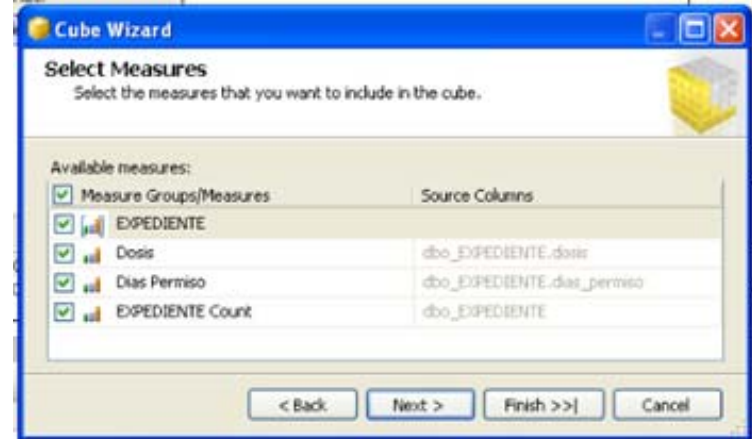

*Fig 3.84 Seleccionando medidas*

Hacemos clic en siguiente, después en la página **Detectando jerarquías**, hacemos clic en **Siguiente**.
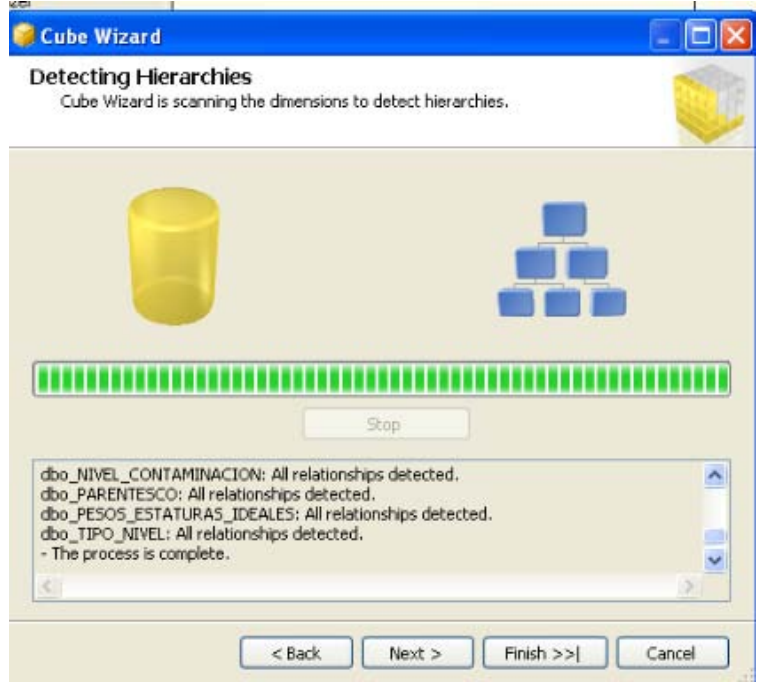

*Fig 3.85 Detectando jerarquías*

En la página **Revisar las nuevas dimensiones**, revisamos la estructura de la jerarquía de dimensiones de las tres dimensiones expandiendo el control de árbol para ver las jerarquías y los atributos que el asistente ha detectado para cada dimensión.

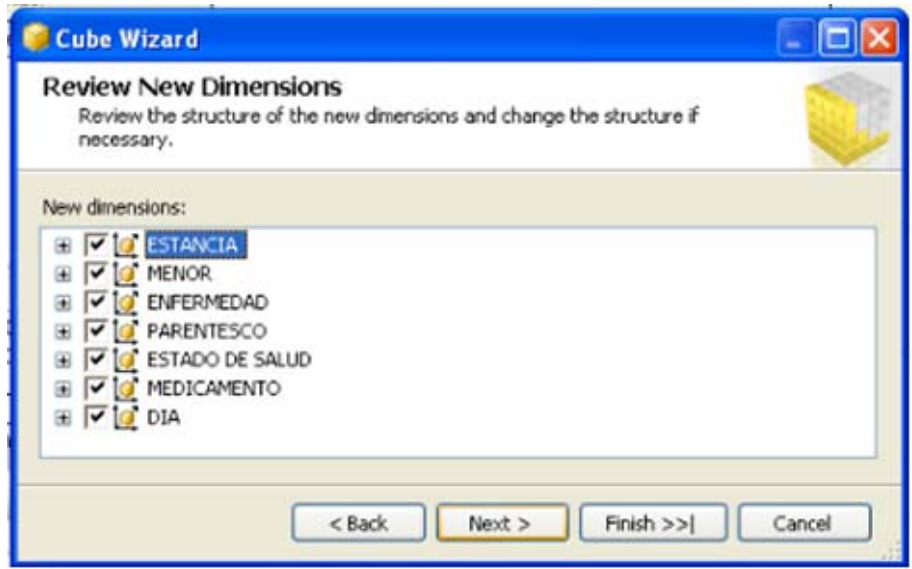

*Fig 3.86 Revisando las nuevas dimensiones*

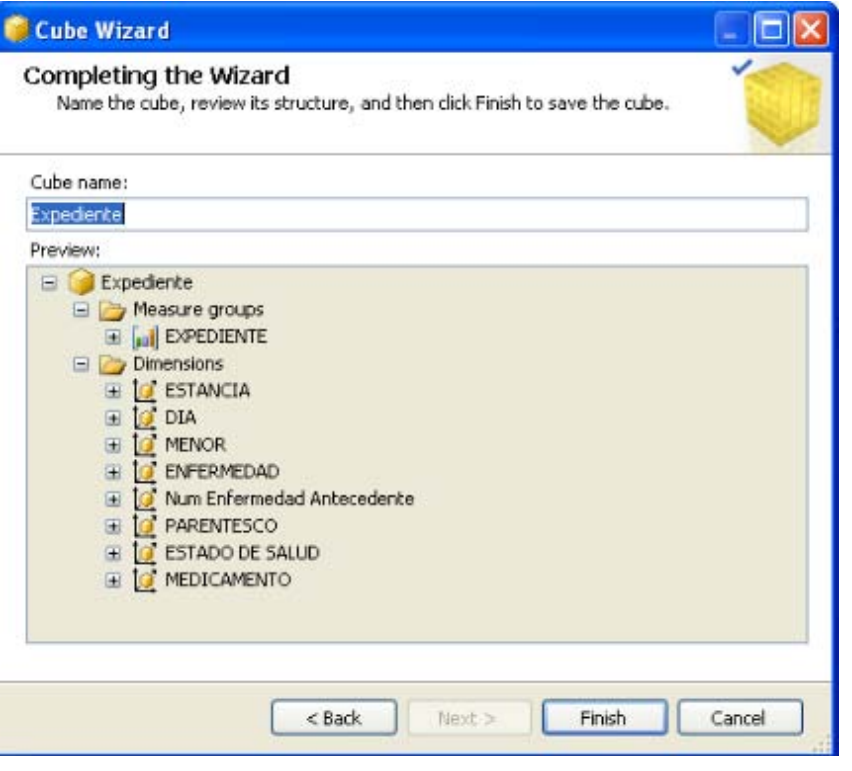

*Fig 3.87 Pantalla final del wizard*

Como podemos ver las dimensiones mostradas son correctas, entonces hacemos clic en **finalizar** 

Una vez hecho esto **guardamos Todo**, tenemos nuestro cubo construido. Después de revisar las propiedades de cubo y dimensiones.

*Procedemos a implementar el proyecto para esto:* 

En el Explorador de soluciones, hacemos clic con el botón secundario en el proyecto **EXPEDIENTE** y, a continuación, hacemos clic en **Propiedades**.

En el nodo **Propiedades de configuración** del panel de la izquierda, hacemos clic en **Implementación**. En la ficha destino cambiamos el nombre del servidor a **localhost\estancia**, como se muestra a continuación:

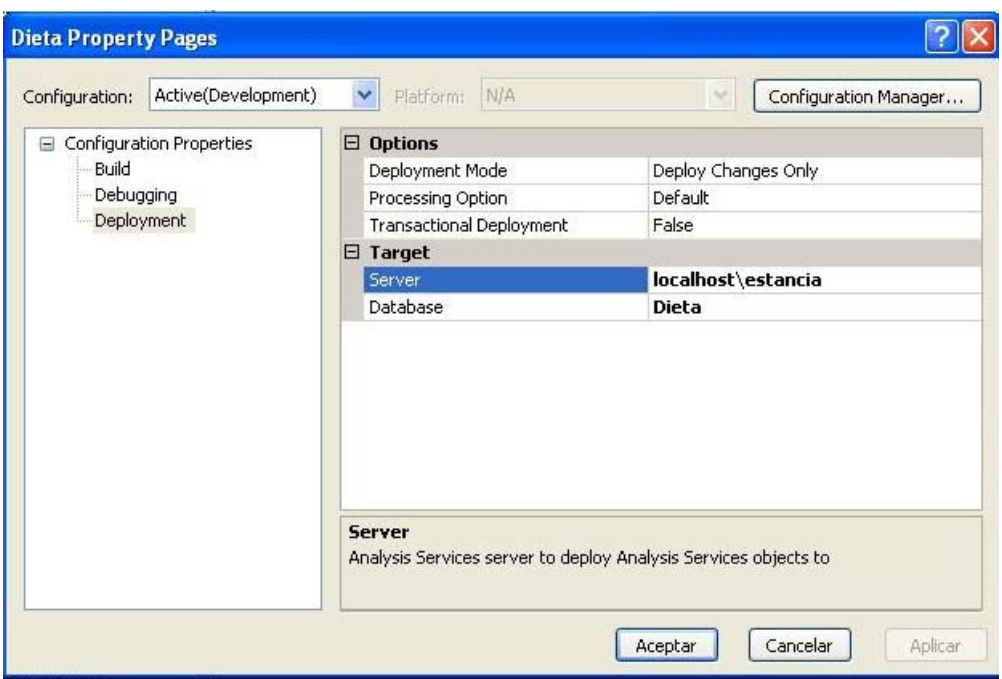

*Fig 3.88. Modificando las propiedades de configuración del servidor*

Y, a continuación, hacemos clic en **Implementar.** 

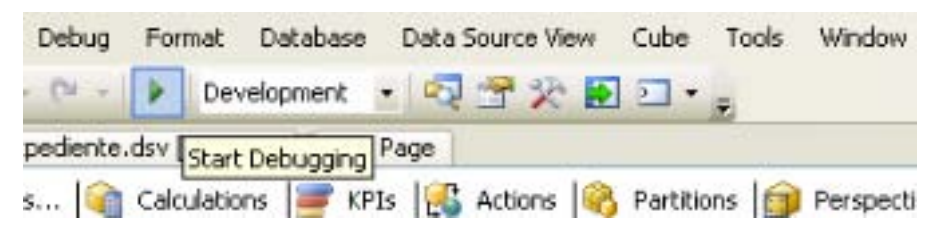

*Fig 3.89 Implementando*

Y esperamos que se implemente nuestro proyecto finalmente podremos observar que se completo exitosamente.

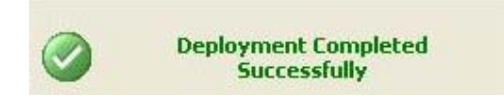

*Fig 3.90 Mensaje de proceso exitoso*

Cambiamos al Diseñador de cubos de BI Development Studio haciendo clic en la ficha del diseñador del cubo Expediente. Seleccionamos la ficha **Examinador** y hacemos clic en **Volver a conectar** en la barra de herramientas del diseñador. Alternativamente, hacemos clic en el vínculo **Haga clic aquí para volver a intentar cargar el examinador** que aparece en el centro del panel del examinador.

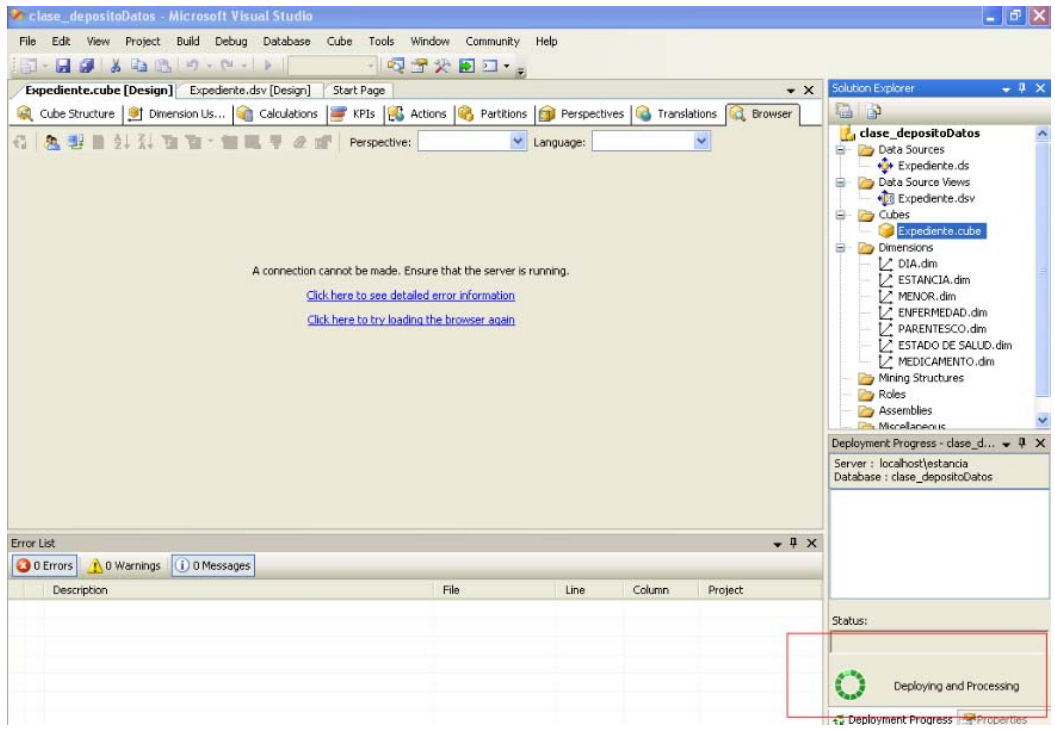

*Fig 3.91 Panel del examinador*

En el panel izquierdo del diseñador se muestran los metadatos del cubo Expediente. Podemos ver que las opciones **Perspectiva** e **Idioma** están disponibles en la barra de herramientas de la ficha **Examinador**. También vemos que la ficha **Examinador** incluye dos paneles a la derecha del panel **Metadatos**: el superior es el panel **Filtro** y el inferior es el panel **Datos**.

En la imagen siguiente aparecen resaltados los paneles individuales en el Diseñador de cubos.

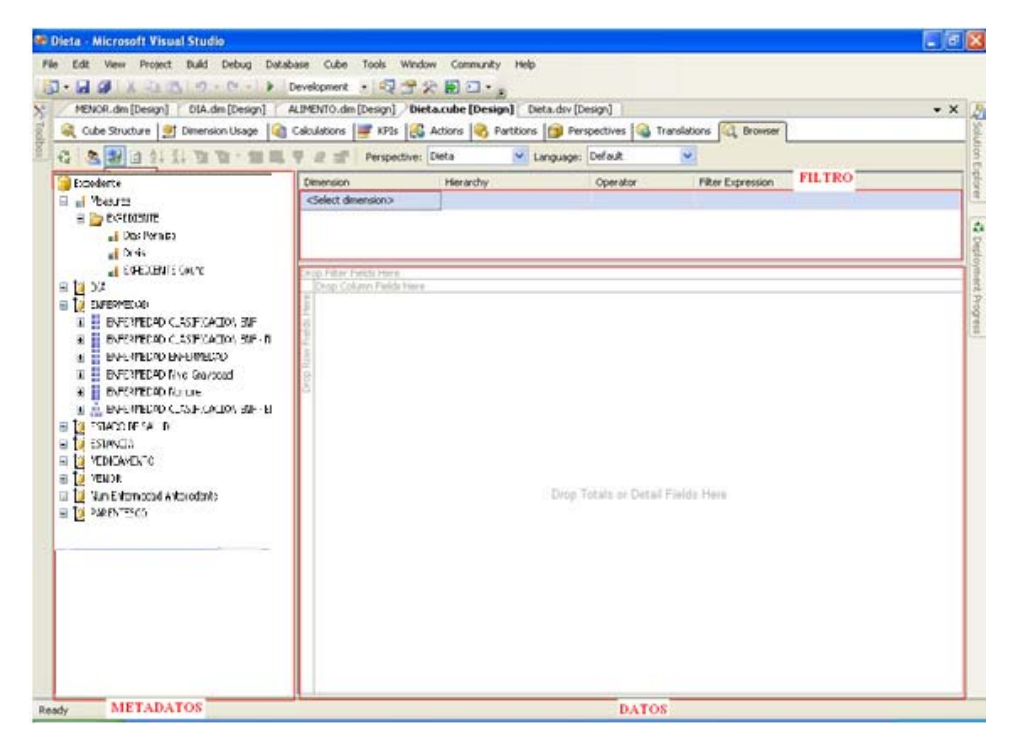

*Fig 3.92 Paneles individuales en el Diseñador de cubos*

Ahora procedemos a consultar la información más relevante de acuerdo a las necesidades presentadas inicialmente.

Primero expandimos **Measures,** expandimos **Expediente** y arrastramos la medida **Dosis** a el panel de datos en el área **Coloque Campos de totales o campos detallados aquí.** 

Arrastramos la dimensión **NIVEL** en el área **Coloque campos de fila aquí**, Arrastramos la dimensión **CLASIFICACION ENF y ENFERMEDADES** en el área **Coloque campos de columnas aquí.** 

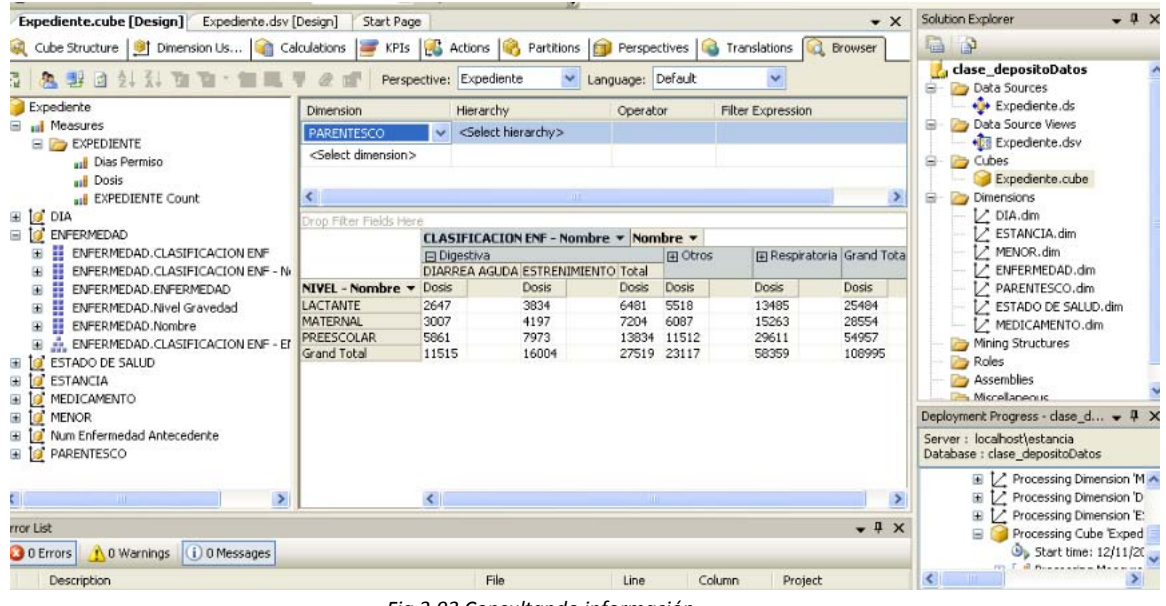

*Fig 3.93 Consultando información*

Después arrastramos la dimensión **DIA** en el panel filtro y en operador seleccionamos **equal** y en expresión de filtro seleccionamos **el segundo semestre del 1958.** 

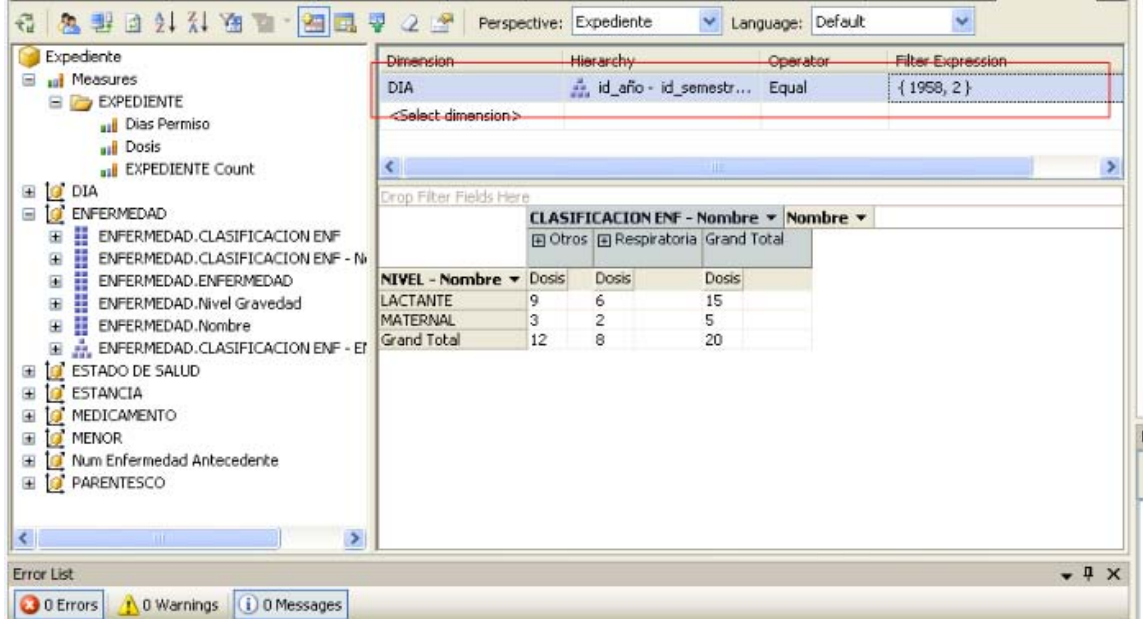

*Fig 3.94 Refinando los resultados*

# **Reportes**

Después de realizar los cubos Dieta y Expediente, podemos ver su gran utilidad a la hora de responder de manera rápida y efectiva a las necesidades plasmadas en nuestro diagrama jerárquico funcional OLAP.

## **Expediente**

### **2.1.1 Reportar los niños que faltan más por alguna enfermedad**

En este caso seleccionamos los niños que en su expediente tienen mayor número de días permiso en el mes de diciembre del año 1970

| 2、野回头头向面 自民界之间<br>€                                      |                                          | Perspective: Expediente            |                                       | Language: Default | $\checkmark$                 |                                        |                                     |          |
|----------------------------------------------------------|------------------------------------------|------------------------------------|---------------------------------------|-------------------|------------------------------|----------------------------------------|-------------------------------------|----------|
| Expediente                                               | Dimension                                | Hierarchy                          |                                       | Operator          |                              | Filter Expression                      |                                     |          |
| all Measures<br>⊟                                        | DIA                                      |                                    | i d_año - id_semestre - i             | Equal             |                              |                                        | {1970, 2, 12, 1970-12-03 00:00:00 } |          |
| $\Box$ EXPEDIENTE                                        |                                          |                                    |                                       |                   |                              |                                        |                                     |          |
| <b>all</b> Dias Permiso                                  | <select dimension=""></select>           |                                    |                                       |                   |                              |                                        |                                     |          |
| all Dosis                                                |                                          |                                    |                                       |                   |                              |                                        |                                     |          |
| all EXPEDIENTE Count                                     |                                          |                                    |                                       |                   |                              |                                        |                                     |          |
| $\Box$ of DIA                                            | Drop Filter Fields Here                  |                                    |                                       |                   |                              |                                        |                                     |          |
| <b>O</b> ENFERMEDAD<br>Ξ                                 |                                          |                                    | CLASIFICACION ENF - Nombre v Nombre v |                   |                              |                                        |                                     |          |
| ₩<br>ENFERMEDAD. CLASIFICACION ENF<br>$\mathbf{H}$       |                                          | ⊟ Digestiva                        |                                       |                   | 田 Otros                      | Fi Respiratoria Grand Total            |                                     |          |
| W.<br>ENFERMEDAD. CLASIFICACION ENF - N<br>$\mathbf \Xi$ |                                          |                                    | DIARREA AGUDA ESTRENIMIENTO Total     |                   |                              |                                        |                                     |          |
| ₩<br>ENFERMEDAD.ENFERMEDAD<br>$\blacksquare$             | <b>MENOR</b>                             | $\blacktriangleright$ Dias Permiso | Dias Permiso                          |                   |                              | Dias Permiso Dias Permiso Dias Permiso | Dias Permiso                        |          |
| H<br>ENFERMEDAD.Nivel Gravedad<br>$\mathbf \Xi$          | BIPR690930HMCRAD09                       |                                    |                                       |                   | $\mathbf{2}$                 |                                        | 6                                   |          |
| ₩<br>ENFERMEDAD.Nombre<br>$\blacksquare$                 | BIPR690930HMCRAD09                       |                                    |                                       |                   | $\overline{2}$               |                                        | 6                                   | Imillion |
| ENFERMEDAD.CLASIFICACION ENF - EI<br>$\mathbf \Xi$       | BIPR690930HMCRAD09                       |                                    |                                       |                   | $\overline{2}$               |                                        | 6                                   |          |
| <b>O</b> ESTADO DE SALUD<br>$\blacksquare$               | BIPR690930HMCRAD09                       |                                    |                                       |                   | $\overline{c}$               |                                        | 6                                   |          |
|                                                          | BIPR690930HMCRAD09                       |                                    |                                       |                   | $\overline{c}$               |                                        | 6                                   |          |
| to.<br>ESTANCIA<br>$\mathbf \Xi$                         | BIPR690930HMCRAD09                       |                                    |                                       |                   | $\overline{2}$               |                                        | 6                                   |          |
| MEDICAMENTO                                              | DEAD690306MMCLRB03                       |                                    | 8                                     | 8                 | $\mathbf{1}$                 | 5                                      | 14                                  |          |
| to.<br><b>MENOR</b><br>Ŧ                                 | DEAD690306MMCLRB03                       |                                    | 8                                     | 8                 | $\mathbf{1}$                 | 5                                      | 14                                  |          |
| Num Enfermedad Antecedente                               | DEAD690306MMCLRB03                       |                                    | 8                                     | 8                 |                              | 5                                      | 14                                  |          |
| <b>O</b> PARENTESCO<br>Ŧ                                 | DEAD690306MMCLRB03                       |                                    | 8                                     | 8                 |                              | 5                                      | 14                                  |          |
|                                                          | DEAD690306MMCLRB03                       |                                    | 8                                     | 8                 |                              | 5<br>5                                 | 14                                  |          |
|                                                          | DEAD690306MMCLRB03                       |                                    | 8                                     | 8                 | $\mathbf{1}$<br>$\mathbf{1}$ | 5                                      | 14                                  |          |
|                                                          | DEAD690306MMCLRB03<br>DEAD690306MMCLRB03 |                                    | 8<br>8                                | 8<br>8            | $\mathbf{1}$                 | 5                                      | 14<br>14                            |          |
|                                                          | EBCF690911HMCSBB04                       | 2                                  | 3                                     | 5                 | $\overline{c}$               | 5                                      | 12                                  |          |
|                                                          | EBCF690911HMCSBB04                       | 12                                 | 3                                     | 5                 | $\overline{c}$               | 5                                      | 12                                  |          |
|                                                          | EBCF690911HMCSBB04                       | l2                                 | 3                                     | 5                 | $\overline{c}$               | 5                                      | 12                                  |          |
|                                                          | EBCF690911HMCSBB04                       | 12                                 | 3                                     | 5                 | $\overline{c}$               | 5                                      | 12                                  |          |
| $\leq$<br><b>TITLE</b>                                   | FRCF690911HMCSBB04                       | $\vert \rangle$                    | 3.                                    | $\overline{a}$    | $\overline{2}$               | 5                                      | 12                                  |          |
|                                                          |                                          |                                    |                                       |                   |                              |                                        |                                     |          |

*Fig 3.95 Reportar los niños que faltan más por alguna enfermedad*

### **2.1.2 Reportar niños que se enferman más**

En este caso seleccionamos los niños que es su expediente tienen mayor cantidad de veces que se enferman en nivel maternal y en el segundo semestre de 1991

| Expdiente Estrella                      | Dimension                                |                          | Hierarchy                           |                | Operator |                  |              | Filter Expression                                                    | $\hat{=}$     |
|-----------------------------------------|------------------------------------------|--------------------------|-------------------------------------|----------------|----------|------------------|--------------|----------------------------------------------------------------------|---------------|
| and Measures<br>$\equiv$                | <b>MENOR</b>                             | H                        | NIVEL - Nombre                      |                | Equal    |                  | { MATERNAL } |                                                                      |               |
| $\Box$ EXPEDIENTE                       |                                          |                          |                                     |                |          |                  |              |                                                                      |               |
| aul Dias Permiso                        | <b>DIA</b>                               |                          | id año - id semestr                 |                | Equal    |                  | ${1991, 2}$  |                                                                      | $\checkmark$  |
| Dosis<br>an B                           | ≺∣                                       |                          |                                     | <b>TITL</b>    |          |                  |              |                                                                      | $\rightarrow$ |
| all EXPEDIENTE Count                    | Drop Filter Fields Here                  |                          |                                     |                |          |                  |              |                                                                      |               |
| to dia<br>$\blacksquare$                |                                          |                          | <b>CLASIFICACION ENF - Nombre v</b> |                |          |                  |              |                                                                      |               |
| ENFERMEDAD<br>$\equiv$<br>ĪΘ            |                                          | igestiva                 |                                     | Otros          |          | Respiratoria     |              | <b>Grand Total</b>                                                   |               |
| 嚚<br>ENFERMEDAD. CLASIFICACION ENF<br>囸 | <b>MENOR</b>                             |                          |                                     |                |          |                  |              | ▼ KPEDIENTE Count EXPEDIENTE Count EXPEDIENTE Count EXPEDIENTE Count |               |
| 壨<br>ENFERMEDAD. CLASIFICACION ENF<br>⊞ | CAOA890709HMCLLD00                       |                          |                                     |                |          | 5                |              | 9                                                                    |               |
| 器<br>ENFERMEDAD.ENFERMEDAD<br>Œ         | CAOA890709HMCLLD00                       |                          |                                     |                |          | 5                |              | 9                                                                    |               |
|                                         | BEUC890830MDFRMR05                       |                          |                                     |                |          | $\overline{c}$   |              | 8                                                                    |               |
| 嚚<br>ENFERMEDAD.Nivel Gravedad<br>田     | BEUC890830MDFRMR05                       |                          |                                     |                |          | 2                |              | 8                                                                    |               |
| 壨<br>ENFERMEDAD.Nombre<br>Œ             | SUII890706MDFALS05                       |                          |                                     | 2              |          | 4                |              | 7                                                                    |               |
| ENFERMEDAD.CLASIFICACION ENF            | SUII890706MDFALS05                       |                          |                                     | $\overline{c}$ |          | 4                |              | 7                                                                    |               |
| ESTADO DE SALUD                         | PAMR890908HDFCNF09                       |                          |                                     | $\overline{2}$ |          | 3                |              | 6                                                                    |               |
| <b>ESTANCIA</b><br>$\blacksquare$       | PAMR890908HDFCNF09                       |                          |                                     | $\overline{c}$ |          | 3                |              | 6                                                                    |               |
| MEDICAMENTO<br>Œ                        | QUMA890722HDFNXL03                       |                          |                                     | 1              |          | $\overline{c}$   |              | 6                                                                    |               |
| tø<br><b>MENOR</b><br>$\equiv$          | OUMA890722HDFNXL03                       |                          |                                     | $\mathbf{1}$   |          | $\overline{c}$   |              | 6                                                                    |               |
| ₩<br>Ap Materno<br>Ŧ                    | BAYM901031HDFRVN01                       |                          |                                     |                |          | 4                |              | 5                                                                    |               |
| Ap Paterno                              | BAYM901031HDFRVN01                       |                          |                                     |                |          | 4<br>4           |              | 5<br>5                                                               |               |
| Color Folder                            | BEAR890627HDFNSB05<br>BEAR890627HDFNSB05 |                          |                                     |                |          | 4                |              | 5                                                                    |               |
| I<br>Descripcion                        | RIYH890709HDFVRC03                       |                          |                                     |                |          |                  |              | 5                                                                    |               |
| H<br>Estatura                           | RIYH890709HDFVRC03                       |                          |                                     |                |          | 4                |              | 5                                                                    |               |
| 壨<br>Estatura Max                       | SEJA900525HMCRMN01                       |                          |                                     | з              |          |                  |              | $\overline{4}$                                                       |               |
| Ŧ                                       | SEJA900525HMCRMN01                       |                          |                                     | з              |          |                  |              | 4                                                                    |               |
| H<br>Estatura Min<br>Ŧ                  | DOAG890716HDFMLL07                       |                          |                                     |                |          | 3                |              | 3                                                                    |               |
| B<br><b>GENERO</b><br>Ŧ                 | DOAG890716HDFMLL07                       |                          |                                     |                |          | 3                |              | 3                                                                    |               |
| 壨<br>Leche Materna                      | HEWK900203MMCRSR01                       |                          |                                     | $\mathbf{1}$   |          | $\overline{c}$   |              | 3                                                                    |               |
| <b>MENOR</b>                            | HEWK900203MMCRSR01                       |                          |                                     | 1              |          | $\overline{c}$   |              | з                                                                    |               |
| ×<br>NIVEL                              | LUYJ891025MDFNBN09                       |                          |                                     |                |          | 3                |              | 3                                                                    |               |
| NIVEL - Nombre<br>Œ                     | LUYJ891025MDFNBN09                       |                          |                                     |                |          | 3.               |              | 3                                                                    |               |
| $\leq$<br><b>THEFT</b><br>$\rightarrow$ | MEUE900216MDFNNL01                       | $\overline{\phantom{a}}$ |                                     |                |          | THE <sub>1</sub> |              |                                                                      | $\rightarrow$ |

*Fig 3.96 Reportar niños que se enferman más*

## **2.1.3 Reportar las enfermedades más comunes según el nivel del infante**

A continuación podemos ver las enfermedades que aquejan a los infantes de acuerdo al nivel en que se encuentren en la estancia

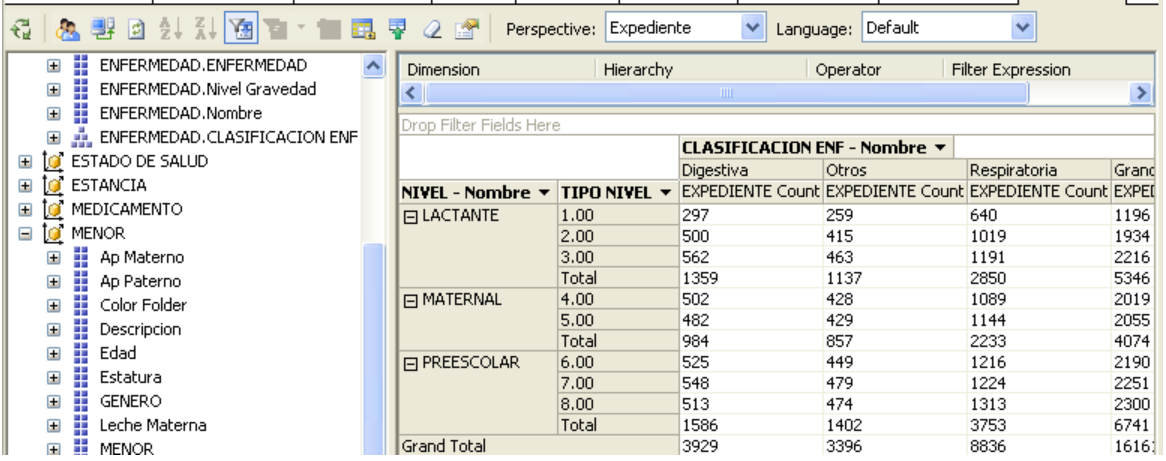

*Fig 3.97 Reportar las enfermedades más comunes según el nivel del infante 1/3*

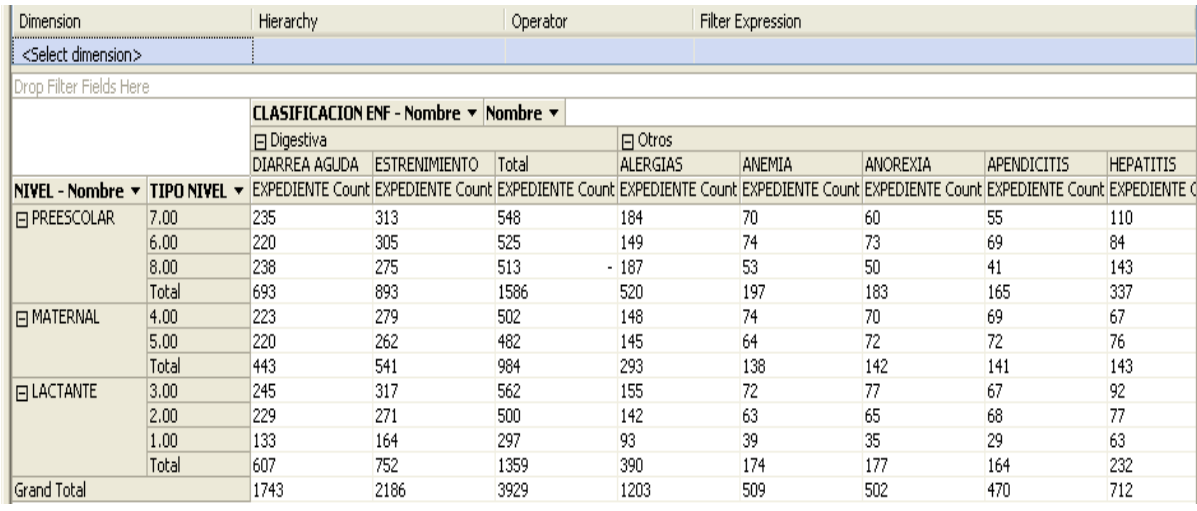

*Fig 3.98 Reportar las enfermedades más comunes según el nivel del infante 2/3*

| $\mathbb{G}^{\mathbb{Z}}$                        | 28、野回头头随下一圈跟早久的                           | Perspective: Expediente | $\checkmark$<br>Language: | Spanish (Mexico)<br>$\checkmark$ |                    |
|--------------------------------------------------|-------------------------------------------|-------------------------|---------------------------|----------------------------------|--------------------|
| Expediente<br>ㅅ                                  | Dimension                                 | Hierarchy               | Operator                  | Filter Expression                |                    |
| all Measures<br>⊟                                | <select dimension=""></select>            |                         |                           |                                  |                    |
| $\Box$ EXPEDIENTE                                |                                           |                         |                           |                                  |                    |
| aul Dias Permiso                                 |                                           |                         |                           |                                  |                    |
| aul Dosis                                        |                                           |                         |                           |                                  |                    |
| ⊞ [O] DIA                                        |                                           |                         |                           |                                  |                    |
| <b>O</b> ENFERMEDAD<br>$\boxminus$               | Drop Filter Fields Here                   |                         |                           |                                  |                    |
| Ħ<br>ENFERMEDAD.CL<br>$\boxplus$                 |                                           | NIVEL - Nombre $\star$  |                           |                                  |                    |
| B<br>ENFERMEDAD.CL<br>$\boxplus$                 |                                           | LACTANTE                | MATERNAL                  | PREESCOLAR                       | <b>Grand Total</b> |
| H<br>ENFERMEDAD.EN<br>▣                          | <b>Nombre</b><br>$\overline{\phantom{a}}$ | Dias Permiso            | Dias Permiso              | Dias Permiso                     | Dias Permiso       |
| l<br>ENFERMEDAD.Niv<br>⊞                         | <b>ABSCESO</b>                            | 791                     | 619                       | 1045                             | 2455               |
| ENFERMEDAD.No<br>$\blacksquare$                  | <b>ALERGIAS</b>                           | 756                     | 579                       | 1032                             | 2367               |
| <b>ENFERMEDAD.CL</b><br>▣                        | AMIGDALITIS AGUDA                         | 771                     | 602                       | 1069                             | 2442               |
| ESTANCIA<br>ΙO<br>$\blacksquare$                 | ANEMIA                                    | 364                     | 267                       | 383                              | 1014               |
| MEDICAMENTO<br>$\mathbf \Xi$                     | ANGINA                                    | 1117                    | 890                       | 1479                             | 3486               |
| Î0.<br><b>MENOR</b><br>Ξ                         | <b>ANOREXIA</b>                           | 373                     | 285                       | 356                              | 1014               |
| 輩<br>$\blacksquare$<br>Ap Materno                | <b>APENDICITIS</b><br>ASMA                | 313<br>460              | 279<br>333                | 344<br>609                       | 936<br>1402        |
| B<br>Ap Paterno<br>$\boxplus$                    | CONVULSIONES FEBRILES                     | 1481                    | 1155                      | 1778                             | 4414               |
| Ħ<br>Color Folder<br>▣                           | DIARREA AGUDA                             | 1237                    | 883                       | 1379                             | 3499               |
| ⋕<br>Descripcion<br>▣                            | DOLOR DE CABEZA (CEFALEA)                 | 1063                    | 828                       | 1432                             | 3323               |
|                                                  | <b>ESTRENIMIENTO</b>                      | 1496                    | 1081                      | 1734                             | 4311               |
| ⋕<br>Edad<br>⊞                                   | <b>HEPATITIS</b>                          | 451                     | 284                       | 691                              | 1426               |
| H<br>Estatura<br>⊞<br>99<br>CENEDO<br><b>COL</b> | Grand Total                               | 10673                   | 8085                      | 13331                            | 32089              |

*Fig 3.99 Reportar las enfermedades más comunes según el nivel del infante 3/3*

### **2.1.4 Reportar enfermedades que sean consideradas como graves según el nivel**

En este caso seleccionamos el nivel de los infantes y el número de días permiso que tuvieron a causa de alguna enfermedad, y filtramos las enfermedades que estén consideradas como graves

| K | Cube Structure   9 Dimension Usage   Calculations   PKPIs   B Actions   Partitions   T Perspectives   C |                                |                 |                                       |                      |                   | Translations   C Browser                                         |         |                   |                                        |                    |
|---|----------------------------------------------------------------------------------------------------|--------------------------------|-----------------|---------------------------------------|----------------------|-------------------|------------------------------------------------------------------|---------|-------------------|----------------------------------------|--------------------|
| € | &野日外科商店*售品                                                                                              | 28<br>₹<br>Perspective:        | Expediente      |                                       | $\checkmark$         | Language: Default | v                                                                |         |                   |                                        |                    |
|   | Ħ<br>Ap Materno<br>Ξ                                                                                    | Dimension                      |                 | Hierarchy                             |                      | Operator          |                                                                  |         | Filter Expression |                                        |                    |
|   | H<br>Ap Paterno<br>Ŧ                                                                                    | ENFERMEDAD                     | H.              |                                       | ENFERMEDAD.Nivel Gra | Equal             |                                                                  | $\{5\}$ |                   |                                        |                    |
|   | H<br>Color Folder<br>Ξ<br>Ħ<br>Descripcion<br>Ŧ                                                         | <select dimension=""></select> |                 |                                       |                      |                   |                                                                  |         |                   |                                        |                    |
|   | H<br>Estatura<br>Ŧ                                                                                      |                                |                 |                                       |                      |                   |                                                                  |         |                   |                                        |                    |
|   | H<br>Estatura Max<br>Ŧ                                                                                  |                                |                 |                                       |                      |                   |                                                                  |         |                   |                                        |                    |
|   | H<br>Estatura Min<br>Ŧ                                                                                  | Drop Filter Fields Here        |                 |                                       |                      |                   |                                                                  |         |                   |                                        |                    |
|   | H<br>GENERO<br>Ŧ                                                                                        |                                |                 | CLASIFICACION ENF - Nombre ▼ Nombre ▼ |                      |                   |                                                                  |         |                   |                                        |                    |
|   | H<br>Leche Materna<br>⊞                                                                                 |                                | 日 Otros         |                                       |                      |                   | 日 Respiratoria                                                   |         |                   |                                        | <b>Grand Total</b> |
|   | H<br><b>MENOR</b><br>Ŧ                                                                                  |                                | <b>ALERGIAS</b> | ANEMIA                                | <b>HEPATITIS</b>     | Total             | AMIGDALITIS AGUDA ASMA                                           |         |                   | Total                                  |                    |
|   | H<br>NIVEL<br>$\mathbf \Xi$                                                                             | NIVEL - Nombre v               |                 |                                       |                      |                   | Dias Permiso Dias Permiso Dias Permiso Dias Permiso Dias Permiso |         |                   | Dias Permiso Dias Permiso Dias Permiso |                    |
|   | Ħ<br>NIVEL - Nombre<br>Θ                                                                                | LACTANTE                       | 1384            | 754                                   | 881                  | 3019              | 1514                                                             |         | 770               | 2284                                   | 5303               |
|   | Members<br>Ŧ                                                                                            | <b>MATERNAL</b>                | 1545            | 876                                   | 923                  | 3344              | 1756                                                             |         | 811               | 2567                                   | 5911               |
|   | NIVEL - Nombre<br>Ŧ                                                                                     | PREESCOLAR                     | 2980            | 1564                                  | 1874                 | 6418              | 3406                                                             |         | 1677              | 5083                                   | 11501              |
|   | H<br>Nombre<br>⊞                                                                                        | <b>Grand Total</b>             | 5909            | 3194                                  | 3678                 | 12781             | 6676                                                             |         | 3258              | 9934                                   | 22715              |
|   | Nombre Genero<br>Œ.                                                                                     |                                |                 |                                       |                      |                   |                                                                  |         |                   |                                        |                    |

*Fig 3.100 Reportar enfermedades que sean consideradas como graves según el nivel*

### **2.1.5 Reportar estancias donde existe mayor nivel de contaminación**

En este caso seleccionamos la delegación o municipio donde se encuentra la guardería , además del número de estancia y la descripción del nivel de contaminación, filtramos las estancias donde el nivel de contaminación se mala y muy mala.

| Expdiente Estrella<br>al Measures                     | <b>Dimension</b><br>ESTANCIA    | Hierarchy<br><b>Descripcion</b> |       | Operator<br>Equal      | Filter Expression<br>{ Mala, Muy Mala } |                                          |  |
|-------------------------------------------------------|---------------------------------|---------------------------------|-------|------------------------|-----------------------------------------|------------------------------------------|--|
| $\Box$ EXPEDIENTE<br>and Dias Permiso                 | <select dimension=""></select>  |                                 |       |                        |                                         |                                          |  |
| aul Dosis<br>all EXPEDIENTE Count                     |                                 |                                 |       |                        |                                         |                                          |  |
| ⊞ <mark>i@</mark> DIA<br>ENFERMEDAD<br>$\overline{+}$ | Drop Filter Fields Here         |                                 |       |                        |                                         |                                          |  |
| ESTADO DE SALUD<br>$\overline{+}$                     |                                 |                                 |       |                        | Descripcion v<br>Muy Mala               | <b>Grand Total</b>                       |  |
| $\Box$ $\Box$ estancia                                | DELEGACION MUNICIPIO - Nombre ▼ |                                 |       | DELEGACION GUARDERIA Y |                                         | <b>EXPEDIENTE Count EXPEDIENTE Count</b> |  |
| H<br>DELEGACION GUARDERIA<br>Ŧ                        | 日 Cuauhtémoc                    |                                 | 279   |                        | 19017                                   | 19017                                    |  |
| H<br>DELEGACION GUARDERIA - Nombre<br>Ŧ               |                                 |                                 | Total |                        | 19017                                   | 19017                                    |  |
| H<br>DELEGACION MUNICIPIO<br>Ŧ                        | 日 Miguel Hidalgo                |                                 | 280   |                        | 8761                                    | 8761                                     |  |
| H<br>DELEGACION MUNICIPIO - Nombre<br>Ŧ               |                                 |                                 | Total |                        | 8761                                    | 8761                                     |  |
| 쁢<br>Descripcion                                      | Grand Total                     |                                 |       |                        | 27778                                   | 27778                                    |  |

*Fig 3.101 Reportar estancias donde existe mayor nivel de contaminación*

## **Dieta**

### **2.2.1 Reportar niños que no comen o solo prueban alimentos**

En este caso hicimos una selección de los niños, que No Comen (Consumo = NC) o solo prueban (Consumo =PR), del mes de enero de 2008. Se muestra a continuación.

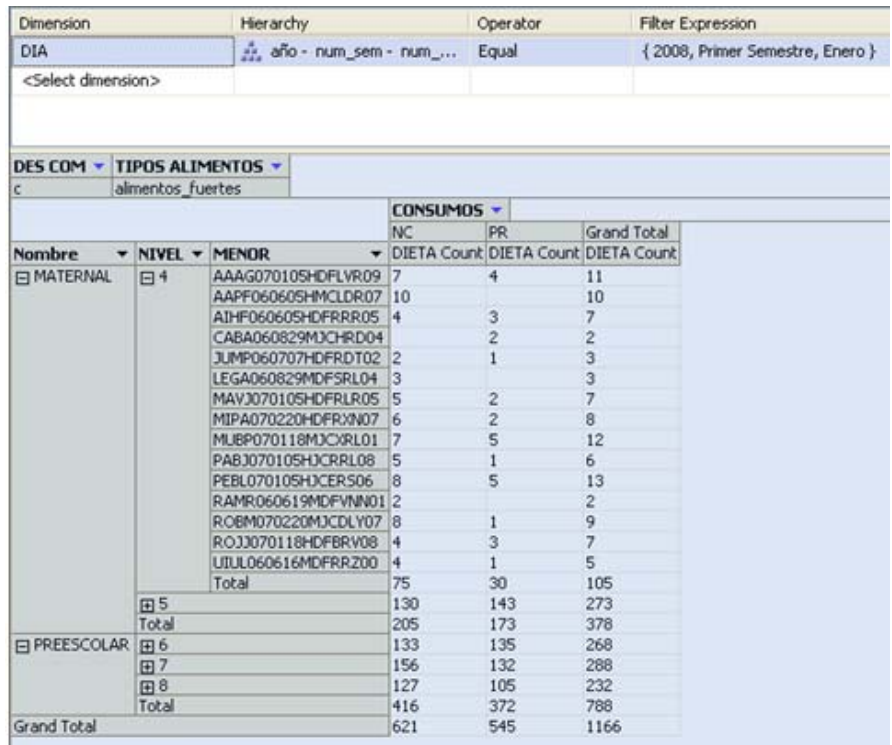

*Fig 3.102 Reportar niños que no comen o solo prueban alimentos*

### **2.2.1.1 Reportar niños que no comen o sólo prueban verduras por nivel**

Para poder distinguir a los infantes que no comen bien o sólo prueban las verduras, necesitamos seleccionar solo las verduras de la dimensión Alimento-Alimento original-nombre= verduras.

| Dimension                      |                          | Hierarchy            |              | Operator                            |                | Filter Expression              |
|--------------------------------|--------------------------|----------------------|--------------|-------------------------------------|----------------|--------------------------------|
| <b>DIA</b>                     |                          | año - num_sem - num_ |              | Equal                               |                | {2008, Primer Semestre, Enero} |
| <select dimension=""></select> |                          |                      |              |                                     |                |                                |
| Nombre v<br>Verduras           |                          |                      |              |                                     |                |                                |
|                                |                          |                      | CONSUMOS -   |                                     |                |                                |
|                                |                          |                      | NC.          | PR                                  | Grand Total    |                                |
| <b>Nombre</b>                  | ▼ NIVEL ▼ MENOR          |                      |              | DIETA Count DIETA Count DIETA Count |                |                                |
| ELACTANTE                      | 田2                       |                      | 89           | 77                                  | 166            |                                |
|                                | 田3                       |                      | 120          | 98                                  | 218            |                                |
|                                | Total                    |                      | 209          | 175                                 | 384            |                                |
| <b>E MATERNAL</b>              | AAAG07010SHDFLVR09<br>日4 |                      | 1            |                                     |                |                                |
|                                |                          | AAPF06060SHMCLDR07   |              |                                     |                |                                |
|                                |                          | CABA060829MJCHRD04   |              |                                     |                |                                |
|                                |                          | MAVJ070105HDFRLR05   | 1            |                                     |                |                                |
|                                |                          | MIPA070220HDFRXN07   |              | 1                                   |                |                                |
|                                |                          | PABJ070105HJCRRL08   | $\mathbf{1}$ |                                     |                |                                |
|                                |                          | RAMR060619MDFVNN01   |              | 1                                   |                |                                |
|                                |                          | Total                | 3            | 4                                   | $\overline{ }$ |                                |
|                                | 田5                       |                      | 23           | 22                                  | 45             |                                |
|                                | Total                    |                      | 26           | 26                                  | 52             |                                |
| <b>E PREESCOLAR</b>            | 田6                       |                      | 21           | 21                                  | 42             |                                |
|                                | 田7                       |                      | 19           | 27                                  | 46             |                                |
|                                | 田8                       |                      | 8            | 18                                  | 26             |                                |
|                                | Total                    |                      | 48           | 66                                  | 114            |                                |
| <b>Grand Total</b>             |                          |                      | 283          | 267                                 | 550            |                                |

*Fig 3.103 Reportar niños que no comen o sólo prueban verduras por nivel*

### **2.2.1.2 Reportar niños que no desayunan bien**

Para visualizar los infantes que no desayunan bien, discriminamos las comidas, seleccionando des\_com =d y consumo=NC. para el mismo periodo.

| DES COM Y           |                            |                    |            |                         |
|---------------------|----------------------------|--------------------|------------|-------------------------|
| d                   |                            |                    |            |                         |
|                     |                            |                    | CONSUMOS Y |                         |
|                     |                            |                    | <b>NC</b>  | Grand Total             |
| <b>Nombre</b>       | NIVEL $\blacktriangledown$ | <b>MENOR</b><br>–  |            | DIETA Count DIETA Count |
| <b>FILACTANTE</b>   | 田2                         |                    | 475        | 475                     |
|                     | $H^3$                      |                    | 435        | 435                     |
|                     | Total                      |                    | 910        | 910                     |
| <b>口 MATERNAL</b>   | 日4                         | AAAG070105HDFLVR09 | 13         | 13                      |
|                     |                            | AAPF060605HMCLDR07 | 9          | 9                       |
|                     |                            | AIHF060605HDFRRR05 | 9          | 9                       |
|                     |                            | CABA060829MJCHRD04 | 5          | 5                       |
|                     |                            | JUMP060707HDFRDT02 | 2          | $\overline{c}$          |
|                     |                            | LEGA060829MDFSRL04 | 5          | 5                       |
|                     |                            | MAVJ070105HDFRLR05 | 19         | 19                      |
|                     |                            | MIPA070220HDFRXN07 | 11         | 11                      |
|                     |                            | MUBP070118MJCXRL01 | 10         | 10                      |
|                     |                            | PABJ070105HJCRRL08 | 12         | 12                      |
|                     |                            | PEBL070105HJCERS06 | 11         | 11                      |
|                     |                            | RAMR060619MDFVNN01 | 8          | 8.                      |
|                     |                            | ROBM070220MJCDLY07 | 15         | 15                      |
|                     |                            | ROJJ070118HDFBRV08 | 13         | 13                      |
|                     |                            | UIUL060616MDFRRZ00 | 12         | 12                      |
|                     |                            | Total              | 154        | 154                     |
|                     | 田5                         |                    | 717        | 717                     |
|                     | Total                      |                    | 871        | 871                     |
| <b>ELPREESCOLAR</b> | 田6                         |                    | 780        | 780                     |
|                     | 田7                         |                    | 910        | 910                     |
|                     | 田8                         |                    | 417        | 417                     |
|                     | Total                      |                    | 2107       | 2107                    |

*Fig 3.104 Reportar niños que no desayunan bien*

### **2.2.2 Reportar alimentos de menor consumo**

Para esta consulta se necesita ver qué tipo de alimento son los de menor consumo, reducimos el tiempo a un mes (ENERO), y después haremos una consulta por tipo de alimento para obtener un mejor panorama de lo que queremos.

Para Jugos\_Aguas

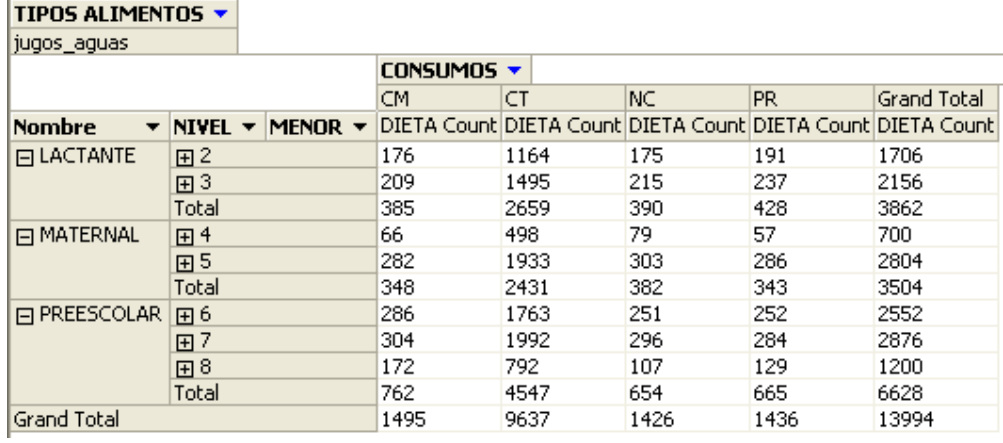

*Fig 3.105 Reportar alimentos de menor consumo ( Jugos\_Aguas)*

Para Frutas\_yogourth\_postres

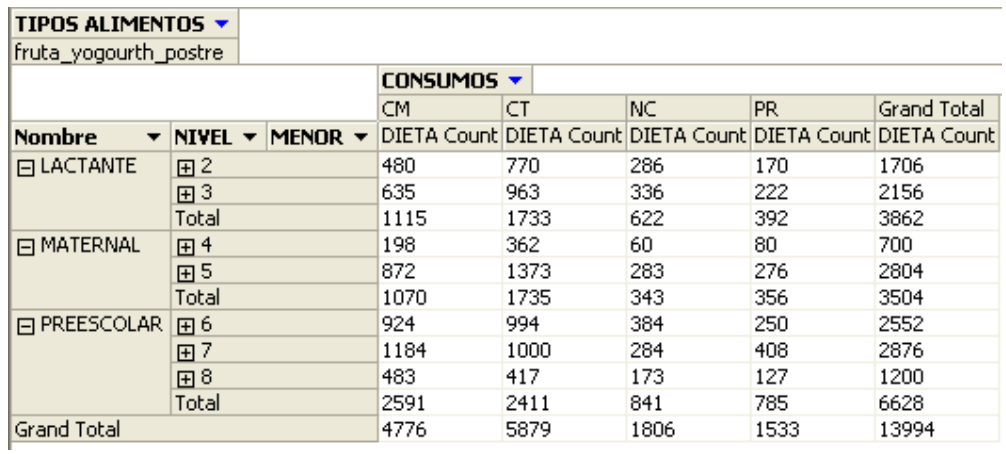

*Fig 3.106. Reportar alimentos de menor consumo ( Frutas\_yogourth\_postres)*

Para Alimentos\_fuertes

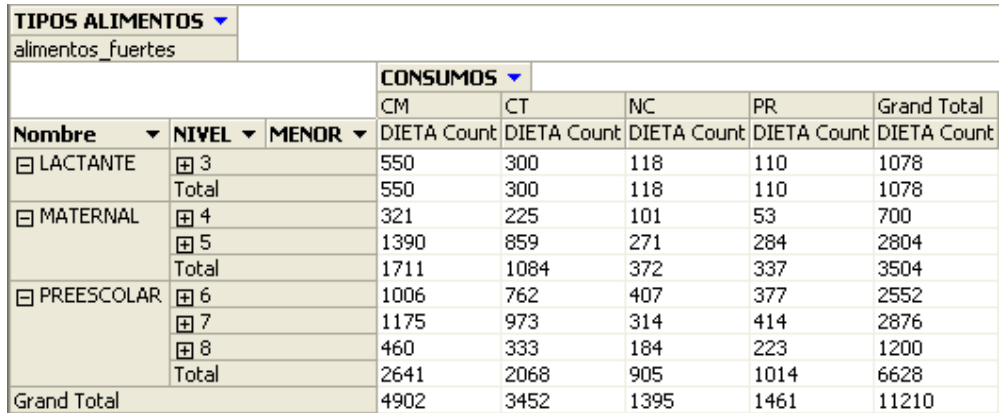

*Fig 3.107 Reportar alimentos de menor consumo (Alimentos\_fuertes)*

Para Cereales y leguminosas

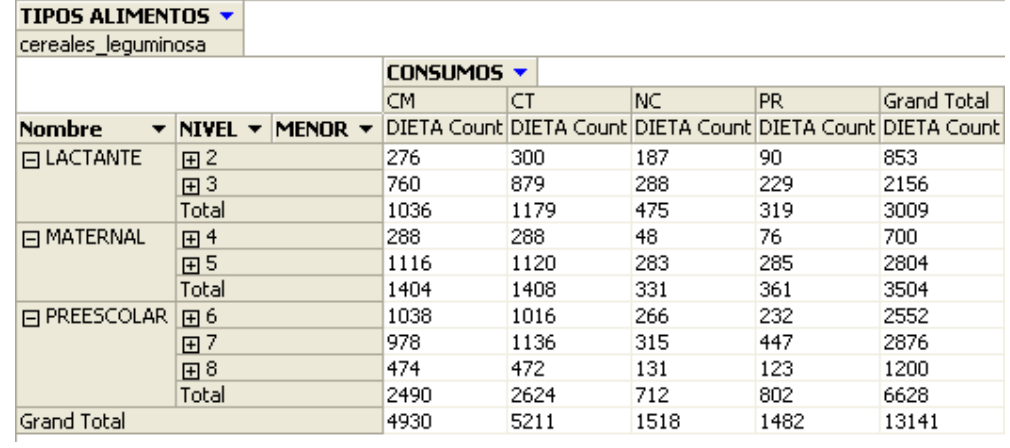

*Fig 3.108 Reportar alimentos de menor consumo (Cereales y leguminosas)*

Para Verduras y Ensaladas

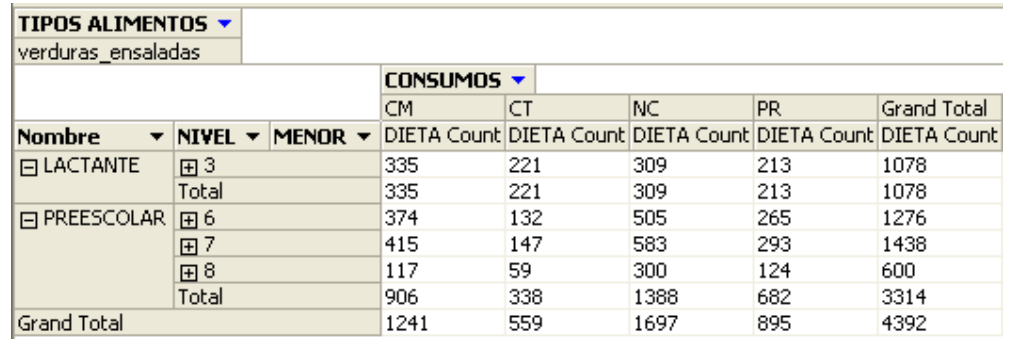

*Fig 3.109 Reportar alimentos de menor consumo (Verduras y Ensaladas)*

### Para Sopas

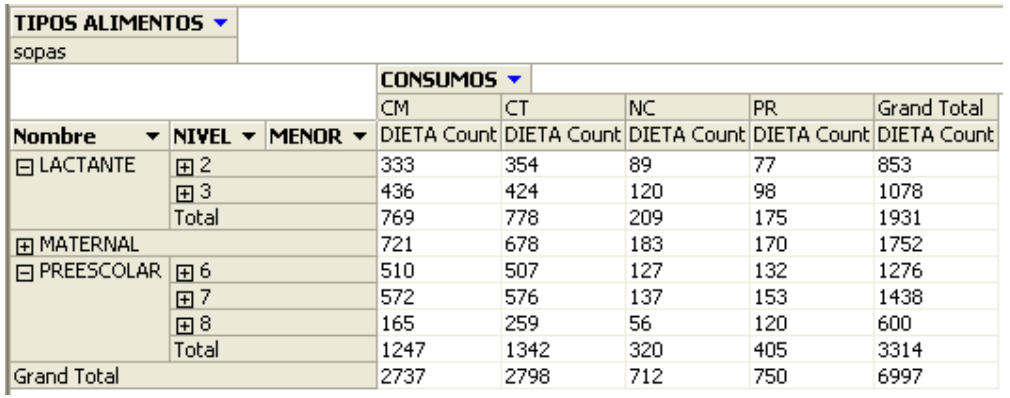

*Fig 3.110 Reportar alimentos de menor consumo (Sopas)*

Para Variaciones\_leche

| TIPOS ALIMENTOS *  |                            |                            |          |      |     |      |                                                                 |
|--------------------|----------------------------|----------------------------|----------|------|-----|------|-----------------------------------------------------------------|
| variaciones_leche  |                            |                            |          |      |     |      |                                                                 |
|                    |                            |                            | CONSUMOS |      |     |      |                                                                 |
|                    |                            |                            | CM.      | CT   | NC. | PR.  | Grand Total                                                     |
| Nombre             | NIVEL $\blacktriangledown$ | MENOR $\blacktriangledown$ |          |      |     |      | DIETA Count  DIETA Count  DIETA Count  DIETA Count  DIETA Count |
| <b>FILACTANTE</b>  | $\boxplus$ 1               |                            | 361      | 1344 |     |      | 1705                                                            |
|                    | 田2                         |                            | 92       | 581  | 95  | 85   | 853                                                             |
|                    | E13                        |                            | 231      | 727  |     | 120  | 1078                                                            |
|                    | Total                      |                            | 684      | 2652 | 95  | 205  | 3636                                                            |
| <b>FI MATERNAL</b> | 田4                         |                            | 143      | 94   | 32  | 81   | 350                                                             |
|                    | 田5                         |                            | 596      | 538  | 142 | 126  | 1402                                                            |
|                    | Total                      |                            | 739      | 632  | 174 | 207  | 1752                                                            |
| 日 PREESCOLAR       | 田6                         |                            | 374      | 530  | 131 | 241  | 1276                                                            |
|                    | 田7                         |                            | 453      | 393  | 286 | 306  | 1438                                                            |
|                    | 田8                         |                            | 266      | 112  | 120 | 102  | 600                                                             |
|                    | Total                      |                            | 1093     | 1035 | 537 | 649  | 3314                                                            |
| Grand Total        |                            |                            | 2516     | 4319 | 806 | 1061 | 8702                                                            |

*Fig 3.111 Reportar alimentos de menor consumo (Variaciones\_leche)*

Al hacer una consulta de la siguiente manera, en donde limitamos la dimensión tiempo al año 2008, y seleccionando un alimento en particular:

|      | Dimension                      |    | <b>Hierarchy</b>                                            |                        | Operator    | Filter Expression |
|------|--------------------------------|----|-------------------------------------------------------------|------------------------|-------------|-------------------|
| DIA  |                                |    |                                                             | 轟 año - num_sem - num_ | Equal       | ${2008}$          |
|      | <select dimension=""></select> |    |                                                             |                        |             |                   |
|      |                                |    |                                                             |                        |             |                   |
|      |                                |    |                                                             |                        |             |                   |
|      | <b>Nombre</b>                  |    |                                                             |                        |             |                   |
|      | Albondiga en Salsa             |    |                                                             |                        |             |                   |
|      | CONSUMOS Y                     |    |                                                             |                        |             |                   |
|      |                                |    |                                                             |                        |             |                   |
|      | ICM.                           | СT | INC.                                                        | IPR.                   | Grand Total |                   |
| Here |                                |    | DIETA Count DIETA Count DIETA Count DIETA Count DIETA Count |                        |             |                   |

*Fig 3.112 Limitando al año 2008*

Como vemos si consideramos el total de los consumos, para este caso, son: Comió Mitad: 89, Comió Todo: 59, No Comió: 24, Probó:17

Ahora al consular dicho resultado para cada alimento tenemos que:

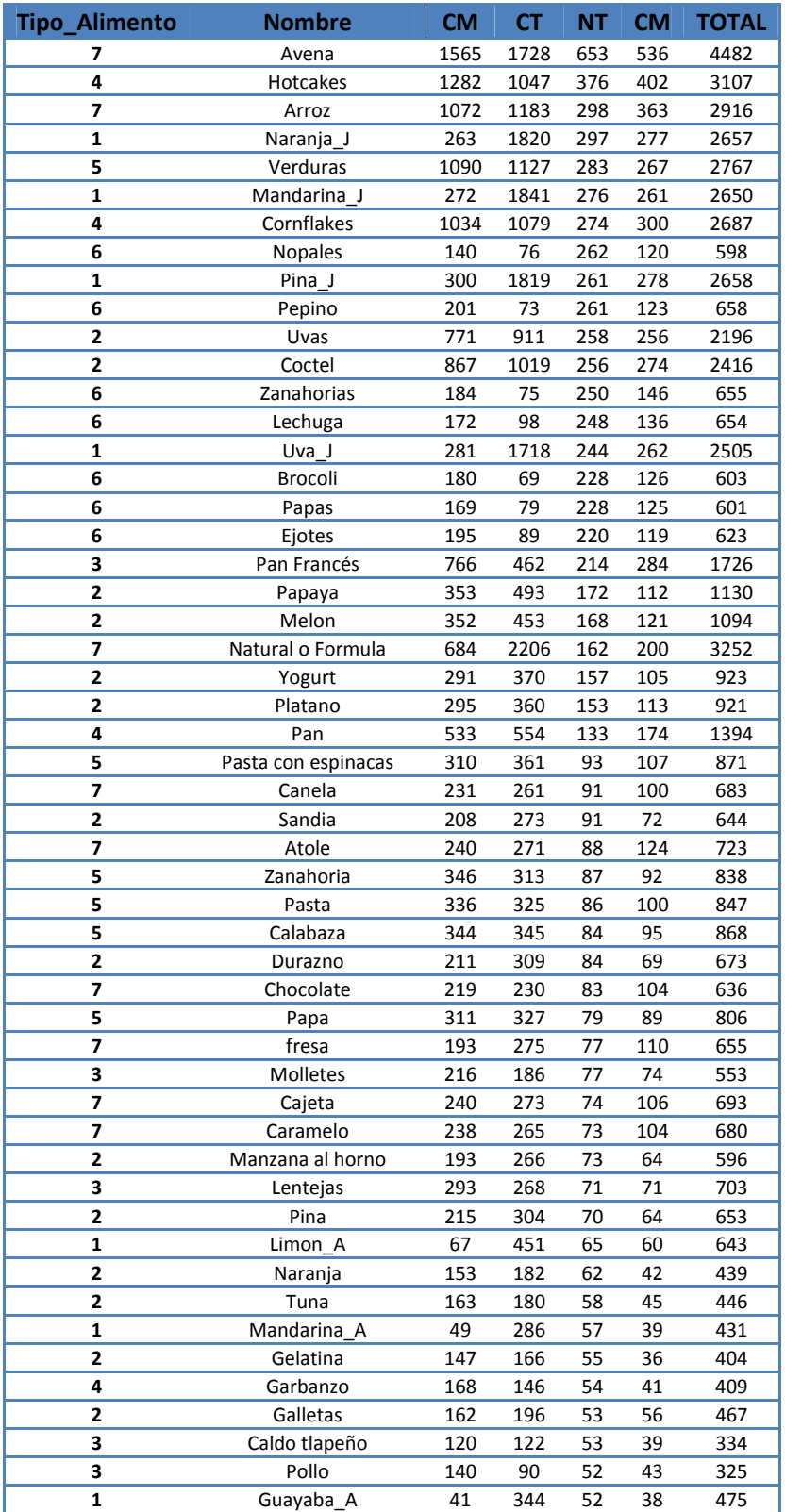

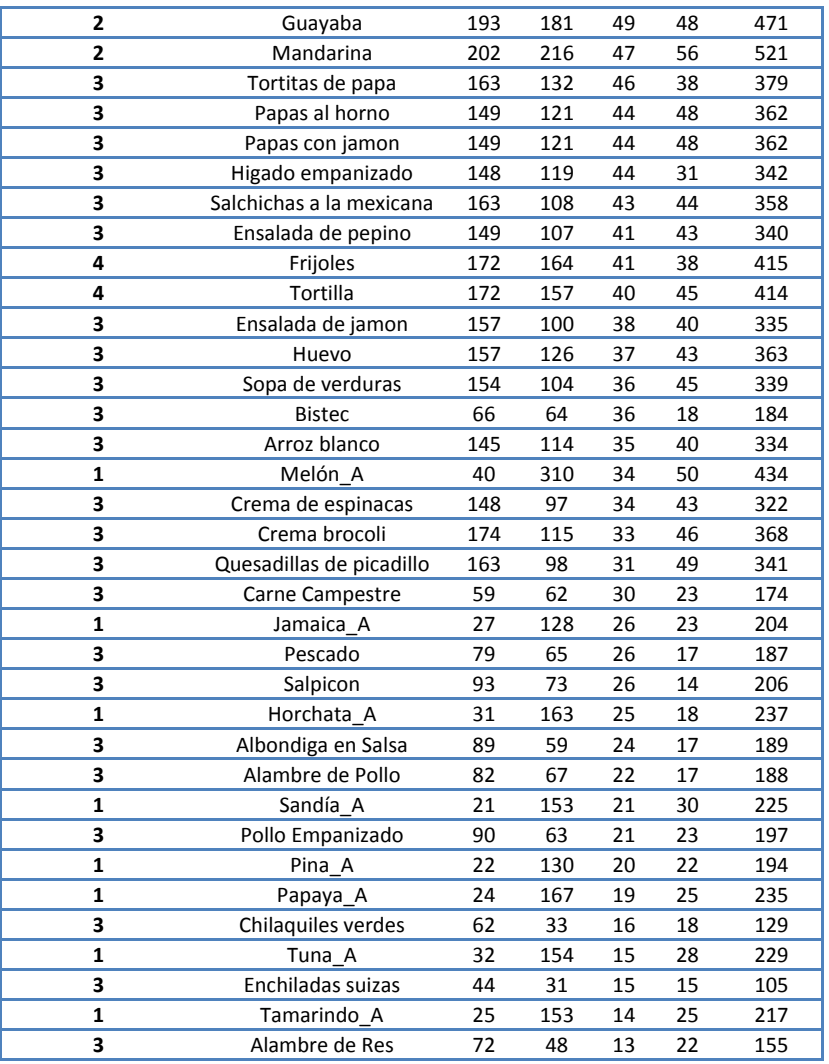

Dicha Tabla fue ordenada de acuerdo a al consumo, como podemos ver NC es la que prevalece y de esta manera podemos ver que alimentos son los que menos se consumen.

# **Propuesta de soluciones a los reportes:**

## **Expediente**

### **2.1.1 Reportar los niños que faltan más por alguna enfermedad**

En este caso se identifica la enfermedad que causa que los menores falten y se harán campañas de salud preventiva, campañas de higiene personal, aplicación de vitaminas y de medicamentos para la prevención de enfermedades respiratorias. Además de contar con los medicamentos adecuados para tratar estas enfermedades que son las más comunes

### **2.1.2 Reportar niños que se enferman más**

En este caso identificamos a los niños que son más enfermizos, y se propone aplicar medicamentos para prevención de enfermedades, campañas de salud preventivas y de higiene personal.

### **2.1.3 Reportar las enfermedades más comunes según el nivel del infante**

Se identifico las enfermedades que son más comunes según el nivel en cada una de las estancias, se propone tener campañas de prevención de dichas enfermedades, tener limpios los lugares de convivencia de los niños, identificar las enfermedades de manera temprana para evitar contagios.

### **2.1.4 Reportar enfermedades que sean consideradas como graves según el nivel**

Se identificaron las enfermedades que son consideradas como enfermedades graves (Alergias, Anemia, Hepatitis, Amigdalitis Aguda y Asma), y se propone contar con conocimientos del personal de cómo tratar a las niños si se presenta una eventualidad, además de que los niños estén en supervisión frecuente por el médico de la estancia.

### **2.1.5 Reportar estancias donde existe mayor nivel de contaminación**

Se identificaron las estancias que cuentan con un nivel de contaminación malo, las cuales se ubican en las delegaciones Cuauhtémoc y Miguel Hidalgo. Se propone que estas estancias no tengan actividades al aire libre.

### **Dieta**

### **2.2.1 Reportar niños que no comen o solo prueban alimentos**

 En este caso la solución sería difundir a los padres y maestras de la estancia infantil la lista de los niños que no comen o que sólo prueban alimentos para así poder actuar oportunamente ofreciendo alternativas a los alimentos o a la forma de cocinarlos, para así evitar posibles síntomas de desnutrición.

### **2.2.1.1 Reportar niños que no comen o sólo prueban verduras por nivel**

De igual manera convendría informar a los padres también para que ellos puedan actuar en su casa, en tanto que en la estancia podríamos reestructurar los menús de tal manera que puedan ofrecer a los niños variedad de alimentos y alternativas que contengan verduras por su importancia nutricional (como por ejemplo preguntar al infante ¿prefieres brócoli o zanahoria para el almuerzo?) de tal manera que incremente el gusto de verduras en los niños.

### **2.2.1.2 Reportar niños que no desayunan bien**

También habría que informar a los padres o tutores y personal de la estancia para que puedan tomar acciones, ya que como sabemos es la comida más importante del día, podrían proponer acciones como ofrecer variedad y alternativas de alimentos para de esta manera estimular el apetito de los niños y hacer que los infantes adquirirán el hábito de desayunar bien y a si evitar que los niños presenten desnutrición.

### **2.2.2 Reportar alimentos de menor consumo**

Como podemos observar la preferencia por la comida chatarra es mayor en lo infantes , así que la solución sería reestructurar el menú de tal manera que se le pueda ofrecer al infante una variedad de frutas, vegetales, leche, carne, queso, cereales, panes y postres, y para hacerlo más interesante se podría servirse por ejemplo la carne cortada en tiras, o corte los vegetales y frutas como anillos, de esta manera llamar su atención y así estimular su apetito por aquellos alimento que le ofrecen mayor porcentaje nutricional que la comida chatarra.

## **CONCLUSIÓN CAPÍTULO 3**

En este capítulo pudimos estudiar y aplicar a detalle la teoría vista en nuestro curso de "Depósitos de datos", ya que vivimos de cerca los procesos de Análisis, Diseño y Construcción, incluyendo además la limpieza y extracción de datos para la toma de decisiones a partir de datos históricos.

El uso de SQL Server y en específico "SQL Server Business Intelligence Development Studio" nos permitió ver desde cero el proceso de pasar de la simple información acumulada, a un sistema que nos facilitara la toma de decisiones, o la simple visualización de nuestra información, algo que en ocasiones se vuelve muy complicado tomando en cuenta que tratamos con grandes volúmenes de información.

Lo aplicado en este capítulo es una parte fundamental para la extracción de conocimiento útil.

# Capítulo 4 Minería de Datos.

## **Introducción KDD**

**(Introducción a la Minería de Datos)** 

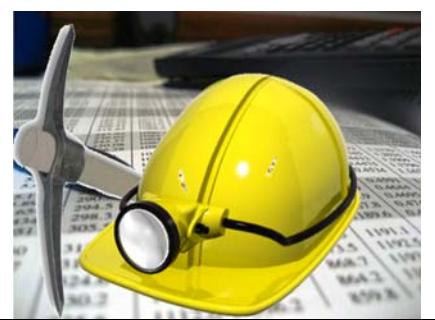

La gran cantidad de datos almacenados en los sistemas de información de instituciones, empresas, gobiernos y particulares han pasado de ser solo "el resultado histórico de los sistemas de información" a ser una "materia prima" que hay que explotar para obtener el verdadero "producto elaborado", el conocimiento.

La estadística fue la primera ciencia que consideró los datos como su materia prima, pero las nuevas necesidades y, en particular, las nuevas características de los datos (en volumen y tipología) hacen que se integren numerosas disciplinas heterogéneas que se conocen como "minería de datos".

### **Nuevas necesidades**

A parte de su función de "memoria de la organización", la información histórica es útil para explicar el pasado, entender el presente y predecir la información futura.

En muchas situaciones, el método tradicional de convertir los datos en conocimiento consiste en un análisis e interpretación realizado de forma manual, actividad que resulta ser lenta, cara y altamente subjetiva.

Hasta no hace mucho el análisis de los datos de una base de datos se realizaba mediante consultas efectuadas con lenguajes de consulta, como el SQL, y se producía sobre la base de datos operacional, es decir, OLTP (On-Line Transaction Processing).

No obstante, esta manera de actuar sólo permitía generar información resumida (informes), poco flexible y poco escalable a grandes volúmenes de datos.

La tecnología de Bases de Datos respondió con una nueva arquitectura llamada "almacén de datos", que es un repositorio de fuentes heterogéneas de datos, integrados y organizados bajo un esquema unificado. Esta tecnología incluye operaciones de procesamiento analítico en línea (On-Line Analytical Processing, OLAP).

Sin embargo, a pesar de que las herramientas OLAP soportan cierto análisis descriptivo y de sumarización, no generan reglas y patrones, es decir conocimiento que pueda ser aplicado a otros datos.

Todos estos problemas y limitaciones de las aproximaciones clásicas han hecho surgir la necesidad de una nueva generación de herramientas y técnicas para soportar la extracción de conocimiento útil y que se engloban bajo la denominación de minería de datos.

### **Minería de datos**

Minería de datos es el proceso de extraer conocimiento útil y comprensible, previamente desconocido, desde grandes cantidades de datos almacenados en distintos formatos.

La tarea fundamental de la Minería de datos es encontrar modelos a partir de los datos, para ayudar a tomar decisiones más seguras.

La minería de datos se distingue porque no obtiene información extensional (datos) sino intencional (conocimiento) y, además, el conocimiento no es, un modelo preestablecido o intuido por el usuario, sino que es un modelo novedoso y original.

### **Tipos de Datos**

La minería de datos puede aplicarse a cualquier tipo de información, aunque las técnicas utilizadas podrían ser diferentes para cada una de ellas.

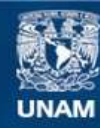

Universidad Nacional Autónoma de México

**UNAM – Dirección General de Bibliotecas Tesis Digitales Restricciones de uso**

# **DERECHOS RESERVADOS © PROHIBIDA SU REPRODUCCIÓN TOTAL O PARCIAL**

Todo el material contenido en esta tesis esta protegido por la Ley Federal del Derecho de Autor (LFDA) de los Estados Unidos Mexicanos (México).

**Biblioteca Central** 

Dirección General de Bibliotecas de la UNAM

El uso de imágenes, fragmentos de videos, y demás material que sea objeto de protección de los derechos de autor, será exclusivamente para fines educativos e informativos y deberá citar la fuente donde la obtuvo mencionando el autor o autores. Cualquier uso distinto como el lucro, reproducción, edición o modificación, será perseguido y sancionado por el respectivo titular de los Derechos de Autor.

Se puede aplicar a datos estructurados provenientes de Bases de Datos relacionales, espaciales, temporales, textuales y multimedia y datos no estructurados provenientes de la web o de otros tipos de repositorios de documentos.

### **Bases de Datos relacionales**

Aunque las Bases de Datos relacionales son la fuente de datos para la mayoría de aplicaciones de minería de datos, la mayoría de las técnicas de minería de datos no son capaces de trabajar con toda la base de datos, sino que sólo son capaces de tratar con una sola tabla a la vez (llamada vista minable) Dentro de este tipo de bases podemos distinguir principalmente dos tipos de atributos, numéricos (valores enteros o reales) y categóricos (toman valores de un conjunto finito y preestablecido de categorías).

### **Otros tipos de Bases de Datos que contienen datos complejos**

Existen otros tipos de Bases de Datos que contienen algunos tipos de datos complejos.

- Las Bases de Datos espaciales. Incluyen datos geográficos, imágenes médicas, redes de transporte, etc. La minería de datos permite encontrar patrones, como las características de las casas en una zona montañosa o la planificación de nuevas líneas de metro.

- Las Bases de Datos temporales. Almacenan datos relacionados con el tiempo, las técnicas de minería de datos pueden utilizarse para encontrar características de la evolución o las tendencias del cambio.

- Las Bases de Datos documentales. Contienen descripciones para los objetos (documentos de texto). Pueden contener: Documentos no estructurados (como una biblioteca digital de novelas), Documentos semi-estructurados (si se puede extraer la información por partes, con índices, etc.), Documentos estructurados (como una base de datos de fichas bibliográficas.

Para la World Wide Web la diversidad de información que contiene la World Wide Web hace que la minería web se organice en torno a 3 categorías:

- Minería del contenido. Encuentra patrones de los datos de las páginas web.

- Minería de la estructura. Hipervínculos y URL's .

- Minería del uso que hace el usuario de las páginas web (navegación).

### **Tipos de modelos**

El conocimiento que se extrae con la minería de datos puede ser en forma de relaciones, patrones o reglas inferidos de los datos y desconocidos, o bien en forma de una descripción más concisa (es decir, un resumen de los mismos). Estas relaciones o resúmenes constituyen el modelo de los datos analizados. Existen muchas formas diferentes de representar los modelos y cada una de ellas determina el tipo de técnica que puede usarse para inferirlos.

En la práctica, los modelos pueden ser de 2 tipos: Predictivos y Descriptivos. Los modelos predictivos pretenden estimar valores futuros o desconocidos de variables de interés, que denominamos variables objetivo o dependientes, usando otras variables o campos de la base de datos, a las que nos referiremos como variables independientes o predictivas.

### **KDD**

Se define el KDD (knowledge Discovery in Databases, KDD) como "el proceso no trivial de identificar patrones válidos, novedosos, potencialmente útiles y, en última instancia, comprensibles a partir de los datos".

El conocimiento extraído debe ser válido (los patrones deben seguir siendo precisos para datos nuevos), novedoso, potencialmente útil (la información debe conducir a acciones que reporten algún tipo de beneficio) y comprensible.

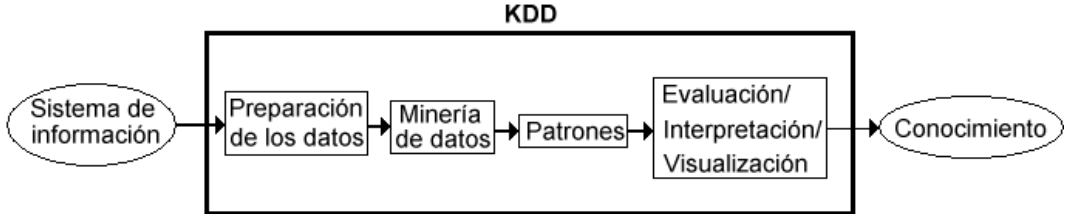

*Fig. 4.1 Sistema KDD* 

Los sistemas de KDD permiten la selección, limpieza, transformación y proyección de los datos; analizar los datos para extraer patrones y modelos adecuados; evaluar e interpretar los patrones para convertirlos en conocimiento; consolidar el conocimiento resolviendo posibles conflictos con conocimiento previamente extraído; y hacer el conocimiento disponible para su uso.

El KDD es el proceso global de descubrir conocimiento útil desde las Bases de Datos mientras que la minería de datos se refiere a la aplicación de los métodos de aprendizaje y estadísticos para la obtención de patrones y modelos, siendo una fase del KDD.

### **Relación con otras disciplinas**

El KDD está estrechamente relacionado con otras disciplinas como son: Bases de Datos, La recuperación de información, Estadística, El aprendizaje automático (inteligencia artificial), Los sistemas para la toma de decisión, La visualización de datos, La computación paralela y distribuida, etc.

### **Aplicaciones**

Existe un gran abanico de posibilidades en donde es posible aplicar la minería de datos de manera efectiva, como en: Aplicaciones financieras y banca, Análisis de mercado, Seguros y salud privada, Educación, Procesos Industriales, Medicina, Biología, Telecomunicaciones, etc.

Ejemplos concretos en donde se puede aplicar la minería de datos son:

- Análisis de créditos bancarios. Permitiría predecir qué personas de las que solicitan un crédito no lo devolverían.

- Análisis de la cesta de la compra. Obtendríamos patrones sobre el comportamiento de compra de los clientes, mejorando la ubicación de los productos que se suelen comprar juntos.

- Determinar las ventas de un producto. Lograríamos optimizar el funcionamiento de los almacenes, manteniendo un stock óptimo de cada producto.

### Sistemas y herramientas de minería de datos

A finales de la década de los 90's comienzan a aparecer suites, que son capaces de trabajar con distintos formatos, de incorporar distintas técnicas, de obtener distintos tipos de conocimiento y de aplicarse a un gran ab banico de áreas s.

La aparición de numerosas herramientas y paquetes de "minería de datos" posibilitan el uso de técnicas de minería de datos a no especialistas. Sin embargo para poder sacar mayor provecho a dichas herramientas, es necesaria tener una visión global que nos permita el uso de técnicas diferentes depend diendo de la na turaleza del ca aso.

# **Extracción del conocimiento inductivo en las Bases de Datos OLTP** y OLAP de Estancia

- 1. Predecir que infantes presentarán una o varias enfermedades hereditarias
- 2. Predecir que enfermedades se presentaran de acuerdo a la temporada
- 4. Predecir nivel de infantes con mayor predisposición presentar desnutrición.
- 5. Predecir preferencias de alimentos x nivel
- 6. Asociar el consumo en cada nivel con la estatura de los infantes.
- 7. Que medicamento f funcionó mejor
- 7. Que medicamento funcionó mejor<br>8. Predecir que enfermedades se presentan de acuerdo a su alimentación

### **Fase de e minería de d datos**

- A. Determinar qué tipo de tarea de minería es el más apropiado. Por ejemplo, podríamos usar la clasificación para predecir en un banco los clientes que dejarán de serlo
- B. Elegir el tipo de modelo. Por ejemplo, para una tarea de clasificación podríamos usar un *árbol de* decisión. Porque queremos obtener un modelo en forma de reglas.
- C. Elegir el algoritmo de minería que resuelva la tarea y obtenga el tipo de modelo que estamos buscando. Esta elección es pertinente porque existen muchos métodos para construir los modelos. Por ejemplo, para crear árboles de decisión para clasificación podríamos usar CART o C5.0 entre otros.

El Problema de la extracción de patrones:

De una manera genérica vamos a ver que tienen en común estás técnicas, a que problema se enfrentan, de qué depende la dificultad de cada método y de qué manera se puede expresar el resultado de estas técnicas s.

La perspectiva del proceso ideal de minería de datos se puede resumir en la siguiente figura.

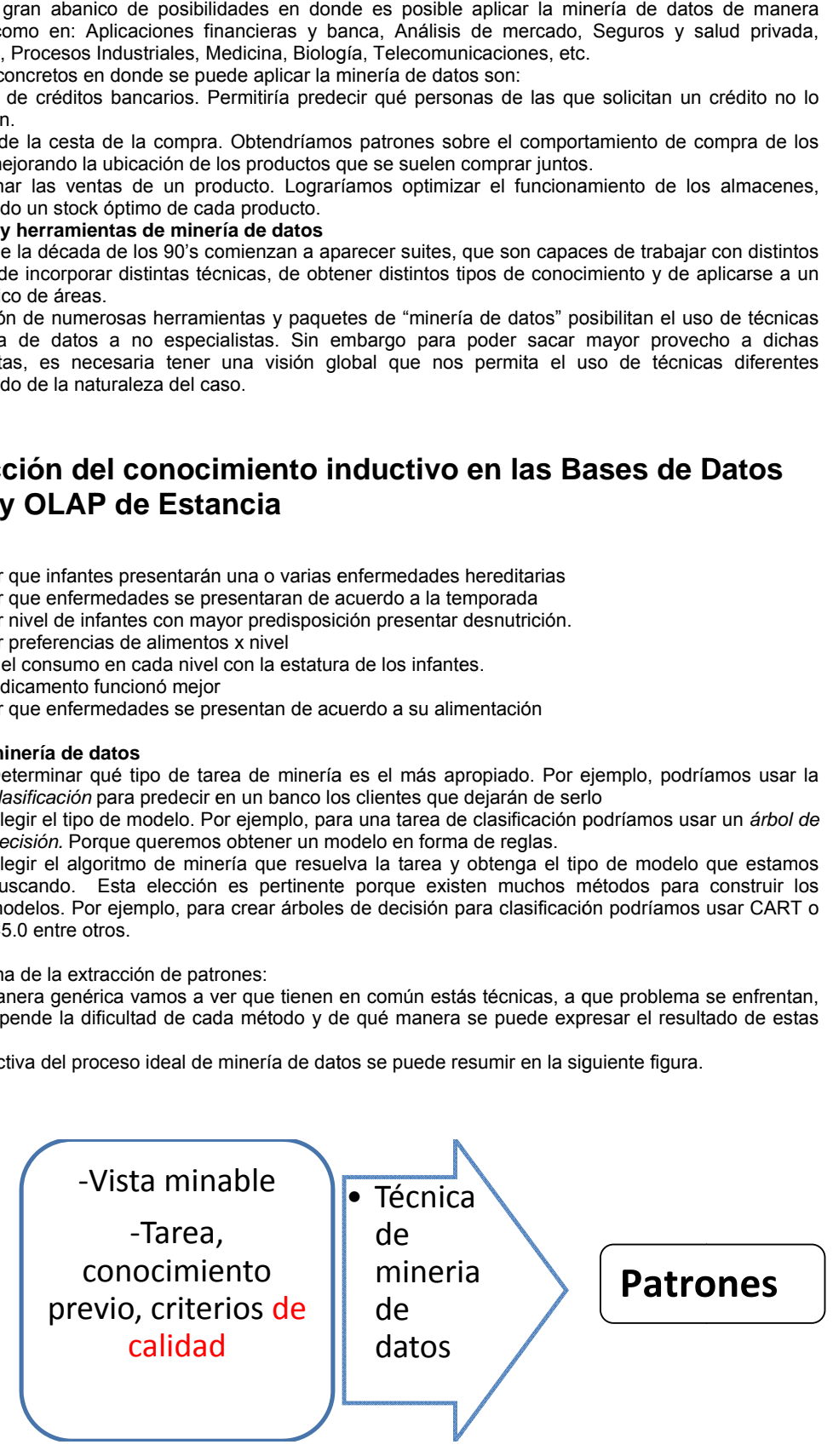

*F Fig. 4.2 Proceso id deal de la minería d de datos*

# 4.1 Tareas y modelos

Una tarea de minería de datos es un (tipo de) problema de minería de datos. Por ejemplo, "clasificar las piezas del proveedor Minatronix en óptimas, defectuosas reparables y defectuosas irreparables" es una tarea de clasificación, que podría resolverse mediante árboles de decisión o redes neuronales, entre otros métodos. Es muy importante distinguir el problema de los métodos para solucionarlo. Las distintas tareas pueden ser predictivas o descriptivas.

### **Tareas Predictivas**

Hablamos de tareas predictivas cuando se trata de problemas en los que hay que predecir uno o más valores para uno o más ejemplos. Dependiendo de cómo sea la correspondencia entre los *ejemplos* y los *valores de salida* y la *presentación* de los ejemplos podemos definir las siguientes tareas predictivas.

- A) Clasificación o discriminación (término utilizado en estadística)
- B) Regresión

### **Tareas Descriptivas:**

Los ejemplos se presentan como un conjunto sin etiquetar ni ordenar de ninguna manera, el objetivo, es *describir* los existentes.

- A. las tablas de frecuencias,
- B. el análisis de componentes principales
- C. Agrupamiento (clustering)
- D. Sumarización.
- E. "Descubrimiento de subgrupos"
- F. Correlaciones y factorizaciones
- G. Reglas de Asociación
- H. Dependencias funcionales
- I. Detección de valores e instancias anómalas

### **Breve descripción de tareas más utilizadas de la minería de datos.**

### **Modelo de Clasificación o discriminación (término utilizado en estadística)(predictiva):**

Es quizá la tarea más utilizada. En ella, cada instancia (o registro de la base de datos) pertenece a una clase, la cual se indica mediante el valor de un atributo que llamamos la clase de la instancia. Este atributo puede tomar diferentes valores discretos, cada uno de los cuales corresponde a una clase. El resto de los atributos de la instancia (los relevantes a la clase) se utilizan para predecir la clase.

El objetivo del algoritmo es maximizar *la razón de precisión* de la clasificación de las nuevas instancias, la cual se calcula como el cociente entre las predicciones correctas y el número total de predicciones (correctas e incorrectas).

Los ejemplos se presentan como un conjunto de pares de elementos de dos conjuntos,

 $\delta$ ={<e,s>:e  $\epsilon$  E, s  $\epsilon$  S},

donde S es el conjunto de valores de salida.

E es el conjunto de ejemplos,

<e,s> se denominan comúnmente *ejemplos etiquetados* y,

δ se denomina *conjunto de datos etiquetado*.

El objetivo es aprender una función λ:E→S, denominada clasificador, que represente la correspondencia existente en los ejemplos, es decir, para cada valor de E tenemos un único valor para S, además, S es nominal, es decir, puede tomar un conjunto de valores c1,c2,… cm denominados *clases* (cuando el número de clases es dos, tenemos lo que se llama *clasificación binaria*). La *función* aprendida será capaz de determinar la clase para cada nuevo ejemplo sin etiquetar.

*Ejemplo*. Un oftalmólogo desea clasificar nuevos pacientes, para decidir si es conveniente operarlos o no en función de una base de datos de sus antiguos pacientes.

### **Modelo de Regresión (predictiva)**

También conocida con otros nombres: *interpolación* (generalmente cuando el valor predicho está en *medio de otros*) o *estimación* (cuando se trata de *algo futuro)y* es quizá la *tarea más sencilla* de definir. Su objetivo es minimizar el error entre el valor predicho y el valor real.

La diferencia con la clasificación es que S es numérico, es decir puede ser un valor entero o real.

Hablamos de modelo de regresión cuando la variable de respuesta y las variables explicativas son todas ellas *cuantitativas.* 

Si sólo disponemos de una variable explicativa hablamos de *regresión simple*, mientras que si disponemos de varias variables explicativas se trata de un problema de *regresión múltiple.*  EJEMPLO DE REGRESION LINEAL

El contador de una compañía constructora quiere predecir el costo de construcción de casas el año próximo, para poder asignar un precio de venta a cada casa.Cree que el costo de la construcción tiene una relación con el tamaño del lote. Se selecciona una muestra aleatoria de 12 casas construidas el año pasado.

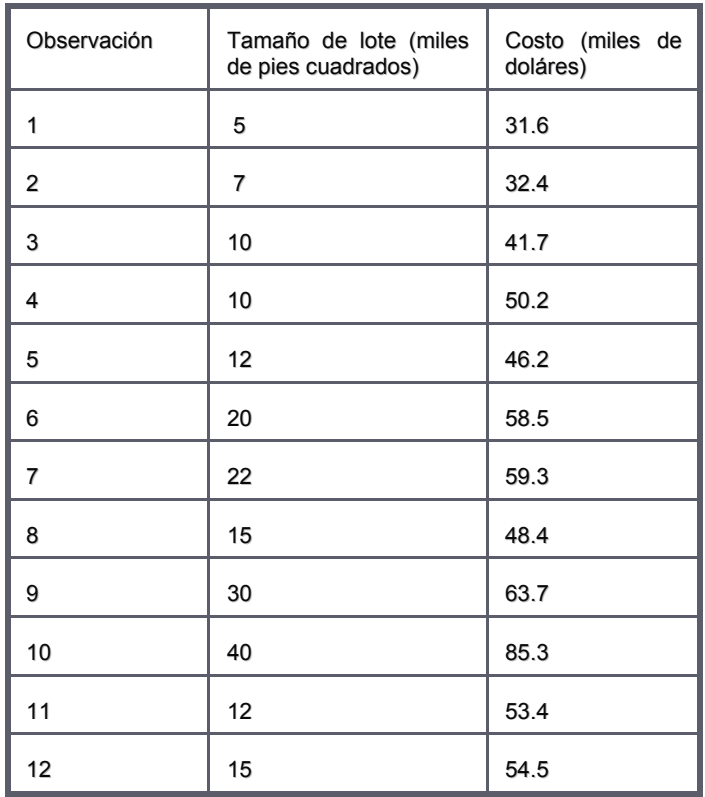

En la siguiente figura se indica una *relación creciente* entre el tamaño X del lote y el costo Y de construcción.La ecuación de regresión de la muestra que representa el modelo de *regresión rectilíneo*, sería:  $^{x}Y_{i} = b_{0} + b_{1}X_{i}$ 

Una vez obtenidos **b**<sub>o</sub> *(intercepción con el eje Y) y b*<sub>1</sub> (la *pendiente)* se conoce la línea recta y se puede trazar en el diagrama de dispersión y se puede ver si los datos originales están cerca de la línea o se desvían.

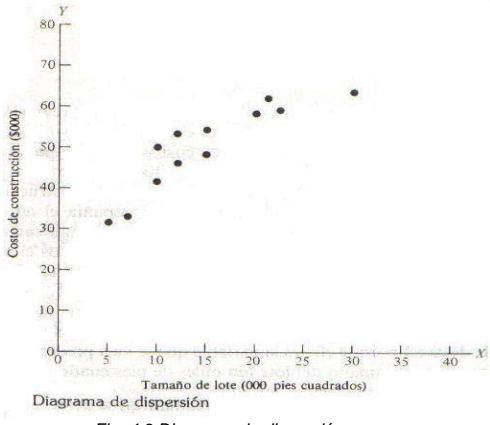

*Fig. 4.3 Diagrama de dispersión* 

Una técnica matemática que determina los valores de  $b_0$  y  $b_1$  que mejor ajustan a los datos observados, se conoce como el *método de los mínimos cuadrados*.

$$
\begin{matrix}n&n&n\\n\Sigma X_iY_i-(\Sigma X_i)\left(\Sigma Y_i\right)\\i=1&i=1&i=1\\b_1=\begin{matrix}n&n&n\\n&n&n\end{matrix}
$$

$$
n\Sigma X_i^2 - (\Sigma X_i)^2
$$
  
\n $i=1$   $i=1$   
\n
$$
b_o = \overline{Y} - b_1 \overline{X}
$$
  
\n $n \Sigma Yi$   $\Sigma X_i$   
\n $- \overline{Y} = 1$   $- \overline{Y} = 1$   
\n $n \Sigma Yi$   $\Sigma X_i$   
\n $- \overline{Y} = 1$   $- \overline{Y} = 1$   
\n $n \Sigma Yi$ 

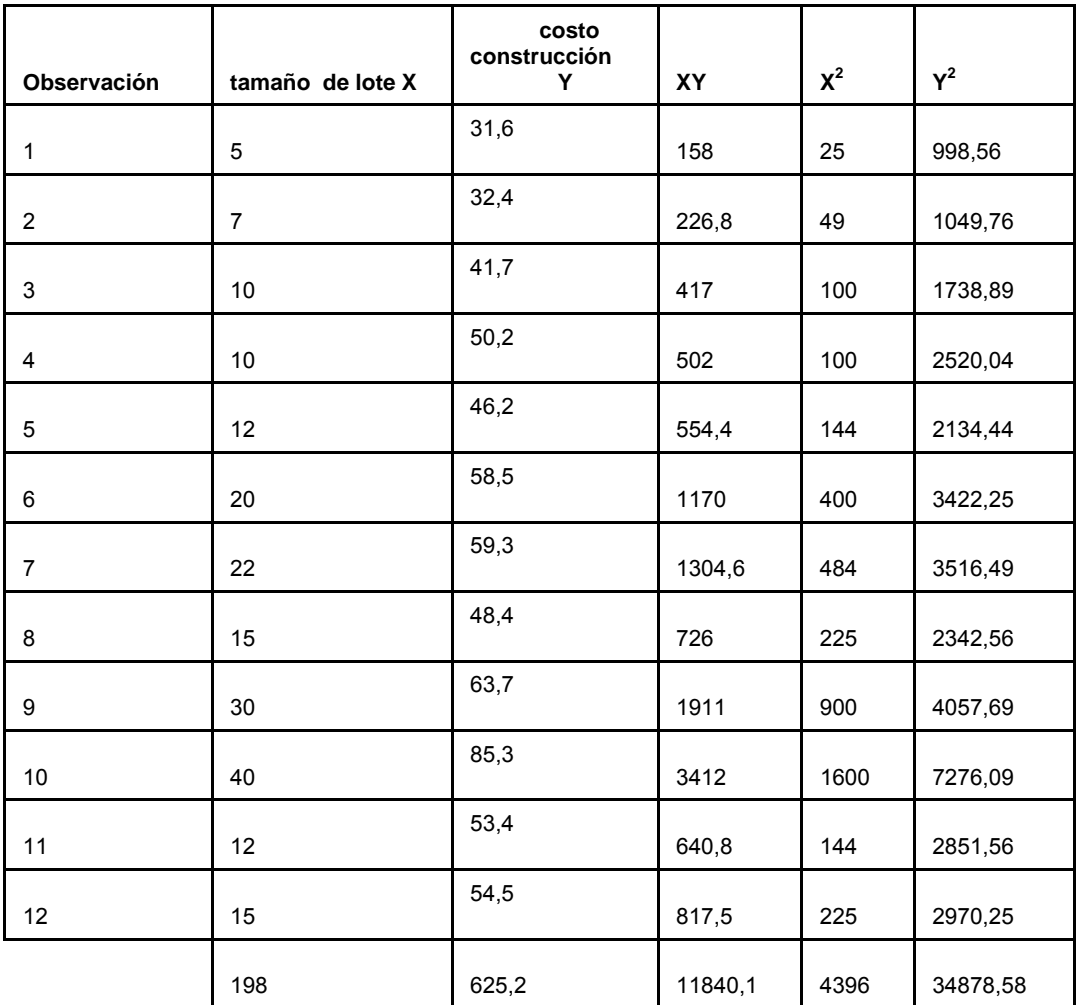

12(11840.1) – (198)(625.2)

 $b_1$ = ------------------ $12(4396) - (198)^2$  $= +1.35$  $b_0 = 52.1 - (1.35)(16.5) = 29.825$ 

Por tanto  $\hat{Y}_i = 29.825 + 1.35 X_i$ 

En este problema del costo de construcción, por cada aumento de 1000 pies cuadrados en el tamaño del lote, el costo de construcción aumentará en \$1350 (1.35 miles de dólares)

*bo* con el eje Y se calculo que era de 29.825 que se puede considerar la parte fija del costo de construcción, representa el valor de Y cuando X=0.

La ecuación de regresión que se ha ajustado a los datos, se puede utilizar ahora para predecir el valor Y para un valor dado de X.

Por ejemplo, predecir el costo promedio de construcción de una casa que se va a construir en un lote de 15000 pies cuadrados.

 $\hat{Y}$ i = 29.825 + 1.35(15) = 29.825 + 20.25 = 50.075

Las predicciones del costo de construcción sólo se deben hacer para casas con terrenos entre 5000 y 40000 pies cuadrados.

*La ecuación de regresión no es perfecta para las predicciones*. La línea de regresión sirve sólo para la predicción *aproximada* de un valor Y, para un valor dado de X.

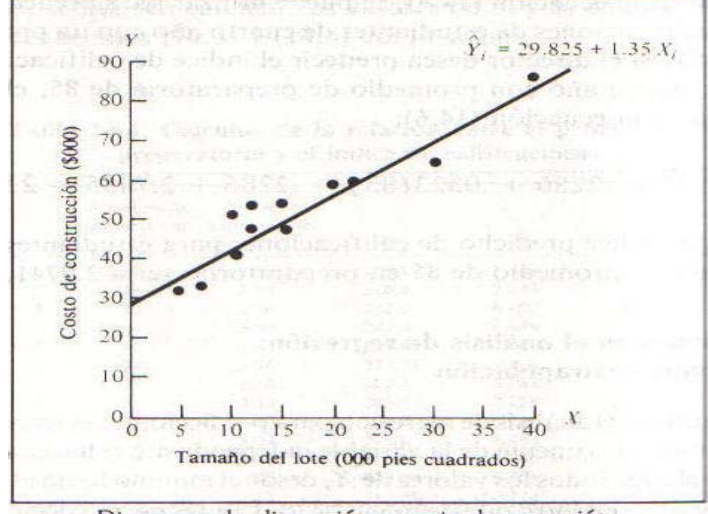

Diagrama de dispersión y recta de regresión *Fig. 4.4 Diagrama de dispersión y recta de regresión* 

### **Error estándar de la estimación:**

Entonces se necesita, desarrollar un estadístico que mida la variabilidad en torno a la línea de regresión, se llama el error estándar de la estimación.

 n n n  $\Sigma$ Y<sub>i</sub><sup>2</sup> – b<sub>o</sub> $\Sigma$ Y<sub>i</sub> – b<sub>1</sub> $\Sigma$ X<sub>i</sub>Y<sub>i</sub> i=1 i=1 i=1  $S_{YX}$ = -- n-2 Syx= 34878.58 – (29.825)(625.2) –(1.35)(11840.1) ---------------------------------------------------- 12-2

Syx = 4.9785 (miles de dólares) ó \$4978.50

Este error estándar de la estimación igual a \$4978.50, representa una medida de la variación en torno a la recta ajustada de regresión.

Se mide en unidad de la variable Y dependiente.

# 4.2 Estadística básica:

Como sabemos el éxito de un proceso de minería de datos depende, no sólo de tener todos los d*atos necesarios* (una buena recopilación), sino de que éstos tengan una buena limpieza e integración.

En la mayoría de BD existe mucha información que es incorrecta. Este problema se acentúa cuando integramos de distintas fuentes.

En esta parte veremos consejos para la *integración*, para la *limpieza* y algunas *transformaciones* para convertir los datos en otros más apropiados para la minería.

Estos procesos reciben nombres bastante variados: preparación de datos, data cooking, preprocesamiento, etc.

Los objetivos de la preparación de datos: son *eliminar* el mayor número posible de datos erróneos o inconsistentes (limpieza) y datos irrelevantes (criba) y *presentar* los datos de la manera más apropiada para la minería de datos.

### **Integración**

El primer problema a la hora de realizar una integración de distintas fuentes de datos es identificar los objetos, es decir, conseguir que datos sobre el mismo objeto se unifiquen. Este problema se conoce como el problema del esclarecimiento de la identidad.

### **Reconocimiento**

Cuando tenemos integrados todos los datos lo primero que podemos realizar es un resumen de las características de atributos (ya sea tabla para valores nominales y tabla para valores numéricos o tabla a tabla o para toda la base o almacén de datos). En este tipo de tablas se muestran las *características generales* de los atributos (medias, mínimos, máximos, posibles valores, etc…).

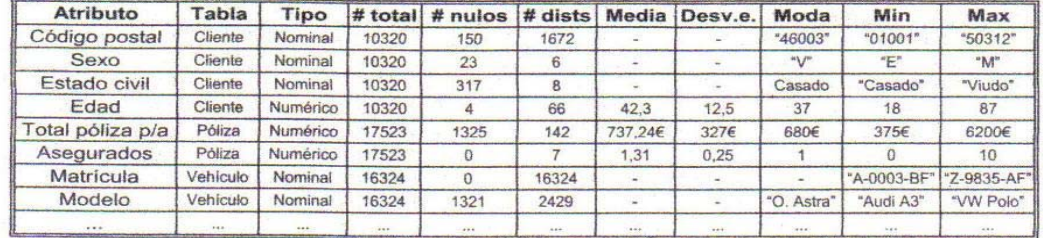

Por ejemplo, para una compañía de seguros, tenemos los datos de pólizas de vehículos.

Tabla resumen de atributos.

*Fig. 4.5 Tabla resumen de atributos* 

La tabla anterior es sencilla de construir (se puede hacer incluso a partir de un conjunto de consultas SQL)

Hay aspectos respecto a la calidad de los datos que saltan a la vista; por ejemplo, ¿cómo es posible que haya 5 valores (más el nulo) diferentes para el atributo "sexo"?

Al observar los datos, podemos darnos cuenta de que en realidad el nombre "sexo" para el atributo no está muy bien elegido.<br>nulo **8** 23

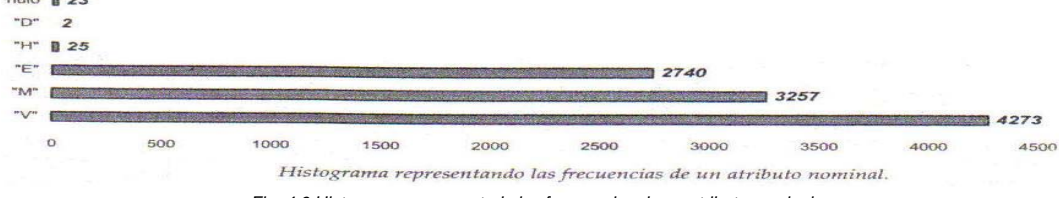

*Fig. 4.6 Histograma representado las frecuencias de un atributo nominal* 

Tras un análisis

- "E" no es una persona si no una empresa que asegura el vehículo.
- La mayoría de "H" se supone que viene de "hombre", pero algunos pueden venir, equivocadamente del término erróneo "hembra".
- "D" puede deberse a que las aplicaciones de la empresa son internacionales y "dona" es "mujer" en catalán, con lo que se decide unificar con "M".

Debido a esta ambigüedad, todos los valores "H" se dejan como valores nulos (luego se verá que muchos de ellos se podrán rellenar, mirando los nombres de los clientes).

#### **Valores faltantes**

 Los valores faltantes, perdidos o ausentes (missing values) pueden ser reemplazados por varias razones. En primer lugar, la mayoría de los métodos de minería de datos que utilicemos no pueden tratar los campos faltantes, en segundo lugar si el método es capaz de tratar campos faltantes, es posible que ignore todo el ejemplo o es posible que tenga un método de sustitución de campos faltantes que no sea adecuado.

### *Las posibles acciones sobre datos faltantes son:*

- Ignorar (dejar pasar): algunos *algoritmos* pueden manipular datos faltantes (por ejemplo árboles de decisión)
- Eliminar o reemplazar: A veces la proporción de nulos es tan alta que la columna se elimina (solución extrema). Otras veces, se reemplaza por otra columna dependiente con datos de mayor calidad.
- Filtrar la fila: Se separa la instancia para su posterior revisión.
- Reemplazar el valor: Se puede intentar reemplazar el valor manualmente (en el caso de que no haya muchos) por ejemplo, determinar el sexo a partir del nombre o automáticamente por un valor que preserve la media por clases o grupos.
- Modificar la política de calidad de datos y esperar hasta que los datos faltantes estén disponibles.

### **Valores erróneos.**

La detección de campos erróneos se puede realizar de maneras muy diversas, dependiendo del formato y origen del campo.

Datos erróneos que si se ajusten al formato serán mucho más difíciles (o imposibles) de detectar. Existen herramientas estadísticas que sugieren los valores anómalos. Pero es el usuario el que finalmente determina si son erróneos o no.

### **Tratamiento de valores anómalos o erróneos:**

- Ignorar (dejar pasar): algunos *algoritmos* pueden manipular datos faltantes (por ejemplo árboles de decisión)
- Eliminar o reemplazar: A veces la proporción de errores es tan alta que la columna se elimina (solución extrema). Otras veces, se reemplaza por otra columna dependiente con datos de mayor calidad (Preferible)
- Filtrar la fila: Se separa la instancia para su posterior revisión.
- Reemplazar el valor por "nulo".
- Discretizar: transformar un valor en uno discreto (por ejemplo, muy alto, alto, medio, bajo, muy bajo) hace que los valores anómalos caigan en "muy alto" o "muy bajo" sin mayores problemas.
- Transformación de atributos. Creación de características

### **La transformación de datos engloba**

- numerización
- discretización
- reducir la dimensionalidad (número menor de atributos) o
- aumentar la dimensionalidad (manteniendo los mismos atributos o aumentando atributos).

### **Reducción de dimensionalidad**

La alta dimensionalidad es, muchas veces, un gran problema a la hora de aprender de los datos. Si tenemos muchas dimensiones (atributos) respecto a la cantidad de instancias o ejemplos, los patrones no tienen datos donde apoyarse a la hora de tomar una u otra forma. Este problema se conoce popularmente como "la maldición de la dimensionalidad".

### **La reducción de dimensionalidad se puede realizar por**

- ◆ selección de un subconjunto de atributos o
- Transformación de atributos iniciales por otros diferentes (proyección). Para esto puede ayudar la técnica de análisis de componentes principales.
- Análisis de componentes principales

### **Aumento de la dimensionalidad**

La creación, o agregación, de características consiste en crear nuevos atributos que son combinación de otros y, en cierto modo, son atributos redundantes, para mejorar la calidad, visualización o comprensibilidad del conocimiento extraído.

Este proceso recibe muchos nombres: construcción, creación o descubrimiento de características.

Atributos numéricos: se utilizan, generalmente, operaciones matemáticas básicas de uno o más argumentos: suma, resta, producto, división, máximo, mínimo, media, cuadrado, raíz cuadrada, senos, cosenos, etc. Todas ellas retornan un valor numérico. También se pueden generar valores nominales a partir de valores numéricos, por ejemplo, crear un atributo que indique si un determinado valor numérico es mayor, menor o igual que un determinado valor o que otro atributo, etc.

Atributos nominales: se utilizan, generalmente, operaciones lógicas: conjunción, disyunción, negación, implicación, igualdad o desigualdad. Todas ellas retornan un valor nominal. También se pueden generar valores numéricos a partir de valores nominales.

### **Discretrización**

La discretización, o cuantización (también llamada "binning") es la conversión de un valor numérico en un valor nominal ordenado (que representa un intervalo o "bin"). Por ejemplo, convertir una calificación de 0 a 10 en una serie de valores ordenados

 reprobado 0-4.99, aprobado 5-6.99, notable 7-8.49, sobresaliente 8.5-9.99 matrícula de honor (10).

Así se integran escalas diferentes en un tipo de escala común.

Una última razón y, quizá la más obvia, es cuando tenemos algunos atributos nominales y otros numéricos, y queremos que todos sean nominales para, por ejemplo, establecer reglas de asociación.

### **Numerización**

La numerización es menos común que la discretización, es útil cuando el método de minería de datos que vamos a utilizar no admite datos nominales.

Por ejemplo, supongamos que tenemos el nivel de estudios de un conjunto de individuos, con valores posibles (sin estudios, primarios, secundarios, bachillerato, universitario, doctor). Nos puede interesar convertirlo en una escala de (0,1,2,3,4,5).

# 4.3 Métodos.

# Árboles de decisión

Un árbol de decisión es un conjunto de condiciones organizadas en una estructura jerárquica, de tal manera que la decisión final a tomar se puede determinar siguiendo las condiciones que se cumplen desde la raíz del árbol hasta alguna de sus hojas.

Una de las grandes ventajas de los árboles de decisión es que, las opciones posibles a partir de una determinada condición son excluyentes. Esto permite llegar a una sola acción o decisión a tomar.

### **Árboles de decisión para clasificación.**

La tarea de aprendizaje para la cual los árboles de decisión se adecuan mejor es la clasificación.

Otra característica importante de los algoritmos de aprendizaje de árboles de decisión es que una vez elegida la partición ya no se puede cambiar.

Por tanto, uno de los aspectos más importantes en los sistemas de aprendizaje de árboles de decisión es el denominado criterio de partición, ya que una mala elección de la partición generará un peor árbol.

El algoritmo va construyendo el árbol añadiendo particiones a los hijos resultantes de cada partición, los ejemplos se van dividiendo entre los hijos. Finalmente, los nodos inferiores son de la misma clase y esa rama ya no sigue creciendo.

La cardinalidad de los nodos irá disminuyendo a medida que se desciende en el árbol.

Los dos puntos más importantes para que el algoritmo funcione bien son las "*Particiones a considerar"* y el *"Criterio de selección de particiones".*

### **Particiones a considerar**

Las particiones son un conjunto de condiciones exhaustivas y excluyentes. Lógicamente, cuantos más tipos de condiciones permitamos, más posibilidades tendremos de encontrar los patrones que hay detrás de los datos.

Cuantas más particiones permitamos más expresivos podrán ser los árboles de decisión generados y, probablemente, más precisos. No obstante, cuantas más particiones elijamos, la complejidad del algoritmo será mayor. Por tanto, un buen algoritmo es encontrar un buen compromiso entre expresividad y eficiencia. Existen dos tipos de particiones:

### *Particiones nominales:* Una condición con la igualdad entre el atributo y un posible valor.

Particiones numéricas: Si un atributo  $x_i$  es numérico y continuo, puede haber tomado muchos valores diferentes en los ejemplos y puede tomar infinitos posibles valores en general. Por esta razón, se intentan obtener particiones que separen los ejemplos en intervalos.

### **Criterio de selección de particiones**

Si existen n atributos y m valores posibles para cada atributo, el número de particiones posibles es de nm), una vez elegida la partición se continua hacia abajo la construcción del árbol y no vuelven a plantearse las particiones ya construidas.

# Ejemplo 1: Árboles de decisión

### **Justificación**

*Las causas principales de la desnutrición son:* 

- Disminución de la ingesta dietética.
- Mal absorción.
- Aumento de los requerimientos, como ocurre por ejemplo en los lactantes prematuros, en
- infecciones, traumatismo importante o cirugía.
- Psicológica; por ejemplo, depresión o anorexia nerviosa.

La desnutrición se puede presentar debido a la carencia de una sola vitamina en la dieta o debido a que la persona no está recibiendo suficiente alimento. La inanición es una forma de desnutrición. La desnutrición también puede ocurrir cuando se consumen los nutrientes adecuadamente en la dieta, pero uno o más de estos nutrientes no es/son digerido(s) o absorbido(s) apropiadamente.

La desnutrición puede ser lo suficientemente leve como para no presentar síntomas o tan grave que el daño ocasionado sea irreversible, a pesar de que se pueda mantener a la persona con vida.

A nivel mundial, especialmente entre los niños que no pueden defenderse por sí solos, la desnutrición continúa siendo un problema significativo

### **Nuestra estancia**

Ya que se trata de un problema en México y el mundo, en la estancia se ha decidido tratar de *Predecir el nivel académico de los infantes con mayor predisposición por presentar desnutrición.* 

El *estado nutricional* en condiciones normales es la resultante del balance entre lo consumido y lo requerido, lo cual está determinado por la *calidad* y *cantidad* de nutrientes de la dieta y por su utilización completa en el organismo, por lo que aquí nos inclinaremos a la información que tenemos disponible en nuestro OLAP; en particular en la *cantidad* de alimentos consumidos y la edad o *nivel* del infante .

Para esto necesitamos una vista minable que contenga el *curp de infante*, su *consumo* y el *nivel*, pero para saber cómo determinar quiénes son propensos y quienes no, vamos a agregar un atributo que determinará esto según el consumo de cada infante, es decir los niños que presenten mayor incidencia de (No Comió o Probó) en alimentos con mayor contenido nutricional como (alimentos\_fuertes = tipo\_alimento:3) serán propensos a presentar dicha enfermedad.

El Query que utilizamos para obtener la vista minable desde nuestro datamart llamado Dieta es:<br>SELECT distinct D.curp infante, D.consumo, *SELECT distinct D.curp\_infante, D.consumo,* 

*N.nombre, D.nivel* 

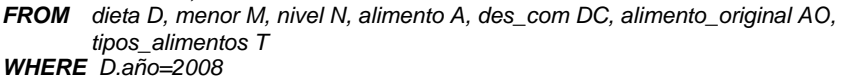

**AND** *D.nivel* = *M.nivel*<br>**AND** *M.nivel* = *N.nivel AND M.nivel***<br>** *AND D.clave AND D.clave =A.clave AND A.tipo\_alimento =AO.tipo\_alimento AND AO.tipo\_alimento = '3'* 

*AND A.des\_com = DC.des\_com* 

*AND DC.des\_com ='c',* 

### *CASE WHEN consumo ='CM' THEN 'no' WHEN consumo ='CT' THEN 'no'*

*ELSE* ' yes' *END* desnutricion;

Tomando una muestra de la vista minable, tenemos que luce así:

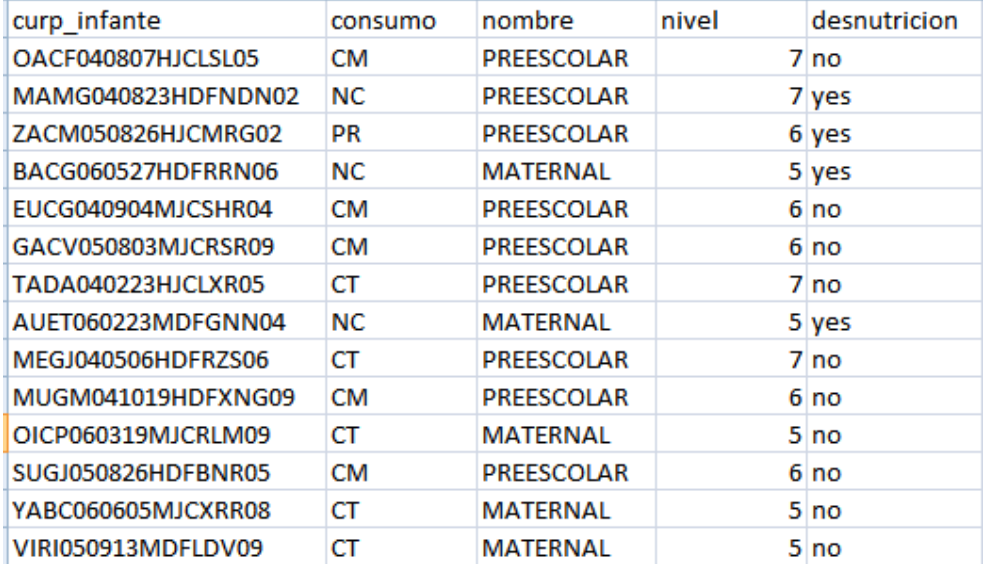

 … Donde *desnutrición* es el parámetro que utilizamos para determinar si un infante es o no propenso a presentar desnutrición.

*Tabla característica de atributos:* 

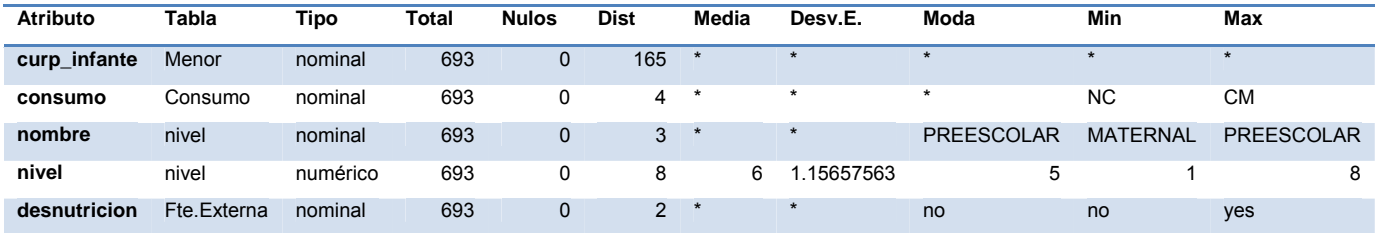

Donde:

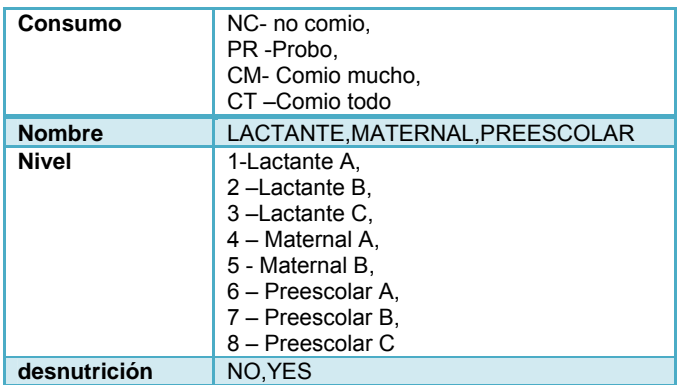

Siendo así vamos a utilizar el modelo de clasificación con una técnica basada en *Árboles de decisión* pues como sabemos se trata de un algoritmo que nos permite clasificar o tomar decisiones a través de un conjunto de condiciones estructuradas jerárquicamente. **Procedimiento** 

Utilizando Weka, importamos el archivo *desnutrición.csv* que es el archivo que contiene nuestra vista minable.

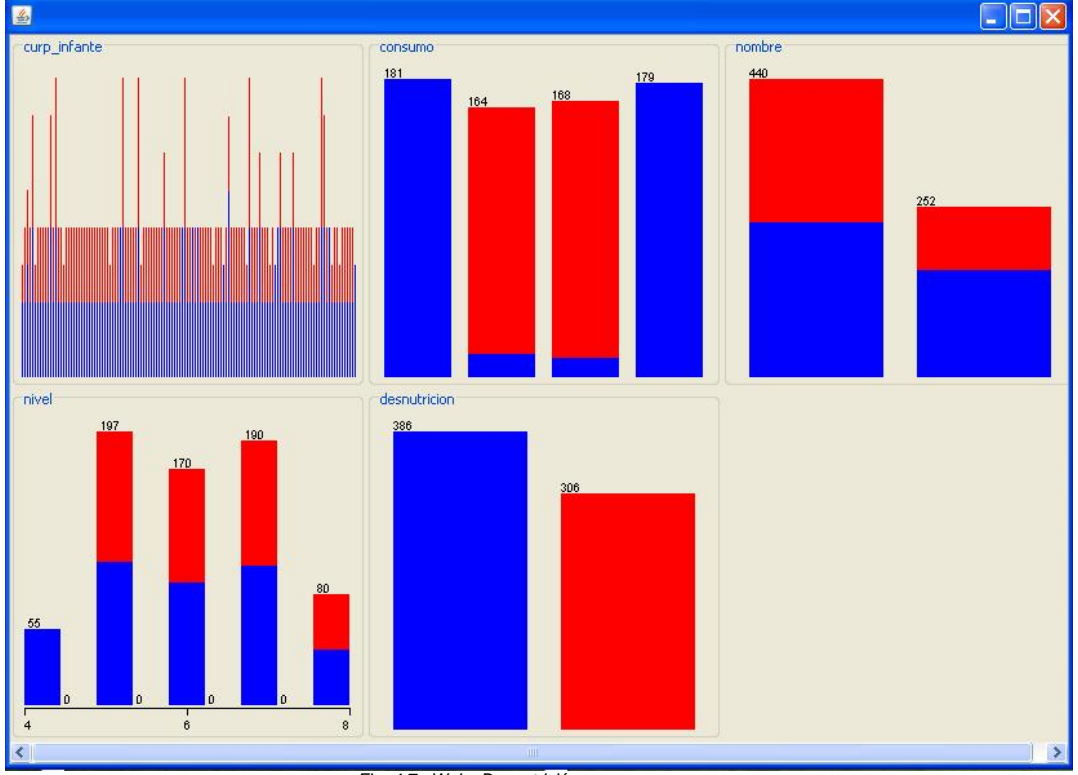

Una vez procesado nuestro archivo podemos ver la estadística básica, que se cálculo:

*Fig. 4.7 Weka Desnutrición* 

Para poder apreciar mejor el comportamiento de las variables utilizadas vamos a proceder a recurrir a algún algoritmo que nos ayude a interpretar en este caso el nivel que estamos buscando. Ahora para procesar nuestra vista con ayuda del algoritmo de clasificación: *Árboles de decisión* 

seleccionamos la pestaña *"Classify",* damos clic en el botón *"Choose"* , y seleccionamos dentro del apartado para árboles, el algoritmo "*J48"*,y ahora lo ejecutamos, seleccionando en el apartado de *"Test options"* la variable que queremos predecir, en este caso **desnutrición.** 

Esta es la salida que nos muestra una vez ejecutado el algoritmo:  $==$  Run information  $==$ Scheme: weka.classifiers.trees.J48 -C 0.25 -M 2<br>Relation: desputricion desnutricion Instances: 692 Attributes: 5 curp\_infante consumo nombre nivel desnutricion Test mode: 10-fold cross-validation === Classifier model (full training set) === J48 pruned tree ----------------- consumo = CM: no (181.0/3.0) consumo = NC | nivel  $\leq$  4: no (14.0) | nivel > 4: yes (150.0/1.0) consumo = PR | nivel  $\leq$  4: no (12.0) | nivel > 4: yes (156.0/4.0) consumo = CT: no (179.0/2.0) Number of Leaves : 6 Size of the tree : 9 Time taken to build model: 0 seconds === Stratified cross-validation ===  $==$  Summary  $==$ Correctly Classified Instances **682 98.5549 %**  Incorrectly Classified Instances **10 1.4451 %**  Kappa statistic 0.9707 Mean absolute error **0.0285** Root mean squared error 0.1198 Relative absolute error 5.7702 %<br>Root relative squared error 24.1293 % Root relative squared error Total Number of Instances 692 === Detailed Accuracy By Class === TP Rate FP Rate Precision Recall F-Measure ROC Area Class 0.987 0.016 0.987 0.987 0.987 0.98 no<br>0.984 0.013 0.984 0.984 0.984 0.98 yes 0.984 0.013 0.984 0.984 0.984 0.98 yes Weighted Avg. 0.986 0.015 0.986 0.986 0.986 0.98 === Confusion Matrix ===  **a b <-- classified as 381 5 | a = no 5 301 | b = yes** 

Como podemos observar el algoritmo realizó una clasificación en base a los datos más representativos, tomando en cuenta las condiciones necesarias, dividiendo así los datos en varias instancias. Analizando los resultados arrojados por el algoritmo tenemos que:

El número de instancias clasificadas correctamente fue de

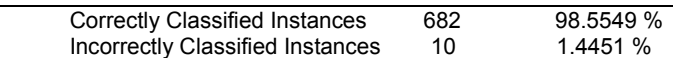

La matriz de confusión:

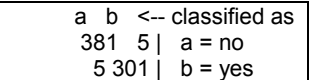

Y principalmente la lógica de construcción del árbol, que para apreciar gráficamente, hacemos clic derecho sobre el algoritmo y seleccionamos *vizualize tree*:

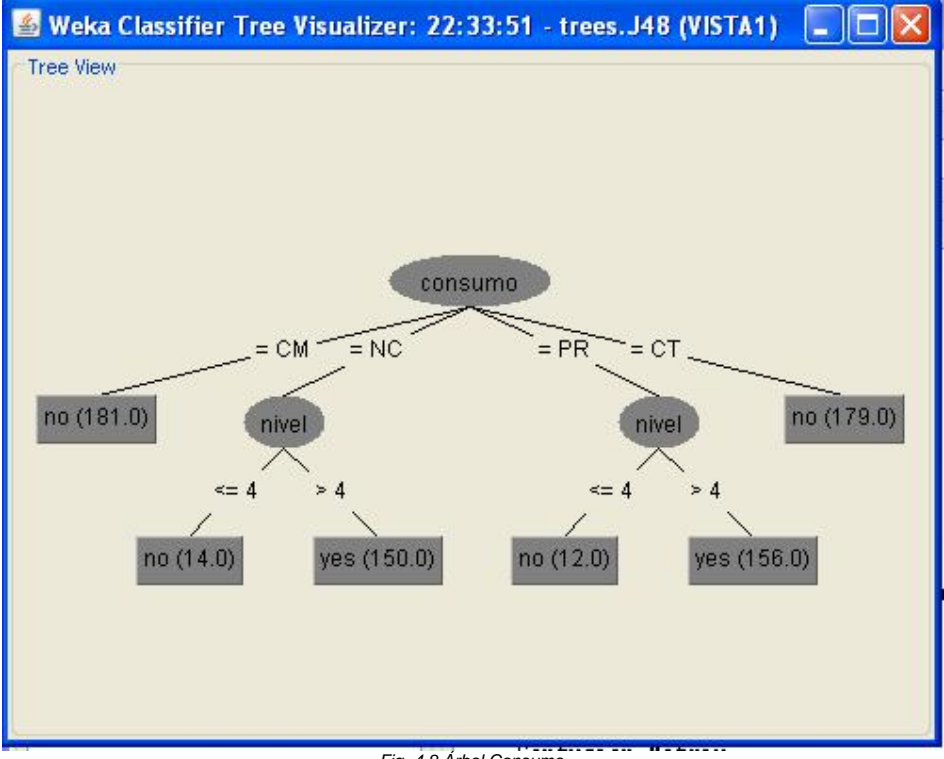

*Fig. 4.8 Árbol Consumo* 

Con lo cual se puede predecir con base al consumo de los infantes, en que niveles encontraremos mayor propensión a la desnutrición, en este caso fueron 5, 6, 7, 8, que se tratan del nivel maternal y preescolar principalmente.

### **Conclusión**

Dados los resultados obtenidos, podríamos proponer a la estancia organizar una serie de campañas en las que se fomente el desarrollo nutricional de los infantes, teniendo mayor énfasis en dichos niveles y de esta manera disminuir el porcentaje de desnutrición en cada estancia infantil.

Para esto podríamos analizar la preferencia de alimentos que se tienen en cada nivel, de esta manera determinaríamos una solución que promueva una buena alimentación.

Así ayudaríamos a evitar que la desnutrición sea un factor que afecta el desarrollo de salud de los niños.

# Ejemplo 2: Árboles de decisión

### **Justificación**

Generalmente, es durante la infancia cuando se desarrollan los hábitos nutricionales, y cuando el aprendizaje se realiza en gran medida por imitación de los adultos. Los padres o tutores deben tener presente que el apetito y los gustos del niño varían con el tiempo.

Además, muchos niños llegan a descartar una clase completa de alimentos, por ejemplo las verduras, por lo cual puede haber riesgo de carencia de nutrientes esenciales. Es importante entonces variar las preparaciones, hacerlas atractivas y disimular los alimentos que no son del agrado del niño, dentro de otras comidas que sí lo entusiasmen, hasta que con el tiempo desaparezcan las resistencias. Habitualmente, los niños tienen gusto por las frutas, y una buena ingesta de éstas puede sustituir temporariamente el rechazo por otros vegetales y proveer los minerales y vitaminas necesarios.

### **Nuestra estancia**

Como vimos en el caso anterior, para poder desarrollar campañas o programas que fomenten el desarrollo nutricional se necesita tener una base que nos pueda orientar en cuanto a la preferencia de alimentos que se tiene de acuerdo al nivel de los infantes.

Debido a esto vamos a intentar *predecir las preferencias de alimentos de los infantes por nivel*, con base nuevamente a la cantidad de consumo (CT comió Todo) y frecuencia de alimentos que consumen los infantes, con la finalidad de estimular hábitos nutricionales que proporcionen los nutrientes esenciales que necesitan los infantes para su desarrollo.

Para tal efecto necesitaremos incluir en nuestra vista los siguientes atributos;

*Tipo\_alimento, nombre\_alimento, consumo y nivel* 

Como podemos observar estos datos pueden ser obtenidos de nuestro OLAP "Dieta", utilizando el siguiente Query, para formar nuestra vista minable:

**SELECT** distinct T.descripcion as tipo\_alimento ,AO.nombre as nombre\_alimento,

D.consumo, N.nombre as nombre\_nivel, D.nivel **FROM** dieta D, menor M, nivel N alimento A, alimento original AO, tipos\_alimentos T

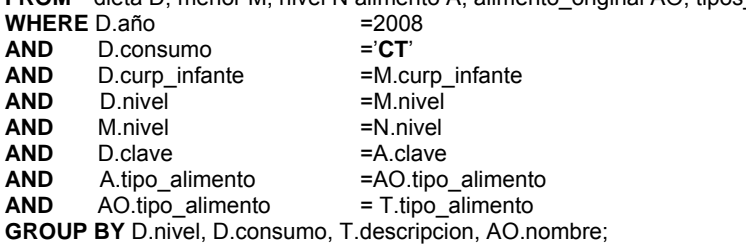

Tomando una muestra de la vista minable, tenemos que luce así:

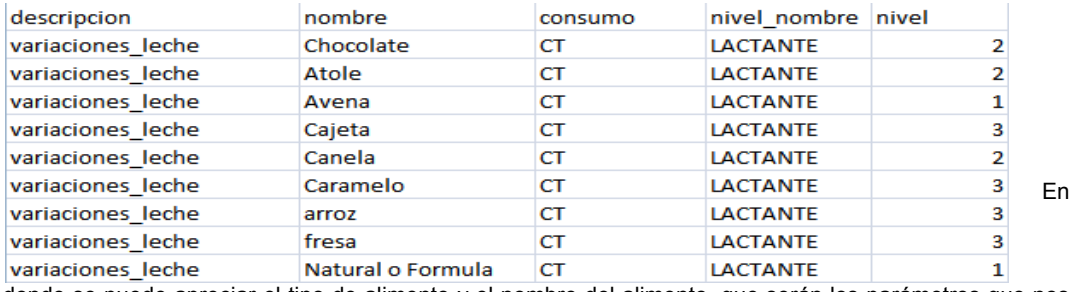

donde se puede apreciar el tipo de alimento y el nombre del alimento, que serán los parámetros que nos interesan predecir.

*Tabla característica de atributos:* 

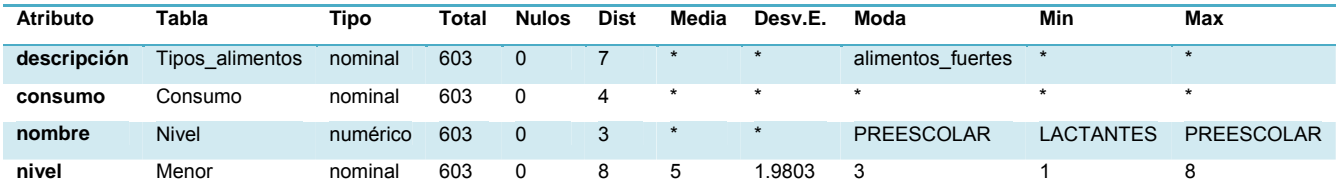
### Donde:

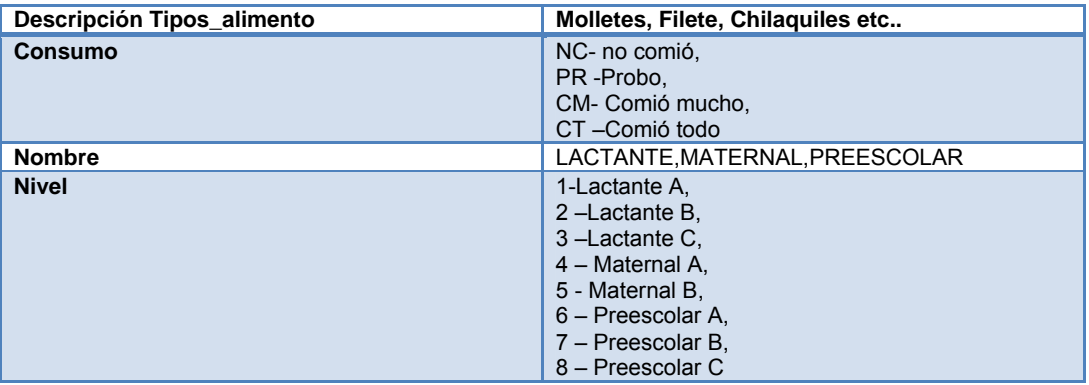

Al igual que el ejemplo anterior utilizaremos el modelo de clasificación con una técnica basada en *Árboles de decisión*.

## **Procedimiento**

Utilizando Weka, importamos el archivo *preferencia.cvs*

Ahora decidimos procesar nuestra vista con ayuda nuevamente del algoritmo de clasificación *Árboles de decisión* pues necesitamos dividir en instancias tales que nos muestre la preferencia de alimentos de los infantes por nivel así que es el más adecuado para mostrarnos dicha relación.

Seleccionamos la pestaña *"Classify",* damos clic en el botón *"Choose"* , y seleccionamos dentro del apartado para árboles, el algoritmo "*J48"*,y ahora lo ejecutamos, seleccionando en el apartado de *"Test options"* la variable que queremos predecir, en este caso **nombre** (que se refiere al nombre del alimento)**,** y obtenemos los siguientes resultados:

```
=== Run information ===<br>Scheme: weka.classif
            weka.classifiers.trees.J48 -C 0.25 -M 2
Relation: preferencia 
Instances: 602 
Attributes: 5 
         descripcion 
          nombre 
          consumo 
          nivel_nombre 
          nivel 
Test mode: 10-fold cross-validation 
=== Classifier model (full training set) === 
J48 pruned tree 
------------------ 
descripcion = alimentos_fuertes 
 nivel_nombre = LACTANTE
  | \text{nivel} \leq 2: Ensalada de jamon (3.0/2.0)
  | ' nivel > 2
\frac{1}{1} | nivel <= 3: Alambre de Pollo (25.0/12.0)
 \vert | nivel > 3: Hotcakes (2.0/1.0)
 | nivel_nombre = MATERNAL 
 | nivel <= 4: Alambre de Res (27.0/14.0)
 | nivel > 4: Hamburguesa (33.0/16.0)| nivel_nombre = PREESCOLAR 
 | nivel \leq 6: Huevo (30.0/21.0)
| | nivel > 6: Hamburguesa (60.0/23.0)
descripcion = cereales_leguminosas 
  | nivel_nombre = LACTANTE: Avena (18.0) 
  nivel nombre = MATERNAL: Cornflakes (18.0)
  nivel nombre = PREESCOLAR
  | \overline{\text{nivel}} <= 6: Avena (8.0)
    nivel > 6| \text{ nivel} \le 7: Frijoles (9.0/5.0)
\frac{1}{1} \frac{1}{1} nivel > 7: Arroz (9.0)
descripcion = fruta_yogourth_postres 
 nivel\_nombre = \overline{L}ACTANTE
  | nivel \leq 2: Manzana al horno (6.0/5.0)
  | | nivel > 2: Coctel (26.0/1.0)
 nivel_nombre = MATERNAL
| | nivel <= 4: Yogurt (15.0/5.0)
```

```
| | nivel > 4: Platano (17.0/9.0) 
  nivel_nombre = PREESCOLAR
  | \text{nivel} \le 6: Yogurt (16.0/3.0)
| | nivel > 6: Galletas (32.0/10.0) 
descripcion = jugos_aguas 
| nivel nombre = LACTANTE
  | nivel <= 2: Papaya_A (15.0/8.0)
  | nivel > 2: Naranja_J (15.0/7.0)
  nivel nombre = MATERNAL| nivel <= 4: Naranja_J (15.0/2.0)
  | nivel > 4: Horchata_A (15.0/1.0)
| nivel_nombre = PREESCOLAR: Limon_A (45.0/9.0)
description = sopasnivel \leq 7| nivel \leq 2: Calabaza (5.0/4.0)
  | nivel > 2: Pasta (31.0/3.0)
\int nivel > 7: Calabaza (6.0)
descripcion = variaciones_leche 
  | nivel_nombre = LACTANTE 
  | | nivel <= 2: Natural o Formula (14.0/2.0)
  | \text{ nivel} > 2: Chocolate (13.0/7.0)
  | nivel_nombre = MATERNAL 
  | \overline{\text{nivel}} <= 3
| | | nivel <= 1: Natural o Formula (3.0) 
| | | nivel > 1: Chocolate (2.0) 
  | nivel > 3| | nivel <= 4: Avena (9.0/2.0)
| | | nivel > 4: Cajeta (4.0/1.0) 
| nivel_nombre = PREESCOLAR 
  | \text{ nivel} \leq 6: Cajeta (9.0/5.0)
| | nivel > 6: Chocolate (18.0/2.0)
descripcion = verduras_ensaladas 
  nivel \leq 6| nivel \leq = 4: Brocoli (6.0/4.0)
  | nivel > 4: Nopales (8.0/2.0)| nivel > 6: Pepino (14.0/3.0)
Number of Leaves : 37
Size of the tree : 63
Time taken to build model: 0 seconds 
=== Stratified cross-validation === 
== Summary ==Correctly Classified Instances 492 82.3216%<br>Incorrectly Classified Instances 109 17.6784 %
Incorrectly Classified Instances 109<br>Kappa statistic 0.6276
Kappa statistic 0.6276<br>Mean absolute error 0.0129
Mean absolute error
Root mean squared error 0.0831<br>Relative absolute error 46.1434 %
Relative absolute error at the 46.1434 %<br>Root relative squared error at the 70.3248 %
Root relative squared error
Total Number of Instances 601
Ignored Class Unknown Instances 1
=== Detalle en la clase de precisión=== 
 TP Rate FP Rate Precision Recall F-Measure ROC Area Class 
0  0.002  0  0  0  0.498  Pan Frances
 0 0 0 0 0 0.429 Pollo 
 0.9 0.036 0.3 0.9 0.45 0.925 Huevo
```
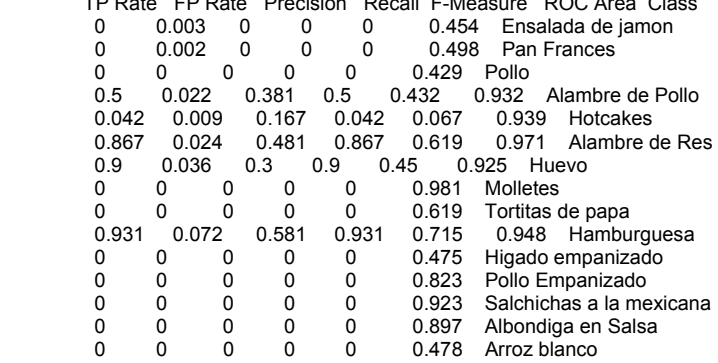

0 0 0 0 0 0.976 Bistec<br>0 0 0 0 0 0.434 Ensala  $\begin{array}{cccccc}\n0 & 0 & 0 & 0 & 0 & 0.434 & \text{Ensalada de pepino} \\
0 & 0 & 0 & 0 & 0 & 0.478 & \text{Salnicon}\n\end{array}$ 0 0 0 0 0 0.478 Salpicon<br>0 0 0 0 0 0.432 Sopa de 0 0 0 0 0 0.432 Sopa de verduras<br>0.943 0.004 0.943 0.943 0.943 0.969 Avena 0.004 0.943 0.943 0.943 0.969 Avena 1 0 1 1 1 1 Cornflakes 1 0.008 0.444 1 0.615 0.993 Frijoles 0.495 Garbanzo 0.692 0 1 0.692 0.818 0.916 Arroz 0 0.008 0 0 0 0.496 Manzana al horno<br>0 0.002 0 0 0 0.496 Pina 0 0.002 0 0 0 0.496 Pina<br>0.143 0.012 0.222 0.143 0.174 0.945 0.143 0.012 0.222 0.143 0.174 0.945 Platano<br>0 0 0 0 0.484 Sandia 0 0 0 0 0 0.484 Sandia 0 0 0 0 0 0.485 Uvas 0.885 0.014 0.742 0.885 0.807 0.93 Yogurt 0.962 0.002 0.962 0.962 0.962 0.978 Coctel 0.01 0.25 0.25 0.25 0.988 Melon 0 0 0 0 0 0.488 Tuna<br>0 0 0 0 0 0.477 Duraz **Durazno**  1 0.017 0.688 1 0.815 0.991 Galletas 0 0 0 0 0 0.973 Naranja 0 0 0 0 0 0.445 Guayaba\_A<br>0.824 0.002 0.933 0.824 0.875 0.903 Ho 0.824 0.002 0.933 0.824 0.875 0.903 Horchata\_A 0.016 0.8 0.947 0.867 0.961 Limon\_A 0 0 0 0 0 0.884 Mandarina\_A<br>0.7 0.014 0.467 0.7 0.56 0.983 Papaya 0.7 0.014 0.467 0.7 0.56 0.983 Papaya\_A<br>0 0 0 0 0 0.489 Mandarina J 0.489 Mandarina J 0 0 0 0 0 0.49 MelÑn\_A<br>1 0.016 0.7 1 0.824 0.993 Nara 1 0.016 0.7 1 0.824 0.993 Naranja\_J 0 0 0 0 0 0.489 Tuna\_A<br>0 0 0 0 0 0.456 Uva\_J  $\begin{array}{ccccccc} 0 & 0 & 0 & 0 & 0 & 0.456 & \text{Uva}_{-} \ \end{array}$ 0 0 0 0 0.468 Jamaica A 0 0 0 0 0 0.949 Pina\_A<br>0.857 0.005 0.667 0.857 0.75 0.928 0.857 0.005 0.667 0.857 0.75 0.928 Calabaza 0 0.003 0 0 0 0.497 Papa 0 0 0 0 0 0.474 Pasta con espinacas<br>0 0 0 0 0 0.475 Verduras 0 0 0 0 0 0.475 Verduras<br>0 0 0 0 0 0.474 Zanahoria 0 0 0 0 0.474 Zanahoria<br>0.005 0.903 1 0.949 0.996 Past 1 0.005 0.903 1 0.949 0.996 Pasta 1 0.007 0.789 1 0.882 0.998 Natural o Formula 0.607 0.021 0.586 0.607 0.596 0.971 Chocolate 0 0.008 0 0 0 0.981 fresa<br>0 0 0 0 0 0.496 Atole 0 0 0 0 0 0.496 Atole 0.571 0.01 0.4 0.571 0.471 0.99 Cajeta 0 0 0 0 0 0.488 Canela 0 0 0 0 0 0.489 Caramelo 0.786 0.009 0.688 0.786 0.733 0.957 Pepino 0 0 0 0 0 0.495 Ejotes<br>0 0 0 0 0 0.495 Lechuq Lechuga 0 0 0 0 0 0.495 Papas 0 0.008 0 0 0 0.992 Brocoli<br>0.833 0.003 0.714 0.833 0.769 0.914 0.833 0.003 0.714 0.833 0.769 0.914 Nopales 0 0 0.985 Zanahorias<br>5 0.541 0.644 0.577 0.9 Weighted Avg. 0.644 0.015 0.541 0.644 0.577 0.919

Analizando los resultados arrojados por el algoritmo tenemos que. El número de instancias clasificadas correctamente fue de

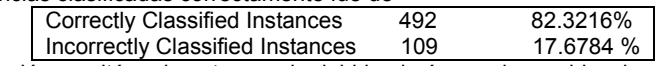

Y la matriz de confusión resultó realmente grande debido al número de combinaciones que se tuvieron, por lo que será más conveniente observar directamente la lógica de construcción del árbol, así que hacemos clic derecho sobre el algoritmo y seleccionamos *vizualize tree*:

Debido a que el árbol fue grande mostraremos cada una de sus ramas por separado, siendo el nodo principal; el atributo **descripción** (que se refiere al nombre del tipo de alimento).

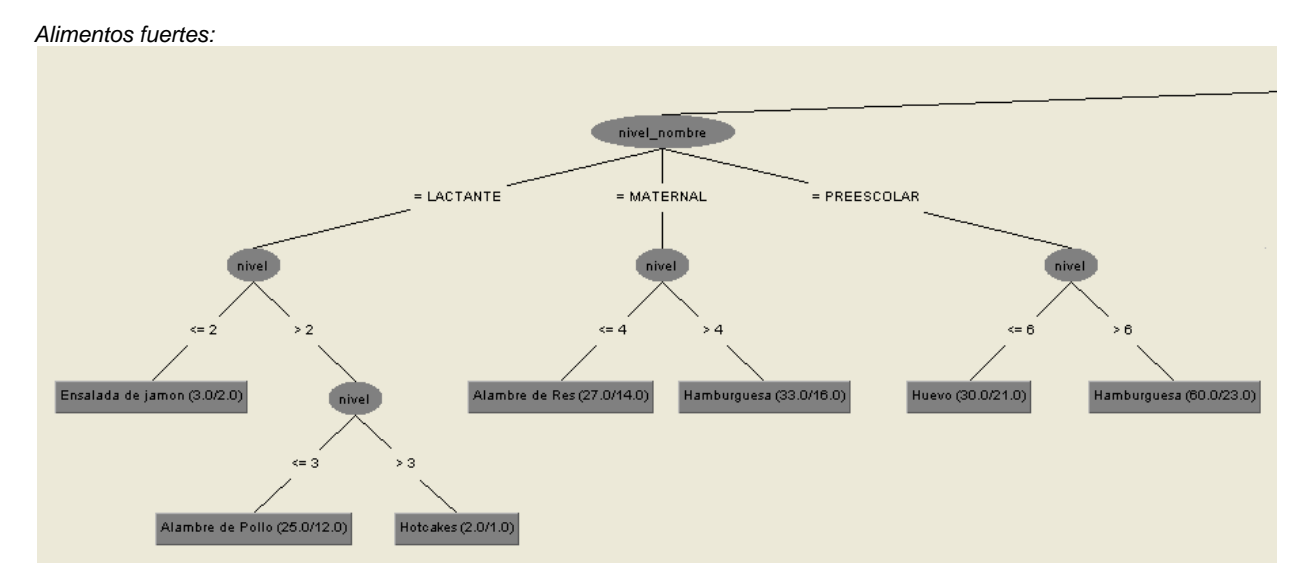

*Fig. 4.9 Árbol de alimentos fuertes* 

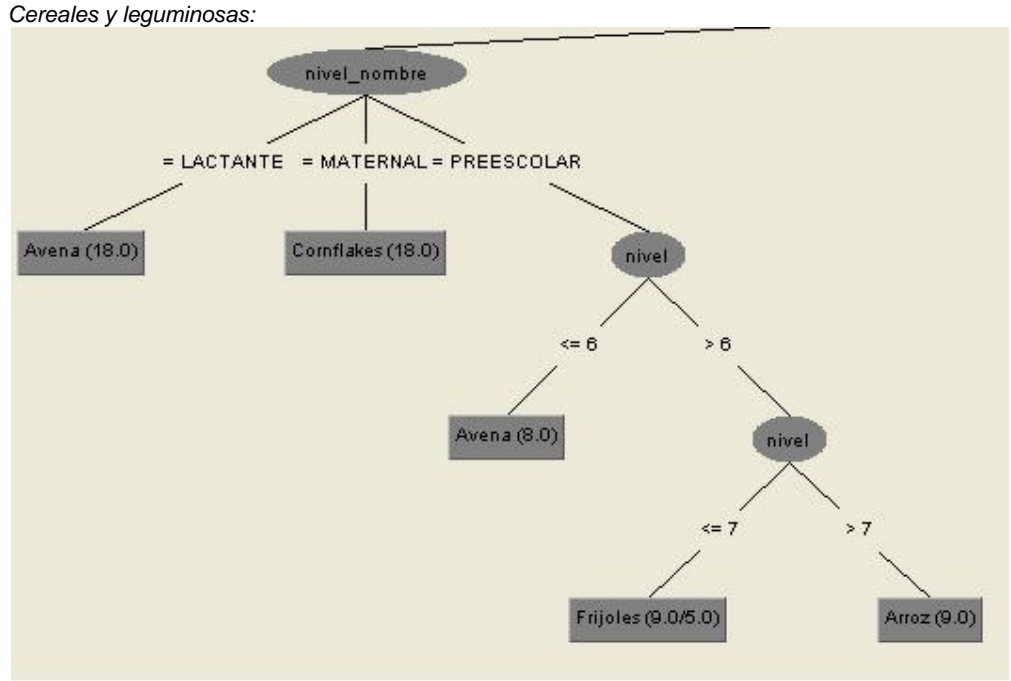

*Fig. 4.10 Árbol de Cereales y leguminosas*

*Frutas Yogurt y postre:* 

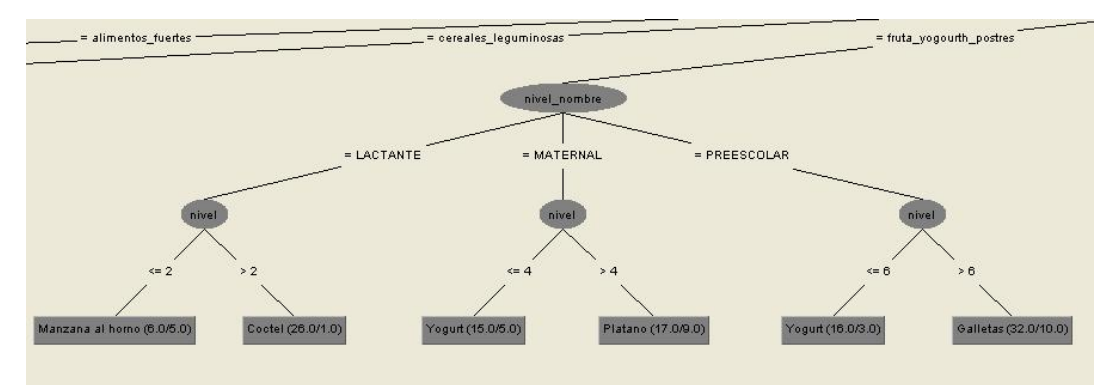

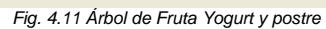

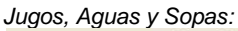

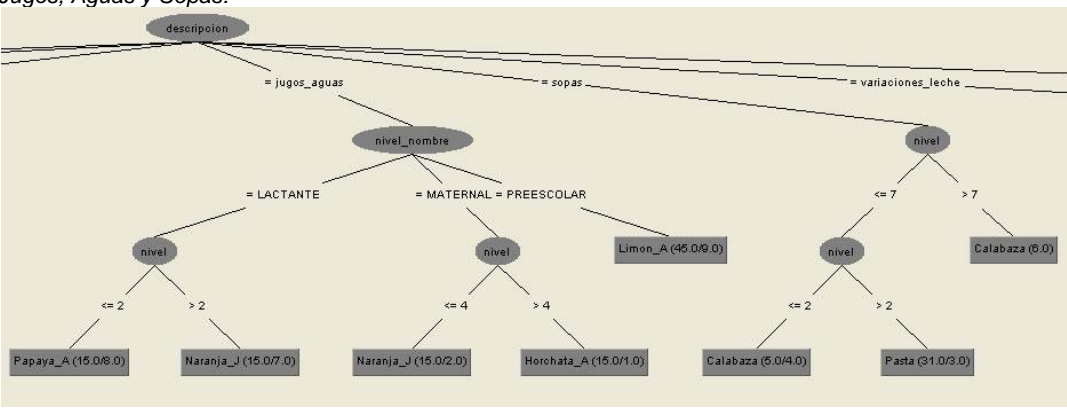

*Fig. 4. 12 Jugos, Aguas y Sopas*

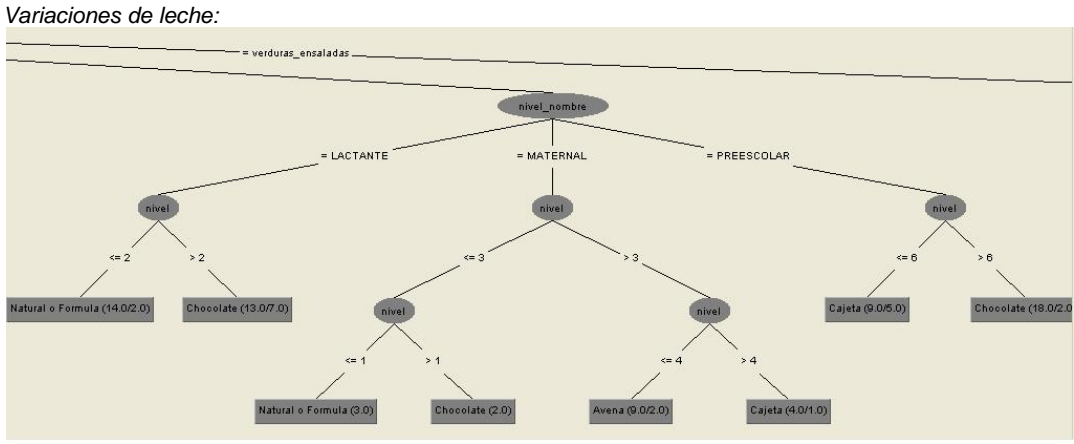

*Fig. 4. 13 Variaciones de leche*

### *Verduras y ensaladas:*

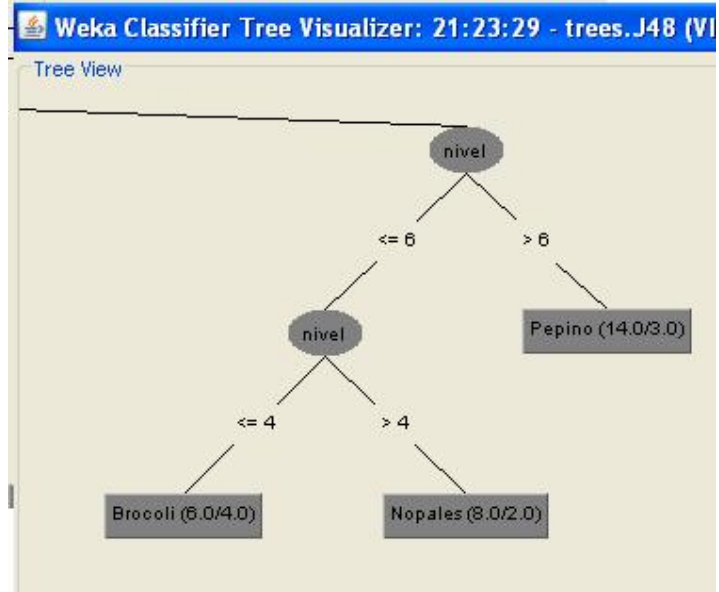

*Fig. 4. 13 Verduras y ensaladas*

## **Conclusión**

Como podemos notar la preferencia de alimentos varía de acuerdo al nivel, aunque el gusto por ciertos alimentos prevalece en varios niveles.

Con esta información podemos crear programas que incluyan menús que proporcionen a los infantes, mayor variedad de alimentos que contengan los nutrientes necesarios para el desarrollo de los infantes, conociendo además que alimentos les agradan y cuáles no para y así poder ofrecer infinidad de alimentos para que aprenda a degustarlos mejor sin necesidad de que se le obligue a comer, ya que a esta edad el niño participa en su alimentación y es libre de escoger y decidir la cantidad y tipo de alimentos que consume; aún así quien se los proporciona es responsable de ella.

Si la falta de apetito es frecuente , es necesario verificar que las comidas intermedias no interfieran con las principales.

La Educación nutricional debe ser parte de los programas académicos de los escolares, de los deportistas, pero debe continuarse y reforzarse en el grupo familiar.

# Ejemplo 3: Árboles de decisión

#### **Justificación**

En México, de acuerdo a la Encuesta Nacional de Nutrición realizada en 1999, 27.5% de los niños en edad escolar presentan sobrepeso.

El Servicio de Endocrinología Pediátrica del Hospital Infantil de México "Federico Gómez" declaró que el 40% de la población infantil en nuestro país sufre sobrepeso y obesidad. Esto se debe en gran parte al cambio de vida que ha tenido la sociedad tanto en sus hábitos alimenticios, como en la actividad física que realizan.

Los niños con obesidad pueden sufrir de hipertensión, colesterol elevado y resistencia a la insulina desde la infancia o pubertad y continúan con el riesgo en la etapa adulta.

Las razones fundamentales por la cual un niño es obeso incluyen: Sobrealimentación, Sedentarismo, Factores hereditarios, Situación hormonal, Situaciones psicosociales y ambientales.

El sobrepeso y la obesidad infantil está detonando la aparición de diversas enfermedades que anteriormente sólo se veían en la población adulta, además de que la obesidad es una enfermedad crónica, progresiva e incurable de forma espontánea. Por lo tanto, es sumamente valiosa la intervención de padres y personal médico.

#### **Nuestra estancia**

Tomando en cuenta este grave problema, se ha decidido en la estancia ayudar a los doctores a detectar rápidamente factores que inciden en la aparición del sobrepeso en los infantes.

La estancia ha estado aplicando periódicamente encuestas a los infantes, con preguntas orientadas a detectar los factores que los médicos, a través de su experiencia, han logrado detectar como los principales causales del sobrepeso. Las preguntas que se han aplicado son:

- 1. ¿Consumes regularmente refrescos?
- 2. ¿Consumes 1 o más veces a la semana botanas y/o golosinas?
- 3. ¿Regularmente realizas tus comidas en tu casa?
- 4. ¿Consumes 3 o más veces a la semana alimentos que no sean caseros (industrializados)?
- 5. ¿Tus padres están regularmente contigo durante tus comidas?
- 6. ¿Regularmente realizas tus comidas a la misma hora?
- 7. ¿Todos los días dedicas regularmente el mismo tiempo para tus comidas?
- 8. ¿Desayunas todos los días?
- 9. ¿Consumes regularmente cereales?
- 10. ¿Consumes regularmente frutas y verduras?
- 11. ¿Consumes alimentos con mucha sal?
- 12. ¿Realizas actividades físicas al menos 3 veces por semana?
- 13. ¿Ver la televisión es una actividad a la que le dedicas varias horas al día?
- 14. ¿Utilizas con regularidad la computadora?
- 15. ¿Utilizas con regularidad juegos electrónicos y de video?
- 16. ¿Tu papá es gordito?
- 17. ¿Tu mamá es gordita?
- 18. ¿Tus dos padres trabajan?
- 19. ¿Tú y tus padres comparten la misma casa?
- 20. ¿Tus padres tienen largas jornadas de trabajo o están fuera de casa por periodos largos?
- 21. ¿Al menos uno de tus padres fuma?

Adicionalmente, cada que se realizaba la encuesta, el médico en turno realizaba una evaluación minuciosa de la condición del niño y añadía el veredicto (IMC, Índice de Masa Corporal) de la condición del infante, el cual podría ser:

- Bajo peso.
- Peso normal.
- Sobrepeso.
- Obesidad.

## El número de encuestas de este tipo, con las que actualmente cuenta la estancia son 2166:

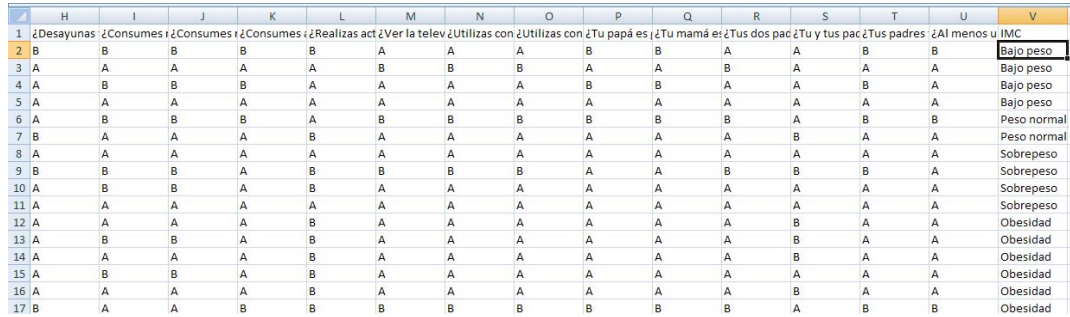

### Donde A=Si y B =No

*Tabla característica de atributos:* 

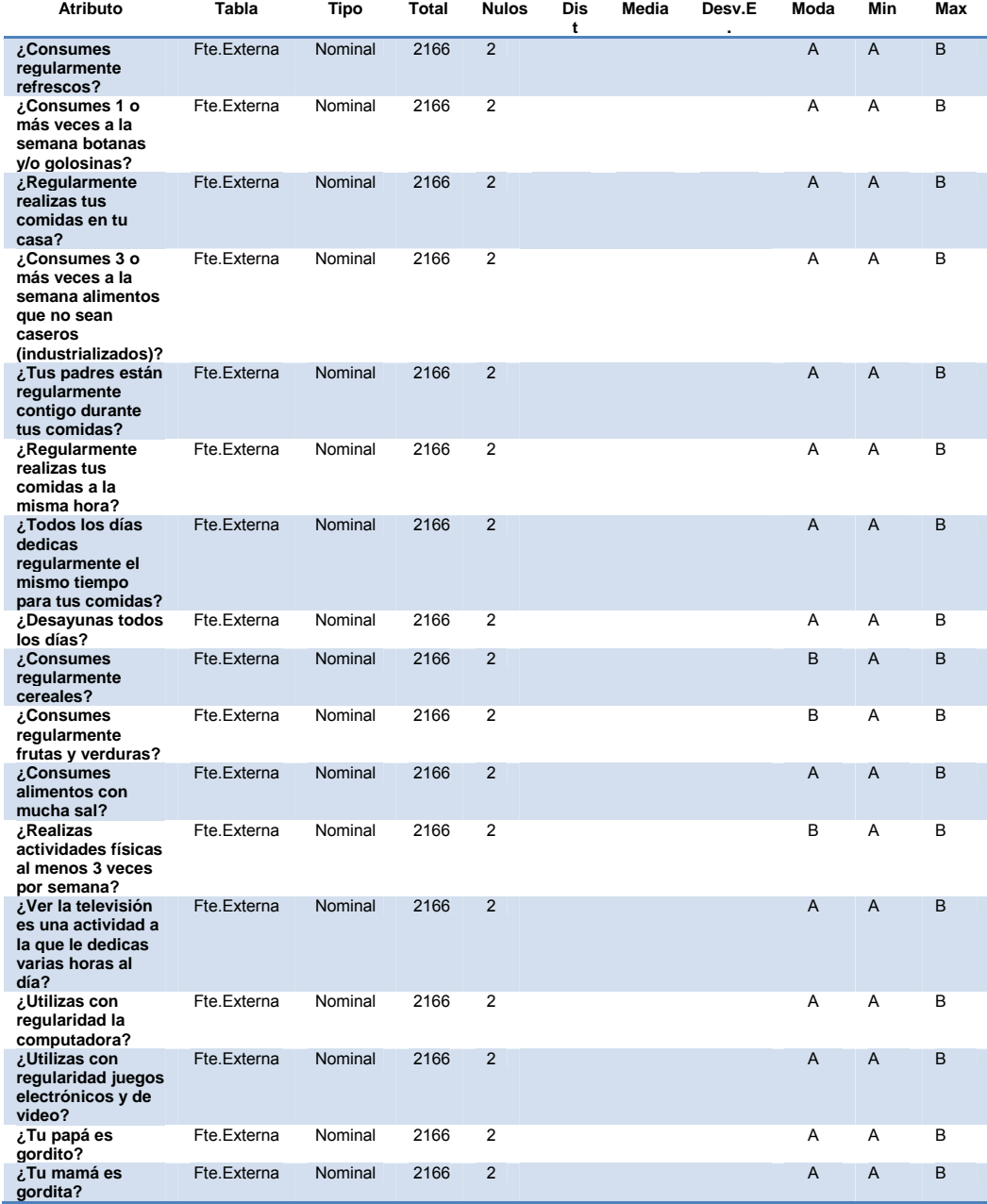

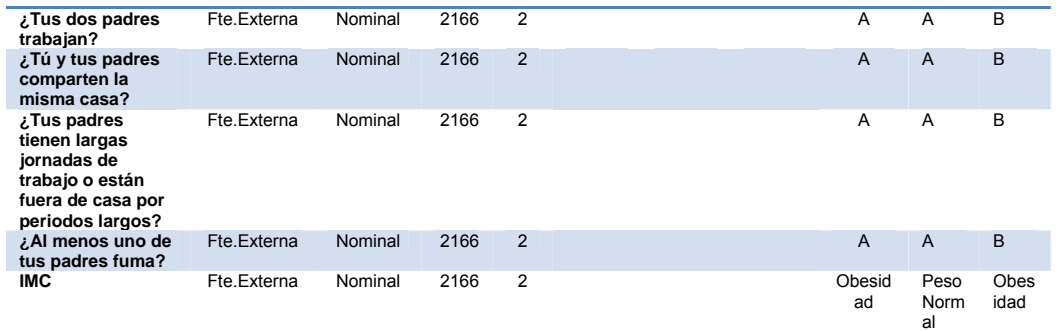

Se ha decidido emplear métodos de minería de datos, aplicando árboles de decisión para lo cual se empleará el software Weka.

## **Procedimiento**

Importamos nuestros datos que se encuentran en el archivo *sobrepesoCSV.csv*:

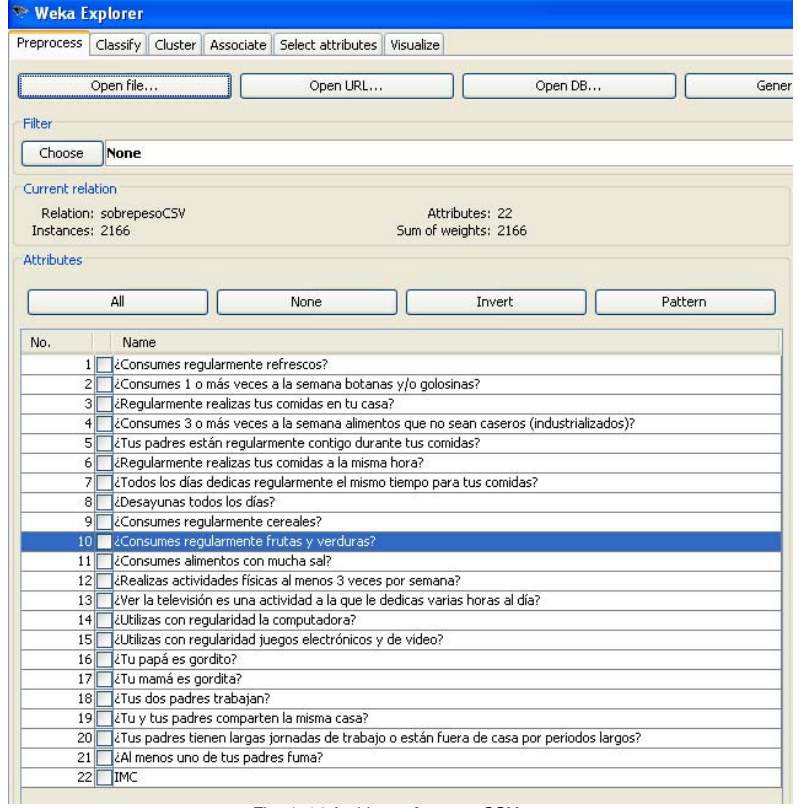

*Fig. 4. 14 Archivo sobrepesoCSV.csv*

Nos vamos a la pestaña *"Classify",* damos clic en el botón *"Choose"*

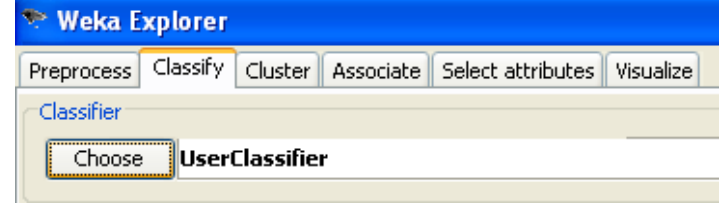

*Fig. 4. 15 Clasificación*

Seleccionamos dentro del apartado para árboles, el primer modelo

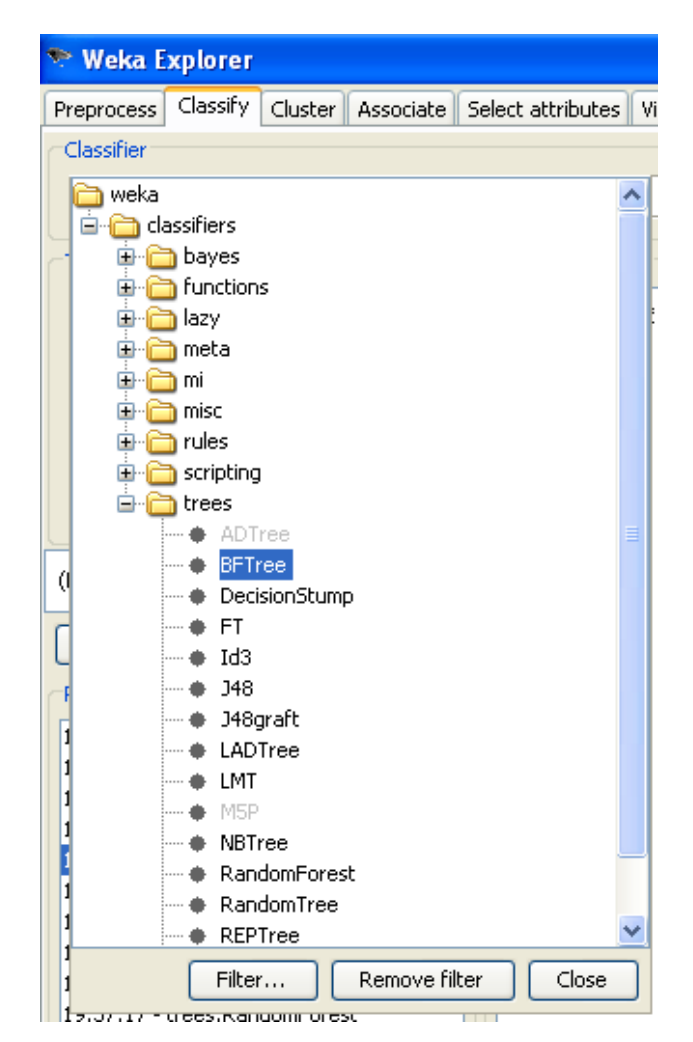

*Fig. 4. 16 Selección del modelo* 

Y posteriormente lo ejecutamos, seleccionando en el apartado de *"Test options"* la variable que queremos predecir, en este caso IMC, además de indicarle a Weka que emplee el método de validación cruzada (Cross-validation) para evaluar los resultados que arroje.

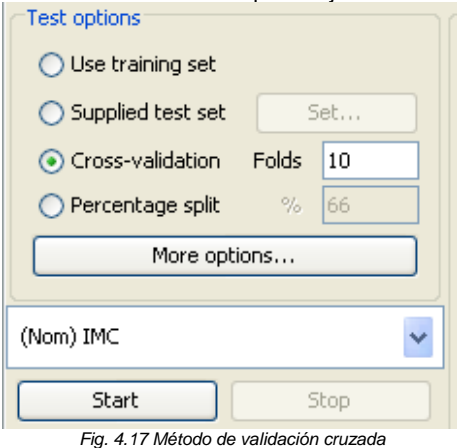

Repetiremos los tres pasos anteriores para todos los modelos, para posteriormente analizar los resultados obtenidos y tomar la decisión de cuál es el mejor modelo:

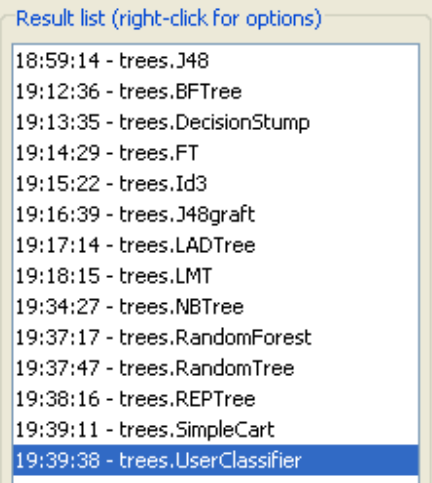

*Fig. 4.18 Resultado obtenidos* La siguiente tabla muestra los resultados sobre la correcta clasificación de las instancias:

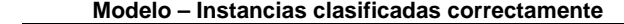

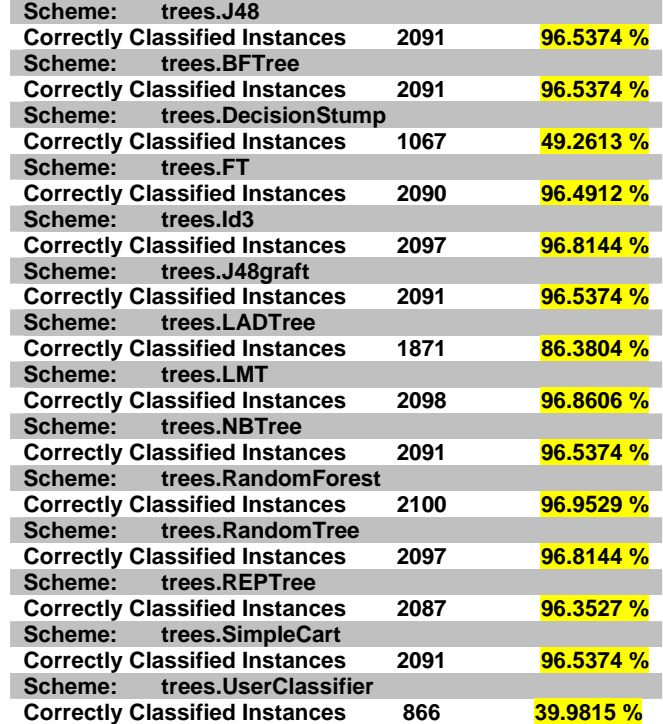

Podemos ver que sobresalen los modelos *Id3* con 96.8144%, *LMT* con 96.8606% y *RandomForest* con 96.9529%

Una vez examinando a detalles los resultados completos arrojados por los diferentes modelos, llegamos a la conclusión que el mejor y más claro es el *id3:* 

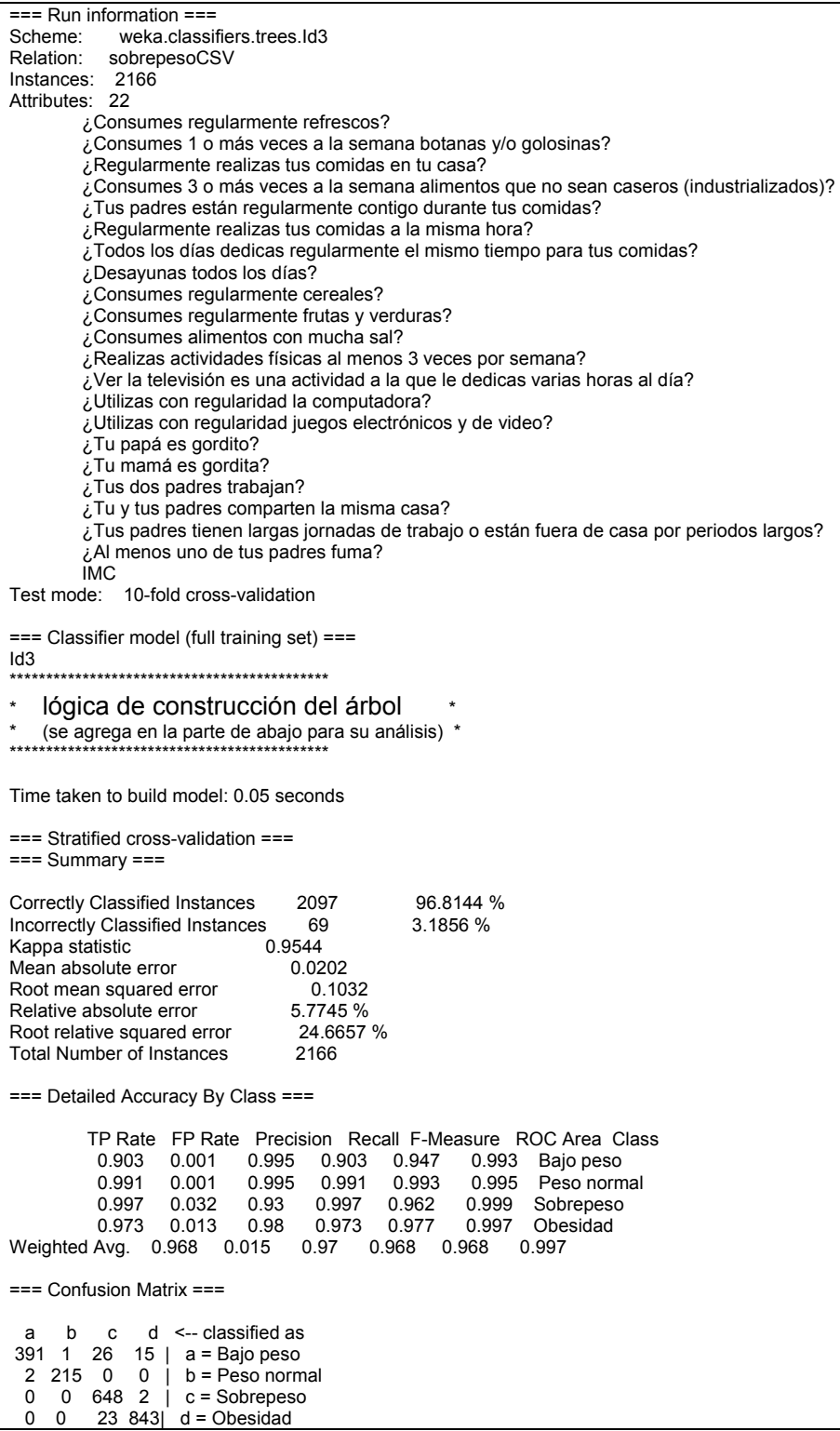

Información importante de estos resultados arrojados es el número de instancias clasificadas correctamente:

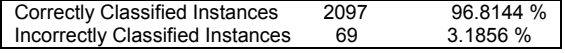

La matriz de confusión:

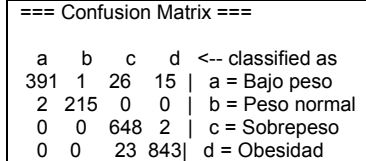

Y principalmente la *lógica de construcción del árbol*:

¿Consumes 3 o más veces a la semana alimentos que no sean caseros (industrializados)? = B | ¿Desayunas todos los días? = B | | ¿Tu y tus padres comparten la misma casa? = A | | | ¿Consumes 1 o más veces a la semana botanas y/o golosinas? = A: Bajo peso | | | ¿Consumes 1 o más veces a la semana botanas y/o golosinas? = B | | | | ¿Consumes regularmente refrescos? = B | | | | | ¿Todos los días dedicas regularmente el mismo tiempo para tus comidas? = A | | | | | | ¿Regularmente realizas tus comidas en tu casa? = B: Bajo peso | | | | | | ¿Regularmente realizas tus comidas en tu casa? = A: Obesidad | | | | | ¿Todos los días dedicas regularmente el mismo tiempo para tus comidas? = B: Obesidad | | | | ¿Consumes regularmente refrescos? = A: Bajo peso | | ¿Tú y tus padres comparten la misma casa? = B | | | ¿Consumes 1 o más veces a la semana botanas y/o golosinas? = A | | | | ¿Ver la televisión es una actividad a la que le dedicas varias horas al día? = A: Bajo peso | | | | ¿Ver la televisión es una actividad a la que le dedicas varias horas al día? = B: Sobrepeso | | | ¿Consumes 1 o más veces a la semana botanas y/o golosinas? = B | | | | ¿Consumes alimentos con mucha sal? = B | | | | | ¿Consumes regularmente refrescos? = B  $|$  | | | | |  $\sqrt{k}$  Regularmente realizas tus comidas en tu casa? = B | | | | | | | ¿Todos los días dedicas regularmente el mismo tiempo para tus comidas? = A: Sobrepeso | | | | | | | ¿Todos los días dedicas regularmente el mismo tiempo para tus comidas? = B | | | | | | | | ¿Realizas actividades físicas al menos 3 veces por semana? = B: Obesidad | | | | | | | | ¿Realizas actividades físicas al menos 3 veces por semana? = A: Obesidad | | | | | | ¿Regularmente realizas tus comidas en tu casa? = A: Obesidad | | | | | ¿Consumes regularmente refrescos? = A: Bajo peso | | | | ¿Consumes alimentos con mucha sal? = A: Sobrepeso | ¿Desayunas todos los días? = A | | ¿Al menos uno de tus padres fuma? = B: Peso normal  $\int_{0}^{1}$  i  $\chi$  Al menos uno de tus padres fuma? = A | | | ¿Consumes regularmente cereales? = B: Bajo peso | | | ¿Consumes regularmente cereales? = A: Peso normal ¿Consumes 3 o más veces a la semana alimentos que no sean caseros (industrializados)? = A | ¿Tus padres están regularmente contigo durante tus comidas? = B | | ¿Desayunas todos los días? = B | | | ¿Todos los días dedicas regularmente el mismo tiempo para tus comidas? = A: Bajo peso | | | ¿Todos los días dedicas regularmente el mismo tiempo para tus comidas? = B | | | | ¿Consumes regularmente refrescos? = B: Peso normal | | | | ¿Consumes regularmente refrescos? = A | | | | | ¿Realizas actividades físicas al menos 3 veces por semana? = B | | | | | | ¿Consumes 1 o más veces a la semana botanas y/o golosinas? = A | | | | | | | ¿Consumes regularmente cereales? = B: Peso normal | | | | | | | ¿Consumes regularmente cereales? = A | | | | | | | | ¿Al menos uno de tus padres fuma? = B: Bajo peso | | | | | | | | ¿Al menos uno de tus padres fuma? = A: Peso normal | | | | | | ¿Consumes 1 o más veces a la semana botanas y/o golosinas? = B: Peso normal | | | | | ¿Realizas actividades físicas al menos 3 veces por semana? = A: Bajo peso | | ¿Desayunas todos los días? = A: Obesidad | ¿Tus padres están regularmente contigo durante tus comidas? = A | | ¿Consumes regularmente cereales? = B: Sobrepeso | | ¿Consumes regularmente cereales? = A | | | ¿Consumes regularmente refrescos? = B: Bajo peso | | | ¿Consumes regularmente refrescos? = A | | | | ¿Todos los días dedicas regularmente el mismo tiempo para tus comidas? = A | | | | | ¿Realizas actividades físicas al menos 3 veces por semana? = B | | | | | | ¿Consumes 1 o más veces a la semana botanas y/o golosinas? = A | | | | | | | ¿Tú y tus padres comparten la misma casa? = A: Obesidad | | | | | | | ¿Tú y tus padres comparten la misma casa? = B: Obesidad

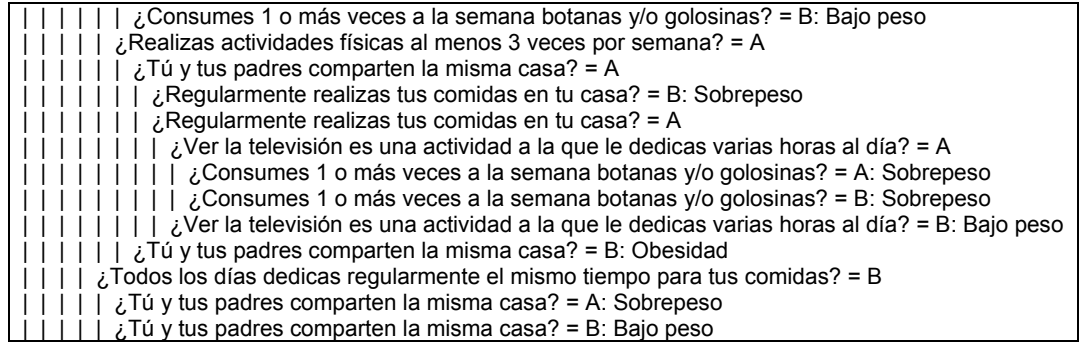

El árbol obtenido mediante Weka se muestra gráficamente en la siguiente página:

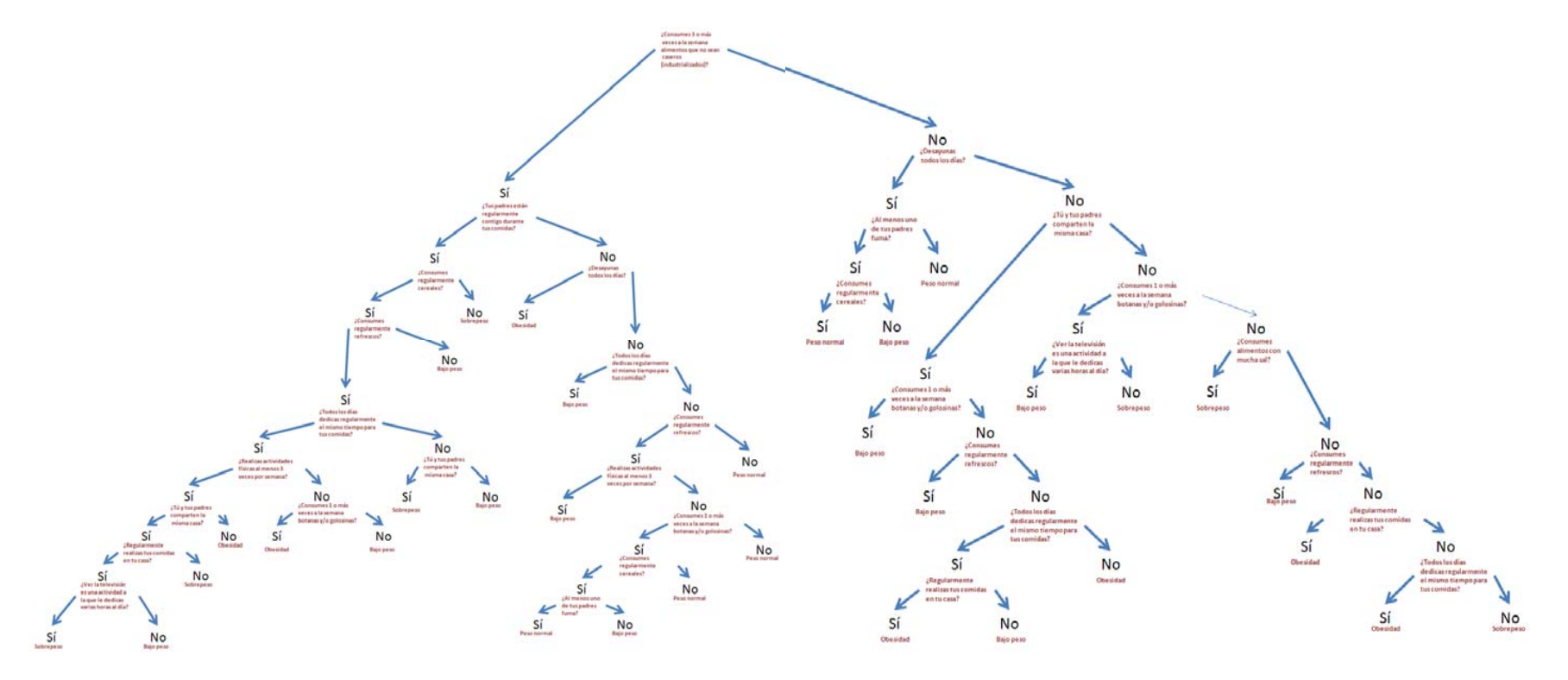

*Fig. 4.19 árbol de Decisión en Weka* 

## Clustering

El agrupamiento (clustering) o también llamado "segmentación" o "aglomeramiento", es una técnica descriptiva que consiste en obtener grupos "naturales" a partir de los datos. Se crean grupos formados por objetos muy similares entre sí, y que al mismo tiempo sean muy diferentes a los objetos de otro grupo.

Lo importante del agrupamiento respecto a la clasificación es que a diferencia de la clasificación, se desconoce cómo son los grupos y en ocasiones el número de ellos. Son los grupos y la pertenencia a los grupos los que se quiere determinar.

Algunas veces se determina el número de grupos con ayuda de un algoritmo de agrupamiento, según las características de los datos.

Posteriormente al agrupamiento, se toman decisiones diferentes para cada grupo.

El agrupamiento se puede utilizar para reducir un conjunto de datos de miles de ejemplos a media docena de grupos, y así entender mejor los datos originales, estos grupos sirven como resumen de los datos originales, de hecho, muchos autores consideran el agrupamiento con este objetivo como una tarea nueva, llamada sumarización.

De modo similar si buscamos subgrupos que se separen del resto de la población, tenemos lo que se conoce como "descubrimiento de subgrupos" que también se suele considerar una tarea en sí misma.

## Ejemplo 4: Clustering

### **Justificación**

Nuestra estancia decidió utilizar el software Weka de minería de datos para intentar sacar provecho de los registros con los que cuenta actualmente acerca de las enfermedades que afectan a los infantes de nuestra estancia.

#### **Nuestra estancia**

La tarea consistió en encontrar las enfermedades que en mayor medida afectan a nuestros infantes para tomar las medidas pertinentes para prevenirlas e intentar erradicarlas en la medida de lo posible.

Se decidió emplear el método clustering con el algoritmo "**SimpleKMeans**" que está dentro del software de minería de datos "**weka**".

Los datos obtenidos (vista minable), fueron obtenidos de los infantes de la estancia, dando un total de 2202 incidencias de infantes enfermos.

Esta información proviene del OLTP de nuestra estancia y las tablas que se emplearon para obtener esta información fueron: INFANTES, EXPEDIENTES\_MEDICO\_GUARDERIA, RECETAS, DETALLES\_RECETAS y MEDICAMENTOS.

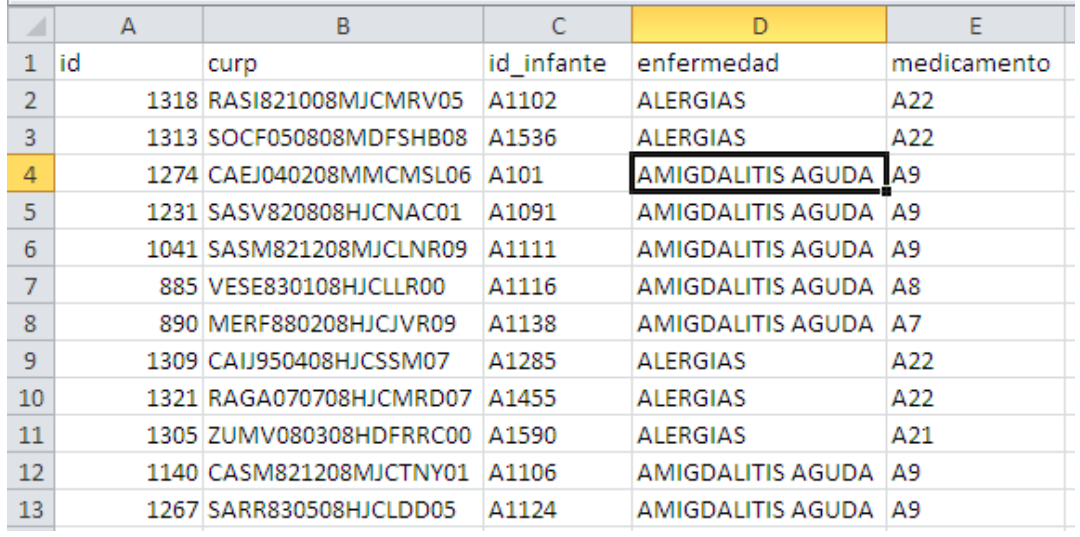

### *Tabla característica de atributos:*

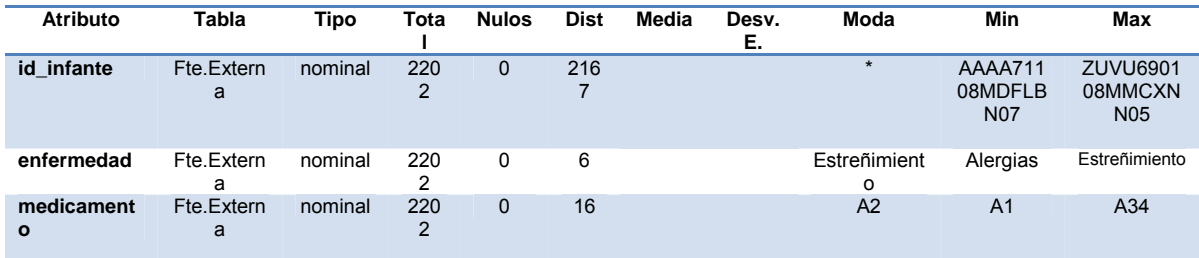

**El uso del software Weka fue el siguiente:** 

Arrancamos el programa y seleccionamos la opción *"Explorer":*

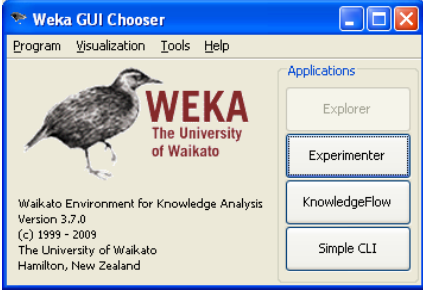

*Fig.4.20 Arranque de programa Weka*  Damos clic en *"Open file"* y seleccionamos el archivo CSV que contiene nuestra vista minable:

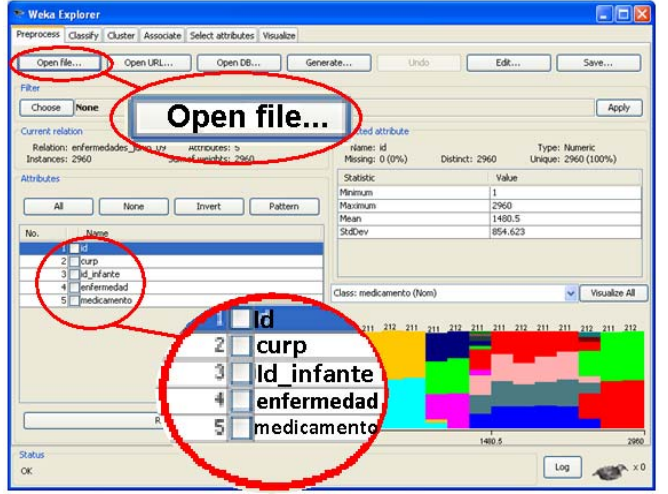

*Fig.4.21 Seleccionando el archivo* Removemos algunos datos que no se necesitan de la vista, esto se hace seleccionando los atributos que deseamos borrar y posteriormente dando clic en el botón *"Remove":*

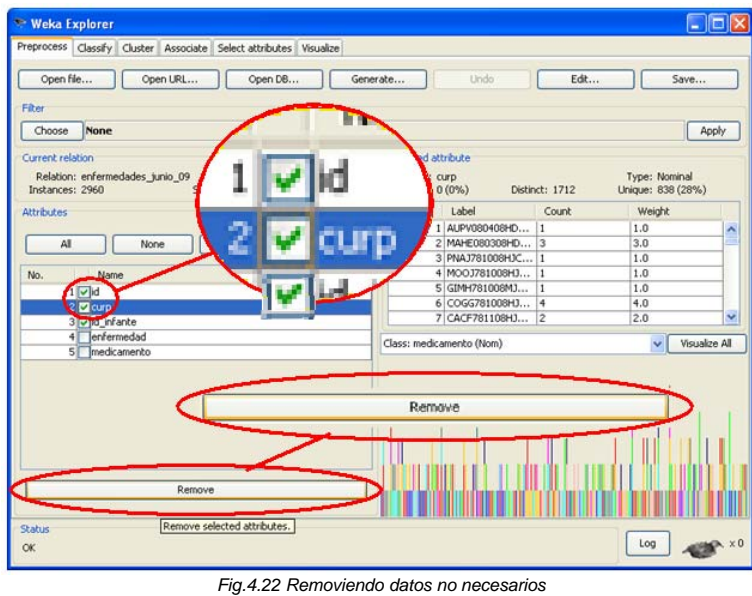

Damos clic en la pestaña *"Cluster":*

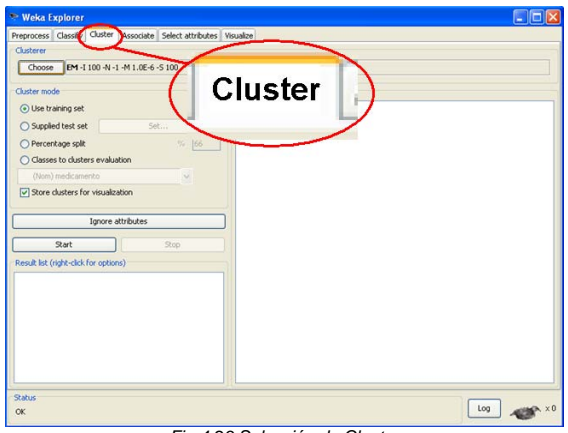

*Fig.4.23 Selección de Cluster*

Ahora seleccionamos el algoritmo a emplear dando clic en el botón *"Choose"* y seleccionando *"SimpleKmeans":*

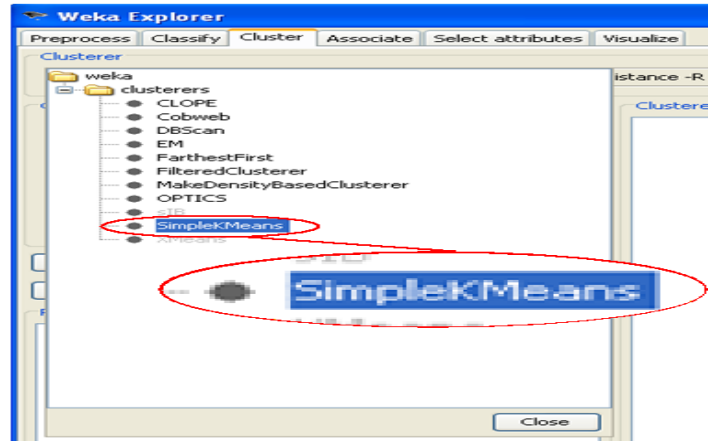

*Fig.4.24 Selección de Algoritmo*

Seleccionamos la opción *"Classes to clusters evaluation"* y seleccionamos la opción *"(Nom) enfermedad"*:

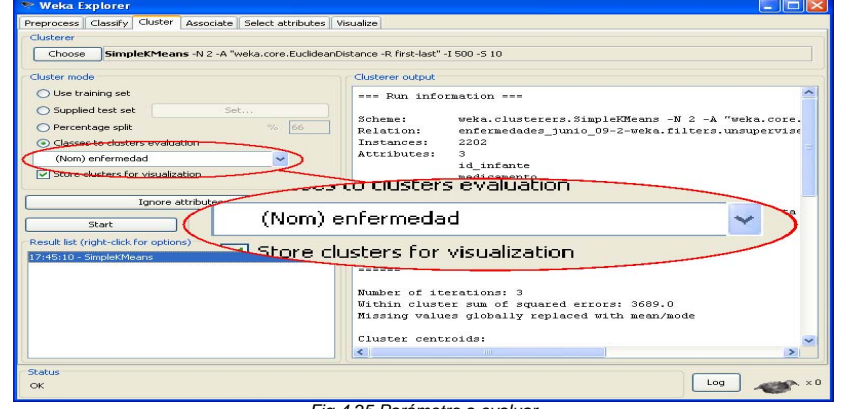

*Fig.4.25 Parámetro a evaluar*

## Finalmente damos clic en el botón *"Start"* y Weka nos arroja los siguientes resultados:

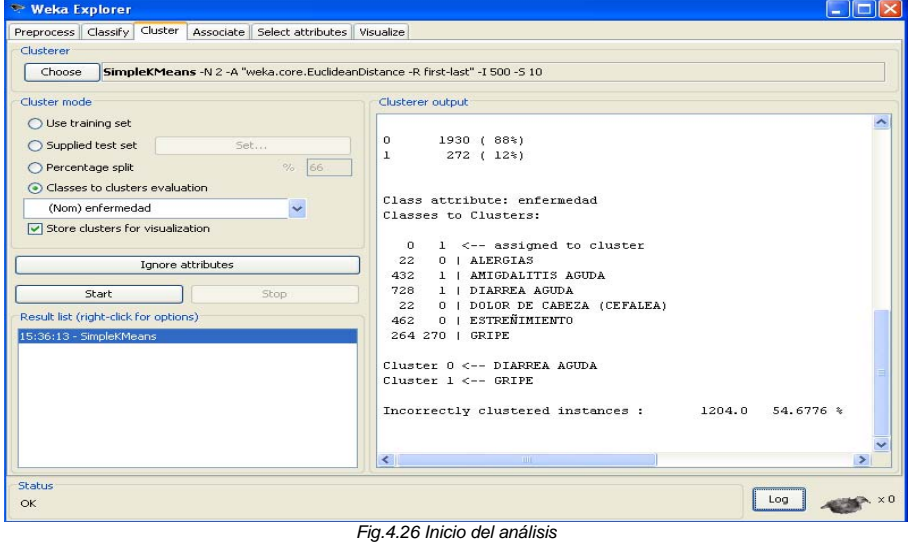

Los resultados completos que nos arroja Weka son:

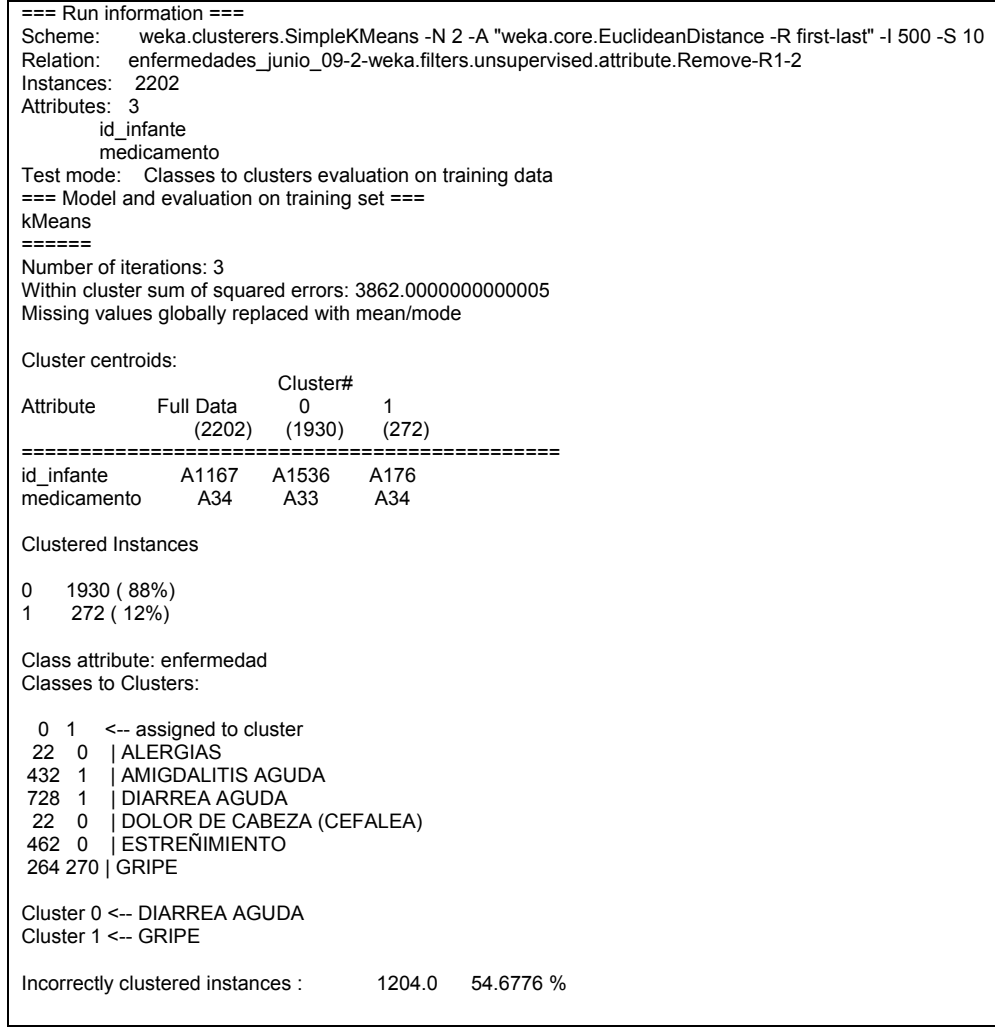

## **Información importante de lo arrojado por Weka es:**

- Se detectaron 2 clústeres, el clúster 0 que corresponde a "DIARREA AGUDA" y el clúster 1 que corresponde a "GRIPE":

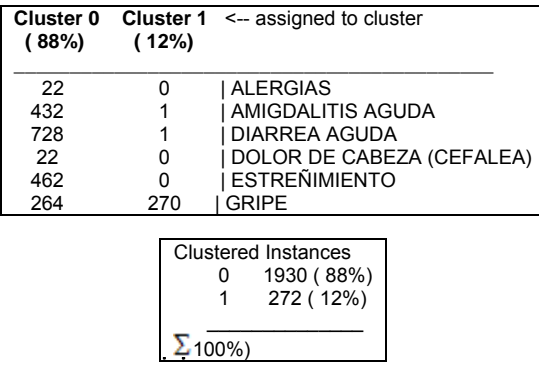

- Podemos ver que porcentualmente la gripa no representa un gran problema, que solo afecta al 12% de los infantes, además de que por el mes en que se tomaron las muestras es normal la aparición de esta enfermedad.

- El punto que tenemos que tomar con más cuidado es la aparición tan recurrente de casos de "diarrea aguda", ya que está siendo presentado por el 88% de nuestros infantes.

## Reglas de asociación (descriptiva)

 Similar a las correlaciones, tiene como objetivo identificar relaciones no explícitas entre atributos categóricos.

La formulación más común es del estilo "si el atributo X toma el valor d entonces el atributo Y toma el valor b".

Las reglas de asociación no implican una relación causa-efecto, es decir, puede no existir una causa para que los datos estén asociados. Este tipo de tarea se utiliza frecuentemente en el análisis de la cesta de la compra, para identificar productos que son frecuentemente comprados juntos, información que puede usarse para ajustar los inventarios, para la organización física del almacén o en campañas publicitarias.

Tienen por objetivo descubrir reglas que muestran condiciones del tipo atributo-valor que ocurren frecuentemente en un conjunto de datos.

## Ejemplo 5: Reglas de asociación

#### **Justificación**

Las enfermedades hereditarias son un conjunto de enfermedades genéticas caracterizadas por transmitirse de generación en generación, es decir de padres a hijos, en la descendencia.

Una de las enfermedades más comunes de heredar es la Diabetes, en cualquiera de sus múltiples manifestaciones o tipos de ella. La Hemofilia es otra de las enfermedades hereditarias reconocidas por todos y se debe a la deficiencia en alguno de los factores necesarios para la correcta coagulación de la sangre, lo que genera pérdidas de sangre superiores a las normales en, por ejemplo, hematomas y en procedimientos dentales. La Anemia Falciforme es otra enfermedad hereditaria muy común, que afecta directamente la hemoglobina, la proteína que forma se encuentra en los glóbulos rojos y su función principal es la de trasportar el oxígeno en ellos. Otras enfermedades hereditarias son las cardiovasculares. Éstas se manifiestan a cualquier edad y todos poseeos probabilidad de contraerlas. A modo de ejemplo, si en una familia varios integrantes han sufrido alguna anomalia, es muy alta la probabilidad que a nosotros nos suceda lo mismo.

Como los padecimiento mencionados existe un gran número de enfermedades hereditaria que se pueden presentar por factores genéticos.

#### **Nuestra estancia**

*Ya que se trata de un problema en México en el mundo difícil de prevenir, en la estancia se aplico el algoritmo de reglas de asociación para predecir las enfermedades hereditarias más comunes dentro de la estancia.* 

El query que utilizamos para obtener la vista minable desde nuestro datamart llamado Expediente es:

*SELECT DISTINCT N.nombre,M.curp,E.nombre,P.nombre, EX.num\_enfermedad\_antecedente,s.sano FROM enfermedad E,parentesco P, estado\_de\_salud S, expediente EX, menor M, nivel N*  **WHERE** *id* año =1998

*AND E.num\_enfermedad =Ex.num\_enfermedad\_antecedente* 

*AND EX.id\_parentesco =P.id\_parentesco* 

*EX.id\_nivel AND N.id\_nivel =M.id\_nivel* 

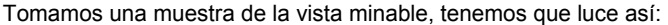

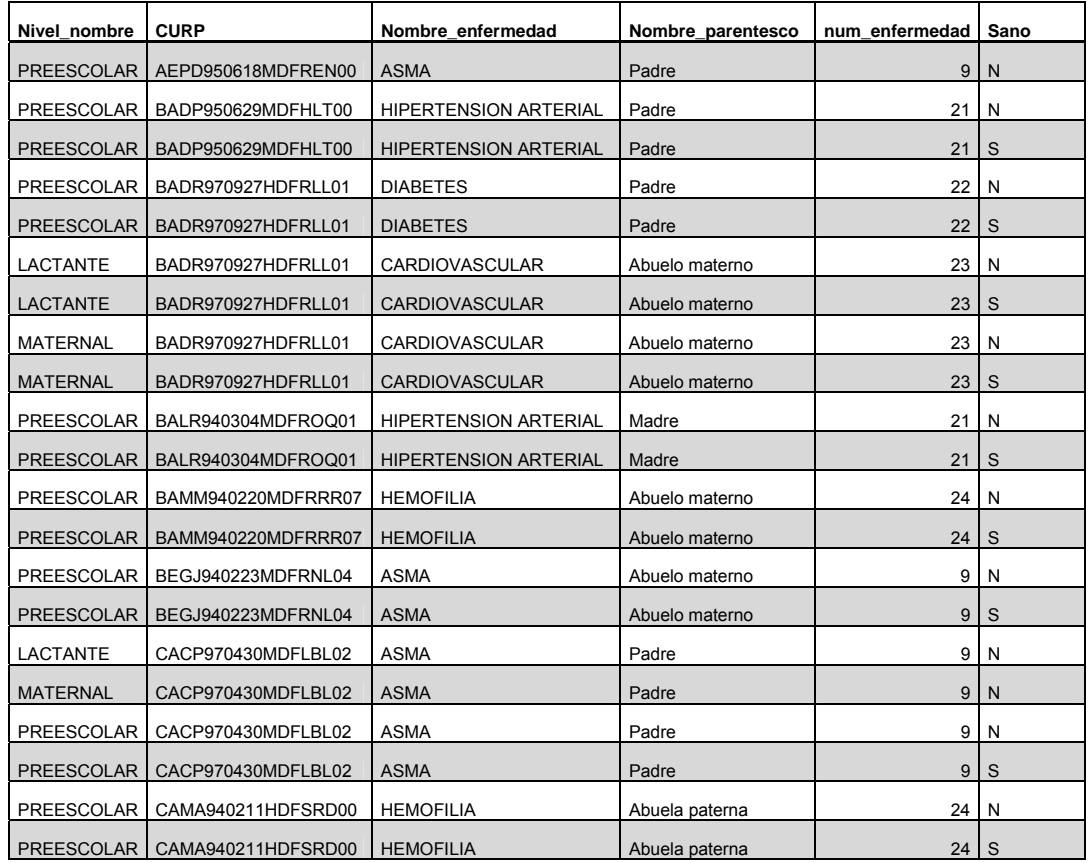

*Tabla característica de atributos:* 

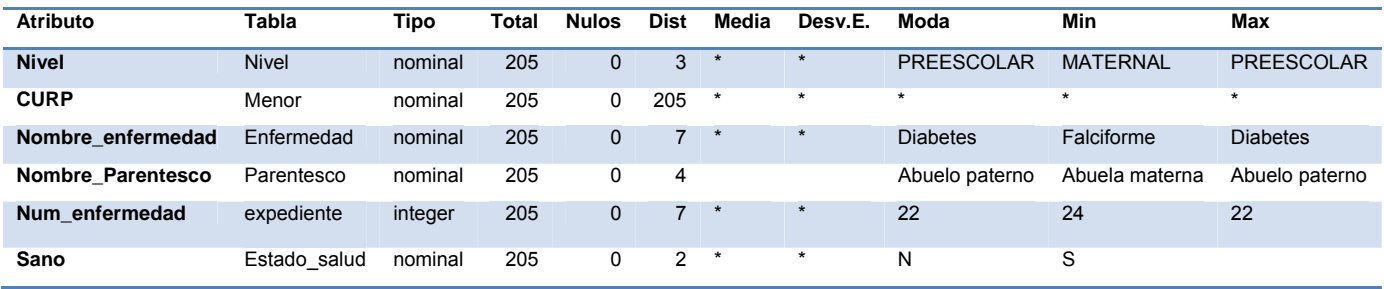

Siendo así vamos a utilizar el modelo de clasificación con la técnica basada en Reglas de asociación **Procedimiento** 

• Utilizando **RAPIDMINER, importamos el archivo Reglas\_Asociaion.xls** 

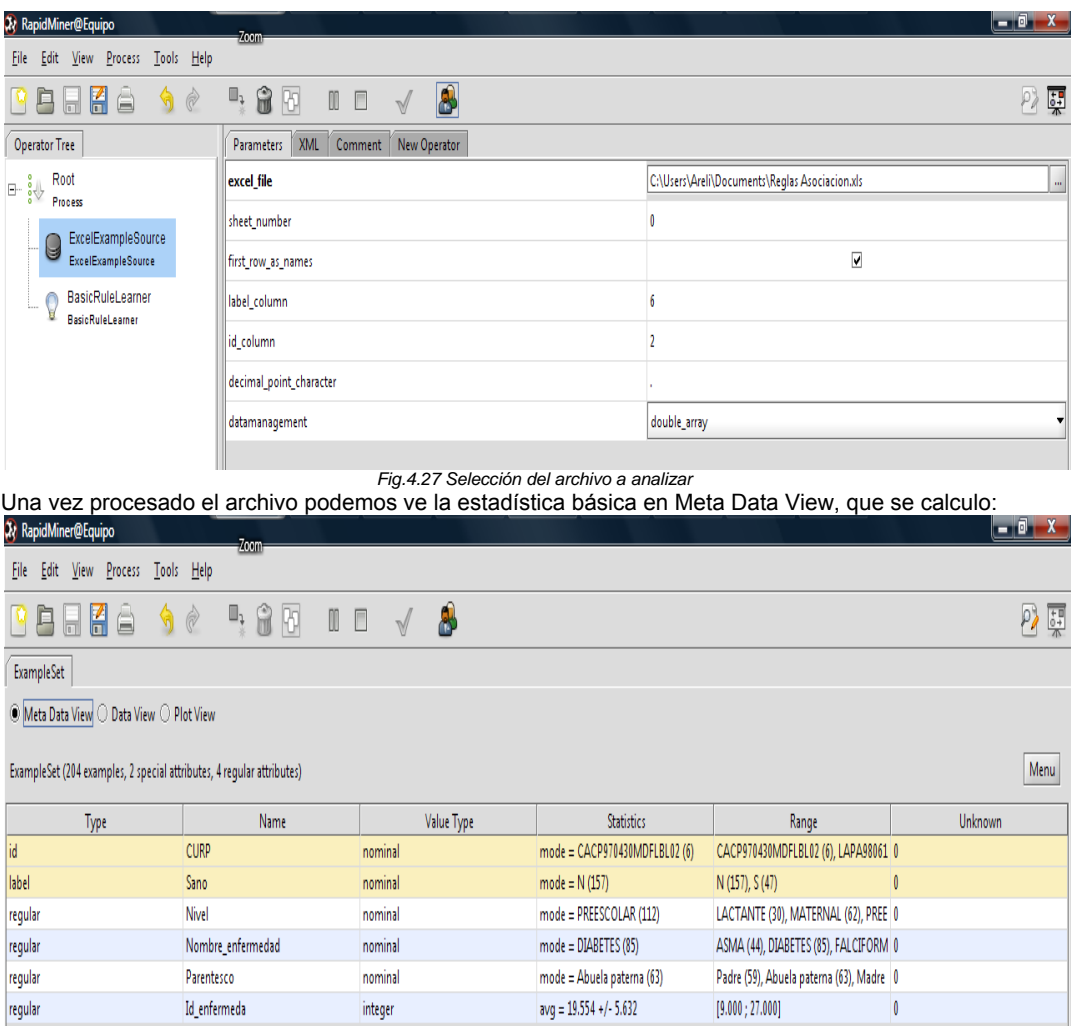

*Fig.4.28 Estadística Básica* La vista minable que cargamos en la opción Data View

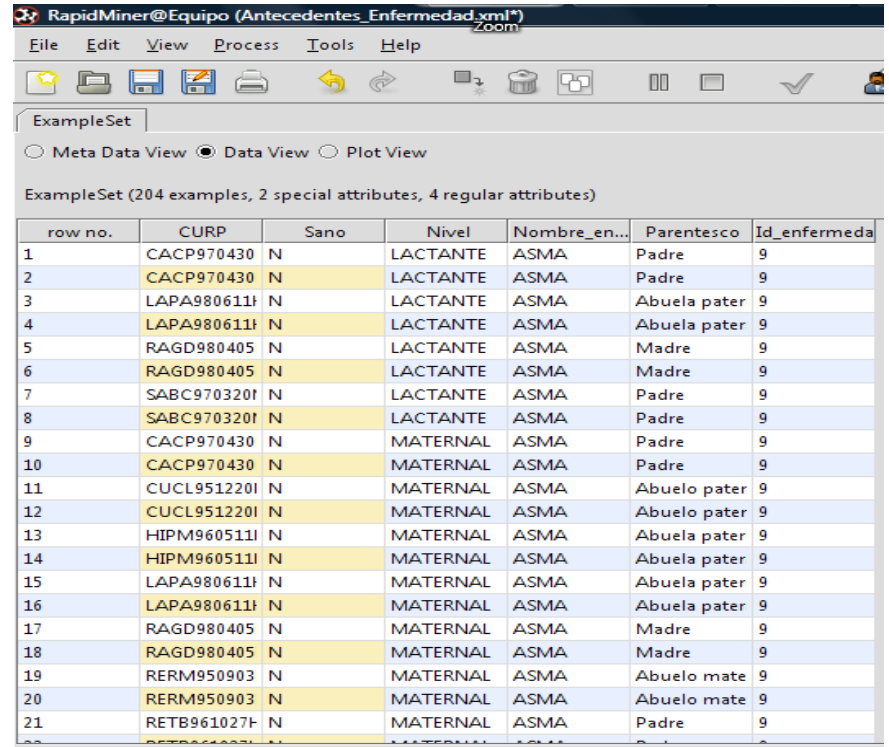

*Fig. 4.29 Vista Minable* 

Además de también observar algunas graficas de distribución de algunos atributos de nuestra vista por ejemplo:

• La siguiente Gráfica muestra según el parentesco del infante cuantos de ellas ya tienen la enfermedad hereditaria , N (rojo) indica los que no están sanos y S (azul) indica cuantos si están sanos

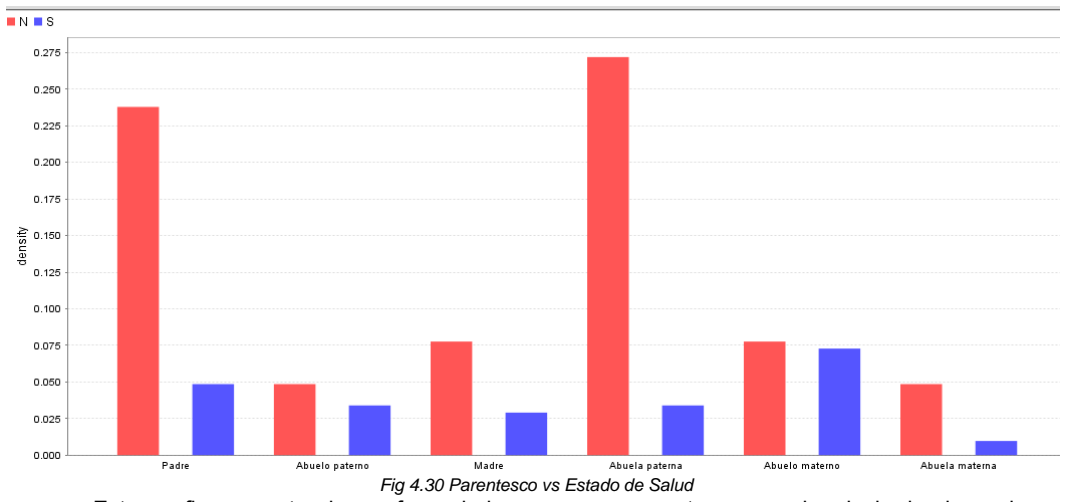

• Esta grafica muestra las enfermedades que se presentan en cada nivel, donde podemos observar también que la diabetes es la enfermedad hereditaria más común

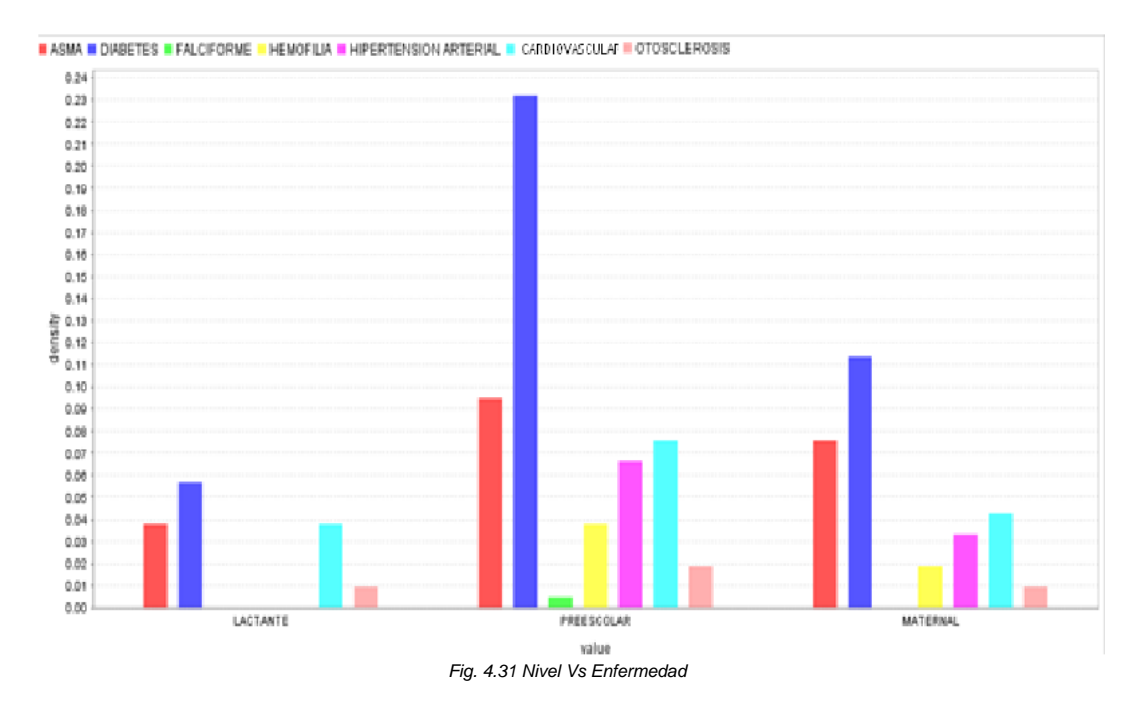

Por ultmo esta grafica muestra las de que parte del arbol genealogico son mas frecuentes algunas enfemedades

Por ejemplo:

- El Asma es heredada por los infantes con mayores proporciones del padre
- La diabetes es heredada en un mayor número de casos por la abuela paterna

Padre MAbuela paterna Madre MAbuelo paterno MAbuelo materno MAbuela materna

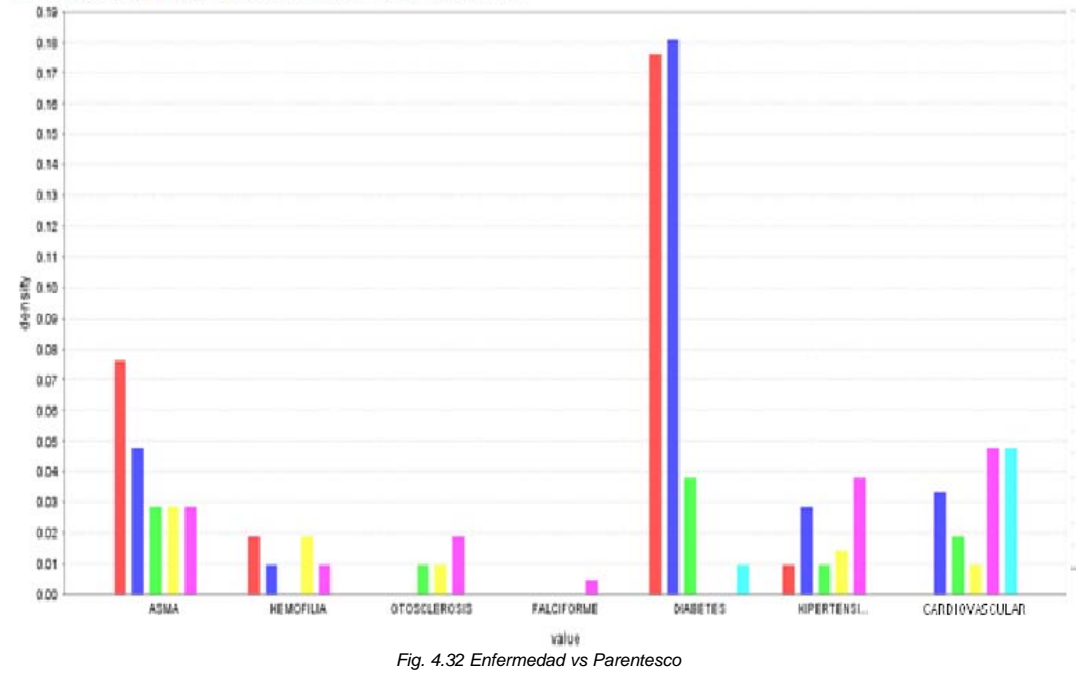

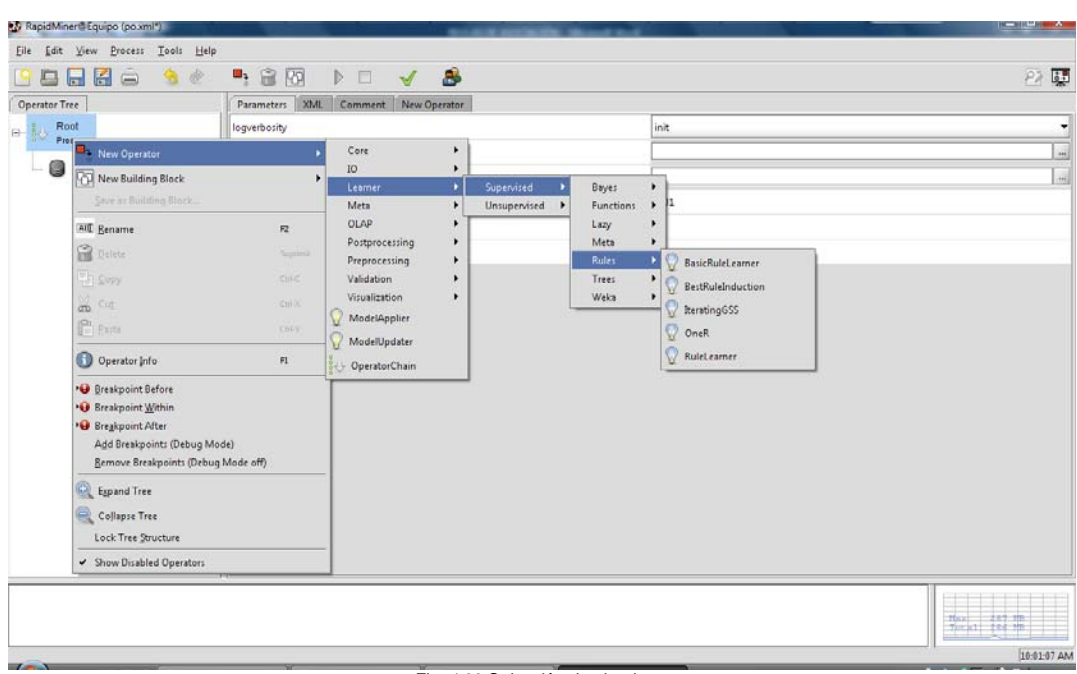

Ahora para procesar nuestra vista con ayuda del algoritmo de Reglas de Asociación: BasicRuleLearner

*Fig. 4.33 Selección de algoritmo*

 $\overline{P}$ Una vez seleccionado damos clic en ejecutar

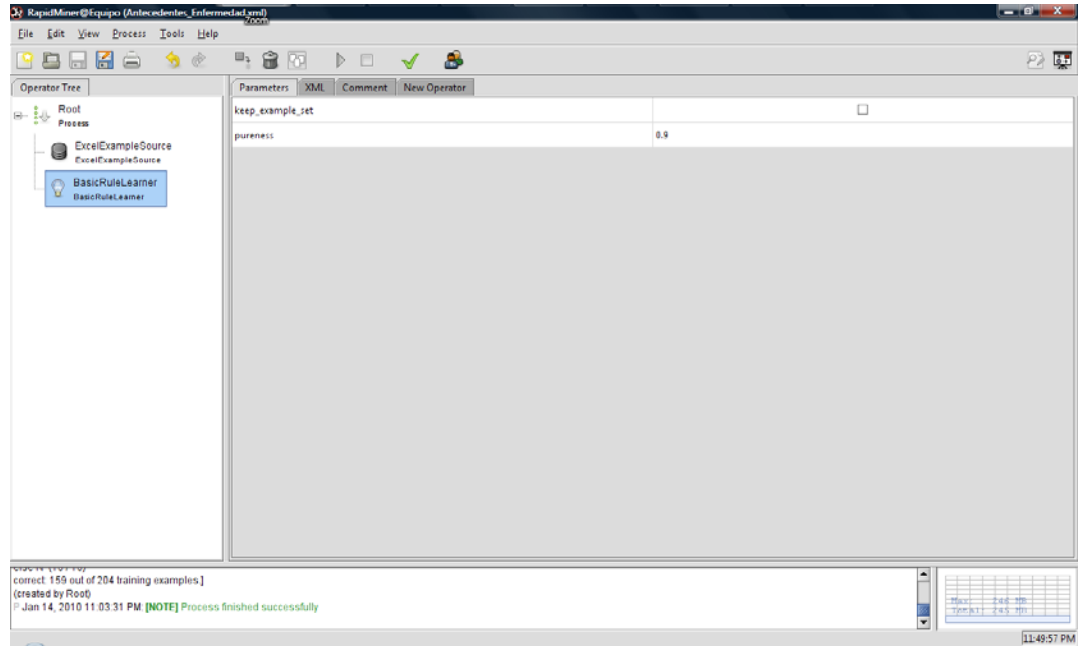

*Fig. 4.34 Ejecución*

Esta es la salida que nos nuestra una vez ejecutado el algoritmo:

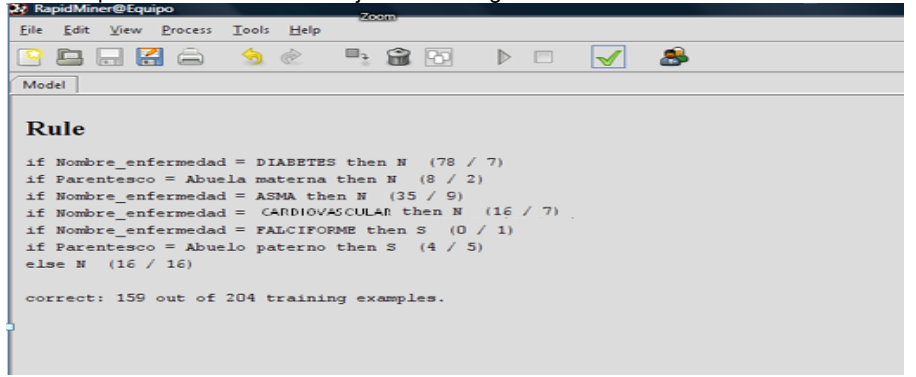

### *Fig. 4.35 Salida del algoritmo*

Con lo cual podemos observar que la Diabetes es la enfermedad hereditaria más común entre los infantes de la estancia y también la que se hereda con mayor frecuencia, también observamos que el abuelo paterno es la persona de donde provienen el mayor número de enfermedades hereditarias de nuestra estancia

#### **Conclusión:**

Dados los resultados obtenidos, ya que las enfermedades hereditarias se recomienda tener en cuenta los factores de riesgo de cada una de las enfermedades, por ejemplo si a un infante ya le dio Diabetes, se le debe suministrar una dieta diferente, para tratar de evitar su futuro padecimiento y así con cada una de las enfermedades.

## Correlaciones (descriptiva)

Se usan para examinar el grado de similitud de los valores de dos variables numéricas, para medir la correlación lineal es con el coeficiente de correlación r, el cual es un valor real comprendido entre -1 y 1. Si es 0 no hay correlación, cuando r es positivo, las variables tienen un comportamiento similar (ambas crecen o decrecen al mismo tiempo) y cuando r es negativo si una variable crece la otra decrece. Ejemplo: Un inspector de incendios obtiene correlaciones negativas entre el empleo de aisladores y la frecuencia de incendios.

Cuando se estudian dos variables (X, Y) o tres variables (X, Y, Z) es importante obtener una medida de la dependencia o medida de la relación entre esas variables.

Para estudiar y medir esta relación, el primer paso consistirá en recoger los datos que muestren los correspondientes valores de las variables consideradas y en representarlas después mediante un diagrama de dispersión (el alumno puede consultar este tipo de gráficos en la práctica relativa al cálculo de estadísticos descriptivos y gráficos). Esta representación gráfica es la que más se utiliza en el estudio de la dependencia de dos o tres variables y resulta muy útil como análisis previo a la ejecución de procedimientos de correlación.

## Ejemplo 6: Correlaciones

### **Justificación**

La estatura humana y peso varían de acuerdo con genética, *nutrición*, *dieta*, ejercicio y las condiciones de vida presentes antes de la edad adulta, cuando el crecimiento se detiene, constituyen el determinante ambiental.

La mayoría de las personas sabemos cuando estamos excedidas de peso y cuando no. Es una cuestión de conocer nuestros cuerpos y cómo funcionan y cuándo están bien o mal. La estatura tiene mucho que ver con el peso corporal de cada persona.

### **Nuestra estancia**

El 5 % de los niños no desarrollan una estatura y peso óptimos en México razón por la cual hemos decidido hacer un estudio que de alguna manera pueda reducir este porcentaje. Para esto asociaremos dos variables que tenemos en nuestro OLAP de Expediente, estas son Peso y Estatura.

## *6. Asociar el peso con la estatura de los infantes.*

Para realizar el análisis entre dichos atributos necesitamos una vista que contenga: El Nivel, estatura, y su peso promedio de un periodo del infante. *Query utilizado para obtener la vista minable:* 

**SELECT** distinct curp, peso, estatura, genero, id\_nivel **FROM** menor;

Tomando una muestra de la vista minable, tenemos que luce así:

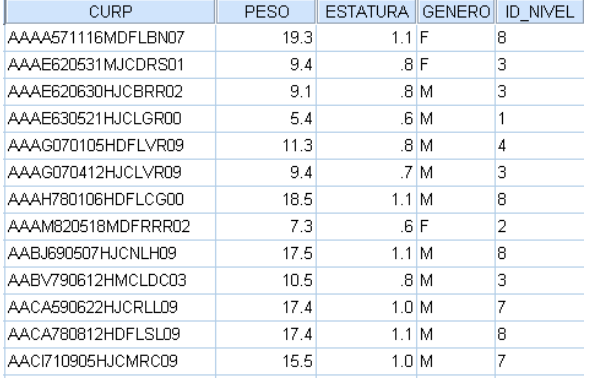

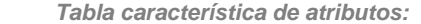

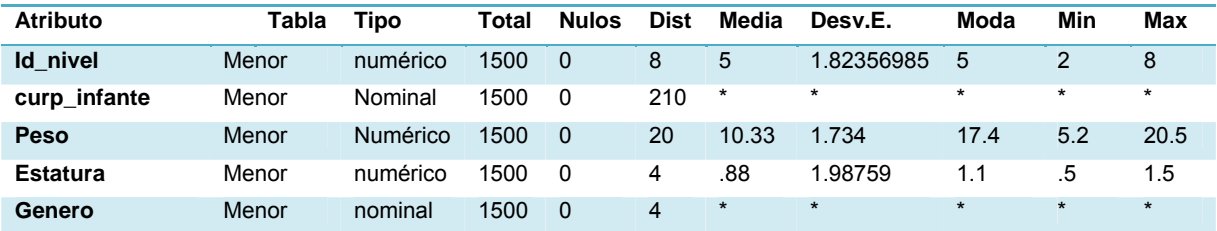

## **Procedimiento**

Para este ejemplo Utilizaremos **Statistical Package for the Social Sciences (SPSS)** se trata de un programa estadístico informático muy utilizado en empresas para investigación de mercado, con el cuál podremos observar la asociación que estamos buscando; entre el consumo de alimentos en cada nivel y la estatura de los infantes.

Para esto lo primero que haremos es, una vez abierto nuestro entorno de SPSS, abrimos el asistente para la importación de texto adjuntando nuestro archivo estaturaPeso.csv en el que se encuentra nuestra vista minable.

Una vez seleccionado continuaremos con el llenado de un formulario que consta de 6 pasos y que nos permitirá especificar las características de nuestra vista minable, como se muestra en la Fig. 4.36: En el primer paso seleccionamos **no** pues no contamos con un formato definido anteriormente.

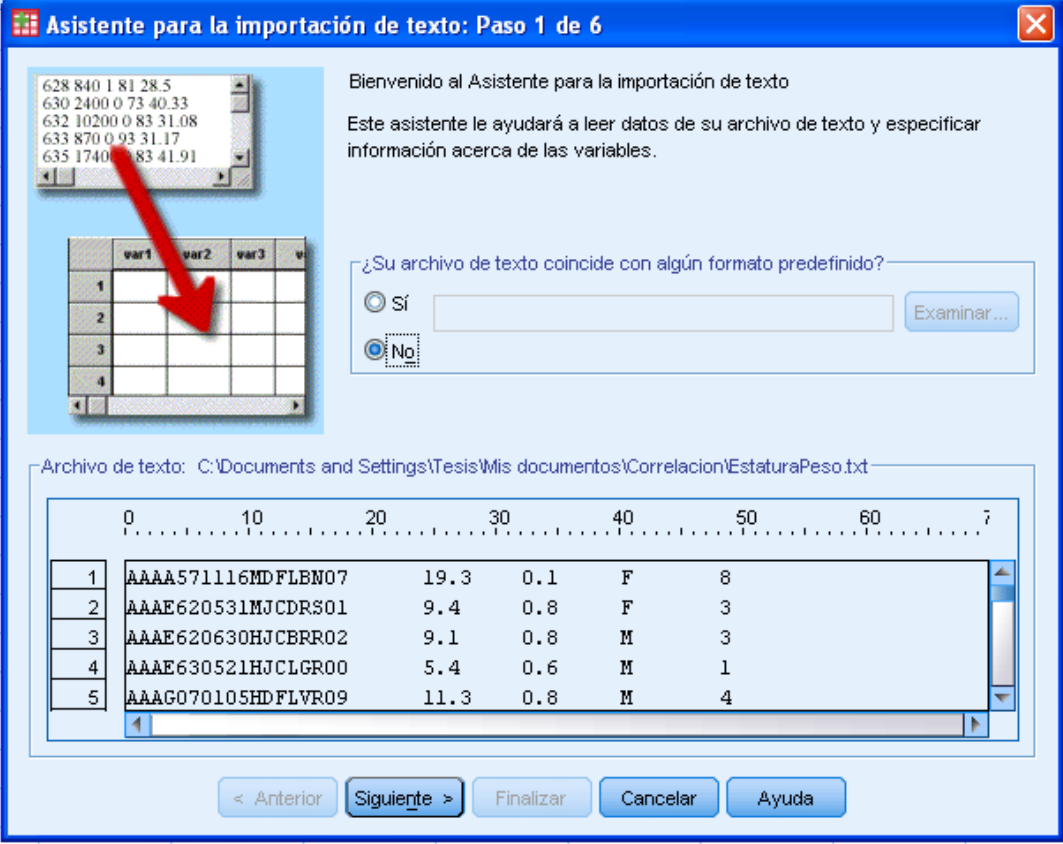

*Fig. 4.36 Vista minable* 

Luego seleccionamos el delimitador y especificamos donde empieza el archivo:

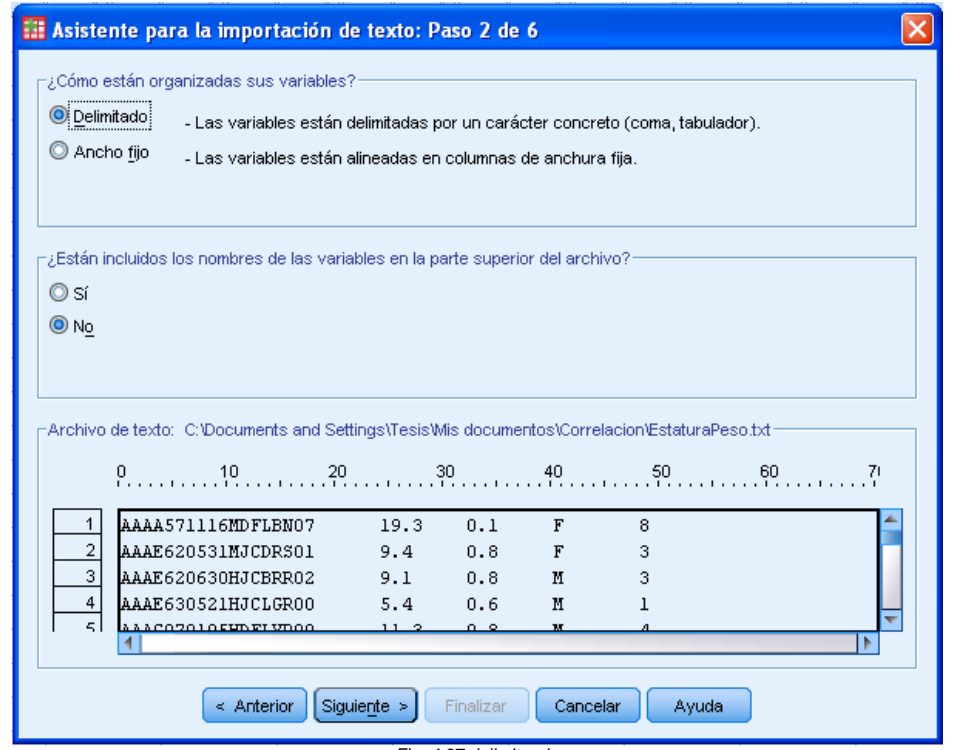

*Fig. 4.37 delimitando*

A continuación, seleccionamos la opción que dice: **cada línea representa un caso**, pues para nuestro ejemplo se trata de una toma de medida de estatura cada caso en diferentes periodos, e **importamos los primero 1500 casos**.

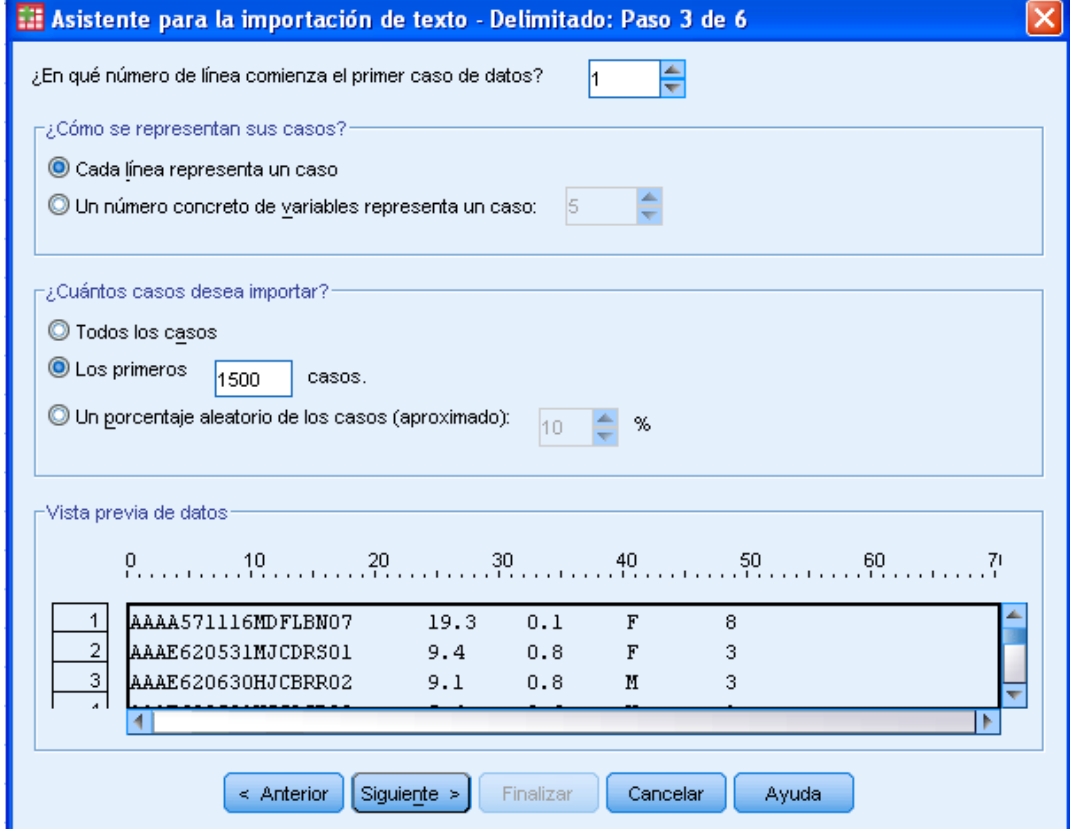

*Fig. 4.38 Importando número de datos* Después seleccionamos **tabulador** como nuestro delimitador y **ningún calificador** de texto.

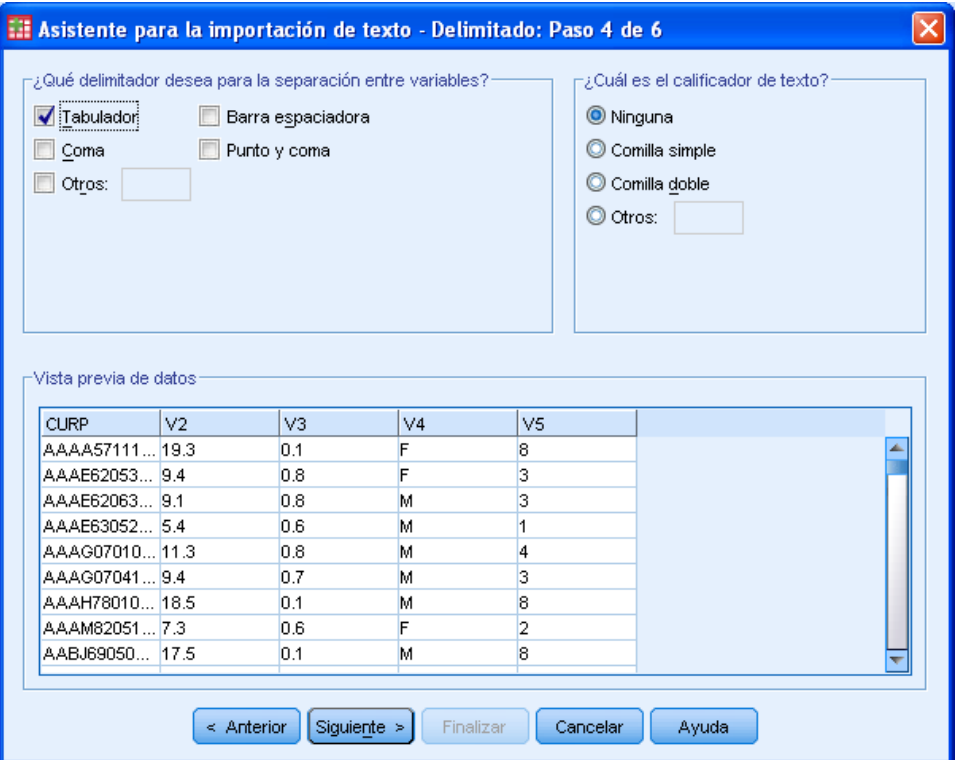

*Fig. 4.38 Selección Tabulador* Ahora, **especificamos el formato** de datos para cada columna que compone nuestra vista minable, tal y como lo describimos en la tabla característica de atributos.

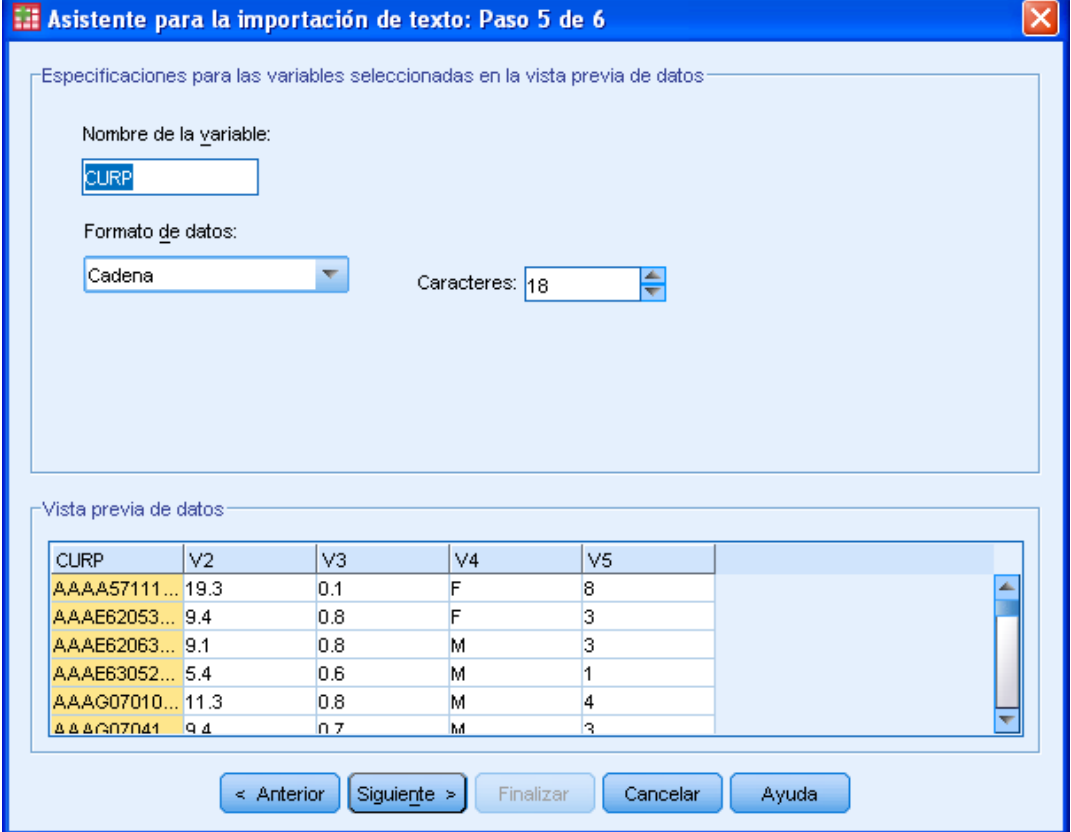

*Fig. 4.39 Especificaciones para variables seleccionadas*

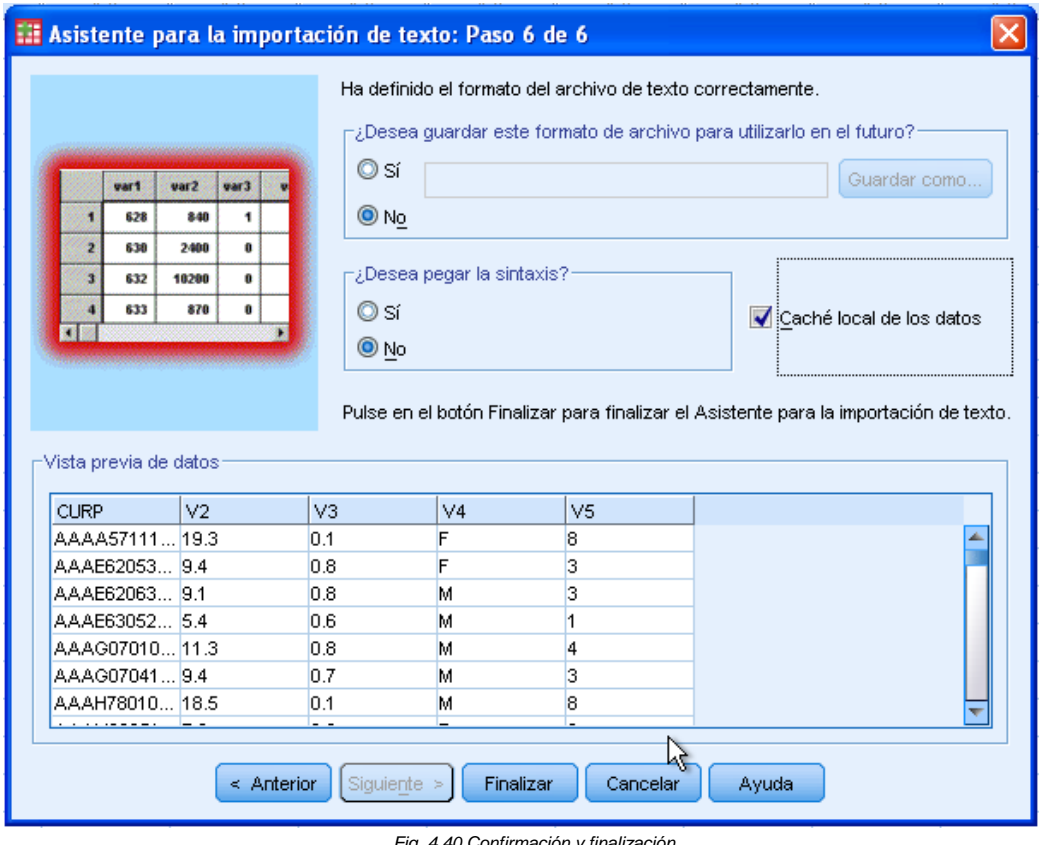

Y en el último paso del asistente confirmamos y finalizamos:

*Fig. 4.40 Confirmación y finalización*

Una vez hecho esto, nos mostrará la vista cargada correctamente, ahora procederemos a realizar el análisis, buscando una **correlación** entre nuestras variables peso y estatura.

Para esto en la barras de herramientas y en la pestaña **Analizar**, seleccionamos **correlaciones Bivariadas** Fig. 4.41:

| ∥o∥x<br>iii *Sin titulo2 [Conjunto de datos1] - PASW Statistics Editor de datos |                |                    |                    |          |                                 |                |                              |             |                |     |     |     |     |                           |
|---------------------------------------------------------------------------------|----------------|--------------------|--------------------|----------|---------------------------------|----------------|------------------------------|-------------|----------------|-----|-----|-----|-----|---------------------------|
| Archivo                                                                         | Edición<br>Ver | Datos              | Transformar        | Analizar | Marketing directo Gráficos      |                | <b>Utilidades</b>            | Ventana     | Ayuda          |     |     |     |     |                           |
|                                                                                 |                |                    |                    |          | Informes                        | Þ              | E<br>$\overline{\mathbb{R}}$ | <b>Fill</b> |                |     |     | ABS |     |                           |
|                                                                                 |                |                    |                    |          | Estadísticos descriptivos       | Þ              |                              |             |                |     |     |     |     |                           |
|                                                                                 |                |                    |                    | Tablas   |                                 |                |                              |             |                |     |     |     |     | Visible: 5 de 5 variables |
|                                                                                 |                | CURP               |                    |          | Comparar medias                 |                | <b>ID NIVEL</b>              | var         |                | var | var | var | var | var                       |
| $\overline{1}$                                                                  |                | AAAA571116MDFLBN07 |                    |          | Modelo lineal general           |                | 'n                           |             |                |     |     |     |     |                           |
| $\overline{a}$                                                                  |                | AAAE620531MJCDRS01 |                    |          | Modelos lineales generalizados  |                |                              |             |                |     |     |     |     |                           |
| 3                                                                               |                | AAAE620630HJCBRR02 |                    |          | Modelos mixtos                  | Þ              |                              |             |                |     |     |     |     |                           |
| 4                                                                               |                | AAAE630521HJCLGR00 |                    |          | Correlaciones                   |                | <b>Bivariadas</b>            |             | $\overline{R}$ |     |     |     |     |                           |
| 5                                                                               |                | AAAG070105HDFLVR09 |                    |          | Regresión<br>Loglineal          |                | Parciales                    |             |                |     |     |     |     |                           |
| 6                                                                               |                | AAAG070412HJCLVR09 |                    |          | Redes neuronales                |                | <b>6</b> Distancias          |             |                |     |     |     |     |                           |
| 7                                                                               |                | AAAH780106HDFLCG00 |                    |          | Clasificar                      |                |                              |             |                |     |     |     |     |                           |
| 8                                                                               |                |                    | AAAM820518MDFRRR02 |          | Reducción de dimensiones        |                |                              |             |                |     |     |     |     |                           |
| 9                                                                               |                | AABJ690507HJCNLH09 |                    | Escala   |                                 |                |                              |             |                |     |     |     |     |                           |
| 10                                                                              |                | AABV790612HMCLDC03 |                    |          | Pruebas no paramétricas         |                |                              |             |                |     |     |     |     |                           |
| 11                                                                              |                | AACA590622HJCRLL09 |                    |          | Predicciones                    |                |                              |             |                |     |     |     |     |                           |
| 12                                                                              |                | AACA780812HDFLSL09 |                    |          | Superviv.                       |                |                              |             |                |     |     |     |     |                           |
| 13                                                                              |                | AACI710905HJCMRC09 |                    |          | Respuesta múltiple              |                |                              |             |                |     |     |     |     |                           |
| 14                                                                              |                | AACO781011MDFLST03 |                    |          | 33 Análisis de valores perdidos |                |                              |             |                |     |     |     |     |                           |
| 15                                                                              |                | AACP571118MDFLSL01 |                    |          | Imputación múltiple             | ь              | в                            |             |                |     |     |     |     |                           |
| 16                                                                              |                | AAEG030512MJCLCD01 |                    |          | Muestras complejas              |                | в                            |             |                |     |     |     |     |                           |
| 17                                                                              |                | AAFK930518MDFRRR05 |                    |          | Control de calidad              |                | 6                            |             |                |     |     |     |     |                           |
| 18                                                                              |                | AAGA730502MDFLRL07 |                    |          | Curva COR                       |                |                              |             |                |     |     |     |     |                           |
| 19                                                                              |                | AAGA980401HJCLRR09 |                    |          | 11.5                            | 5M             | 5                            |             |                |     |     |     |     |                           |
| 20                                                                              |                | AAGD980405MJCLRN03 |                    |          | 10.4                            | .8 F           | 4                            |             |                |     |     |     |     |                           |
| 21                                                                              |                | AAGF610315MDFLRR06 |                    |          | 14.4                            | .9 F           | ĥ                            |             |                |     |     |     |     |                           |
| 22                                                                              |                |                    | AAGM590130MMCVLL07 |          | 4.5                             | .6 F           |                              |             |                |     |     |     |     |                           |
| 23                                                                              |                | AAGR080210HDFMNZ00 |                    |          | 83                              | 6 <sub>M</sub> | $\overline{2}$               |             |                |     |     |     |     |                           |
| 24                                                                              |                | AAGWAS0627HJCBLL03 |                    |          | 17.3                            | 1 M            | R                            |             |                |     |     |     |     | Þ                         |
|                                                                                 | м              |                    |                    |          |                                 |                |                              |             |                |     |     |     |     |                           |

*Fig. 4.41 Correlaciones Bivariadas*

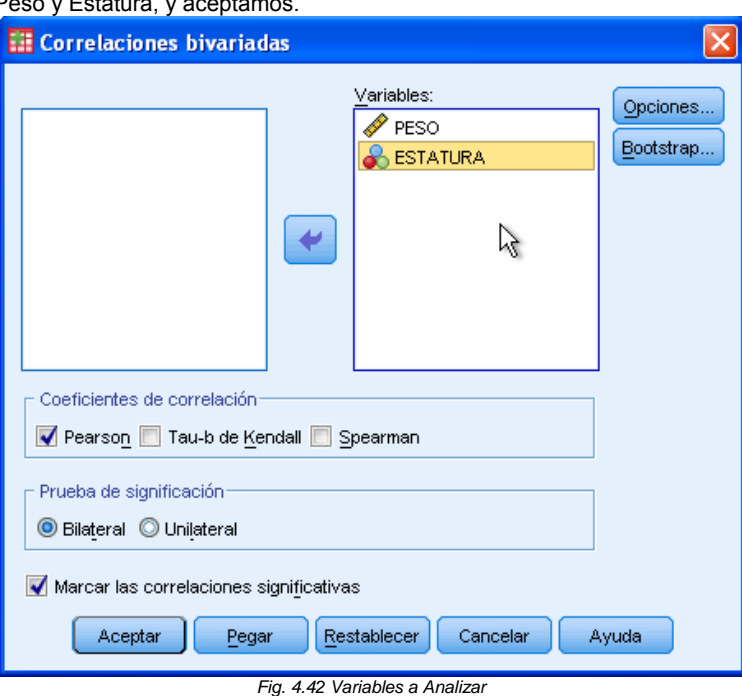

Nos muestra un ventana en la que seleccionamos la variable que queremos analizar, par este caso seleccionamos Pe

Una vez procesado el análisis nos muestra los resultados desglosado en una tabla como la siguiente:

## $\div$  Correlaciones

[Conjunto\_de\_datos1]

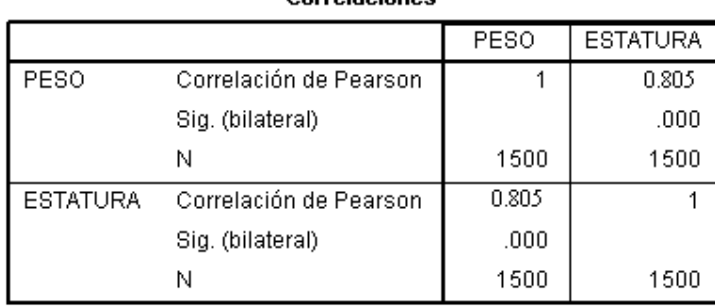

**Correlaciones** 

 *Fig. 4.43 Correlaciones*

Se trata de una matriz que correlaciona las variables que analizamos en este Peso y Estatura. Como podemos observar se muestra una correlación de Pearson =**0.805**, entre peso y estatura, lo que nos indica que se trata de una correlación positiva.

Esto quiere decir que el Peso y Estatura del infante están estrechamente correlacionados, pues cuanto mayor Peso tenga el infante, mayor será su Estatura reportada mensualmente.
#### **Conclusión**

 Sabiendo esto podemos ver que el peso y la estatura de los infantes están estrechamente relacionados y son factores determinantes en la salud de los infantes, por lo que proponemos crear campañas que verifique el crecimiento de cada infante, notificando a los padres o tutores por ejemplo su índice de Masa corporal y proponiendo dietas personalizadas que contribuyan al buen desarrollo de los infantes.

Además como información adicional, la Organización Mundial de la Salud estableció un índice para determinar cuándo se está excedido de peso o no. Se llama Índice de Masa Corporal. Es un cálculo que se puede realizar muy fácil. Aquí te presentamos una tabla que te ayudará mucho:

peso/(estatura\*estatura).

**30 o más:** indica obesidad **25 a 29:** indica sobrepeso **19 a 24:** indica normal **Menos de 18:** delgadez extrema

De esta manera determinaríamos la solución para cada caso y sería más factible realizarlo.

## 4.4 Evaluación de Modelos

En esta parte se abordara la última fase del proceso de extracción de conocimiento, evaluación, combinación, interpretación, difusión y uso de los modelos extraídos.

Las técnicas presentadas en esta parte permiten consolidar los modelos obtenidos en la fase anterior.

#### **Técnicas de evaluación**

Hemos presentado varias de las técnicas que permiten la generación de modelos a partir de una evidencia formada por un conjunto de datos.

Llegados a este punto, cabe preguntarse cómo podemos saber si un determinado modelo es lo suficientemente válido para nuestro propósito.

Los métodos de aprendizaje permiten construir modelos o hipótesis a partir de un conjunto de datos. En la mayoría de los casos es necesario evaluar la calidad de las hipótesis de la manera más exacta posible.

Por ejemplo, un error en la predicción de un modelo conlleva importantes consecuencias (por ejemplo detección de células cancerígenas), es importante conocer con exactitud el nivel de precisión de los modelos aprendidos.

Por lo tanto, la etapa de evaluación de modelos es crucial para la aplicación real de las técnicas de minería de datos.

Una opción es evaluar los modelos sobre un conjunto de datos diferente al conjunto de entrenamiento. Otra aproximación, más realista por lo general, es la evaluación basada en costos

En este contexto, el mejor modelo es el modelo que comete errores con menor costo asociado, no el modelo que cometa menor número de errores.

Respecto a la primera opción, que consiste en separar el conjunto de datos que forma la evidencia en dos subconjuntos disjuntos como se muestra:

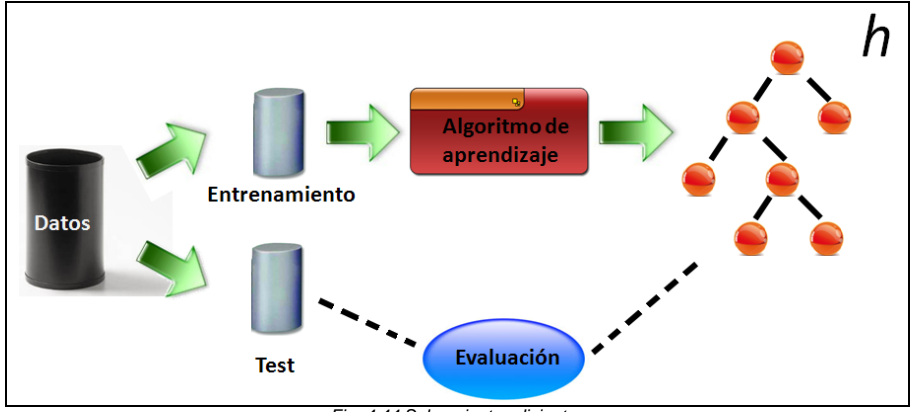

*Fig. 4.44 Subconjuntos disjuntos* 

- El primer subconjunto, denominado de entrenamiento, se utiliza para el aprendizaje de las hipótesis.

- Al segundo subconjunto, denominado conjunto de prueba, sólo se emplea para calcular el error de muestra de las hipótesis construidas con los datos de entrenamiento.

Habitualmente, la partición se realiza de manera aleatoria, dejando el 50% de los datos para el entrenamiento y el 50% restante, para el subconjunto de prueba.

#### **Evaluación mediante validación cruzada**

Este método consiste en dividir el conjunto de la evidencia en "*k"* subconjuntos disjuntos de similar tamaño. Entonces, se genera una hipótesis utilizando el conjunto formado por la unión de *k-1*  subconjuntos y el subconjunto restante se emplea para calcular un error de muestra parcial.

- Se repite "*k"* veces utilizando siempre un subconjunto diferente para estimar el error de muestra parcial. - El error de muestra final se calcula como la media aritmética de los "k" errores de muestra parciales.

Comúnmente, se suelen utilizar 10 particiones evaluación mediante validación cruzada

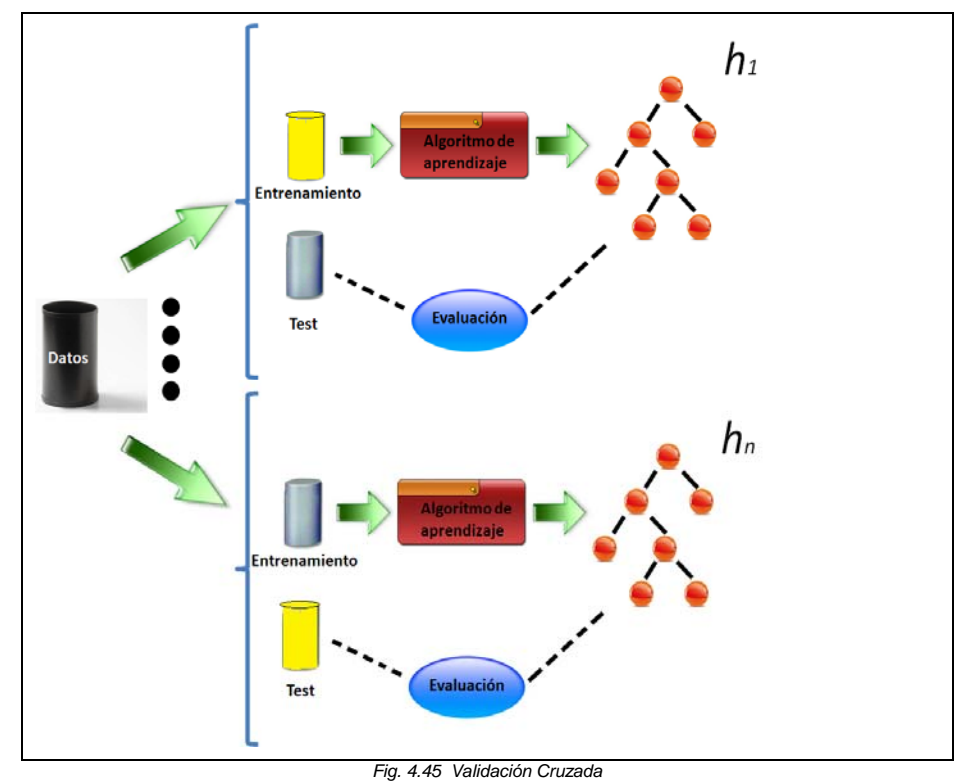

#### **Evaluación por bootstrap**

La evaluación por *"bootstrap"* se utiliza en casos en los que todavía se tienen menos ejemplos y está especialmente indicada en estos casos. La idea es en cierto modo similar a la "validación cruzada", aunque la forma de proceder es diferente.

Supongamos que tenemos "N" ejemplos. A partir de este conjunto realizamos un muestreo aleatorio. Esta muestra será el conjunto de entrenamiento.

Los ejemplos no elegidos por la muestra se reservan para el conjunto de test. Con estos conjuntos se entrena y evalúa un modelo.

El proceso anterior se repite un número de veces prefijado "k" y después se actúa como en el caso de la validación cruzada, promediando los errores.

Quizá lo interesante de este proceso es que las "k" repeticiones del proceso son independientes y esto es más robusto estadísticamente.

#### **Evaluación de hipótesis basada en costo**

Hemos presentado varias formas de evaluar hipótesis basadas en el porcentaje de error.

En muchos casos reales ocurre que diferentes errores tienen costos muy dispares.

El aprendizaje sensible al costo puede considerarse como una generalización más realista del aprendizaje predictivo.

En este contexto, la calidad de un determinado modelo se mide en términos de minimización de costos, en vez de en minimización de errores.

La Unidad de Cuidados Intensivos (UCI) de un hospital desea mejorar sus criterios de admisión, la probabilidad de cada uno de los casos es 0.5% ingreso a cuidado intensivo, 13% ingreso en observación, 86.5% No ingreso.

Desde el punto de vista de la precisión, podría considerarse como válido, sin embargo, este modelo sería inútil y muy peligroso, dado que se enviaría a casa pacientes en estado grave.

En este caso, sería más conveniente utilizar las técnicas de aprendizaje que obtienen modelos que minimizan los costos de aplicación. Considérese que se conocen, aproximadamente, los costos de cada clasificación errónea.

#### **Matriz de costos**

La manera más habitual de expresar estos costos en clasificación es mediante la denominada matriz de costos.

En esta matriz se expresan los costos de todas las posibles combinaciones que se pueden dar entre la clase estimada y la real.

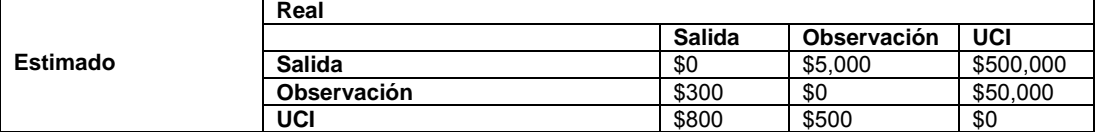

Esta matriz se interpreta de la siguiente manera:

Si el sistema predice que un paciente debe ir a UCI, cuando en realidad no necesita tratamiento tiene un costo de 800 pesos. Nótese que todos los costos en el diagonal (es decir los aciertos) tiene valor 0. Es bastante sencillo estimar el costo de un clasificador para un determinado conjunto de ejemplos si se dispone de la matriz de costos del problema. Para ello se utiliza la matriz de confusión.

#### **Matriz de confusión**

La matriz de confusión es una manera detallada de informar cómo distribuye los errores un determinado clasificador.

Por ejemplo, una posible matriz de confusión para una evidencia formada por 100 casos sería:

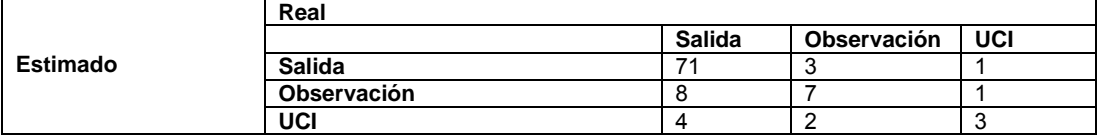

Cada celda de la matriz de confusión enumera, para cada clase real, el número de casos en los cuales el clasificador ha predicho una clase.

A partir de una matriz de confusión se puede estimar directamente la precisión de un clasificador, dividiendo el número de acierto entre el número total de casos. Para este clasificador la precisión sería del 81% (71%+7%+3%).

Si se disponen de las matrices de costos y de confusión, el costo total (Costo =Σ Ci,j \* Mi,j) que representan los posibles errores es de: \$571600 (8x\$300+4x\$800 + 3x\$5,000 + 2x\$500 + 1x\$500,000 + 1x\$50,000).

En cambio, el costo del clasificador que siempre da el alta sería de \$2560,000 con una precisión del 83%.  $(71 \times $0 + 12 \times $5,000 + 5 \times $500,000)$ .

En este ejemplo vemos que un clasificador con más error puede tener mucho menos costo.

Otra situación bastante frecuente en problemas de clasificación sobre Bases de Datos es que haya muchísima más proporción de algunas clases sobre otras.

Esta situación puede causar que la clase escasa se tome como ruido y sea ignorada.

Por ejemplo, si en un problema binario (si/no) sólo hay un 1 % de ejemplos de la clase no, la teoría "todo es de la clase sí" tendría un 99 por cierto de precisión.

Además suele ocurrir que clasificar un ejemplo de la clase minoritaria como la clase mayoritaria suele tener asociado costos más altos que la situación inversa.

#### **Sobremuestreo**

El sobremuestreo, consiste en duplicar ejemplos (tuplas) de las clases con menor proporción.

Esto evidentemente, cambia la proporción de las clases. Pero permite aprovechar a fondo los ejemplos de las clases más raras.

Debemos utilizar sobremuestreo cuando una clase es muy poco frecuente.

#### **Submuestreo**

Por otra parte, el submuestreo consigue efectos similares, pero en este caso filtrando los ejemplos (tuplas) de las clases con mayor proporción.

#### **Evaluación de modelos de regresión**

Cuando se desea evaluar la calidad de una hipótesis de regresión. Una de las medidas de evaluación más comúnmente usada se basa en sumar los errores cuadráticos.

#### **Evaluación de modelos de agrupamiento**

Este tipo de modelos son más difíciles de evaluar, ya que no existe una clase o un valor numérico donde medir las veces que el modelo aprendido predice correctamente.

Una opción es utilizar la distancia entre los grupos como medida de calidad del modelo de agrupamiento. Cuanto mayor sea la distancia entre los grupos, significa que se ha efectuado una mejor separación, y por tanto mejor modelo.

Falta determinar qué se considera como distancia entre grupos; se han estudiado varias opciones y podemos destacar los siguientes:

*- Distancia media:* La distancia entre dos grupos se calcula como la media de las distancias entre todos los componentes de ambos grupos.

*- Distancia simple:* Se considera la distancia entre los vecinos más próximos de los dos grupos.

*- Distancia completa:* Similar a lo anterior, pero utilizando la distancia entre los componentes que se encuentren a más distancia.

La mejor evaluación de este tipo de modelos es saber si el modelo resultado de la fase de aprendizaje tiene un comportamiento útil cuando se utilice en su área de aplicación.

#### **Evaluación de reglas de asociación**

Para evaluar una regla de asociación, se suele trabajar con dos medidas para conocer la calidad de la regla: Cobertura y Confianza.

- La cobertura (también denominada soporte) de una regla se define como el número de instancias en las que la regla se puede aplicar.

- La confianza (también llamada precisión) mide el porcentaje de veces que la regla se cumple cuando se puede aplicar.

#### **Otros criterios de evaluación**

Existen otras aproximaciones que evalúan modelos basándose en criterios tales como:

*- Interés:* Intenta medir la capacidad del modelo de suscitar la atención del usuario del modelo. Existen patrones evaluados que pueden no tener ningún interés.

Por ejemplo una regla de asociación como "si el paciente ingresa en maternidad entonces el sexo del paciente es mujer", es muy válida con las medidas vistas (soporte y precisión), pero no sirve de nada, porque no aporta nada nuevo e interesante.

*- Novedad:* Mide la capacidad de un modelo de sorprender al usuario con respecto al conocimiento previo que tenía sobre determinado problema.

*- Compresibilidad o Inteligibilidad.* Se divide en dos partes: Simplicidad y Aplicabilidad.

- *Simplicidad:* Establecer el tamaño o complejidad del modelo.
- Aplicabilidad: Capacidad de ser utilizado con éxito en el contexto real donde va ser aplicado.
- La comprensibilidad

La comprensibilidad del modelo es una cuestión mucho más subjetiva, ya que un modelo puede ser poco comprensible para un usuario y muy comprensible para otra. A pesar de ello, podemos encontrar algunas medidas útiles. Cuando el modelo se expresa como un conjunto de reglas, cuanto más cortas sean más comprensibles.

Esta medida puede calcularse contando las condiciones de las reglas y el número de reglas del modelo. Sin embargo, la longitud no es el único factor que influye en la comprensibilidad del modelo.

En general, cuando más alto es el nivel de abstracción mayor será la compresibilidad.

La discretización de atributos puede servir para obtener generalizaciones más comprensibles.

No obstante, tenemos que tener en cuenta que esta transformación de atributos continuos en discretos puede hacer que perdamos detalles importantes sobre los datos y que la precisión del modelo se vea afectada negativamente por ello.

Del mismo modo, y como se ha comentado, ciertos modelos no son comprensibles por el tipo de técnica utilizada, por ejemplo, las redes neuronales, aunque el resultado puede ser muy preciso.

Resumiendo, en muchos casos hay que alcanzar un consenso entre comprensibilidad y precisión.

#### **Criterios más significativos**

La correcta elección del método de evaluación es un paso determinante del éxito final de todo el proceso de minería de datos. Una evaluación realizada de manera incorrecta puede provocar que seleccionemos un modelo que presente bajas prestaciones en el entorno real de aplicación. Hemos de considerar las características propias de cada problema, adaptando la evaluación a esas características.

# Ejemplos de evaluación

## *Ejemplo 1: Árboles de decisión*

#### Utilizando el *método mediante validación cruzada***:**

Primero dividimos nuestro conjunto de datos, en este caso será nuestra vista minable, en 10 subconjuntos compuestos por 68 instancias cada uno de los 9 subconjuntos y el último por 70 instancias para nuestro ejemplo.

Formamos una hipótesis formada por los 9 subconjuntos de 68 instancias, y el subconjunto de 70 instancias, lo emplearemos para un error de la muestra parcial. Las respuestas que dieron estos nuevos infantes a la encuesta fueron:

Para esto utilizamos Weka, como lo hicimos en nuestro ejemplo para cada subconjunto Tenemos:

Error parcial1 = **1.3325**

Repetimos 10 veces utilizando siempre el subconjunto diferente para estimar el error de la muestra parcial.

A continuación se muestra la tabla que muestra los errores parciales:

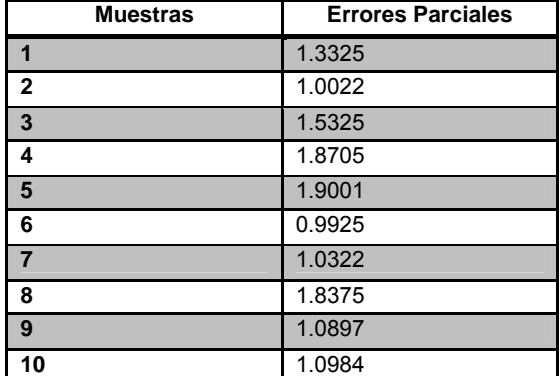

Sabiendo que el error de muestra final se calcula como la media aritmética de los 10 errores de muestra parciales.

Tenemos que el Error<sub>MuestraFinal</sub> = 1.36881

Una vez que tenemos nuestro árbol de decisión, pasaremos a la tarea de clasificar algunos infantes de nuestra estancia que no han sido reportados en nuestro OLAP.

La muestra de estos nuevos infantes fue:

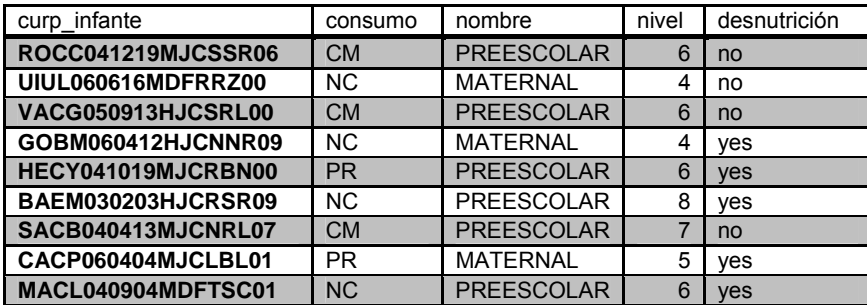

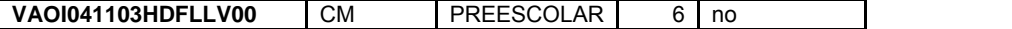

Ahora aplicamos el árbol de decisión en donde el nivel de infantes más propenso, a padecer una desnutrición es:

=== Classifier model (full training set) ===

```
J48 pruned tree 
------------------ 
consumo = CM: no (181.0/3.0) 
consumo = NC 
| nivel <= 4: no (14.0)| nivel > 4: yes (150.0/1.0) 
consumo = PR 
| nivel \leq 4: no (12.0)
| nivel > 4: yes (156.0/4.0)consumo = CT: no (179.0/2.0) 
Number of Leaves : 6
Size of the tree : 9
```
Como podemos observar los niveles más propensos son >=4.

#### **Conclusión**

Apoyados en nuestro Árbol de decisión podríamos determinar la edad en la que los infantes están más expuestos a presentar algún problema nutricional y podríamos proponer a la estancia organizar una serie de campañas en las que se fomente el desarrollo nutricional de los infantes, teniendo mayor énfasis en dichos niveles y de esta manera disminuir el porcentaje de desnutrición en cada estancia infantil.

## *Ejemplo 2: Árboles de decisión*

#### Utilizando el *método mediante validación cruzada***:**

Primero dividimos nuestro conjunto de datos, en este caso será nuestra vista minable, en 10 subconjuntos compuestos por 60 instancias cada uno de los 9 subconjuntos y el último por 62 instancias par nuestro ejemplo.

Formamos una hipótesis formada por los 9 subconjuntos de 60 instancias, y el subconjunto de 62 instancias, lo emplearemos para un error de la muestra parcial. Para esto utilizamos Weka, como lo hicimos en nuestro ejemplo para cada subconjunto Tenemos:

Error 
$$
p
$$
arcial<sub>1</sub> = 17.5684

Repetimos 10 veces utilizando siempre el subconjunto diferente para estimar el error de la muestra parcial.

A continuación se muestra la tabla que muestra los errores parciales:

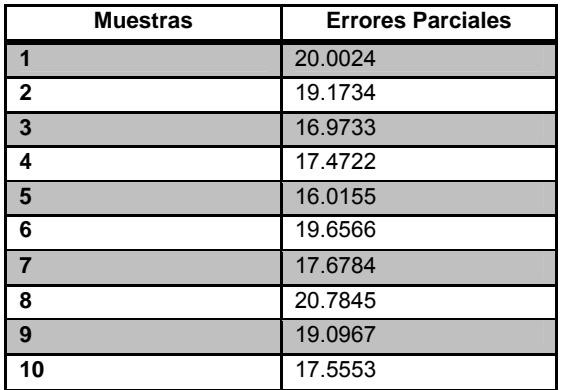

Sabiendo que el error de muestra final se calcula como la media aritmética de los 10 errores de muestra parciales.

Tenemos que el Error<sub>MuestraFinal</sub> = 18.44083

Analizando el árbol obtenido ahora para una nueva muestra de datos tenemos lo siguiente:

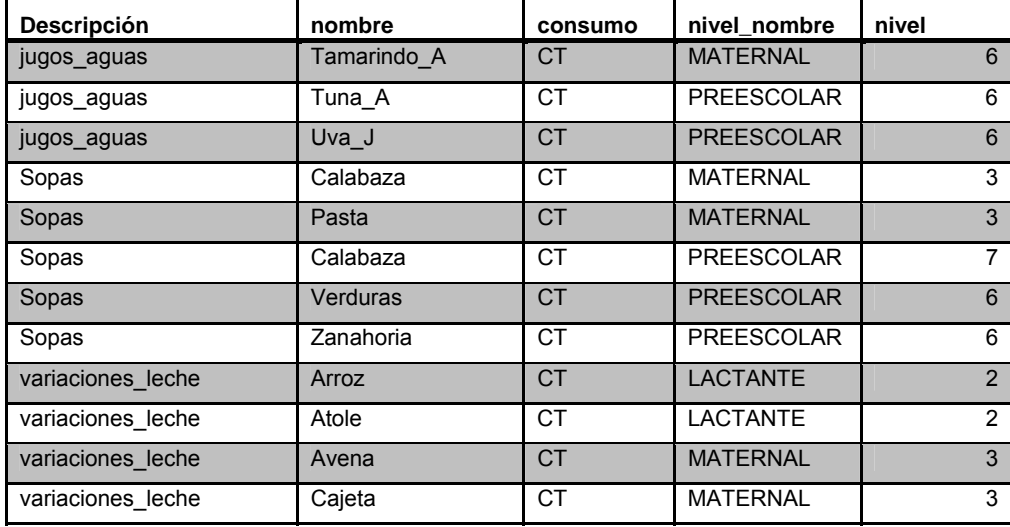

En donde el resultado fue:

descripcion = jugos\_aguas | nivel\_nombre = MATERNAL |  $\text{ nivel} \leq 4$ : Tamarindo (3.0/1.0) nivel\_nombre = PREESCOLAR: |  $\text{ nivel} \leq 6$ :Tuna (3.0/1.0)  $\frac{1}{1}$  nivel > 6: Tuna (3.0/1.0 descripcion = sopas  $|$  nivel  $\leq$  7 | nivel <= 3: Calabaza (5.0/1.0)  $|$  nivel > 2: Pasta (5.0/1.0)  $nivel > 7$ : Calabaza (5.0/1.0) | nivel > 2: Verduras (5.0/1.0)  $nivel$  > 7: zanahorias( $5.0/1.0$ )  $description = variance.$ leche nivel\_nombre = LACTANTE | | nivel <= 2: **Arroz (14.0/2.0)** | nivel > 2: Atole  $(13.0/7.0)$  $n$ ivel nombre = MATERNAL |  $nivel \leq 3$  $| |$  | nivel <= 1:Avena(3.0)  $\vert$   $\vert$   $\vert$  nivel > 1: Cajeta (2.0)

Siguiendo el árbol generado podemos determinas que alimento prefieren los infantes según su nivel.

#### **Conclusión:**

Como podemos observar conforme crecen los infantes se acentúan más y se define el gusto por ciertos alimentos, por lo cual debemos desarrollar el hábito de llevar una dieta adecuada que cubra todos los nutrientes necesarios a los infantes, pues esto será la base para su desarrollo.

Es ahora cuando podemos influir en el gusto de los infantes por ciertos alimentos como las verduras motivándolos, sin obligarlos pues esto genera una actitud negativa, de esta manera disminuiremos el porcentaje de enfermedades en los infantes.

#### **Evaluación**

Una vez que tenemos nuestro árbol de decisión, pasaremos a la tarea de clasificar algunos infantes de nuestra estancia que no han sido revisados por los médicos.

Las respuestas que dieron estos nuevos infantes a la encuesta fueron:

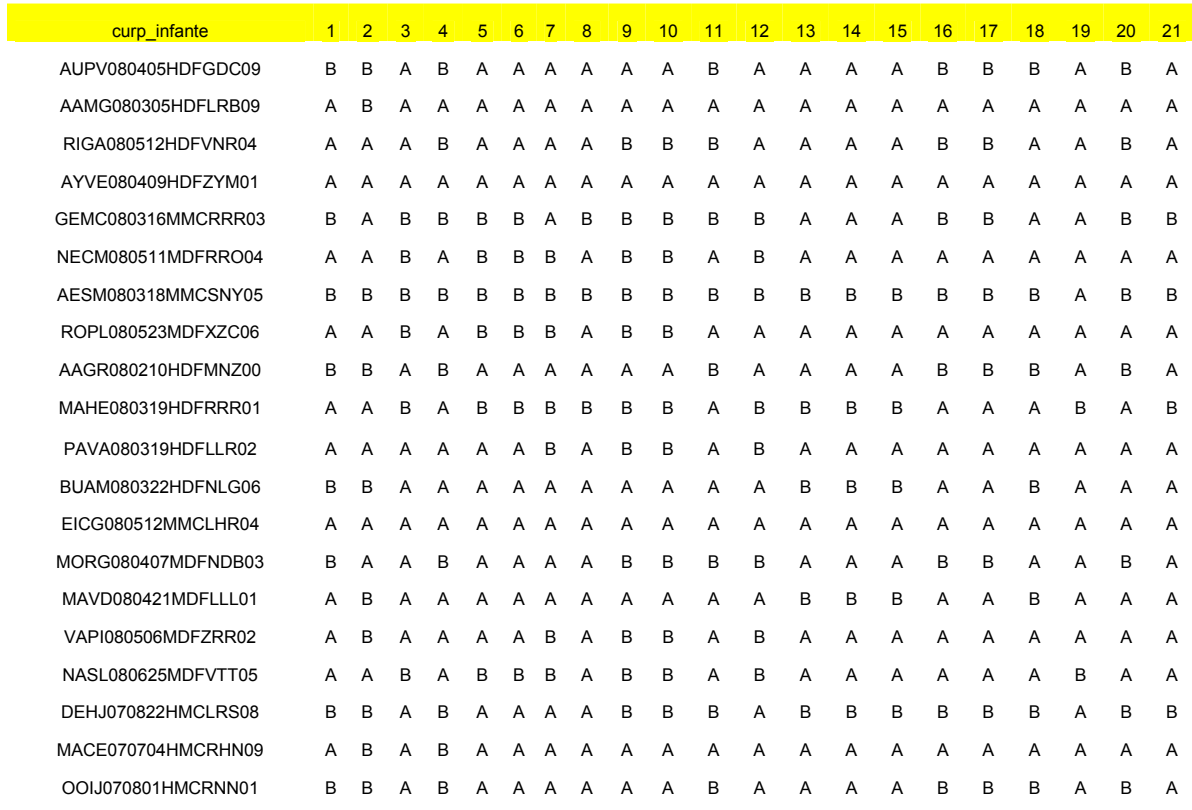

Una vez que aplicamos el árbol de decisión llegamos al diagnóstico de cada infante el cual fue:

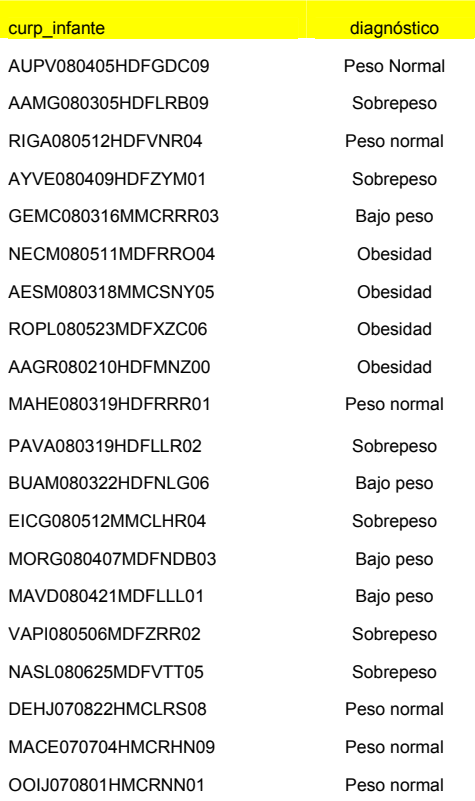

#### **Conclusión**

Apoyados con este árbol de decisión, podemos ayudar a que los padres y los médicos detecten de una manera fácil y con alto índice de confiabilidad a los infantes que sean propensos a presentar problemas de sobrepeso, ayudando a que sean tratados lo más pronto posible para evitar más alteraciones de la salud.

## *Evaluación ejemplo 4: Clustering*

Apoyándonos en los resultados obtenidos, se decidió aplicar tareas de limpieza integral en el área de cocina de la estancia, además de una campaña de información sobre higiene enfocada a padres e hijos. Posteriormente al desarrollo de estas dos actividades, la estancia siguió recabando datos hasta tener 712 registros nuevos (un 33.33% de los usados en el experimento original) a los que nuevamente se les realizara un proceso de clustering para ver si han surgido cambios a los resultados anteriores. Cabe destacar que estos datos fueron recabados durante la época invernal.

Siguiendo los pasos vistos con anterioridad:

 $=$ 

 $\begin{matrix}0\\1\end{matrix}$ 

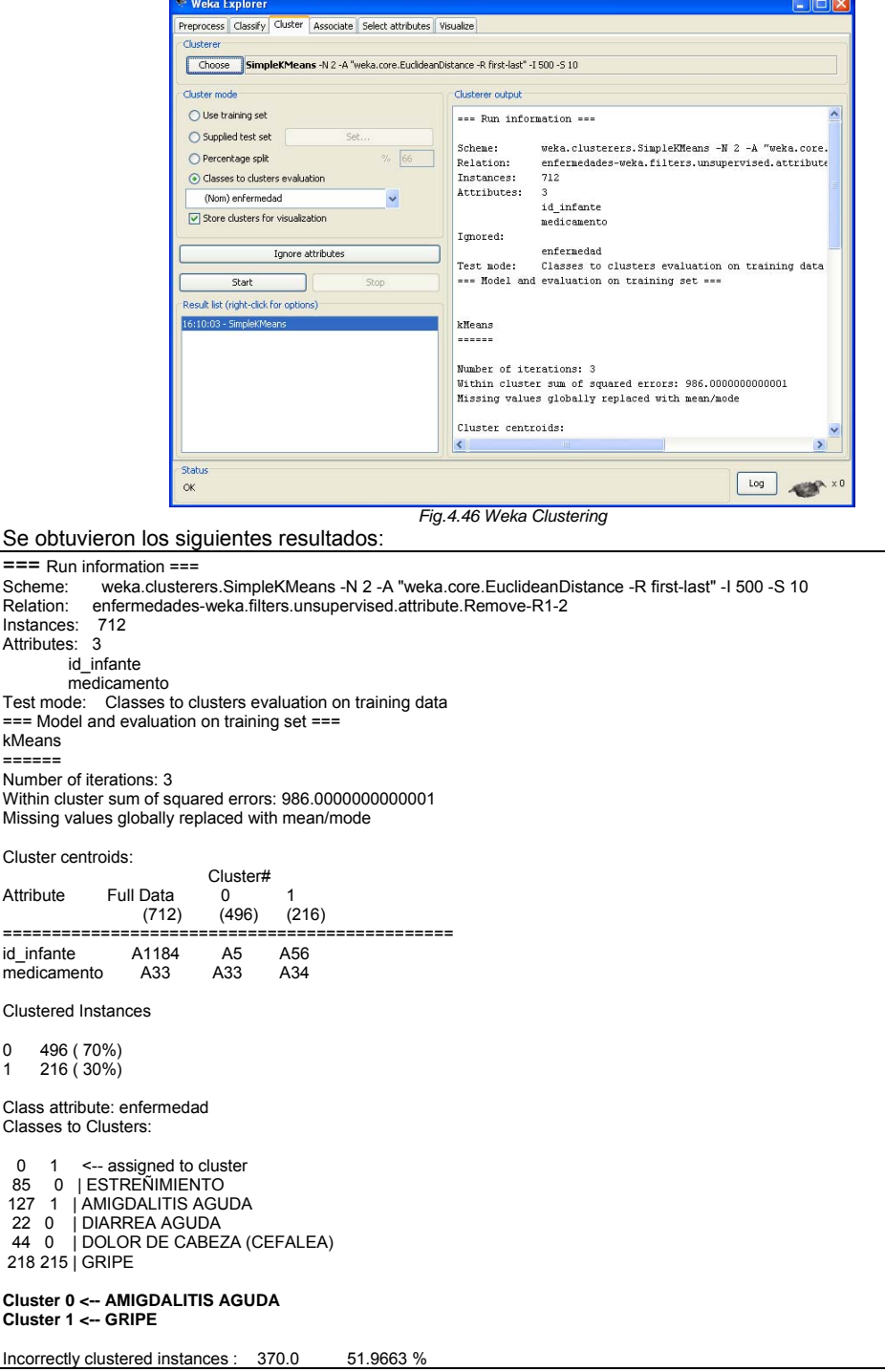

## *Ejemplo 5 Reglas de Asociación*

Realizamos nuevamente el estudio de algunos expedientes médicos de infantes y se muestra a continuación una parte de la vista minable utilizada para esta carga incremental

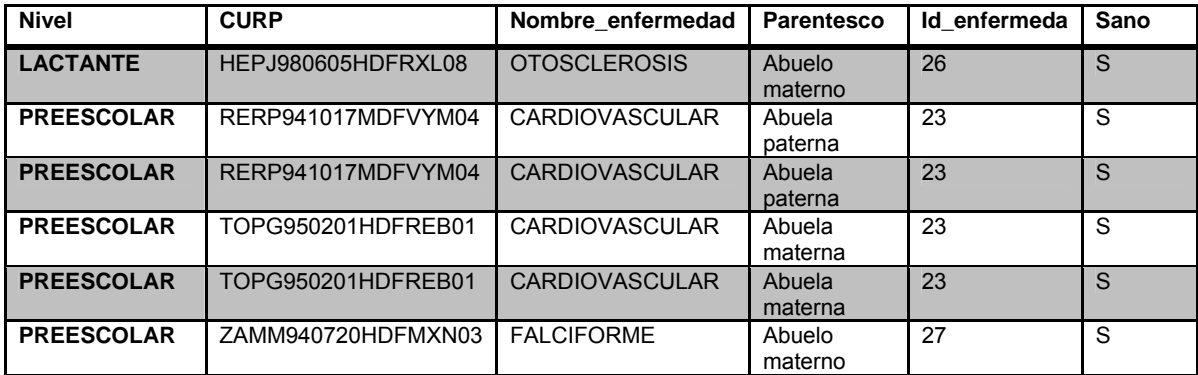

Una vez procesada esta muestra el resultado fue:

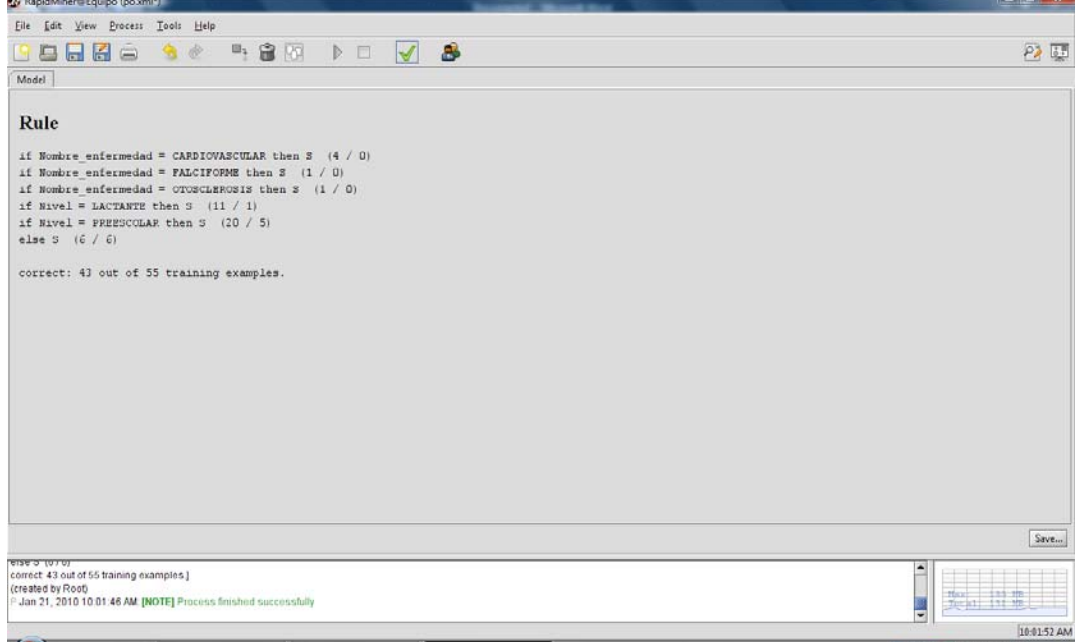

*Fig. 4.47 Resultados reglas de Asociación* 

Conclusión:

Apoyados en este método podemos identificar de manera más clara a lo infantes que puedan presentar alguna enfermedad hereditaria y contar con los materiales necesarios en caso de un incidente.

#### **Evaluación**

Una vez que tenemos matriz de correlación, continuaremos a la tarea de clasificar algunos infantes de nuestra estancia que no han sido registrados en nuestra OLAP.

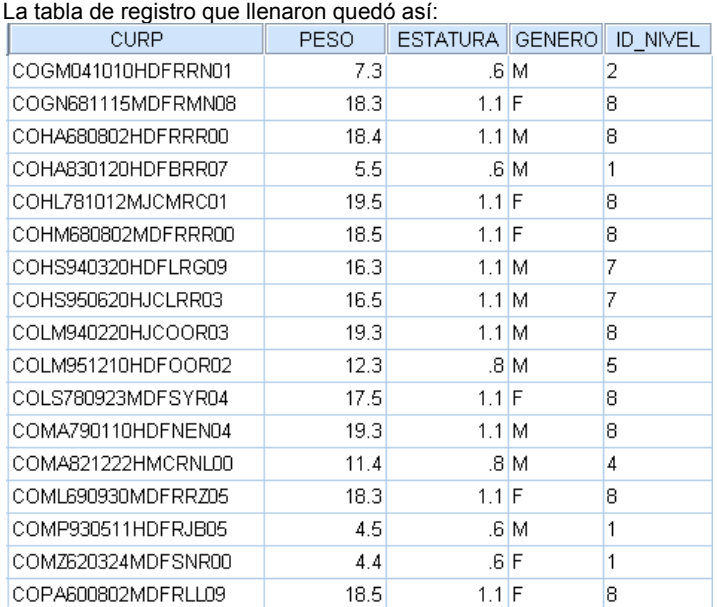

 Utilizando **Statistical Package for the Social Sciences (SPSS)**, procedemos como lo hicimos anteriormente buscando una **correlación** entre nuestras variables Consumo y Estatura. El análisis nos muestra el siguiente resultado:

#### **Correlaciones**

[Conjunto de datos1]

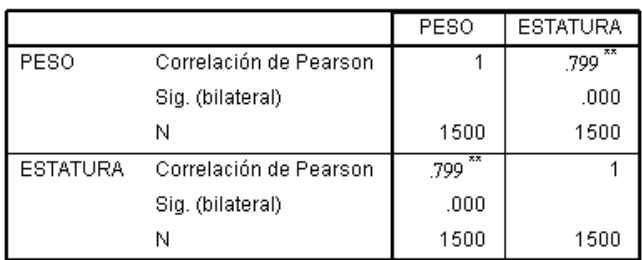

Correlaciones

\*\*. La correlación es significativa al nivel 0,01 (bilateral).

*Fig. 4.48 Correlaciones* 

#### **Conclusión**

Tomando como base la matriz de correlación que obtuvimos, podemos observar que la nuevamente la correlación fue positiva, lo que nos índica que el peso y estatura están estrechamente relacionados y por supuesto son un factor determinante en la salud de los infantes, por lo que podemos proponer campañas en la estancia que fomenten una cultura de chequeo periódico, en la que se revisé cada infante y se pueda tratar para evitar que adquieran enfermedades como desnutrición o tensión arterial alta, y difundir esta cultura tanto dentro como fuera de la estancia, para de esta manera disminuir el número de casos de infantes que padecen alguna enfermedad debito a su bajo o alto índice de masa corporal.

### **CONCLUSIÓN CAPITULO 4:**

Es uno de los capítulos más interesantes y útiles pues, se trata de la fase más importante en el proceso de extracción de conocimiento ya que nos permite no sólo describir y explicar los sucesos específicos en nuestro sistema sino que además nos permite predecir hechos, que a la hora de la toma de decisiones son muy importantes de considerar.

También nos dimos cuenta que cierta información que creímos que solo servía como datos históricos podría darnos respuestas a preguntas que ni siquiera habíamos planteado.

# Conclusiones Generales y Recomendaciones

Este trabajo nos ayudo a reforzar nuestros conocimientos poniendo en práctica la teoría vista en las asignaturas: base de datos, base de datos avanzadas, depósitos de datos y minería de datos.

Esperando que este trabajo sirva de guía o referencia rápida a los alumnos de próximas inscripciones en el modulo de Base de Datos, y para sus proyectos de cada asignatura, ya que le material de apoyo para dichas asignaturas es muy escaso, y esperamos que dicho material les facilite a los alumnos la comprensión de cada uno de los temas involucrados en esta tesis.

Y por ultimo cumplimos el objetivo primordial de nuestra tesis el cual le la el titulo a la misma **"Enlazar los programas de estudio por medio de una aplicación de 4 asignaturas del Módulo de Bases de Datos".** 

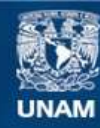

Universidad Nacional Autónoma de México

**UNAM – Dirección General de Bibliotecas Tesis Digitales Restricciones de uso**

### **DERECHOS RESERVADOS © PROHIBIDA SU REPRODUCCIÓN TOTAL O PARCIAL**

Todo el material contenido en esta tesis esta protegido por la Ley Federal del Derecho de Autor (LFDA) de los Estados Unidos Mexicanos (México).

**Biblioteca Central** 

Dirección General de Bibliotecas de la UNAM

El uso de imágenes, fragmentos de videos, y demás material que sea objeto de protección de los derechos de autor, será exclusivamente para fines educativos e informativos y deberá citar la fuente donde la obtuvo mencionando el autor o autores. Cualquier uso distinto como el lucro, reproducción, edición o modificación, será perseguido y sancionado por el respectivo titular de los Derechos de Autor.

# BIBLIOGRAFÍA Y MESOGRAFÍA

- **Case method**  Richard Barker Editorial Addison-Wesley
- **Introducción a los sistemas de base de datos**  C.J. Date Editorial Addison-Wesley
- **Oracle manual del administrador**  Kevin Loney Editorial Oracle Press
- **Oracle Data Warehousing**  Michael J. Corey , Michael Abbey Editorial Oracle Press
- **Introducción a la minería de datos**  José Hernández Orarlo, M. José Ramírez Quintana, César Ferri Ramírez Editorial Prentice Hall
- **Tutorial básico de minería de datos**  http://msdn.microsoft.com/es-es/library/ms167167.aspx
- **Tutorial pentaho** http://pentaho.almacen-datos.com/

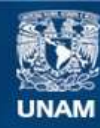

Universidad Nacional Autónoma de México

**UNAM – Dirección General de Bibliotecas Tesis Digitales Restricciones de uso**

### **DERECHOS RESERVADOS © PROHIBIDA SU REPRODUCCIÓN TOTAL O PARCIAL**

Todo el material contenido en esta tesis esta protegido por la Ley Federal del Derecho de Autor (LFDA) de los Estados Unidos Mexicanos (México).

**Biblioteca Central** 

Dirección General de Bibliotecas de la UNAM

El uso de imágenes, fragmentos de videos, y demás material que sea objeto de protección de los derechos de autor, será exclusivamente para fines educativos e informativos y deberá citar la fuente donde la obtuvo mencionando el autor o autores. Cualquier uso distinto como el lucro, reproducción, edición o modificación, será perseguido y sancionado por el respectivo titular de los Derechos de Autor.